VisualAge Pacbase

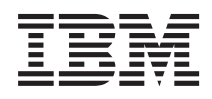

# Guide d'installation Serveur IMS/VS & Composants Client

*Version 3.5*

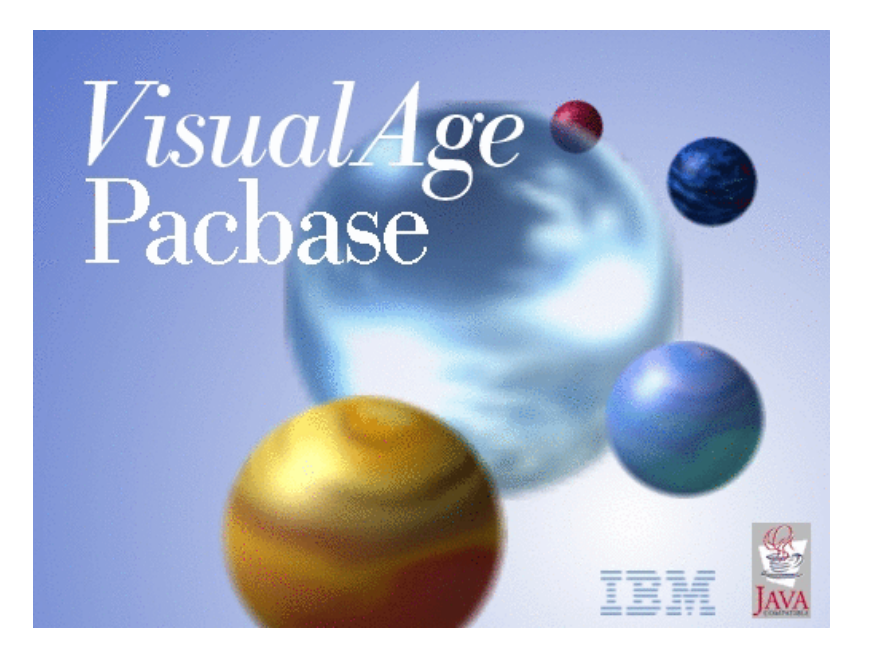

VisualAge Pacbase

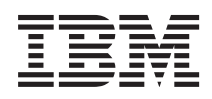

# Guide d'installation Serveur IMS/VS & Composants Client

*Version 3.5*

#### **Note**

Avant d'utiliser le présent document et le produit associé, prenez connaissance des informations générales figurant à la section [«Notices», à la page vii.](#page-8-0)

Vous pouvez consulter ou télécharger la documentation de VisualAge Pacbase, régulièrement mise à jour, à partir de :

http://www.ibm.com/support/docview.wss?rs=37&context=SSEP67&uid=swg27005478

La section Catalogue dans la page d'accueil de la Documentation vous permet d'identifier la dernière édition disponible du présent document.

#### **Huitième édition (Décembre 2010)**

La présente édition s'applique à : • VisualAge Pacbase Version 3.5

Vous pouvez nous adresser tout commentaire sur ce document (en indiquant sa référence) via le site Web de notre Support Technique à l'adresse suivante : http://www.ibm.com/software/awdtools/vapacbase/support.html ou en nous adressant un courrier à :

IBM France Software Laboratory, Rational Division 1, place Jean–Baptiste Clément 93881 Noisy-le-Grand, France.

IBM pourra disposer comme elle l'entendra des informations contenues dans vos commentaires, sans aucune obligation de sa part.

#### **© Copyright IBM Corporation 1983,2010.**

# **Table des matières**

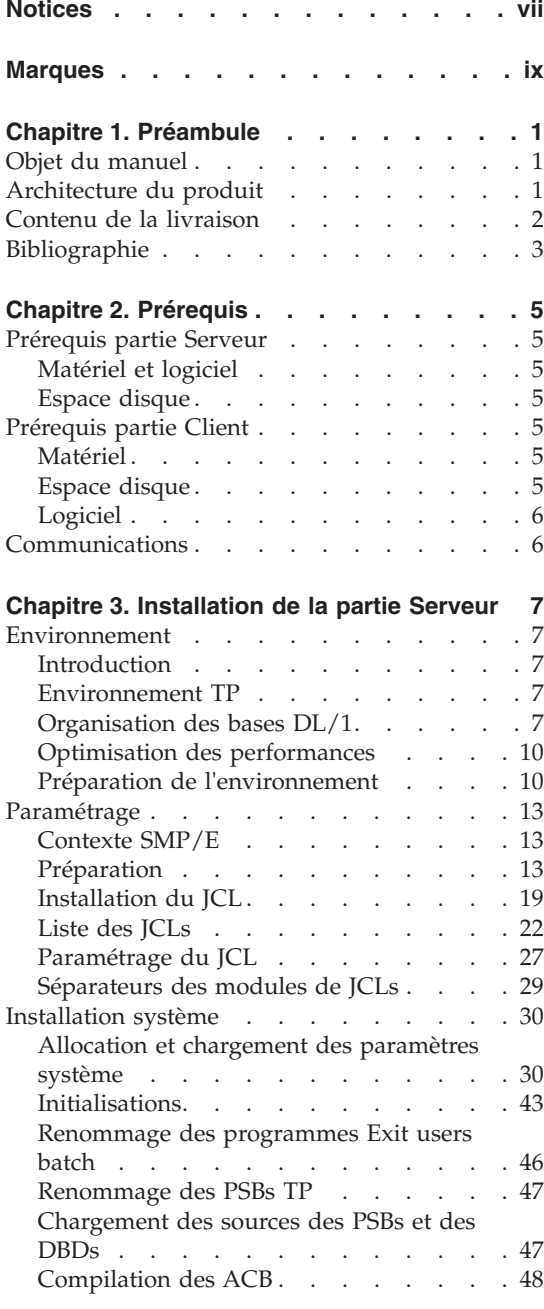

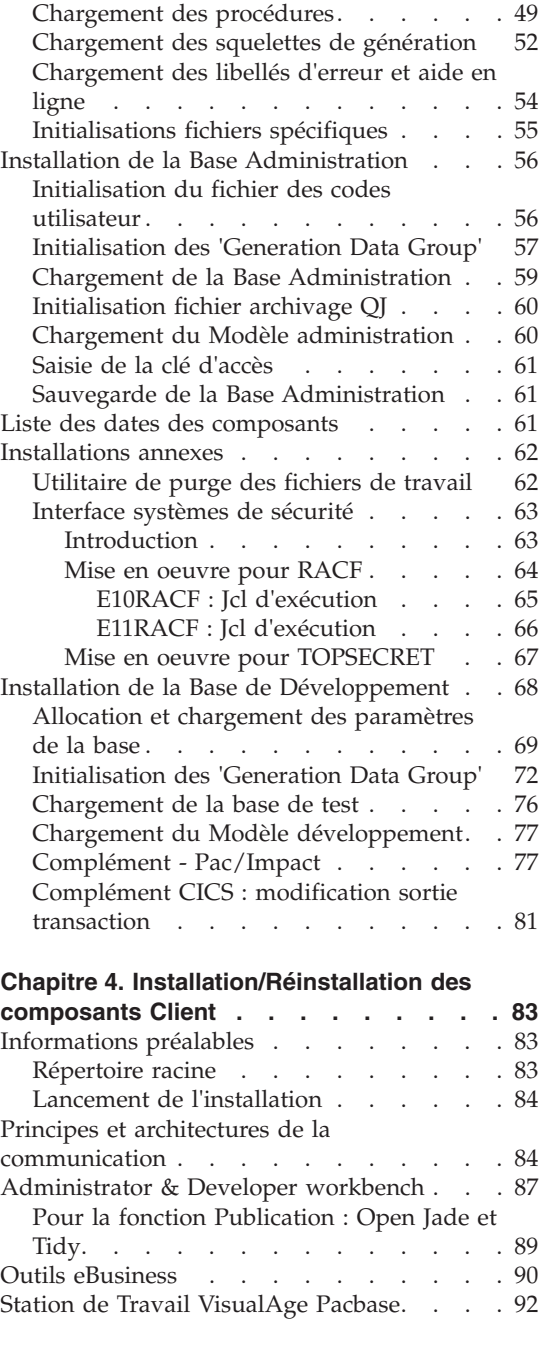

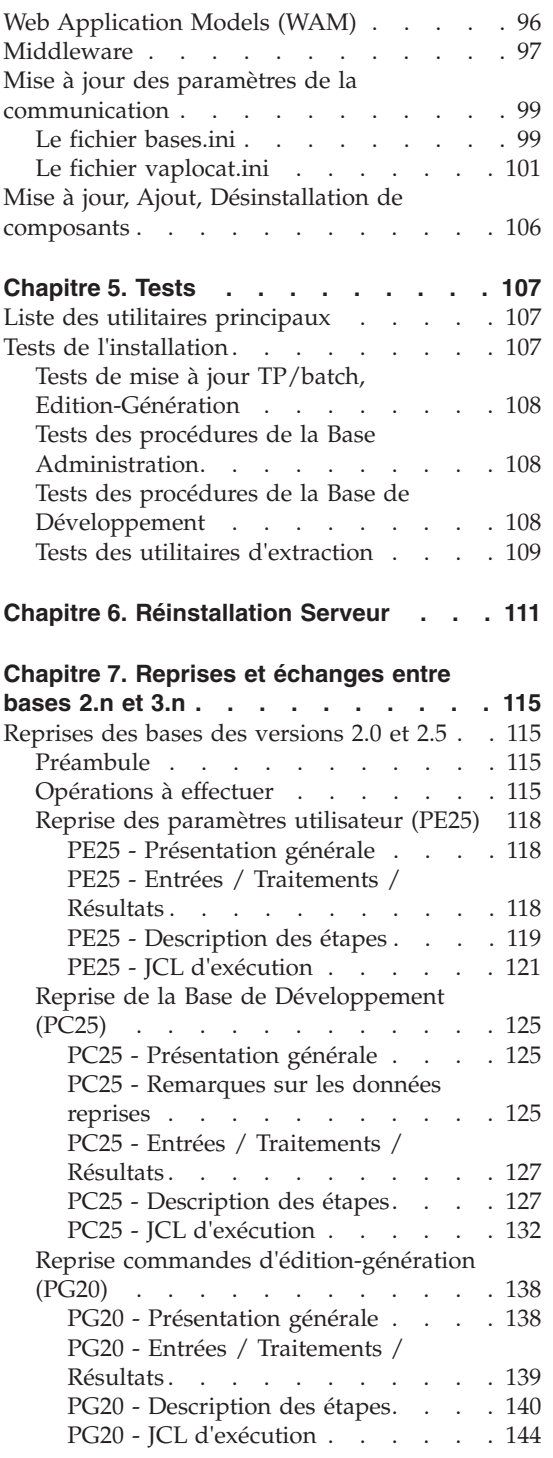

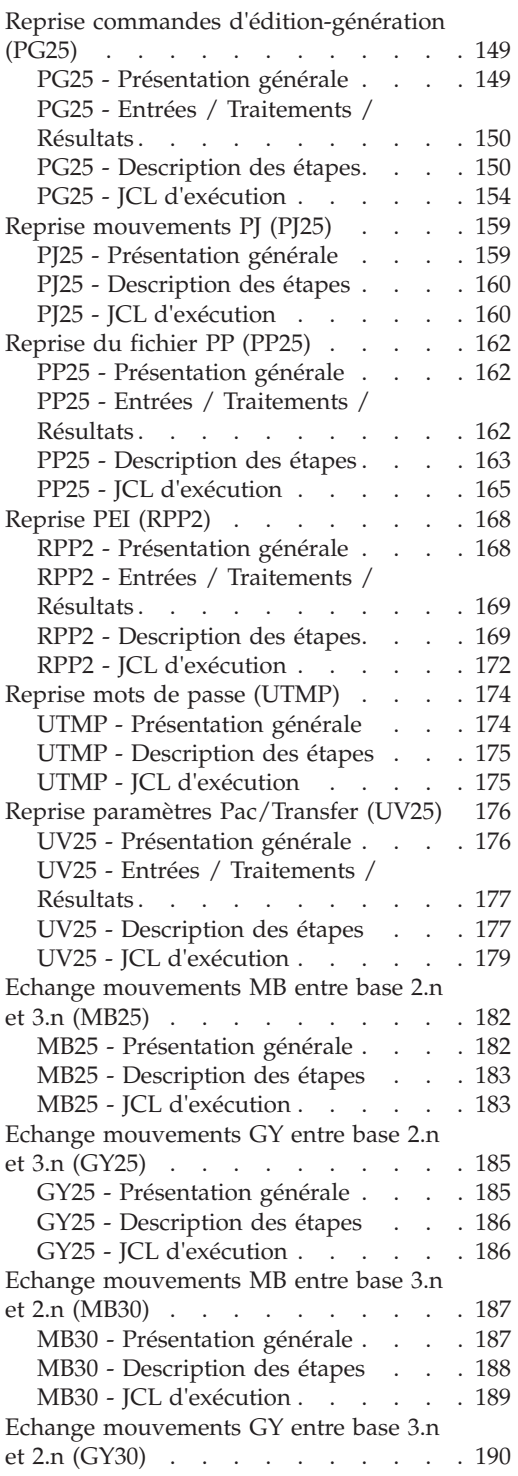

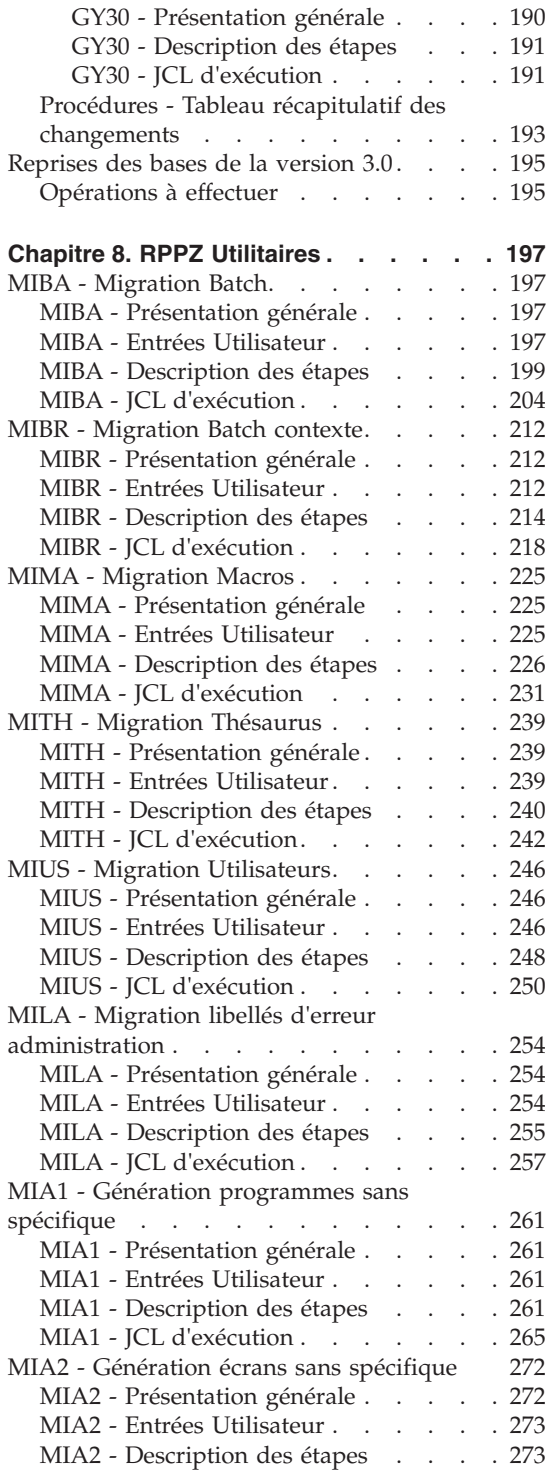

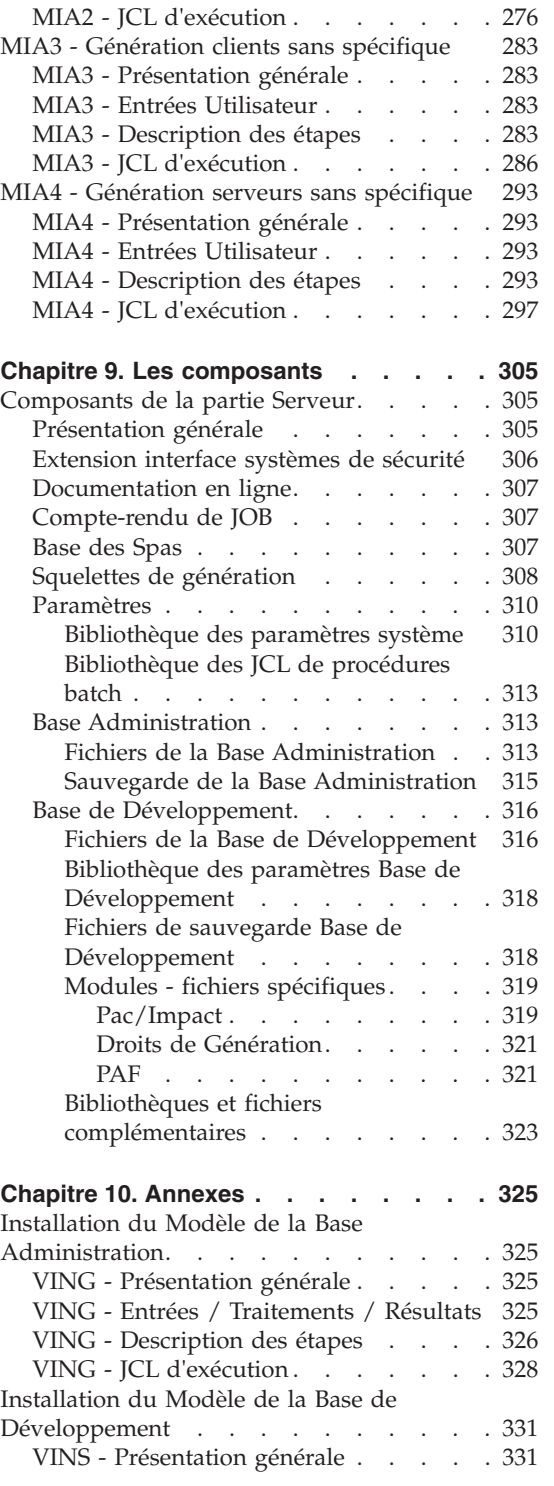

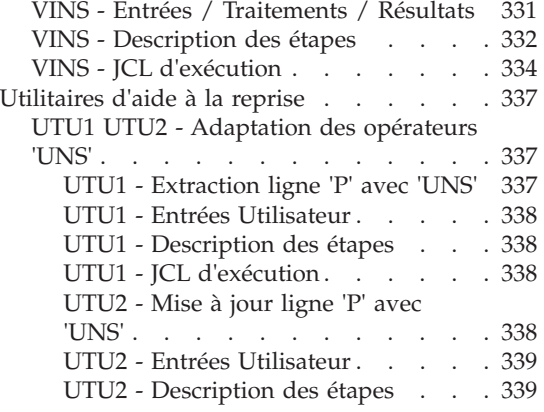

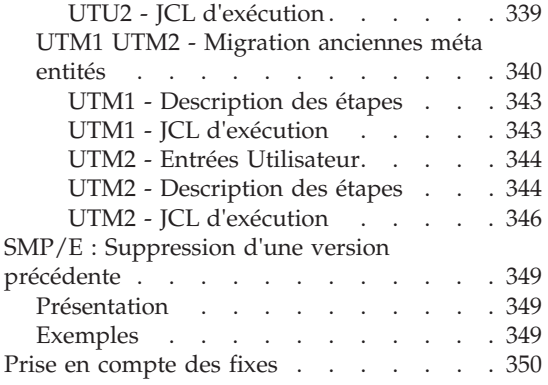

## <span id="page-8-0"></span>**Notices**

Ce document peut contenir des informations ou des références concernant certains produits, logiciels ou services IBM. Cela ne signifie pas qu'IBM ait l'intention de les annoncer dans tous les pays où la compagnie est présente. Toute référence à un produit, logiciel ou service IBM n'implique pas que seul ce produit, logiciel ou service puisse être utilisé. Tout autre élément fonctionnellement équivalent peut être utilisé, s'il n'enfreint aucun droit d'IBM. Il est de la responsabilité de l'utilisateur d'évaluer et de vérifier lui-même les installations et applications réalisées avec des produits, logiciels ou services non expressément référencés par IBM.

IBM peut détenir des brevets ou des demandes de brevet couvrant les produits mentionnés dans le présent document. La remise de ce document ne vous donne aucun droit de licence sur ces brevets ou demandes de brevet. Si vous désirez recevoir des informations concernant l'acquisition de licences, veuillez en faire la demande par écrit à l'adresse suivante : IBM Director of Licensing, IBM Corporation, North Castle Drive, Armonk NY 10504–1785, U.S.A.

Les détenteurs de licences du présent produit souhaitant obtenir des informations sur celui-ci à des fins : (i) d'échange d'informations entre des programmes développés indépendamment et d'autres programmes (y compris celui-ci) et (ii) d'utilisation mutuelle des informations ainsi échangées doivent s'adresser à : IBM France Software Laboratory - Rational Division, 1 place J.B.Clément, 93881 Noisy-Le-Grand Cedex, France. De telles informations peuvent être mises à la disposition du Client et seront soumises aux termes et conditions appropriés, y compris dans certains cas au paiement d'une redevance.

IBM peut modifier ce document, le produit qu'il décrit ou les deux.

**viii** VisualAge Pacbase : Guide d'installation Serveur IMS/VS & Composants Client

## <span id="page-10-0"></span>**Marques**

IBM est une marque d'International Business Machines Corporation, Inc. AIX, AS/400, CICS, CICS/MVS, CICS/VSE, COBOL/2, DB2, IMS, MQSeries, OS/2, VisualAge Pacbase, RACF, RS/6000, SQL/DS et VisualAge sont des marques d'International Business Machines Corporation, Inc. dans certains pays.

Java et toutes les marques et logos incluant Java sont des marques de Sun Microsystems, Inc. dans certains pays.

Microsoft, Windows, Windows NT et le logo Windows sont des marques de Microsoft Corporation dans certains pays.

UNIX est une marque enregistrée aux Etats-Unis et/ou dans d'autres pays et utilisée avec l'autorisation exclusive de la société X/Open Company Limited.

D'autres sociétés peuvent être propriétaires des autres marques, noms de produits ou logos qui pourraient apparaître dans ce document.

## <span id="page-12-0"></span>**Chapitre 1. Préambule**

#### **Objet du manuel**

L'objet de ce manuel est de guider l'administrateur dans l'installation du produit pour :

- la partie Serveur,
- la partie Client,
- la communication.

Lorsque l'installation est complète, il est conseillé de procéder à des tests à l'aide du jeu d'essai fourni sur le support d'installation.

Vous trouverez également une description des opérations à effectuer dans le cas de l'installation d'une version de correction.

Un certain nombre d'actions préalables d'administration doivent être effectuées en TP dans Administrator workbench pour que devienne opérationnelle une installation ou réinstallation de VisualAge Pacbase. Ces actions sont documentées dans le ["Guide d'utilisation AD workbench",](http://www-1.ibm.com/support/docview.wss?rs=37&context=SSEP67&uid=swg27005478) chapitre "Actions préalables d'administration".

#### **Architecture du produit**

VisualAge Pacbase est un outil de conception, de développement et de maintenance d'applications eBusiness de type graphique (GUI) ou mode caractère (TUI), Web, conversationnel ou batch.

Cet outil est constitué :

- d'une partie Serveur (incluant l'interface mode caractère),
- d'une partie Client (interface graphique).

Ces deux parties communiquent entre elles grâce à un middleware encapsulé et fourni par IBM.

**NOTE :** L'utilisation des écrans en mode caractère reste possible pour certaines fonctionnalités.

Vous trouverez une description détaillée des composants Serveur dans le chapitre "Les composants".

La partie Serveur

<span id="page-13-0"></span>Elle est constituée des éléments suivants :

- v les éléments du système : programmes, fichiers (dont documentation en ligne) et paramètres.
- v la Base Administration : contenant les paramètres utilisateur et autres paramètres.
- une (ou plusieurs) Base(s) de Développement.

#### La partie Client

Elle est constituée de cinq composants qui peuvent être installés séparément :

• Administrator & Developer workbench (qui peut également être installé séparément).

Developer workbench inclut les modules suivants :

- Batch,
- Dialogue,
- eBusiness (trois Outils eBusiness et Services Modeler inclus),
- Services Modeler.

Chacun de ces modules s'exécute de façon indépendante.

- Les outils eBusiness :
	- Générateur de Proxy,
	- Editeur de Localisations (Location Editor),
	- Outil de test (Services Test Facility),
	- VisualAge Pacbase Connector,
	- VisualAge Pacbase Web Connection (Dialog Web Revamping Generator),
	- Web application models (WAM).
- La Station de Travail VisualAge Pacbase (Pacdesign et Pacbench)
- Web application models (WAM)
- Middleware

Les fonctions de communication permettent de gérer les échanges entre les parties Serveur et Client du produit en utilisant, selon l'environnement, les principaux protocoles de communication du marché.

#### **Contenu de la livraison**

Le contenu d'une livraison du produit varie selon les termes de votre commande :

- Guide d'Installation,
- Program Directory (pour  $SMP/E$ ),
- CD-Rom pour l'installation de la partie Serveur,
- v CD-Rom pour l'installation des composants du poste Client,

CD-Rom de documentation.

## <span id="page-14-0"></span>**Bibliographie**

- v Un certain nombre d'actions préalables d'administration doivent être effectuées en TP dans Administrator workbench pour que devienne opérationnelle une installation ou réinstallation de VisualAge Pacbase. Ces actions sont documentées dans le ["Guide d'utilisation AD workbench",](http://www-1.ibm.com/support/docview.wss?rs=37&context=SSEP67&uid=swg27005478) chapitre "Actions préalables d'administration".
- v Les procédures, utilisées par l'Administrateur pour la gestion des Bases et l'administration des versions, et les utilitaires fournis, sont documentés dans le Guide des Procédures de l'Administrateur.
- v Pour les sites IBM, l'installation d'un Système de Sécurité, assurant le contrôle des codes utilisateur, des mots de passe et des autorisations d'accès, est documentée dans le chapitre "Installation de la partie Serveur", sous-chapitre "Installations complémentaires", et également dans l'aide en ligne de Administrator workbench.

# <span id="page-16-0"></span>**Chapitre 2. Prérequis**

#### **Prérequis partie Serveur**

#### **Matériel et logiciel**

Processeur : z/OS 1.8

Moniteur : IMS Version 8

COBOL : 'COBOL Enterprise 3.4'.

#### **Espace disque**

L'espace disque occupé par les fichiers dépend de l'importance des applications gérées par le système.

Le tableau ci-dessous indique approximativement (en millions d'octets) l'espace disque nécessaire à l'installation des serveurs :

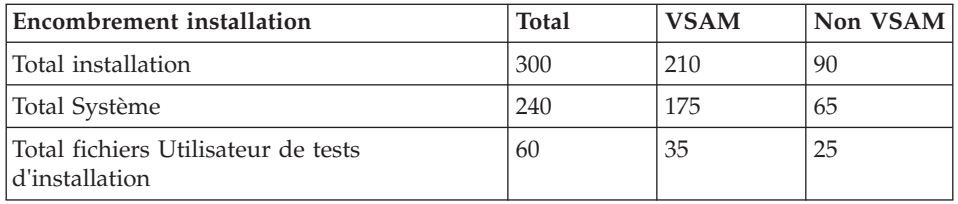

## **Prérequis partie Client**

#### **Matériel**

Les caractéristiques matérielles nécessaires à l'installation des composants clients VisualAge Pacbase sont les suivantes :

- v Processeur : Intel Pentium III 450 Mhz minimum ou processeur compatible.
- Moniteur : Moniteur graphique (800x600) VGA ou plus grande résolution (XGA ou SVGA).
- Lecteur de CD-ROM.
- v Carte : carte adaptée au réseau du site.
- v Mémoire (RAM): 512 Mo (1 Go conseillé).

#### **Espace disque**

Espace disque nécessaire à l'installation :

• 100 Mo pour Administrator & Developer workbench

- <span id="page-17-0"></span>30 Mo pour eBusiness Tools
- 85 Mo pour "IBM SDK for Java 2"
- 25 Mo pour le Middleware
- 6 Mo pour WAM
- 30 Mo pour la Station de Travail VisualAge Pacbase (avec une Méthode incluse).

Si "IBM SDK for Java 2" n'est pas installé sur votre poste, son installation sera automatiquement déclenchée.

Pour une installation opérationnelle de AD workbench par exemple, il vous faudra un espace disque minimum de 215 Mo (100 Mo pour AD workbench, 85 Mo pour "IBM SDK for Java 2" et 30 Mo pour le Middleware).

#### **Logiciel**

Les composants Client de VisualAge Pacbase requièrent un poste équipé d'un Windows 32 bits.

Voir aussi le chapitre "Installation des composants Client", sous-chapitre "Informations préalables".

## **Communications**

Pour permettre la communication entre les composants clients et les serveurs dans un environnement IMS/VS, les protocoles de communication possibles sont :

- **IMS** Connect
- MO-IMS Bridge.

# <span id="page-18-0"></span>**Chapitre 3. Installation de la partie Serveur**

#### **Environnement**

#### **Introduction**

Ce chapitre définit l'environnement et les ressources nécessaires au fonctionnement de VisualAge Pacbase.

#### **Environnement TP**

Le moniteur utilisé pour VA Pac TP est IMS version 8.

Depuis la version 2.5 de VA Pac, on BYPASS le système MFS par l'utilisation du module standard DFS.EDTN pour la réception et l'affichage des messages.

Le formatage des messages est assuré par le sous-programme BVPR980 livré dans la bibliothèque des programmes TP.

La transaction suivante est à déclarer dans IMS pour entrer dans VisualAge Pacbase :

v tttt : code transaction de connexion à VisualAge Pacbase - TP Passif (Point d'entrée).

Cette transaction TP de VisualAge Pacbase à déclarer dans IMS est conversationnelle et utilise une SPA d'une longueur de 150 pour VisualAge Pacbase.

#### **Organisation des bases DL/1**

Le système VisualAge Pacbase est son propre gestionnaire de base de données. Il n'utilise DL/1 que pour stocker les enregistrements qui supportent son organisation physique.

Il en résulte que :

- v L'utilisateur ne peut en aucun cas accéder directement aux données VisualAge Pacbase par les utilitaires courants de DL/1 mais seulement par les outils fournis dans ce but.
- v Le service demandé par VisualAge Pacbase à DL/1 est très réduit ; en particulier, toutes les bases sont constituées du seul segment racine. Il n'y a donc pas de segment dépendant et les DBR sont de longueur fixe.
- v Il n'est jamais fait usage d'index secondaire, ni de relation logique. Il en résulte que le ratio accès physiques / accès DL/1 est sensiblement inférieur aux ratios généralement observés dans les applications courantes.

Organisation des bases DL/1

Trois types d'organisations sont utilisés: HDAM HISAM HIDAM.

#### Les bases HDAM-OSAM

C'est l'organisation retenue pour les bases journal (AJ GJ), données (AR GR) et extension (AY GY), pour les traces des zones de communication PUF (TR) ainsi que pour le journal d'archivage de l'interface VA Pac - Gestion de configuration (QJ).

La clé de ces bases est une zone numérique de 8 octets, son remplissage se fait par ordre de clé croissant et sans rupture de séquence. Ce numéro d'enregistrement est un pointeur logique interne au système.

Chaque enregistrement est attaché de façon biunivoque à un point d'ancrage (Anchor Point DL/1) calculé par le module de randomisation CGIPACR1 fourni avec le système. (Ce module est livré sous forme de source assembleur dans le fichier des paramètres 'SY' sous le nom 'RANDOM'. Il doit être compilé dans la RESLIB d'IMS du site d'implantation.) Ce module est directement déduit du module de randomisation modulo DFSHDC10 avec pour seule différence une correction du numéro de C.I. pour éviter d'adresser dans les 'BIT MAPS'.

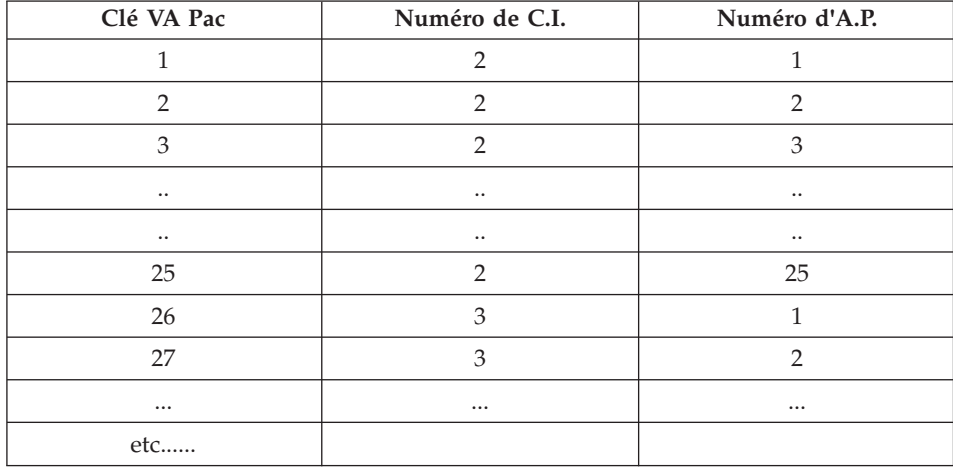

L'attribution des emplacements dans le fichier physique est illustré par l'exemple suivant (on suppose qu'un bloc contient 25 DBR) :

Il en résulte que :

v Il n'y a jamais apparition de chaîne de synonymes, donc pas de FREE SPACE à prévoir ni d' OVERFLOW AREA.

- v L'utilisation du fichier physique se fait selon les RBA croissants, et donc l'allocation de l'espace OSAM peut se faire en fonction du volume réel occupé par la base et indépendamment du nombre de blocs adressable par le module de randomisation.
- La description de la macro RMNAME est la suivante : RMNAME=(CGIPACR1,X,Y) avec :
	- X = nombre d' ANCHOR POINTS par bloc. Il est uniquement fonction de la taille de l'enregistrement VisualAge Pacbase et de la taille du bloc. Il est donné par la relation:  $X = ent( (BI - 19) / (ENR + 11) )$  avec :
		- ent = fonction partie entière,
		- Bl = taille du bloc en octets
		- ENR = taille de l'enregistrement VisualAge Pacbase en octets
	- Y = nombre de blocs adressables. Compte tenu du fait que le numéro de bloc est une fonction croissante de la clé VisualAge Pacbase et que cette clé est attribuée selon des numéros croissants, ce nombre peut être arbitrairement grand (sans dépasser 2 puissance 24 - 1) sans aucune influence sur l'organisation physique de la base ou sur les performances.

Il semble intéressant de lui donner dans tous les cas une valeur très élevée pour se mettre définitivement à l'abri d'un dépassement éventuel, par exemple 16 000 000.

#### Exemple :

Considérons la base DONNEES (AR) :

- Taille de l'enregistrement VisualAge Pacbase : 152
- v Taille du bloc utilisé : 4096
	- $X=26$
	- RMNAME=(CGIPACR1,26,16000000)

#### Les bases HISAM-VSAM

C'est l'organisation retenue pour les bases index (AN GN), documentation (AE), compte rendu de JOBS (LB), base des SPA (SV) , base utilisateur (GU), base de travail PUF (WS) et base des droits de génération (GK).

L'enregistrement physique DL/1 contient un et un seul DBR complet, c'est-à-dire un et un seul enregistrement VisualAge Pacbase plus les informations de contrôle de DL/1. Il n'y a pas de DATASET OVERFLOW. L'encombrement de la base au chargement se déduit directement du nombre d'enregistrements logiques, de la taille du RECORD, et du FREE SPACE demandé lors du DEFINE du fichier VSAM.

#### Les bases HIDAM-VSAM

<span id="page-21-0"></span>C'est l'organisation retenue pour les bases de travail P.A.F. (PA) dont l'index primaire est constitué par la base (P1).

Chaque DBR de cette base (PA) ne contient qu'un segment racine de longueur variable.

#### **Optimisation des performances**

Installation des bases index (AN) et données (AR)

Les bases AN et AR doivent être autant que possible installées sur des volumes différents.

Pour les bases VisualAge Pacbase importantes (à partir de 1 million de Données), il peut également être intéressant de répartir les fichiers AN et AR sur plusieurs volumes.

Le fichier AN étant sollicité dans son ensemble par l'activité VisualAge Pacbase, il suffit d'adapter le DEFINE du fichier dans le membre DF\$BASE.AN du PDS des paramètres de la base (Voir le chapitre "Installation de la partie serveur") pour une implantation multi-volumes.

En revanche, 80% environ de l'activité VisualAge Pacbase sollicite les données rangées en début du fichier AR, dans le cas du travail standard d'une équipe de développement d'applications. La répartition du fichier AR sur plusieurs volumes n'apporte donc pas en elle-même de possibilité d'optimisation des accès.

Une procédure standard, STOP ("Storage Optimization"), permet d'améliorer cette répartition multi-volumes, par l'éclatement des données les plus fréquemment activées dans l'ensemble du fichier.

Cette procédure, combinée avec la définition sur plusieurs volumes du fichier AR, doit donc être utilisée avant restauration de la base.

Voir dans le Chapitre "Les utilitaires du gestionnaire" du manuel Procédures batch de l'administrateur. le sous-chapitre décrivant la procédure STOP.

### **Préparation de l'environnement**

Il s'agit de préparer le site à l'arrivée du système VisualAge Pacbase c'est-à-dire, en s'appuyant sur les caractéristiques techniques du système décrites dans les premiers chapitres du présent manuel :

- v Faire le choix des divers suffixes à affecter aux fichiers et codes VisualAge Pacbase,
- v Faire le choix des catalogues VSAM et la réservation de l'espace disque nécessaire,

• Préparer la génération d'IMS-DC en prenant en compte les paramètres indiqués ci-dessous.

#### Paramètres pour la génération d'IMS-DC :

Dans tous les noms précisés ci-après, le symbole yyyy représente le code base utilisé comme suffixe des DBD. Le symbole zz représente le suffixe des PSB batch. Ces symboles sont choisis par l'utilisateur.

Il faut cependant noter que l'implantation sera facilitée, en évitant la recompilation éventuelle des DBD et PSB, dans la mesure où les valeurs suivantes sont choisies :

- $zz = 35$  pour le suffixe des PSB batch
- yyyy =  $P350$  pour le suffixe des DBD

Déclaration des DBD utilisés :

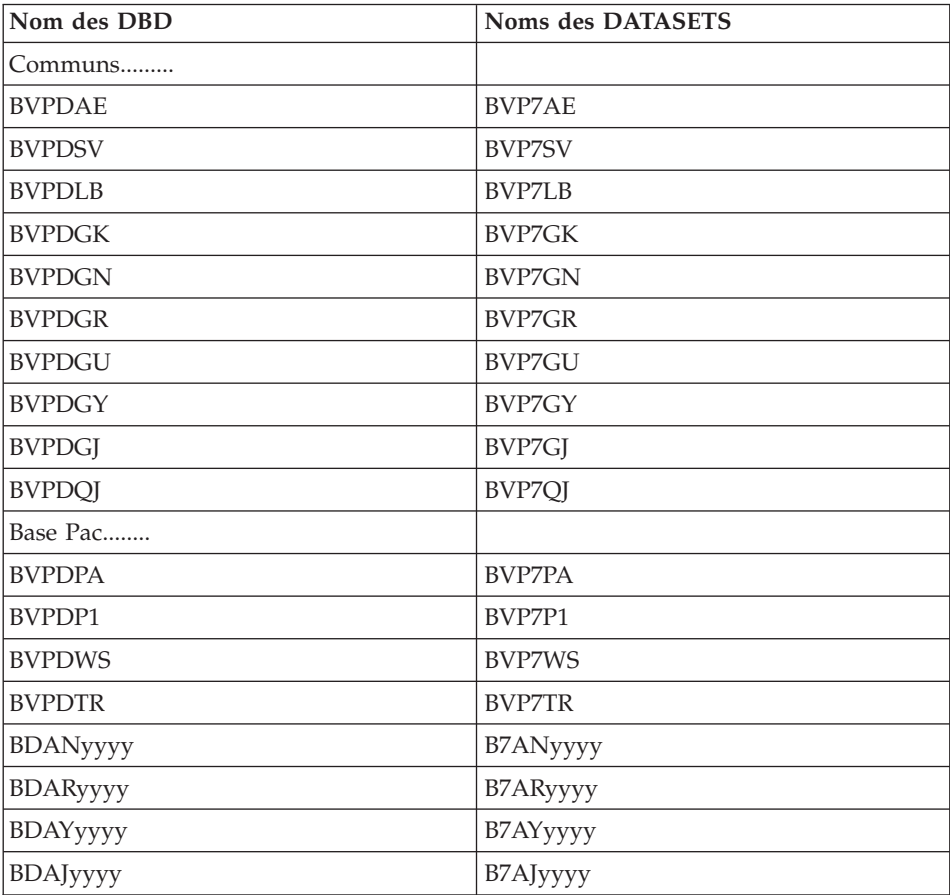

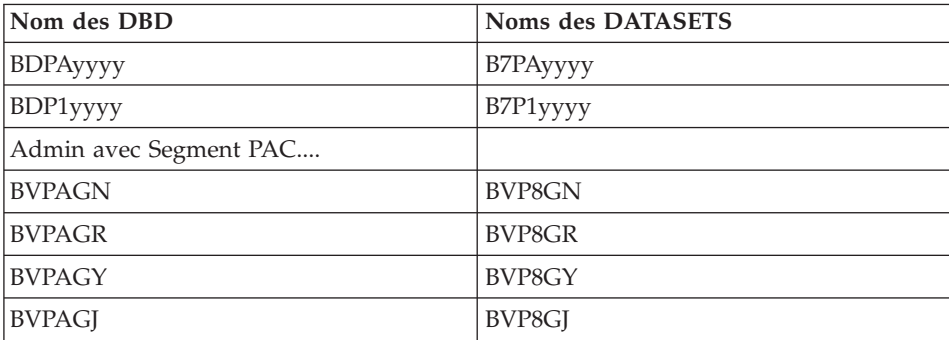

DATABASE ACCESS=UP,DBD=(BVPDAE,BVPDSV,etc ... )

Déclaration de la transaction conversationnelle VisulaAge Pacbase

APPLCTN PSB=BVPRIMS TRANSACT CODE=tttt,SEGSIZE=03500,MODE=SNGL,SEGNO=00050, PRTY=(07,10,00002),PROCLIM=(00005,00015),EDIT=ULC, MSGTYPE=(SNGLSEG,RESPONSE,\$CLS),SPA=(150)

avec tttt: code transaction pour la connexion à VisualAge Pacbase (paramètre \$BASE) choisi par l'utilisateur .

**Note :** : Il est fortement conseillé d'utiliser les transactions VisualAge Pacbase en RESPONSE mode.

Pour optimiser les temps de réponses en TP, il convient de positionner le paramètre Pseudo Wait For Input à YES, sur les jobs de lancement des régions de traitements dédiées à VaPacbase (PWFI=Y).

De plus, la programmation du TP VisualAge Pacbase en mode terminal 3270 contourne le sytème MFS et la transaction est prévue en mode SNGLSEG. En conséquence, les buffers de messages doivent pouvoir recevoir 3500 Bytes : paramètre RECLNG de la MSGQUEUE Macro ou paramètre OUTBUF de la TERMINAL Macro si déclaration des terminaux statiques.

Déclaration de la BMP utilisée par la procédure d'édition génération GPRT et par la procédure de contrôle qualité PQCA

APPLCTN PSB=PACBzz,SCHDTYP=PARALLEL

REMARQUE: Les sources des paramètres pour la génération d'IMS sont livrés sur la cartouche dans le fichier hlq.SBVPINST.

#### <span id="page-24-0"></span>**Paramétrage**

#### **Contexte SMP/E**

VA Pacbase, DSMS et PACTABLES utilisent des load-modules batch et TP communs.

Ces load-modules sont livrés dans le FMID racine HBVP350.

Les composants spécifiques à VA Pacbase sont livrés dans le FMID dépendant JBVP351.

Les composants spécifiques à DSMS sont livrés dans le FMID dépendant JBVP352.

Les composants spécifiques à PACTABLES sont livrés dans le FMID dépendant JBVP353.

Pour installer un FMID dépendant, il est nécessaire d'installer simultanément ou d'avoir installé au préalable le FMID racine HBVP350.

Si le FMID racine HBVP350 a déjà été installé, n'installer que le FMID dépendant JBVP35x.

Sur le CD-ROM d'installation, sont livrés systématiquement le FMID racine HBVP350 et le FMID dépendant JBVP35x.

Les JCLs de RECEIVE APPLY ACCEPT fournis sont prévus pour l'installation simultanée des deux FMIDs. Il conviendra donc de les adapter si le FMID racine HBVP350 a déjà été installé.

### **Préparation**

La préparation s'effectue en trois phases :

- Réception du produit avec l'outil SMP/E (System Modification Program/Extended) dans des PDS dédiés. Cette phase est à prendre en charge par l'équipe système habituée à installer les produits IBM avec SMP/E.
- v Allocation d'un fichier PDS destiné à stocker l'ensemble des JCLs d'installation et d'exploitation.
- v Exécution des JCLs d'installation proprement dits à partir des membres des PDS créés lors de la première phase.

#### Remarque en cas d'installation SMP/E antérieure

La phase SMP/E qui suit suppose que l'on parte d'un contexte SMP/E vierge pour le produit, soit que l'on n'ait jamais installé le produit avec SMP/E, soit que l'on ait réinitialisé les différents fichiers relatifs à SMP/E pour la version précédente, soit que l'on désire créer un nouvel environnement SMP/E pour cette version.

Dans le cas contraire, si l'on veut réutiliser les fichiers SMP/E de la version précédente, il est possible de lancer, avant la phase 1, l'utilitaire SMP/E décrit dans les annexes en fin de manuel.

Première phase

A partir du CD-ROM d'installation du produit, procéder de la façon suivante :

1 - Décharger sur la machine Z/OS les exemples de JCLs contenus dans le CD-ROM.

Le CD-ROM comporte un fichier contenant les exemples de JCLs : un JCL d'allocation des fichiers des RELFILEs compressés et du SMPMCS, et les JCLs de configuration et d'installation SMP/E.

1.1 - Allouer au préalable le fichier de réception sur Z/OS, soit en paramétrant le JCL défini ci-dessous, soit en le créant directement avec les caractéristiques requises (tsouid représente le Code utilisteur TSO) :

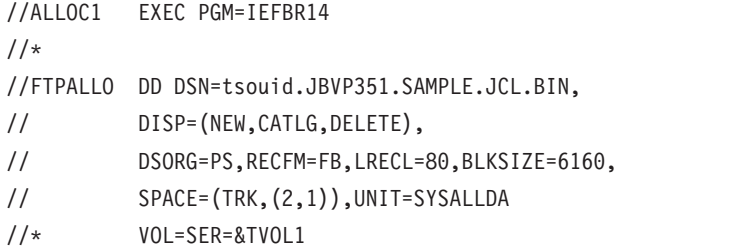

1.2 - Décharger les fichiers au format binaire du CD-ROM vers le fichier Z/OS précédemment créé.

Pour cela effectuer un transfert FTP de la façon suivante :

1.2.1 - copier l'exemple de commande FTP 'ftpini\_model.scr' du CD-ROM vers un répertoire de travail de son poste sous le nom 'ftpini.scr' et suivre les instructions de paramétrage figurant sur ce fichier,

1.2.2 - lancer la commande ftp -s:ftpini.scr depuis le répertoire de travail.

2 - Décompresser les exemples de JCLs avec la commande TSO RECEIVE INDA('tsouid.JBVP351.SAMPLE.JCL.BIN').

Ceci créée le fichier tsouid.JBVP351.TMP.JCLINST avec les membres suivants :

- BVPALLOC
- BVPPACC
- BVPPAPP
- **BVPPREC**
- **BVPXMIT**
- BVP1DCSI
- BVP2ICSI
- BVP3ALLO
- BVP4DEFZ
- BVP5DDEF
- BVP6DDEF
- BVP7ALLO
- v BVP8PDD
- **BVP9PAL**

3 - Décharger les RELFILEs compressés et le SMPMCS depuis le CD-ROM.

3.1 - Paramétrer et soumettre le JCL BVPALLOC contenu dans tsouid.JBVP351.TMP.JCLINST afin d'allouer sur Z/OS les fichiers nécessaires au déchargement.

Suivre pour cela les instructions contenues dans le JCL.

3.2 - décharger les fichiers au format binaire du CD-ROM vers les fichiers Z/OS.

Pour cela effectuer un transfert FTP de la façon suivante :

3.2.1 - copier l'exemple de commande FTP 'ftpput\_model.scr' du CD-ROM vers un répertoire de travail de son poste sous le nom 'ftpput.scr' et suivre les instructions de paramétrage figurant sur ce fichier.

3.2.2 - lancer la commande ftp -s:ftpput.scr depuis le répertoire de travail.

4 - Décompresser les fichiers RELFILEs sur Z/OS.

Pour cela paramétrer et soumettre le JCL BVPXMIT contenu dans tsouid.JBVP351.TMP.JCLINST

5 - A ce stade, l'installation du produit avec SMP/E peut s'effectuer en utilisant les JCLs contenus dans tsouid.JBVP351.TMP.JCLINST.

Lorsque l'installation se déroule dans un environnement vierge, il faudra créer l'environnement SMP/E et installer les FMIDs HBVP350 et JBVP351 à l'aide des JCLs fournis.

La procédure à suivre comporte alors les trois étapes suivantes :

- Mise en place de l'environnement  $SMP/E$  et des fichiers 'Target zone' et 'Distribution zone' du FMID racine HBVP350 :
	- définition des cluster librairies SMP/E (BVP1DCSI),
	- initialisation des bibliothèques SMP/E (BVP2ICSI),
	- allocation des fichiers de travail SMP/E (BVP3ALLO),
	- affectation FMID (BVP4DEFZ),
	- création entrées DDDEF fichiers techniques (BVP5DDEF),
	- définition des fichiers 'Target zone' et 'Distribution zone' (BVP6DDEF),
	- allocation des fichiers 'Target zone' et 'Distribution zone' (BVP7ALLO).
- v Mise en place des fichiers 'Target zone' et 'Distribution zone' du FMID dépendant JBVP351 :
	- définition des fichiers 'Target zone' et 'Distribution zone' (BVP8PDD),
	- allocation des fichiers 'Target zone' et 'Distribution zone' (BVP9PAL).
- v Installation des composants des FMIDs HBVP350 et JBVP351 :
	- exécution RECEIVE (BVPPREC),
	- exécution APPLY (BVPPAPP),
	- exécution ACCEPT (BVPPACC).

Lorsque l'installation s'effectue dans un environnement comportant déjà le FMID HBVP350 et un FMID JBVP35x, il ne faudra installer que le FMID dépendant JBVP351 de VA Pacbase.

Il suffira de n'exécuter que les étapes 3 et 4 après avoir déchargé les JCLs nécessaires comme décrit dans l'étape 1 et de modifier les JCLs de RECEIVE APPLY ACCEPT pour retirer le FMID HBVP350 des lignes concernées.

A l'issue de cette première phase, tous les composants nécessaires à l'installation figurent dans les PDS suivants, 'hlq' désignant le préfixe commun des éléments livrés (High-Level Qualifier) :

- v hlq.SBVPINST : ensemble des fichiers de longueur 80 comprenant :
	- le fichier des libellés d'erreur (BVPAE),
	- le JCL d'installation initial (BVPPINIT) ,
	- un fichier contenant les JCLs et procédures d'installation et d'exploitation (BVPPTTAL),
	- les exemples de JCLs SMP/E.
- v hlq.SBVPPF2 : fichiers d'initialisation PC et PE.
- v hlq.SBVPMBR8 : load-modules batch (les load-modules BVPDS600 et BVPDS610 d'interface entre VA Pacbase et DSMS 2.5 sont livrés en standard ; en cas d'utilisation de DSMS il faut donc adapter la procédure DEXP pour utiliser ces nouveaux load-modules à la place de PDS600 et PDS610 qui ne sont pas compatibles à partir de la version VA Pacbase 3.0) ; il est de plus nécessaire d'ajouter les fichiers AN et AR à partir de la version Y04C de VA Pacbase.
- v hlq.SBVPMTR8 : load-modules TP.
- hlq.SBVPPF5 : squelettes SA SG SN SP SR SS.
- hlq.SBVPPF6 : squelette SC.
- hlq.SBVPPF7 : squelette SF.
- v hlq.SBVPPF8 : fichiers de mise à jour du Modèle administration et du Modèle développement.
- hlq.SBVPDBD : dbd
- hlq.SBVPPSB : psb
- v hlq.SBVPSRC : fichiers des sources de longueur 80.
- v hlq.SBVPDIC : fichiers de complément du dictionnaire.

#### Deuxième phase

Elle est facultative, mais conseillée. Elle consiste en l'allocation d'un fichier PDS avec les caractéristiques suivantes :

- Lrecl= $80$
- Taille : environ 100 pistes de disque 3390, répertoire de 30 blocs.

#### Troisième phase

Elle consiste à recopier le JCL 'hlq.SBVPINST(BVPPINIT)' dans le PDS mentionné dans la deuxième phase, à le paramétrer conformément aux contraintes du site, et à l'exécuter pour obtenir le JCL complet d'implantation et d'exploitation.

Le JCL BVPPINIT exécute le programme BVPMMJCL réceptionné dans le PDS hlq.SBVPMBR8.

Il doit être complété de la façon suivante :

- v Renseigner '&hlq' avec la valeur du paramètre 'hlq' utilisé lors de la première phase SMP/E.
- Valoriser '//SYSUT2 DD DSN=' pour désigner le fichier récepteur du JCL complet d'installation-exploitation.

Ce fichier peut être soit un membre du PDS prévu initialement pour ranger l'ensemble des JCLs, soit un fichier séquentiel choisi par l'utilisateur.

Renseigner les paramètres (voir sous-chapitre suivant).

Cette exécution de BVPMMJCL doit être conservée : elle peut être réutilisée pour des réinstallations.

#### Avertissement

Les utilisateurs TEST et ADMIN sont livrés automatiquement avec leurs mots de passe dans la Base Administration fournie et sont utilisés dans les JCLs livrés.

Il appartient à l'administrateur du site d'éliminer ces utilisateurs à l'issue des tests d'installation du produit.

JCL d'exécution

```
//VAPACBAS JOB (---),'JCL INSTALLATION',CLASS=D,MSGCLASS=A
//MM1JCL EXEC PGM=BVPMMJCL
//STEPLIB DD DISP=SHR,DSN=&HLQ.SBVPMBR8
// DD DISP=SHR,DSN=---.---.--- LE LIBRARY
//SYSOUT DD SYSOUT=A
//SYSUT1 DD DSN=&HLQ.SBVPINST(BVPPTTAL),DISP=SHR
//SYSUT3 DD UNIT=SYSDA,SPACE=(CYL,(5,2)),DCB=BLKSIZE=4160
//SYSUT4 DD UNIT=SYSDA,SPACE=(CYL,(5,2)),DCB=BLKSIZE=4160
//SYSUT8 DD DUMMY,DCB=BLKSIZE=1370
//SYSUT9 DD DUMMY,DCB=BLKSIZE=1370
//***************************************************************
1/\star//* CREATION OF INSTALLATION JCL THROUGH 'BVPMMJCL'
//* -----------------------------------------------
//* - CHANGE &HLQ BY THE NAME OF SMPE HLQ ON YOUR SYSTEM
//*//* - MODIFY THE LIST OF THE SUPPLIED COMMANDS BY ASKING,
//* IF NECESSARY, A SELECTION OF PARTS OF INSTALLATION JCL
//* (JCL MODULES), BY GIVING THE APPROPRIATE VALUES TO THE
//* INSTALLATION PARAMETERS, AND, IF NECESSARY, BY SPECIFYING
//* THE LINES TO BE ADDED AT THE BEGINNING OR AT THE END OF
//* EACH JCL MODULE.
//***************************************************************
//SYSPRM DD DUMMY
//SYSUT2 DD --------- PDS MEMBER OR SEQUENTIAL FILE RECEIVING
\frac{7}{7}<br>//SYSIN DD * THE INSTALLATION JCL (LRECL=80)
//SYSIN DD *
===PRM PRFJ=BVPJ .JOB NAMES PREFIXES (MAX OF 5 CHARACTER
===PRM CCPT=<> .JOB ACCOUNTING CODES (JOB CARDS)
===PRM CLASSJ=1 .JOB EXECUTION CLASS (JOB CARDS)
===PRM MSGCL=A .JCL OUTPUT CLASS (MSGCLASS)
===PRM INDSV='EXP.BVP3V' .SYSTEM VSAM FILES INDEX VA-PAC
===PRM INDSN='EXP.BVP3N' .SYSTEM NON VSAM FILES INDEX VA-PAC
===PRM INDUV='UTI.BVP3V' .USER VSAM FILES INDEX
===PRM INDUN='UTI.BVP3N' .USER NON VSAM FILES INDEX VA-PAC
===PRM BASE='P350' .NAME OF DATABASE DEVELOPMENT (4 CHAR)
===PRM OUT=H .JOB SYSOUT CLASS
```

```
===PRM UWK=SYSDA .WORK FILES UNIT<br>===PRM UNITSN=SYSDA .NON VSAM SYSTEM<br>===PRM UNITSV=SYSDA .VSAM SYSTEM FILI
                      .NON VSAM SYSTEM FILES UNIT
===PRM UNITSV=SYSDA .VSAM SYSTEM FILES UNIT
===PRM UNITUN=SYSDA .NON VSAM USER FILES UNIT
===PRM UNITUV=SYSDA .VSAM USER FILES UNIT
===PRM VOLSN= .SYSTEM NON VSAM FILES VOL=SER=
===PRM VOLSV= .SYSTEM VSAM FILES VOLUME
===PRM VOLUN= .USER NON VSAM FILES VOL=SER
===PRM VOLUV= .USER VSAM FILES VOLUME
===PRM VCAT= .USER FILES VSAM CATALOG
===PRM SCAT= .SYSTEM FILES VSAM CATALOG
===PRM LSK='A' .LANGAGE OF SKELETON FILES
===PRM BIBP='SYS1.PROCLIB' .PROCEDURE LIBRARY
===PRM DSCB='BVP.DSCB', .DSCB MODEL FILE
===PRM HLQ='&HLQ',           .HIGH LEVEL QUALIFIER OF LOAD MODULES
===PRM BIBT='SYS1.SORTLIB' .SORT LIBRARY
===PRM BCOB='SYS1.SCEERUN' .COBOL ROUTINE LIBRARY
===PRM TABTDF=<> .DSN OF TABLES DESCRIPTION FILE
===PRM DSMS=<> .INDEX OF PRODUCT ELEMENTS (DC)
===PRM CSOC='DBSS' .TRANSACTION CODE ADWORKBENCH
===PRM REGSIZ='1536K' .SIZE OF THE REGION FOR BATCH PROCED
===PRM IMSID='IM16' .'IMSID' PARAMETER FOR BMP PROCEDURE
===PRM IRLM=N .USING IRLM IN BATCH PROCEDURES (N=N
===PRM DBRC=N .USING DBRC IN BATCH PROCEDURES (N=N
===PRM SUG='35' .SUFFIX OF VA PAC'S PSB
===PRM DBDLIB='&HLQ.SBVPDBD' .DBD LIBRARY
===PRM PSBLIB='&HLQ.SBVPPSB' .PSB LIBRARY
===PRM ACBLIB='&HLQ.ACBLIB' .ACB LIBRARY
===PRM RESLIB='IMSVS.RESLIB' .IMS RESLIB
===PRM PRCLIB='IMSVS.PROCLIB' .IMS PROCLIB
===PRM CLS='2' .CLASS FOR TRANSACTION CODES
==BFGMOD./ ADD NAME=$ZMODUL
/*
//
```
### **Installation du JCL**

Le module BVPMMJCL lit le fichier de JCL squelette et crée en sortie un JCL adapté avec des commandes permettant :

- v de sélectionner des portions du JCL squelette, dénommées "modules de JCL",
- v de paramétrer le squelette de manière à obtenir un JCL avec un minimum de modifications à effectuer pour le rendre opérationnel,
- v de rajouter des lignes avant et/ou après chaque module de JCL pour séparer les modules.

Cette étape peut être exécutée autant de fois que nécessaire pour produire un JCL adéquat.

#### ENTREES UTILISATEUR :

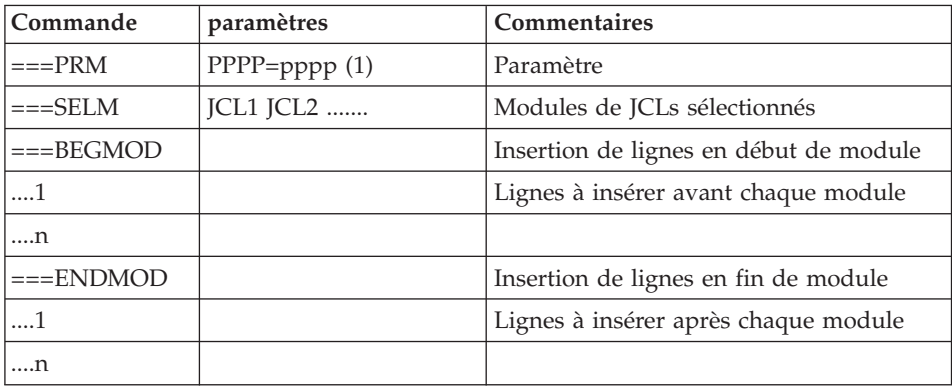

(1) PPPP = nom du paramètre, pppp = valeur du paramètre

Notes

• Lignes  $==PRM$ 

Un commentaire peut être indiqué et il doit obligatoirement être précédé par un point et ne pas dépasser la colonne 72.

Les valeurs fournies sont des exemples. Il faut donc les renseigner en fonction des choix du site.

 $\cdot$  Lignes  $===SELM$ 

Les lignes de ce type permettent de sélectionner éventuellement des modules.

L'installation standard livrant tous les modules, ce type de ligne n'est pas utilisé.

• Lignes ===BEGMOD

./ ADD NAME=\$ZMODUL

On obtient ainsi l'ajout d'une ligne devant chaque module de JCL, de la forme

./ ADD NAME=<module-de-JCL>

#### RESULTAT OBTENU : le JCL complet

Le fichier obtenu en SYSUT2 contient l'ensemble des JCLs d'installation et d'exploitation. Ce fichier doit être traité sous éditeur pour lancer l'installation proprement dite.

Deux manipulations sont à effectuer sur le JCL complet :

1. Modifications globales éventuelles :

Certaines adaptations peuvent être effectuées sur l'ensemble des JCLs.

Les catalogues VSAM sont en commentaire dans le JCL obtenu suite à l'installation :

- v dans les DELETE/DEFINE\*/
- v dans les STEPCAT des JCLs
- dans les déclarations des paramètres des procédures

Lorsque ces paramètres ne sont pas nécessaires sur le site, le JCL obtenu peut rester tel quel.

Lorsque ces paramètres sont nécessaires sur le site, il faut alors rendre actives les lignes concernées en substituant ces commentaires, dans l'ordre :

- substitution de  $//^*$ : par  $//$
- substitution de  $/*$ : et de  $*/$  par du blanc.

Attention : SMS

- v Dans les jobs d'installation contenant l'allocation de "Generationdatagroup", il est nécessaire de supprimer les lignes DD //GDGMOD des IDCAMS de définition.
- v Si les paramètres UNIT et VOL sont interdits sur le site ceux-ci peuvent être supprimés par exclusion (EXCLUDE sous TSO/EDIT) dans l'ensemble du JCL.

De façon générale, il est conseillé d'effectuer toute autre modification d'ordre général sur les JCLs avant la manipulation suivante d'éclatement des JCLs.

Attention : LSR

Les JCLs sont livrés en standard avec l'option LSR d'optimisation batch d'accès aux fichiers VSAM.

Si l'option LSR n'est pas mise en oeuvre sur le site, il conviendra de modifier dans les procédures les lignes de type :

```
//xxLSR DD DSN=&INDxx..file,DISP=SHR
//PACxx DD SUBSYS=(&LSR,'DDNAME=xxLSR','BUFND=10','BUFNI=10
```
par une ligne de type :

//PACxx DD DSN=&INDxx..file,DISP=SHR.

2. Eclatement du fichier en différents membres :

En standard, le JCL complet contient devant chaque module une ligne de la forme './ ADD NAME=<module-de-JCL>', où <module-de-JCL> est le code de la ligne ===MOD rencontrée (voir le Tableau des modules de JCL ci-dessous).

<span id="page-33-0"></span>Ceci permet l'éclatement du JCL complet obtenu en autant de membres que de modules de JCL dans un PDS. Pour cela, le fichier du JCL complet est à utiliser en SYSIN de l'utilitaire de mise à jour du PDS : IEBUPDTE.

Remarque :

Du fait du choix de cette valeur par défaut, les ./ à l'intérieur des modules de JCL qui contiennent eux-mêmes l'utilitaire IEBUPDTE ont été remplacés par :/.

Une fois l'éclatement du JCL effectué, il faut substituer à nouveau les :/ à l'intérieur des modules de JCL par des ./ lors de l'exécution des Jobs (jobs contenant des IEBUPDTE).

#### EDITION OBTENUE

BVPMMJCL fournit une liste par module de JCL créé, avec les paramètres pris en compte et en fonction des variantes demandées.

#### **Remarque :**

Les paramètres du JCL squelette étant de la forme \$xxxx, lorsque BVPMMJCL rencontre à l'exécution un caractère \$ ne correspondant pas à un paramètre défini, il envoie des messages d'erreur (par exemple, "Paramètre symbolique inconnu", "Erreur de syntaxe dans le paramètre symbolique", "Position ou longueur du paramètre symbolique erronée").

Ces messages n'arrêtent pas le traitement et doivent être ignorés : ils correspondent à des \$ dans le flot traité par BVPMMJCL qui ne sont effectivement pas des paramètres.

#### **Liste des JCLs**

Tableau des JCLs d'installation

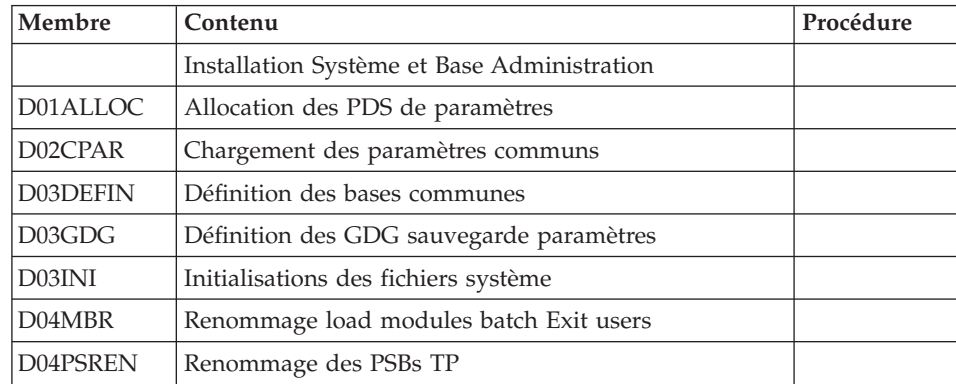

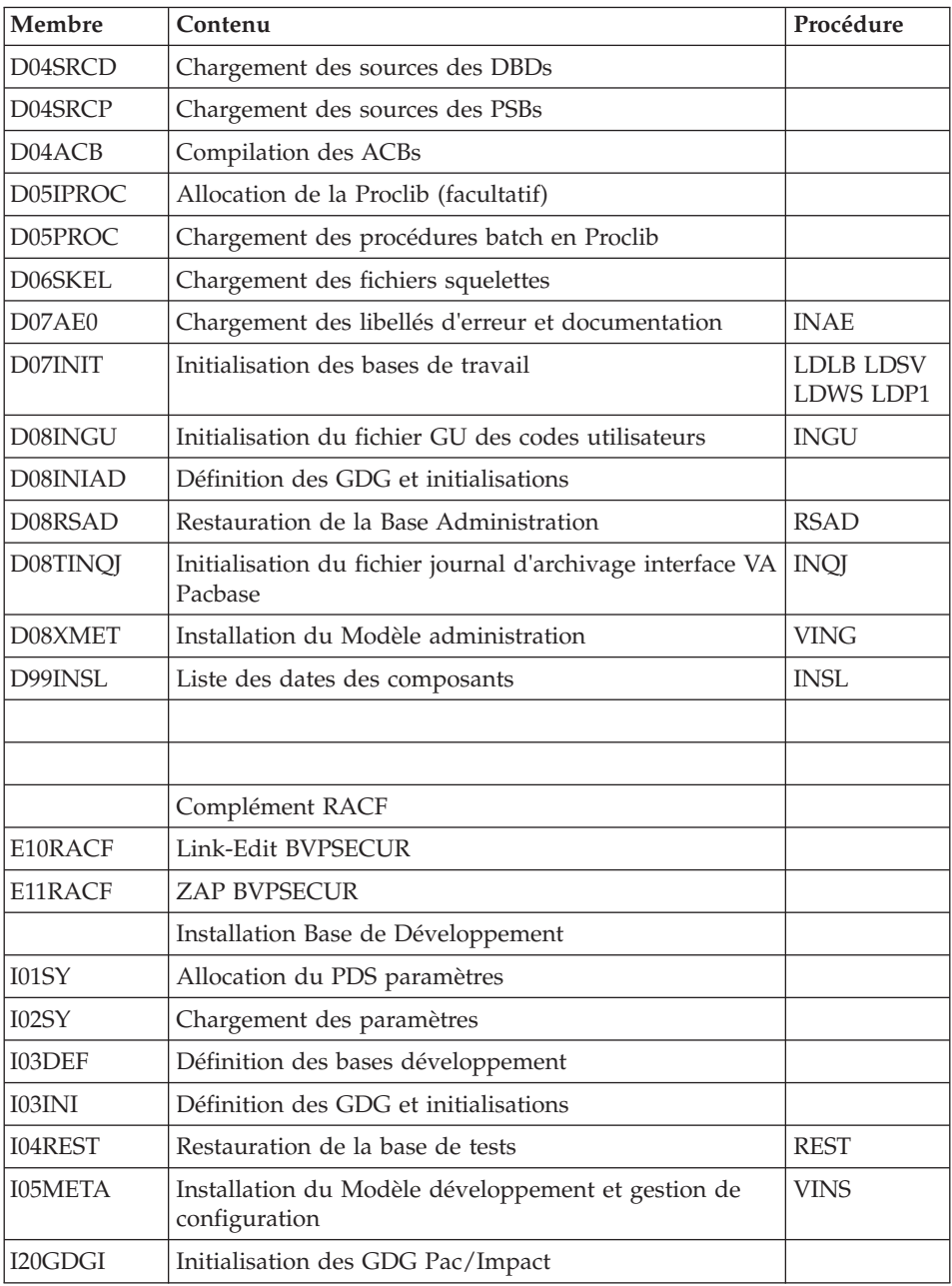

Tableau des JCL de test d'exploitation

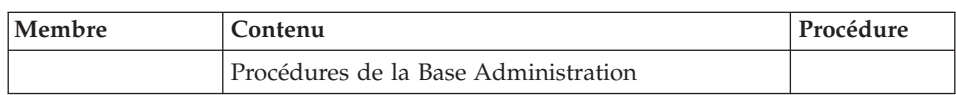

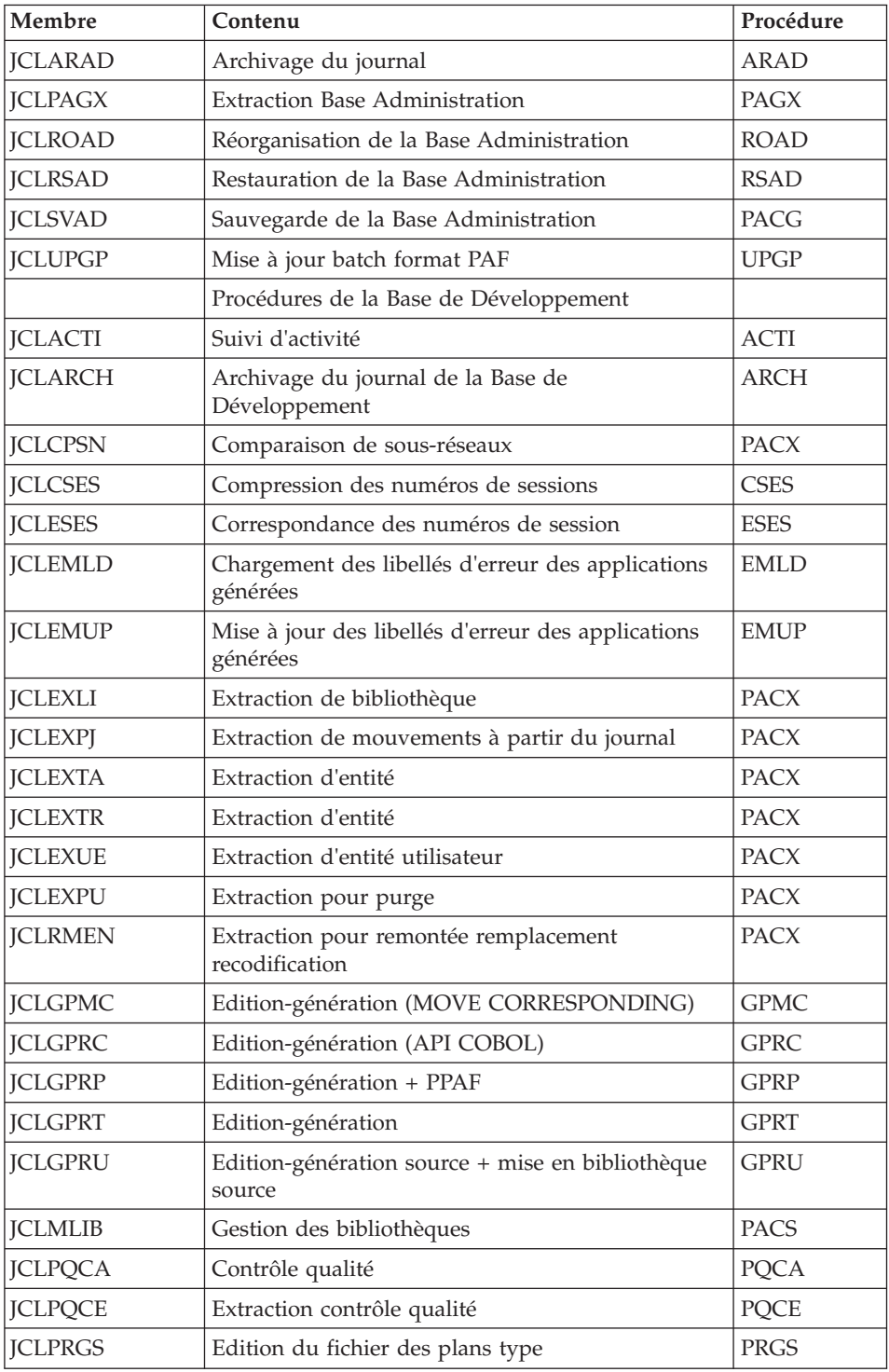
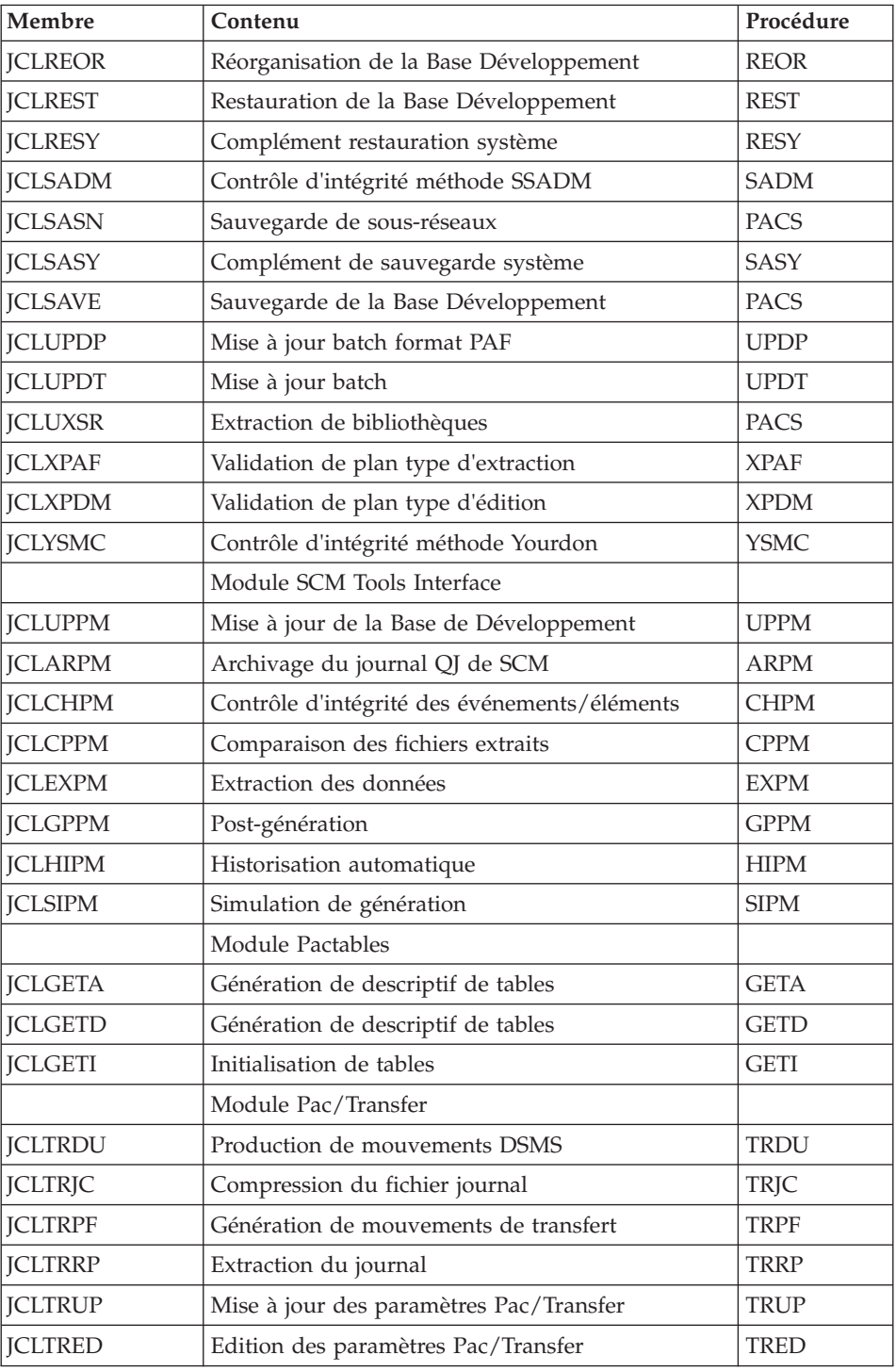

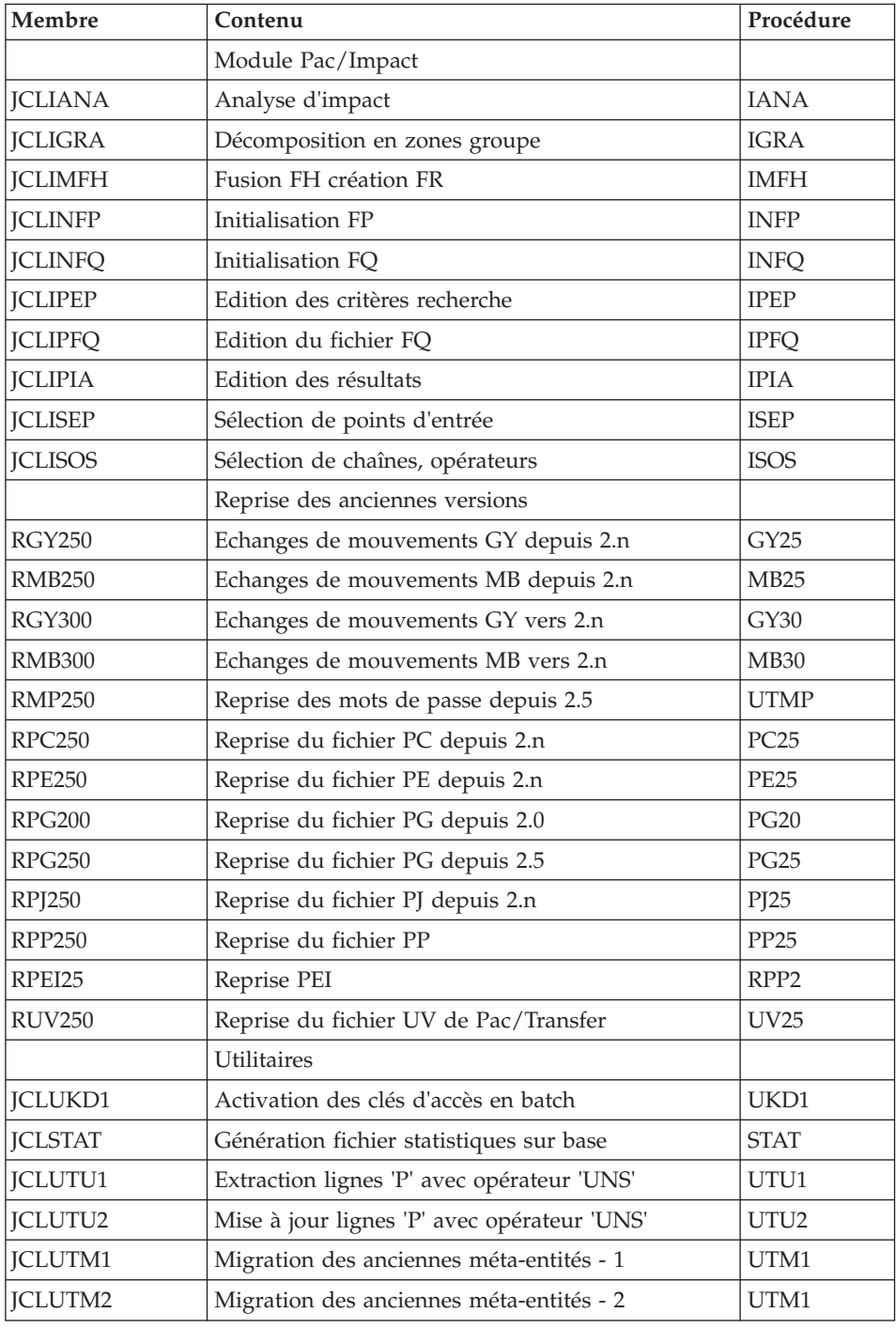

| Membre         | Contenu                                  | Procédure        |
|----------------|------------------------------------------|------------------|
| <b>ICLMIA1</b> | Génération de programmes sans spécifique | MIA <sub>1</sub> |
| <b>JCLMIA2</b> | Génération d'écrans sans spécifique      | MIA <sub>2</sub> |
| <b>ICLMIA3</b> | Génération de clients sans spécifique    | MIA3             |
| <b>ICLMIA4</b> | Génération de serveurs sans spécifique   | MIA4             |
| <b>ICLMIBA</b> | Migration batch                          | <b>MIBA</b>      |
| <b>JCLMIBR</b> | Migration réseau                         | <b>MIBR</b>      |
| <b>ICLMILA</b> | Migration des libellés d'erreurs         | MILA             |
| <b>ICLMIMA</b> | Migration des macrostructures            | <b>MIMA</b>      |
| <b>ICLMITH</b> | Migration du thésaurus                   | <b>MITH</b>      |
| <b>ICLMIUS</b> | Migration des utilisateurs               | <b>MIUS</b>      |

Tableau des JCLs pour la migration RPPz

# **Paramétrage du JCL**

Syntaxe :

===PRM PPPP=pppp .Commentaire

- v Les valeurs des paramètres contenant des caractères spéciaux doivent être délimitées par des apostrophes.
- v Les commentaires sur les lignes ===PRM ne doivent pas dépasser la colonne 72.

Ils doivent être précédés d'un '.' (point).

### Note :

lorsque la valeur par défaut ou la valeur '<>' sont renseignées, le paramètre est obligatoire.

| Paramètre     | Signification                                 | Défaut                       |
|---------------|-----------------------------------------------|------------------------------|
|               | Lignes $IOB$ :                                |                              |
| <b>PRFI</b>   | Préfixe des noms des jobs (5 caractères maxi) | <b>BVPI</b>                  |
| <b>CCPT</b>   | Code comptable des jobs                       | $\left\langle \right\rangle$ |
| <b>CLASSI</b> | Classe d'exécution des jobs                   |                              |
| MSGCL         | Classe de sortie du JCL                       | А                            |
| <b>INDSV</b>  | Système VSAM VA-PAC (24 car. maxi)            | 'EXP.BVP3V'                  |

Tableau des paramètres

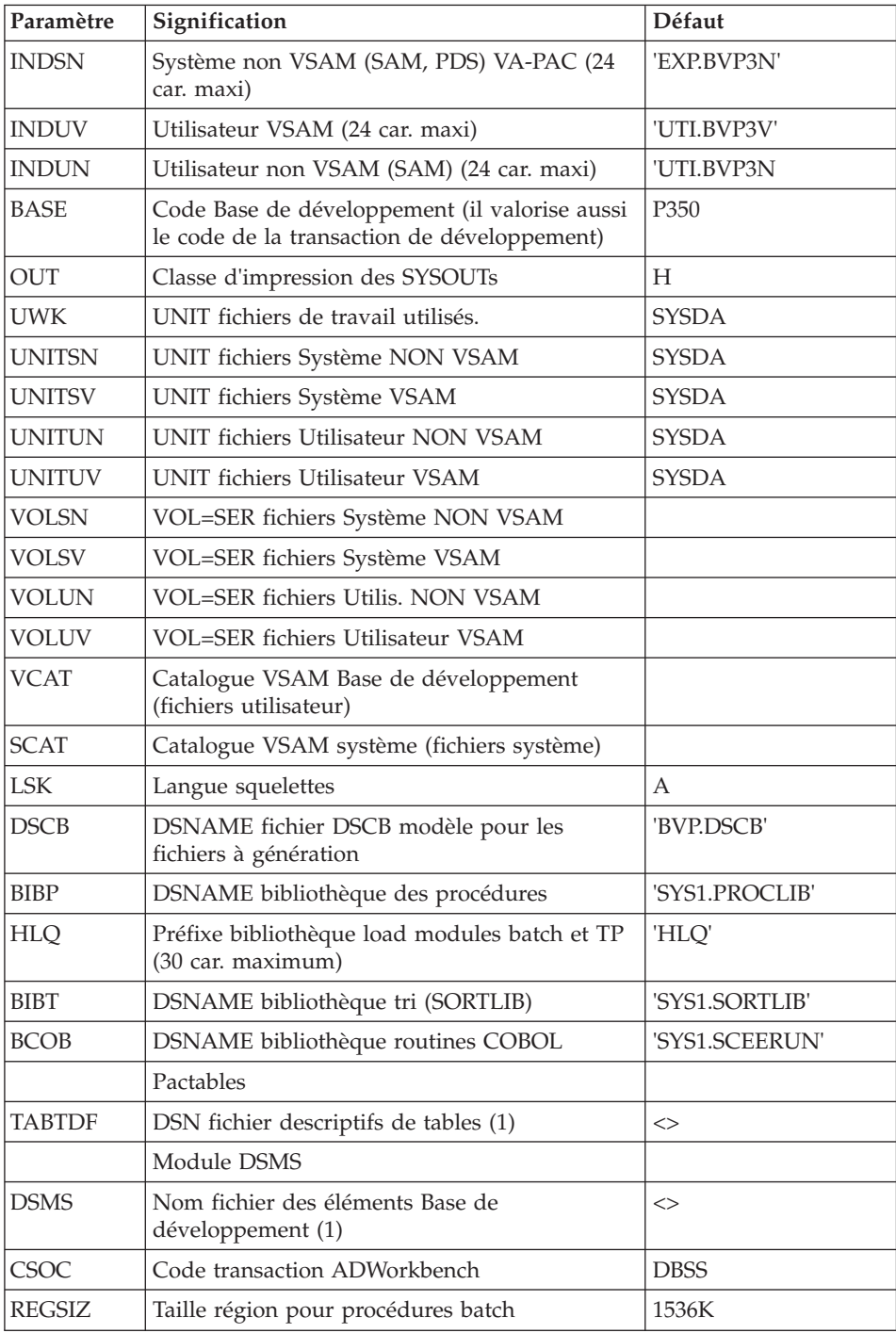

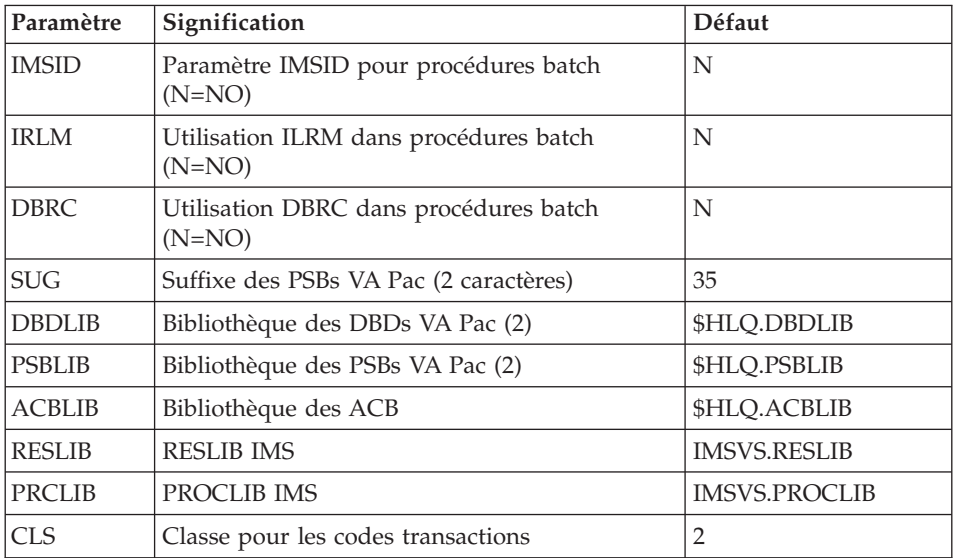

(1) Les DSN de ces fichiers ne doivent être remplacés par ceux installés sur le site que si les modules Tables ou DSMS sont installés ou si le nom par défaut ne convient pas.

(2) Attention, dans le cas où le suffixe choisi (paramètre \$SUG) est égal à 35 et le code de la base (paramètre \$BASE) égal à P350, il est nécessaire que le préfixe des paramètres \$DBDLIB et \$PSBLIB soit égal à la valeur du paramètre \$HLQ suivi de SBVPDBD pour le paramètre \$DBDLIB et SBVPPSB pour le paramètre \$PSBLIB.

Exemple : si le paramètre \$HLQ a pour valeur EXP.PB350, le paramètre \$DBDLIB devra prendre la valeur EXP.PB350.SBVPDBD et le paramètre \$PSBLIB la valeur EXP.PB350.SBVPPSB.

### **Séparateurs des modules de JCLs**

```
Lignes en tête ou en fin de modules de JCL
==BFGMOD....1 )
..... ) lignes à insérer avant chaque module de JCL
....n )
==FNDMOD....1 )
..... ) lignes à insérer après chaque module de JCL
....n )
```
Des lignes peuvent être insérées en entrée de BVPMMJCL si la valeur par défaut proposée ne convient pas (Voir section "Valeurs par défaut installation" plus haut).

Ces lignes ont pour but d'effectuer la séparation du fichier de JCL créé par l'utilitaire BVPMMJCL en autant de membres différents que de modules de ICL.

L'utilitaire ajoute devant chaque module de JCL les lignes ....1 à ....n et en fin de chaque module de JCL les lignes ....1 à ....n.

#### **Installation système**

### Allocation et chargement des paramètres système

Module D01ALLOC : Job '\$prfj.D1'

Allocation du fichier : \$INDSN..BVPSY

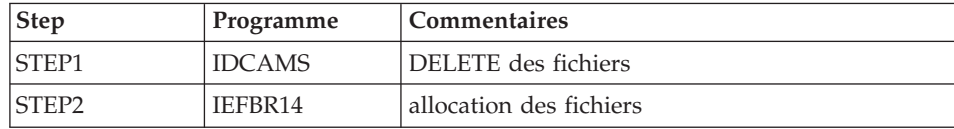

JCL d'exécution

```
JOB ($CCPT), 'PAC DO1ALLOC', CLASS=$CLASSJ,
//$PRFJ.D1
// MSGCLASS=$MSGCL
//* VISUALAGE PACBASE
1/x\star1/xINSTALLATION - DO1ALLOC
//* INITIAL ALLOCATION OF THE PARAMETER PDS AND ADDITIONAL FILES
1/x.STEP1 : LISTCAT
11*.STEP2 : ALLOCATION
1/x//STEP1 EXEC PGM=IDCAMS
//SYSPRINT DD SYSOUT=$OUT
//SYSIN DD *
 LISTC ENT($INDSN..BVPSY)
/*//STEP2 EXEC PGM=IEFBR14,COND=(0,EQ,STEP1)
      DD DSN=$INDSN..BVPSY,DISP=(,CATLG,DELETE),
1/ST\frac{1}{2}DCB=(RECFM=FB,LRECL=80,BLKSIZE=6080),
\frac{1}{2}VOL=SER=$VOLSN,
\frac{1}{2}UNIT=$UNITSN,
\frac{1}{2}SPACE = (6080, (80, 10))\frac{1}{2}
```
Module D02CPAR : Job '\$prfj.SY'

Chargement du fichier \$INDSN..BVPSY

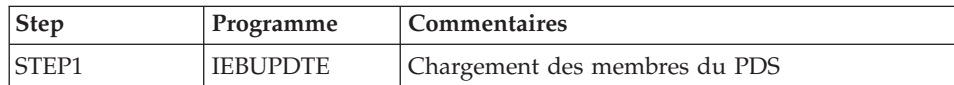

Attention:

Changer :/ en ./ avant de soumettre le JOB.

```
//$PRFJ.SY JOB ($CCPT),'PAC D02CPAR',CLASS=$CLASSJ,
// MSGCLASS=$MSGCL
//* VISUALAGE PACBASE
1/x\ddot{\phantom{0}}//* INSTALLATION : LOADING PARAMETERS IN PDS
                                                         \star1/x\star1/xI M P O R T A N T
1/x------------
                                                         \star//* BEFORE EXECUTING THIS JOB, REPLACE ALL
                                                         \ddot{\phantom{0}}1/x':/' BY './' UNDER THE EDITOR.
1/x1/x//STEP1 EXEC PGM=IEBUPDTE, PARM=NEW
//SYSPRINT DD SYSOUT=$OUT
//SYSUT2 DD DSN=$INDSN..BVPSY,DISP=SHR
//SYSIN DD DATA.DLM='PP'
:/ ADD NAME=RANDOM
HDC1 TITLE 'HDAM RANDOMIZING MODULE IMS/VS'
CGIPACR1 CSECT
SAMPLE CONVERSION
\starPROGRAM*
\starTHIS CSECT CONVERTS AN EBCDIC NUMERIC KEY TO A RELATIVE *
\star* BLOCK AND ROOT ANCHOR POINT. THIS RESULT IS OBTAINED AS
* FOLLOWS RECNO= MOD(KEY, DMBDABLK*DMBDARAP)
                                                  \ddot{\phantom{0}}BLOCK= RECNO/DMBDARAP+NB DE BIT MAP AVANT
\starRAP = MOD(RECNO, DMBDARAP)+1\starTHE CSECT ASSUMES THAT THE EXTERNAL KEY IS 15 BYTES OR *
\star* LESS. NON-NUMERIC CHARACTERS ARE VALID, HOWEVER ONLY THE *
* FOUR LOW ORDER BITS WILL BE USED.
                                                  \star\star\star* CALLING SEQUENCE
                                                  \starR<sub>0</sub> - DMB\star\starR1 - DMBDACS
\star\star\ddot{\phantom{1}}R7 - PST
                                                  \starR9 - KEY ADDRESS
                                                  \star\star* ON RETURN
```
DMBDACP - BBBR \*-------------------------------------------------------------\* \*-------------------------------------------------------------\* THE CGIPACR1 RANDOMIZATION MODULE IS DERIVED FROM THE  $*$ \* MODULO RANDOMIZATION DFSHDC10 SUPPLIED BY IBM. \* THE CHARACTERISTICS ARE THE FOLLOWING : \* - BLOCK=RECNO/DMBDARAP+1(+ N) IN ORDER TO AVOID ADDRES-\* \* SING THE NTH 'BIT MAP'. \* \* - PROTECTION WHEN RECEIVING A NON NUMERIC KEY. \* IN SUCH CASE, THE SET ROOT ANCHOR POINT IS FOUND IN THE  $*$ \* 'BIT MAP' (INSTEAD OF A S0C7 ABEND IN THE CONTROL REGION. \* \* NOTE FOR DFSHDC10 : \* \* THE USE OF THE DFSHDC10 MODULE IS TRANSPARENT FOR ALL \* \* PACBASE PROCESSING AS IT DOES NOT INVOLVE ANY MODIFICATION \* \* IN THE PHYSICAL SEQUENCE OF ROOTS. HOWEVER, A SYSTEM DEGRA- \* \* DATION OCCURS : HDAM DATABASE I/O IS TWICE AS LONG AND THE \* \* CONTROL REGION IS SENSITIVE TO PROGRAM ANOMALIES. \*  $\star$ \*\*\*\*\*\*\*\*\*\*\*\*\*\*\*\*\*\*\*\*\*\*\*\*\*\*\*\*\*\*\*\* STM 14,12,12(13) SAVE USING CGIPACR1,R15 B EPA1 DC CL20'&SYSDATE &SYSTIME' EPA1 DS 0H USING DMB,R10 LR R10,R0 LR R11,R7 USING WRKAREA,R11 USING PST,R7 USING DMBDACS,R1 XC TMPDECB(9),TMPDECB INIT FOR CVB IC R5,DMBDAKL GET EXECUTABLE KEY FLD LENGTH EX R5,MVC TRANSFER KEY (R9) IN BUFFER AMPON LR R4,R1 SAVE DMBDACS ADDRESS BEFORE RT TRT TMPDECB(1), TBALPHA IS THE 1ST CARACTER ALPHA ? A ? BNZ SUITE NO : BRANCHING MVC PSTDECB(7),TMPDECB YES : BUFFER FIELD RIGHT MPON MVC TMPDECB+1(7), PSTDECB SHIFT OF ONE BYTE ITE TR TMPDECB(1),TBNUM1 OVERRIDE 1ST BYTE ALPHA -> NUM TR TMPDECB+1(1),TBNUM2 OVERRIDE 2ND BYTE ALPHA -> NUM LA R5,1(R5) THE KEY IS 1 BYTE LONGER PLUS SUITE LR R1, R4 RESTORATION DMBDACS ADDRESS EX R5, TRT IS THE KEY NUMERIC ? BNZ NONUM NO : BRANCHING XC PSTDECB(8),PSTDECB INIT FOR CVB EX R5,PACK PACKING BUFFER FIELD IN PSTDTDECB SR R4, R4 OI PSTDECB+7,X'0F' FORCE SIGN SR R8, R8 COMPARE EQU \* CP PSTDECB(8),MAXP(6) IS NUMBER TOO LARGE FOR CVB BH DECR YES, BRANCH CVB R5,PSTDECB B ALMOST FINISH UP DECR EQU \*

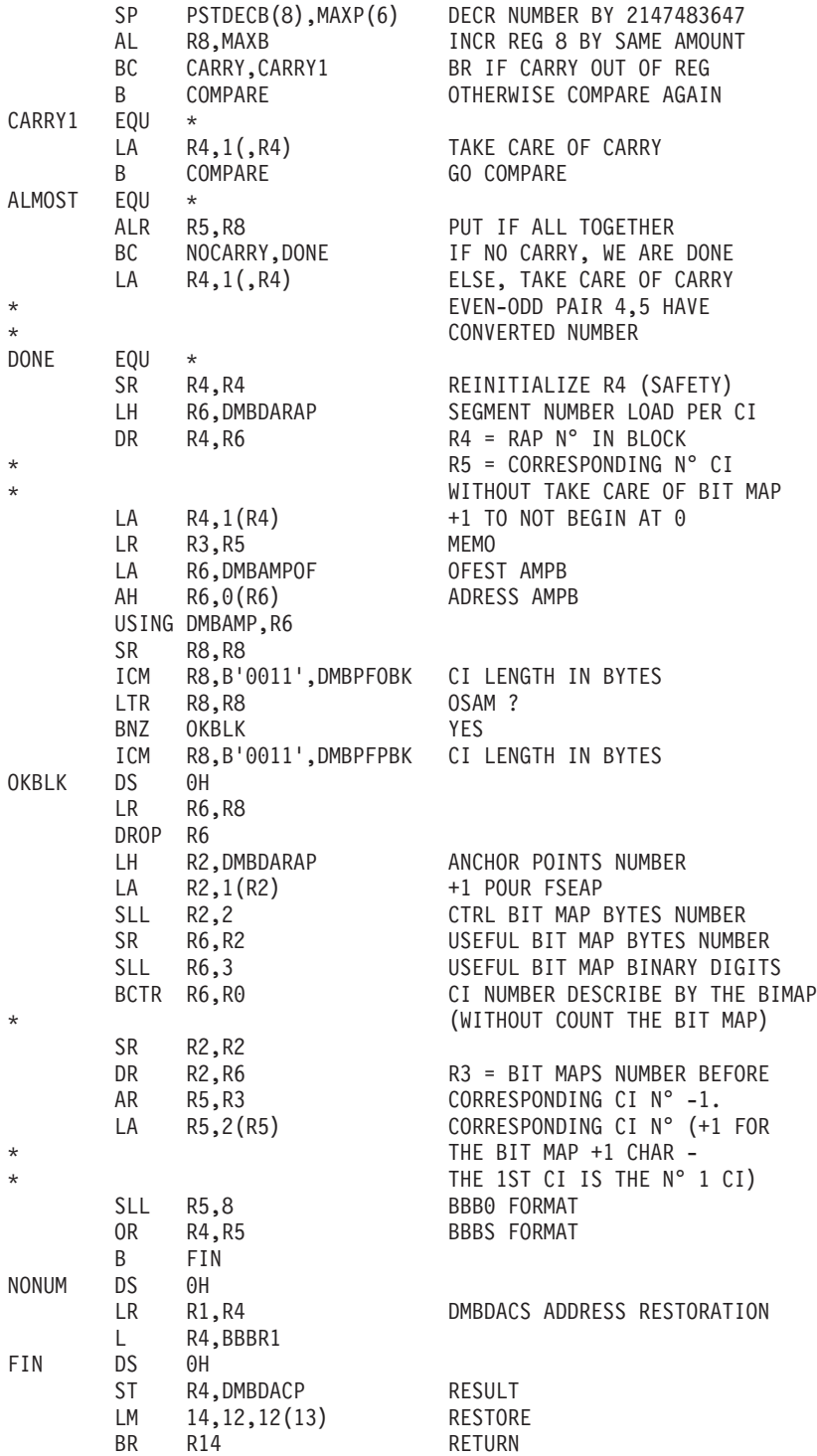

```
*
*
PACK PSTDECB(8), TMPDECB(0)
MVC MVC TMPDECB(*-*),0(R9)
TRT TRT TMPDECB(*-*),TABNUM
       REQUATE
CARRY EQU 3
NOCARRY EQU 12
*
MAXP DC P'2147483647'
MAXB DC F'2147483647' MAX SIGNED 32-BIT NUMBER
BBBR1 DC X'00000101'
TBALPHA DS 0CL256
       DC 193X'FF',9X'00',7X'FF'
       DC 9X'00',8X'FF',8X'00',22X'FF'
TBNUM1 DS 0CL256
       DC 193C'?',9C'1',7C'?'
       DC C'1',8C'2',8C'?'
       DC 2C'2',6C'3',22C'?'
TBNUM2 DS 0CL256
       DC 193C'?',CL9'012345678',7C'?'
       DC CL9'901234567',8C'?'
       DC CL8'89012345',22C'?'
TABNUM DS 0CL256
       DC 240C'9',20X'0',6C'9'
*
       IDLI PSTBASE=0,DMBBASE=0
WRKAREA DSECT
       DS 2F
TMPDECB DS 6F
       END
:/ ADD NAME=DFBVPAE
DELETE ($INDSV..BVPAE) CLUSTER
SET LASTCC = 0
SET MAXCC = 0
DEFINE CLUSTER ( NAME ($INDSV..BVPAE)
               SHR (2,3) KEYS (12,6) -
                           REC (250000) -
               VOL ($VOLSV)
               RECSZ (88 88) RUS ) -
       INDEX ( NAME ($INDSV..BVPAE.I)
               CISZ (4096)DATA ( NAME ($INDSV..BVPAE.D) -
               FSPC (2,1)CISZ (4096) ) /*: CATALOG ($SCAT) */
:/ ADD NAME=DFBVPGN
DELETE ($INDSV..BVPGN) CLUSTER
SET LASTCC = 0
SET MAXCC = 0
DEFINE CLUSTER ( NAME ($INDSV..BVPGN)
               SHR (2) KEYS (49,6) -
               VOL ($VOLSV)
               CYL (4 1) -RECSZ (68,68) RUS ) -
       INDEX ( NAME ($INDSV..BVPGN.I)
```
 $CISZ (4096)$ DATA ( NAME (\$INDSV..BVPGN.D)  $FSPC(10,5)$ CISZ (4096) )  $/*:$  CATALOG (\$VCAT)  $*/$ :/ ADD NAME=DFBVPGS DELETE (\$INDSV..BVPGS) CLUSTER DEFINE CLUSTER ( NAME (\$INDSV..BVPGS) SHR (2) RUS KEYS (25,0) VOL (\$VOLSV)  $CYL (1 1)$  $RECSZ (214, 214)$ INDEX ( NAME (\$INDSV..BVPGS.I)  $CISZ (4096)$ DATA ( NAME (\$INDSV..BVPGS.D)  $FSPC(10,5)$ CISZ (4096) )  $/*:$  CATALOG (\$VCAT)  $*/$ :/ ADD NAME=DFBVPGU DELETE (\$INDSV..BVPGU) CLUSTER DEFINE CLUSTER ( NAME (\$INDSV..BVPGU) SHR (2,3) KEYS (8,6) VOL (\$VOLSV)  $CYL (4 1)$ RECSZ (88,88) RUS ) INDEX ( NAME (\$INDSV..BVPGU.I)  $CISZ (4096)$ DATA ( NAME (\$INDSV..BVPGU.D)  $FSPC(2,1)$ CISZ (4096) )  $/*:$  CATALOG (\$VCAT)  $*/$ :/ ADD NAME=DFBVPWS DELETE (\$INDSV..BVPWS) CLUSTER SET LASTCC = 0  $SET$  MAXCC =  $0$ DEFINE CLUSTER ( NAME (\$INDSV..BVPWS) SHR (2,3) KEYS (37,6) VOL (\$VOLSV)  $CYL (3 3)$ RECSZ (1546,1546) RUS ) INDEX ( NAME (\$INDSV..BVPWS.I)  $CISZ (4096)$ DATA ( NAME (\$INDSV..BVPWS.D)  $FSPC(50,5)$ CISZ (4096) )  $/*:$  CATALOG (\$VCAT)  $*/$ :/ ADD NAME=DFBVPSG DELETE (\$INDSV..BVPSG) CLUSTER DEFINE CLUSTER ( NAME (\$INDSV..BVPSG) SHR (2,3) RUS KEY (5 0) VOL (\$VOLSV) RECSZ (4605,4605) ) INDEX ( NAME (\$INDSV..BVPSG.I)  $CISZ (4096)$ DATA ( NAME (\$INDSV..BVPSG.D) - FSPC (10,5) SPEED CYL (3 1) - CISZ  $(5120)$  ) /\*: CATALOG  $(SSCAT)$  \*/ :/ ADD NAME=DFBVPSN DELETE (\$INDSV..BVPSN) CLUSTER

DEFINE CLUSTER ( NAME (\$INDSV..BVPSN) SHR (2,3) RUS KEY (5 0) VOL (\$VOLSV) RECSZ (4605,4605) ) INDEX ( NAME (\$INDSV..BVPSN.I)  $CISZ (4096)$ DATA ( NAME (\$INDSV..BVPSN.D) FSPC  $(10,5)$  SPEED CYL  $(3\ 1)$ CISZ  $(5120)$  ) /\*: CATALOG  $(SSCAT)$  \*/ :/ ADD NAME=DFBVPSS DELETE (\$INDSV..BVPSS) CLUSTER DEFINE CLUSTER ( NAME (\$INDSV..BVPSS) SHR (2,3) RUS KEY (5 0) VOL (\$VOLSV)  $RECSZ$  (4605,4605) ) INDEX ( NAME (\$INDSV..BVPSS.I)  $CISZ (4096)$ DATA ( NAME (\$INDSV..BVPSS.D) -FSPC (10,5) SPEED CYL (5 1) - CISZ (5120) )  $/*:$  CATALOG (\$SCAT)  $*/$ :/ ADD NAME=DFBVPSP DELETE (\$INDSV..BVPSP) CLUSTER DEFINE CLUSTER ( NAME (\$INDSV..BVPSP) SHR (2,3) RUS KEY (5 0) VOL (\$VOLSV) RECSZ (4605,4605) ) INDEX ( NAME (\$INDSV..BVPSP.I)  $CISZ (4096)$ DATA ( NAME (\$INDSV..BVPSP.D) FSPC  $(10,5)$  SPEED TRK  $(3\ 1)$ CISZ  $(5120)$  ) /\*: CATALOG  $(SCAT)$  \*/ :/ ADD NAME=DFBVPSR DELETE (\$INDSV..BVPSR) CLUSTER DEFINE CLUSTER ( NAME (\$INDSV..BVPSR) SHR  $(2,3)$  RUS KEY  $(5,0)$ VOL (\$VOLSV) RECSZ (4605,4605) ) INDEX ( NAME (\$INDSV..BVPSR.I)  $CISZ (4096)$ DATA ( NAME (\$INDSV..BVPSR.D) FSPC  $(10,5)$  SPEED TRK  $(5)$ CISZ  $(5120)$  ) /\*: CATALOG  $(SCAT)$  \*/ :/ ADD NAME=DFBVPLB DELETE (\$INDSV..BVPLB) CLUSTER SET LASTCC = 0  $SET$  MAXCC = 0 DEFINE CLUSTER ( NAME (\$INDSV..BVPLB)  $SHR (2,3)$  KEYS  $(23,6)$ VOL (\$VOLSV) CYL (2 1) - RECSZ (126,126) RUS ) INDEX ( NAME (\$INDSV..BVPLB.I)  $CISZ (4096)$ DATA ( NAME (\$INDSV..BVPLB.D) - $FSPC (20, 10)$ 

CISZ (4096) )  $/*:$  CATALOG (\$VCAT)  $*/$ :/ ADD NAME=DFBVPSC DELETE (\$INDSV..BVPSC) CLUSTER DEFINE CLUSTER ( NAME (\$INDSV..BVPSC) SHR  $(2,3)$  RUS KEY  $(4, 0)$ VOL (\$VOLSV) RECSZ (3204,3204) ) INDEX ( NAME (\$INDSV..BVPSC.I)  $CISZ (4096)$ DATA ( NAME (\$INDSV..BVPSC.D) FSPC  $(10,5)$  SPEED TRK  $(5)$ CISZ (3584) )  $/*:$  CATALOG (\$SCAT)  $*/$ :/ ADD NAME=DFBVPSV DELETE (\$INDSV..BVPSV) CLUSTER DEFINE CLUSTER ( NAME (\$INDSV..BVPSV) SHR (2,3) KEYS (15,6) VOL  $(SVOLSV)$  CYL  $(3\ 3)$ RECSZ (16048,16048) RUS ) INDEX ( NAME (\$INDSV..BVPSV.I)  $CISZ (16384)$ DATA ( NAME (\$INDSV..BVPSV.D)  $FSPC(50,5)$ CISZ (16384) ) /\*: CATALOG (\$VCAT) :\*/ :/ ADD NAME=DFSYSEX2 DELETE (\$INDMV..SYSEX2.&USER) CLUSTER SET LASTCC = 0  $SET$  MAXCC = 0 DEFINE CLUSTER ( NAME (\$INDSV..SYSEX2.&USER) SHR (2 3) RUS KEYS(43 0) VOL (\$VOLSV)  $CYL (5 1)$ RECSZ (254 254) ) INDEX ( NAME (\$INDSV..SYSEX2.&USER.I)  $CISZ (4096)$ DATA ( NAME (\$INDSV..SYSEX2.&USER.D) -  $FSPC (10 5)$  SPEED CISZ (4096) )  $/*:$  CATALOG (\$VCAT)  $*/$ :/ ADD NAME=DLOUTFIL DELETE (&USER) :/ ADD NAME=LIOUTFIL LISTCAT ENTRIES (&USER) :/ ADD NAME=DLSYSEX2 DELETE (\$INDMV..SYSEX2.&USER) CLUSTER :/ ADD NAME=DFSYSEXT DELETE (\$INDUV..SYSEXT.&USER) CLUSTER SET LASTCC = 0 SET MAXCC = 0 DEFINE CLUSTER ( NAME (\$INDUV..SYSEXT.&USER) SHR (2 3) RUS KEYS(43 0) VOL (\$VOLUV)  $CYL (5 1)$ RECSZ (254 254) ) INDEX ( NAME (\$INDUV..SYSEXT.&USER.I) -  $CISZ$  (4096)  $\big)$ DATA ( NAME (\$INDUV..SYSEXT.&USER.D) -

 $FSPC(105)$  SPEED CISZ (4096) ) /\*: CATALOG (\$VCAT) \*/ :/ ADD NAME=DLSYSEXT DELETE (\$INDUV..SYSEXT.&USER) CLUSTER :/ ADD NAME=DFSYIANA DELETE (\$INDUV..SYIANA.&USER) CLUSTER SET LASTCC = 0  $SET$  MAXCC = 0 DEFINE CLUSTER ( NAME (\$INDUV..SYIANA.&USER) SHR (2 3) RUS KEYS(94 1) VOL (\$VOLUV)  $CYL (5 1)$ RECSZ (100 100) ) INDEX ( NAME (\$INDUV..SYIANA.&USER.I)  $CISZ (4096)$ DATA ( NAME (\$INDUV..SYIANA.&USER.D) - $FSPC$  (10 5) SPEED CISZ (4096) )  $/*:$  CATALOG (\$VCAT)  $*/$ :/ ADD NAME=DLSYIANA DELETE (\$INDUV..SYIANA.&USER) CLUSTER :/ ADD NAME=DFSYTRDU DELETE (\$INDUV..SYTRDU.&USER) CLUSTER SET LASTCC = 0  $SET$  MAXCC = 0 DEFINE CLUSTER ( NAME (\$INDUV..SYTRDU.&USER) SHR (2 3) RUS KEYS(28 0) VOL (\$VOLUV) - CYL  $(5\ 1)$ RECSZ (180 180) ) INDEX ( NAME (\$INDUV..SYTRDU.&USER.I)  $CISZ (4096)$ DATA ( NAME (\$INDUV..SYTRDU.&USER.D) -  $FSPC(105)$  SPEED CISZ (4096) )  $/*:$  CATALOG (\$VCAT)  $*/$ :/ ADD NAME=DLSYTRDU DELETE (\$INDUV..SYTRDU.&USER) CLUSTER :/ ADD NAME=DFSYTRPF DELETE (\$INDUV..SYTRPF.&USER) CLUSTER SET LASTCC = 0  $SET$  MAXCC = 0 DEFINE CLUSTER ( NAME (\$INDUV..SYTRPF.&USER) SHR (2 3) RUS KEYS(28 0) VOL (\$VOLUV) - CYL  $(5\;1)$ RECSZ (180 180) ) INDEX ( NAME (\$INDUV..SYTRPF.&USER.I)  $CISZ (4096)$ DATA ( NAME (\$INDUV..SYTRPF.&USER.D) -  $FSPC(105)$  SPEED CISZ (4096) )  $/*:$  CATALOG (\$VCAT)  $*/$ :/ ADD NAME=DLSYTRPF DELETE (\$INDUV..SYTRPF.&USER) CLUSTER :/ ADD NAME=DFWKREOR DELETE (\$INDUV..WK&USER) CLUSTER SET LASTCC= 0

```
SET MAXCC= 0
DEFINE CLUSTER ( NAME ($INDUV..WK&USER)
                 SHR (2 3) RUS KEYS(8 0)
                 VOL ($VOLUV) -
                 CYL (1 1)RECSZ (162 162) )
       INDEX ( NAME ($INDUV..WK&USER.I)
                 CISZ (512)DATA ( NAME ($INDUV..WK&USER.D)
                 FSPC (10 5) SPEED
       CISZ (16384) ) /*: CATALOG ($VCAT) */:/ ADD NAME=DFWYREOR
DELETE ($INDUV..WY&USER) CLUSTER
SET LASTCC= 0
SET MAXCC= 0
DEFINE CLUSTER ( NAME ($INDUV..WY&USER)
                 SHR (2 3) RUS KEYS(8 0)
                 VOL ($VOLUV) -
                 CYL (1 1)RECSZ (1028 1028) )
       INDEX ( NAME ($INDUV..WY&USER.I)
                 CISZ (512)DATA ( NAME ($INDUV..WY&USER.D)
                 FSPC (10 5) SPEED
       CISZ (16384) ) \rightarrow : CATALOG ($VCAT) \ast/
:/ ADD NAME=DFWKROAD
DELETE ($INDSV..WKROAD) CLUSTER
SET LASTCC= 0
SET MAXCC= 0
DEFINE CLUSTER ( NAME ($INDSV..WKROAD)
                 SHR (2 3) RUS KEYS(8 0)
                 VOL ($VOLSV) -
                 CYL (1 1)RECSZ (162 162) )
       INDEX ( NAME ($INDSV..WKROAD.I)
                 CISZ (512)DATA ( NAME ($INDSV..WKROAD.D)
                 FSPC (10 5) SPEED
       CISZ (16384) ) /*: CATALOG ($VCAT) */:/ ADD NAME=DFWYROAD
DELETE ($INDSV..WYROAD) CLUSTER
SET LASTCC= 0
SET MAXCC= 0
DEFINE CLUSTER ( NAME ($INDSV..WYROAD)
                 SHR (2 3) RUS KEYS(8 0)
                 VOL ($VOLSV) -
                 CYL (1\;1)RECSZ (1028 1028) )
       INDEX ( NAME ($INDSV..WYROAD.I)
                 CISZ (512)DATA ( NAME ($INDSV..WYROAD.D)
                 FSPC (10 5) SPEED
       CISZ (16384) ) /*: CATALOG ($VCAT) */
:/ ADD NAME=DLBVPGJ
DELETE ($INDSV..BVPGJ) NONVSAM
```

```
:/ ADD NAME=DLBVPGR
DELETE ($INDSV..BVPGR) NONVSAM
:/ ADD NAME=DLBVPGY
DELETE ($INDSV..BVPGY) NONVSAM
:/ ADD NAME=DLBVPTR
DELETE ($INDSV..BVPTR) NONVSAM
:/ ADD NAME=DLBVPQJ
DELETE ($INDSV..BVPQJ) NONVSAM
:/ ADD NAME=VERIFTD
VERIFY FILE (PAC7TD)
:/ ADD NAME=VERIFAN
VERIFY FILE (PAC7AN)
:/ ADD NAME=VERIFAE
VERIFY FILE (PAC7AE)
:/ ADD NAME=VERIFEM
VERIFY FILE (PAC7EM)
:/ ADD NAME=VERIFGN
VERIFY FILE (PACGGN)
:/ ADD NAME=VERIFGU
VERIFY FILE (PACGGU)
        :/ ADD NAME=VERIFSC
VERIFY FILE (PAC7SC)
:/ ADD NAME=VERIFSG
VERIFY FILE (PAC7SG)
:/ ADD NAME=VERIFSN
VERIFY FILE (PAC7SN)
:/ ADD NAME=VERIFSS
VERIFY FILE (PAC7SS)
:/ ADD NAME=VERIFSR
VERIFY FILE (PAC7SR)
:/ ADD NAME=VERIFSP
VERIFY FILE (PAC7SP)
:/ ADD NAME=VERIFLB
VERIFY FILE (PAC7LB)
:/ ADD NAME=VERIFSA
VERIFY FILE (PAC7SA)
     ADD NAME=REPRO
REPRO INFILE (IN1) OUTFILE (OU1)
:/ ADD NAME=REPROLB
REPRO INFILE (INLB) OUTFILE (OUTLB)
:/ ADD NAME=REPROGK
REPRO INFILE (INGK) OUTFILE (OUTGK)
:/ ADD NAME=REPROSV
REPRO INFILE (INSV) OUTFILE (OUTSV)
:/ ADD NAME=REPROWS
REPRO INFILE (INWS) OUTFILE (OUTWS)
:/ ADD NAME=LIBVPGJ
LISTCAT ENTRIES ($INDSV..BVPGJ)
:/ ADD NAME=DFSVSAM8
4096,8
:/ ADD NAME=DFSVSAM9
8192,9
OPTIONS,INSERT=SEQ
:/ ADD NAME=SRTREO1
 SORT FIELDS=(1,25,A,48,4,A,32,7,A,39,1,D,54,7,A,26,1,D),FORMAT=BI
```

```
:/ ADD NAME=SRTREO2
 SORT FIELDS=(1,60,A),FORMAT=BI
:/ ADD NAME=SRTPC25
 SORT FIELDS=(42,8,A),FORMAT=BI
:/ ADD NAME=LDBVPLB
:/ ADD NAME=LDBVPGK
99999999999999999999999999999
:/ ADD NAME=LDBVPSV
9999999999**999 RECORD OF LOADING DATABASE SPA
:/ ADD NAME=LDBVPWS
9999999999999999999999999999999999999
:/ ADD NAME=PACCTRL
*----------------------------------------------------------------
      * *-------------------------------------------------------*
      * * THIS PDS IS USED BY THE SYSTEM TEAM. IT CONTAINS *
* * THE DESCRIPTION OF MACRO INSTRUCTIONS 'APPLCTN' AND *
* * 'TRANSACT' OF THE VA PAC SYSTEM. THEY HAVE TO BE *
     * * DEFINED IN THE I.M.S. CONTROL REGION. *
* *-------------------------------------------------------*
*
*---------------------------------------------------------------------*
* DEFINITION OF VA PAC DATABASES - CONTROL REGION - *
*----------------------------------------------------------------
 DATABASE ACCESS=UP,DBD=(BVPDAE,BVPDSV,BVPDLB,BVPDQJ,BVPDGK)
 DATABASE ACCESS=UP,DBD=(BVPDWS,BVPDTR,BVPDPA,BVPDP1)
 DATABASE ACCESS=UP,DBD=(BVPDGN,BVPDGR,BVPDGU,BVPDGY,BVPDGJ)
 DATABASE ACCESS=UP, DBD=(BDAJ$BASE, BDPA$BASE, BDP1$BASE)
 DATABASE ACCESS=UP, DBD=(BDAN$BASE, BDAR$BASE, BDAY$BASE)
 DATABASE ACCESS=UP,DBD=(BDDC$BASE,BDD3$BASE)
*---------------------------------------------------------------------*
* DEFINITION OF VA PAC TRANSACTIONS - CONTROL REGI
*----------------------------------------------------------------
*
* *--------------------------------------------------------------*
* * WARNING: THE FOLLOWING PARAMETERS OF THE MACRO INSTRUCTIONS *
* * 'TRANSACT' CANNOT BE MODIFIED: *
* * 'CODE=' , 'SEGSIZE=' , 'MODE=' , 'SPA=' , 'SNGLSEG' (IN THE *
* * PARAMETER 'MSGTYPE=') *
* * THE OTHER PARAMETERS HAVE TO BE ADJUSTED TO THE STANDARDS IN *\,\ast\, USE ON THE INSTALLATION SITE.
   * *--------------------------------------------------------------*
  APPLCTN PSB=BVPRIMS
   TRANSACT CODE=$BASE,SEGSIZE=03500,MODE=SNGL,SEGNO=00050, $Y
           PRTY=(07,10,00002),PROCLIM=(00005,00015),EDIT=ULC, $Y
           MSGTYPE=(SNGLSEG,RESPONSE,$CLS),SPA=(150)
  APPLCTN PSB=BVPSSOC
   TRANSACT CODE=$CSOC,SEGSIZE=32000,MODE=SNGL,SEGNO=00050, $Y
           PRTY=(07,10,00002),PROCLIM=(00005,00015),EDIT=ULC,
           MSGTYPE=(MULTSEG,RESPONSE,$CLS)
*---------------------------------------------------------------------*
* DEFINITION OF VA PACBASE BMP - CONTROL REGION - *
   *---------------------------------------------------------------------*
  APPLCTN PSB=PACB$SUG,PGMTYPE=BATCH,SCHDTYP=PARALLEL
  APPLCTN PSB=PCMPUF$SUG,PGMTYPE=BATCH,SCHDTYP=PARALLEL
```

```
:/ ADD NAME=DLPQCE
DELETE ($INDUN..PQCE.&USER)
:/ ADD NAME=MAXKEY
9999999999999999999999999999999999999999999999999999999999999999999999
:/ ADD NAME=REPRO999
REPRO INFILE (MAXKEY) OUTFILE (SYSPAF)
:/ ADD NAME=KEY01
00000001
:/ ADD NAME=DLWKREOR
DELETE ($INDUV..WK&USER) CLUSTER
:/ ADD NAME=DLWYREOR
DELETE ($INDUV..WY&USER) CLUSTER
:/ ADD NAME=DLWKROAD
DELETE ($INDSV..WKROAD) CLUSTER
:/ ADD NAME=DLWYROAD
DELETE ($INDSV..WYROAD) CLUSTER
:/ ADD NAME=DFBVPP1
DELETE ($INDSV..BVPP1) CLUSTER
DEFINE CLUSTER ( NAME ($INDSV..BVPP1)
                 SHR (2,3) RUS KEYS (37 5)
                 INDEXED
                 VOL (\$VOLSV) CYL (1\ 1)RECSZ (042 042) )
       INDEX ( NAME ($INDSV..BVPP1.I)
                 CISZ (4096))
       DATA ( NAME ($INDSV..BVPP1.D)
                 CISZ (4096) ) /*: CATALOG ($VCAT) :*/
:/ ADD NAME=DFBVPPA
DELETE ($INDSV..BVPPA) CLUSTER
DEFINE CLUSTER ( NAME ($INDSV..BVPPA)
                 SHR (2,3) RUS
                 NONINDEXED
                 VOL (SVOLSV) CYL (5,1)RECSZ (4089 4089) )
       DATA ( NAME ($INDSV..BVPPA.D)
                 FSPC(10,5)CISZ (4096) ) /*: CATALOG ($VCAT) :*/
:/ ADD NAME=REPROPA
REPRO INFILE (INPA) OUTFILE (OUTPA)
        :/ ADD NAME=LDBVPPA
9999999999999999999999999999999999999
:/ ADD NAME=DFBVPSA
DELETE ($INDSV..BVPSA) CLUSTER
  DEFINE CLUSTER ( NAME ($INDSV..BVPSA)
                 SHR (2,3) RUS KEY (5 0)
                 VOL ($VOLSV)
                 RECSZ (4605, 4605)INDEX ( NAME ($INDSV..BVPSA.I)
                 CISZ (4096)DATA ( NAME ($INDSV..BVPSA.D) -
                 FSPC (10,5) SPEED CYL (4 1) -
       CISZ (5120) ) /*: CATALOG ($CAT) *:/ ADD NAME=DFBVPGK
DELETE ($INDSV..BVPGK) CLUSTER
  DEFINE CLUSTER ( NAME ($INDSV..BVPGK)
```

```
SHR(2,3)KEY (29,6)
          VOL ($VOLSV)
         CYL(41)RECSZ (88,88) )
INDEX
       ( NAME ($INDSV..BVPGK.I)
                                          \overline{a}CISZ(4096)DATA
        ( NAME ($INDSV..BVPGK.D)
         FSPC (10.5)
CISZ (4096) ) /*: CATALOG ($SCAT) */
```
### **Initialisations**

PP  $\frac{1}{2}$ 

Module D03DEFIN : Job '\$prfi.D3'

Allocation des fichiers système et base administration

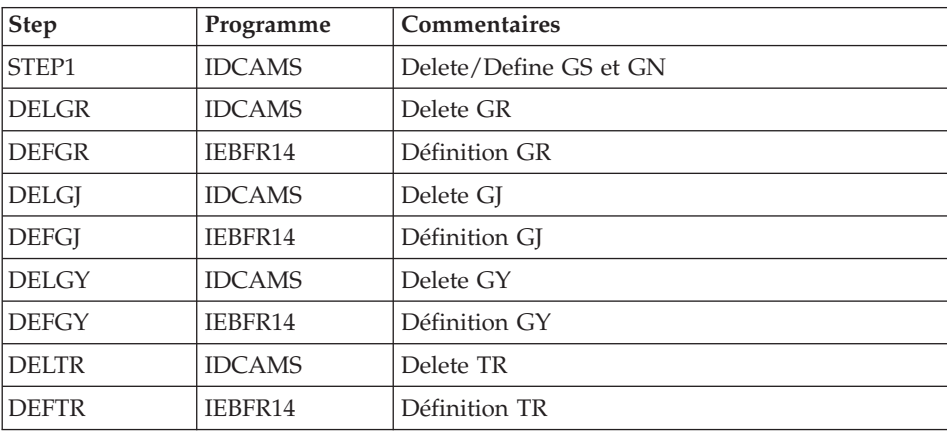

```
//$PRFJ.D3 JOB ($CCPT), 'PAC D03DEFIN', CLASS=$CLASSJ,
// MSGCLASS=$MSGCL
//* VISUALAGE PACBASE
                                                        \star1/x\star//* INSTALLATION
                                                        \star1/xDEFINITION OF COMMON VSAM FILES
                                                        \star1/xSTEP1 : DELETE/DEFINE
                                                        Ł.
1/\star//STEP1 EXEC PGM=IDCAMS
//*:STEPCAT DD DSN=$SCAT, DISP=SHR
//SYSPRINT DD SYSOUT=$0UT
//SYSIN DD DSN=$INDSN..BVPSY(DFBVPGS),DISP=SHR
\frac{1}{2}DD DSN=$INDSN..BVPSY(DFBVPGN),DISP=SHR
1/\star//DELGR
       EXEC PGM=IDCAMS
//SYSIN
        DD DSN=$INDSN..BVPSY(DLBVPGR), DISP=SHR
```

```
//SYSPRINT DD SYSOUT=$OUT
//*
//DEFGR EXEC PGM=IEFBR14
//PACGGR DD DSN=$INDSV..BVPGR,UNIT=$UNITSV,
// DISP=(,CATLG,DELETE),VOL=SER=$VOLSV,
// DCB=(RECFM=FB,LRECL=4096,BLKSIZE=4096),
// SPACE=(CYL,(6,2),RLSE)
//*<br>//DELGJ
        EXEC PGM=IDCAMS
//SYSIN DD DSN=$INDSN..BVPSY(DLBVPGJ),DISP=SHR
//SYSPRINT DD SYSOUT=$OUT
1/\star//DEFGJ EXEC PGM=IEFBR14
//PACGGJ DD DSN=$INDSV..BVPGJ,UNIT=$UNITSV,
// DISP=(,CATLG,DELETE),VOL=SER=$VOLSV,
// DCB=(RECFM=FB,LRECL=4096,BLKSIZE=4096),
// SPACE=(CYL,(6,2),RLSE)
1/\star//DELGY EXEC PGM=IDCAMS
//SYSIN DD DSN=$INDSN..BVPSY(DLBVPGY),DISP=SHR
//SYSPRINT DD SYSOUT=$OUT
1/*
//DEFGY EXEC PGM=IEFBR14
//PACGGY DD DSN=$INDSV..BVPGY,UNIT=$UNITSV,
// DISP=(,CATLG,DELETE),VOL=SER=$VOLSV,
// DCB=(RECFM=FB,LRECL=4096,BLKSIZE=4096),
// SPACE=(CYL,(6,2),RLSE)
//*
//DELTR EXEC PGM=IDCAMS
//SYSIN DD DSN=$INDSN..BVPSY(DLBVPTR),DISP=SHR
//SYSPRINT DD SYSOUT=$OUT
//*<br>//DEFTR
         EXEC PGM=IEFBR14
//PACGTR DD DSN=$INDSV..BVPTR,UNIT=$UNITSV,
// DISP=(,CATLG,DELETE),VOL=SER=$VOLSV,
// DCB=(RECFM=FB,LRECL=4096,BLKSIZE=4096),
// SPACE=(CYL,(2,1),RLSE)
1/*//
```
Module D03GDG : Job '\$prfj.D3G'

Allocation DSCB modèle - Définition GDG

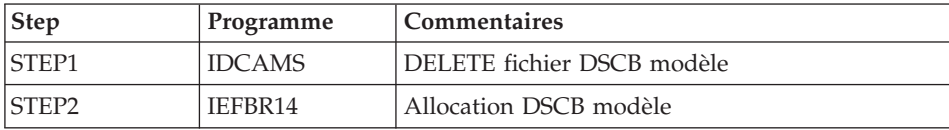

```
//$PRFJ.D3G JOB ($CCPT),'PAC D03GDG',CLASS=$CLASSJ,
// MSGCLASS=$MSGCL
//* VISUALAGE PACBASE
                                                        \star1/x\star1/\starINSTALLATION - D03GDG
                                                        \star1/xJOB TO RUN ONLY THE FIRST TIME THE PRODUCT IS INSTALLED
                                                        \star1/x. BUILDING OF DSCB MODEL
//STEP1 EXEC PGM=IDCAMS
//SYSPRINT DD SYSOUT=$OUT
//SYSIN DD *
DELETE ($DSCB)
1/x//STEP2 EXEC PGM=IEFBR14
//DSCB
      DD DISP=(,CATLG),SPACE=(TRK,0),
\frac{1}{2}UNIT=$UNITSN,
\frac{1}{2}VOL=SER=$VOLSN,
\frac{1}{2}DSN=$DSCB
1/x\frac{1}{2}
```
Module D03INI : Job '\$prfj.D3I'

Initialisations des fichiers système

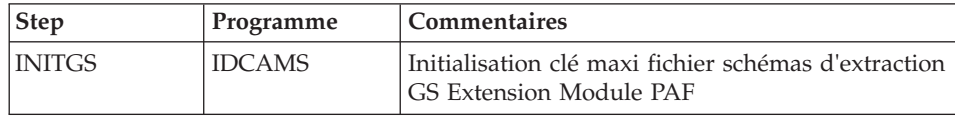

```
JCL d'exécution
```

```
//$PRFJ.D3I JOB ($CCPT),'PAC DO3INI',CLASS=$CLASSJ,
// MSGCLASS=$MSGCL
//* VISUALAGE PACBASE
                                                         \star1/\star\star//* INSTALLATION : INITIALIZATION
                                                         \star//* INITIALIZATION: JOB TO RUN ONLY
                                                         \star//* THE FIRST TIME VA PAC IS INSTALLED
                                                         \star1/x. INITIALIZATION OF PDM EXTENSION-USER FILE "GS"
                                                         \ddot{\phantom{0}}//INITGS EXEC PGM=IDCAMS
//*:STEPCAT DD DSN=$SCAT, DISP=SHR
//SYSPRINT DD SYSOUT=$OUT
//GSODD DSN=$INDSV..BVPGS,DISP=SHR
//GSIDD DSN=$INDSN..BVPSY(MAXKEY), DISP=SHR
//SYSIN DD *
 REPRO INFILE (GSI) OUTFILE (GSO)
1/x
```
#### Renommage des programmes Exit users batch

Module D04MBR : Job '\$prfj.D4B'

#### Renommage des programmes Exit users batch

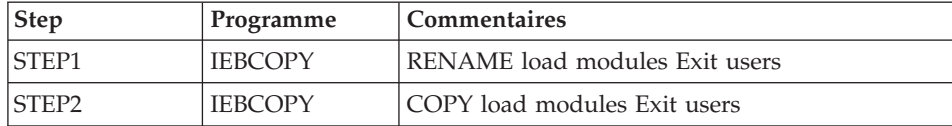

```
//$PRFJ.D4B JOB ($CCPT),'PAC DO4MBR',CLASS=$CLASSJ,
// MSGCLASS=$MSGCL
//* VISUALAGE PACBASE
1/x\star1/\starINSTALLATION - DO4MBR
                                                                  \star1/x- RENAME EXIT USERS BATCH LOAD MODULES -
                                                                  \star//STEP1
        EXEC PGM=IEBCOPY, REGION=0M
//SYSPRINT DD SYSOUT=$OUT
1/11DD DSN=$HLQ..SBVPMBR8,DISP=SHR
//01DD DSN=&&TEMP, DISP=(NEW, PASS),
\frac{1}{2}UNIT=SYSDA, SPACE=(CYL, (20, 10, 100)),
\frac{1}{2}DCB=(TRTCH=NOCOMP,RECFM=U,BLKSIZE=6144)
//SYSIN
          DD *C INDD=I1.OUTDD=01
    S M=((BVPRBASB, BVPRBAS))
    S M=((BVPRC10B, BVPRC100))
    S M=((BVPRCEOB, BVPRCEOO))
    S M=((BVPRCSOB, BVPRCSOO))
    S M=((BVPRDOCB, BVPRDOC))
    S M=((BVPRDOOB, BVPRDOOO))
    S M=((BVPRITOB, BVPRITOO))
    S M=((BVPRKEYB, BVPRKEY))
    S M=((BVPRLGFB, BVPRLGF))
    S M=((BVPRLGSB, BVPRLGS))
    S M=((BVPRLICB, BVPRLIC))
    S M=((BVPRMCOB, BVPRMCOO))
    S M=((BVPRMSOB, BVPRMSOO))
    S M=((BVPROPOB, BVPROPOO))
    S M=((BVPRPARB, BVPRPAR))
    S M=((BVPRPRCB, BVPRPRC))
    S M=((BVPRPVPB, BVPRPVP))
    S M=((BVPRSECB, BVPRSEC))
    S M=((BVPRTRFB, BVPRTRF))
    S M=((BVPRXX0B, BVPRXX00))
    S M=((BVPRUSEB, BVPRUSE))
    S M=((BVPRVLOB, BVPRVLOO))
    S M=((BVPTPSTB, BVPTPST))
    S M=((BVPTPWSB, BVPTPWS))
/\star
```

```
1/x//STEP2 EXEC PGM=IEBCOPY
//SYSPRINT DD SYSOUT=$0UT
//I1 DD DSN=&&TEMP,DISP=(OLD,DELETE)<br>//O1 DD DSN=$HLQ..SBVPMBR8,DISP=SHR
//SYSIN DD *
  C I=((11,R)), 0=01
1*
```
### **Renommage des PSBs TP**

Module D04PSREN : Job '\$prfj.D4P'

Renommage des PSBs TP

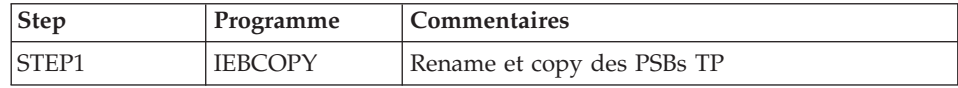

#### **JCL** d'exécution

```
//$PRFJ.D4P JOB ($CCPT),'PAC D04PSR',CLASS=$CLASSJ,
// MSGCLASS=$MSGCL
//* VISUALAGE PACBASE
                                                            \star1/\star\star1/xINSTALLATION - D04PSREN
1/x- RENAME PSB TP -
//STEP1 EXEC PGM=IEBCOPY, REGION=0M
//SYSPRINT DD SYSOUT=$0UT
//I1 DD DSN=$HLQ..SBVPPSB,DISP=SHR
1/01DD DSN=&&TEMP, DISP=(NEW, PASS),
\frac{1}{2}UNIT=SYSDA, SPACE=(CYL, (20, 10, 100)),
         DCB=(TRTCH=NOCOMP, RECFM=U, BLKSIZE=6144)
\frac{1}{2}//SYSIN
        DD *C INDD=I1,OUTDD=01
    S M=((BVPRIMST, BVPRIMS))
    S M=((BVPSSOCT, BVPSSOC))
/\star1/\star//STEP2 EXEC PGM=IEBCOPY
//SYSPRINT DD SYSOUT=$OUT
//11DD DSN=&&TEMP, DISP=(OLD, DELETE)
1/01DD DSN=$HLQ..SBVPPSB,DISP=SHR
//SYSIN DD *
    I = ((11,R)), 0 = 01C
```
 $/\star$ 

### Chargement des sources des PSBs et des DBDs

Module D04SRCP : Chargement des sources des PSBs

Cette étape est à effectuer si lors de l'installation, les valeurs par défaut des paramètres \$BASE et \$SUG n'ont pas été retenues.

Les valeurs par défaut de ces paramètres sont :

- 35 pour le paramètre \$SUG
- P350 pour le paramètre \$BASE.

Dans ce cas, l'ensemble des sources doit être recompilé.

Le JOB '\$PRFJ.SRCP' effectue une allocation de la bibliothèque \$INDUN..\$BASE.SRCP et met à jour par IEBUPDTE les sources des PSBs dans cette bibliothèque.

Les sources des PSBs sont catalogués sous le nom :

- xxxxxxyy avec pour yy la valeur du paramètre \$SUG et pour xxxxxx le nom du programme VA Pac. Ce sont les PSBs Batch.
- BVPyyyy avec pour yyyy la valeur RIMS. Il s'agit du PSB TP.
- BVPyyyy avec pour yyyy la valeur SSOC. Il s'agit du PSB utilisé pour la transaction Socket.

## Module D04SRCD : Chargement des sources des DBDs

Cette étape est à effectuer si lors de l'installation, la valeur par défaut du paramètre \$BASE n'a pas été retenue.

La valeur par défaut du paramètre \$BASE est : P350.

Dans ce cas, l'ensemble des sources doit être recompilé.

Le job '\$PRFJ.SRCD' effectue une allocation de la bibliothèque \$INDUN..\$BASE.SRCD et met à jour par IEBUPDTE les sources des DBDs dans cette bibliothèque.

Les sources des DBDs sont catalogués sous le nom :

• BDxxyyyy

avec xx égal au code de la base et yyyy égal à la valeur du paramètre \$BASE choisi.

# **Compilation des ACB**

Module D04ACB : Compilation des ACB

Cette étape est constitué d'un job '\$PRFJ.ACB' qui consiste à construire tous les ACB qui permettront d'utiliser le système VA Pac en TP.

JCL d'exécution //\$PRFJ.ACB JOB (\$CCPT),'ACBGEN',CLASS=\$CLASSJ, // MSGCLASS=\$MSGCL // JCLLIB ORDER=(\$PRCLIB) //ET010 EXEC ACBGEN,SOUT='\$OUT'

//\*\*\*\*\*\*\*\*\*\*\*\*\*\*\*\*\*\*\*\*\*\*\*\*\*\*\*\*\*\*\*\*\*\*\*\*\*\*\*\*\*\*\*\*\*\*\*\*\*\*\*\*\*\*\*\*\*\*  $1/\star$  COMPILATION OF ACB //\* ------------------ \* //\* THIS JOB MUST BE EXECUTED AFTER LOADING DBDLIB \* //\* AND PSBLIB (EITHER BY LOADING OBJECT MODULES \*  $1/*$  OR BY COMPILING DBD AND PSB). //\*\*\*\*\*\*\*\*\*\*\*\*\*\*\*\*\*\*\*\*\*\*\*\*\*\*\*\*\*\*\*\*\*\*\*\*\*\*\*\*\*\*\*\*\*\*\*\*\*\*\*\*\*\*\*\*\*\*  $//G.SYSIN DD *$ BUILD DBD=(BVPDGR,BVPDGN,BVPDGU,BVPDGJ,BVPDGY) BUILD DBD=(BVPDAE,BVPDSV,BVPDLB,BVPDWS,BVPDTR) BUILD DBD=(BVPDPA,BVPDP1,BVPDQJ,BVPDGK) BUILD DBD=(BDAN\$BASE,BDAR\$BASE,BDAJ\$BASE,BDAY\$BASE) BUILD PSB=(BVPRIMS,BVPSSOC) BUILD PSB=(PACB\$SUG,PCMPUF\$SUG) //G.IMSACB DD DSN=\$ACBLIB,DISP=SHR //G.IMS DD DSN=\$PSBLIB,DISP=SHR // DD DSN=\$DBDLIB,DISP=SHR

## **Chargement des procédures**

Il est conseillé de cataloguer les procédures d'exploitation dans une bibliothèque de procédures :

- v soit une PROCLIB réservée : exécuter dans ce cas le job d'allocation puis le job de chargement.
- v soit une PROCLIB déjà existante : exécuter dans ce cas directement le job de chargement.

### Module D05IPROC : job '\$prfj.D5I'

Allocation d'une bibliothèque réservée (Facultatif)

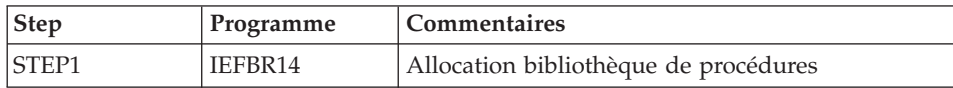

```
//$PRFJ.D5I JOB ($CCPT),'PAC D05IPROC',CLASS=$CLASSJ,
// MSGCLASS=$MSGCL
//*********************************************************************
//* VISUALAGE PACBASE *
\frac{1}{x} *
//* INSTALLATION - D05IPROC *
\frac{1}{x} *
//* WARNING! OPTIONAL JOB *
//* ===================== *
\frac{1}{x} *
//* INITIAL ALLOCATION OF A SPECIAL "PROCLIB" FOR THE PRODUCT *1/* .STEP1 : LISTCAT *1/* . STEP2 : ALLOCATION
\frac{1}{x} *
//*********************************************************************
1/*
```
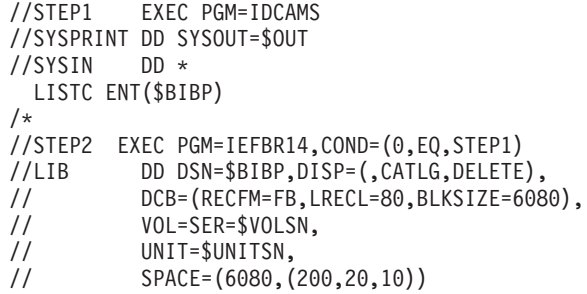

Module D05PROC : Job '\$prfj.D5P'

Chargement des procédures

Ce job comprend une étape IEBUPDTE qui crée un membre par procédure.

Attention:

Changer :/ en ./ avant de soumettre le JOB.

Chaque membre est codifié 'BVPNNNN', où NNNN est le nom standard de la procédure.

Les procédures sont décrites dans les manuels "Les procédures de l'administrateur" ou "Les procédures du développeur", sauf les procédures de reprise qui sont décrites dans le présent manuel.

```
ICL d'exécution
```

```
//$PRFJ.D5P JOB ($CCPT),'PAC D05PROC',CLASS=$CLASSJ,
// MSGCLASS=$MSGCL
//* VISUALAGE PACBASE
1/x\ddot{\phantom{0}}1/xINSTALLATION - D05PROC
1/x\star//* CATALOGING OF BATCH PROCEDURES
                                                        \star1/x1/* ->NOTE:
                                                        \star1/\starREPLACE :/ BY ./ BEFORE SUBMITTING THE JOB
                                                        \star1/\star//UPD
       EXEC PGM=IEBUPDTE, PARM=NEW
//SYSPRINT DD SYSOUT=$0UT
//SYSUT2 DD DSN=$BIBP,DISP=SHR
//SYSIN DD DATA, DLM='F+'
:/ ADD NAME=BVPACTI
:/ ADD NAME=BVPARAD
:/ ADD NAME=BVPARCH
:/ ADD NAME=BVPARPM
```
:/ ADD NAME=BVPCHPM :/ ADD NAME=BVPCPPM :/ ADD NAME=BVPCSES :/ ADD NAME=BVPEMLD :/ ADD NAME=BVPEMUP :/ ADD NAME=BVPESES :/ ADD NAME=BVPEXPM :/ ADD NAME=BVPGETA :/ ADD NAME=BVPGETD :/ ADD NAME=BVPGETI :/ ADD NAME=BVPGPPM :/ ADD NAME=BVPGPRP :/ ADD NAME=BVPGPRC :/ ADD NAME=BVPGPRT :/ ADD NAME=BVPGPRU :/ ADD NAME=BVPGY25 :/ ADD NAME=BVPGY30 :/ ADD NAME=BVPHIPM :/ ADD NAME=BVPIANA :/ ADD NAME=BVPIGRA :/ ADD NAME=BVPIMFH :/ ADD NAME=BVPINAE :/ ADD NAME=BVPINFP :/ ADD NAME=BVPINFQ :/ ADD NAME=BVPINGU :/ ADD NAME=BVPINQJ :/ ADD NAME=BVPINSL :/ ADD NAME=BVPIPEP :/ ADD NAME=BVPIPFQ :/ ADD NAME=BVPIPIA :/ ADD NAME=BVPISEP :/ ADD NAME=BVPISOS :/ ADD NAME=BVPLDDC :/ ADD NAME=BVPLDLB :/ ADD NAME=BVPLDPA :/ ADD NAME=BVPLDP1 :/ ADD NAME=BVPLDSV :/ ADD NAME=BVPLDWS :/ ADD NAME=BVPMB25 :/ ADD NAME=BVPMB30 :/ ADD NAME=BVPPACG :/ ADD NAME=BVPPACS :/ ADD NAME=BVPPACX :/ ADD NAME=BVPPAGX :/ ADD NAME=BVPPC25 :/ ADD NAME=BVPPE25 :/ ADD NAME=BVPPG20 :/ ADD NAME=BVPPG25 :/ ADD NAME=BVPPJ25 :/ ADD NAME=BVPPPAF :/ ADD NAME=BVPPPAD :/ ADD NAME=BVPPP25 :/ ADD NAME=BVPPQCA :/ ADD NAME=BVPPQCE :/ ADD NAME=BVPPRGS

:/ ADD NAME=BVPREOR :/ ADD NAME=BVPREST :/ ADD NAME=BVPRESY :/ ADD NAME=BVPRMTD :/ ADD NAME=BVPROAD :/ ADD NAME=BVPRSAD :/ ADD NAME=BVPSADM :/ ADD NAME=BVPSASY :/ ADD NAME=BVPSAVE :/ ADD NAME=BVPSIPM :/ ADD NAME=BVPSMTD :/ ADD NAME=BVPSTAT :/ ADD NAME=BVPTRDU :/ ADD NAME=BVPTRED :/ ADD NAME=BVPTRJC :/ ADD NAME=BVPTRPF :/ ADD NAME=BVPTRRP :/ ADD NAME=BVPTRUP :/ ADD NAME=BVPUPDP :/ ADD NAME=BVPUPDT :/ ADD NAME=BVPUPGP :/ ADD NAME=BVPUTMP :/ ADD NAME=BVPUTM1 :/ ADD NAME=BVPUTM2 :/ ADD NAME=BVPUTU1 :/ ADD NAME=BVPUTU2 :/ ADD NAME=BVPUV25 :/ ADD NAME=BVPVING :/ ADD NAME=BVPVINS :/ ADD NAME=BVPXPAF :/ ADD NAME=BVPXPDM :/ ADD NAME=BVPYSMC F+ //

### **Chargement des squelettes de génération**

Module D06SKEL : Job '\$prfj.D6'

Création et chargement des squelettes.

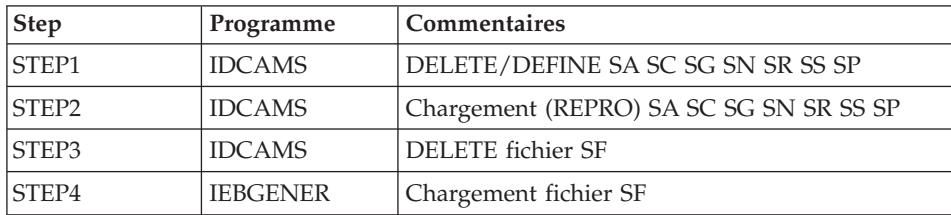

```
//$PRFJ.D6 JOB ($CCPT),'PAC D06SKEL',CLASS=$CLASSJ,
// MSGCLASS=$MSGCL
//*********************************************************************
```

```
//* VISUALAGE PACBASE *
\frac{1}{x} *
//* INSTALLATION - D06SKEL *
     LOADING OF PRODUCT SKELETON FILES FOR GENERATION *
//* .STEP1 : DELETE DEFINE SKELETON FILES SA SC SG SN SR SS SP *
//* .STEP2 : LOADING VSAM SKELETON FILES SA SC SG SN SR SS SP *
//* .STEP3 : DELETE "SF" *
//* .STEP4 : ALLOCATING AND LOADING "SF" *//*********************************************************************
//*//STEP1 EXEC PGM=IDCAMS
//*:STEPCAT DD DSN=$SCAT,DISP=SHR
//SYSPRINT DD SYSOUT=$OUT
//SYSIN DD DSN=$INDSN..BVPSY(DFBVPSA),DISP=SHR
// DD DSN=$INDSN..BVPSY(DFBVPSC),DISP=SHR
// DD DSN=$INDSN..BVPSY(DFBVPSG),DISP=SHR
// DD DSN=$INDSN..BVPSY(DFBVPSN),DISP=SHR
// DD DSN=$INDSN..BVPSY(DFBVPSR),DISP=SHR
// DD DSN=$INDSN..BVPSY(DFBVPSS),DISP=SHR
// DD DSN=$INDSN..BVPSY(DFBVPSP),DISP=SHR
//*//STEP2 EXEC PGM=IDCAMS
//*:STEPCAT DD DSN=$SCAT,DISP=SHR
//SYSPRINT DD SYSOUT=$OUT
//SAO DD DSN=$INDSV..BVPSA,DISP=SHR
//SCO DD DSN=$INDSV..BVPSC,DISP=SHR
//SGO DD DSN=$INDSV..BVPSG,DISP=SHR
//SNO DD DSN=$INDSV..BVPSN,DISP=SHR
//SRO DD DSN=$INDSV..BVPSR,DISP=SHR
//SSO DD DSN=$INDSV..BVPSS,DISP=SHR
//SPO DD DSN=$INDSV..BVPSP,DISP=SHR
//SAI DD DSN=$HLQ..SBVPPF5(BVPSA$LSK),DISP=SHR
//SCI DD DSN=$HLQ..SBVPPF6(BVPSC$LSK),DISP=SHR
//SGI DD DSN=$HLQ..SBVPPF5(BVPSG$LSK),DISP=SHR
//SNI DD DSN=$HLQ..SBVPPF5(BVPSN$LSK),DISP=SHR
//SRI DD DSN=$HLQ..SBVPPF5(BVPSR$LSK),DISP=SHR
//SSI DD DSN=$HLQ..SBVPPF5(BVPSS$LSK),DISP=SHR
//SPI DD DSN=$HLQ..SBVPPF5(BVPSP),DISP=SHR
//SYSIN DD *
 REPRO INFILE (SAI) OUTFILE (SAO)
 REPRO INFILE (SCI) OUTFILE (SCO)
 REPRO INFILE (SGI) OUTFILE (SGO)
 REPRO INFILE (SNI) OUTFILE (SNO)
 REPRO INFILE (SRI) OUTFILE (SRO)
 REPRO INFILE (SSI) OUTFILE (SSO)
 REPRO INFILE (SPI) OUTFILE (SPO)
//*
//STEP3 EXEC PGM=IDCAMS
//SYSPRINT DD SYSOUT=$OUT
//SYSIN DD *
DELETE ($INDSN..BVPSF)
1/*//STEP4 EXEC PGM=IEBGENER
//SYSPRINT DD SYSOUT=$OUT
//SYSIN DD DUMMY
```

```
//SYSUT1 DD DSN=$HLQ..SBVPPF7(BVPSF),DISP=SHR
//SYSUT2 DD DSN=$INDSN..BVPSF,DISP=(,CATLG,DELETE),
// UNIT=$UNITSN,
// VOL=SER=$VOLSN,
// SPACE=(TRK,(10,1)),
// DCB=(RECFM=FB,LRECL=119,BLKSIZE=11900)
1/*//
```
### **Chargement des libellés d'erreur et aide en ligne**

Module D07AE0 : Job '\$prfj.D7'

Ce JCL définit, puis charge le fichier AE des libellés d'erreur.

Il doit être exécuté à chaque réinstallation d'une version.

La carte \$ est obligatoire. Elle permet de prendre en compte la langue des squelettes de génération choisie lors de l'installation (paramètre \$LSK). Cette carte ne doit pas être modifiée.

La deuxième carte concerne le choix de la langue pour l'aide en ligne et les libellés d'erreur.

Le code langue par défaut est l'Anglais.

Pour prendre en compte une ou plusieurs autres langues, il faut ajouter autant de cartes paramètres contenant le code langue sur deux caractères en position 3.

Pour prendre en compte toutes les langues disponibles il faut renseigner une carte paramètres contenant '\*\*' en position 3.

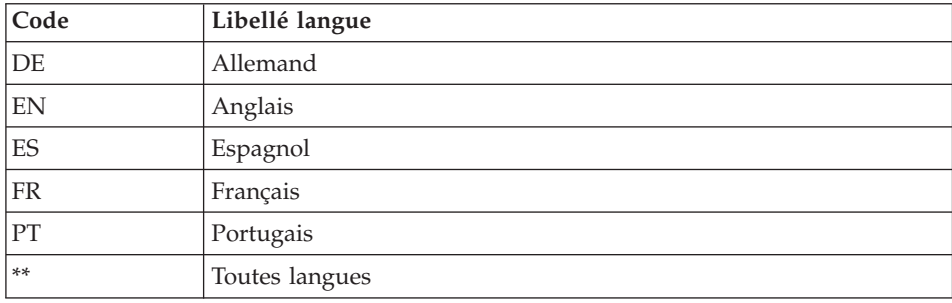

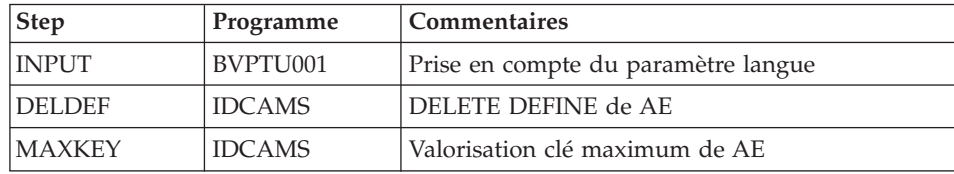

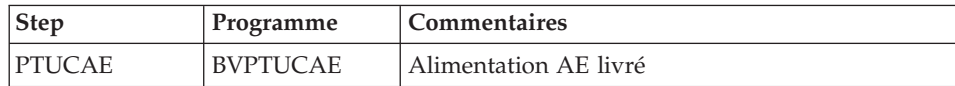

JCL d'exécution

```
//$PRFJ.D7 JOB ($CCPT),'PAC D07AE0',CLASS=$CLASSJ,
// MSGCLASS=$MSGCL
// JCLLIB ORDER=($BIBP)
//* VISUALAGE PACBASE
                                          \star1/x\mathbf{r}11*INSTALLATION - DO7AE
                                          \star//INAE EXEC BVPINAE
$$LSK
 ***/*
```
## Initialisations fichiers spécifiques

Module D07INIT Job '\$prfj.I7'

Ce JCL définit, puis initialise les bases suivantes :

- La base des spas SV (utilisée pour la sauvegarde de conversation)
- La base des droits de génération GK
- La base de suivi de jobs LB
- La base de travail PAF TP PA
- La base de travail PUF WS

Il doit être exécuté à chaque réinstallation d'une version et à chaque fois que la réinitialisation de ces bases se révèle nécessaire. Chaque base peut néanmoins réinitialisée indépendamment en lançant les procédures :

- LDGK pour la base GK
- LDLB pour la base LB
- LDSV pour la base SV
- LDWS pour la base WS
- LDP1 pour la base PA

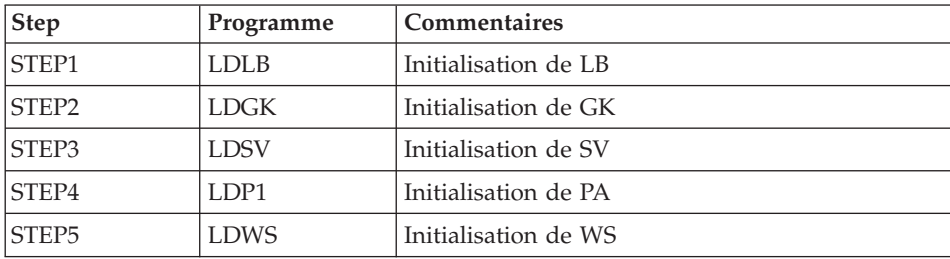

**ICL** d'exécution

```
//$PRFJ.I7 JOB ($CCPT),'AE BASE DEF',CLASS=$CLASSJ,
// MSGCLASS=$MSGCL
// JCLLIB ORDER=($BIBP)
//* VISUALAGE PACBASE
                                                    \star1/x\ddot{\phantom{0}}//* INSTALLATION : INITIALIZATION OF SPECIFICS FILES
//STEP1 EXEC BVPLDLB
1/\star//STEP2 EXEC BVPLDGK
1/x//STEP2 EXEC BVPLDSV
1/x//STEP3 EXEC BVPLDP1
1/\star//STEP4 EXEC BVPLDWS
1/x
```
## Installation de la Base Administration

### Initialisation du fichier des codes utilisateur

Module D08INGU : Job '\$prfj.D8'

Ce JCL ne doit être exécuté qu'à la première installation.

Il définit puis charge le fichier GU avec les codes utilisateur 'TEST' (mot de passe à blanc) et 'ADMIN' (mot de passe 'ADMIN'). Ces codes utilisateur serviront lors de l'activation des clé et lors du lancement des JCLs de tests.

Remarque:

Dans le cas d'une réinstallation sur une version supérieure ou égale à 3.0, il sera nécessaire, si l'on veut restaurer la Base Administration de la version précédente, de récupérer au préalable le fichier GU correspondant à la sauvegarde PE.

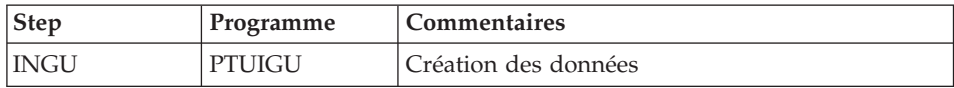

```
JCL d'exécution
```

```
//$PRFJ.D8 JOB ($CCPT),'PAC D08INGU',CLASS=$CLASSJ,
// MSGCLASS=$MSGCL
// JCLLIB ORDER=($BIBP)
//* VISUALAGE PACBASE
                                               \star1/\star
```

```
1/xINSTALLATION - DO8INGU
                                                   Ł.
1/x- INITIALIZATION OF USER FILE GU -
                                                   \star1/x\star1/xEXECUTE THIS JOB ONLY FOR FIRST INSTALLATION
                                                   \star1/x1/\star//INGUEXEC BVPINGU
```
# Initialisation des 'Generation Data Group'

Module D08INIAD : Job '\$prfj.D8A'

Ce JCL n'est à exécuter que lors de la première installation.

Il crée les fichiers GDG et initialise les sauvegardes du journal et de la Base administration.

Attention:

Si les fichiers sont gérés sous SMS, supprimer les lignes DD //GDGMOD du JCL des steps IDCAMS avant de soumettre le job.

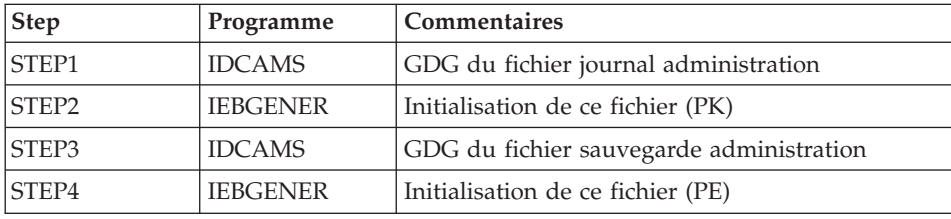

```
//$PRFJ.D8A JOB ($CCPT),'PAC DO8INIAD'.CLASS=$CLASSJ.
// MSGCLASS=$MSGCL
//* VISUALAGE PACBASE
                                                              \ddot{\phantom{0}}1/x\star1/\starINSTALLATION - DO8INIAD
                                                              \star//* JOB TO RUN ONLY FOR THE 1ST INSTALL OF DATABASE ADMINISTRATOR
                                                              Ł.
1/\star. BUILDING OF INDEX DATA-GROUP FOR
                                                              \star"PE" SAVE FILE, "PK" ARCHIVAL FILE, "JQ" ARCHIVAL FILE
1/x\star//* . "PK" FILE INITIALIZATION
                                                              \star. "JQ" FILE INITIALIZATION
1/\star\star. LOADING OF TEST DATABASE ON "PE" FILE
1/x\star1/* ->NOTE
                                                              \ddot{\phantom{0}}1/x- - - -IF "SMS" IS INSTALLED DELETE //GDGMOD DD STATEMENTS
1/x//STEP1 EXEC PGM=IDCAMS
//*:STEPCAT DD DSN=$VCAT, DISP=SHR
//GDGMOD DD DSN=$INDSN..BVPPK,
```

```
// DISP=(,KEEP,DELETE),
// UNIT=$UNITSN,
// VOL=SER=$VOLSN,
// SPACE=(TRK,0),
// DCB=($DSCB,RECFM=FB,LRECL=170,BLKSIZE=6800)
//SYSPRINT DD SYSOUT=$OUT
//SYSIN DD *
 DEFINE GENERATIONDATAGROUP -
       (NAME ($INDSN..BVPPK) LIMIT (3) SCR)
1/*//STEP2 EXEC PGM=IEBGENER
//SYSIN DD DUMMY
//SYSPRINT DD DUMMY
//SYSUT1 DD DUMMY,DCB=(RECFM=FB,LRECL=170,BLKSIZE=170)
//SYSUT2 DD DSN=$INDSN..BVPPK(+1),
// DISP=(,CATLG,DELETE),
// UNIT=$UNITSN,
// VOL=SER=$VOLSN,
// SPACE=(TRK,1),
// DCB=($DSCB,RECFM=FB,LRECL=170,BLKSIZE=6800)
1/\star//STEP3 EXEC PGM=IDCAMS
//*:STEPCAT DD DSN=$VCAT,DISP=SHR
//GDGMOD DD DSN=$INDSN..BVPPE,
// DISP=(,KEEP,DELETE),
// UNIT=$UNITSN,
// VOL=SER=$VOLSN,
// SPACE=(TRK,0),
// DCB=($DSCB,RECFM=VB,LRECL=1023,BLKSIZE=27998)
//SYSPRINT DD SYSOUT=$OUT
//SYSIN DD *
 DEFINE GENERATIONDATAGROUP -
        (NAME ($INDSN..BVPPE) LIMIT (3) SCR)
//*
//STEP4 EXEC PGM=IEBGENER
//SYSPRINT DD SYSOUT=$OUT
//SYSIN DD DUMMY
//SYSUT1 DD DSN=$HLQ..SBVPPF2(BVPPE),DISP=SHR
//SYSUT2 DD DSN=$INDSN..BVPPE(+1),
// DISP=(,CATLG,DELETE),
// UNIT=$UNITSN,
// VOL=SER=$VOLSN,
// SPACE=(TRK,(220,10),RLSE),
// DCB=($DSCB,RECFM=VB,LRECL=1023,BLKSIZE=27998)
1/*//STEP5 EXEC PGM=IDCAMS
//*:STEPCAT DD DSN=$VCAT,DISP=SHR
//GDGMOD DD DSN=$INDSN..BVPJQ,
// DISP=(,KEEP,DELETE),
// UNIT=$UNITSN,
// VOL=SER=$VOLSN,
// SPACE=(TRK,0),
// DCB=($DSCB,RECFM=FB,LRECL=1119,BLKSIZE=11190)
//SYSPRINT DD SYSOUT=$OUT
//SYSIN DD *
```

```
DEFINE GENERATIONDATAGROUP -
      (NAME ($INDSN..BVPJQ) LIMIT (3) SCR)
1/*//STEP6 EXEC PGM=IEBGENER
//SYSIN DD DUMMY
//SYSPRINT DD DUMMY
//SYSUT1 DD DUMMY,DCB=(RECFM=FB,LRECL=1119,BLKSIZE=1119)
//SYSUT2 DD DSN=$INDSN..BVPJQ(+1),
// DISP=(,CATLG,DELETE),
// UNIT=$UNITSN,
// VOL=SER=$VOLSN,
// SPACE=(TRK,1),
// DCB=($DSCB,RECFM=FB,LRECL=1119,BLKSIZE=1119)
//
```
## **Chargement de la Base Administration**

Module D08RSAD : Job '\$prfj.D8B'

Ce JCL n'est à exécuter que lors de la première installation.

Il exécute la procédure RSAD pour restaurer la Base administration à l'aide de la sauvegarde créée dans le job précédent '\$prfj.D8A'.

Remarque :

Si vous disposez d'une base d'une version antérieure, consultez le chapitre consacré à la reprise des paramètres utilisateur.

Attention :

Pour fonctionner, le produit nécessite une clé d'accès. A l'issue de cette étape, une clé d'évaluation est installée, mais elle permet seulement l'exécution de certaines procédures, en particulier les procédures d'installation.

Il est nécessaire de la mettre à jour via la station Administrator workbench, afin de la prendre en compte pour l'ensemble du produit.

```
//$PRFJ.D8B JOB ($CCPT),'PAC D08RSAD',CLASS=$CLASSJ,
// MSGCLASS=$MSGCL
// JCLLIB ORDER=($BIBP)
//*********************************************************************
//* VISUALAGE PACBASE<br>//*
\frac{1}{x} *
//* INSTALLATION - D08RSAD *
//* CREATION OF THE TEST DATABASE ADMINISTRATOR *
\frac{1}{4} INDICATE THE LANGUAGE CODE OF THE SITE ON Y LINE COL 10-11 \star//*********************************************************************
```

```
//TESTRSAD EXEC BVPRSAD
*ADMIN ADMIN
Y
       20EN
\frac{1}{2}
```
# Initialisation fichier archivage QJ

Module D08TINQJ : Job '\$prfj.D8T'

Ce JCL ne doit être exécuté qu'à la première installation.

Il définit, puis charge le fichier OI 'Iournal d'archivage interface VisualAge Pacbase et gestion de configuration'.

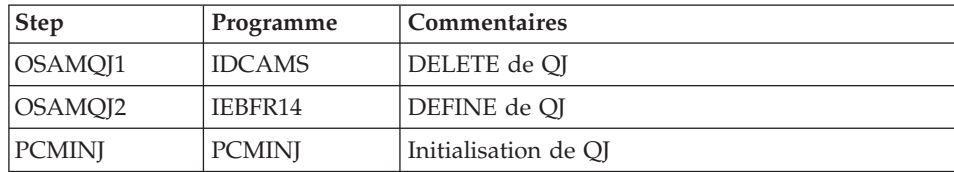

JCL d'exécution

```
//$PRFJ.D8T JOB ($CCPT),'PAC D08TINQJ',CLASS=$CLASSJ,
// MSGCLASS=$MSGCL
// JCLLIB ORDER=($BIBP)
//* VISUALAGE PACBASE
                                                \ddot{\phantom{0}}11*\star1/\starINSTALLATION - DO8TINOJ
//* - INITIALIZATION OF SYSTEM FILE QJ -
1/x1/xEXECUTE THIS JOB ONLY FOR FIRST INSTALLATION >= V300
1/x//INOJ
        EXEC BVPINQJ
```
### Chargement du Modèle administration

Module D08XMET : Job '\$prfj.8X'

Ce JCL est à exécuter lors de la première installation et à chaque réinstallation.

Il exécute la procédure VING et installe le Modèle administration.

```
//$PRFJ.8X JOB ($CCPT), 'PAC DO8XMET', CLASS=$CLASSJ,
// MSGCLASS=$MSGCL
// JCLLIB ORDER=($BIBP)
//* VISUALAGE PACBASE
                                                        \star1/x\star1/x- ADMINISTRATION DATABASE -
                                                        \ddot{\phantom{0}}
```
```
1/\star MODEL INSTALLATION
//* INDICATE THE FILE NECESSARY FOR ROAD PROCEDURE
//*********************************************************************
//VING EXEC BVPVING,FDIC='$HLQ..SBVPPF8(BVPMETAD)',
// USER=ADMIN
*ADMIN ADMIN *** VINSI
/*
//*VINS.PAC7MR DD DSN=ROADFILE
```
# **Saisie de la clé d'accès**

Cette étape est effectuée à partir de Administrator workbench ; elle comporte les opérations suivantes :

- Saisie de la clé d'accès,
- Définition des cibles de génération,
- Activation de la clé.

Ces opérations sont présentées dans le ['Guide d'utilisation AD workbench',](http://www-1.ibm.com/support/docview.wss?rs=37&context=SSEP67&uid=swg27005478) chapitre "Actions préalables d'administration". Elles sont documentées en détail dans l'aide en ligne de Administrator workbench.

# **Sauvegarde de la Base Administration**

Cette étape est conseillée pour éviter, en cas de problème ultérieur, de recommencer la saisie de la clé.

# **Liste des dates des composants**

Module D99INSL : Job '\$prfj.D99'

Ce job édite les listes suivantes :

- v la liste des programmes batch, programmes TP et leurs caractéristiques de génération,
- la liste des fichiers permanents système AE, SA, SC, SG, SR, SS, SN, SP et SF avec la date de leur constitution.

Ces listes doivent être éditées, en cas de détection d'anomalies dans le fonctionnement du système, pour transmettre au support du produit les références de l'installation.

Ce job exécute la procédure INSL.

Signification du Code retour sur composant :

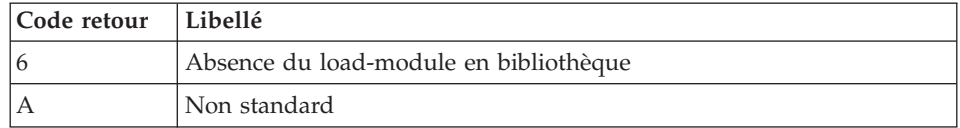

```
ICL d'exécution
```

```
//$PRFJ.D99 JOB ($CCPT),'PAC D99INSL',CLASS=$CLASSJ,
// MSGCLASS=$MSGCL
// JCLLIB ORDER=($BIBP)
//* VISUALAGE PACBASE
1/x\ddot{\phantom{0}}INSTALLATION - D99INSL
1/x\star//* THE FOLLOWING JOB PROVIDES THE LIST OF PROGRAMS
//* AND SYSTEM FILES INSTALLED ON THE SITE.
                                                  \mathbf{u}//INSL EXEC BVPINSL
/\star
```
### **Installations annexes**

# Utilitaire de purge des fichiers de travail

Le ICL ICLPURGE est livré en standard.

Il est destiné à purger les fichiers de travail de VA Pacbase, notamment :

- · le fichier WS utilisé pour la gestion des accès entre le serveur et la station de travail.
- · la base SV des spas utilisée lors de la sauvegarde de conversation,
- la base LB des compte-rendus de jobs,
- · les bases PA et P1 utilisées par le module PAF en batch,
- les bases PA et P1 utilisées par le module PAF/TP et PUF.

Il est conseillé de l'exécuter quotidiennement afin déviter un éventuel blocage en conversationnel.

**ICL** d'exécution

```
//$PRFJ.PUR JOB ($CCPT),'AE BASE DEF',CLASS=$CLASSJ,
// MSGCLASS=$MSGCL
// JCLLIB ORDER=($BIBP)
//* VISUALAGE PACBASE
                                                     \star1/x\ddot{\phantom{0}}//* INSTALLATION : INITIALIZATION OF SPECIFICS FILES
//STEP1 EXEC BVPLDLB
1/\star//STEP2 EXEC BVPLDSV
1/\star//STEP3 EXEC BVPLDP1
1/\star//STEP4 EXEC BVPLDPA
1/x//STEP5 EXEC BVPLDWS
1/\star
```
# **Interface systèmes de sécurité**

### **Introduction**

Un système de sécurité assure les contrôles des codes utilisateur et de leur mot de passe ainsi que les autorisations d'accès.

L'Interface Systèmes de Sécurité a pour objet d'assurer la communication des contrôles entre le système de sécurité installé sur le site et VA Pacbase.

Afin d'assurer une standardisation du contrôle pour tous les systèmes de sécurité, VA Pacbase est interfacé non pas directement avec le système de sécurité, mais avec SAF (System Authorization Facility) par l'intermédiaire des macro- instructions RACROUTE pour RACF ou des macro-instructions TSS pour TOPSECRET.

Pour permettre la mise en oeuvre des contrôles entre le système de sécurité et VA Pacbase, deux types d'opérations doivent être effectuées, les premières au niveau du module Administrator workbench, les secondes au niveau du système de sécurité.

A partir du module Administrator workbench

Vous devez modifier la clé d'accès, définir le type d'outil de sécurité utilisé (RACF ou TOPSECRET) et la classe de ressources RACF ou TOPSECRET sous laquelle sont définies les ressources logiques VA Pacbase.

Pour plus d'informations, consultez le ["Guide d'utilisation AD workbench",](http://www-1.ibm.com/support/docview.wss?rs=37&context=SSEP67&uid=swg27005478) au chapitre "Actions préalables d'administration", ainsi que l'aide en ligne d'Administrator workbench sur les browsers "Clés d'accès" et "Sécurité".

A partir du système de sécurité

Vous devez effectuer les opérations suivantes :

– créer une classe de ressources RACF ou TOPSECRET selon le système de sécurité choisi.

Pour que le système de sécurité puisse assurer les contrôles dont il a la charge, toutes les ressources logiques VA Pacbase sont associées à une classe RACF ou TOPSECRET.

Les ressources logiques VA Pacbase sont les autorisations possibles pour chaque bibliothèque.

– créer les ressources sous RACF ou TOPSECRET.

Cette opération consiste à définir dans les tables RACF ou TOPSECRET, les autorisations d'accès aux bibliothèques VA Pacbase si vous choisissez un contrôle total des ressources par RACF ou TOPSECRET.

– déterminer les autorisations des utilisateurs par rapport aux ressources, soit par le biais de commandes, soit par le biais de sous-programmes à installer.

## **Mise en oeuvre pour RACF**

L'utilisation de RACF implique qu'il est impossible de travailler dans VA Pac avec un utilisateur autre que celui de connexion à CICS ou TSO.

Il y a toujours deux niveaux de contrôle :

- v l'utilisateur VA Pac est celui du système (RACF)
- v les ressources (Bibliothèque-Niveau d'autorisation) sont gérées dans RACF.

#### Création des ressources

Les ressources sont créées par la procédure 'RDEFINE'.

#### Définition des ressources

- v Définition de la classe de ressources Elle s'effectue via les macros ICHERCDE et ICHRFRTB : cccc ICHERCDE CLASS=cccc, ID=128, MAXLNTH=4, FIRST=ALPHANUM, OTHER=ANY, POSIT=25, OPER=NO cccc ICHRFRTB CLASS=cccc,ACTION=RACF cccc désigne le code de la classe de ressources RACF réservé à VA Pac.
- v Définition des autorisations d'accès aux ressources Elle s'effectue par attribution de PERMIT de la façon suivante : PERMIT 4\$P CLASS(cccc) ID(user) ACCESS(ALTER) pour les administrateurs VA Pac PERMIT nBBB CLASS(cccc) ID(user) ACCESS(ALTER), n pouvant varier de 0 à 3 et correspondant au niveau d'autorisation VA Pac sur la bibliothèque BBB.

### Requêtes Batch et Transactionnelles

Il est nécessaire d'exécuter la requête RACF par l'intermédiaire d'un sous-programme assembleur BVPSECUR. Ce sous-programme est livré sous le nom BVPSECRA dans la librairie des load-modules batch hlq.SBVPMBR8.

Par ailleurs, il sera nécessaire d'installer un SVC dans la librairie LPA.

Cette installation s'effectuera de la façon suivante :

1. déclarer le SVC avec le numéro de routine souhaité.

Par exemple, pour le numéro 232, ajouter dans SYS1.PARMLIB(IEASVC00) la ligne SVCPARM 232,REPLACE,TYPE(3),EPNAME(IGC0023B) où IGC0023B est le nom du load module SVC,

- 2. renommer BVPSECRA en BVPSECUR puis linker le module objet BVPSECUR pour créer le nom de load module nécessaire,
- 3. ajouter le nom de ce load module dans la librairie système de load SVC,
- 4. exécuter un ZAP des modules VisualAge Pacbase BVPSECB et BVPSECT avec le numéro de routine SVC choisi,
- 5. après la mise à jour de la librairie LPA, il sera nécessaire d'effectuer un IPL CLPA prendre pour prendre en compte les modifications.

Le JCL d'exemple E10RACF fourni avec les JCLs d' installation traite les points 2 et 3, et le JCL d'exemple E11RACF traite le point 4.

A l'issue de ces opérations on vérifiera que l'utilisateur est autorisé à lancer la procédure. Dans le cas d'une procédure multi-utilisateurs (UPDT par exemple), à chaque ligne d'identification rencontrée, on ne contrôlera que les niveaux d'autorisation sur bibliothèque.

### **E10RACF : Jcl d'exécution :**

```
//$PRFJ.D4T JOB ($CCPT),'PAC',CLASS=$CLASSJ,
// MSGCLASS=$MSGCL
//*********************************************************************
//* VISUALAGE PACBASE *
\frac{1}{x} \frac{1}{x} \frac{1}{x} \frac{1}{x} \frac{1}{x} \frac{1}{x} \frac{1}{x} \frac{1}{x} \frac{1}{x} \frac{1}{x} \frac{1}{x} \frac{1}{x} \frac{1}{x} \frac{1}{x} \frac{1}{x} \frac{1}{x} \frac{1}{x} \frac{1}{x} \frac{1}{x} \frac{1}{x} \frac{1}{x} \frac{1}{x} //* SAMPLE OF LINK OF BVPSECUR MODULE
11*//* THE DEFAULT NAMING CONVENTION FOR SVC ROUTINES FOR SVC TYPE
//* 3 IS IGC00NNN, WHERE NNN IS THE SIGNED DECIMAL NUMBER OF
//* THE SVC ROUTINE. HERE, A SIGNED DECIMAL IS A NUMBER THAT
//* ENDS IN EITHER OF THE FOLLOWING WAYS:
1/*
//* WHEN THE LAST DIGIT OF THE SVC ROUTINE'S LOAD MODULE NAME
//* IS A NUMBER FROM 1 - 9, SPECIFY AN EPNAME THAT ENDS WITH
//* THE EBCDIC CHARACTER (A-I) THAT CORRESPONDS WITH THE LAST
//* DIGIT. FOR EXAMPLE, THE EPNAME FOR A TYPE 3 SVC 232 IS
//* IGC0022B. WHEN THE LAST DIGIT OF THE SVC ROUTINE'S LOAD
//* MODULE NAME IS ZERO, SPECIFY FOR THE LAST CHARACTER OF
//* EPNAME, THE DISPLAY REPRESENTATION OF HEXADECIMAL C0; IN
//* EBCDIC, THIS IS THE LEFT BRACE (\{\}) CHARACTER. FOR EXAMPLE,
//* THE EPNAME FOR A TYPE 3 SVC 250 IS IGC0025\{ .1/*//***************************************************************
//* RACF - RENAME AND LINK BVPSECUR
//***************************************************************
//STEP1 EXEC PGM=IEBCOPY,REGION=0M
//SYSPRINT DD SYSOUT=$OUT
//I1 DD DSN=$HLQ..SBVPMBR8,DISP=SHR
//O1 DD DSN=&&TEMP,DISP=(NEW,PASS),
// UNIT=SYSDA,SPACE=(CYL,(20,10,100)),
// DCB=(TRTCH=NOCOMP,RECFM=U,BLKSIZE=6144)
//SYSIN DD *
   C INDD=I1,OUTDD=O1
    S M=((BVPSECRA,BVPSECUR))
```

```
/\star1/x//STEP2
         EXEC PGM=IEBCOPY
//SYSPRINT DD SYSOUT=$0UT
          DD DSN=&&TEMP, DISP=(OLD, DELETE)
1/111/01DD DSN=$HLQ..SBVPMBR8,DISP=SHR
//SYSIN
          DD *I = ((11, R)), 0 = 01C
/\star//LKED
         EXEC PGM=IEWL, REGION=4000K,
\frac{1}{2}PARM=('LET, AC=1, RENT, LIST, XCAL, MAP',
\frac{1}{2}'AMODE=31, RMODE=24')
//SYSLIB
           DD DSN=$HLQ..SBVPMBR8,DISP=SHR
//SYSPRINT DD SYSOUT=*
//SYSUT1 DD DSN=&&SYSUT1,UNIT=VIO,DISP=(NEW,DELETE),
\frac{1}{2}SPACE=(32000, (30, 30))
//SYSLIN
           DD *INCLUDE SYSLIB(BVPSECUR)
  ENTRY
          BVPSECUR
 NAME
          IGC0023B(R)
/*
```
#### E11RACF : Jcl d'exécution :

```
//$PRFJ.R2 JOB ($CCPT),'SYSTEM DFHCSDUP',CLASS=$CLASSJ,
       MSGCLASS=$MSGCL
\frac{1}{2}//* VISUALAGE PACBASE
1/x\star//* SAMPLE OF ZAP OF BVPSECUJ MODULE IN BVPSECB
1/\star1/xTHE DEFAULT NAMING CONVENTION FOR SVC ROUTINES FOR SVC TYPE
1/x3 IS IGCOONNN, WHERE NNN IS THE SIGNED DECIMAL NUMBER OF
1/\starTHE SVC ROUTINE. HERE, A SIGNED DECIMAL IS A NUMBER THAT
1/\starENDS IN EITHER OF THE FOLLOWING WAYS:
1/x1/xWHEN THE LAST DIGIT OF THE SVC ROUTINE'S LOAD MODULE NAME
1/xIS A NUMBER FROM 1 - 9, SPECIFY AN EPNAME THAT ENDS WITH
1/xTHE EBCDIC CHARACTER (A-I) THAT CORRESPONDS WITH THE LAST
1/xDIGIT. FOR EXAMPLE, THE EPNAME FOR A TYPE 3 SVC 232 IS
1/\starIGC0022B. WHEN THE LAST DIGIT OF THE SVC ROUTINE'S LOAD
1/xMODULE NAME IS ZERO, SPECIFY FOR THE LAST CHARACTER OF
1/\starEPNAME, THE DISPLAY REPRESENTATION OF HEXADECIMAL CO; IN
1/xEBCDIC, THIS IS THE LEFT BRACE ({) CHARACTER. FOR EXAMPLE,
1/xTHE EPNAME FOR A TYPE 3 SVC 250 IS IGC0025{.
1/\star//ZAPB
         EXEC PGM=AMASPZAP
//SYSLIB    DD    DSN=$HLQ..SBVPMBR8,DISP=SHR
//SYSPRINT DD SYSOUT=*
//SYSIN
         DD \starNAME BVPSECB CSECTSVC
VER 0000 070E
                * NOPR 14
REP 0000 0AE8
                  * SVC 232
```

```
/\star//ZAPT EXEC PGM=AMASPZAP
//SYSLIB DD DSN=$HLQ..SBVPMTR8,DISP=SHR
//SYSPRINT DD SYSOUT=*
//SYSIN DD *
NAME BVPSECT CSECTSVC
 VER 0000 070E * NOPR 14
 REP 0000 0AE8 * SVC 232
/*
```
#### **Mise en oeuvre pour TOPSECRET**

Les sources des sous-programmes (assembleur) d'accès aux tables TOPSECRET sont livrés par SMP/E dans le PDS hlq.SBVPSRC et sont à compiler.

Compilation des sous-programmes d'accès

BVPTSS et BVPTSSC doivent être compilés avec la bibliothèque TSS "OPMAT" dans la ligne SYSLIB de la compilation Assembleur.

BVPTSSC est un programme CICS et doit être translaté avant compilation et link-edit.

BVPTSSC et le programme TSSCAI (Computer Associates) doivent être déclarés dans la CSD de CICS et se trouver dans une bibliothèque de load-modules de la DFHRPL.

Création des ressources

TSS ADD(nom-dept) cccc(nbib) cccc(nbib) ...

nom-dept = nom du département

n = niveau d'autorisation

bib = code Bibliothèque

cccc = classe de ressources

Exemple :

Soit une Base comprenant deux Bibliothèques BI1 et BI2. Les ressources définies sous la classe seront, pour les autorisations au niveau Bibliothèque : 4BI1 3BI1 2BI1 1BI1 0BI1 4BI2 3BI2 2BI2 1BI2 0BI2

Remarque : il n'y a pas de distinction entre l'autorisation globale et l'autorisation par Base car cette dernière n'existe pas dans l'Interface Système de Sécurité.

Les ressources correspondant à l'autorisation générale sont définies à l'aide d'un code Bibliothèque spécial \$\$\$ :

4\$\$\$ 3\$\$\$ 2\$\$\$ 1\$\$\$ 0\$\$\$

Le caractère '\*' étant un caractère générique, sous le système de sécurité, l'Inter-Bibliothèque '\*\*\*' est codée avec 3 caractères "livre sterling" (ou 3 "dièses" suivant le clavier).

Il existe un caractère spécial \$P qui permet de déclarer un administrateur.

Définition des ressources

- v Définition de la classe des ressources TSS ADD (RDT) RESCLASS(cccc) RESCODE(xx) cccc = code de la classe de ressources correspondant à VA Pacbase xx = code hexadécimal qui indique le type de ressources
- v Définition des autorisations d'accès aux ressources TSS PERMIT(code-utilisateur) cccc(nbib) TSS PERMIT(code-utilisateur) cccc(nbib)

## **Installation de la Base de Développement**

Toute nouvelle Base de Développement doit être référencée dans la Base d'Administration.

Si le code saisi ne correspond ni à la base livrée (BVAP) ni à une base prédéfinie dans la Base Administration, alors cette référence est mise à jour par UPGP dans la Base d'Administration.

La déclaration complète d'une nouvelle base se fait avec Administrator workbench. Pour plus d'informations à ce sujet, reportez-vous au chapitre 'Installation des composants Client' et également au ['Guide d'utilisation AD](http://www-1.ibm.com/support/docview.wss?rs=37&context=SSEP67&uid=swg27005478) [workbench'.](http://www-1.ibm.com/support/docview.wss?rs=37&context=SSEP67&uid=swg27005478)

**NOTE :** La base de test BVAP livrée à l'installation est déjà déclarée dans la Base d'Administration.

Les opérations décrites ci-dessous sont à exécuter pour chaque création d'une nouvelle Base de Développement.

### Allocation et chargement des paramètres de la base

Module I01SY: Job '\$prfj.I1'

Remarque : C'est dans ce PDS que se trouvent les définitions des fichiers de la base. Ces tailles sont prévues pour la base de tests d'installation. Elles doivent être adaptées par l'utilisateur en fonction de l'évolution de la taille de la base.

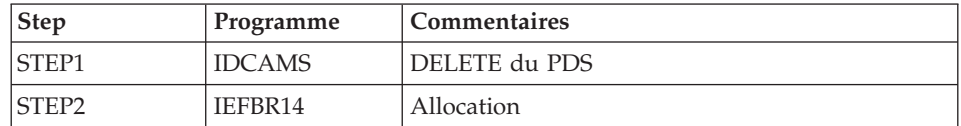

JCL d'exécution

```
//SPRFJ.I1JOB ($CCPT), 'PAC IO1SY', CLASS=$CLASSJ,
// MSGCLASS=$MSGCL
//* VISUALAGE PACBASE
                                                             \star1/x\star1/xINSTALLATION - IO1SY
                                                             \star//* INITIAL ALLOCATION OF THE PARAMETERS PDS OF ONE
                                                             \star//* DEVELOPMENT DATABASE
                                                             \star1/x.STEP1 : DELETE
                                                             \ddot{\phantom{0}}1/x.STEP2 : ALLOCATION
1/x//STEP1 EXEC PGM=IDCAMS
//SYSPRINT DD SYSOUT=$0UT
1/SYSIN DD *
DELETE ($INDUN..$BASE.SY)
1/x//STEP2 EXEC PGM=IEFBR14
//SY DD DSN=$INDUN..$BASE.SY,DISP=(,CATLG,DELETE),
      DCB = (RECFM = FB, LRECL = 80, BLKSIZE = 6080),\frac{1}{2}\frac{1}{2}UNIT=$UNITUN,
       VOL=SER=$VOLUN,
\frac{1}{2}SPACE=(6080,(100,,10))
\frac{1}{2}\frac{1}{2}
```
Module I02SY : Job '\$prfj.I2'

Attention : Changer :/ en ./ avant de soumettre le job.

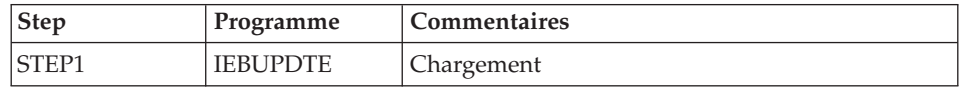

JCL d'exécution

```
==FRM TYPE=DATA
//$PRFJ.I2        JOB ($CCPT),'PAC I02SY',CLASS=$CLASSJ,
// MSGCLASS=$MSGCL
1/xINSTALLATION - I02SY
                                                                 \star1/xLOADING OF THE PARAMETER PDS
1/\star.STEP1 : LOADING PARAMETERS FOR ONE DEVELOPMENT DATABASE
1/x->NOTE 1
1/xContract Contract Contract Contract
                                                                 \ddot{\phantom{0}}1/xREPLACE :/ BY ./ BEFORE SUBMITTING THE JOB
                                                                 \star1/x->NOTE 2
1/xCalledon
                                                                 \ddot{\phantom{0}}1/xTHIS JOB CONTAINS THE SYSIN'S FOR ALLOCATING THE FILES
                                                                 \star1/xTHAT MAKING UP THE DEVELOPMENT DATA BASE :
1/xADAPT THE SIZES SPECIFIED IN THE 'DEFINE' STATEMENTS
                                                                 \star1/xTO YOUR REOUIREMENTS.
1/x//STEP1 EXEC PGM=IEBUPDTE, PARM=NEW
//SYSPRINT DD SYSOUT=$OUT
//SYSIN
        DD DATA, DLM='PP'
         ADD NAME=DF$BASE.AN
: /DELETE ($INDUV..$BASE.AN) CLUSTER
SET LASTCC = 0
SET MAXCC = 0
DEFINE CLUSTER ( NAME ($INDUV..$BASE.AN)
                SHR(3)RUS KEYS (49,6)
                VOL ($VOLUV)
                CYL(201)RECSZ (68,68) )
       INDEX
              ( NAME ($INDUV..$BASE.AN.I)
                CISZ (4096))
               ( NAME ($INDUV..$BASE.AN.D)
       DATA
                FSPC (10,5)
       CISZ (4096))
                           /*: CATALOG ($VCAT) */: IADD NAME=DL$BASE.MY
DELETE ($INDUV..$BASE.MY) NONVSAM
     ADD NAME=LI$BASE.AJ
: ILISTCAT ENTRIES ($INDUV..$BASE.AJ)
        ADD NAME=DF$BASE.D3
: /DELETE ($DSMS..$BASE.D3) CLUSTER
DEFINE CLUSTER ( NAME ($DSMS..$BASE.D3)
                SHR (2,3) RUS KEYS (31 5)
                INDEXED
                VOL ($VOLUV)
                                TRK (10 5)
                RECSZ (036 036) )
       INDEX
              (NAME ($DSMS..$BASE.D3.I)CISZ (4096) )
       DATA
               ( NAME ($DSMS..$BASE.D3.D)
                CISZ (4096) ) /*: CATALOG ($VCAT) :*/: /ADD NAME=DF$BASE.DC
DELETE ($DSMS..$BASE.DC) CLUSTER
DEFINE CLUSTER ( NAME ($DSMS..$BASE.DC)
                SHR(2,3) RUS
```
NONINDEXED - VOL (\$VOLUV) CYL (2 1) RECSZ (4089 4089) ) DATA ( NAME (\$DSMS..\$BASE.DC.D)  $FSPC(10,5)$ CISZ (4096) ) /\*: CATALOG (\$VCAT) :\*/ :/ ADD NAME=DFTABTDF DELETE (\$TABTDF) CLUSTER DEFINE CLUSTER ( NAME (\$TABTDF)  $SHR (2,3)$  KEYS  $(21,0)$ VOL  $(SVOLUV)$  CYL  $(1,1)$ RECSZ (240,240) RUS ) INDEX ( NAME (\$TABTDF..I)  $CISZ (4096)$ DATA ( NAME (\$TABTDF..D)  $FSPC(10,5)$ CISZ (2048) ) /\*: CATALOG (\$VCAT) :\*/ :/ ADD NAME=DF\$BASE.P1 DELETE (\$INDUV..\$BASE.P1) CLUSTER DEFINE CLUSTER ( NAME (\$INDUV..\$BASE.P1) SHR (2,3) RUS KEYS (37 5) INDEXED VOL  $(\$VOLUV)$  CYL  $(1\ 1)$ RECSZ (042 042) ) INDEX ( NAME (\$INDUV..\$BASE.P1.I)  $CISZ (4096)$ DATA ( NAME (\$INDUV..\$BASE.P1.D) CISZ (4096) ) /\*: CATALOG (\$VCAT) :\*/ :/ ADD NAME=DF\$BASE.PA DELETE (\$INDUV..\$BASE.PA) CLUSTER DEFINE CLUSTER ( NAME (\$INDUV..\$BASE.PA)  $SHR (2,3)$  RUS NONINDEXED VOL  $(SVOLUV)$  CYL  $(5,1)$ RECSZ (4089 4089) ) DATA ( NAME (\$INDUV..\$BASE.PA.D)  $FSPC(10,5)$ CISZ (4096) ) /\*: CATALOG (\$VCAT) :\*/ :/ ADD NAME=DL\$BASE.AJ DELETE (\$INDUV..\$BASE.AJ) NONVSAM :/ ADD NAME=DL\$BASE.AY DELETE (\$INDUV..\$BASE.AY) NONVSAM :/ ADD NAME=DL\$BASE.AR DELETE (\$INDUV..\$BASE.AR) NONVSAM :/ ADD NAME=BL\$BASE.PC DEFINE GENERATIONDATAGROUP - (NAME (\$INDUV..\$BASE.PC) LIMIT (3) SCR) :/ ADD NAME=BL\$BASE.PD DEFINE GENERATIONDATAGROUP - (NAME (\$INDUV..\$BASE.PD) LIMIT (3) SCR) :/ ADD NAME=BL\$BASE.PY DEFINE GENERATIONDATAGROUP - (NAME (\$INDUV..\$BASE.PY) LIMIT (3) SCR) :/ ADD NAME=BL\$BASE.PJ DEFINE GENERATIONDATAGROUP -

```
(NAME ($INDUV..$BASE.PJ) LIMIT (3) SCR)
:/ ADD NAME=LD$BASE.DC
9999999999999999999999999999999 RECORD LOADING DATABASE DC (CGI)
:/ ADD NAME=LD$BASE.PA
9999999999999999999999999999999999999 RECORD OF LOADING 'PA'
:/ ADD NAME=DL$BASE.JT
DELETE ($INDUN..$BASE.JT)
:/ ADD NAME=DL$BASE.TJ
DELETE ($INDUN..$BASE.TJ)
:/ ADD NAME=DF$BASE.FP
DELETE ($INDUV..&USER.$BASE.FP) CLUSTER
DEFINE CLUSTER ( NAME ($INDUV..&USER.$BASE.FP)
                SHR (2) RUS KEYS (33,0)
                VOL ($VOLUV)
                CYL (1 1)RECSZ (33,33) )
       INDEX ( NAME ($INDUV..&USER.$BASE.FP.I) -
                CISZ (4096)DATA ( NAME ($INDUV..&USER.$BASE.FP.D) -
                FSPC(10,5)CISZ (4096) ) /*: CATALOG ($VCAT) */:/ ADD NAME=DF$BASE.EM
DELETE ($INDUV..$BASE.EM) CLUSTER
DEFINE CLUSTER ( NAME ($INDUV..$BASE.EM)
                SHR (2 3) RUS KEYS (17,0)VOL ($VOLUV)
                CYL (1 1)RECSZ (90,90) )
       INDEX ( NAME ($INDUV..$BASE.EM.I)
                CISZ (4096)DATA ( NAME ($INDUV..$BASE.EM.D)
                FSPC(10,5)CISZ (4096) ) /*: CATALOG ($VCAT) */:/ ADD NAME=REPRODC
REPRO INFILE (INDC) OUTFILE (OUTDC)
:/ ADD NAME=REPROPA
REPRO INFILE (INPA) OUTFILE (OUTPA)
PP
//
```
# **Initialisation des 'Generation Data Group'**

Ces jobs sont à exécuter à chaque initialisation d'une nouvelle base.

Module I03DEF : Job '\$prfj.I3'

Définition des fichiers de la base

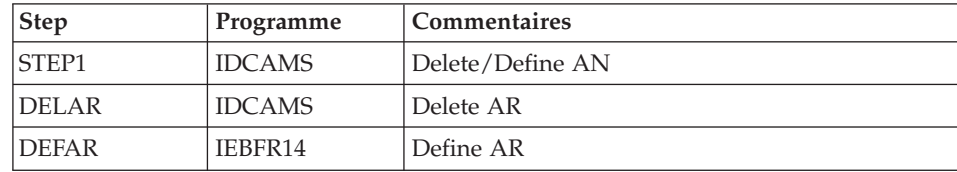

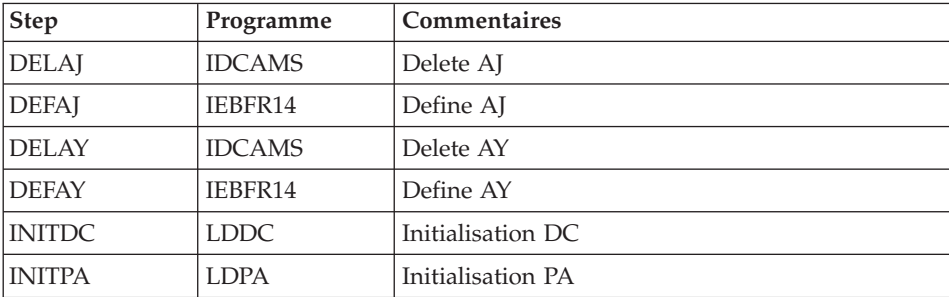

JCL d'exécution

```
//$PRFJ.I3 JOB ($CCPT),'PAC DEF',CLASS=$CLASSJ,
// MSGCLASS=$MSGCL
// JCLLIB ORDER=($BIBP)
//* VISUALAGE PACBASE
                                                                      \star1/x\star1/xINSTALLATION - DEFD
                                                                      \star11*DEFINITION OF THE VSAM FILES FOR ONE VA PAC DATABASE
                                                                      \star1/\starSTEP1
                      : DELETE/DEFINE OF AN FILE
                                                                      \ddot{\phantom{0}}1/xDELAR / DEFAR : DELETE/DEFINE OF AR FILE
                                                                      \star1/xDELAJ / DEFAJ : DELETE/DEFINE OF AJ FILE
1/xDELAY / DEFAY : DELETE/DEFINE OF AY FILE
                                                                      \ddot{\phantom{0}}1/xINITDC
                      : DEFINITION AND INITILIZATION OF DC FILE
                                                                      \star1/xINITPA
                      : DEFINITION AND INITILIZATION OF PA FILE
                                                                      Ł.
1/x//STEP1 EXEC PGM=IDCAMS
//*:STEPCAT DD DSN=$VCAT, DISP=SHR
//SYSPRINT DD SYSOUT=$OUT
//SYSIN DD DSN=$INDUN..$BASE.SY(DF$BASE.AN),DISP=SHR
1/\star//DELAR
          EXEC PGM=IDCAMS
          DD DSN=$INDUN..$BASE.SY(DL$BASE.AR), DISP=SHR
//SYSIN
//SYSPRINT DD SYSOUT=$OUT
1/\star//DEFAR
         EXEC PGM=IEFBR14
//PAC7AR
          DD DSN=$INDUV..$BASE.AR, UNIT=$UNITUV,
\frac{1}{2}DISP=(,CATLG,DELETE),VOL=SER=$VOLUV,
\frac{1}{2}DCB=(RECFM=FB,LRECL=4096,BLKSIZE=4096),
\frac{1}{2}SPACE = (CYL, (6, 2), RLSE)1/x//DELAJ
         EXEC PGM=IDCAMS
//SYSIN
          DD DSN=$INDUN..$BASE.SY(DL$BASE.AJ), DISP=SHR
//SYSPRINT DD SYSOUT=$OUT
1/x//DEFAJ
         EXEC PGM=IEFBR14
//PAC7AJ
          DD DSN=$INDUV..$BASE.AJ,UNIT=$UNITUV,
\frac{1}{2}DISP=(,CATLG,DELETE),VOL=SER=$VOLUV,
\frac{1}{2}DCB=(RECFM=FB,LRECL=4096,BLKSIZE=4096),
\frac{1}{2}SPACE = (CYL, (6, 2), RLSE)
```

```
1/x//DELAY EXEC PGM=IDCAMS
//SYSIN DD DSN=$INDUN..$BASE.SY(DL$BASE.AY),DISP=SHR
//SYSPRINT DD SYSOUT=$OUT
1/x//DEFAY EXEC PGM=IEFBR14
//PAC7AY DD DSN=$INDUV..$BASE.AY,UNIT=$UNITUV,
               DISP=(,CATLG,DELETE),VOL=SER=$VOLUV,
\frac{1}{2}\frac{1}{2}DCB=(RECFM=FB,LRECL=4096,BLKSIZE=4096),
\frac{1}{2}SPACE = (CYL, (6, 2), RLSE)11*1/x//INITPA EXEC BVPLDPA
1/\star
```
Module I03INI : Job '\$prfj.I3I'

Allocation des fichiers à génération (GDG) de la Base de Développement.

Attention:

Si les fichiers sont gérés sous SMS, supprimer les lignes DD //GDGMOD du JCL des Steps IDCAMS avant de soumettre le Job.

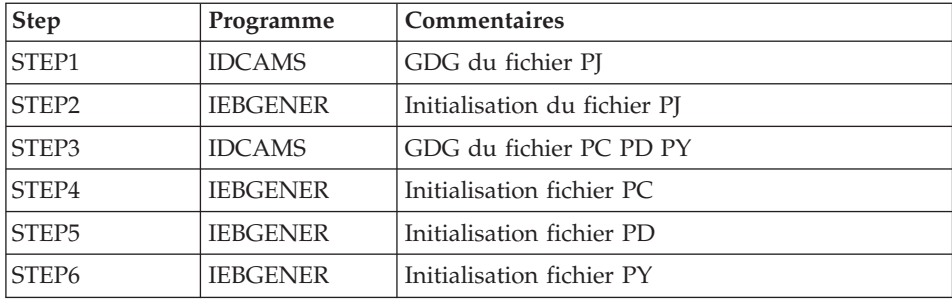

#### JCL d'exécution

```
//$PRFJ.I3I JOB ($CCPT),'PAC I03INI',CLASS=$CLASSJ,
// MSGCLASS=$MSGCL
//* VISUALAGE PACBASE
                                                          \ddot{\phantom{0}}1/x\star1/\starINSTALLATION - I03INI
//* JOB TO RUN ONLY FOR THE INITIALIZATION OF A NEW DATABASE
                                                          \star1/x. BUILDING OF INDEX DATA-GROUP FOR
1/x"PC", "PJ" SAVE FILES
                                                          \star. "PJ" FILE INITIALIZATION
1/x\star1/x. LOADING OF TEST DATABASE ON "PC" FILE
//* ->NOTE
                                                          \star1/x\sim \sim \sim \sim\starIF "SMS" IS INSTALLED DELETE //GDGMOD DD STATEMENTS
1/x
```

```
//STEP1 EXEC PGM=IDCAMS
//*:STEPCAT DD DSN=$VCAT,DISP=SHR
//GDGMOD DD DSN=$INDUN..$BASE.PJ,
// DISP=(,KEEP,DELETE),
// UNIT=$UNITUN,
// VOL=SER=$VOLUN,
// SPACE=(TRK,0),
// DCB=($DSCB,RECFM=FB,LRECL=170,BLKSIZE=27880)
//SYSPRINT DD SYSOUT=$OUT
//SYSIN DD *
 DEFINE GENERATIONDATAGROUP -
        (NAME ($INDUN..$BASE.PJ) LIMIT (3) SCR)
//*//STEP2 EXEC PGM=IEBGENER
//SYSIN DD DUMMY
//SYSPRINT DD DUMMY
//SYSUT1 DD DUMMY,DCB=(RECFM=FB,LRECL=170,BLKSIZE=170)
//SYSUT2 DD DSN=$INDUN..$BASE.PJ(+1),
// DISP=(,CATLG,DELETE),
// UNIT=$UNITUN,
// VOL=SER=$VOLUN,
// SPACE=(TRK,1),<br>// DCB=($DSCB.REC
         // DCB=($DSCB,RECFM=FB,LRECL=170,BLKSIZE=27880)
//*//STEP3 EXEC PGM=IDCAMS
//*:STEPCAT DD DSN=$VCAT,DISP=SHR
//GDGMOD1 DD DSN=$INDUN..$BASE.PC,
// DISP=(,KEEP,DELETE),
// UNIT=$UNITUN,
// VOL=SER=$VOLUN,
// SPACE=(TRK,0),
// DCB=($DSCB,RECFM=VB,LRECL=1023,BLKSIZE=27998)
//GDGMOD2 DD DSN=$INDUN..$BASE.PD,
// DISP=(,KEEP,DELETE),
// UNIT=$UNITUN,
// VOL=SER=$VOLUN,
// SPACE=(TRK,0),
// DCB=($DSCB,RECFM=VB,LRECL=1023,BLKSIZE=27998)
//GDGMOD3 DD DSN=$INDUN..$BASE.PY,
// DISP=(,KEEP,DELETE),
// UNIT=$UNITUN,
// VOL=SER=$VOLUN,
// SPACE=(TRK,0),
// DCB=($DSCB,RECFM=VB,LRECL=1023,BLKSIZE=27998)
//SYSPRINT DD SYSOUT=$OUT
//SYSIN DD *
 DEFINE GENERATIONDATAGROUP -
        (NAME ($INDUN..$BASE.PC) LIMIT (3) SCR)
 DEFINE GENERATIONDATAGROUP -
        (NAME ($INDUN..$BASE.PD) LIMIT (3) SCR)
 DEFINE GENERATIONDATAGROUP -
        (NAME ($INDUN..$BASE.PY) LIMIT (3) SCR)
//*//STEP4 EXEC PGM=IEBGENER
//SYSPRINT DD SYSOUT=$OUT
```

```
//SYSIN DD DUMMY
//SYSUT1 DD DSN=$HLQ..SBVPPF2(BVPPC),DISP=SHR
//SYSUT2 DD DSN=$INDUN..$BASE.PC(+1),
// DISP=(,CATLG,DELETE),
// UNIT=$UNITUN,
// VOL=SER=$VOLUN,
// SPACE=(TRK,(350,10),RLSE),
// DCB=($DSCB,RECFM=VB,LRECL=1023,BLKSIZE=27998)
1/*
//STEP5 EXEC PGM=IEBGENER
//SYSPRINT DD SYSOUT=$OUT
//SYSIN DD DUMMY
//SYSUT1 DD DUMMY,DCB=(RECFM=VB,LRECL=1023,BLKSIZE=27998)
//SYSUT2 DD DSN=$INDUN..$BASE.PD(+1),
// DISP=(,CATLG,DELETE),
// UNIT=$UNITUN,
// VOL=SER=$VOLUN,
// SPACE=(TRK,(220,10),RLSE),
// DCB=($DSCB,RECFM=VB,LRECL=1023,BLKSIZE=27998)
//*
//STEP6 EXEC PGM=IEBGENER
//SYSPRINT DD SYSOUT=$OUT
//SYSIN DD DUMMY
//SYSUT1 DD DUMMY,DCB=(RECFM=VB,LRECL=1023,BLKSIZE=27998)
//SYSUT2 DD DSN=$INDUN..$BASE.PY(+1),
// DISP=(,CATLG,DELETE),
// UNIT=$UNITUN,
// VOL=SER=$VOLUN,
// SPACE=(TRK,(220,10),RLSE),
         // DCB=($DSCB,RECFM=VB,LRECL=1023,BLKSIZE=27998)
//
```
### **Chargement de la base de test**

Module I04REST : Job '\$prfj.I4'

Ce job exécute la procédure REST avec en entrée la sauvegarde qui a été chargée sur disque à l'étape STEP4 du job '\$prfj.I3I'.

Pour installer la base de test livrée sur le CD-ROM, lancer le JCL sans le modifier.

Pour installer une base différente de la base livrée, consulter le manuel "Procédures de l'administrateur" dans lequel est documentée la procédure REST.

Dans ce cas la base à restaurer doit avoir été déclarée dans la Base Administration.

Si vous disposez d'une base dont la version est antérieure à la 3.5, consultez le chapitre consacré à la reprise des Paramètres Utilisateur dans le chapitre "Reprises de bases".

```
ICL d'exécution
```

```
//$PRFJ.I4 JOB ($CCPT),'PAC I04REST',CLASS=$CLASSJ,
// MSGCLASS=$MSGCL
// JCLLIB ORDER=($BIBP)
//* VISUALAGE PACBASE
1/x\ddot{\phantom{0}}1/xINSTALLATION - I04REST
                                                   \star//* CREATION OF THE DEVELOPMENT TEST DATABASE
//* INDICATE THE LANGUAGE CODE OF DATABASE ON Y LINE COL 10-11
                                                  \mathbf{L}//TESTREST EXEC BVPREST
*ADMIN ADMIN
Y
     20FN
\frac{1}{2}
```
# Chargement du Modèle développement

Module I05META : Job '\$prfj.I5'

Ce JCL est à exécuter lors de la première installation et à chaque réinstallation d'une Base de Développement.

Il exécute la procédure VINS et installe le Modèle développement.

```
JCL d'exécution
```

```
//$PRFJ.I5 JOB ($CCPT),'PAC IO5META',CLASS=$CLASSJ,
// MSGCLASS=$MSGCL
// JCLLIB ORDER=($BIBP)
//* VISUALAGE PACBASE
1/x\star//* - DEVELOPMENT DATABASE -1/xMODEL INSTALLATION
1/xINDICATE THE FILE NECESSARY FOR REOR PROCEDURE
//VINS EXEC BVPVINS, FDIC='$HLQ..SBVPPF8(BVPMETBA)',
// USER=ADMIN, BASE=$BASE
*ADMIN ADMIN *** VINS
/*//*VINS.PAC7MR DD DSN=REORFILE
```
# **Complément - Pac/Impact**

Module I20GDG : Job '\$prfj.I20'

Ce job crée les fichiers nécessaires au module d'analyse d'impact.

Attention:

Si SMS est présent sur le site, supprimer les lignes DD //GDGMOD des étapes GDGBJ et GDGBB avant de soumettre le job.

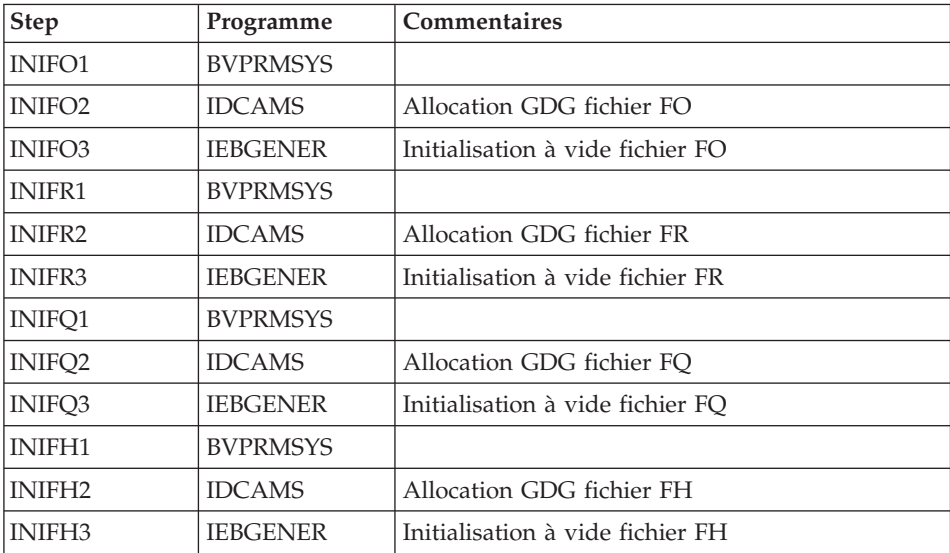

Voir la description, de ces fichiers au chapitre "Les composants", sous-chapitre "Bases de Développement", section "Pac/Impact".

```
JCL d'exécution
```

```
//$PRFJ.I20 JOB ($CCPT),'PAC I05GDG',CLASS=$CLASSJ,
// MSGCLASS=$MSGCL
//* VISUALAGE PACBASE
1/x1/x- IMPACT ANALYSIS -
1/xINSTALLATION - I05GDG
         BUILDING OF INDEX DATA-GROUP FOR "FH" "FO" "FQ" "FR" FILES
1/x1/x//* ->NOTE
                                                                                          \star1/x\frac{1}{2} \frac{1}{2} \frac{1/\starIF "SMS" IS INSTALLED DELETE //GDGMOD DD STATEMENTS
                                                                                          \ddot{\phantom{1}}//BVPGDG PROC BASE=$BASE,
                                                       CODE OF VAPAC DATABASE
1/1 USER=TEST, PACKAGE CODE FOR IMPACT ANALYSIS<br>
1/1 INDUN='$INDUN', INDEX OF NON-VSAM USER FILES<br>
1/1: VSAMCAT='$VCAT', USER VSAM CATALOG<br>
1/2: SYSTCAT='$SCAT', SYSTEM VSAM CATALOG<br>
1/1: STEPITR='$HIO SRVPMRP8' ITRPAPY OF
            STEPLIB='$HLQ..SBVPMBR8', LIBRARY OF LOAD-MODULES
\frac{1}{2}\frac{1}{2}OUT=$OUT,
                                                                    OUTPUT CLASS
\frac{1}{2}DSCB='$DSCB',
            DSCB MODEL FILE
\frac{1}{2}\frac{1}{2}\frac{1}{2}UWK=$UWK
                                                                        WORK UNIT
//INIFO1 EXEC PGM=BVPRMSYS, PARM='&INDUN..&USER..&BASE'
```

```
//STEPLIB DD DSN=&STEPLIB,DISP=SHR
// DD DSN=$BCOB,DISP=SHR
//SYSOUT DD SYSOUT=&OUT
//SYSABOUT DD SYSOUT=&OUT
//PACRIN DD DDNAME=SYSIN
//PACROU DD DSN=&&DFFO,DISP=(,PASS),UNIT=&UWK,SPACE=(TRK,1),
// DCB=(RECFM=FB,LRECL=80,BLKSIZE=800)
//INIFO2 EXEC PGM=IDCAMS
//*----------------------
//*:STEPCAT DD DSN=&VCAT,DISP=SHR
//GDGMOD DD DSN=&INDUN..&USER..&BASE.FO,
// DISP=(,KEEP,DELETE),
// UNIT=&UNITS,<br>// VOL=&VOLS.
        // VOL=&VOLS,
\frac{1}{2} SPACE=(TRK, 0),
// DCB=(&DSCB,RECFM=FB,LRECL=266,BLKSIZE=26600)
//SYSPRINT DD SYSOUT=&OUT
//SYSIN DD DSN=&&DFFO,DISP=(OLD,DELETE)
//INIFO3 EXEC PGM=IEBGENER
//*------------------------
//SYSIN DD DUMMY
//SYSPRINT DD DUMMY
//SYSUT1 DD DUMMY,DCB=(RECFM=FB,LRECL=266,BLKSIZE=266)
//SYSUT2 DD DSN=&INDUN..&USER..&BASE.FO(+1),
// DISP=(,CATLG,DELETE),
// UNIT=&UNITS,
// VOL=&VOLS,
// SPACE=(TRK,1),
// DCB=(&DSCB,RECFM=FB,LRECL=266,BLKSIZE=26600)
1/*
//INIFR1 EXEC PGM=BVPRMSYS,PARM='&INDUN..&USER..&BASE'
//*---------------------------------------------------
//STEPLIB DD DSN=&STEPLIB,DISP=SHR
// DD DSN=$BCOB,DISP=SHR
//SYSOUT DD SYSOUT=&OUT
//SYSABOUT DD SYSOUT=&OUT
//PACRIN DD DDNAME=SYSIN
//PACROU DD DSN=&&DFFR,DISP=(,PASS),UNIT=&UWK,SPACE=(TRK,1),
// DCB=(RECFM=FB,LRECL=80,BLKSIZE=800)
//INIFR2 EXEC PGM=IDCAMS
//*----------------------
//*:STEPCAT DD DSN=&VCAT,DISP=SHR
//GDGMOD DD DSN=&INDUN..&USER..&BASE.FR,
// DISP=(,KEEP,DELETE),
// UNIT=&UNITS,
// VOL=&VOLS,
// SPACE=(TRK,0),
// DCB=(&DSCB,RECFM=FB,LRECL=72,BLKSIZE=21600)
//SYSPRINT DD SYSOUT=&OUT
//SYSIN DD DSN=&&DFFR,DISP=(OLD,DELETE)
//INIFR3 EXEC PGM=IEBGENER
//*------------------------
//SYSIN DD DUMMY
//SYSPRINT DD DUMMY
//SYSUT1 DD DUMMY,DCB=(RECFM=FB,LRECL=72,BLKSIZE=72)
```

```
//SYSUT2 DD DSN=&INDUN..&USER..&BASE.FR(+1),
// DISP=(,CATLG,DELETE),
// UNIT=&UNITS,
        // VOL=&VOLS,
// SPACE=(TRK,1),
// DCB=(&DSCB,RECFM=FB,LRECL=72,BLKSIZE=21600)
1/*//INIFQ1 EXEC PGM=BVPRMSYS,PARM='&INDUN..&USER..&BASE'
//*---------------------------------------------------
//STEPLIB DD DSN=&STEPLIB,DISP=SHR
// DD DSN=$BCOB,DISP=SHR
//SYSOUT DD SYSOUT=&OUT
//SYSABOUT DD SYSOUT=&OUT
//PACRIN DD DDNAME=SYSIN
//PACROU DD DSN=&&DFFQ,DISP=(,PASS),UNIT=&UWK,SPACE=(TRK,1),
// DCB=(RECFM=FB,LRECL=80,BLKSIZE=800)
//INIFQ2 EXEC PGM=IDCAMS
//*----------------------
//*:STEPCAT DD DSN=&VCAT,DISP=SHR
//GDGMOD DD DSN=&INDUN..&USER..&BASE.FQ,
// DISP=(,KEEP,DELETE),
// UNIT=&UNITS,
        // VOL=&VOLS,
// SPACE=(TRK,0),
// DCB=(&DSCB,RECFM=FB,LRECL=100,BLKSIZE=21600)
//SYSPRINT DD SYSOUT=&OUT
//SYSIN DD DSN=&&DFFQ,DISP=(OLD,DELETE)
//INIFQ3 EXEC PGM=IEBGENER
//*------------------------
//SYSIN DD DUMMY
//SYSPRINT DD DUMMY
//SYSUT1 DD DUMMY,DCB=(RECFM=FB,LRECL=100,BLKSIZE=100)
//SYSUT2 DD DSN=&INDUN..&USER..&BASE.FQ(+1),
// DISP=(,CATLG,DELETE),
// UNIT=&UNITS,
// VOL=&VOLS,
// SPACE=(TRK,1),
// DCB=(&DSCB,RECFM=FB,LRECL=100,BLKSIZE=21600)
1/*//INIFH1 EXEC PGM=BVPRMSYS,PARM='&INDUN..&USER..&BASE'
//*---------------------------------------------------
//STEPLIB DD DSN=&STEPLIB,DISP=SHR
// DD DSN=$BCOB,DISP=SHR
//SYSOUT DD SYSOUT=&OUT
//SYSABOUT DD SYSOUT=&OUT
//PACRIN DD DDNAME=SYSIN
//PACROU DD DSN=&&DFFH,DISP=(,PASS),UNIT=&UWK,SPACE=(TRK,1),
// DCB=(RECFM=FB,LRECL=80,BLKSIZE=800)
//INIFH2 EXEC PGM=IDCAMS
//*---------------------
//*:STEPCAT DD DSN=&VCAT,DISP=SHR
//GDGMOD DD DSN=&INDUN..&USER..&BASE.FH,
// DISP=(,KEEP,DELETE),
// UNIT=&UNITS,
        // VOL=&VOLS,
```

```
// SPACE=(TRK,0),
// DCB=(&DSCB,RECFM=FB,LRECL=160,BLKSIZE=24000)
//SYSPRINT DD SYSOUT=&OUT
//SYSIN DD DSN=&&DFFH,DISP=(OLD,DELETE)
//INIFH3 EXEC PGM=IEBGENER
//*------------------------
//SYSIN DD DUMMY
//SYSPRINT DD DUMMY<br>//SYSUT1 DD DUMMY.DCB=(RECFM=FB.LRECL=160.BLKSIZE=160)
//SYSUT1 DD DUMMY,DCB=(RECFM=FB,LRECL=160,BLKSIZE=160)
//SYSUT2 DD DSN=&INDUN..&USER..&BASE.FH(+1),
// DISP=(,CATLG,DELETE),
// UNIT=&UNITS,
// VOL=&VOLS,
// SPACE=(TRK,1),
// DCB=(&DSCB,RECFM=FB,LRECL=160,BLKSIZE=24000)
1/*
// PEND
//GDG EXEC BVPGDG
//INIFO1.PACRIN DD *
  DEFINE GENERATIONDATAGROUP -
        (NAME (&USERFO) LIMIT (3) SCR)
/*
//INIFR1.PACRIN DD *
  DEFINE GENERATIONDATAGROUP -
         (NAME (&USERFR) LIMIT (3) SCR)
/*
//INIFQ1.PACRIN DD *
  DEFINE GENERATIONDATAGROUP -
         (NAME (&USERFQ) LIMIT (3) SCR)
/*
//INIFH1.PACRIN DD *
  DEFINE GENERATIONDATAGROUP -
        (NAME (&USERFH) LIMIT (3) SCR)
/*
//
```
# **Complément CICS : modification sortie transaction**

En sortie de la transaction bbbb VA Pacbase, le système envoie un CICS RETURN par le programme BVPR005 appelé par XCTL (bbbb étant le code de la base valorisé lors du paramétrage de l'installation).

L'utilisateur peut s'il le désire, remplacer ce programme par un programme qui lui est propre pour, par exemple, rendre la main à un menu général utilisateur ou toute autre manipulation.

Le source BVPR005 peut être téléchargé à partir de l'adresse suivante : http://www.ibm.com/software/awdtools/vapacbase/support.html.

# **Chapitre 4. Installation/Réinstallation des composants Client**

### **Informations préalables**

- v Pour installer les composants Client de VisualAge Pacbase sur un poste Windows, vous devez avoir le profil Administrateur sur ce poste.
- v L'installation des composants Client s'exécute avec InstallShield for Windows Installer (ISWI). Si Windows Installer n'est pas installé sur le poste, il sera automatiquement installé.
- v Vous avez également besoin de Microsoft Windows Script, version 5.1 minimum. Vous pouvez la télécharger à partir de l'URL suivante : http://www.microsoft.com/downloads
- v Les composants Administrator & Developer workbench et Outils eBusiness requièrent, pour leur fonction Aide en Ligne, l'utilisation d'un navigateur internet standard (Mozilla Firefox ou Internet Explorer conseillés).
- v L'installation d'un composant Client n'exige pas l'installation préalable au niveau Serveur de la Base ou des Bases VA Pac à laquelle/auxquelles il se connectera.

Toutefois, le code de chaque Base VA Pac que vous allez fournir lors de l'installation de certains composants Client, devra être strictement réutilisé lors de l'installation de chacune de ces Bases pour la partie serveur.

Un certain nombre d'actions préalables d'administration doivent être effectuées en TP dans Administrator workbench pour que devienne opérationnelle une installation ou réinstallation de VisualAge Pacbase. Ces actions sont documentées dans le ["Guide d'utilisation AD workbench",](http://www-1.ibm.com/support/docview.wss?rs=37&context=SSEP67&uid=swg27005478) chapitre "Actions préalables d'administration".

# **Répertoire racine**

Par défaut, le répertoire racine de tous les composants Client VisualAge Pacbase est :

C:\Program Files\IBM\VisualAge\_Pacbase\_35

Si vous devez vous connecter simultanément à AD workbench et au module Pacbench de la Station de Travail VisualAge Pacbase, les deux composants doivent impérativement être installés sous le même répertoire racine.

Les répertoires de cette racine ne sont modifiables qu'une seule fois, au début, c'est-à-dire à la première installation du premier composant.

**NOTE :** Ne pas utiliser de blancs dans les noms des répertoires.

Que cette racine ait été modifiée ou non, les autres composants s'installeront nécessairement sous cette même racine.

Par contre, lors de l'installation d'une version ultérieure d'un composant, le choix de la nouvelle racine est libre, sachant qu'elle doit être différente de la racine de la version courante (contrôlé à l'installation).

Par "version" il faut comprendre la version désignée par le premier identifiant, par exemple "3.5". Les versions désignées par "Vnn" constituent donc des sous-versions.

Pour plus d'informations, voir le sous-chapitre "Mise à jour, Ajout, Désinstallation de composants".

#### **Lancement de l'installation**

Insérer dans le lecteur le CD-ROM livré.

L'exécution de setup.exe lance l'interface graphique du Wizard InstallShield qui va vous guider tout au long de l'installation.

Le premier panneau affiche le texte de la licence du runtime Java. Vous acceptez les termes de la licence ; le panneau suivant vous demande alors votre identification (Nom et Organisation).

**NOTE :** Tous les composants Client de VisualAge Pacbase sont installés en mode utilisation partagée pour le poste.

Ensuite, la liste des composants Client de l'offre VisualAge Pacbase s'affiche sur l'écran.

Choisissez le composant Client que vous souhaitez installer.

La suite de l'installation est décrite dans les sous-chapitres spécifiques à chaque composant.

#### **Principes et architectures de la communication**

Cette section vous présente les principes de communication entre les composants Client et le serveur VisualAge Pacbase.

Les pages suivantes contiennent des informations indispensables au choix du protocole de communication et au paramétrage du middleware associé.

Ces informations vous seront également utiles lors d'installations ultérieures (autres composants Client ou nouvelles versions de composants déjà installés).

Les protocoles de communication disponibles

- Si le serveur VisualAge Pacbase est installé sous Windows ou UNIX, le protocole VAP Socket devra être utilisé.
- Si le serveur est installé sous MVS/CICS, vous avez le choix entre MVS CICS Socket, MVS CICS CPI-C ou MQ-CICS Bridge, en fonction de l'installation effectuée sur le serveur (voir le chapitre correspondant).
- v Si le serveur est installé sous MVS/IMS, vous avez le choix entre IMS Connect et MQ-IMS Bridge, en fonction de l'installation effectuée sur le serveur (voir le chapitre correspondant).

#### LE MIDDLEWARE

Le middleware doit toujours être installé sur chaque poste de développeur. Cette installation est automatiquement déclenchée à la première installation sous une racine donnée d'un des composants Client suivants : Administrator & Developer workbench, Station de Travail VisualAge Pacbase et les Outils eBusiness.

Le middleware installé sur chaque poste Développeur assure ainsi la communication directe entre le ou les composants Client et le serveur.

Cependant, vous pouvez aussi opter pour une communication de type gateway.

Une gateway effectue une gestion centralisée et optimisée des accès serveur.

Dans ce contexte, le middleware est également à installer sur un serveur intermédiaire, en sélectionnant l'item Middleware dans la liste des composants Client installables (voir le sous-chapitre correspondant).

Les composants Client communiquent alors avec une passerelle (la Gateway VisualAge Pacbase) qui s'exécute sur ce serveur intermédiaire.

#### LES FICHIERS DE LA COMMUNICATION

Pour les deux composants Administrator & Developer workbench et Station de Travail VisualAge Pacbase, le paramétrage de la communication s'articule nécessairement sur deux fichiers, bases.ini et vaplocat.ini.

Le fichier vaplocat.ini est également exploité par le composant Outils eBusiness.

Ces fichiers sont créés de façon transparente et se trouvent dans un répertoire nommé 'common'.

Une réinstallation n'a pas d'impact sur les fichiers bases.ini et vaplocat.ini. Un fichier base\_new.ini est créé pour information uniquement ; il contient la dernière version livrée de ce fichier.

**IMPORTANT :** Pour ajouter/supprimer ultérieurement des Bases VisualAge Pacbase, voire modifier certains paramètres liés à la communication, vous devrez modifier ces fichiers.

Les détails concernant la structure des données dans ces deux fichiers sont fournis à la fin de ce chapitre (Mise à jour des paramètres de la communication).

### Le fichier vaplocat.ini :

- v Lorsque la communication est directe, le fichier vaplocat.ini exploité se trouve sur chaque poste Développeur.
- Lorsque la communication est de type gateway, le fichier vaplocat.ini exploité se trouve sur le serveur intermédiaire.

Dans les deux cas, ce fichier est placé dans le sous-répertoire 'common' du répertoire racine de l'installation.

C'est dans ce fichier que sont décrite(s) la (ou les) localisation(s).

Une localisation :

- Identifie le protocole utilisé pour accéder au serveur VisualAge Pacbase,
- v Donne les coordonnées physiques de ce serveur pour ce protocole,
- Définit les paramètres de communication nécessaires au bon fonctionnement du protocole.

### Le fichier bases.ini :

Le fichier bases.ini se trouve sur le poste de chaque développeur, dans le sous-répertoire 'common' du répertoire racine de l'installation.

Ce fichier établit la liste des Bases VisualAge Pacbase accessibles. A chaque Base est associé un nom de localisation (location en anglais).

Plusieurs Bases peuvent avoir une localisation identique. Ces localisations sont définies dans l'autre fichier (vaplocat.ini).

# **Administrator & Developer workbench**

Si "IBM SDK for Java 2" n'est pas installé sur votre poste, son installation sera automatiquement déclenchée. Pour cette installation, comme pour celle de Administrator & Developer workbench, la racine utilisée dépend du contexte courant de l'installation. Pour plus de détails, reportez-vous à la première page de ce chapitre.

Le script d'installation vous demande de sélectionner Administrator workbench ou Developer workbench ou les deux :

- Administrator workbench
- Developer workbench

Developer workbench inclut les modules suivants, chacun étant exécutable séparément.

- le module Batch,
- le module eBusiness et trois des outils eBusiness :
	- Générateur de Proxy
	- Editeur de Localisations (Location Editor)
	- Outil de test (Services Test Facility)
- le module Services Modeler (toutes ses fonctionnalités étant également disponibles dans le module eBusiness).

Que vous installiez Administrator ou Developer workbench ou les deux, l'utilitaire CFM (Configuration File Manager) est toujours installé. CFM permet d'inhiber l'affichage de browsers non utiles pour vos équipes et/ou de permettre l'affichage des browsers spécifiques de Méta Entités définies sur le site. Consultez le Support Technique VisualAge Pacbase pour plus d'informations à ce sujet.

Dans le panneau suivant, vous indiquez le mode de communication utilisé (communication directe ou via gateway).

**NOTE :** Des informations IMPORTANTES concernant la communication vous sont données en début de chapitre.

Ce panneau ne s'affiche pas si vous avez déjà installé, sous la même racine, Administrator & Developer workbench ou la Station de Travail VisualAge Pacbase.

v Si vous choisissez la communication directe, le script d'installation du middleware s'enclenchera automatiquement, une fois l'installation du workbench terminée, et vous demandera de configurer les paramètres de la communication.

Pour la documentation de cette partie de l'installation, voir le sous-chapitre Middleware.

v Si vous choisissez gateway, renseignez d'abord l'adresse IP de cette gateway. L'installation du middleware sur le poste Développeur - également nécessaire dans ce contexte -- sera alors automatiquement enclenchée après celle du workbench.

Ensuite, dans ce même contexte initial, vous indiquez la (première) Base à laquelle accèdera Administrator & Developer workbench.

Pour cela, un panneau vous propose de renseigner :

1. Le nom d'une Base VA Pac, déjà installée ou non au niveau serveur.

Les noms que vous saisissez ici seront ceux affichés dans l'assistant de connexion, indiquant ainsi à l'utilisateur la (ou les) Base(s) qu'il pourra sélectionner.

Le nom donné à chacune des Bases doit donc être suffisamment explicite pour que celles-ci soient facilement identifiables dans la liste des Bases proposées par l'assistant de connexion.

2. Le code logique de cette Base.

Longueur maximum : 4 caractères.

Si cette Base n'est pas encore installée au niveau Serveur, notez bien le code que vous saisissez ; il devra être réutilisé lors de cette installation.

**NOTE :** La Base dédiée à l'administration du site est automatiquement créée. Son code logique est le code réservé : "\*\*\*\*".

3. Le nom de la Localisation.

Longueur maximum : 20 caractères. Défaut : Location-1

Plusieurs Bases peuvent pointer sur la même localisation.

4. Pour finir, vous précisez le type de contrôle que le workbench appliquera à la connexion. Référez-vous à l'Administrateur de la Base concernée, pour qu'il y ait adéquation entre le ou les contrôles imposés au niveau serveur et leur implémentation au niveau du workbench.

Cet indicateur a trois valeurs possibles, à sélectionner via deux cases à cocher :

"VisualAge Pacbase signon" :

indique que l'utilisateur aura à donner son code et son mot de passe pour se connecter à la Base VisualAge Pacbase.

"Middleware signon" :

indique que l'utilisateur aura à donner son code et son mot de passe pour se connecter au système hôte (dans les deux zones affichées sous "Références Middleware" de l'assistant de connexion).

Si seule la case "Middleware signon" est cochée, le contrôle de la connexion à la Base VA Pac est assuré par le système de sécurité. Si vous cochez les deux cases, l'utilisateur devra donner son code et son mot de passe pour la connexion au système hôte et pour la connexion à la Base.

Vous avez ainsi défini l'accès à une première Base VA Pac. Le script d'installation vous propose alors de définir la communication et la connexion avec une autre Base, et cela, autant de fois que nécessaire.

L'installation proprement dite peut ensuite démarrer ; appuyez sur le bouton [INSTALL].

**NOTE :** Cette installation est suivie de celle des outils eBusiness (s'ils n'ont pas déjà été installés sous la même racine), et -- dans le contexte initial, défini ci-dessus -- de celle du middleware.

LES FICHIERS DE LANCEMENT

Les fichiers de lancement des modules sont les suivants :

wb\_admin.bat wb\_global.bat wb\_batch.bat wb\_dialog.bat wb\_eBusiness.bat wb\_services.bat wb extensibility.bat wb\_cfm.bat

Ces fichiers se trouvent sous le répertoire racine de Administrator & Developer workbench ("ADWorkbench").

MENU DEMARRER / CHOIX PROGRAMMES

A l'issue de cette installation, vous trouverez au niveau du bureau Windows, dans le menu Démarrer/choix Programmes, la section VisualAge Pacbase 3.5 Components avec les sous-sections suivantes :

Administrator-Developer workbench

Administration Batch Dialog eBusiness Services Modeler Extensibility cfm Global

# **Pour la fonction Publication : Open Jade et Tidy**

Depuis la version 3.5 V05, la publication se fait par défaut avec la technologie XSL qui ne nécessite plus les outils OpenJade et Tidy.

Dans le cas où l'on préfère utiliser la publication DSSSL, il est nécessaire d'installer les outils préalablement cités.

Pour les versions antérieures à la 3.5 V05, l'installation des outils OpenJade et Tidy reste un prérequis obligatoire à la publication des documents.

Pour disposer des outils Open Jade et Tidy, il faut se reporter aux consignes d'installation figurant sur la page internet du support VA Pacbase http://www.ibm.com/software/awdtools/vapacbase/download.html .

# **Outils eBusiness**

Les Outils eBusiness sont les suivants :

- Générateur de Proxy
- Editeur de Localisations (Location Editor)
- Outil de test (Services Test Facility)
- VisualAge Pacbase Web Connection (Dialog Web Revamping Generator)
- Web Application Models (WAM)

Cette installation permet l'utilisation des Outils eBusiness indépendamment de Developer workbench, sans communication avec un serveur VisualAge Pacbase. Les Outils eBusiness (sauf WAM) sont installés en tant que "features" et "tools" de VisualAge for Java.

Si "IBM SDK for Java 2" n'est pas installé sur votre poste, son installation sera automatiquement déclenchée.

Pour cette installation, comme pour celle des Outils eBusiness, la racine utilisée dépend du contexte courant. Pour plus de détails, reportez-vous à la première page de ce chapitre.

Pour démarrer l'installation, cliquez sur le bouton [INSTALL].

Le composant Middleware est automatiquement installé à la suite de l'installation des Outils eBusiness s'il n'est pas déjà présent sous la racine de l'installation courante. Vous aurez alors à renseigner certains paramètres de communication.

Pour la documentation de cette partie de l'installation, voir le sous-chapitre Middleware.

Le middleware installé dans ce contexte particulier assure la communication entre les serveurs et les proxies générés.

Pour information, les paramètres de ce type de communication seront à positionner par chaque développeur en utilisant l'outil Location Editor inclus dans cette installation.

Par ailleurs, le composant des Outils eBusiness peut fonctionner en mode communication par gateway. Dans ce cas, vous devrez aussi installer le composant Middleware et configurer la communication, au niveau du serveur intermédiaire supportant la gateway VisualAge Pacbase.

**NOTE :** Des informations IMPORTANTES concernant la communication vous sont données en début de chapitre.

#### LES FICHIERS DE LANCEMENT

Les fichiers de lancement s'appellent :

- Pour le Générateur de Proxy : vapGen.exe
- v Pour l'Editeur de Localisations (Location Editor) : vapLocationEditor.exe
- Pour l'outil de test (Services Test Facility) : vapServicesTestFacility.exe
- Pour Pacbase Web Connection : PacWebgen.exe

Ces fichiers se trouvent dans le sous-répertoire suivant : ebusinesstools\bin

v Contrairement aux autres outils eBusiness, WAM est installé dans un répertoire spécifique, nommé Wam. Ce répertoire contient un fichier zippé et un fichier readme. Lisez-le et suivez les instructions qu'il contient.

### MENU DEMARRER / CHOIX PROGRAMMES

A l'issue de cette installation, vous trouverez au niveau du bureau Windows, dans le menu Démarrer/choix Programmes, la section VisualAge Pacbase 3.5 Components avec les sous-sections suivantes :

eBusiness Tools

Location Editor Proxy Generator Services Test Facility Dialog Web Revamping Generator

# **Station de Travail VisualAge Pacbase**

ATTENTION : La Station de Travail fonctionne dans un environnement 16 bits; assurez-vous que le poste sur lequel fonctionne la Station supporte bien ce type d'applications.

La racine utilisée pour l'installation à effectuer dépend du contexte de cette installation. Pour plus de détails, reportez-vous à la première page de ce chapitre.

Le premier panneau vous invite à sélectionner la langue dans laquelle l'interface de la Station de Travail VisualAge Pacbase apparaîtra.

La langue installée par défaut est l'anglais.

Le panneau suivant vous invite à sélectionner la méthode à installer.

**NOTE :** Si vous souhaitez installer une autre méthode sur le poste, le processus de cette installation sera à reprendre à partir du début.

Si elle est proposée, l'option "Local Install" est à sélectionner systématiquement.

**NOTE :** L'option "sub-features" est identique à l'option "feature" seule.

Dans le panneau suivant, vous sélectionnez :

- v Le ou les modules à installer :
	- Pacdesign,
	- Pacbench.
- v Le mode de connexion :
	- en mode "libre" : Choix par l'utilisateur de travailler en local ou connecté au Référentiel VisualAge Pacbase.
	- en mode "forcé" : Connexion systématique au Référentiel.

Dans le panneau suivant, vous indiquez le mode de communication utilisé (communication directe ou via gateway).

**NOTE :** Des informations IMPORTANTES concernant la communication vous sont données en début de chapitre.

Ce panneau ne s'affiche pas si vous avez déjà installé, sous la même racine, la Station de Travail VisualAge Pacbase ou Administrator & Developer workbench.

v Si vous choisissez la communication directe, le script d'installation du middleware s'enclenchera automatiquement, une fois l'installation de la Station de Travail terminée, et vous demandera de configurer les paramètres de la communication.

Pour la documentation de cette partie de l'installation, voir le sous-chapitre Middleware.

v Si vous choisissez gateway, renseignez ici l'adresse IP de cette gateway. L'installation du middleware sur le poste Développeur -- également nécessaire dans ce contexte -- sera automatiquement enclenchée après celle de la Station.

Ensuite, dans ce même contexte initial, vous indiquez la (première) Base à laquelle accèdera la Station de Travail VisualAge Pacbase.

Pour cela, un panneau vous propose de renseigner :

1. Le nom d'une Base VA Pac, déjà installée ou non au niveau serveur.

Les noms que vous saisissez ici seront ceux affichés dans la boîte de connexion, indiquant ainsi à l'utilisateur la (ou les) Base(s) qu'il pourra sélectionner.

Le nom donné à chacune des Bases doit donc être suffisamment explicite pour que celles-ci soient facilement identifiables dans la liste des Bases proposées par l'assistant de connexion.

**NOTE :** Si vous utilisez un fichier personnalisé des paramètres, indiquez, après le nom de la Base, le nom de ce fichier, encadré des signes "<" et ">".

Pour plus de détails sur ces paramètres, reportez-vous à la fin du sous-chapitre.

2. Le code logique de cette Base.

Longueur maximum : 4 caractères.

Si cette Base n'est pas encore installée au niveau Serveur, notez bien le code que vous saisissez ; il devra être réutilisé lors de cette installation.

Les codes que vous saisissez ici seront également affichés dans la boîte de connexion.

La Base dédiée à l'administration du site est automatiquement créée. Son code logique est le code réservé : "\*\*\*\*".

**NOTE :** Un code logique doit être unique pour une Localisation donnée (voir le point 3. suivant).

3. Le nom de la Localisation.

Longueur maximum : 20 caractères.

Défaut : Location-1

Plusieurs Bases peuvent pointer sur la même localisation.

4. Pour finir, vous précisez le type de contrôle que la Station appliquera à la connexion. Référez-vous à l'Administrateur de la Base concernée, pour qu'il y ait adéquation entre le ou les contrôles imposés au niveau serveur et leur implémentation au niveau Station.

Cet indicateur a trois valeurs possibles, à sélectionner via deux cases à cocher :

"Pacbase is secured" :

indique que l'utilisateur aura à donner son code et son mot de passe pour se connecter à la Base VisualAge Pacbase.

"Middleware is secured" :

indique que l'utilisateur aura à donner son code et son mot de passe, dans la boîte Identification Middleware, pour se connecter au système hôte. Si seule la case Middleware est cochée, le contrôle de la connexion à la Base VA Pac est assuré par le système de sécurité.

Si vous cochez les deux cases, l'utilisateur devra donner son code et son mot de passe pour la connexion au système hôte et pour la connexion à la Base.

Vous avez ainsi défini l'accès à une première Base VA Pac. Le script d'installation vous propose alors de définir la communication et la connexion avec une autre Base, et cela, autant de fois que nécessaire.

L'installation proprement dite peut ensuite démarrer ; appuyez sur le bouton [INSTALL].

**NOTE :** Cette installation -- dans le contexte initial, défini ci-dessus -- est automatiquement suivie de celle du middleware.

### LE FICHIER DE LANCEMENT

Le fichier de lancement est le suivant : pexec.exe

Ce fichier se trouve dans le répertoire racine de la Station de Travail VisualAge Pacbase (SPAC\nnnl où "nnn" désigne le numéro de version et où "l" identifie la langue de la version installée).

#### MENU DEMARRER / CHOIX PROGRAMMES

A l'issue de cette installation, vous trouverez au niveau du bureau Windows, dans le menu Démarrer/choix Programmes, la section VisualAge Pacbase 3.5 Components avec les sous-sections suivantes :

WorkStation

WorkStation 3.5 WorkStation 3.5 News <méthode> News

#### LE FICHIER DES PARAMETRES DE L'INSTALLATION

Certains paramètres de l'installation de la Station de Travail sont positionnés dans le fichier Pacbase.dat.

La procédure d'installation de la Station de Travail crée automatiquement ce fichier dans le répertoire \SPAC\NNNL où "NNN" désigne le numéro de version et "L" le code langue de la version installée.

Le fichier Pacbase.dat - nécessairement conforme à la dernière installation effectuée - est donc utilisé par défaut lors du lancement de la Station.

Cependant, vous pouvez créer un ou plusieurs fichiers de paramétrage. Ceci peut s'avérer utile dans le cas assez rare où plusieurs méthodes sont installées sur un poste. Le changement de méthode sera ainsi facilité à la reconnexion.

Les noms de ces fichiers sont libres mais doivent respecter la norme des fichiers DOS. Il est recommandé de leur donner l'extension .dat.

Vous devez constituer ces fichiers à l'image du fichier Pacbase.dat et les placer dans le même répertoire que lui.

En cas de réinstallation de la Station, les fichiers \*.dat que vous avez créés ne seront pas supprimés.

#### DESCRIPTION DU FICHIER DES PARAMETRES

Chacune des lignes qui composent ce fichier possède la structure suivante :

- un identifiant numérique sur trois caractères en positions 1 à 3;
- le libellé de la ligne, dont la position est libre ;
- v la valeur du paramètre, entre crochets ([ et ]), dont la position est également libre.

Voici un exemple de fichier PACBASE.DAT :

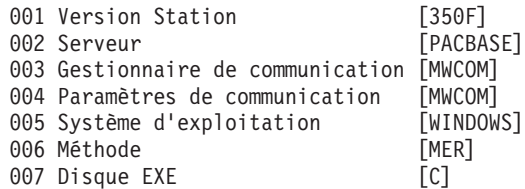

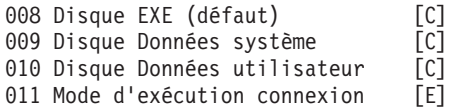

Le fichier Pacbase.dat ne doit pas être détruit.

Les valeurs possibles pour le paramètre Méthode sont :

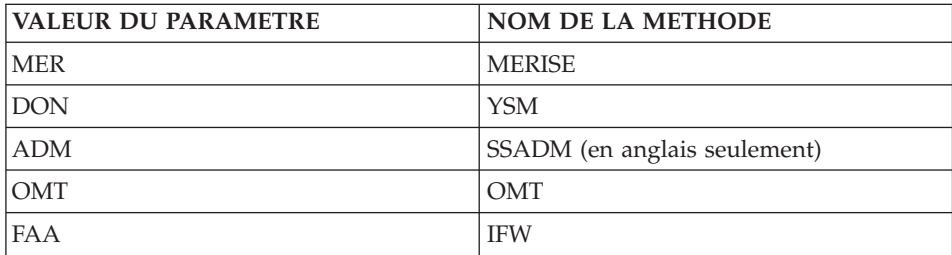

**ATTENTION :** Les paramètres 001 à 005 et 011 ne sont pas modifiables.

#### LE FICHIER VAPLOCAT.INI

Le fichier Vaplocat.ini indique la localisation des Bases et les paramètres de communication. Si vous modifiez ce fichier lors de l'utilisation de la Station de Travail, vous devez impérativement redémarrer votre poste.

Pour plus d'informations sur ce fichier, consultez les sous-chapitres "Informations préalables" et "Mise à jour des paramètres de la communication".

#### **Web Application Models (WAM)**

La racine utilisée pour l'installation à effectuer dépend du contexte de cette installation. Pour plus de détails, reportez-vous à la première page de ce chapitre.

Pour démarrer l'installation, appuyez sur le bouton [Install].

WAM est installé dans un répertoire spécifique, nommé Wam. Ce répertoire contient un fichier zippé et un fichier readme. Lisez-le et suivez les instructions qu'il contient.
# **Middleware**

L'installation spécifique du composant Middleware, sur une machine dédiée (serveur intermédiaire), n'est nécessaire que lorsqu'une communication par gateway est mise en oeuvre.

En effet, le composant Middleware est automatiquement installé, juste après la première installation (sous une racine donnée) d'un des autres composants Client.

La racine utilisée pour l'installation à effectuer dépend du contexte de cette installation. Pour plus de détails, reportez-vous à la première page de ce chapitre.

Pour utiliser Administrator & Developer workbench ou la Station de Travail VA Pac, les paramètres de localisation de vos Bases VisualAge Pacbase doivent toujours être renseignés.

**NOTE :** Des informations IMPORTANTES concernant la communication vous sont données en début de chapitre.

• Si la communication est assurée via la gateway VisualAge Pacbase, l'installation du Middleware sur ce serveur intermédiaire vous demande de définir la localisation nécessaire pour une première Base VA Pac.

Pour les détails concernant la mise à jour de ce fichier, reportez-vous au sous-chapitre "Informations complémentaires", section "Mise à jour des paramètres de la communication".

v Si la communication est directe, les localisations vous sont automatiquement proposées ; en effet, elles ont été prédéfinies, juste auparavant, lors de l'installation de Administrator & Developer workbench ou de la Station de Travail.

Ensuite, et quel que soit le composant Client concerné, vous aurez à saisir un certain nombre de paramètres différents, selon le protocole utilisé.

Liste des paramètres

- VAP SOCKET
	- IP address : Adresse IP et port utilisé par le serveur VA Pac.

Ne pas saisir de "0" cadrés à gauche, source d'erreur pour certaines configurations.

- MVS CICS SOCKET
	- IP address : Adresse IP et port utilisé par le serveur VA Pac. Ne pas saisir de "0" cadrés à gauche, source d'erreur pour certaines configurations.
- Transaction code : Code de la transaction CICS du Moniteur de Communication VisualAge Pacbase.
- Code Page : Valeur identifiant le codage des caractères utilisé par le serveur VisualAge Pacbase.

La valeur 1147 correspond à l'EBCDIC français

- MVS CICS CPI-C
	- Destination-id entry : BVPSCPI (valeur par défaut).

Si vous modifiez cette valeur, elle doit être identique à celle positionnée dans Symbolic destination name, paramètre inclus dans la configuration de ce protocole de communication.

– Code page : Valeur identifiant le codage des caractères utilisé par le serveur VisualAge Pacbase.

La valeur 1147 correspond à l'EBCDIC français

- MQ-CICS Bridge et MQ-IMS Bridge
	- LocCcsid : Code du jeu de caractères de la machine en local (819 par défaut), utilisé pour la conversion des messages par MQSeries lors des lectures et écritures des Queues.

9 caractères maximum.

– Queue Manager name : Nom du Queue Manager local de la partie cliente.

S'il y a un MQSeries Server intermédiaire sur NT, ce paramètre doit identifier le Queue Manager NT intermédiaire et pas le Queue Manager.

4 caractères maximum.

- Request Queue name : 48 caractères maximum.
- Reply Queue name : 48 caractères maximum.
- Transaction code :
	- 4 caractères maximum pour CICS
	- 8 caractères maximum pour IMS
- IMS Connect
	- IP address : Adresse IP et port utilisé par le serveur VA Pac.
	- Data Store : Nom du lien vers IMS défini dans IMS Connect (IMS Data Store ID).
	- RACF group : Nom du groupe RACF pour IMS Connect.
	- Code Page : Valeur identifiant le codage des caractères utilisé par le serveur VisualAge Pacbase.

La valeur 1147 correspond à l'EBCDIC français.

– Transaction code : Code de la transaction IMS du Moniteur de Communication VisualAge Pacbase.

L'installation proprement dite peut maintenant démarrer. Pour cela, appuyez sur le bouton [Install].

## **Mise à jour des paramètres de la communication**

# **Le fichier bases.ini**

Vous aurez besoin de mettre à jour le fichier bases.ini pour rajouter ou supprimer une Base, ou pour modifier des paramètres de communication.

Par défaut, le chemin d'accès à ce fichier est : C:\Program Files\IBM\VisualAge Pacbase 35\Common\

Le format de ce fichier répond aux normes standard des fichiers .ini de Windows.

Chaque section de ce fichier définit une configuration permettant d'accéder à une Base VisualAge Pacbase. Le nom de cette section est placé entre crochets [Nom de la section].

Le nom de chaque section sera présenté à l'utilisateur lors de sa connexion. Dans la liste ainsi affichée, il choisira sa base de connexion. C'est pourquoi ce nom doit être le plus explicite possible. D'autant plus que vous pouvez définir plusieurs configurations/sections pour une Base, qui doivent donc être facilement identifiables ; vous définissez ainsi plusieurs options de communication pour une même Base.

**NOTE :** Avec la Station de Travail VA Pac, vous pouvez utiliser un fichier personnalisé des paramètres. Dans ce cas, indiquez, après le nom de la Base, le nom de ce fichier, encadré des signes "<" et ">". Pour plus de détails sur ces paramètres, reportez-vous plus haut, à la fin du sous-chapitre "Station de Travail VisualAge Pacbase".

#### CONTENU DE CHAQUE SECTION

Les paramètres de chaque section sont listés ci-dessous à raison d'un paramètre par ligne.

- baseCode = code logique de la Base VisualAge Pacbase (obligatoire) Longueur maximum : 4 caractères
	- **NOTE :** Dans le cas de la Station de Travail, ce code logique doit être unique dans le fichier bases.ini pour une localisation donnée.
- v signOn = paramètre précisant le mode de contrôle de l'utilisateur à la connexion. Ce paramètre obligatoire prend une des trois valeurs suivantes :
	- VAPac : indique que l'utilisateur n'aura à donner son code et son mot de passe que pour sa connexion à la Base VisualAge Pacbase.
	- Middleware : indique que l'utilisateur n'aura à donner son code et son mot de passe que pour sa connexion au système hôte. Le contrôle de la connexion à la Base étant assuré par RACF (ou équivalent).
	- VAPac Middleware : indique que l'utilisateur devra donner son code et son mot de passe pour la connexion au système hôte et pour la connexion à la Base (option par défaut).
- communication $\Delta$ dapter = ce paramètre indique le mode de communication retenu.
	- DIRECT : middleware local
	- GATEWAY : middleware distant (via gateway VisualAge Pacbase) Selon l'option choisie certains paramètres sont à définir spécifiquement, ils sont détaillés ci-après.
- connectionCleaningInterval = laps de temps (exprimé en ms.) qui sépare deux lancements de la procédure de nettoyage des connexions.

Paramètre utile pour la Station de Travail VisualAge Pacbase uniquement.

Valeur par défaut pour Windows NT/2000/XP = 60000.

Pour Windows 95/98, ce paramètre prend obligatoirement la valeur -1, non modifiable, pour éviter les problèmes de multi-threading, non supporté par ces plateformes.

## PARAMETRES POUR ADAPTATEUR DIRECT (MIDDLEWARE LOCAL)

- v locationsFile = ce paramètre indique le chemin et le nom du fichier qui contient les définitions des localisations. défaut : ..\common\vaplocat.ini
- $\bullet$  location = nom de la localisation pour la Base

Longueur maximum : 20 caractères.

Défaut : Location-1

Plusieurs Bases peuvent pointer sur la même localisation.

RAPPEL : Une localisation identifie le protocole de communication utilisé pour accéder au serveur VisualAge Pacbase et les coordonnées physiques de ce serveur pour ce protocole.

v traceFile = chemin et nom du fichier qui réceptionnera la trace d'exécution du middleware.

Par défaut, ce fichier est automatiquement créé (avec timestamp) dans le sous-répertoire VapTrace.

- v traceLevel = niveau de détail de la trace d'exécution du middleware. Les valeurs possibles sont :
	- 0 : pas de trace
- 1 : trace des erreurs (défaut)
- 2 : trace standard non détaillée
- 3 : trace pour informations
- 4 et + : trace de debug
- v codePageFile = chemin et nom du fichier contenant les tables de conversion des codes page.

Défaut : ..\middleware\CharConv.txt

## PARAMETRES POUR ADAPTATEUR GATEWAY (MIDDLEWARE DISTANT)

• host = nom ou adresse IP du host où la gateway VisualAge Pacbase est installée.

Ne pas saisir de "0" cadrés à gauche, source d'erreur pour certaines configurations.

Défaut : 127.0.0.1 pour host local

- v port = valeur du port IP où la gateway réceptionne les requêtes clientes. Défaut : 5647
- $\bullet$  location = nom de la localisation pour la Base

Longueur maximum : 20 caractères.

Défaut : Location-1

Plusieurs Bases peuvent pointer sur la même localisation.

RAPPEL : Une localisation identifie le protocole de communication utilisé pour accéder au serveur VisualAge Pacbase et les coordonnées physiques de ce serveur pour ce protocole.

v Les paramètres traceFile et traceLevel, documentés ci-dessus, peuvent être utilisés lors du lancement de la GATEWAY. Pour plus de détails, voir le [Guide d'utilisation du Middleware.](http://www-1.ibm.com/support/docview.wss?rs=37&context=SSEP67&uid=swg27005478)

# **Le fichier vaplocat.ini**

Vous aurez besoin de mettre à jour le fichier vaplocat.ini pour rajouter ou supprimer une Base, ou pour éventuellement modifier d'autres paramètres décrits ci-dessous.

Par défaut, le chemin d'accès à ce fichier est : C:\Program Files\IBM\VisualAge\_Pacbase\_35\Common\

Pour ajouter une Base VisualAge Pacbase, créez une ligne où vous indiquez le nom de la localisation entre les caractères "<" et ">".

La longueur maximum de ce nom est de 20 caractères.

Les paramètres varient selon le protocole sélectionné, vous saisissez un paramètre par ligne.

VAP SOCKET

<NomLocalisation> COMM\_TYPE=SOCKET MONITOR=BVPSCPI MESSAGE\_LENGTH=31744 IXO\_TIMEOUT=30 IXO\_ADDRESS=127.0.0.1 3676

• MVS CICS SOCKET

<NomLocalisation> COMM\_TYPE=TCPMVS MONITOR=BVPSSOC MESSAGE\_LENGTH=31744 IXO\_TIMEOUT=30 HOST\_ENCODING=1147 IXO\_ADDRESS=127.0.0.1 3676 IXO\_TRANSID=V303

• MVS CICS CPI-C

<NomLocalisation> COMM\_TYPE=CPIC MONITOR=BVPSCPI MESSAGE\_LENGTH=31744 IXO\_TIMEOUT=30 HOST\_ENCODING=1147

• MQ-CICS Bridge

<NomLocalisation> MESSAGE\_LENGTH=31744 MONITOR=BVPSCPI COMM\_TYPE=MQCICS IXO LOCALCCSID=819 IXO\_QUEUEMANAGER=EECC IXO\_REQUESTQUEUE=VAP.CICS\_BRIDGE.VAPCS.REQUESTER IXO\_REPLYQUEUE=VAP.CICS\_BRIDGE.VAPCS.REPLY IXO\_DYNAMICREPLYQUEUE=VAP.CICS\_BRIDGE.VAPCS.DYNAMICREPLY IXO\_TRANSID=WK51 IXO\_REQUESTEXPIRY=120 IXO\_TIMEOUT=35 IXO\_HEADERVERSION=1

• IMS Connect

<NomLocalisation> COMM\_TYPE=TCPIMS MONITOR=XXXXXXXX MESSAGE\_LENGTH=31744 IXO\_TIMEOUT=30 HOST\_ENCODING=1147 IXO\_ADDRESS=127.0.0.1 3676 IXO\_TRANSID=WK35 IXO\_DATASTORE=IMSC IXO\_RACFGROUP=FR42

• MO-IMS Bridge

```
<NomLocalisation>
MESSAGE_LENGTH=31744
MONITOR=XXX
COMM_TYPE=MQIMS
IXO_LOCALCCSID=819
IXO_QUEUEMANAGER=EECC
IXO_REQUESTQUEUE=VAP.IMS_BRIDGE.VAPCS.REQUESTER
IXO_REPLYQUEUE=VAP.IMS_BRIDGE.VAPCS.REPLY
IXO_DYNAMICREPLYQUEUE=VAP.IMS_BRIDGE.VAPCS.DYNAMICREPLY
IXO_TRANSID=WK51
IXO_REQUESTEXPIRY=120
IXO_TIMEOUT=35
IXO_HEADERVERSION=1
```
Explication des paramètres :

La liste ci-dessous est triée par ordre alphabétique des paramètres.

• COMM\_TYPE : Ce paramètre désigne le protocole de communication utilisé.

Les valeurs possibles sont :

- SOCKET : Serveur VA Pac sous Windows ou UNIX, utilisant TCP/IP.
- TCPMVS : Serveur VA Pac sous MVS/CICS, utilisant un listener TCP/IP.
- CPIC : Serveur VA Pac sous MVS/CICS, utilisant le protocole CPI-C.
- MQCICS : Serveur VA Pac sous MVS/CICS, utilisant le protocole MQ-CICS-BRIDGE.
- MQMCICS: idem MQCICS et si le middleware est installé sur la même machine que MQSeries Server et que l'on souhaite utiliser un lien direct avec MQSeries.
- TCPIMS : Serveur VA Pac sous MVS/IMS, utilisant le protocole IMS Connect.
- MQIMS : Serveur VA Pac sous MVS/IMS, utilisant le protocole MQ-IMS-BRIDGE.
- MQMIMS : idem MQIMS et si le middleware est installé sur la même machine que MQSeries Server et que l'on souhaite utiliser un lien direct avec MQSeries.
- IXO\_ADDRESS : Adresse IP et port utilisé par le serveur VA Pac.

Ne pas saisir de "0" cadrés à gauche, source d'erreur pour certaines configurations.

Le numéro de port doit correspondre au numéro de port indiqué lors de la configuration de la machine host pour OS390 CICS ou IMS/VS.

Idem pour Windows ou UNIX, sachant que pour ces plateformes, un numéro identifie spécifiquement une Base VA Pac. Pour plus de détails, voir le chapitre "Installation de la partie Serveur", sous-chapitre "Installation du Référentiel", section "Base de Développement", dans les Guides d'Installation respectifs.

- IXO\_DATASTORE : Nom du lien vers IMS défini dans IMS Connect (IMS DataStore ID).
- IXO\_DYNAMICREPLYQUEUE : Nom dynamique de la Queue.

MQ-CICS Bridge et MQ-IMS Bridge.

Lorsque ce paramètre est renseigné, la Queue de réponse est créée dynamiquement par MQSeries pour pouvoir transmettre les messages de réponse (cf. documentation MQSeries pour l'utilisation de ce type de Queue). Ce paramètre doit alors contenir le nom dynamique de la Queue (Dynamic Queue name) et il faut fournir le nom du "Queue Model" dans le paramètre IXO\_REPLYQUEUE. (48 caractères maximum).

• IXO\_HEADERVERSION : Version de la structure MQCIH (pour MQ-CICS Bridge) ou MQIIH (pour MQ-IMS Bridge).

Les valeurs autorisées sont 1 (défaut) ou 2, en fonction de l'interface Bridge utilisée. (1 caractère maximum).

v IXO\_LOCALCCSID : Code du jeu de caractères de la machine ne local. MQ-CICS Bridge et MQ-IMS Bridge.

Ce code (819 par défaut) est utilisé pour la conversion des messages par MQSeries lors des lectures et écritures des Queues.

(9 caractères maximum).

v IXO\_QUEUEMANAGER : Nom du Queue Manager local de la partie cliente.

MQ-CICS Bridge et MQ-IMS Bridge.

(4 caractères maximum).

S'il y a un MQSeries Server intermédiaire sur NT, ce paramètre identifie le Queue Manager NT intermédiaire et pas le Queue Manager.

- IXO RACFGROUP : Nom du groupe RACF pour IMS Connect.
- IXO REPLYOUEUE : Nom de la Queue des messages de réponse. MQ-CICS Bridge et MQ-IMS Bridge.

(48 caractères maximum).

v IXO\_REQUESTEXPIRY : Délai d'expiration du message de requête, exprimé en secondes.

MQ-CICS Bridge et MQ-IMS Bridge.

(9 caractères maximum).

v IXO\_REQUESTQUEUE : Nom de la Queue des messages de requêtes. MQ-CICS Bridge et MQ-IMS Bridge. (48 caractères maximum).

**104** VisualAge Pacbase : Guide d'installation Serveur IMS/VS & Composants Client

• IXO\_TIMEOUT : Temps maximum pendant lequel une station de travail attend la réponse du serveur avant de signaler une erreur de communication.

L'unité de ce paramètre est la seconde.

Sa valeur par défaut est 30.

• IXO TRANSID : Identifiant de la transaction.

4 caractères maximum pour CICS.

8 caractères maximum pour IMS.

Une transaction IMS devra être déclarée sous IMS par un GEN INPUT IMS de la manière suivante :

```
APPLCTN PSB=BVPSSOC
TRANSACT CODE=WK35,SEGSIZE=32000,MODE=SNGL,SEGNO=00050,
     PRTY=(07,10,00002),PROCLIM=(00005,00015),EDIT=ULC,
     MSGTYPE=(MULTSEG,RESPONSE,$CLS)
```
v HOST\_ENCODING : Identifie le codage des caractères utilisé par le serveur VisualAge Pacbase.

La valeur 1147 correspond à l'EBCDIC français.

Non utilisé pour MQ-CICS Bridge et MQ-IMS Bridge.

• MESSAGE LENGTH :

La valeur de ce paramètre est obligatoirement 31744.

• MONITOR :

Code du moniteur de communication pour VisualAge Pacbase, c'est-à-dire BVPSCPI, ou BVPSSOC pour MVS CICS SOCKET.

Non utilisé pour IMS Connect et MQ-IMS Bridge.

**NOTE :** Pour MVS CICS CPI-C, vous pouvez toutefois saisir une autre valeur que BVPSCPI sachant que la valeur du paramètre MONITOR doit dans tous les cas être identique à celle positionnée dans 'Symbolic destination name', paramètre inclus dans la configuration de ce protocole de communication.

Tous les paramètres pouvant être exploités dans le fichier vaplocat.ini ne sont pas explicités ici. En effet, certains de ces paramètres permettent des réglages fins concernant le fonctionnement du middleware, réglages également possibles lors de l'exploitation des proxies (générées par les Outils eBusiness). Dans ce contexte particulier, ces paramètres sont édités via l'outil Editeur de Localisations (Location Editor) et sont donc documentés via son aide en ligne. Vous pouvez également consulter la documentation de ces paramètres dans le [Guide d'utilisation du Middleware.](http://www-1.ibm.com/support/docview.wss?rs=37&context=SSEP67&uid=swg27005478)

# **Mise à jour, Ajout, Désinstallation de composants**

Le CD des composants Client VA Pac vous propose également les options suivantes :

- "Update" pour mettre à jour un composant déjà installé.
- "Modify" pour ajouter un nouveau sous-composant à un composant déjà installé.

Cette option n'est disponible que pour :

– Administrator & Developer workbench :

ajout de l'un ou l'autre des workbench quand l'un des deux seulement avait été installé,

- Station de Travail VisualAge Pacbase : ajout d'une Méthode.
- v "Remove" pour désinstaller un composant.

Vous pouvez également utiliser la même fonction proposée par le service Windows "Ajout/suppression de Programmes" dans le Panneau de configuration.

# **Chapitre 5. Tests**

## **Liste des utilitaires principaux**

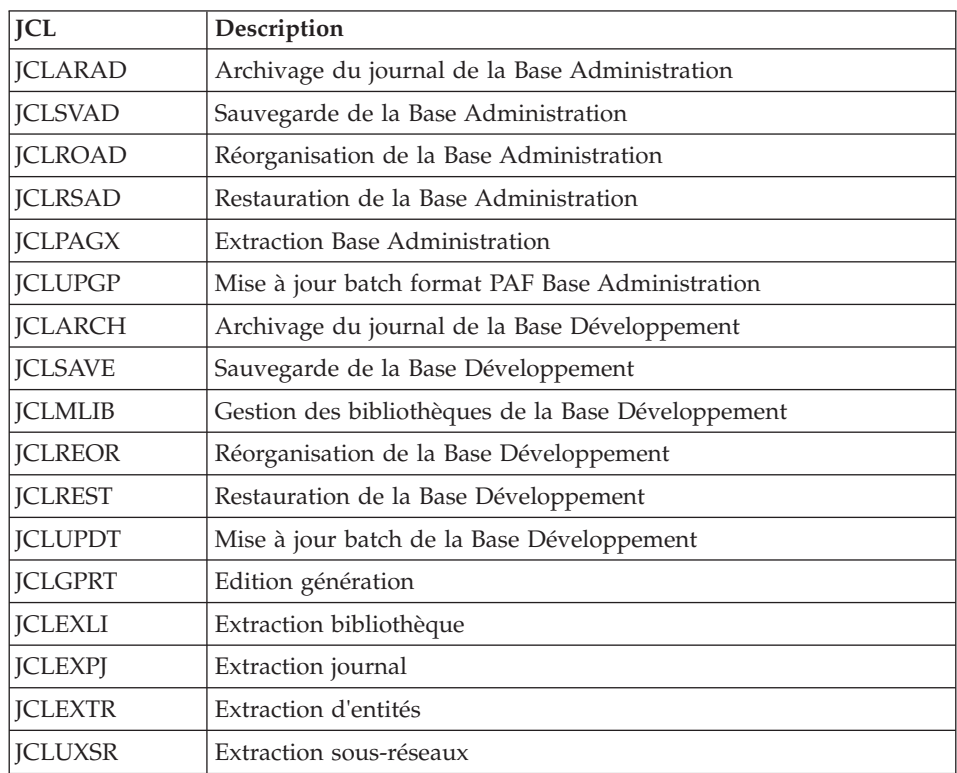

Le tableau résume l'ensemble des utilitaires de gestion de la Base d'Administration et de la Base de Développement.

# **Tests de l'installation**

Ces tests comprennent plusieurs phases :

- v Tests de mises à jour TP et batch, d'édition-génération
- v Tests des procédures d'administration
- v Tests des procédures de développement
- v Tests des utilitaires d'extraction.

# **Tests de mise à jour TP/batch, Edition-Génération**

Ces tests comprennent les étapes suivantes :

- v Tests d'utilisation en TP :
	- Ouvrir les fichiers de la base de test sous TP.
	- Dérouler les enchaînements d'écrans.
	- Effectuer des mises à jour.
- v Tests de mise à jour batch :
	- Exécuter le JCL 'JCLUPDT' (procédure UPDT).
	- Les fichiers de la base doivent être fermés sous TP.
- v Tests d'édition et de génération de programmes :
	- Exécuter le JCL 'JCLGPRT' (procédure GPRT).

# **Tests des procédures de la Base Administration**

En tout premier lieu, faites quelques consultations et mises à jour avec la Station "Administrator workbench".

Procédez ensuite aux tests, sachant que les fichiers de la Base Administration doivent être fermés à l'accès TP.

Ces tests comprennent les étapes listées ci-dessous, à exécuter dans l'ordre suivant :

- v Archivage du journal créé lors des tests d'utilisation : exécuter le JCL 'JCLARAD' donnant un fichier PK(1).
- v Sauvegarde de la Base Administration : exécuter le JCL 'JCLSVAD' donnant un fichier PE(1) ; la clé d'évaluation n'autorisant pas cette procédure, il faudra saisir la clé fournie auparavant.
- v Réorganisation de la sauvegarde séquentielle PE(1) de la Base Administration : exécuter le JCL 'JCLROAD' donnant un fichier PE(2).
- v Restauration de la Base Administration à partir de l'archive PK(1) et de la sauvegarde de la base PE(2) : exécuter le JCL 'JCLRSAD'.
- v Extraction de données de la Base Administration : exécuter le JCL 'JCLPAGX' et sauvegarder le fichier GY des données extraites.
- v Mise à jour PAF de la Base Administration : exécuter le JCL 'JCLUPGP' avec le fichier extrait par l'exécution du JCL 'JCLPAGX'.

# **Tests des procédures de la Base de Développement**

En tout premier lieu, faites quelques consultations et mises à jour avec la Station "Developer workbench".

Procédez ensuite aux tests, sachant que les fichiers de la Base de Développement doivent être fermés à l'accès TP.

Ces tests comprennent les étapes listées ci-dessous, à exécuter dans l'ordre suivant :

- v Archivage du journal créé lors des tests d'utilisation : exécuter le JCL 'JCLARCH' donnant un fichier PJ(1).
- v Sauvegarde directe de la Base de Développement : exécuter le JCL 'JCLSAVE' donnant un fichier PC(1) ; la clé d'évaluation n'autorisant pas cette procédure, il faudra saisir la clé fournie auparavant.
- v Gestionnaire de bibliothèque : ajout/suppression de bibliothèque dans la Base de Développement : exécuter le JCL 'JCLMLIB' donnant un fichier  $PC(2)$ .
- v Réorganisation de la sauvegarde séquentielle PC(2) de la Base de Développement : exécuter le JCL 'JCLREOR' donnant un fichier PC(3).
- Restauration de la Base de Développement à partir de l'archive  $PJ(1)$  et de la sauvegarde de la base PC(3) : exécuter le JCL 'JCLREST'.

Après restauration et réouverture des fichiers de la Base de Développement, il est recommandé de refaire quelques tests rapides en mode conversationnel afin de s'assurer du bon fonctionnement de l'application.

# **Tests des utilitaires d'extraction**

Ces tests ont pour objet d'exécuter les procédures d'extraction de la base.

Ils comprennent les étapes suivantes, à exécuter dans l'ordre :

- v Extraction d'une bibliothèque du réseau sous forme de mouvements : exécuter le JCL 'JCLEXLI'.
- v Extraction d'entités d'une bibliothèque : exécuter le JCL 'JCLEXTR'.
- v Extraction de mouvements sélectionnés et/ou listes de mouvements sélectionnés à partir du journal archivé (PJ) : exécuter le JCL 'JCLEXPJ'.
- v Extraction de sous-réseaux : exécuter le JCL 'JCLUXSR'.

Pour tous ces tests, les fichiers de la base peuvent être ouverts dans le conversationnel.

Chacun des jobs peut enchaîner sur une mise à jour UPDT ou UPDP permettant de vérifier la validité des mouvements extraits.

VisualAge Pacbase : Guide d'installation Serveur IMS/VS & Composants Client

# **Chapitre 6. Réinstallation Serveur**

Une réinstallation de la partie système du serveur VisualAge Pacbase est nécessaire en cas d'anomalies corrigées ou d'améliorations ponctuelles sur la version installée.

L'installation de cette sous-version s'effectue à partir d'un CD-ROM sur les PDS dédiés via SMP/E, puis en exécutant les JCLs fournis si nécessaire.

Cette sous-version, identifiée par un numéro, est constituée :

- v d'un CD-ROM d'installation,
- du "Program Directory for VA Pacbase", spécifique à SMP/E,
- v d'une liste des anomalies corrigées,
- éventuellement, d'une notice complétant ce chapitre.

D'une manière générale, seuls les fichiers du système et les bibliothèques de programmes sont touchés par une nouvelle version.

Dans tous les cas, les load-modules sont mis à jour par SMP/E qui les recopie dans les PDS hlq.SBVPMBR8 et hlq.SBVPMTR8.

- Remarque en cas d'installation SMP/E antérieure

La réinstallation SMP/E suppose que l'on parte d'un contexte SMP/E vierge pour le produit, soit que l'on n'ait jamais installé le produit avec SMP/E, soit que l'on ait réinitialisé les différents fichiers relatifs à SMP/E pour la version précédente, soit que l'on désire créer un nouvel environnement SMP/E pour cette réinstallation.

Dans le cas contraire, si l'on veut réutiliser les fichiers SMP/E de la version précédente, il faudra au préalable suivre les instructions du sous-chapitre "SMP/E : Suppression d'une version précédente" figurant dans le chapitre des annexes.

Deux cas peuvent se présenter :

Cas 1 : réinstallation standard

Elle consiste à exécuter les jobs contenus dans les modules de JCLs suivants :

- 1. D04MBR : job \$prfj.D4B renommage load-modules exit-users batch,
- 2. D04PSREN : job \$prfj.D4P renommage PSB TP,
- 3. D04SRCD : job \$prfj.D4SR mise à jour des sources DBD + recompilation éventuelle des DBD,
- 4. D04SRCP : job \$prfj.D4SR mise à jour des sources PSB + recompilation éventuelle des PSB,
- 5. D06SKEL : chargement fichiers squelettes,
- 6. D07AE0 : chargement libellés erreur,
- 7. D08XMET : installation du Modèle administration (voir la description en annexe en fin de document),
- 8. I05META: installation d'extension du Modèle de développement. Ce JCL est à lancer pour chaque base réinstallée (voir la description en annexe en fin de document).

#### Remarques

Si dans le compte-rendu d'exécution du JCL D08XMET une réorganisation est demandée, il faudra lancer les JCLs suivants :

- 1. JCLSVAD : sauvegarde de la Base Administration,
- 2. JCLROAD : réorganisation de la Base Administration,
- 3. JCLARAD : archivage du journal de la Base Administration,
- 4. JCLRSAD : restauration de la Base Administration.

Si dans le compte-rendu d'exécution du JCL I05META une réorganisation est demandée, il faudra lancer les JCLs suivants :

- 1. JCLSAVE : sauvegarde de la Base de Développement,
- 2. JCLREOR : réorganisation de la Base de Développement,
- 3. JCLARCH : archivage du journal de la Base de Développement,
- 4. JCLREST : restauration de la Base de Développement.

#### Cas 2 : réinstallation non standard

Elle comporte des opérations spécifiques dont le détail est fourni dans la notice accompagnant la livraison.

On peut cependant préciser quelques règles générales à appliquer avant les jobs décrits précédemment dans la réinstallation standard.

- En cas d'évolution de JCL, procédure ou SYSIN, relancer le JCL hlq.SBVPINST(BVPPINIT) et éclater le fichier résultat pour réinstaller les JCLs comme décrit dans le chapitre 3, sous-chapitre 'Paramétrage'.
- En cas d'évolution de SYSIN système ou de la Base Administration, lancer le JCL D02CPAR.
- v En cas de nouveau squelette ou fichier système, lancer, après modification, le JCL D03DEFIN en ne conservant que les DELETE/DEFINE des nouveaux fichiers, et si nécessité exécuter le JCL D03INI sur les fichiers concernés pour les initialiser.
- v En cas de nouvelle procédure, lancer le JCL D05PROC.
- v En cas de nouvelle SYSIN de la Base de Développement lancer le JCL I02SY.

## Remarque :

L'éclatement du fichier résultat du JCL BVPPINIT, ainsi que les JCLs D02CPAR, D05PROC, et I02SY écrasent respectivement tous les JCLs, les SYSINs système et de la Base Administration, les procédures et les SYSINs de la Base de Développement.

Il pourra donc être nécessaire de sauvegarder au préalable les éléments personnalisés.

# **Chapitre 7. Reprises et échanges entre bases 2.n et 3.n**

## **Reprises des bases des versions 2.0 et 2.5**

#### **Préambule**

Il est à noter que la reprise d'une base peut être complétée par l'exécution de procédures utilitaires destinées à préparer cette reprise vers la nouvelle version.

Celles-ci sont de deux types :

Procédures à exécuter sur la base 2.5.

Leur documentation détaillée figure dans le manuel "Utilitaires 2.5 d'aide à la reprise".

Elles se composent de :

- UTAG : épuration du fichier AG,
- UTFG : typage des formats guide,
- v UTSD : association de mot-clé à un type de structure de données.

Procédures à exécuter sur la nouvelle base.

Leur documentation détaillée figure dans le chapitre "Annexes" du présent manuel.

Elles se composent de :

- v UTU1 : extraction des lignes 'UNS',
- v UTU2 : mise à jour des lignes 'UNS'.

#### **Opérations à effectuer**

L'installation de cette version nécessite, d'une part, la reprise des fichiers AG (commandes édition-génération), AE AP (paramètres utilisateurs) et AB AC (fichiers PEI) dans la nouvelle Base Administration, et d'autre part la reprise de l'ancienne Base de Développement.

Enchaînement à effectuer :

Il se déroule en sept étapes :

1) Sauvegarde de tous les anciens fichiers nécessaires par exécution des procédures suivantes dans l'ancienne version.

- SAVE : sauvegarde de la Base de Développement (PC),
- v PARM : sauvegarde des paramètres utilisateur (PE),
- SVAG : sauvegarde des commandes d'édition-génération (PG),
- v SVPE : sauvegarde de l'environnement PEI (PP),
- ARCH : archivage du journal (PJ).

2) Mise en place de la Base Administration.

Cette étape nécessite le déroulement de l'installation de la Base Administration jusqu'au JCL D07AE0.

Elle permet de créer les fichiers GN, GR, GY, GJ et GU.

Elle consiste en l'exécution des JCLs suivants :

- création de la Base Administration proprement dite,
	- D08INGU : création et initialisation du fichier GU des codes utilisateurs,
	- D08INAD : création et initialisation des sauvegardes de la base (fichier PE), et du journal (fichier PK),
	- D08RSAD : initialisation de la Base Administration avec les données d'installation,
	- D08TINQJ : initialisation du fichier d'archivage QJ,
	- D08XMET : installation du Modèle administration (voir la description en annexe en fin de manuel),
- v Mise en oeuvre de la clé d'accès à partir de la Station Administrator workbench ; elle comporte les opérations suivantes :
	- saisie de la clé d'accès,
	- définition des cibles,
	- activation de la clé,
- v réorganisation éventuelle de la Base Administration si le job précédent (D08XMET) le demande dans son compte-rendu d'exécution,
	- JCLSVAD : sauvegarde de la Base Administration,
	- JCLROAD : réorganisation de la Base Administration,
	- JCLARAD : initialisation du fichier journal de la Base Administration,
	- JCLRSAD : restauration de la Base Administration,
- reprise des données de l'ancienne base,
	- RPE250 : reprise des paramètres utilisateurs à partir du fichier PE généré lors de l'étape 1,
	- JCLUTMP: reprise des mots de passe 2.n (facultatif),
	- JCLSVAD : sauvegarde de la Base Administration.

3) Reprise d'une Base de Développement.

Cette étape nécessite le déroulement de l'installation de la (des) Base(s) de Développement jusqu'au JCL I03INI.

Elle consiste en l'exécution des JCLs suivants :

- v RPC250 : reprise de l'ancienne Base de Développement à partir de la sauvegarde de l'ancienne base créée dans l'étape 1 et réorganisation de la nouvelle base.
- JCLARCH : archivage de la Base de Développement,
- I04REST : restauration de la nouvelle Base de Développement à partir de la sauvegarde obtenue précédemment ; vous devez penser à indiquer le code de la Base de Développement sur l'entrée utilisateur de la procédure,
- I05META : installation du Modèle développement de la nouvelle base (voir la description en annexe en fin de manuel et créer le fichier MR pour prise en compte de ses mouvements dans la réorganisation),

L'exécution des trois procédures suivantes, si elle n'est pas demandée dans le compte-rendu de I05META, peut être faite dans un souci d'optimisation.

- v JCLSAVE : sauvegarde de la nouvelle Base de Développement,
- JCLREOR : réorganisation de la nouvelle Base de Développement,
- v JCLREST : restauration de la Base de Développement à partir du fichier de sauvegarde obtenu en sortie de la procédure de réorganisation précédente.

Les étapes 4, 5, 6 et 7 sont facultatives.

4) Reprise des commandes d'édition-génération.

Elle consiste en l'exécution des JCLs suivants :

- RPG200 : Reprise d'un fichier PG 2.0,
- RPG250 : Reprise d'un fichier PG 2.5.

5) Reprise du journal (PJ).

Elle consiste en l'exécution du JCL suivant :

v RPJ250 : reprise des données du fichier PJ.

6) Reprise des fichiers PEI.

Elle consiste en l'exécution des JCLs suivants :

- RPP250 : reprise du fichier PP,
- RPEI25 : reprise PEI.

7) Reprise des paramètres de Pac/Transfer (UV).

Elle consiste en l'exécution du JCL suivant :

v RUV250 : reprise des données du fichier UV.

# **Reprise des paramètres utilisateur (PE25)**

## **PE25 - Présentation générale**

## Principe

Cette procédure (PE25) permet de reprendre le fichier PE, issu de la sauvegarde des paramètres utilisateurs par la procédure PARM, pour les intégrer dans la Base Administration.

## Condition d'exécution

Les fichiers de la Base Administration doivent être fermés dans le transactionnel.

## Edition obtenue

Cette procédure édite un compte-rendu signalant les anomalies rencontrées.

#### Résultat obtenu

La Base Administration intégrant les paramètres utilisateurs issus de la version 2.0 ou 2.5.

#### Remarques

En cas de reprise d'une base sous contrôle RACF, il faudra, lors de la connexion à la Base Administration utiliser un code administrateur de votre base et non le code ADMIN fourni à l'installation.

Il faut également noter que la reprise réinitialise les attributions de licences.

## **PE25 - Entrées / Traitements / Résultats**

Une ligne \* avec Code utilisateur et Mot de passe.

Une ligne 'A' (facultative) permettant de préciser le code et le nom de l'administrateur. Cette ligne n'est nécessaire que dans le cas de l'utilisation d'un système de sécurité (RACF).

La structure de la ligne est la suivante :

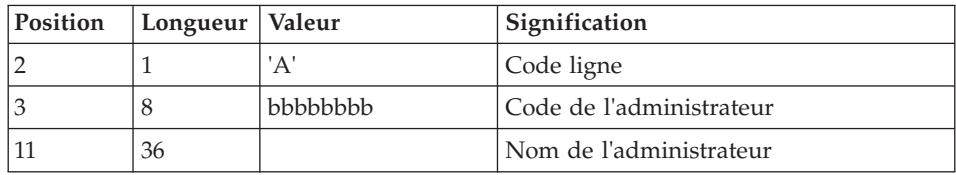

Une ligne 'B' par base permettant de préciser les caractéristiques des Bases de Développement qui seront gérées dans la nouvelle Base Administration soit :

- v le code de la base : c'est le code logique qui sera indiqué lors de la restauration de la base.
- v le nom de la base
- v le code de la transaction : il permettra de se connecter à la base en mode passif. C'est le paramètre \$BASE de l' installation, qui sert aussi à la codification des noms de fichiers.

Si le code ou le nom de la base n'est pas renseigné, un message d'anomalie est émis et la procédure ne peut s'effectuer.

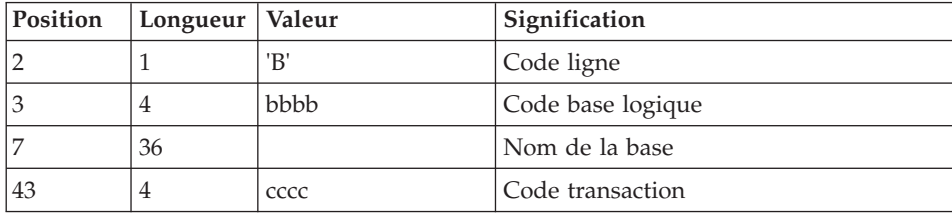

La structure de la ligne est la suivante :

Une ligne 'C' (facultative) permettant de préciser le code de la base rattaché aux lignes de commandes optionnelles. Si la commande est commune à toutes les bases, cette ligne n'est pas à saisir et le code base devient '\*\*\*\*'.

La structure de la ligne est la suivante :

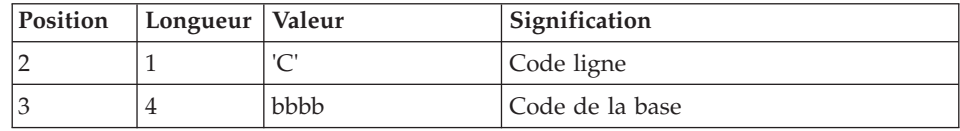

#### **PE25 - Description des étapes**

Prise en compte des entrées : PTU001

## Traitement des paramètres utilisateur (PE) : PTU920

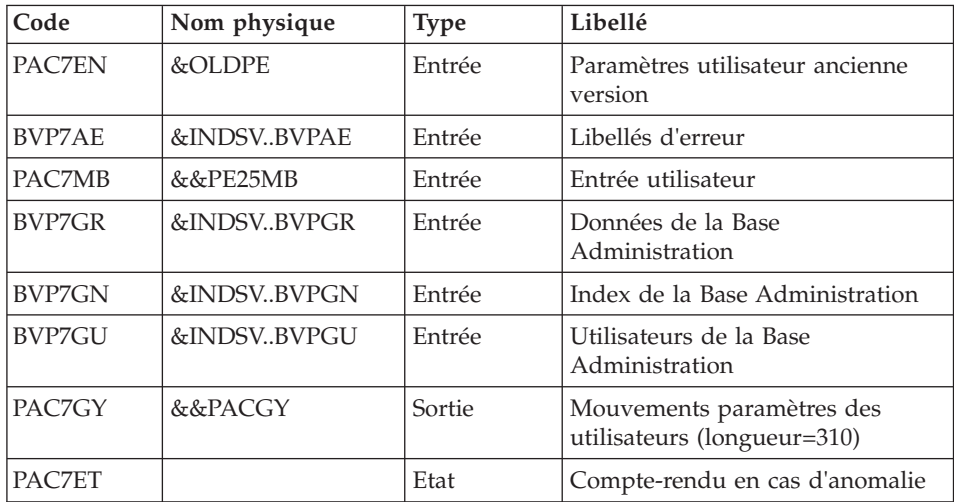

# Mise en forme des mouvements : PAF900

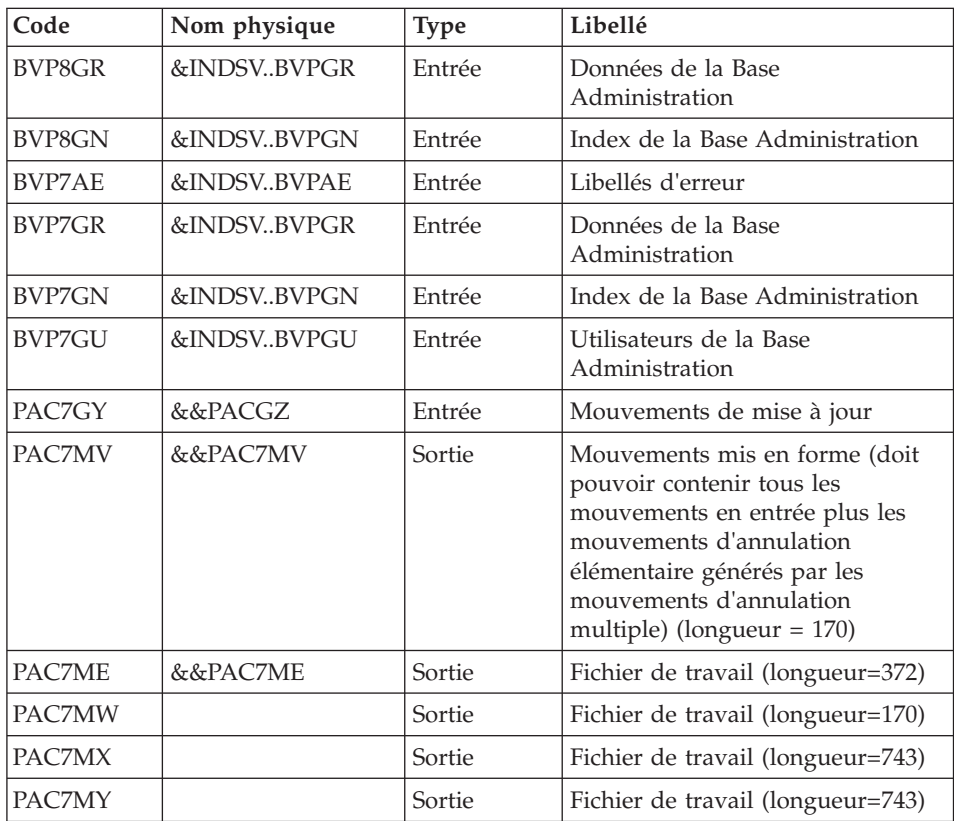

| Code          | Nom physique | <b>Type</b> | Libellé                                                |
|---------------|--------------|-------------|--------------------------------------------------------|
| <b>BVP8GR</b> | &INDSVBVPGR  | Sortie      | Données de la Base<br>Administration                   |
| <b>BVP8GN</b> | &INDSVBVPGN  | Sortie      | Index de la Base Administration                        |
| <b>BVP8GY</b> | &INDSVBVPGY  | Sortie      | Extension de la Base<br>Administration                 |
| BVP8GJ        | &INDSVBVPGJ  | Sortie      | Journal de la Base Administration                      |
| <b>BVP7AE</b> | &INDSVBVPAE  | Entrée      | Libellés d'erreur                                      |
| <b>BVP7GN</b> | &INDSVBVPGN  | Entrée      | Index de la Base Administration                        |
| BVP7GR        | &INDSVBVPGR  | Entrée      | Données de la Base<br>Administration                   |
| <b>BVP7GY</b> | &INDSVBVPGY  | Entrée      | Extension de la Base<br>Administration                 |
| <b>BVP7GU</b> | &INDSVBVPGU  | Entrée      | Utilisateurs de la Base<br>Administration              |
| PAC7ME        | &&PAC7ME     | Entrée      | Fichier de travail                                     |
| PAC7MV        | &&PAC7MV     | Entrée      | Mouvements de mise à jour                              |
| PAC7RB        | <b>DUMMY</b> | Sortie      | Mouvements erronés UPDT<br>(longueur=80)               |
| PAC7RY        | <b>DUMMY</b> | Sortie      | Mouvements erronés UPDP<br>$(longueur=310)$            |
| PAC7IE        |              | Etat        | Compte-rendu de mise à jour<br>(longueur=132)          |
| PAC7IF        |              | Etat        | Récapitulatif des mouvements<br>erronés (longueur=132) |

Mise à jour de la Base Administration : PACA15

La liste des mouvements propres à un utilisateur est précédée d'une bannière portant son code.

Codes retour :

- 0 : OK sans erreur
- 2 : erreur warning
- 4 : erreur grave

## **PE25 - JCL d'exécution**

```
//* ------------------------------------------------------
       VISUALAGE PACBASE
1/*//* ------------------------------------------------------
```
//\* RETRIEVAL OF PE FILE  $1/\star$ //\* ------------------------------------------------------  $//*$ //BVPPE25 PROC OUT=\$OUT, the control of the class // INDSV='\$INDSV', INDEX OF SYSTEM VSAM FILES // INDSN='\$INDSN', INDEX OF SYSTEM NON VSAM FILES //\*: VSAMCAT='\$VCAT', USER VSAM CATALOG //\*: SYSTCAT='\$SCAT', VA PAC SYSTEM VSAM CATALOG // STEPLIB='\$HLQ..SBVPMBR8', LIBRARY OF LOAD-MODULES // OUTL=\$OUT, OUTPUT CLASS OF REPORTS // OLDPE=, DS NAME OF OLD PE // UWK=\$UWK, WORK UNIT // SPAMB='(TRK,(100,10),RLSE)', TRANSACTION SPACE // PSBLIB='\$PSBLIB', LIBRARY OF PSB'S // DBDLIB='\$DBDLIB', LIBRARY OF DBD'S // RESLIB='\$RESLIB', IMS RESLIB // PROCLIB='\$PRCLIB', IMS PROCLIB // BUF=40,SPIE=0,TEST=0,EXCPVR=0,RST=0,PRLD=,SRCH=0, // CKPTID=,MON=N,LOGA=0,FMTO=T,DBRC=\$DBRC,IRLM=\$IRLM //\*\*\*\*\*\*\*\*\*\*\*\*\*\*\*\*\*\*\*\*\*\*\*\*\*\*\*\*\*\*\*\*\*\*\*\*\*\*\*\*\*\*\*\*\*\*\*\*\*\*\*\*\*\*\*\*\*\*\*\*\*\*\* //INPUT EXEC PGM=BVPTU001 //STEPLIB DD DSN=&STEPLIB,DISP=SHR // DD DSN=\$BCOB,DISP=SHR //CARTE DD DDNAME=SYSIN //PAC7MB DD DSN=&&PE25MB,DISP=(,PASS), // UNIT=&UWK,SPACE=(TRK,(5,1),RLSE), // DCB=(RECFM=FB,LRECL=80,BLKSIZE=6160) //\*-------------------------------------------------------------- //VERIFY EXEC PGM=IDCAMS //\*:STEPCAT DD DSN=&VSAMCAT,DISP=SHR //\*: DD DSN=&SYSTCAT,DISP=SHR //SYSPRINT DD SYSOUT=&OUT //PAC7AE DD DSN=&INDSV..BVPAE,DISP=SHR //PACGGN DD DSN=&INDSV..BVPGN,DISP=SHR //PACGGU DD DSN=&INDSV..BVPGU,DISP=SHR //SYSIN DD DSN=&INDSN..BVPSY(VERIFAE),DISP=SHR // DD DSN=&INDSN..BVPSY(VERIFGN),DISP=SHR // DD DSN=&INDSN..BVPSY(VERIFGU),DISP=SHR //\*-------------------------------------------------------------- //PTU920 EXEC PGM=DFSRRC00,REGION=\$REGSIZ, // PARM=(DLI,BVPTU920,PAAFIC\$SUG,&BUF, // &SPIE&TEST&EXCPVR&RST,&PRLD, // &SRCH,&CKPTID,&MON,&LOGA,&FMTO,,,&DBRC, // &IRLM) //STEPLIB DD DSN=&RESLIB,DISP=SHR // DD DSN=&STEPLIB,DISP=SHR // DD DSN=\$BCOB,DISP=SHR //DFSRESLB DD DSN=&RESLIB,DISP=SHR //IMS DD DSN=&PSBLIB,DISP=SHR DD DSN=&DBDLIB,DISP=SHR //\*:STEPCAT DD DSN=&SYSTCAT,DISP=SHR //\*: DD DSN=&VSAMCAT,DISP=SHR //SYSOUT DD SYSOUT=&OUT //SYSOUX DD SYSOUT=&OUT

//DDSNAP DD SYSOUT=&OUT //PROCLIB DD DSN=&PROCLIB,DISP=SHR //IEFRDER DD DUMMY, // DCB=(RECFM=VB,BLKSIZE=1920,LRECL=1916,BUFNO=2) //SYSUDUMP DD SYSOUT=&OUT,DCB=(RECFM=FBA,LRECL=121, // BLKSIZE=605),SPACE=(605,(500,500),RLSE,,ROUND) //IMSUDUMP DD SYSOUT=&OUT,DCB=(RECFM=FBA,LRECL=121, // BLKSIZE=605),SPACE=(605,(500,500),RLSE,,ROUND) //IMSMON DD DUMMY //DFSVSAMP DD DSN=&INDSN..BVPSY(DFSVSAM8),DISP=SHR //BVP7AE DD DSN=&INDSV..BVPAE,DISP=SHR //PAC7MB DD DSN=&&PE25MB,DISP=(OLD,DELETE) //PAC7EN DD DSN=&OLDPE,DISP=SHR //PAC7GY DD DSN=&&PACGY,DISP=(,PASS),UNIT=&UWK, // SPACE=(TRK,(100,20),RLSE), // DCB=(RECFM=FB,LRECL=310,BLKSIZE=3100) //BVP7GN DD DSN=&INDSV..BVPGN,DISP=SHR //BVP7GR DD DSN=&INDSV..BVPGR,DISP=SHR //BVP7GU DD DSN=&INDSV..BVPGU,DISP=SHR //PAC7ET DD SYSOUT=&OUT //\*-------------------------------------------------------------- //PAF900 EXEC PGM=DFSRRC00,REGION=\$REGSIZ, // PARM=(DLI,BVPAF900,PAAFIC\$SUG,&BUF, // &SPIE&TEST&EXCPVR&RST,&PRLD, // &SRCH,&CKPTID,&MON,&LOGA,&FMTO,,,&DBRC, // &IRLM), // COND=(0,NE,PTU920) //STEPLIB DD DSN=&RESLIB,DISP=SHR // DD DSN=&STEPLIB,DISP=SHR // DD DSN=\$BCOB,DISP=SHR //DFSRESLB DD DSN=&RESLIB,DISP=SHR //IMS DD DSN=&PSBLIB,DISP=SHR // DD DSN=&DBDLIB,DISP=SHR //\*:STEPCAT DD DSN=&SYSTCAT,DISP=SHR //\*: DD DSN=&VSAMCAT,DISP=SHR //SYSOUT DD SYSOUT=&OUT //SYSOUX DD SYSOUT=&OUT //DDSNAP DD SYSOUT=&OUT //PROCLIB DD DSN=&PROCLIB,DISP=SHR //IEFRDER DD DUMMY, // DCB=(RECFM=VB,BLKSIZE=1920,LRECL=1916,BUFNO=2) //SYSUDUMP DD SYSOUT=&OUT,DCB=(RECFM=FBA,LRECL=121, // BLKSIZE=605),SPACE=(605,(500,500),RLSE,,ROUND) //IMSUDUMP DD SYSOUT=&OUT,DCB=(RECFM=FBA,LRECL=121, // BLKSIZE=605),SPACE=(605,(500,500),RLSE,,ROUND) //IMSMON DD DUMMY //DFSVSAMP DD DSN=&INDSN..BVPSY(DFSVSAM8),DISP=SHR //BVP7AE DD DSN=&INDSV..BVPAE,DISP=SHR //BVP8GN DD DSN=&INDSV..BVPGN,DISP=SHR //BVP8GR DD DSN=&INDSV..BVPGR,DISP=SHR //BVP7GN DD DSN=&INDSV..BVPGN,DISP=SHR //BVP7GR DD DSN=&INDSV..BVPGR,DISP=SHR //BVP7GU DD DSN=&INDSV..BVPGU,DISP=SHR //PAC7GY DD DSN=&&PACGY,DISP=(OLD,DELETE) //PAC7ME DD DSN=&&PAC7ME,DISP=(,PASS),UNIT=&UWK,

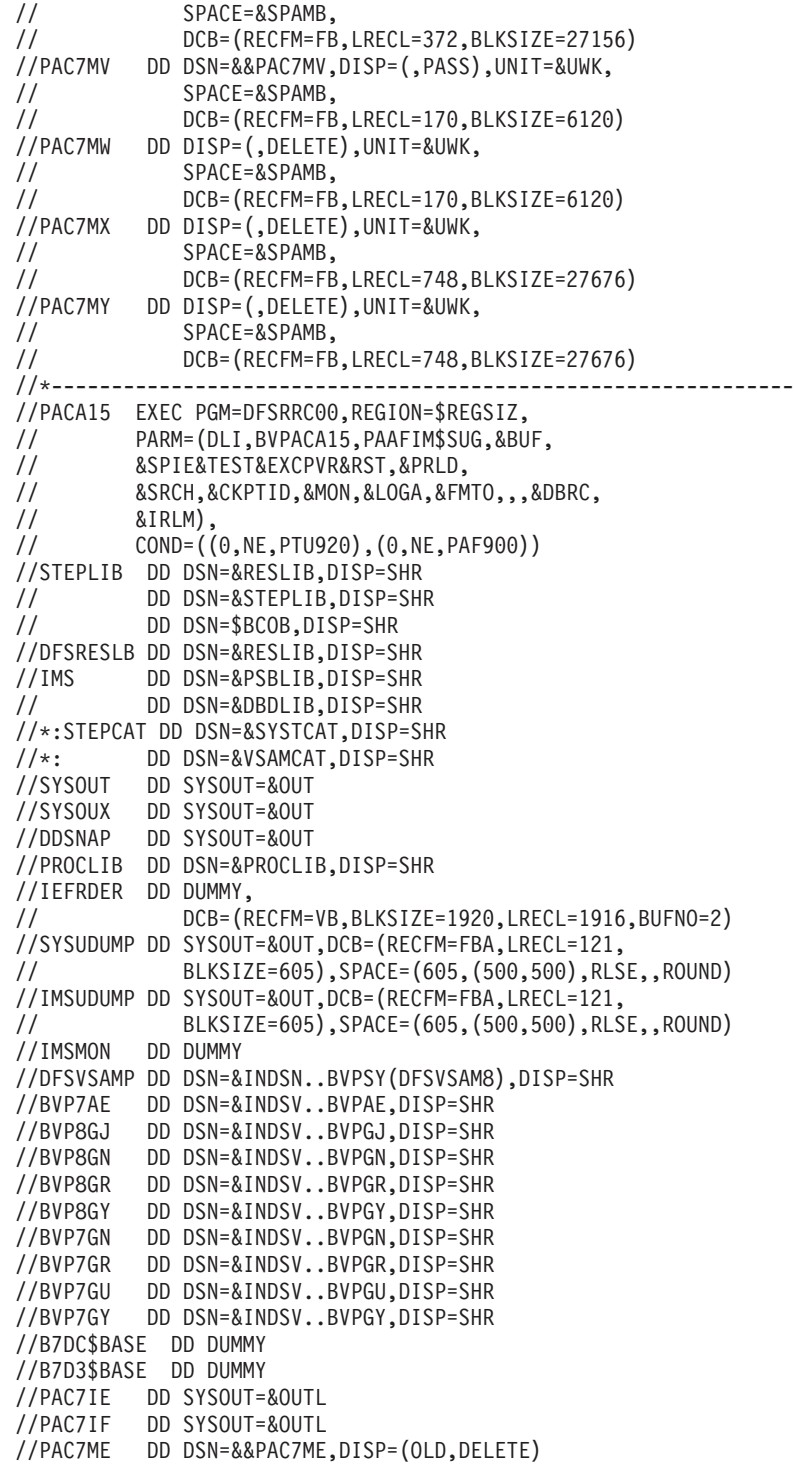

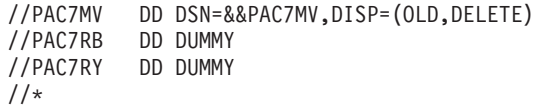

# **Reprise de la Base de Développement (PC25)**

## **PC25 - Présentation générale**

## Principe

La procédure (PC25) permet de reprendre le fichier PC issu de la sauvegarde de l'ancienne Base de Développement en un fichier PC nouveau format.

#### Condition d'exécution

Aucune.

## Edition obtenue

Cette procédure édite un compte-rendu donnant le nombre de manuels transformés en rapports, le code de la nouvelle Base de Développement et le nombre d'enregistrements en sortie du fichier PC.

#### Résultat obtenu

Le résultat de cette procédure est une image séquentielle de la Base de Développement au nouveau format. Ce nouveau fichier PC doit servir d'entrée à l'étape obligatoire suivante : la réorganisation.

## **PC25 - Remarques sur les données reprises**

Eclatement du descriptif commentaire (-G)

Le descriptif commentaire est éclaté en plusieurs descriptifs.

• Commentaires proprement dits

Ils regroupent les commentaires et les alias COBOL (-GC).

Attention :

Si en version 2.0 ou 2.5, le type de la ligne de documentation n'est pas adapté à l'entité (ex : ligne de génération sur une rubrique) il deviendra un commentaire.

- Lignes de génération Elles regroupent les types G, P, V et Z (-GG).
- Paramètres de génération On y retrouve le type de ligne O (-GO).
- Gestion des libellés d'erreur Ils regroupent les types C, D, F, S, T, U (-GE).
- Appels d'entités par relations On y retrouve le type de ligne R (-CR).
- Cas particulier du format guide

Le type présent sur le descriptif du format guide détermine la valeur du type de la fiche de définition, soit 'C' pour les commentaires, 'G' pour les compléments de génération ou 'O' pour les options de générations. Les appels de formats guides pourront donc être visualisables en -GC, -GG ou -GO.

**ATTENTION :** Si en version 2.0 ou 2.5 sur un même descriptif, le type a plusieurs valeurs, un message d'erreur est édité : une intervention manuelle est demandée pour corriger l'incohérence.

Là encore si l'appel de format guide est 'Généré' ou 'Option de dialogue' à tort, l'appel devient un commentaire.

Remarque importante :

Si en version 2.n , une ligne de type autre que commentaire est écrasée par une ligne de commentaire, du fait de l'éclatement des -G, cet écrasement ne pourra se retrouver dans la version actuelle, il faudra intervenir manuellement dans la nouvelle base.

#### Type de table des structures de données

Les structures de données de type table (G, T, M, N) et vue logique (V) conservent leur type. Tous les autres types (fichiers...) deviennent Z. L'état n'est plus supporté par la structure de donnée, le type J disparaît.

Transformation des manuels U

les manuels sont transformés en rapports, leurs codes sont complétés par '£IBM'.

#### Données extension : entités utilisateurs, formats guides, maquettes des états.

Les enregistrements suite de ces entités disparaissent, il n'y a plus qu'un index par enregistrement principal et un par enregistrement suite. Des données extension sont créées qui concatènent les informations présentes sur les anciens enregistrements. Ces données longues peuvent avoir une longueur de 1000 et sont réparties sur plusieurs enregistrements. Un seul index est désormais créé qui pointe sur le premier de ces enregistrements.

# **PC25 - Entrées / Traitements / Résultats**

Une ligne \* avec le code de la nouvelle Base de Développement.

Cette ligne est facultative si le code base attribué en version 2.5 convient. Ce code base doit avoir été défini dans la Base Administration.

Si aucun code base n'est renseigné, un message d'anomalie est émis et la procédure ne peut s'effectuer.

La structure de la ligne est la suivante :

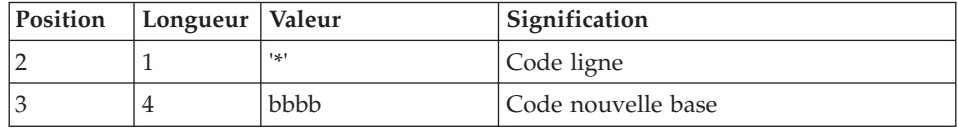

#### **PC25 - Description des étapes**

Prise en compte des entrées : PTU001

Traitements généraux : PTU911

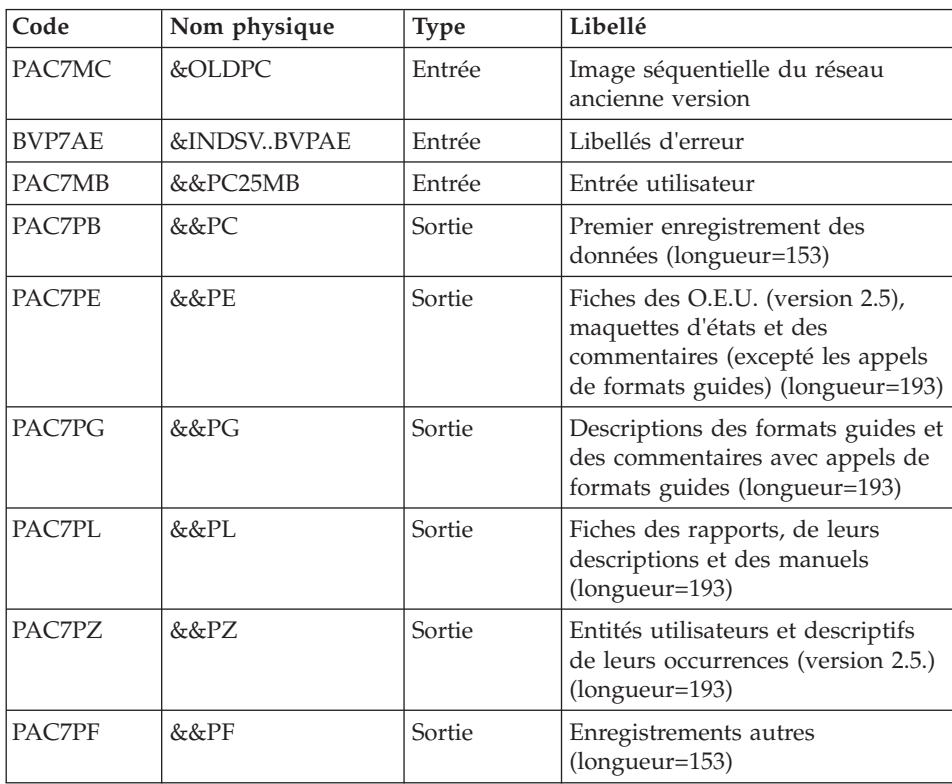

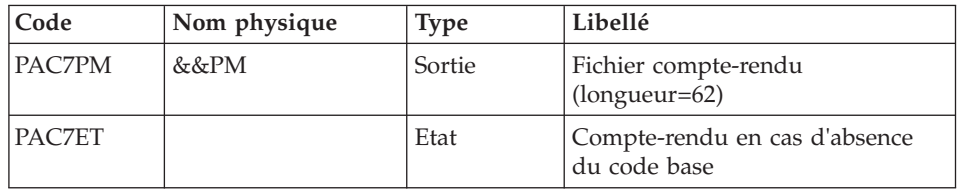

## Traitement des manuels et des rapports : PTU909

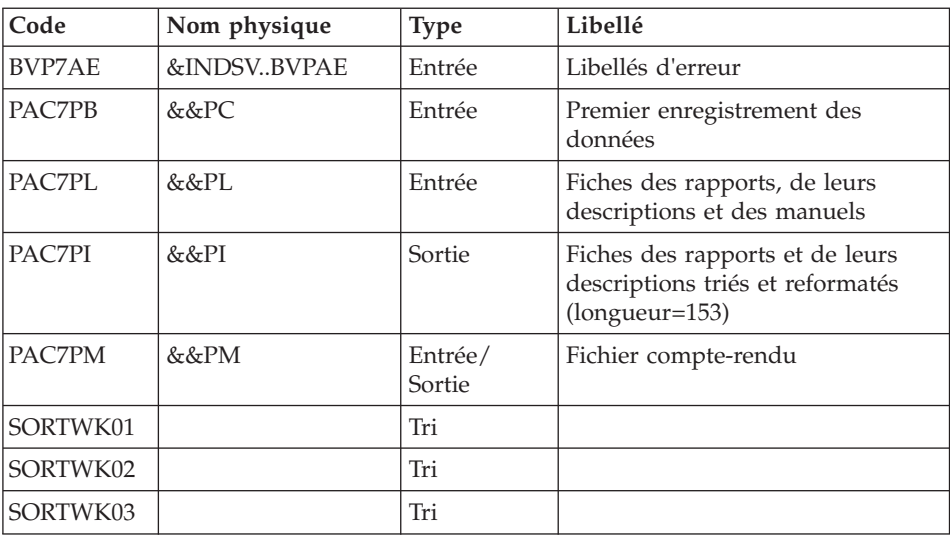

# Traitement des commentaires PTU92A

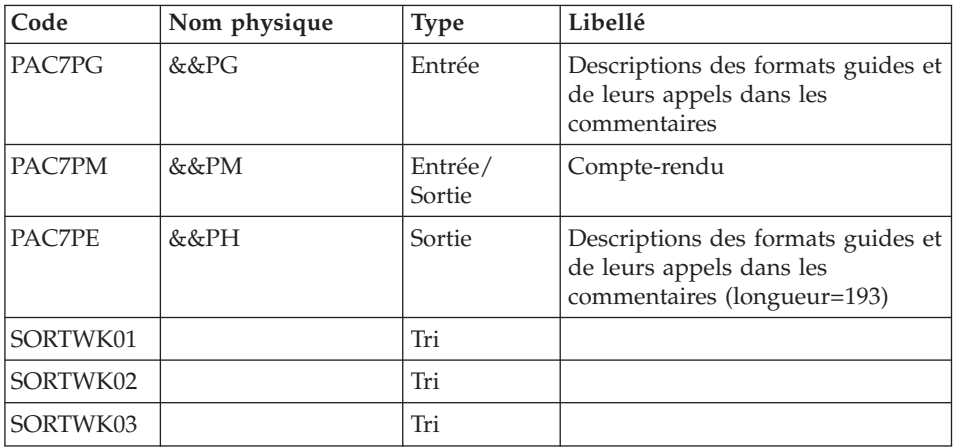

Tri des Formats guides : PTU92B

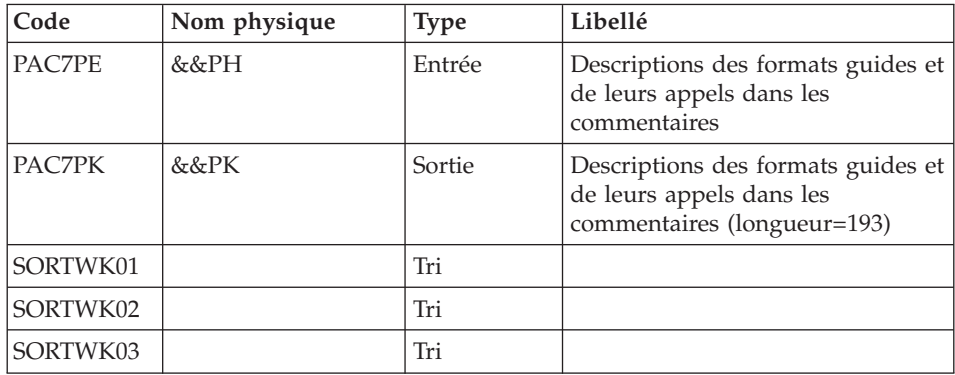

Tri des Formats guides : PTU92C

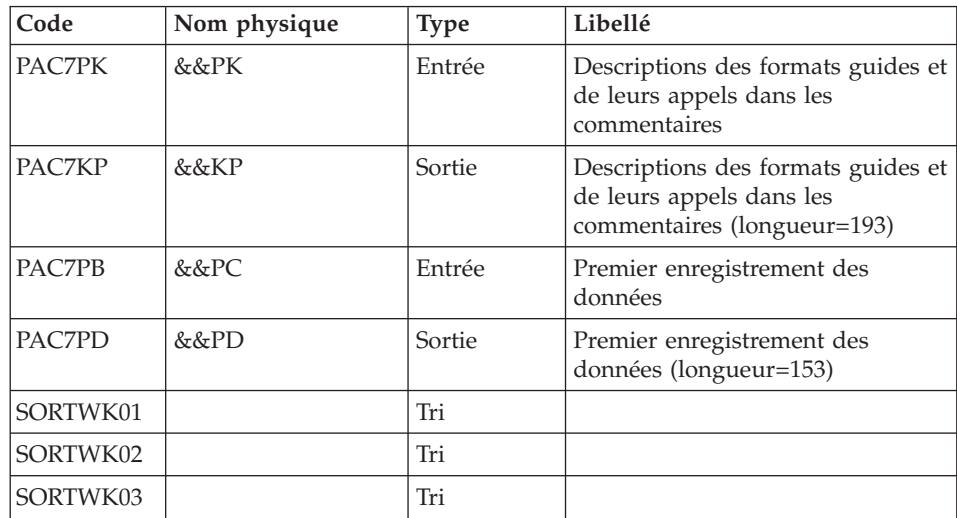

Traitement des maquettes d'états : PTU919

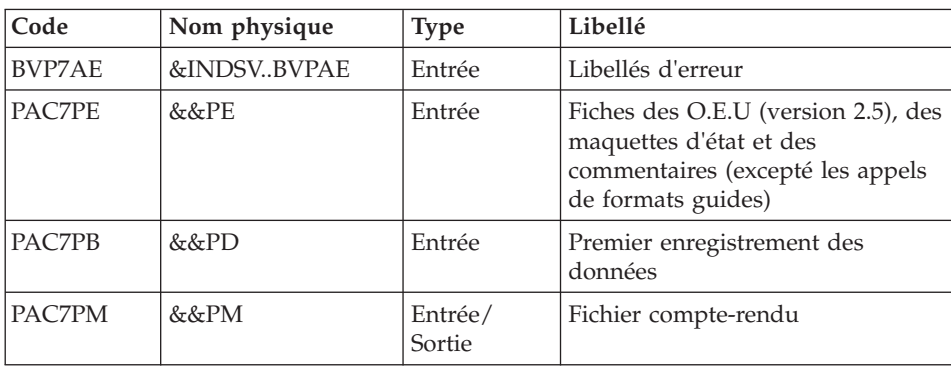

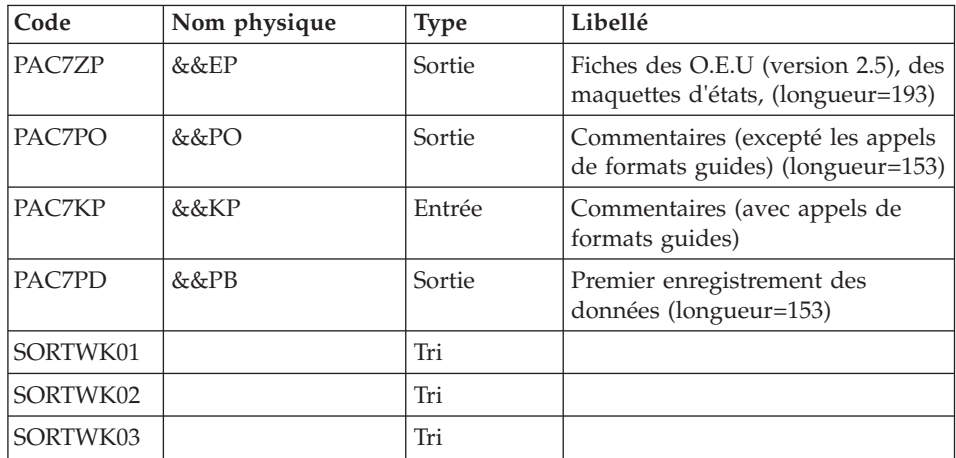

# Traitement des méta entités : PTU912

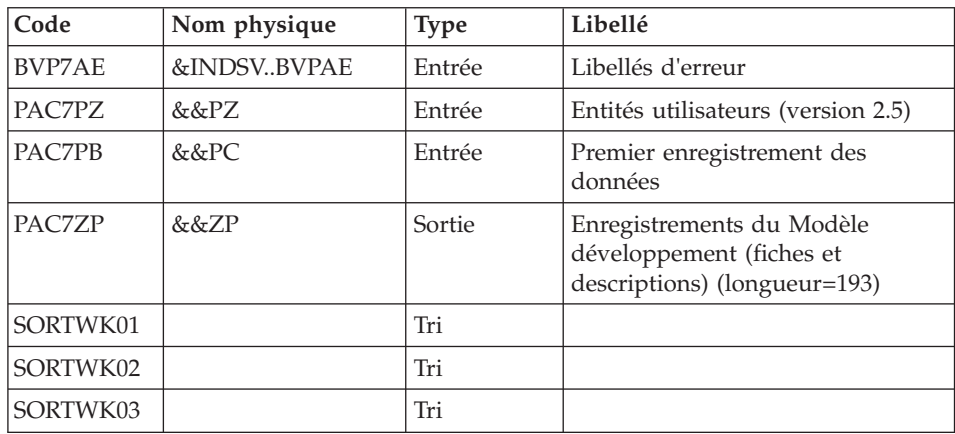

Traitement des entités utilisateurs : PTU913

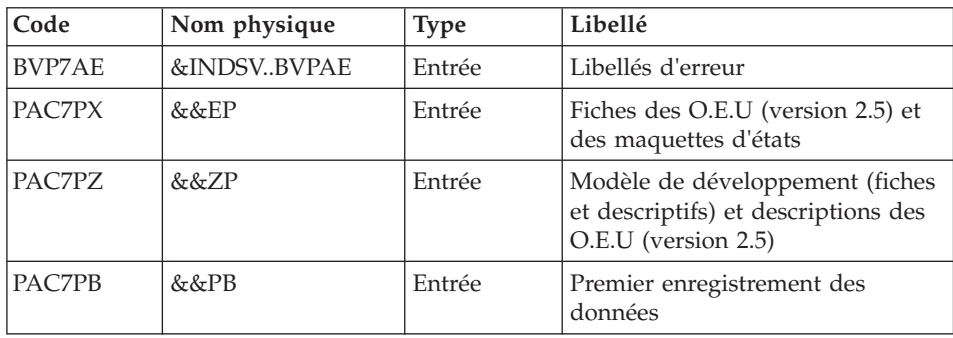

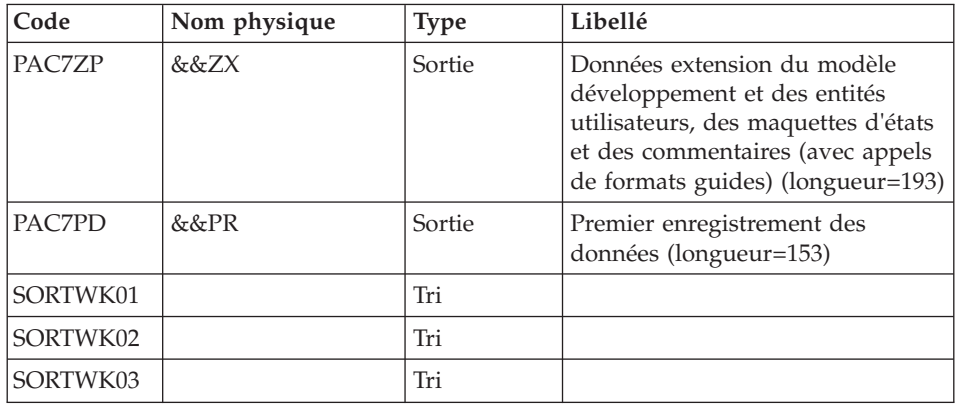

# Tri des données extension : SORT

## Critères de tri : membre SRTPC25 du PDS SY

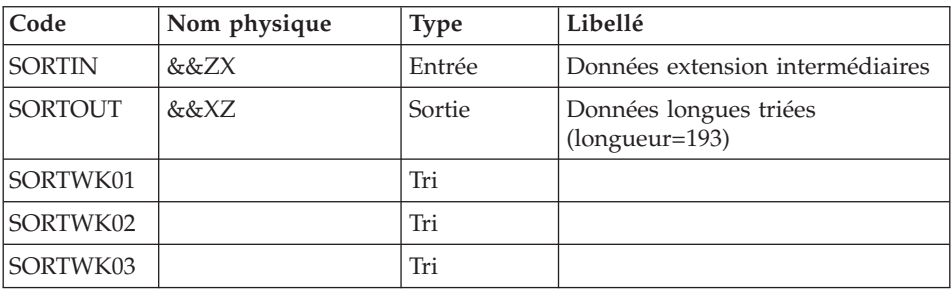

# Fusion des fichiers : PTU914

Cette étape reconstitue l'image séquentielle finale à partir des fichiers intermédiaires issus des étapes précédentes.

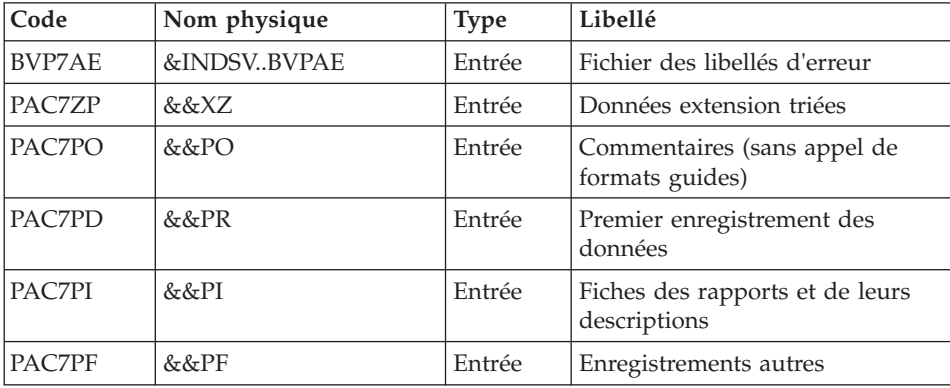

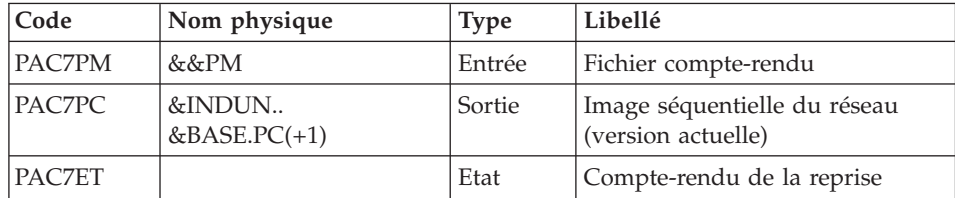

# **PC25 - JCL d'exécution**

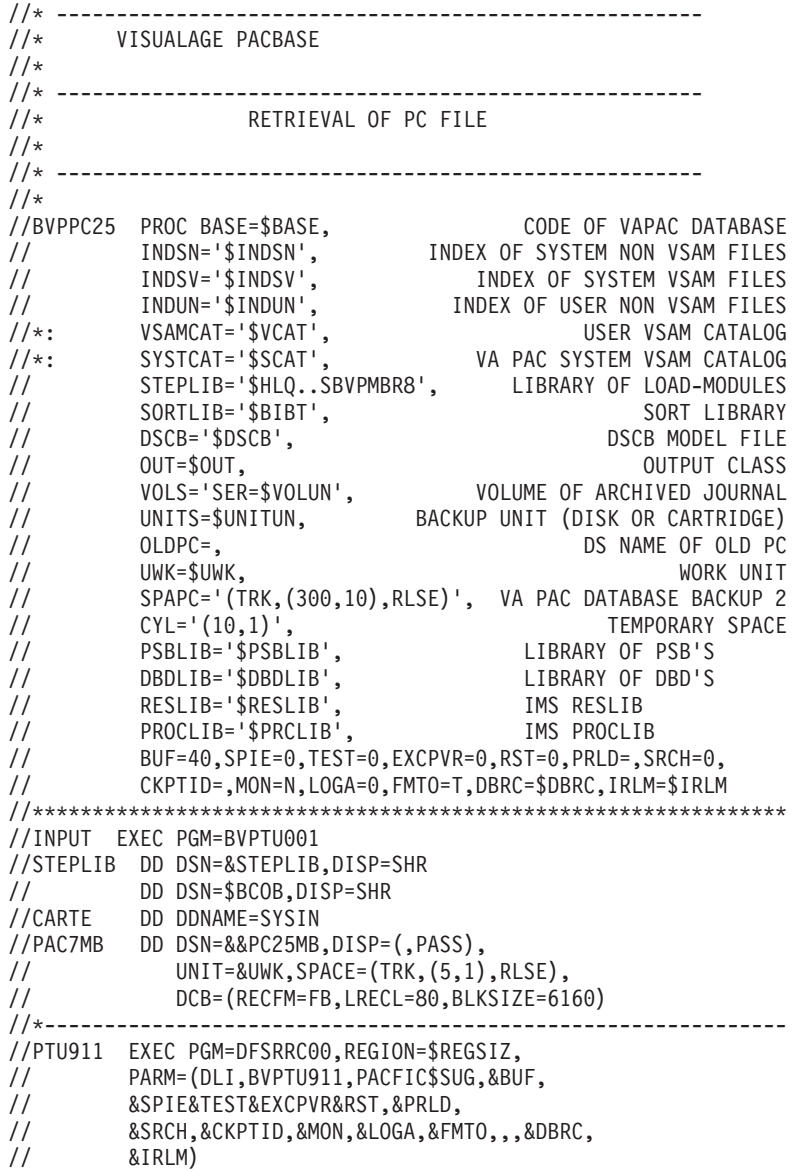
//STEPLIB DD DSN=&RESLIB,DISP=SHR // DD DSN=&STEPLIB,DISP=SHR // DD DSN=\$BCOB,DISP=SHR //DFSRESLB DD DSN=&RESLIB,DISP=SHR //IMS DD DSN=&PSBLIB,DISP=SHR // DD DSN=&DBDLIB,DISP=SHR //\*:STEPCAT DD DSN=&SYSTCAT,DISP=SHR //\*: DD DSN=&VSAMCAT,DISP=SHR //SYSOUT DD SYSOUT=&OUT //SYSOUX DD SYSOUT=&OUT //DDSNAP DD SYSOUT=&OUT //PROCLIB DD DSN=&PROCLIB,DISP=SHR //IEFRDER DD DUMMY, // DCB=(RECFM=VB,BLKSIZE=1920,LRECL=1916,BUFNO=2) //SYSUDUMP DD SYSOUT=&OUT,DCB=(RECFM=FBA,LRECL=121, // BLKSIZE=605),SPACE=(605,(500,500),RLSE,,ROUND) //IMSUDUMP DD SYSOUT=&OUT,DCB=(RECFM=FBA,LRECL=121, // BLKSIZE=605),SPACE=(605,(500,500),RLSE,,ROUND) //IMSMON DD DUMMY //DFSVSAMP DD DSN=&INDSN..BVPSY(DFSVSAM8),DISP=SHR //PAC7MB DD DSN=&&PC25MB,DISP=(OLD,DELETE) //BVP7AE DD DSN=&INDSV..BVPAE,DISP=SHR //PAC7MC DD DSN=&OLDPC,DISP=SHR //PAC7PF DD DSN=&&PF,DISP=(NEW,PASS),UNIT=&UWK, // SPACE=(CYL,&CYL,RLSE), // DCB=(RECFM=FB,LRECL=153,BLKSIZE=27846) //PAC7PB DD DSN=&&PC,DISP=(NEW,PASS),UNIT=&UWK, // SPACE=(TRK,1,RLSE), // DCB=(RECFM=FB,LRECL=153,BLKSIZE=27846) //PAC7PE DD DSN=&&PE,DISP=(NEW,PASS),UNIT=&UWK, // SPACE=(CYL,&CYL,RLSE), // DCB=(RECFM=FB,LRECL=193,BLKSIZE=27985) //PAC7PG DD DSN=&&PG,DISP=(NEW,PASS),UNIT=&UWK, // SPACE=(CYL,&CYL,RLSE), // DCB=(RECFM=FB,LRECL=193,BLKSIZE=27985) //PAC7PL DD DSN=&&PL,DISP=(NEW,PASS),UNIT=&UWK, // SPACE=(CYL,&CYL,RLSE), // DCB=(RECFM=FB,LRECL=193,BLKSIZE=27985) //PAC7PM DD DSN=&&PM,DISP=(NEW,PASS),UNIT=&UWK, // SPACE=(CYL,&CYL,RLSE), // DCB=(RECFM=FB,LRECL=62,BLKSIZE=6200) //PAC7PZ DD DSN=&&PZ,DISP=(NEW,PASS),UNIT=&UWK, // SPACE=(CYL,&CYL,RLSE), // DCB=(RECFM=FB,LRECL=193,BLKSIZE=27985) //PAC7ET DD SYSOUT=&OUT //\*-------------------------------------------------------------- //PTU909 EXEC PGM=DFSRRC00,REGION=\$REGSIZ, // PARM=(DLI,BVPTU909,PACFIC\$SUG,&BUF, // &SPIE&TEST&EXCPVR&RST,&PRLD, // &SRCH,&CKPTID,&MON,&LOGA,&FMTO,,,&DBRC,  $\frac{1}{2}$  &IRLM), // COND=(0,NE,PTU911) //STEPLIB DD DSN=&RESLIB,DISP=SHR // DD DSN=&STEPLIB,DISP=SHR DD DSN=\$BCOB,DISP=SHR

//DFSRESLB DD DSN=&RESLIB,DISP=SHR //IMS DD DSN=&PSBLIB,DISP=SHR // DD DSN=&DBDLIB,DISP=SHR //\*:STEPCAT DD DSN=&SYSTCAT,DISP=SHR //\*: DD DSN=&VSAMCAT,DISP=SHR //SYSOUT DD SYSOUT=&OUT //SYSOUX DD SYSOUT=&OUT //DDSNAP DD SYSOUT=&OUT //PROCLIB DD DSN=&PROCLIB,DISP=SHR //IEFRDER DD DUMMY, // DCB=(RECFM=VB,BLKSIZE=1920,LRECL=1916,BUFNO=2) //SYSUDUMP DD SYSOUT=&OUT,DCB=(RECFM=FBA,LRECL=121, // BLKSIZE=605),SPACE=(605,(500,500),RLSE,,ROUND) //IMSUDUMP DD SYSOUT=&OUT,DCB=(RECFM=FBA,LRECL=121, // BLKSIZE=605),SPACE=(605,(500,500),RLSE,,ROUND) //IMSMON DD DUMMY //DFSVSAMP DD DSN=&INDSN..BVPSY(DFSVSAM8),DISP=SHR //SORTLIB DD DSN=&SORTLIB,DISP=SHR //SORTWK01 DD UNIT=SYSDA,SPACE=(CYL,&CYL,,CONTIG) //SORTWK02 DD UNIT=SYSDA,SPACE=(CYL,&CYL,,CONTIG) //SORTWK03 DD UNIT=SYSDA,SPACE=(CYL,&CYL,,CONTIG) //BVP7AE DD DSN=&INDSV..BVPAE,DISP=SHR //PAC7PB DD DSN=&&PC,DISP=(OLD,PASS) //PAC7PL DD DSN=&&PL,DISP=(OLD,DELETE) //PAC7PI DD DSN=&&PI,DISP=(NEW,PASS),UNIT=&UWK, // SPACE=(CYL,&CYL,RLSE), // DCB=(RECFM=FB,LRECL=153,BLKSIZE=27846) //PAC7PM DD DSN=&&PM,DISP=(OLD,PASS) //\*-------------------------------------------------------------- //PTU92A EXEC PGM=BVPTU92A,COND=(0,NE,PTU911) //\*------------------------------------------ //\*:STEPCAT DD DSN=&VSAMCAT,DISP=SHR //\*: DD DSN=&SYSTCAT,DISP=SHR //STEPLIB DD DSN=&STEPLIB,DISP=SHR // DD DSN=\$BCOB,DISP=SHR //SYSOUT DD SYSOUT=&OUT //SYSOUX DD SYSOUT=&OUT //SORTLIB DD DSN=&SORTLIB,DISP=SHR //PAC7PG DD DSN=&&PG,DISP=(OLD,DELETE) //PAC7PM DD DSN=&&PM,DISP=(OLD,PASS) //PAC7PE DD DSN=&&PH,DISP=(NEW,PASS),UNIT=&UWK, // SPACE=(CYL,&CYL,RLSE), // DCB=(RECFM=FB,LRECL=193,BLKSIZE=27985) //SORTWK01 DD UNIT=&UWK,SPACE=(CYL,&CYL,,CONTIG) //SORTWK02 DD UNIT=&UWK,SPACE=(CYL,&CYL,,CONTIG) //SORTWK03 DD UNIT=&UWK,SPACE=(CYL,&CYL,,CONTIG) //SYSUDUMP DD SYSOUT=&OUT //\*-------------------------------------------------------------- //PTU92B EXEC PGM=BVPTU92B,COND=(0,NE,PTU911) //\*------------------------------------------ //\*:STEPCAT DD DSN=&VSAMCAT,DISP=SHR //\*: DD DSN=&SYSTCAT,DISP=SHR //STEPLIB DD DSN=&STEPLIB,DISP=SHR // DD DSN=\$BCOB,DISP=SHR //SYSOUT DD SYSOUT=&OUT

//SORTLIB DD DSN=&SORTLIB,DISP=SHR //SYSOUX DD SYSOUT=&OUT //PAC7PE DD DSN=&&PH,DISP=(OLD,PASS) //PAC7PK DD DSN=&&PK,DISP=(NEW,PASS),UNIT=&UWK, // SPACE=(CYL,&CYL,RLSE), // DCB=(RECFM=FB,LRECL=193,BLKSIZE=27985) //SORTWK01 DD UNIT=&UWK,SPACE=(CYL,&CYL,,CONTIG) //SORTWK02 DD UNIT=&UWK,SPACE=(CYL,&CYL,,CONTIG) //SORTWK03 DD UNIT=&UWK,SPACE=(CYL,&CYL,,CONTIG) //SYSUDUMP DD SYSOUT=&OUT //PTU92C EXEC PGM=BVPTU92C,COND=(0,NE,PTU911) //\*------------------------------------------ //\*:STEPCAT DD DSN=&VSAMCAT,DISP=SHR //\*: DD DSN=&SYSTCAT,DISP=SHR //STEPLIB DD DSN=&STEPLIB,DISP=SHR // DD DSN=\$BCOB,DISP=SHR //SYSOUT DD SYSOUT=&OUT //SORTLIB DD DSN=&SORTLIB,DISP=SHR //SYSOUX DD SYSOUT=&OUT //PAC7PB DD DSN=&&PC,DISP=(OLD,PASS) //PAC7PK DD DSN=&&PK,DISP=(OLD,DELETE) //PAC7PD DD DSN=&&PD,DISP=(NEW,PASS),UNIT=&UWK, // SPACE=(TRK,1,RLSE), // DCB=(RECFM=FB,LRECL=153,BLKSIZE=27846) //PAC7KP DD DSN=&&KP,DISP=(NEW,PASS),UNIT=&UWK, // SPACE=(CYL,&CYL,RLSE), // DCB=(RECFM=FB,LRECL=193,BLKSIZE=27985) //SORTWK01 DD UNIT=&UWK,SPACE=(CYL,&CYL,,CONTIG) //SORTWK02 DD UNIT=&UWK,SPACE=(CYL,&CYL,,CONTIG) //SORTWK03 DD UNIT=&UWK,SPACE=(CYL,&CYL,,CONTIG) //SYSUDUMP DD SYSOUT=&OUT //\*------------------------------------------ //PTU919 EXEC PGM=DFSRRC00,REGION=\$REGSIZ, // PARM=(DLI,BVPTU919,PACFIC\$SUG,&BUF, // &SPIE&TEST&EXCPVR&RST,&PRLD, // &SRCH,&CKPTID,&MON,&LOGA,&FMTO,,,&DBRC,  $\frac{1}{2}$  &IRLM), // COND=(0,NE,PTU911) //STEPLIB DD DSN=&RESLIB,DISP=SHR // DD DSN=&STEPLIB,DISP=SHR // DD DSN=\$BCOB,DISP=SHR //DFSRESLB DD DSN=&RESLIB,DISP=SHR //IMS DD DSN=&PSBLIB,DISP=SHR // DD DSN=&DBDLIB,DISP=SHR //\*:STEPCAT DD DSN=&SYSTCAT,DISP=SHR //\*: DD DSN=&VSAMCAT,DISP=SHR //SYSOUT DD SYSOUT=&OUT //SYSOUX DD SYSOUT=&OUT //DDSNAP DD SYSOUT=&OUT //PROCLIB DD DSN=&PROCLIB,DISP=SHR //IEFRDER DD DUMMY, // DCB=(RECFM=VB,BLKSIZE=1920,LRECL=1916,BUFNO=2) //SYSUDUMP DD SYSOUT=&OUT,DCB=(RECFM=FBA,LRECL=121, // BLKSIZE=605),SPACE=(605,(500,500),RLSE,,ROUND) //IMSUDUMP DD SYSOUT=&OUT,DCB=(RECFM=FBA,LRECL=121,

// BLKSIZE=605),SPACE=(605,(500,500),RLSE,,ROUND) //IMSMON DD DUMMY //DFSVSAMP DD DSN=&INDSN..BVPSY(DFSVSAM8),DISP=SHR //SORTLIB DD DSN=&SORTLIB,DISP=SHR //SORTWK01 DD UNIT=SYSDA,SPACE=(CYL,&CYL,,CONTIG) //SORTWK02 DD UNIT=SYSDA,SPACE=(CYL,&CYL,,CONTIG) //SORTWK03 DD UNIT=SYSDA,SPACE=(CYL,&CYL,,CONTIG) //BVP7AE DD DSN=&INDSV..BVPAE,DISP=SHR //PAC7PB DD DSN=&&PD,DISP=(OLD,DELETE) //PAC7PE DD DSN=&&PE,DISP=(OLD,DELETE) //PAC7PH DD DSN=&&PH,DISP=(OLD,DELETE) //PAC7PM DD DSN=&&PM,DISP=(OLD,PASS) //PAC7KP DD DSN=&&KP,DISP=(OLD,DELETE) //PAC7PD DD DSN=&&PB,DISP=(NEW,PASS),UNIT=&UWK, // SPACE=(CYL,&CYL,RLSE), // DCB=(RECFM=FB,LRECL=153,BLKSIZE=27846) //PAC7PO DD DSN=&&PO,DISP=(NEW,PASS),UNIT=&UWK, // SPACE=(CYL,&CYL,RLSE),<br>// DCB=(RECFM=FB.LRECL=15 // DCB=(RECFM=FB,LRECL=153,BLKSIZE=27846) //PAC7ZP DD DSN=&&EP,DISP=(NEW,PASS),UNIT=&UWK, // SPACE=(CYL,&CYL,RLSE), // DCB=(RECFM=FB,LRECL=193,BLKSIZE=27985) //\*-------------------------------------------------------------- //PTU912 EXEC PGM=DFSRRC00,REGION=\$REGSIZ, // PARM=(DLI,BVPTU912,PACFIC\$SUG,&BUF, // &SPIE&TEST&EXCPVR&RST,&PRLD, // &SRCH,&CKPTID,&MON,&LOGA,&FMTO,,,&DBRC,  $\frac{1}{2}$  &IRLM), // COND=(0,NE,PTU911) //STEPLIB DD DSN=&RESLIB,DISP=SHR // DD DSN=&STEPLIB,DISP=SHR // DD DSN=\$BCOB,DISP=SHR //DFSRESLB DD DSN=&RESLIB,DISP=SHR //IMS DD DSN=&PSBLIB,DISP=SHR // DD DSN=&DBDLIB,DISP=SHR //\*:STEPCAT DD DSN=&SYSTCAT,DISP=SHR //\*: DD DSN=&VSAMCAT,DISP=SHR //SYSOUT DD SYSOUT=&OUT //SYSOUX DD SYSOUT=&OUT //DDSNAP DD SYSOUT=&OUT //PROCLIB DD DSN=&PROCLIB,DISP=SHR //IEFRDER DD DUMMY, // DCB=(RECFM=VB,BLKSIZE=1920,LRECL=1916,BUFNO=2) //SYSUDUMP DD SYSOUT=&OUT,DCB=(RECFM=FBA,LRECL=121, // BLKSIZE=605),SPACE=(605,(500,500),RLSE,,ROUND) //IMSUDUMP DD SYSOUT=&OUT,DCB=(RECFM=FBA,LRECL=121, // BLKSIZE=605),SPACE=(605,(500,500),RLSE,,ROUND) //IMSMON DD DUMMY //DFSVSAMP DD DSN=&INDSN..BVPSY(DFSVSAM8),DISP=SHR //SORTLIB DD DSN=&SORTLIB,DISP=SHR //SORTWK01 DD UNIT=SYSDA,SPACE=(CYL,&CYL,,CONTIG) //SORTWK02 DD UNIT=SYSDA,SPACE=(CYL,&CYL,,CONTIG) //SORTWK03 DD UNIT=SYSDA,SPACE=(CYL,&CYL,,CONTIG) //BVP7AE DD DSN=&INDSV..BVPAE,DISP=SHR //PAC7PZ DD DSN=&&PZ,DISP=(OLD,DELETE)

//PAC7ZP DD DSN=&&ZP,DISP=(NEW,PASS),UNIT=&UWK, // SPACE=(CYL,&CYL,RLSE), // DCB=(RECFM=FB,LRECL=193,BLKSIZE=27985) //PAC7PB DD DSN=&&PC,DISP=(OLD,DELETE) //\*-------------------------------------------------------------- //PTU913 EXEC PGM=DFSRRC00,REGION=\$REGSIZ, // PARM=(DLI,BVPTU913,PACFIC\$SUG,&BUF, // &SPIE&TEST&EXCPVR&RST,&PRLD, // &SRCH,&CKPTID,&MON,&LOGA,&FMTO,,,&DBRC,  $\frac{1}{2}$  &IRLM), // COND=(0,NE,PTU911) //STEPLIB DD DSN=&RESLIB,DISP=SHR // DD DSN=&STEPLIB,DISP=SHR // DD DSN=\$BCOB,DISP=SHR //DFSRESLB DD DSN=&RESLIB,DISP=SHR //IMS DD DSN=&PSBLIB,DISP=SHR // DD DSN=&DBDLIB,DISP=SHR //\*:STEPCAT DD DSN=&SYSTCAT,DISP=SHR //\*: DD DSN=&VSAMCAT,DISP=SHR //SYSOUT DD SYSOUT=&OUT //SYSOUX DD SYSOUT=&OUT //DDSNAP DD SYSOUT=&OUT //PROCLIB DD DSN=&PROCLIB,DISP=SHR //IEFRDER DD DUMMY, // DCB=(RECFM=VB,BLKSIZE=1920,LRECL=1916,BUFNO=2) //SYSUDUMP DD SYSOUT=&OUT,DCB=(RECFM=FBA,LRECL=121, // BLKSIZE=605),SPACE=(605,(500,500),RLSE,,ROUND) //IMSUDUMP DD SYSOUT=&OUT,DCB=(RECFM=FBA,LRECL=121, // BLKSIZE=605),SPACE=(605,(500,500),RLSE,,ROUND) //IMSMON DD DUMMY //DFSVSAMP DD DSN=&INDSN..BVPSY(DFSVSAM8),DISP=SHR //SORTLIB DD DSN=&SORTLIB,DISP=SHR //SORTWK01 DD UNIT=SYSDA,SPACE=(CYL,&CYL,,CONTIG) //SORTWK02 DD UNIT=SYSDA,SPACE=(CYL,&CYL,,CONTIG) //SORTWK03 DD UNIT=SYSDA,SPACE=(CYL,&CYL,,CONTIG) //BVP7AE DD DSN=&INDSV..BVPAE,DISP=SHR //PAC7PB DD DSN=&&PB,DISP=(OLD,DELETE) //PAC7PD DD DSN=&&PR,DISP=(NEW,PASS),UNIT=&UWK, // SPACE=(CYL,&CYL,RLSE), // DCB=(RECFM=FB,LRECL=153,BLKSIZE=27846) //PAC7PZ DD DSN=&&ZP,DISP=(OLD,DELETE) //PAC7PX DD DSN=&&EP,DISP=(OLD,DELETE) //PAC7ZP DD DSN=&&ZX,DISP=(NEW,PASS),UNIT=&UWK, // SPACE=(CYL,&CYL,RLSE),<br>// DCB=(RECFM=FB.LRECL=19 // DCB=(RECFM=FB,LRECL=193,BLKSIZE=27985) //\*-------------------------------------------------------------- //SORTZX EXEC PGM=SORT,COND=(0,NE,PTU911) //SORTLIB DD DSN=&SORTLIB,DISP=SHR //SYSOUT DD SYSOUT=&OUT //SYSPRINT DD SYSOUT=&OUT //SORTWK01 DD UNIT=&UWK,SPACE=(CYL,&CYL,,CONTIG) //SORTWK02 DD UNIT=&UWK,SPACE=(CYL,&CYL,,CONTIG) //SORTWK03 DD UNIT=&UWK,SPACE=(CYL,&CYL,,CONTIG) //SORTIN DD DSN=&&ZX,DISP=(OLD,DELETE) //SORTOUT DD DSN=&&XZ,DISP=(NEW,PASS),UNIT=&UWK,

// SPACE=(CYL,&CYL,RLSE), // DCB=(RECFM=FB,LRECL=193,BLKSIZE=27985) //SYSIN DD DSN=&INDSN..BVPSY(SRTPC25),DISP=SHR //\*-------------------------------------------------------------- //PTU914 EXEC PGM=DFSRRC00,REGION=\$REGSIZ, // PARM=(DLI,BVPTU914,PACFIC\$SUG,&BUF, // &SPIE&TEST&EXCPVR&RST,&PRLD, // &SRCH,&CKPTID,&MON,&LOGA,&FMTO,,,&DBRC, // &IRLM),  $\frac{7}{7}$  COND= (0, NE, PTU911) //STEPLIB DD DSN=&RESLIB,DISP=SHR // DD DSN=&STEPLIB,DISP=SHR // DD DSN=\$BCOB,DISP=SHR //DFSRESLB DD DSN=&RESLIB,DISP=SHR //IMS DD DSN=&PSBLIB,DISP=SHR // DD DSN=&DBDLIB,DISP=SHR //\*:STEPCAT DD DSN=&SYSTCAT,DISP=SHR //\*: DD DSN=&VSAMCAT,DISP=SHR //SYSOUT DD SYSOUT=&OUT //SYSOUX DD SYSOUT=&OUT //DDSNAP DD SYSOUT=&OUT //PROCLIB DD DSN=&PROCLIB,DISP=SHR //IEFRDER DD DUMMY, // DCB=(RECFM=VB,BLKSIZE=1920,LRECL=1916,BUFNO=2) //SYSUDUMP DD SYSOUT=&OUT,DCB=(RECFM=FBA,LRECL=121, // BLKSIZE=605),SPACE=(605,(500,500),RLSE,,ROUND) //IMSUDUMP DD SYSOUT=&OUT,DCB=(RECFM=FBA,LRECL=121, // BLKSIZE=605),SPACE=(605,(500,500),RLSE,,ROUND) //IMSMON DD DUMMY //DFSVSAMP DD DSN=&INDSN..BVPSY(DFSVSAM8),DISP=SHR //BVP7AE DD DSN=&INDSV..BVPAE,DISP=SHR //PAC7PF DD DSN=&&PF,DISP=(OLD,DELETE) //PAC7PD DD DSN=&&PR,DISP=(OLD,DELETE) //PAC7PI DD DSN=&&PI,DISP=(OLD,DELETE) //PAC7PM DD DSN=&&PM,DISP=(OLD,DELETE) //PAC7PO DD DSN=&&PO,DISP=(OLD,DELETE) //PAC7ZP DD DSN=&&XZ,DISP=(OLD,DELETE) //PAC7PC DD DSN=&INDUN..&BASE.PC(+1), // DISP=(,CATLG,DELETE), // UNIT=&UNITS, // VOL=&VOLS, // SPACE=&SPAPC, // DCB=(&DSCB,RECFM=VB,LRECL=1023,BLKSIZE=27998) //PAC7ET DD SYSOUT=&OUT  $1/*$ 

# **Reprise commandes d'édition-génération (PG20)**

#### **PG20 - Présentation générale**

#### Principe

La procédure (PG20) permet de reprendre le fichier PG image séquentielle des commandes d'édition-génération de la version 2.0 au nouveau format.

Elle met à jour la Base de Développement avec les commandes d'édition-génération, et la Base Administration avec les lignes de JCL (présentes sur l'écran GP visualisé en option C4 version 2.0).

# Condition d'exécution

Les fichiers de la Base Administration et de la Base de Développement doivent être fermés dans le transactionnel.

# Edition obtenue

Cette procédure édite un compte-rendu signalant les anomalies rencontrées.

# Remarques

La mise à jour rejettera tout mouvement à insérer dans une bibliothèque ou une session inexistante dans la nouvelle base. Le fichier PG peut contenir des commandes spécifiques à une bibliothèque ou une session purgée ultérieurement.

La mise à jour d'une commande d'édition-génération pour une entité ne peut s'effectuer si l'entité n'existe pas. Exemple : pour la commande GCP PROGRA, le programme PROGRA devra être présent dans la base.

Les codes utilisateurs présents dans le fichier PG et absents dans la Base Administration sont automatiquement créés pour les utilisateurs ayant des JCLs.

# **PG20 - Entrées / Traitements / Résultats**

Une ligne \* avec code utilisateur, mot de passe et code de la Base de Développement concernée par les lignes de JCL mises à jour dans la Base Administration.

Si le code utilisateur ou le code de la base n'est pas renseigné, un message d'anomalie est émis et la procédure ne peut s'effectuer.

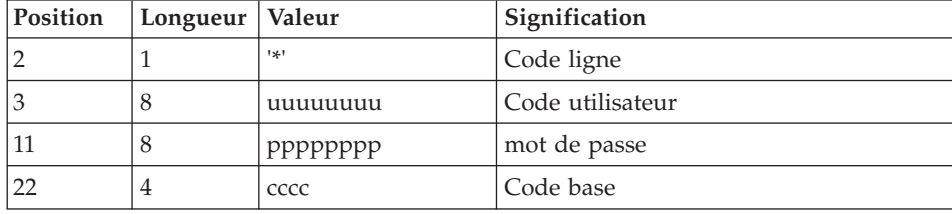

La structure de la ligne est la suivante :

# **PG20 - Description des étapes**

Prise en compte des entrées : PTU001

### Formatage des commandes d'édition génération : PTU908

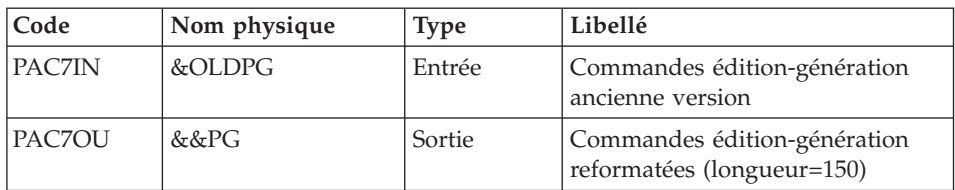

# Traitement des commandes d'édition génération : PTU921

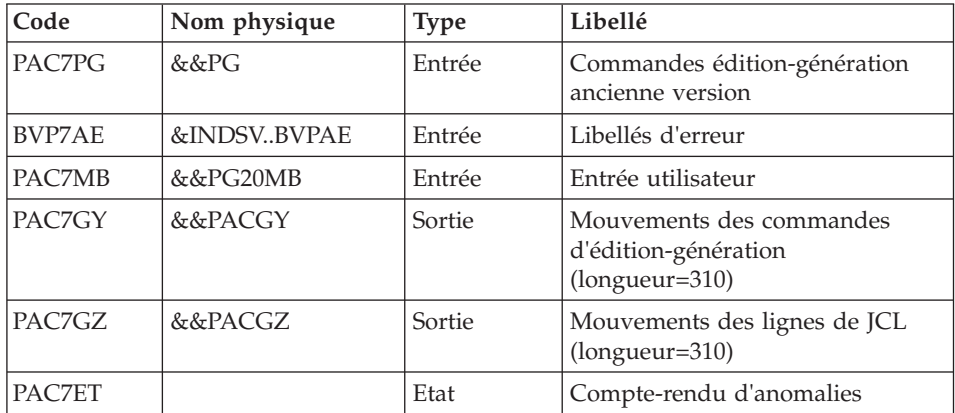

# Mise en forme des mouvements : PAF900

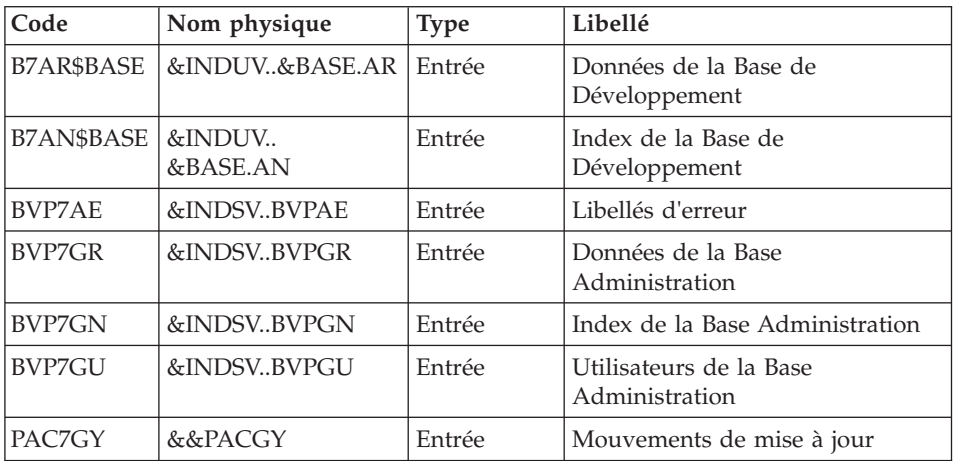

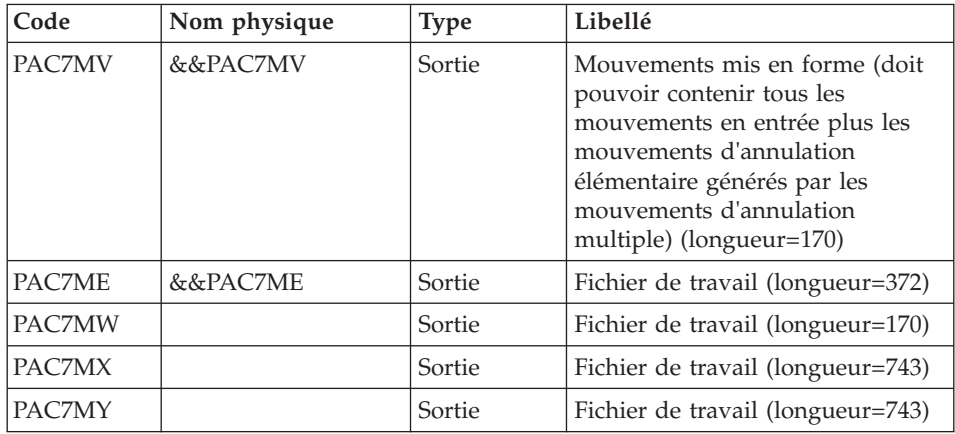

# Mise à jour de la Base de Développement : PACA15

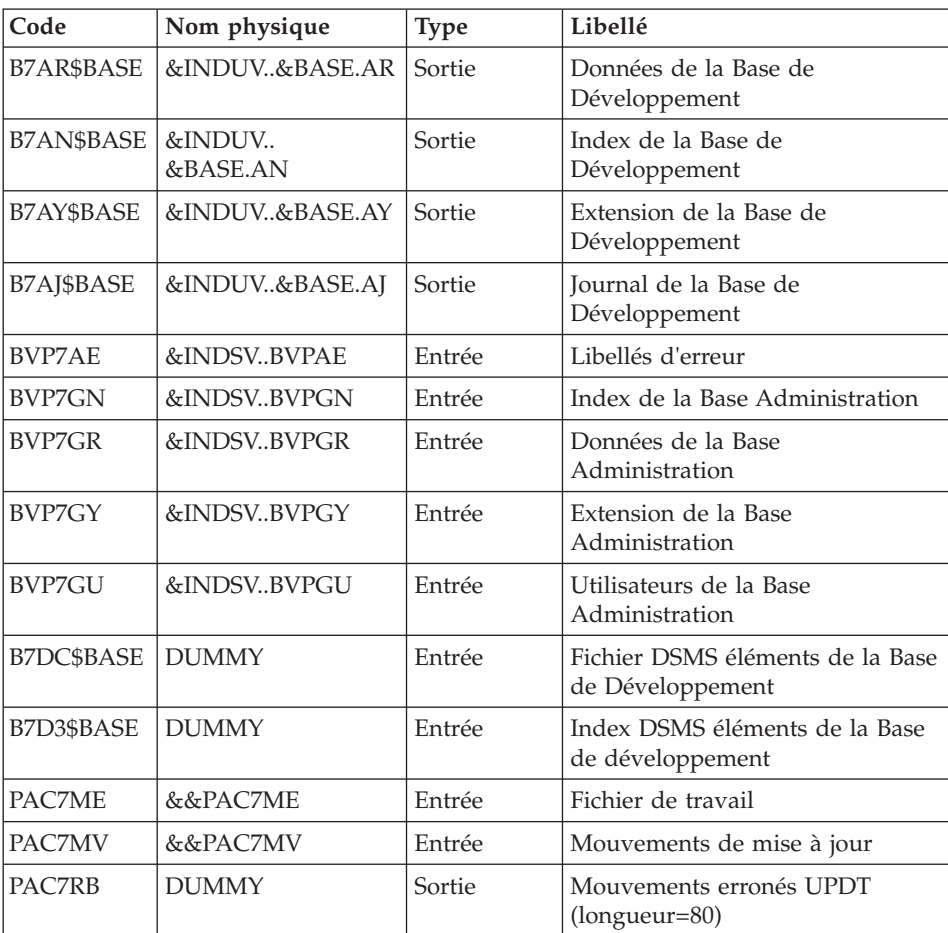

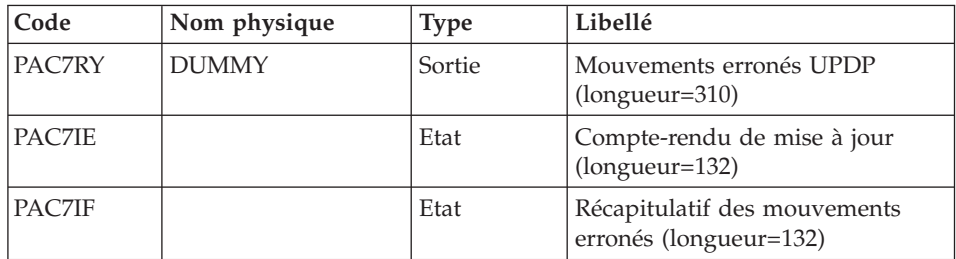

La liste des mouvements propres à un utilisateur est précédée d'une bannière portant son code.

Codes retour :

- v 0 : OK sans erreur
- $\cdot$  2 : erreur warning
- 4 : erreur grave

Mise en forme des mouvements : PAF900

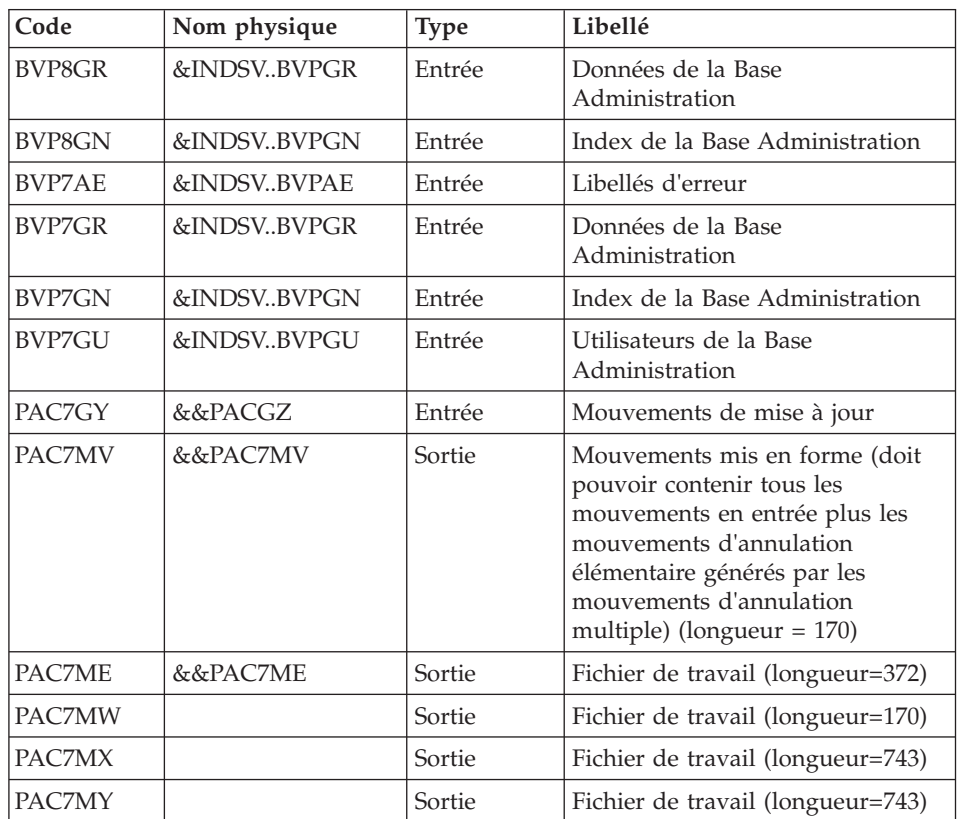

| Code          | Nom physique | <b>Type</b> | Libellé                                                |
|---------------|--------------|-------------|--------------------------------------------------------|
| <b>BVP8GR</b> | &INDSVBVPGR  | Sortie      | Données de la Base<br>Administration                   |
| <b>BVP8GN</b> | &INDSVBVPGN  | Sortie      | Index de la Base Administration                        |
| <b>BVP8GY</b> | &INDSVBVPGY  | Sortie      | Extension de la Base<br>Administration                 |
| BVP8GJ        | &INDSVBVPGJ  | Sortie      | Journal de la Base Administration                      |
| <b>BVP7AE</b> | &INDSVBVPAE  | Entrée      | Libellés d'erreur                                      |
| <b>BVP7GN</b> | &INDSVBVPGN  | Entrée      | Index de la Base Administration                        |
| BVP7GR        | &INDSVBVPGR  | Entrée      | Données de la Base<br>Administration                   |
| BVP7GY        | &INDSVBVPGY  | Entrée      | Extension de la Base<br>Administration                 |
| BVP7GU        | &INDSVBVPGU  | Entrée      | Utilisateurs de la Base<br>Administration              |
| PAC7ME        | &&PAC7ME     | Entrée      | Fichier de travail                                     |
| PAC7MV        | &&PAC7MV     | Entrée      | Mouvements de mise à jour                              |
| PAC7RB        | <b>DUMMY</b> | Sortie      | Mouvements erronés UPDT<br>(longueur=80)               |
| PAC7RY        | <b>DUMMY</b> | Sortie      | Mouvements erronés UPDP<br>(longueur=310)              |
| <b>PAC7IE</b> |              | Etat        | Compte-rendu de mise à jour<br>(longueur=132)          |
| PAC7IF        |              | Etat        | Récapitulatif des mouvements<br>erronés (longueur=132) |

Mise à jour de la Base Administration : PACA15

La liste des mouvements propres à un utilisateur est précédée d'une bannière portant son code.

Codes retour :

- v 0 : OK sans erreur
- 2 : erreur warning
- 4 : erreur grave

### **PG20 - JCL d'exécution**

```
//* ------------------------------------------------------
     VISUALAGE PACBASE
1/\star//* ------------------------------------------------------
            RETRIEVAL OF PG FILE SINCE 2.0
//*
//* ------------------------------------------------------
//*<br>//BVPPG20 PROC BASE=$BASE,         CODE OF VAPAC DATABASE
//BVPPG20 PROC BASE=$BASE, CODE OF VAPAC DATABASE
// OUT=$OUT, OUTPUT CLASS
// INDUV='$INDUV', INDEX OF USER VSAM FILES
// INDSV='$INDSV', INDEX OF SYSTEM VSAM FILES
// INDSN='$INDSN', INDEX OF SYSTEM NON VSAM FILES
//*: VSAMCAT='$VCAT', USER VSAM CATALOG
//*: SYSTCAT='$SCAT', VA PAC SYSTEM VSAM CATALOG
// STEPLIB='$HLQ..SBVPMBR8', LIBRARY OF LOAD-MODULES
// OUTL=$OUT, OUTPUT CLASS OF REPORTS
// OLDPG=, DS NAME OF OLD PG
// UWK=$UWK, WORK UNIT
// SPAMB='(TRK,(100,10),RLSE)', TRANSACTION SPACE
// PSBLIB='$PSBLIB', LIBRARY OF PSB'S
// DBDLIB='$DBDLIB', LIBRARY OF DBD'S
// RESLIB='$RESLIB', IMS RESLIB
// PROCLIB='$PRCLIB', IMS PROCLIB
// BUF=40,SPIE=0,TEST=0,EXCPVR=0,RST=0,PRLD=,SRCH=0,
// CKPTID=,MON=N,LOGA=0,FMTO=T,DBRC=$DBRC,IRLM=$IRLM
//***************************************************************
//INPUT EXEC PGM=BVPTU001
//STEPLIB DD DSN=&STEPLIB,DISP=SHR
// DD DSN=$BCOB,DISP=SHR
//CARTE DD DDNAME=SYSIN
//PAC7MB DD DSN=&&PG20MB,DISP=(,PASS),
// UNIT=&UWK,SPACE=(TRK,(5,1),RLSE),
// DCB=(RECFM=FB,LRECL=80,BLKSIZE=6160)
//*--------------------------------------------------------------
//VERIFY EXEC PGM=IDCAMS
//*:STEPCAT DD DSN=&VSAMCAT,DISP=SHR
//*: DD DSN=&SYSTCAT,DISP=SHR
//SYSPRINT DD SYSOUT=&OUT
//PAC7AE DD DSN=&INDSV..BVPAE,DISP=SHR
//PAC7AN DD DSN=&INDUV..&BASE.AN,DISP=SHR
//PACGGN DD DSN=&INDSV..BVPGN,DISP=SHR
//PACGGU DD DSN=&INDSV..BVPGU,DISP=SHR
//SYSIN DD DSN=&INDSN..BVPSY(VERIFAE),DISP=SHR
// DD DSN=&INDSN..BVPSY(VERIFAN),DISP=SHR
// DD DSN=&INDSN..BVPSY(VERIFGN),DISP=SHR
// DD DSN=&INDSN..BVPSY(VERIFGU),DISP=SHR
//*--------------------------------------------------------------
//PTU908 EXEC PGM=BVPTU908
//STEPLIB DD DSN=&STEPLIB,DISP=SHR
// DD DSN=$BCOB,DISP=SHR
//*:STEPCAT DD DSN=&SYSTCAT,DISP=SHR
//*: DD DSN=&VSAMCAT,DISP=SHR
//SYSOUT DD SYSOUT=&OUT
```
//PAC7IN DD DSN=&OLDPG,DISP=SHR //PAC7OU DD DSN=&&PG,DISP=(,PASS),UNIT=&UWK, // SPACE=(TRK,(10,5),RLSE),<br>// DCB=(RECFM=FB.LRECL=150. // DCB=(RECFM=FB,LRECL=150,BLKSIZE=6150) //\*-------------------------------------------------------------- //PTU921 EXEC PGM=DFSRRC00,REGION=\$REGSIZ, // PARM=(DLI,BVPTU921,PACFIC\$SUG,&BUF, // &SPIE&TEST&EXCPVR&RST,&PRLD, // &SRCH,&CKPTID,&MON,&LOGA,&FMTO,,,&DBRC, // &IRLM) //STEPLIB DD DSN=&RESLIB,DISP=SHR // DD DSN=&STEPLIB,DISP=SHR // DD DSN=\$BCOB,DISP=SHR //DFSRESLB DD DSN=&RESLIB,DISP=SHR //IMS DD DSN=&PSBLIB,DISP=SHR // DD DSN=&DBDLIB,DISP=SHR //\*:STEPCAT DD DSN=&SYSTCAT,DISP=SHR //\*: DD DSN=&VSAMCAT,DISP=SHR //SYSOUT DD SYSOUT=&OUT //SYSOUX DD SYSOUT=&OUT //DDSNAP DD SYSOUT=&OUT //PROCLIB DD DSN=&PROCLIB,DISP=SHR //IEFRDER DD DUMMY, // DCB=(RECFM=VB,BLKSIZE=1920,LRECL=1916,BUFNO=2) //SYSUDUMP DD SYSOUT=&OUT,DCB=(RECFM=FBA,LRECL=121, // BLKSIZE=605),SPACE=(605,(500,500),RLSE,,ROUND) //IMSUDUMP DD SYSOUT=&OUT,DCB=(RECFM=FBA,LRECL=121, // BLKSIZE=605),SPACE=(605,(500,500),RLSE,,ROUND) //IMSMON DD DUMMY //DFSVSAMP DD DSN=&INDSN..BVPSY(DFSVSAM8),DISP=SHR //BVP7AE DD DSN=&INDSV..BVPAE,DISP=SHR //PAC7MB DD DSN=&&PG20MB,DISP=(OLD,DELETE) //PAC7PG DD DSN=&&PG,DISP=(OLD,DELETE) //PAC7GY DD DSN=&&PACGY,DISP=(,PASS),UNIT=&UWK, // SPACE=(TRK,(100,20),RLSE), // DCB=(RECFM=FB,LRECL=310,BLKSIZE=3100) //PAC7GZ DD DSN=&&PACGZ,DISP=(,PASS),UNIT=&UWK, // SPACE=(TRK,(100,20),RLSE), // DCB=(RECFM=FB,LRECL=310,BLKSIZE=3100) //PAC7ET DD SYSOUT=&OUT //\*-------------------------------------------------------------- //PAF90Y EXEC PGM=DFSRRC00,REGION=\$REGSIZ, // PARM=(DLI,BVPAF900,PACFIC\$SUG,&BUF, // &SPIE&TEST&EXCPVR&RST,&PRLD, // &SRCH,&CKPTID,&MON,&LOGA,&FMTO,,,&DBRC, // &IRLM), // COND=(0,NE,PTU921) //STEPLIB DD DSN=&RESLIB,DISP=SHR // DD DSN=&STEPLIB,DISP=SHR // DD DSN=\$BCOB,DISP=SHR //DFSRESLB DD DSN=&RESLIB,DISP=SHR //IMS DD DSN=&PSBLIB,DISP=SHR // DD DSN=&DBDLIB,DISP=SHR //\*:STEPCAT DD DSN=&SYSTCAT,DISP=SHR //\*: DD DSN=&VSAMCAT,DISP=SHR

//SYSOUT DD SYSOUT=&OUT //SYSOUX DD SYSOUT=&OUT //DDSNAP DD SYSOUT=&OUT //PROCLIB DD DSN=&PROCLIB,DISP=SHR //IEFRDER DD DUMMY, // DCB=(RECFM=VB,BLKSIZE=1920,LRECL=1916,BUFNO=2) //SYSUDUMP DD SYSOUT=&OUT,DCB=(RECFM=FBA,LRECL=121, // BLKSIZE=605),SPACE=(605,(500,500),RLSE,,ROUND) //IMSUDUMP DD SYSOUT=&OUT,DCB=(RECFM=FBA,LRECL=121, // BLKSIZE=605),SPACE=(605,(500,500),RLSE,,ROUND) //IMSMON DD DUMMY //DFSVSAMP DD DSN=&INDSN..BVPSY(DFSVSAM8),DISP=SHR //BVP7AE DD DSN=&INDSV..BVPAE,DISP=SHR //B7AN\$BASE DD DSN=&INDUV..&BASE.AN,DISP=SHR //B7AR\$BASE DD DSN=&INDUV..&BASE.AR,DISP=SHR //BVP7GN DD DSN=&INDSV..BVPGN,DISP=SHR //BVP7GR DD DSN=&INDSV..BVPGR,DISP=SHR //BVP7GU DD DSN=&INDSV..BVPGU,DISP=SHR //PAC7GY DD DSN=&&PACGY,DISP=(OLD,DELETE) //PAC7ME DD DSN=&&PAC7ME,DISP=(,PASS),UNIT=&UWK, // SPACE=&SPAMB, // DCB=(RECFM=FB,LRECL=372,BLKSIZE=27156) DD DSN=&&PAC7MV,DISP=(,PASS),UNIT=&UWK, // SPACE=&SPAMB, // DCB=(RECFM=FB,LRECL=170,BLKSIZE=6120) //PAC7MW DD DISP=(,DELETE),UNIT=&UWK, // SPACE=&SPAMB, // DCB=(RECFM=FB,LRECL=170,BLKSIZE=6120) //PAC7MX DD DISP=(,DELETE),UNIT=&UWK, // SPACE=&SPAMB,<br>// DCB=(RECFM=FR // DCB=(RECFM=FB,LRECL=748,BLKSIZE=27676) //PAC7MY DD DISP=(,DELETE),UNIT=&UWK, // SPACE=&SPAMB, // DCB=(RECFM=FB,LRECL=748,BLKSIZE=27676) //\*-------------------------------------------------------------- //PACA1Y EXEC PGM=DFSRRC00,REGION=\$REGSIZ, // PARM=(DLI,BVPACA15,PACFIM\$SUG,&BUF, // &SPIE&TEST&EXCPVR&RST,&PRLD, // &SRCH,&CKPTID,&MON,&LOGA,&FMTO,,,&DBRC,  $\frac{1}{2}$  &IRLM), // COND=((0,NE,PTU921),(0,NE,PAF90Y)) //STEPLIB DD DSN=&RESLIB,DISP=SHR // DD DSN=&STEPLIB,DISP=SHR // DD DSN=\$BCOB,DISP=SHR //DFSRESLB DD DSN=&RESLIB,DISP=SHR //IMS DD DSN=&PSBLIB,DISP=SHR // DD DSN=&DBDLIB,DISP=SHR //\*:STEPCAT DD DSN=&SYSTCAT,DISP=SHR //\*: DD DSN=&VSAMCAT,DISP=SHR //SYSOUT DD SYSOUT=&OUT //SYSOUX DD SYSOUT=&OUT //DDSNAP DD SYSOUT=&OUT //PROCLIB DD DSN=&PROCLIB,DISP=SHR //IEFRDER DD DUMMY, // DCB=(RECFM=VB,BLKSIZE=1920,LRECL=1916,BUFNO=2)

//SYSUDUMP DD SYSOUT=&OUT,DCB=(RECFM=FBA,LRECL=121, // BLKSIZE=605),SPACE=(605,(500,500),RLSE,,ROUND) //IMSUDUMP DD SYSOUT=&OUT,DCB=(RECFM=FBA,LRECL=121, // BLKSIZE=605),SPACE=(605,(500,500),RLSE,,ROUND) //IMSMON DD DUMMY //DFSVSAMP DD DSN=&INDSN..BVPSY(DFSVSAM8),DISP=SHR //BVP7AE DD DSN=&INDSV..BVPAE,DISP=SHR //B7AJ\$BASE DD DSN=&INDUV..&BASE.AJ,DISP=SHR //B7AN\$BASE DD DSN=&INDUV..&BASE.AN,DISP=SHR //B7AR\$BASE DD DSN=&INDUV..&BASE.AR,DISP=SHR //B7AY\$BASE DD DSN=&INDUV..&BASE.AY,DISP=SHR //BVP7GN DD DSN=&INDSV..BVPGN,DISP=SHR //BVP7GR DD DSN=&INDSV..BVPGR,DISP=SHR //BVP7GU DD DSN=&INDSV..BVPGU,DISP=SHR //BVP7GY DD DSN=&INDSV..BVPGY,DISP=SHR //B7DC\$BASE DD DUMMY //B7D3\$BASE DD DUMMY //PAC7IE DD SYSOUT=&OUTL //PAC7IF DD SYSOUT=&OUTL //PAC7ME DD DSN=&&PAC7ME,DISP=(OLD,DELETE) //PAC7MV DD DSN=&&PAC7MV,DISP=(OLD,DELETE) //PAC7RB DD DUMMY //PAC7RY DD DUMMY //\*-------------------------------------------------------------- //PAF90Z EXEC PGM=DFSRRC00,REGION=\$REGSIZ, // PARM=(DLI,BVPAF900,PAAFIC\$SUG,&BUF, // &SPIE&TEST&EXCPVR&RST,&PRLD, // &SRCH,&CKPTID,&MON,&LOGA,&FMTO,,,&DBRC,  $\frac{1}{2}$  &IRLM). // COND=(0,NE,PTU921) //STEPLIB DD DSN=&RESLIB,DISP=SHR // DD DSN=&STEPLIB,DISP=SHR // DD DSN=\$BCOB,DISP=SHR //DFSRESLB DD DSN=&RESLIB,DISP=SHR //IMS DD DSN=&PSBLIB,DISP=SHR // DD DSN=&DBDLIB,DISP=SHR //\*:STEPCAT DD DSN=&SYSTCAT,DISP=SHR //\*: DD DSN=&VSAMCAT,DISP=SHR //SYSOUT DD SYSOUT=&OUT //SYSOUX DD SYSOUT=&OUT //DDSNAP DD SYSOUT=&OUT //PROCLIB DD DSN=&PROCLIB,DISP=SHR //IEFRDER DD DUMMY, // DCB=(RECFM=VB,BLKSIZE=1920,LRECL=1916,BUFNO=2) //SYSUDUMP DD SYSOUT=&OUT,DCB=(RECFM=FBA,LRECL=121, // BLKSIZE=605),SPACE=(605,(500,500),RLSE,,ROUND) //IMSUDUMP DD SYSOUT=&OUT,DCB=(RECFM=FBA,LRECL=121, // BLKSIZE=605),SPACE=(605,(500,500),RLSE,,ROUND) //IMSMON DD DUMMY //DFSVSAMP DD DSN=&INDSN..BVPSY(DFSVSAM8),DISP=SHR //BVP7AE DD DSN=&INDSV..BVPAE,DISP=SHR //BVP8GR DD DSN=&INDSV..BVPGR,DISP=SHR //BVP8GN DD DSN=&INDSV..BVPGN,DISP=SHR //BVP7GR DD DSN=&INDSV..BVPGR,DISP=SHR //BVP7GN DD DSN=&INDSV..BVPGN,DISP=SHR

//BVP7GU DD DSN=&INDSV..BVPGU,DISP=SHR //PAC7GY DD DSN=&&PACGZ,DISP=(OLD,DELETE) //PAC7ME DD DSN=&&PAC7ME,DISP=(,PASS),UNIT=&UWK, // SPACE=&SPAMB, // DCB=(RECFM=FB,LRECL=372,BLKSIZE=27156) //PAC7MV DD DSN=&&PAC7MV,DISP=(,PASS),UNIT=&UWK, // SPACE=&SPAMB, // DCB=(RECFM=FB,LRECL=170,BLKSIZE=6120) //PAC7MW DD DISP=(,DELETE),UNIT=&UWK, // SPACE=&SPAMB, // DCB=(RECFM=FB,LRECL=170,BLKSIZE=6120) //PAC7MX DD DISP=(,DELETE),UNIT=&UWK, // SPACE=&SPAMB, // DCB=(RECFM=FB,LRECL=748,BLKSIZE=27676) //PAC7MY DD DISP=(,DELETE),UNIT=&UWK, // SPACE=&SPAMB, // DCB=(RECFM=FB,LRECL=748,BLKSIZE=27676) //\*-------------------------------------------------------------- //PACA1Z EXEC PGM=DFSRRC00,REGION=\$REGSIZ, // PARM=(DLI,BVPACA15,PAAFIM\$SUG,&BUF, // &SPIE&TEST&EXCPVR&RST,&PRLD, // &SRCH,&CKPTID,&MON,&LOGA,&FMTO,,,&DBRC,  $\frac{1}{2}$  &IRLM), // COND=((0,NE,PTU921),(0,NE,PAF90Z)) //STEPLIB DD DSN=&RESLIB,DISP=SHR // DD DSN=&STEPLIB,DISP=SHR // DD DSN=\$BCOB,DISP=SHR //DFSRESLB DD DSN=&RESLIB,DISP=SHR //IMS DD DSN=&PSBLIB,DISP=SHR // DD DSN=&DBDLIB,DISP=SHR //\*:STEPCAT DD DSN=&SYSTCAT,DISP=SHR //\*: DD DSN=&VSAMCAT,DISP=SHR //SYSOUT DD SYSOUT=&OUT //SYSOUX DD SYSOUT=&OUT //DDSNAP DD SYSOUT=&OUT //PROCLIB DD DSN=&PROCLIB,DISP=SHR //IEFRDER DD DUMMY, // DCB=(RECFM=VB,BLKSIZE=1920,LRECL=1916,BUFNO=2) //SYSUDUMP DD SYSOUT=&OUT,DCB=(RECFM=FBA,LRECL=121, // BLKSIZE=605),SPACE=(605,(500,500),RLSE,,ROUND) //IMSUDUMP DD SYSOUT=&OUT,DCB=(RECFM=FBA,LRECL=121, // BLKSIZE=605),SPACE=(605,(500,500),RLSE,,ROUND) //IMSMON DD DUMMY //DFSVSAMP DD DSN=&INDSN..BVPSY(DFSVSAM8),DISP=SHR //BVP7AE DD DSN=&INDSV..BVPAE,DISP=SHR //BVP8GJ DD DSN=&INDSV..BVPGJ,DISP=SHR //BVP8GN DD DSN=&INDSV..BVPGN,DISP=SHR //BVP8GR DD DSN=&INDSV..BVPGR,DISP=SHR //BVP8GY DD DSN=&INDSV..BVPGY,DISP=SHR //BVP7GN DD DSN=&INDSV..BVPGN,DISP=SHR //BVP7GR DD DSN=&INDSV..BVPGR,DISP=SHR //BVP7GU DD DSN=&INDSV..BVPGU,DISP=SHR //BVP7GY DD DSN=&INDSV..BVPGY,DISP=SHR //B7DC\$BASE DD DUMMY //B7D3\$BASE DD DUMMY

```
//PAC7IE DD SYSOUT=&OUTL
//PAC7IF DD SYSOUT=&OUTL
//PAC7ME DD DSN=&&PAC7ME,DISP=(OLD,DELETE)
//PAC7MV DD DSN=&&PAC7MV,DISP=(OLD,DELETE)
//PAC7RB DD DUMMY
//PAC7RY DD DUMMY
1/*
```
# **Reprise commandes d'édition-génération (PG25)**

# **PG25 - Présentation générale**

# Principe

La procédure PG25 permet de reprendre le fichier PG image séquentielle des commandes d'édition-génération de la version 2.5 au nouveau format.

Elle met à jour la Base de Développement avec les commandes d'édition-génération, et la Base Administration avec les lignes de JCL (présentes sur l'écran GP visualisé en option C4 version 2.5).

# Condition d'exécution

Les fichiers de la Base Administration et de la Base de Développement doivent être fermés dans le transactionnel.

# Edition obtenue

Cette procédure édite un compte-rendu signalant les anomalies rencontrées.

# Remarques

La mise à jour rejettera tout mouvement à insérer dans une bibliothèque ou une session inexistante dans la nouvelle base. Le fichier PG peut contenir des commandes spécifiques à une bibliothèque ou une session purgée ultérieurement.

La mise à jour d'une commande d'édition-génération pour une entité ne peut s'effectuer si l'entité n'existe pas. Exemple : pour la commande GCP PROGRA, le programme PROGRA devra être présent dans la base.

Tout utilisateur ayant des lignes de JCLs pour ces générations en mode TP (écran GP visualisé en option C4) est automatiquement créé dans la Base Administration.

# **PG25 - Entrées / Traitements / Résultats**

Une ligne \* avec code utilisateur, mot de passe et code de la Base de Développement concernée par les lignes de JCL mises à jour dans la Base Administration.

Si le code utilisateur ou le code de la base n'est pas renseigné, un message d'anomalie est émis et la procédure ne peut s'effectuer.

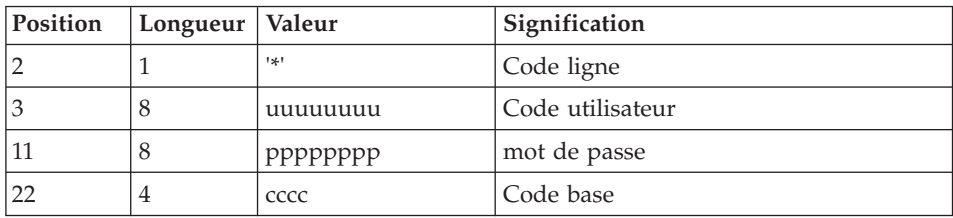

La structure de la ligne est la suivante :

# **PG25 - Description des étapes**

Prise en compte des entrées : PTU001

Traitement des commandes d'édition génération : PTU921

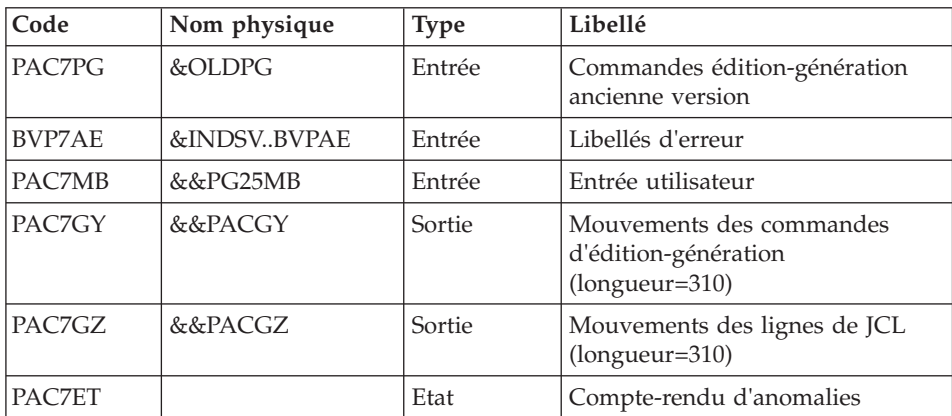

Mise en forme des mouvements : PAF900

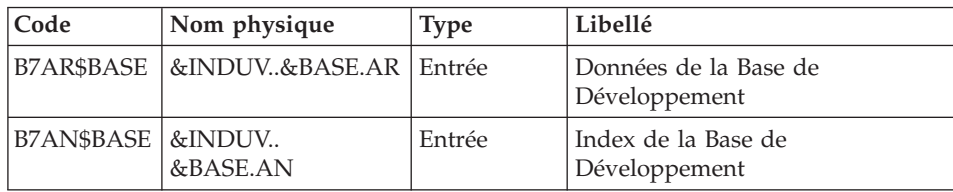

| Code          | Nom physique | <b>Type</b> | Libellé                                                                                                    |
|---------------|--------------|-------------|----------------------------------------------------------------------------------------------------|
| BVP7AE        | &INDSVBVPAE  | Entrée      | Libellés d'erreur                                                                                                    |
| BVP7GR        | &INDSVBVPGR  | Entrée      | Données de la Base<br>Administration                                                                                                    |
| <b>BVP7GN</b> | &INDSVBVPGN  | Entrée      | Index de la Base Administration                                                                                                    |
| BVP7GU        | &INDSVBVPGU  | Entrée      | Utilisateurs de la Base<br>Administration                                                                                                    |
| PAC7GY        | &&PACGY      | Entrée      | Mouvements de mise à jour                                                                                                    |
| PAC7MV        | &&PAC7MV     | Sortie      | Mouvements mis en forme (doit)<br>pouvoir contenir tous les<br>mouvements en entrée plus les<br>mouvements d'annulation<br>élémentaire générés par les<br>mouvements d'annulation<br>multiple) (longueur=170) |
| PAC7ME        | &&PAC7ME     | Sortie      | Fichier de travail (longueur=372)                                                                                                    |
| PAC7MW        |              | Sortie      | Fichier de travail (longueur=170)                                                                                                    |
| PAC7MX        |              | Sortie      | Fichier de travail (longueur=743)                                                                                                    |
| PAC7MY        |              | Sortie      | Fichier de travail (longueur=743)                                                                                                    |

Mise à jour de la Base de Développement : PACA15

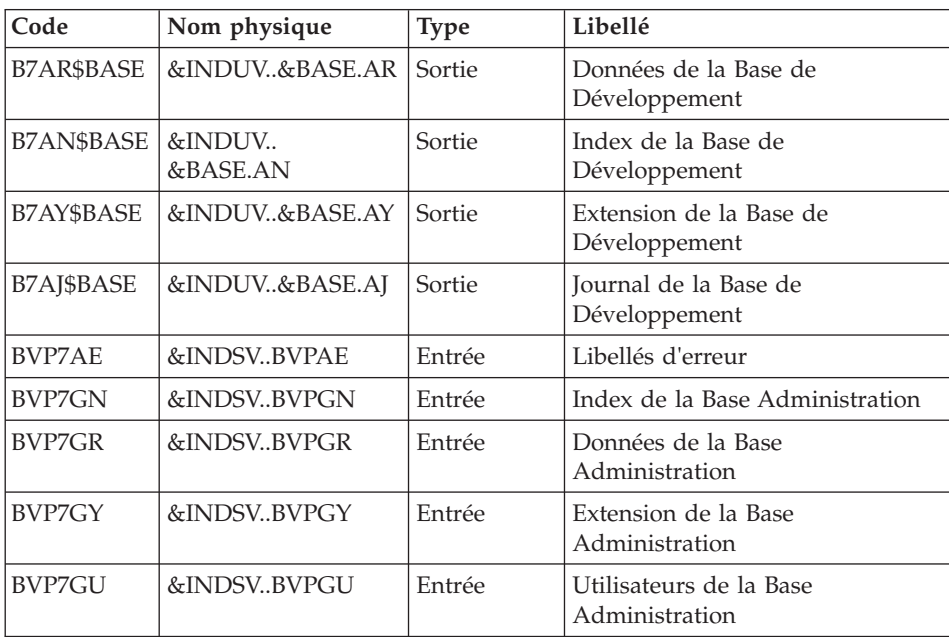

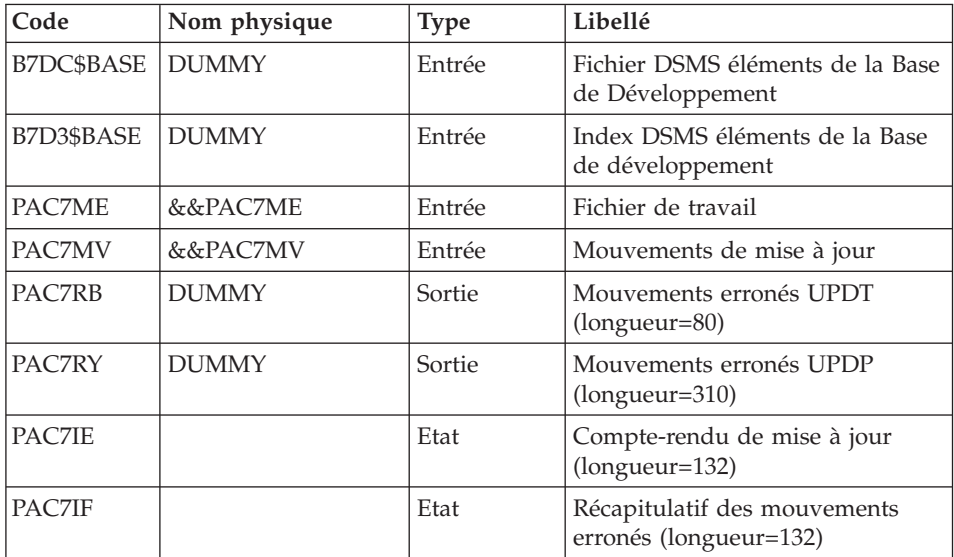

La liste des mouvements propres à un utilisateur est précédée d'une bannière portant son code.

Codes retour :

- 0 : OK sans erreur
- 2 : erreur warning
- 4 : erreur grave

Mise en forme des mouvements : PAF900

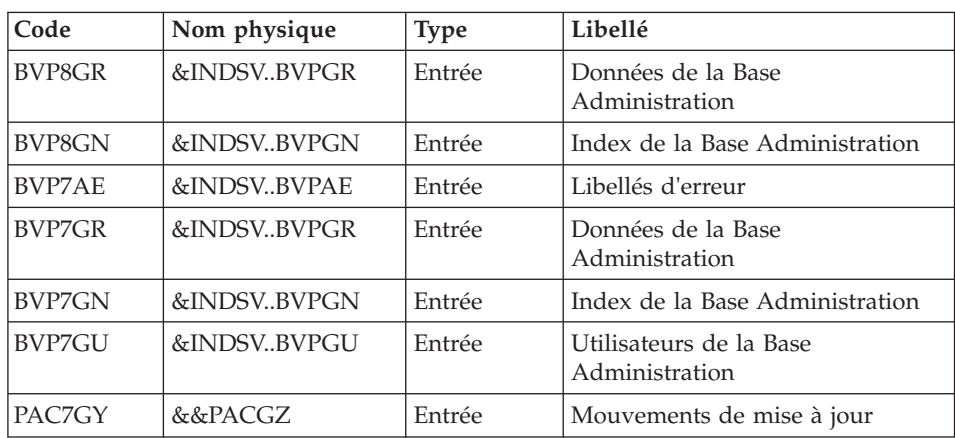

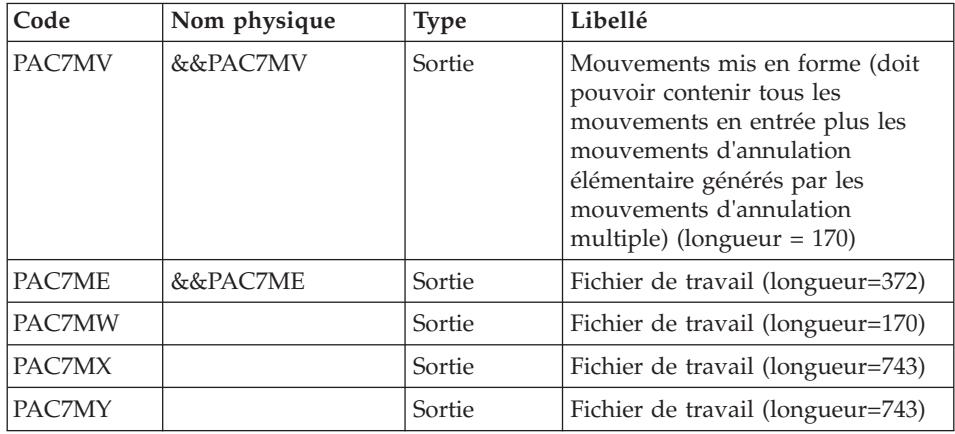

# Mise à jour de la Base Administration : PACA15

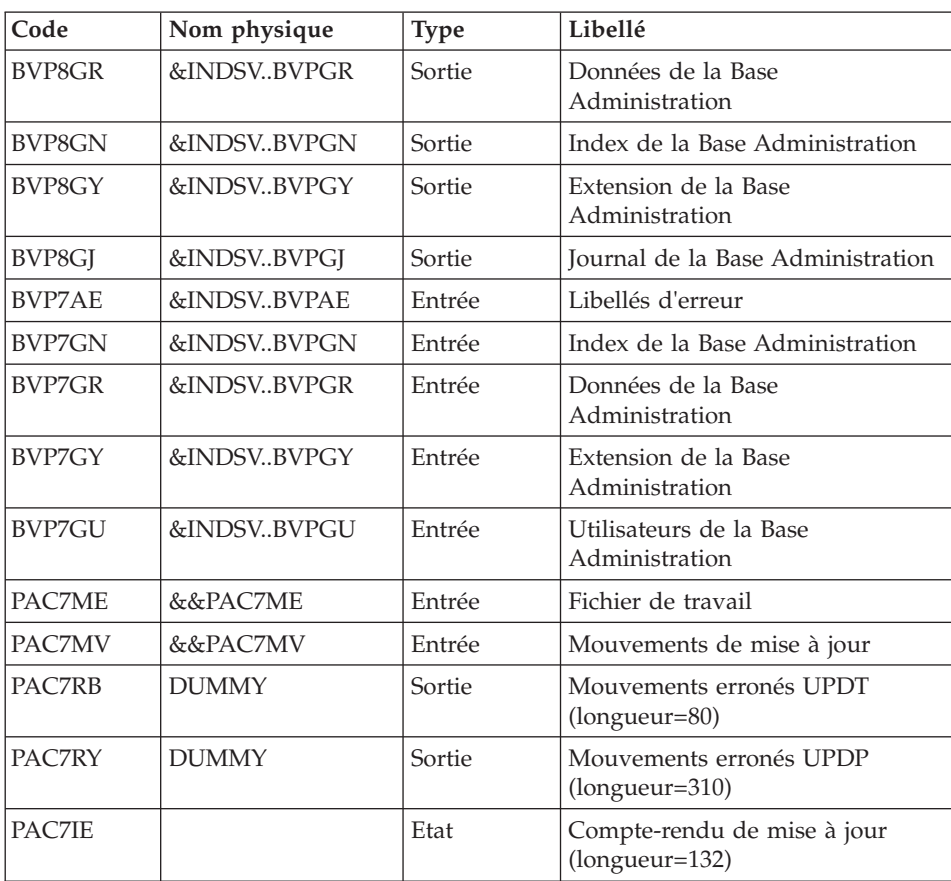

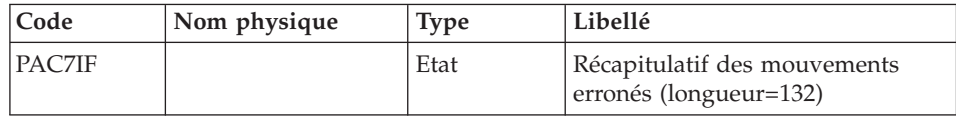

La liste des mouvements propres à un utilisateur est précédée d'une bannière portant son code.

Codes retour :

- 0 : OK sans erreur
- $\cdot$  2 : erreur warning
- $\bullet$  4 : erreur grave

# **PG25 - JCL d'exécution**

//\* ------------------------------------------------------ //\* VISUALAGE PACBASE  $1/\star$ //\* ------------------------------------------------------ //\* RETRIEVAL OF PG FILE SINCE 2.5  $1/$ \* //\* ------------------------------------------------------ //\* //BVPPG25 PROC BASE=\$BASE, CODE OF VAPAC DATABASE // OUT=\$OUT, OUTPUT CLASS // INDUV='\$INDUV', INDEX OF USER VSAM FILES // INDSV='\$INDSV', INDEX OF SYSTEM VSAM FILES // INDSN='\$INDSN', INDEX OF SYSTEM NON VSAM FILES //\*: VSAMCAT='\$VCAT', USER VSAM CATALOG //\*: SYSTCAT='\$SCAT', VA PAC SYSTEM VSAM CATALOG // STEPLIB='\$HLQ..SBVPMBR8', LIBRARY OF LOAD-MODULES // OUTL=\$OUT, OUTPUT CLASS OF REPORTS // OLDPG=, DS NAME OF OLD PG // UWK=\$UWK, WORK UNIT // SPAMB='(TRK,(100,10),RLSE)', TRANSACTION SPACE // PSBLIB='\$PSBLIB', LIBRARY OF PSB'S // DBDLIB='\$DBDLIB', LIBRARY OF DBD'S // RESLIB='\$RESLIB', IMS RESLIB // PROCLIB='\$PRCLIB', IMS PROCLIB // BUF=40,SPIE=0,TEST=0,EXCPVR=0,RST=0,PRLD=,SRCH=0, // CKPTID=,MON=N,LOGA=0,FMTO=T,DBRC=\$DBRC,IRLM=\$IRLM //\*\*\*\*\*\*\*\*\*\*\*\*\*\*\*\*\*\*\*\*\*\*\*\*\*\*\*\*\*\*\*\*\*\*\*\*\*\*\*\*\*\*\*\*\*\*\*\*\*\*\*\*\*\*\*\*\*\*\*\*\*\*\* //INPUT EXEC PGM=BVPTU001 //STEPLIB DD DSN=&STEPLIB,DISP=SHR // DD DSN=\$BCOB,DISP=SHR //CARTE DD DDNAME=SYSIN //PAC7MB DD DSN=&&PG25MB,DISP=(,PASS), // UNIT=&UWK,SPACE=(TRK,(5,1),RLSE), // DCB=(RECFM=FB,LRECL=80,BLKSIZE=6160) //\*------------------------------------------------------------- //VERIFY EXEC PGM=IDCAMS //\*:STEPCAT DD DSN=&VSAMCAT,DISP=SHR

//\*: DD DSN=&SYSTCAT,DISP=SHR //SYSPRINT DD SYSOUT=&OUT //PAC7AE DD DSN=&INDSV..BVPAE,DISP=SHR //PAC7AN DD DSN=&INDUV..&BASE.AN,DISP=SHR //PACGGN DD DSN=&INDSV..BVPGN,DISP=SHR //PACGGU DD DSN=&INDSV..BVPGU,DISP=SHR //SYSIN DD DSN=&INDSN..BVPSY(VERIFAE),DISP=SHR // DD DSN=&INDSN..BVPSY(VERIFAN),DISP=SHR // DD DSN=&INDSN..BVPSY(VERIFGN),DISP=SHR DD DSN=&INDSN..BVPSY(VERIFGU),DISP=SHR //\*-------------------------------------------------------------- //PTU921 EXEC PGM=DFSRRC00,REGION=\$REGSIZ, PARM=(DLI,BVPTU921,PACFIC\$SUG,&BUF, // &SPIE&TEST&EXCPVR&RST,&PRLD, // &SRCH,&CKPTID,&MON,&LOGA,&FMTO,,,&DBRC, // &IRLM) //STEPLIB DD DSN=&RESLIB,DISP=SHR // DD DSN=&STEPLIB,DISP=SHR // DD DSN=\$BCOB,DISP=SHR //DFSRESLB DD DSN=&RESLIB,DISP=SHR //IMS DD DSN=&PSBLIB,DISP=SHR // DD DSN=&DBDLIB,DISP=SHR //\*:STEPCAT DD DSN=&SYSTCAT,DISP=SHR //\*: DD DSN=&VSAMCAT,DISP=SHR //SYSOUT DD SYSOUT=&OUT //SYSOUX DD SYSOUT=&OUT //DDSNAP DD SYSOUT=&OUT //PROCLIB DD DSN=&PROCLIB,DISP=SHR //IEFRDER DD DUMMY, // DCB=(RECFM=VB,BLKSIZE=1920,LRECL=1916,BUFNO=2) //SYSUDUMP DD SYSOUT=&OUT,DCB=(RECFM=FBA,LRECL=121, // BLKSIZE=605),SPACE=(605,(500,500),RLSE,,ROUND) //IMSUDUMP DD SYSOUT=&OUT,DCB=(RECFM=FBA,LRECL=121, // BLKSIZE=605),SPACE=(605,(500,500),RLSE,,ROUND) //IMSMON DD DUMMY //DFSVSAMP DD DSN=&INDSN..BVPSY(DFSVSAM8),DISP=SHR //BVP7AE DD DSN=&INDSV..BVPAE,DISP=SHR //PAC7MB DD DSN=&&PG25MB,DISP=(OLD,DELETE) //PAC7PG DD DSN=&OLDPG,DISP=SHR //PAC7GY DD DSN=&&PACGY,DISP=(,PASS),UNIT=&UWK, // SPACE=(TRK,(100,20),RLSE), // DCB=(RECFM=FB,LRECL=310,BLKSIZE=3100) //PAC7GZ DD DSN=&&PACGZ,DISP=(,PASS),UNIT=&UWK, // SPACE=(TRK,(100,20),RLSE), // DCB=(RECFM=FB,LRECL=310,BLKSIZE=3100) //PAC7ET DD SYSOUT=&OUT //\*-------------------------------------------------------------- //PAF90Y EXEC PGM=DFSRRC00,REGION=\$REGSIZ, // PARM=(DLI,BVPAF900,PACFIC\$SUG,&BUF, // &SPIE&TEST&EXCPVR&RST,&PRLD, // &SRCH,&CKPTID,&MON,&LOGA,&FMTO,,,&DBRC,  $\frac{1}{2}$  &IRLM), // COND=(0,NE,PTU921) //STEPLIB DD DSN=&RESLIB,DISP=SHR // DD DSN=&STEPLIB,DISP=SHR

// DD DSN=\$BCOB,DISP=SHR //DFSRESLB DD DSN=&RESLIB,DISP=SHR //IMS DD DSN=&PSBLIB,DISP=SHR // DD DSN=&DBDLIB,DISP=SHR //\*:STEPCAT DD DSN=&SYSTCAT,DISP=SHR //\*: DD DSN=&VSAMCAT,DISP=SHR //SYSOUT DD SYSOUT=&OUT //SYSOUX DD SYSOUT=&OUT //DDSNAP DD SYSOUT=&OUT //PROCLIB DD DSN=&PROCLIB,DISP=SHR //IEFRDER DD DUMMY, // DCB=(RECFM=VB,BLKSIZE=1920,LRECL=1916,BUFNO=2) //SYSUDUMP DD SYSOUT=&OUT,DCB=(RECFM=FBA,LRECL=121, // BLKSIZE=605),SPACE=(605,(500,500),RLSE,,ROUND) //IMSUDUMP DD SYSOUT=&OUT,DCB=(RECFM=FBA,LRECL=121, // BLKSIZE=605),SPACE=(605,(500,500),RLSE,,ROUND) //IMSMON DD DUMMY //DFSVSAMP DD DSN=&INDSN..BVPSY(DFSVSAM8),DISP=SHR //BVP7AE DD DSN=&INDSV..BVPAE,DISP=SHR //B7AN\$BASE DD DSN=&INDUV..&BASE.AN,DISP=SHR //B7AR\$BASE DD DSN=&INDUV..&BASE.AR,DISP=SHR //BVP7GN DD DSN=&INDSV..BVPGN,DISP=SHR //BVP7GR DD DSN=&INDSV..BVPGR,DISP=SHR //BVP7GU DD DSN=&INDSV..BVPGU,DISP=SHR //PAC7GY DD DSN=&&PACGY,DISP=(OLD,DELETE) //PAC7ME DD DSN=&&PAC7ME,DISP=(,PASS),UNIT=&UWK, // SPACE=&SPAMB, // DCB=(RECFM=FB,LRECL=372,BLKSIZE=27156) //PAC7MV DD DSN=&&PAC7MV,DISP=(,PASS),UNIT=&UWK, // SPACE=&SPAMB, // DCB=(RECFM=FB,LRECL=170,BLKSIZE=6120) //PAC7MW DD DISP=(,DELETE),UNIT=&UWK, // SPACE=&SPAMB, // DCB=(RECFM=FB,LRECL=170,BLKSIZE=6120) //PAC7MX DD DISP=(,DELETE),UNIT=&UWK, // SPACE=&SPAMB, // DCB=(RECFM=FB,LRECL=748,BLKSIZE=27676) //PAC7MY DD DISP=(,DELETE),UNIT=&UWK, // SPACE=&SPAMB, // DCB=(RECFM=FB,LRECL=748,BLKSIZE=27676) //\*-------------------------------------------------------------- //PACA1Y EXEC PGM=DFSRRC00,REGION=\$REGSIZ, // PARM=(DLI,BVPACA15,PACFIM\$SUG,&BUF, // &SPIE&TEST&EXCPVR&RST,&PRLD, // &SRCH,&CKPTID,&MON,&LOGA,&FMTO,,,&DBRC,  $\frac{1}{2}$  &IRLM), // COND=((0,NE,PTU921),(0,NE,PAF90Y)) //STEPLIB DD DSN=&RESLIB,DISP=SHR // DD DSN=&STEPLIB,DISP=SHR // DD DSN=\$BCOB,DISP=SHR //DFSRESLB DD DSN=&RESLIB,DISP=SHR //IMS DD DSN=&PSBLIB,DISP=SHR // DD DSN=&DBDLIB,DISP=SHR //\*:STEPCAT DD DSN=&SYSTCAT,DISP=SHR //\*: DD DSN=&VSAMCAT,DISP=SHR

//SYSOUT DD SYSOUT=&OUT //SYSOUX DD SYSOUT=&OUT //DDSNAP DD SYSOUT=&OUT //PROCLIB DD DSN=&PROCLIB,DISP=SHR //IEFRDER DD DUMMY, // DCB=(RECFM=VB,BLKSIZE=1920,LRECL=1916,BUFNO=2) //SYSUDUMP DD SYSOUT=&OUT,DCB=(RECFM=FBA,LRECL=121, // BLKSIZE=605),SPACE=(605,(500,500),RLSE,,ROUND) //IMSUDUMP DD SYSOUT=&OUT,DCB=(RECFM=FBA,LRECL=121, // BLKSIZE=605),SPACE=(605,(500,500),RLSE,,ROUND) //IMSMON DD DUMMY //DFSVSAMP DD DSN=&INDSN..BVPSY(DFSVSAM8),DISP=SHR //BVP7AE DD DSN=&INDSV..BVPAE,DISP=SHR //B7AJ\$BASE DD DSN=&INDUV..&BASE.AJ,DISP=SHR //B7AN\$BASE DD DSN=&INDUV..&BASE.AN,DISP=SHR //B7AR\$BASE DD DSN=&INDUV..&BASE.AR,DISP=SHR //B7AY\$BASE DD DSN=&INDUV..&BASE.AY,DISP=SHR //BVP7GN DD DSN=&INDSV..BVPGN,DISP=SHR //BVP7GR DD DSN=&INDSV..BVPGR,DISP=SHR //BVP7GU DD DSN=&INDSV..BVPGU,DISP=SHR //BVP7GY DD DSN=&INDSV..BVPGY,DISP=SHR //B7DC\$BASE DD DUMMY //B7D3\$BASE DD DUMMY //PAC7IE DD SYSOUT=&OUTL //PAC7IF DD SYSOUT=&OUTL //PAC7ME DD DSN=&&PAC7ME,DISP=(OLD,DELETE) //PAC7MV DD DSN=&&PAC7MV,DISP=(OLD,DELETE) //PAC7RB DD DUMMY //PAC7RY DD DUMMY //\*-------------------------------------------------------------- //PAF90Z EXEC PGM=DFSRRC00,REGION=\$REGSIZ, // PARM=(DLI,BVPAF900,PAAFIC\$SUG,&BUF, // &SPIE&TEST&EXCPVR&RST,&PRLD, // &SRCH,&CKPTID,&MON,&LOGA,&FMTO,,,&DBRC,  $\frac{1}{2}$  &IRLM). // COND=(0,NE,PTU921) //STEPLIB DD DSN=&RESLIB,DISP=SHR // DD DSN=&STEPLIB,DISP=SHR // DD DSN=\$BCOB,DISP=SHR //DFSRESLB DD DSN=&RESLIB,DISP=SHR //IMS DD DSN=&PSBLIB,DISP=SHR // DD DSN=&DBDLIB,DISP=SHR //\*:STEPCAT DD DSN=&SYSTCAT,DISP=SHR //\*: DD DSN=&VSAMCAT,DISP=SHR //SYSOUT DD SYSOUT=&OUT //SYSOUX DD SYSOUT=&OUT //DDSNAP DD SYSOUT=&OUT //PROCLIB DD DSN=&PROCLIB,DISP=SHR //IEFRDER DD DUMMY, // DCB=(RECFM=VB,BLKSIZE=1920,LRECL=1916,BUFNO=2) //SYSUDUMP DD SYSOUT=&OUT,DCB=(RECFM=FBA,LRECL=121, // BLKSIZE=605),SPACE=(605,(500,500),RLSE,,ROUND) //IMSUDUMP DD SYSOUT=&OUT,DCB=(RECFM=FBA,LRECL=121, // BLKSIZE=605),SPACE=(605,(500,500),RLSE,,ROUND) //IMSMON DD DUMMY

//DFSVSAMP DD DSN=&INDSN..BVPSY(DFSVSAM8),DISP=SHR //BVP7AE DD DSN=&INDSV..BVPAE,DISP=SHR //BVP8GN DD DSN=&INDSV..BVPGN,DISP=SHR //BVP8GR DD DSN=&INDSV..BVPGR,DISP=SHR //BVP7GN DD DSN=&INDSV..BVPGN,DISP=SHR //BVP7GR DD DSN=&INDSV..BVPGR,DISP=SHR //BVP7GU DD DSN=&INDSV..BVPGU,DISP=SHR //PAC7GY DD DSN=&&PACGZ,DISP=(OLD,DELETE) //PAC7ME DD DSN=&&PAC7ME,DISP=(,PASS),UNIT=&UWK, // SPACE=&SPAMB, // DCB=(RECFM=FB,LRECL=372,BLKSIZE=27156) //PAC7MV DD DSN=&&PAC7MV,DISP=(,PASS),UNIT=&UWK, // SPACE=&SPAMB, // DCB=(RECFM=FB,LRECL=170,BLKSIZE=6120) DD DISP=(,DELETE),UNIT=&UWK, // SPACE=&SPAMB, // DCB=(RECFM=FB,LRECL=170,BLKSIZE=6120) //PAC7MX DD DISP=(,DELETE),UNIT=&UWK, // SPACE=&SPAMB, // DCB=(RECFM=FB,LRECL=748,BLKSIZE=27676) //PAC7MY DD DISP=(,DELETE),UNIT=&UWK, // SPACE=&SPAMB, // DCB=(RECFM=FB,LRECL=748,BLKSIZE=27676) //\*-------------------------------------------------------------- //PACA1Z EXEC PGM=DFSRRC00,REGION=\$REGSIZ, // PARM=(DLI,BVPACA15,PAAFIM\$SUG,&BUF, // &SPIE&TEST&EXCPVR&RST,&PRLD, // &SRCH,&CKPTID,&MON,&LOGA,&FMTO,,,&DBRC,  $\frac{1}{2}$  &IRLM), // COND=((0,NE,PTU921),(0,NE,PAF90Z)) //STEPLIB DD DSN=&RESLIB,DISP=SHR // DD DSN=&STEPLIB,DISP=SHR // DD DSN=\$BCOB,DISP=SHR //DFSRESLB DD DSN=&RESLIB,DISP=SHR //IMS DD DSN=&PSBLIB,DISP=SHR // DD DSN=&DBDLIB,DISP=SHR //\*:STEPCAT DD DSN=&SYSTCAT,DISP=SHR //\*: DD DSN=&VSAMCAT,DISP=SHR //SYSOUT DD SYSOUT=&OUT //SYSOUX DD SYSOUT=&OUT //DDSNAP DD SYSOUT=&OUT //PROCLIB DD DSN=&PROCLIB,DISP=SHR //IEFRDER DD DUMMY, // DCB=(RECFM=VB,BLKSIZE=1920,LRECL=1916,BUFNO=2) //SYSUDUMP DD SYSOUT=&OUT,DCB=(RECFM=FBA,LRECL=121, // BLKSIZE=605),SPACE=(605,(500,500),RLSE,,ROUND) //IMSUDUMP DD SYSOUT=&OUT,DCB=(RECFM=FBA,LRECL=121, // BLKSIZE=605),SPACE=(605,(500,500),RLSE,,ROUND) //IMSMON DD DUMMY //DFSVSAMP DD DSN=&INDSN..BVPSY(DFSVSAM8),DISP=SHR //BVP7AE DD DSN=&INDSV..BVPAE,DISP=SHR //BVP8GJ DD DSN=&INDSV..BVPGJ,DISP=SHR //BVP8GN DD DSN=&INDSV..BVPGN,DISP=SHR //BVP8GR DD DSN=&INDSV..BVPGR,DISP=SHR //BVP8GY DD DSN=&INDSV..BVPGY,DISP=SHR

//BVP7GN DD DSN=&INDSV..BVPGN,DISP=SHR //BVP7GR DD DSN=&INDSV..BVPGR,DISP=SHR //BVP7GU DD DSN=&INDSV..BVPGU,DISP=SHR //BVP7GY DD DSN=&INDSV..BVPGY,DISP=SHR //B7DC\$BASE DD DUMMY //B7D3\$BASE DD DUMMY //PAC7IE DD SYSOUT=&OUTL //PAC7IF DD SYSOUT=&OUTL //PAC7ME DD DSN=&&PAC7ME,DISP=(OLD,DELETE) //PAC7MV DD DSN=&&PAC7MV,DISP=(OLD,DELETE) //PAC7RB DD DUMMY //PAC7RY DD DUMMY  $1/*$ 

# **Reprise mouvements PJ (PJ25)**

# **PJ25 - Présentation générale**

#### Principe

Cette procédure (PJ25) permet de reprendre le fichier PJ, fichier journal (fichier séquentiel des mouvements), en un nouveau fichier d'archive au format de la nouvelle version.

# Condition d'exécution

Aucune.

# Edition obtenue

Cette procédure édite un compte-rendu indiquant le nombre de mouvements lus, en précisant d'une part le nombre de mouvements repris tels quels, c'est à dire dans leur format 2.n, et le nombre de mouvements transformés en mouvements de la nouvelle version. Le nombre d'enregistrements écrits est également édité.

**Attention :** : Le nombre d'enregistrements écrits peut être très supérieur au nombre d'enregistrements lus. A partir d'un ancien mouvement 2.n, plusieurs mouvements de la nouvelle version peuvent être créés, notamment pour les méta entités et les entités utilisateurs.

Certains mouvements d'appels de format guide peuvent être incomplets si leur contenu est réparti sur plusieurs mouvements et qu'un seul de ces mouvements apparait dans le journal. Un display est alors édité.

#### Résultat obtenu

Un fichier journal PJ au format de la nouvelle version.

# Remarques

Cette opération de transformation du journal est facultative. Elle doit être exécutée si des procédures batch le nécessitent (Utilisation de Pac/Transfer).

Cette reprise s'effectue exclusivement des versions 2.0 ou 2.5 vers la nouvelle version.

La reprise de certains mouvements nécessite la recherche d'informations dans la base de la nouvelle version. Il est fort possible que les données correspondantes n'existent plus dans la nouvelle base (session ou bibliothèque supprimée par exemple). Dans ce cas, l'ancien mouvement sera repris dans son format 2.n.

# **PJ25 - Description des étapes**

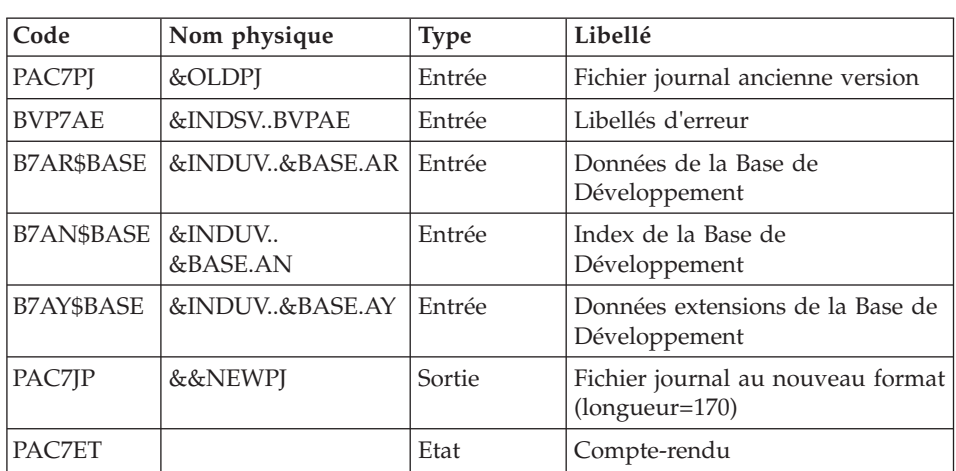

Traitement du fichier séquentiel des mouvements : PTU918

# **PJ25 - JCL d'exécution**

//\* ------------------------------------------------------ //\* VISUALAGE PACBASE  $1/\star$ //\* ------------------------------------------------------ //\* RETRIEVAL OF PJ FILE  $1/$ \* //\* ------------------------------------------------------  $1/$ \* //BVPPJ25 PROC BASE=\$BASE, CODE OF DEVPT DATABASE // OUT=\$OUT, OUTPUT CLASS // INDUV='\$INDUV', INDEX OF USER VSAM FILES // INDSV='\$INDSV', INDEX OF SYSTEM VSAM FILES // INDSN='\$INDSN', INDEX OF SYSTEM NON VSAM FILES //\*: VSAMCAT='\$VCAT', USER VSAM CATALOG

```
//*: SYSTCAT='$SCAT', DEVPT SYSTEM VSAM CATALOG
// STEPLIB='$HLQ..SBVPMBR8', LIBRARY OF LOAD-MODULES
// OLDPJ=, DS NAME OF OLD PJ
// UWK=$UWK, WORK UNIT
// PSBLIB='$PSBLIB', LIBRARY OF PSB'S
// DBDLIB='$DBDLIB', LIBRARY OF DBD'S
// RESLIB='$RESLIB', IMS RESLIB
// PROCLIB='$PRCLIB', IMS PROCLIB
// BUF=40,SPIE=0,TEST=0,EXCPVR=0,RST=0,PRLD=,SRCH=0,
// CKPTID=,MON=N,LOGA=0,FMTO=T,DBRC=$DBRC,IRLM=$IRLM
//***************************************************************
//VERIFY EXEC PGM=IDCAMS
//*:STEPCAT DD DSN=&VSAMCAT,DISP=SHR
//*: DD DSN=&SYSTCAT,DISP=SHR
//SYSPRINT DD SYSOUT=&OUT
//PAC7AE DD DSN=&INDSV..BVPAE,DISP=SHR
//PAC7AN DD DSN=&INDUV..&BASE.AN,DISP=SHR
//SYSIN DD DSN=&INDSN..BVPSY(VERIFAE),DISP=SHR
// DD DSN=&INDSN..BVPSY(VERIFAN),DISP=SHR
//*--------------------------------------------------------------
//PTU918 EXEC PGM=DFSRRC00,REGION=$REGSIZ,
// PARM=(DLI,BVPTU918,PACFIC$SUG,&BUF,
// &SPIE&TEST&EXCPVR&RST,&PRLD,
// &SRCH,&CKPTID,&MON,&LOGA,&FMTO,,,&DBRC,&IRLM)
//STEPLIB DD DSN=&RESLIB,DISP=SHR
// DD DSN=&STEPLIB,DISP=SHR
// DD DSN=$BCOB,DISP=SHR
//DFSRESLB DD DSN=&RESLIB,DISP=SHR
//IMS DD DSN=&PSBLIB,DISP=SHR
// DD DSN=&DBDLIB,DISP=SHR
//*:STEPCAT DD DSN=&SYSTCAT,DISP=SHR
//*: DD DSN=&VSAMCAT,DISP=SHR
//SYSOUT DD SYSOUT=&OUT
//SYSOUX DD SYSOUT=&OUT
//DDSNAP DD SYSOUT=&OUT
//PROCLIB DD DSN=&PROCLIB,DISP=SHR
//IEFRDER DD DUMMY,
// DCB=(RECFM=VB,BLKSIZE=1920,LRECL=1916,BUFNO=2)
//SYSUDUMP DD SYSOUT=&OUT,DCB=(RECFM=FBA,LRECL=121,
// BLKSIZE=605),SPACE=(605,(500,500),RLSE,,ROUND)
//IMSUDUMP DD SYSOUT=&OUT,DCB=(RECFM=FBA,LRECL=121,
// BLKSIZE=605),SPACE=(605,(500,500),RLSE,,ROUND)
//IMSMON DD DUMMY
//DFSVSAMP DD DSN=&INDSN..BVPSY(DFSVSAM8),DISP=SHR
//BVP7AE DD DSN=&INDSV..BVPAE,DISP=SHR
//B7AN$BASE DD DSN=&INDUV..&BASE.AN,DISP=SHR
//B7AR$BASE DD DSN=&INDUV..&BASE.AR,DISP=SHR
//B7AY$BASE DD DSN=&INDUV..&BASE.AY,DISP=SHR
//PAC7PJ DD DSN=&OLDPJ,DISP=SHR
//PAC7JP DD DSN=&&NEWPJ,DISP=(,CATLG),UNIT=&UWK,
// SPACE=(TRK,(300,80),RLSE),
// DCB=(RECFM=FB,LRECL=170,BLKSIZE=17000)
//PAC7ET DD SYSOUT=&OUT
//
```
# **Reprise du fichier PP (PP25)**

# **PP25 - Présentation générale**

# Principe

Cette procédure permet de reprendre le fichier PP image séquentielle de l'environnement de production (PEI) de la version 2.0 ou 2.5 et met à jour la Base de Développement de la version installée.

# Condition d'exécution

Les fichiers de la Base de Développement doivent être fermés dans le transactionnel.

# Edition obtenue

Cette procédure édite un compte-rendu signalant les anomalies rencontrées.

# Résultat obtenu

Cette procédure génère un fichier mouvement contenant les environnements de production existants, la liste des entités générées, les environnements par défaut (-GO de la Bibliothèque), la liste des sessions de production au nouveau format, et met à jour la Base de Développement de la nouvelle version installée.

# Remarques

Tout mouvement de mise à jour dans une Bibliothèque ou une Session inexistante dans la nouvelle Base sera rejeté.

Le fichier PP peut contenir des environnements avec des codes bibliothèques ou des sessions non encore créées ou purgées ultérieurement dans la Base 2.0 ou 2.5.

Lors de la création des environnements dans la session la plus ancienne (0001 ou session d'initialisation de la bibliothèque), une application par défaut sera créée automatiquement dans le même contexte.

# **PP25 - Entrées / Traitements / Résultats**

Une ligne \* avec Code utilisateur et Mot de passe

Si le code utilisateur n'est pas renseigné, un message d'anomalie est émis et la procédure ne peut s'effectuer.

La structure de la ligne est la suivante :

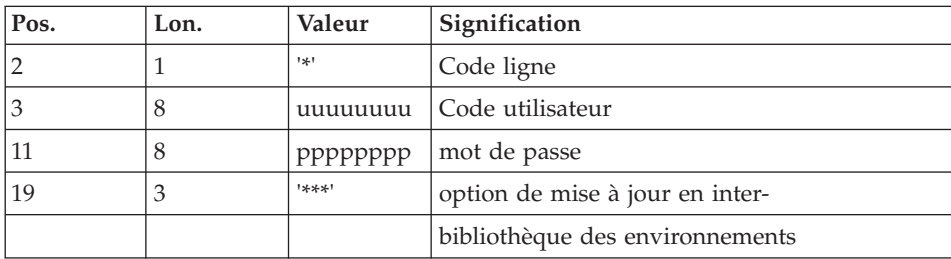

# **PP25 - Description des étapes**

Prise en compte des entrées : PTU001

Traitement de l'environnement de production : PTU923

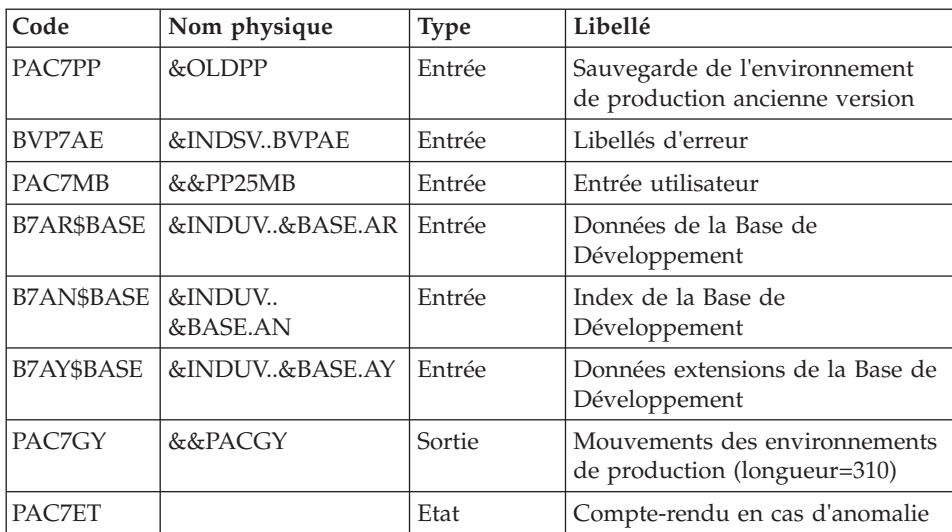

Mise en forme des mouvements : PAF900

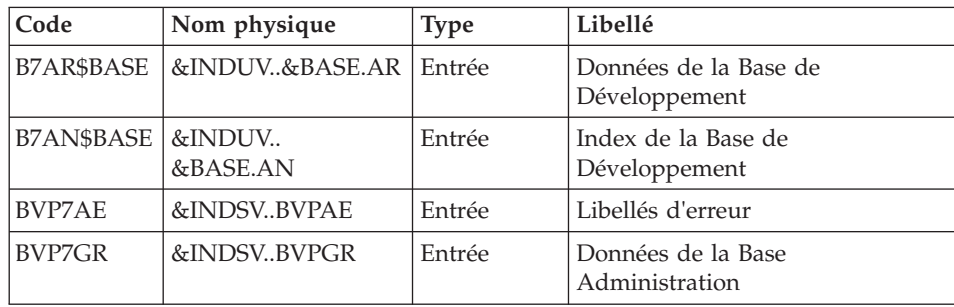

| Code          | Nom physique | <b>Type</b> | Libellé                                                                                                    |
|---------------|--------------|-------------|----------------------------------------------------------------------------------------------------|
| <b>BVP7GN</b> | &INDSVBVPGN  | Entrée      | Index de la Base Administration                                                                                                    |
| <b>BVP7GU</b> | &INDSVBVPGU  | Entrée      | Utilisateurs de la Base<br>Administration                                                                                                    |
| PAC7GY        | &&PACGY      | Entrée      | Mouvements de mise à jour                                                                                                    |
| PAC7MV        | &&PAC7MV     | Sortie      | Mouvements mis en forme (doit<br>pouvoir contenir tous les<br>mouvements en entrée plus les<br>mouvements d'annulation<br>élémentaire générés par les<br>mouvements d'annulation<br>multiple) (longueur=170) |
| PAC7ME        | &&PAC7ME     | Sortie      | Fichier de travail (longueur=372)                                                                                                    |
| PAC7MW        |              | Sortie      | Fichier de travail (longueur=170)                                                                                                    |
| PAC7MX        |              | Sortie      | Fichier de travail (longueur=743)                                                                                                    |
| PAC7MY        |              | Sortie      | Fichier de travail (longueur=743)                                                                                                    |

Mise à jour de la Base de Développement : PACA15

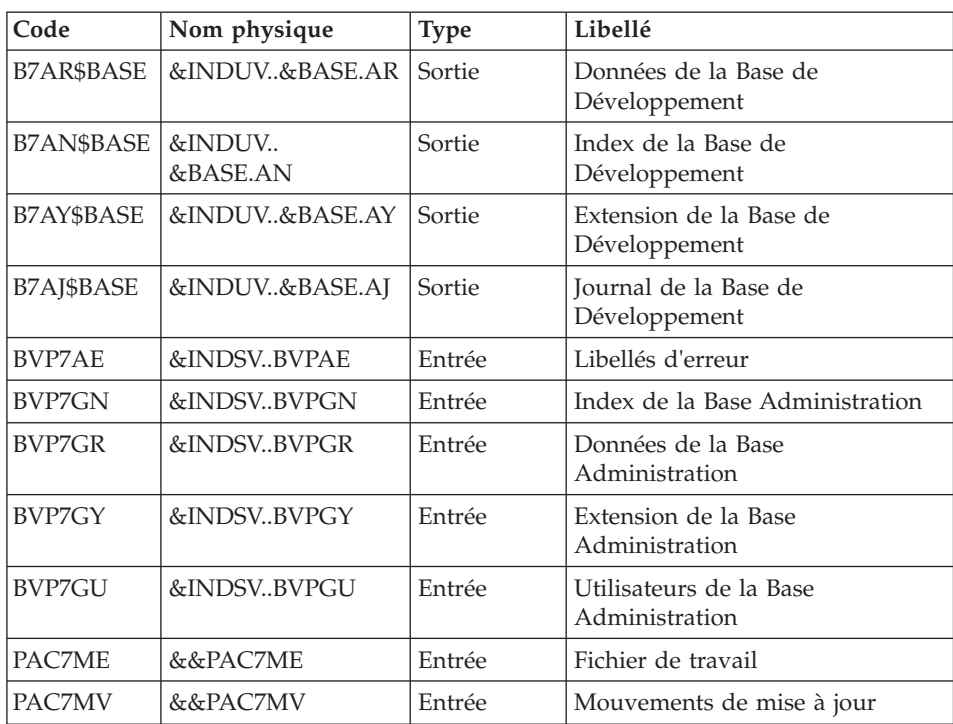

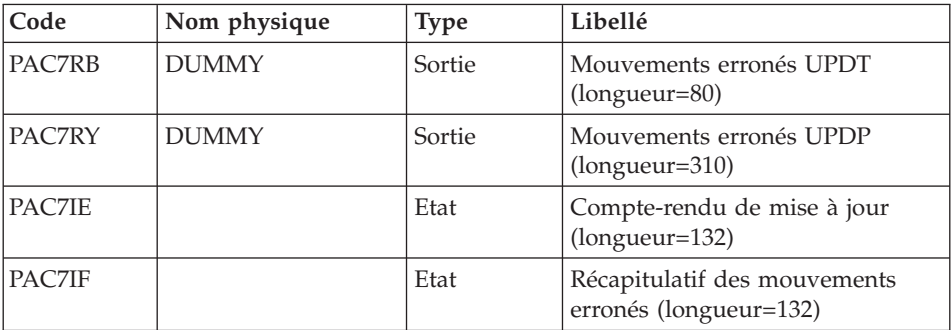

La liste des mouvements propres à un utilisateur est précédée d'une bannière portant son code.

Codes retour :

- 0 : OK sans erreur
- 2 : erreur warning
- 4 : erreur grave

# **PP25 - JCL d'exécution**

//\* ------------------------------------------------------ VISUALAGE PACBASE  $1/$ \* //\* ------------------------------------------------------ //\* RETRIEVAL OF PP FILE  $1/*$ //\* ------------------------------------------------------  $1/$ \* //BVPPP25 PROC BASE=\$BASE, CODE OF VAPAC DATABASE // OUT=\$OUT, OUTPUT CLASS // INDUV='\$INDUV', INDEX OF USER VSAM FILES // INDSV='\$INDSV', INDEX OF SYSTEM VSAM FILES // INDSN='\$INDSN', INDEX OF SYSTEM NON VSAM FILES //\*: VSAMCAT='\$VCAT', USER VSAM CATALOG //\*: SYSTCAT='\$SCAT', VA PAC SYSTEM VSAM CATALOG // STEPLIB='\$HLQ..SBVPMBR8', LIBRARY OF LOAD-MODULES // OUTL=\$OUT, OUTPUT CLASS OF REPORTS // OLDPP=, DS NAME OF OLD PP // UWK=\$UWK, WORK UNIT // SPAMB='(TRK,(100,10),RLSE)', TRANSACTION SPACE // PSBLIB='\$PSBLIB', LIBRARY OF PSB'S // DBDLIB='\$DBDLIB', LIBRARY OF DBD'S // RESLIB='\$RESLIB', IMS RESLIB // PROCLIB='\$PRCLIB', IMS PROCLIB // BUF=40,SPIE=0,TEST=0,EXCPVR=0,RST=0,PRLD=,SRCH=0, // CKPTID=,MON=N,LOGA=0,FMTO=T,DBRC=\$DBRC,IRLM=\$IRLM //\*\*\*\*\*\*\*\*\*\*\*\*\*\*\*\*\*\*\*\*\*\*\*\*\*\*\*\*\*\*\*\*\*\*\*\*\*\*\*\*\*\*\*\*\*\*\*\*\*\*\*\*\*\*\*\*\*\*\*\*\*\*\* //INPUT EXEC PGM=BVPTU001 //STEPLIB DD DSN=&STEPLIB,DISP=SHR

// DD DSN=\$BCOB,DISP=SHR //CARTE DD DDNAME=SYSIN //PAC7MB DD DSN=&&PP25MB,DISP=(,PASS), // UNIT=&UWK,SPACE=(TRK,(5,1),RLSE), // DCB=(RECFM=FB,LRECL=80,BLKSIZE=6160) //\*-------------------------------------------------------------- //VERIFY EXEC PGM=IDCAMS //\*:STEPCAT DD DSN=&VSAMCAT,DISP=SHR //\*: DD DSN=&SYSTCAT,DISP=SHR //SYSPRINT DD SYSOUT=&OUT //PAC7AE DD DSN=&INDSV..BVPAE,DISP=SHR //PAC7AN DD DSN=&INDUV..&BASE.AN,DISP=SHR //PACGGN DD DSN=&INDSV..BVPGN,DISP=SHR //PACGGU DD DSN=&INDSV..BVPGU,DISP=SHR //SYSIN DD DSN=&INDSN..BVPSY(VERIFAE),DISP=SHR // DD DSN=&INDSN..BVPSY(VERIFAN),DISP=SHR // DD DSN=&INDSN..BVPSY(VERIFGN),DISP=SHR // DD DSN=&INDSN..BVPSY(VERIFGU),DISP=SHR //\*-------------------------------------------------------------- //PTU923 EXEC PGM=DFSRRC00,REGION=\$REGSIZ, // PARM=(DLI,BVPTU923,PACFIC\$SUG,&BUF, // &SPIE&TEST&EXCPVR&RST,&PRLD, // &SRCH,&CKPTID,&MON,&LOGA,&FMTO,,,&DBRC, // &IRLM) //STEPLIB DD DSN=&RESLIB,DISP=SHR // DD DSN=&STEPLIB,DISP=SHR // DD DSN=\$BCOB,DISP=SHR //DFSRESLB DD DSN=&RESLIB,DISP=SHR //IMS DD DSN=&PSBLIB,DISP=SHR // DD DSN=&DBDLIB,DISP=SHR //\*:STEPCAT DD DSN=&SYSTCAT,DISP=SHR //\*: DD DSN=&VSAMCAT,DISP=SHR //SYSOUT DD SYSOUT=&OUT //SYSOUX DD SYSOUT=&OUT //DDSNAP DD SYSOUT=&OUT //PROCLIB DD DSN=&PROCLIB,DISP=SHR //IEFRDER DD DUMMY, // DCB=(RECFM=VB,BLKSIZE=1920,LRECL=1916,BUFNO=2) //SYSUDUMP DD SYSOUT=&OUT,DCB=(RECFM=FBA,LRECL=121, // BLKSIZE=605),SPACE=(605,(500,500),RLSE,,ROUND) //IMSUDUMP DD SYSOUT=&OUT,DCB=(RECFM=FBA,LRECL=121, // BLKSIZE=605),SPACE=(605,(500,500),RLSE,,ROUND) //IMSMON DD DUMMY //DFSVSAMP DD DSN=&INDSN..BVPSY(DFSVSAM8),DISP=SHR //BVP7AE DD DSN=&INDSV..BVPAE,DISP=SHR //B7AN\$BASE DD DSN=&INDUV..&BASE.AN,DISP=SHR //B7AR\$BASE DD DSN=&INDUV..&BASE.AR,DISP=SHR //B7AY\$BASE DD DSN=&INDUV..&BASE.AY,DISP=SHR //PAC7MB DD DSN=&&PP25MB,DISP=(OLD,DELETE) //PAC7PP DD DSN=&OLDPP,DISP=SHR //PAC7GY DD DSN=&&PACGY,DISP=(,PASS),UNIT=&UWK, // SPACE=(TRK,(100,20),RLSE), // DCB=(RECFM=FB,LRECL=310,BLKSIZE=3100) //PAC7ET DD SYSOUT=&OUT //\*-------------------------------------------------------------- //PAF900 EXEC PGM=DFSRRC00,REGION=\$REGSIZ, // PARM=(DLI,BVPAF900,PACFIC\$SUG,&BUF, // &SPIE&TEST&EXCPVR&RST,&PRLD, // &SRCH,&CKPTID,&MON,&LOGA,&FMTO,,,&DBRC,  $\frac{1}{2}$  &IRLM), // COND=(0,NE,PTU923) //STEPLIB DD DSN=&RESLIB,DISP=SHR // DD DSN=&STEPLIB,DISP=SHR // DD DSN=\$BCOB,DISP=SHR //DFSRESLB DD DSN=&RESLIB,DISP=SHR //IMS DD DSN=&PSBLIB,DISP=SHR // DD DSN=&DBDLIB,DISP=SHR //\*:STEPCAT DD DSN=&SYSTCAT,DISP=SHR //\*: DD DSN=&VSAMCAT,DISP=SHR //SYSOUT DD SYSOUT=&OUT //SYSOUX DD SYSOUT=&OUT //DDSNAP DD SYSOUT=&OUT //PROCLIB DD DSN=&PROCLIB,DISP=SHR //IEFRDER DD DUMMY, // DCB=(RECFM=VB,BLKSIZE=1920,LRECL=1916,BUFNO=2) //SYSUDUMP DD SYSOUT=&OUT,DCB=(RECFM=FBA,LRECL=121, // BLKSIZE=605),SPACE=(605,(500,500),RLSE,,ROUND) //IMSUDUMP DD SYSOUT=&OUT,DCB=(RECFM=FBA,LRECL=121, // BLKSIZE=605),SPACE=(605,(500,500),RLSE,,ROUND) //IMSMON DD DUMMY //DFSVSAMP DD DSN=&INDSN..BVPSY(DFSVSAM8),DISP=SHR //BVP7AE DD DSN=&INDSV..BVPAE,DISP=SHR //B7AN\$BASE DD DSN=&INDUV..&BASE.AN,DISP=SHR //B7AR\$BASE DD DSN=&INDUV..&BASE.AR,DISP=SHR //BVP7GN DD DSN=&INDSV..BVPGN,DISP=SHR //BVP7GR DD DSN=&INDSV..BVPGR,DISP=SHR //BVP7GU DD DSN=&INDSV..BVPGU,DISP=SHR //PAC7GY DD DSN=&&PACGY,DISP=(OLD,DELETE) //PAC7ME DD DSN=&&PAC7ME,DISP=(,PASS),UNIT=&UWK, // SPACE=&SPAMB, // DCB=(RECFM=FB,LRECL=372,BLKSIZE=27156) //PAC7MV DD DSN=&&PAC7MV,DISP=(,PASS),UNIT=&UWK, // SPACE=&SPAMB, // DCB=(RECFM=FB,LRECL=170,BLKSIZE=6120) //PAC7MW DD DISP=(,DELETE),UNIT=&UWK, // SPACE=&SPAMB, // DCB=(RECFM=FB,LRECL=170,BLKSIZE=6120) //PAC7MX DD DISP=(,DELETE),UNIT=&UWK, // SPACE=&SPAMB, // DCB=(RECFM=FB,LRECL=748,BLKSIZE=26928) //PAC7MY DD DISP=(,DELETE),UNIT=&UWK, // SPACE=&SPAMB, // DCB=(RECFM=FB,LRECL=748,BLKSIZE=26928) //\*-------------------------------------------------------------- //PACA15 EXEC PGM=DFSRRC00,REGION=\$REGSIZ, // PARM=(DLI,BVPACA15,PACFIM\$SUG,&BUF, // &SPIE&TEST&EXCPVR&RST,&PRLD, // &SRCH,&CKPTID,&MON,&LOGA,&FMTO,,,&DBRC, // &IRLM), // COND=((0,NE,PTU923),(0,NE,PAF900))

//STEPLIB DD DSN=&RESLIB,DISP=SHR // DD DSN=&STEPLIB,DISP=SHR // DD DSN=\$BCOB,DISP=SHR //DFSRESLB DD DSN=&RESLIB,DISP=SHR //IMS DD DSN=&PSBLIB,DISP=SHR // DD DSN=&DBDLIB,DISP=SHR //\*:STEPCAT DD DSN=&SYSTCAT,DISP=SHR //\*: DD DSN=&VSAMCAT,DISP=SHR //SYSOUT DD SYSOUT=&OUT //SYSOUX DD SYSOUT=&OUT //DDSNAP DD SYSOUT=&OUT //PROCLIB DD DSN=&PROCLIB,DISP=SHR //IEFRDER DD DUMMY, // DCB=(RECFM=VB,BLKSIZE=1920,LRECL=1916,BUFNO=2) //SYSUDUMP DD SYSOUT=&OUT,DCB=(RECFM=FBA,LRECL=121, // BLKSIZE=605),SPACE=(605,(500,500),RLSE,,ROUND) //IMSUDUMP DD SYSOUT=&OUT,DCB=(RECFM=FBA,LRECL=121, // BLKSIZE=605),SPACE=(605,(500,500),RLSE,,ROUND) //IMSMON DD DUMMY //DFSVSAMP DD DSN=&INDSN..BVPSY(DFSVSAM8),DISP=SHR //BVP7AE DD DSN=&INDSV..BVPAE,DISP=SHR //B7AJ\$BASE DD DSN=&INDUV..&BASE.AJ,DISP=SHR //B7AN\$BASE DD DSN=&INDUV..&BASE.AN,DISP=SHR //B7AR\$BASE DD DSN=&INDUV..&BASE.AR,DISP=SHR //B7AY\$BASE DD DSN=&INDUV..&BASE.AY,DISP=SHR //BVP7GN DD DSN=&INDSV..BVPGN,DISP=SHR //BVP7GR DD DSN=&INDSV..BVPGR,DISP=SHR //BVP7GU DD DSN=&INDSV..BVPGU,DISP=SHR //BVP7GY DD DSN=&INDSV..BVPGY,DISP=SHR //B7DC\$BASE DD DUMMY //B7D3\$BASE DD DUMMY //PAC7IE DD SYSOUT=&OUTL //PAC7IF DD SYSOUT=&OUTL //PAC7ME DD DSN=&&PAC7ME,DISP=(OLD,DELETE) //PAC7MV DD DSN=&&PAC7MV,DISP=(OLD,DELETE) //PAC7RB DD DUMMY //PAC7RY DD DUMMY

# **Reprise PEI (RPP2)**

# **RPP2 - Présentation générale**

#### Principe

Cette procédure permet de reprendre l'environnement PEI à partir d'une version 2.0 ou 2.5 et met à jour la Base de développement de la version installée.

Elle prend en compte les mouvements d'environnements pour lesquels des entités sont générées.

# Condition d'exécution
Les fichiers de la Base de Développement doivent être fermés dans le transactionnel.

#### Résultat obtenu

Une Base de développement intégrant les environnements migrés.

#### Remarques

Tout mouvement de mise à jour dans une Bibliothèque ou une Session inexistante dans la nouvelle Base sera rejeté.

L'environnement cible doit exister au préalable.

#### **RPP2 - Entrées / Traitements / Résultats**

Une ligne \* avec Code utilisateur et Mot de passe, ainsi que les codes des environnements sources et de l'environnement cible.

Si la ligne \* est absente ou incorrecte, un message d'anomalie est émis et la procédure ne peut s'effectuer.

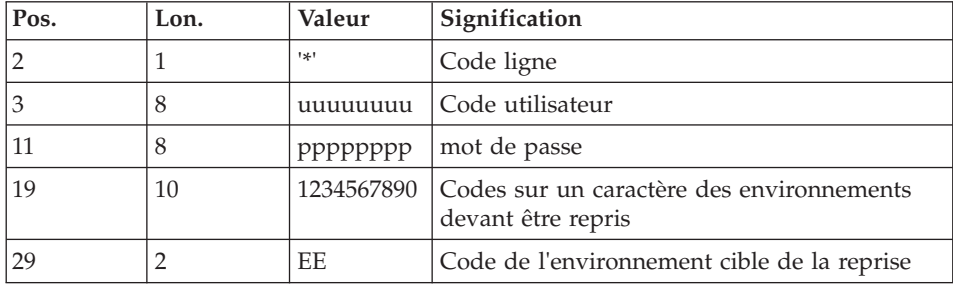

La structure de la ligne est la suivante :

#### **RPP2 - Description des étapes**

Prise en compte des entrées : PTU001

Reprise PEI étape 1 : PTU950

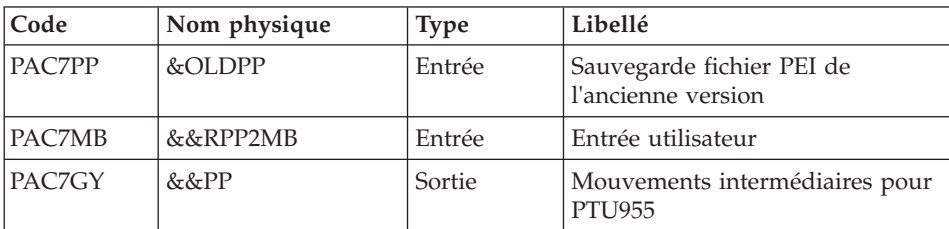

# Reprise PEI étape 2 : PTU955

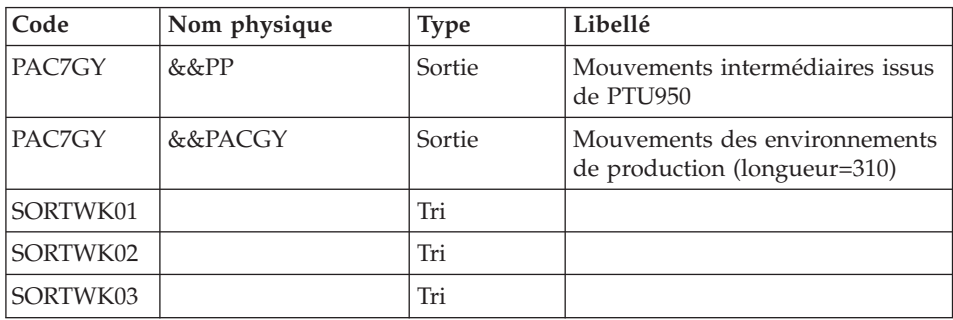

Mise en forme des mouvements : PAF900

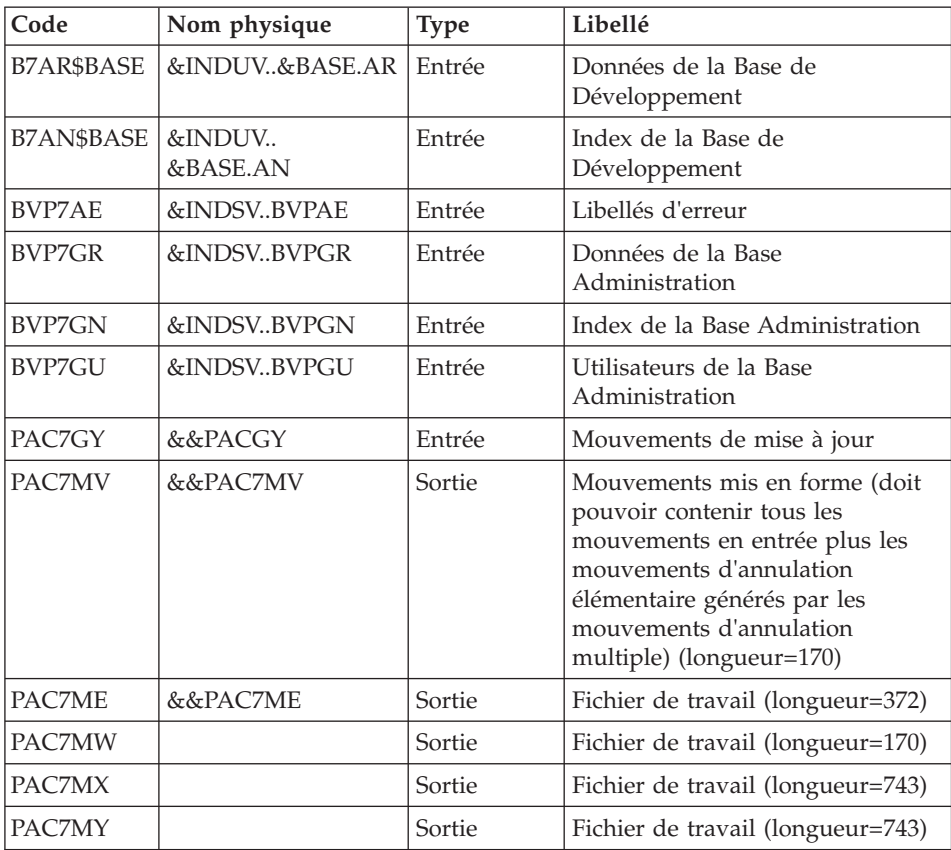

Mise à jour de la Base de Développement : PACA15

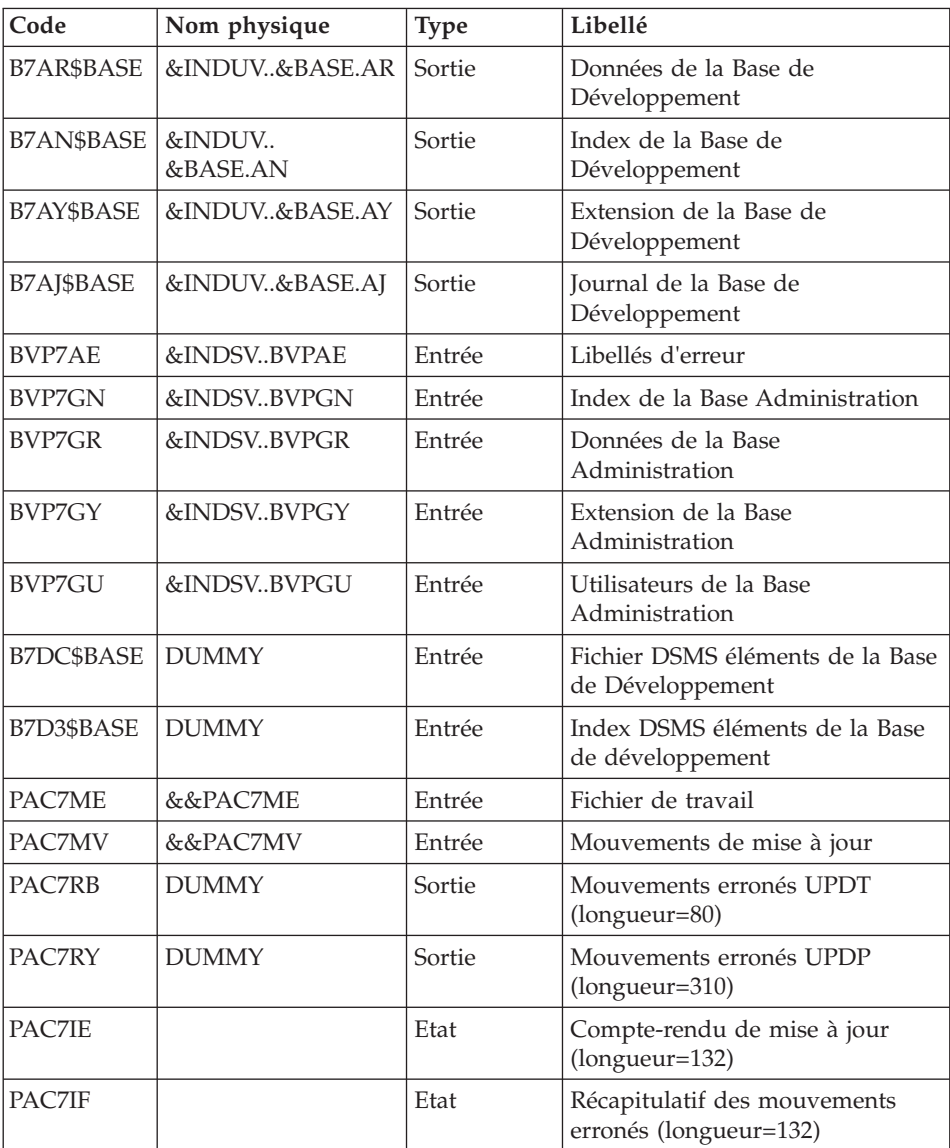

La liste des mouvements propres à un utilisateur est précédée d'une bannière portant son code.

Codes retour :

- 0 : OK sans erreur
- 2 : erreur warning
- 4 : erreur grave

#### **RPP2 - JCL d'exécution**

```
//* ------------------------------------------------------
     VISUALAGE PACBASE
1/\star//* ------------------------------------------------------
           RETRIEVAL OF PEI FILE
//*
//* ------------------------------------------------------
11*//BVPRPP2 PROC BASE=$BASE, CODE OF VAPAC DATABASE
// OUT=$OUT, OUTPUT CLASS
// INDUV='$INDUV', INDEX OF USER VSAM FILES
// INDSV='$INDSV', INDEX OF SYSTEM VSAM FILES
// INDSN='$INDSN', INDEX OF SYSTEM NON VSAM FILES
//*: VSAMCAT='$VCAT', USER VSAM CATALOG
//*: SYSTCAT='$SCAT', VA PAC SYSTEM VSAM CATALOG
// STEPLIB='$HLQ..SBVPMBR8', LIBRARY OF LOAD-MODULES
// OUTL=$OUT, OUTPUT CLASS OF REPORTS
// OLDPP=, DS NAME OF OLD PP
// UWK=$UWK, WORK UNIT
// SPAMB='(TRK,(100,10),RLSE)', TRANSACTION SPACE
// CYL='(10,1)', TEMPORARY SPACE
// PSBLIB='$PSBLIB', LIBRARY OF PSB'S
// DBDLIB='$DBDLIB', LIBRARY OF DBD'S
// RESLIB='$RESLIB', IMS RESLIB
// PROCLIB='$PRCLIB', IMS PROCLIB
// BUF=40,SPIE=0,TEST=0,EXCPVR=0,RST=0,PRLD=,SRCH=0,
// CKPTID=,MON=N,LOGA=0,FMTO=T,DBRC=$DBRC,IRLM=$IRLM
//***************************************************************
//INPUT EXEC PGM=BVPTU001
//STEPLIB DD DSN=&STEPLIB,DISP=SHR
// DD DSN=$BCOB,DISP=SHR
//CARTE DD DDNAME=SYSIN
//PAC7MB DD DSN=&&RPP2MB,DISP=(,PASS),
// UNIT=&UWK,SPACE=(TRK,(5,1),RLSE),
// DCB=(RECFM=FB,LRECL=80,BLKSIZE=6160)
//*--------------------------------------------------------------
//PTU950 EXEC PGM=BVPTU950
//*-----------------------
//*:STEPCAT DD DSN=&VSAMCAT,DISP=SHR
//*: DD DSN=&SYSTCAT,DISP=SHR
//STEPLIB DD DSN=&STEPLIB,DISP=SHR
// DD DSN=$BCOB,DISP=SHR
//SYSOUT DD SYSOUT=&OUT
//SYSOUX DD SYSOUT=&OUT
//SYSPRINT DD SYSOUT=&OUT
//PAC7MB DD DSN=&&RPP2MB,DISP=(OLD,DELETE)
//PAC7PP DD DSN=&OLDPP,DISP=SHR
//PAC7OU DD DSN=&&PP,DISP=(,PASS),UNIT=&UWK,
// SPACE=(TRK,(10,5),RLSE),
// DCB=(RECFM=FB,LRECL=111,BLKSIZE=6660)
//PTU955 EXEC PGM=BVPTU955,COND=(0,NE,PTU950)
//*------------------------------------------
//STEPLIB DD DSN=&STEPLIB,DISP=SHR
// DD DSN=CEE.SCEERUN,DISP=SHR
```
//SYSOUT DD SYSOUT=&OUT //SYSOUX DD SYSOUT=&OUT //SYSPRINT DD SYSOUT=&OUT //SYSUDUMP DD SYSOUT=&OUT //PAC7OU DD DSN=&&PP,DISP=(OLD,DELETE) //PAC7GY DD DSN=&&PACGY,DISP=(,PASS),UNIT=&UWK, // SPACE=(TRK,(100,20),RLSE), // DCB=(RECFM=FB,LRECL=310,BLKSIZE=3100) //SORTWK01 DD UNIT=&UWK,SPACE=(CYL,&CYL,,CONTIG) //SORTWK02 DD UNIT=&UWK,SPACE=(CYL,&CYL,,CONTIG) //SORTWK03 DD UNIT=&UWK,SPACE=(CYL,&CYL,,CONTIG) //\*-------------------------------------------------------------- //PAF900 EXEC PGM=DFSRRC00,REGION=\$REGSIZ, // PARM=(DLI,BVPAF900,PACFIC\$SUG,&BUF, // &SPIE&TEST&EXCPVR&RST,&PRLD, // &SRCH,&CKPTID,&MON,&LOGA,&FMTO,,,&DBRC,  $\frac{1}{2}$  &IRLM), // COND=(0,NE,PTU950) //STEPLIB DD DSN=&RESLIB,DISP=SHR // DD DSN=&STEPLIB,DISP=SHR // DD DSN=\$BCOB,DISP=SHR //DFSRESLB DD DSN=&RESLIB,DISP=SHR //IMS DD DSN=&PSBLIB,DISP=SHR // DD DSN=&DBDLIB,DISP=SHR //\*:STEPCAT DD DSN=&SYSTCAT,DISP=SHR //\*: DD DSN=&VSAMCAT,DISP=SHR //SYSOUT DD SYSOUT=&OUT //SYSOUX DD SYSOUT=&OUT //DDSNAP DD SYSOUT=&OUT //PROCLIB DD DSN=&PROCLIB,DISP=SHR //IEFRDER DD DUMMY,<br>// DCB=(R // DCB=(RECFM=VB,BLKSIZE=1920,LRECL=1916,BUFNO=2) //SYSUDUMP DD SYSOUT=&OUT,DCB=(RECFM=FBA,LRECL=121, // BLKSIZE=605),SPACE=(605,(500,500),RLSE,,ROUND) //IMSUDUMP DD SYSOUT=&OUT,DCB=(RECFM=FBA,LRECL=121, // BLKSIZE=605),SPACE=(605,(500,500),RLSE,,ROUND) //IMSMON DD DUMMY //DFSVSAMP DD DSN=&INDSN..BVPSY(DFSVSAM8),DISP=SHR //BVP7AE DD DSN=&INDSV..BVPAE,DISP=SHR //B7AN\$BASE DD DSN=&INDUV..&BASE.AN,DISP=SHR //B7AR\$BASE DD DSN=&INDUV..&BASE.AR,DISP=SHR //BVP7GN DD DSN=&INDSV..BVPGN,DISP=SHR //BVP7GR DD DSN=&INDSV..BVPGR,DISP=SHR //BVP7GU DD DSN=&INDSV..BVPGU,DISP=SHR //PAC7GY DD DSN=&&PACGY,DISP=(OLD,DELETE) //PAC7ME DD DSN=&&PAC7ME,DISP=(,PASS),UNIT=&UWK, // SPACE=&SPAMB, // DCB=(RECFM=FB,LRECL=372,BLKSIZE=27156) //PAC7MV DD DSN=&&PAC7MV,DISP=(,PASS),UNIT=&UWK, // SPACE=&SPAMB, // DCB=(RECFM=FB,LRECL=170,BLKSIZE=6120) //PAC7MW DD DISP=(,DELETE),UNIT=&UWK, // SPACE=&SPAMB, // DCB=(RECFM=FB,LRECL=170,BLKSIZE=6120) //PAC7MX DD DISP=(,DELETE),UNIT=&UWK,

// SPACE=&SPAMB, // DCB=(RECFM=FB,LRECL=748,BLKSIZE=26928) //PAC7MY DD DISP=(,DELETE),UNIT=&UWK, // SPACE=&SPAMB, // DCB=(RECFM=FB,LRECL=748,BLKSIZE=26928) //\*-------------------------------------------------------------- //PACA15 EXEC PGM=DFSRRC00,REGION=\$REGSIZ, // PARM=(DLI,BVPACA15,PACFIM\$SUG,&BUF,<br>// 8SPIE&TEST&EXCPVR&RST.&PRLD. // &SPIE&TEST&EXCPVR&RST,&PRLD, // &SRCH,&CKPTID,&MON,&LOGA,&FMTO,,,&DBRC, // &IRLM), // COND=((0,NE,PTU950),(0,NE,PAF900)) //STEPLIB DD DSN=&RESLIB,DISP=SHR // DD DSN=&STEPLIB,DISP=SHR // DD DSN=\$BCOB,DISP=SHR //DFSRESLB DD DSN=&RESLIB,DISP=SHR //IMS DD DSN=&PSBLIB,DISP=SHR // DD DSN=&DBDLIB,DISP=SHR //\*:STEPCAT DD DSN=&SYSTCAT,DISP=SHR //\*: DD DSN=&VSAMCAT,DISP=SHR //SYSOUT DD SYSOUT=&OUT //SYSOUX DD SYSOUT=&OUT //DDSNAP DD SYSOUT=&OUT //PROCLIB DD DSN=&PROCLIB,DISP=SHR //IEFRDER DD DUMMY, // DCB=(RECFM=VB,BLKSIZE=1920,LRECL=1916,BUFNO=2) //SYSUDUMP DD SYSOUT=&OUT,DCB=(RECFM=FBA,LRECL=121, // BLKSIZE=605),SPACE=(605,(500,500),RLSE,,ROUND) //IMSUDUMP DD SYSOUT=&OUT,DCB=(RECFM=FBA,LRECL=121, // BLKSIZE=605),SPACE=(605,(500,500),RLSE,,ROUND) //IMSMON DD DUMMY //DFSVSAMP DD DSN=&INDSN..BVPSY(DFSVSAM8),DISP=SHR //BVP7AE DD DSN=&INDSV..BVPAE,DISP=SHR //B7AJ\$BASE DD DSN=&INDUV..&BASE.AJ,DISP=SHR //B7AN\$BASE DD DSN=&INDUV..&BASE.AN,DISP=SHR //B7AR\$BASE DD DSN=&INDUV..&BASE.AR,DISP=SHR //B7AY\$BASE DD DSN=&INDUV..&BASE.AY,DISP=SHR //BVP7GN DD DSN=&INDSV..BVPGN,DISP=SHR //BVP7GR DD DSN=&INDSV..BVPGR,DISP=SHR //BVP7GU DD DSN=&INDSV..BVPGU,DISP=SHR //BVP7GY DD DSN=&INDSV..BVPGY,DISP=SHR //B7DC\$BASE DD DUMMY //B7D3\$BASE DD DUMMY //PAC7IE DD SYSOUT=&OUTL //PAC7IF DD SYSOUT=&OUTL //PAC7ME DD DSN=&&PAC7ME,DISP=(OLD,DELETE) //PAC7MV DD DSN=&&PAC7MV,DISP=(OLD,DELETE) //PAC7RB DD DUMMY //PAC7RY DD DUMMY

#### **Reprise mots de passe (UTMP)**

#### **UTMP - Présentation générale**

Principe

Cette procédure est un utilitaire qui permet de reprendre les mots de passe des utilisateurs 2.N à partir du fichier PE issu de la sauvegarde des paramètres utilisateurs par la procédure PARM, pour les intégrer dans le fichier des utilisateurs de la Base Administration.

Le rafraîchissement des mots de passe est fonction de l' option choisie sur la carte utilisateur.

#### Condition d'exécution

Le fichier des utilisateurs de la Base Administration doit être fermé dans le transactionnel.

#### Edition obtenue

En cas de création à tort, la procédure édite un message d' anomalie sous forme de displays.

#### Résultat obtenu

La Base Administration intégrant les mots de passe utilisateurs issus de la version 2.0 ou 2.5.

## **UTMP - Description des étapes**

Reprise des mots de passe 2.N : PTURMP

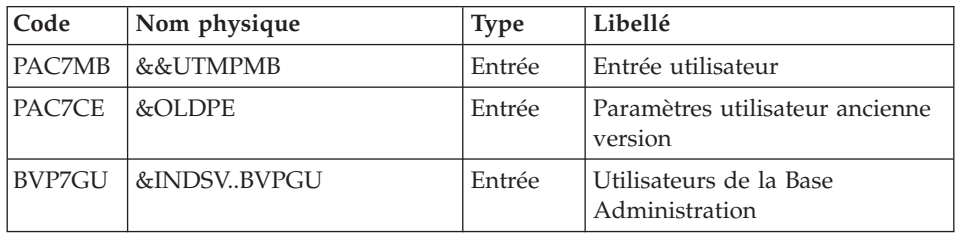

## **UTMP - JCL d'exécution**

//\* ------------------------------------------------------ //\* VISUALAGE PACBASE  $//*$ //\* ------------------------------------------------------ //\* PASSWORD RETRIEVAL  $1/$ \* //\* ------------------------------------------------------  $1/$ \* //BVPUTMP PROC OUT=\$OUT, the control output class // INDSV='\$INDSV', INDEX OF SYSTEM VSAM FILES // INDSN='\$INDSN', INDEX OF SYSTEM NON VSAM FILES // STEPLIB='\$HLQ..SBVPMBR8', LIBRARY OF LOAD-MODULES // OLDPE=, DS NAME OF OLD PE // PSBLIB='\$PSBLIB', LIBRARY OF PSB'S // DBDLIB='\$DBDLIB', LIBRARY OF DBD'S // PSBLIB='\$PSBLIB',<br>// DBDLIB='\$DBDLIB',<br>// RESLIB='\$RESLIB', // PROCLIB='\$PRCLIB', IMS PROCLIB // BUF=40,SPIE=0,TEST=0,EXCPVR=0,RST=0,PRLD=,SRCH=0, // CKPTID=,MON=N,LOGA=0,FMTO=T,DBRC=\$DBRC,IRLM=\$IRLM //\*\*\*\*\*\*\*\*\*\*\*\*\*\*\*\*\*\*\*\*\*\*\*\*\*\*\*\*\*\*\*\*\*\*\*\*\*\*\*\*\*\*\*\*\*\*\*\*\*\*\*\*\*\*\*\*\*\*\*\*\*\*\* //PTURMP EXEC PGM=DFSRRC00,REGION=\$REGSIZ, // PARM=(DLI,BVPTURMP,PACFIM\$SUG,&BUF, // &SPIE&TEST&EXCPVR&RST,&PRLD, // &SRCH,&CKPTID,&MON,&LOGA,&FMTO,,,&DBRC, // &IRLM) //STEPLIB DD DSN=&RESLIB,DISP=SHR // DD DSN=&STEPLIB,DISP=SHR // DD DSN=\$BCOB,DISP=SHR //DFSRESLB DD DSN=&RESLIB,DISP=SHR //IMS DD DSN=&PSBLIB,DISP=SHR // DD DSN=&DBDLIB,DISP=SHR //\*:STEPCAT DD DSN=&SYSTCAT,DISP=SHR //\*: DD DSN=&VSAMCAT,DISP=SHR //SYSOUT DD SYSOUT=&OUT //SYSOUX DD SYSOUT=&OUT //DDSNAP DD SYSOUT=&OUT //PROCLIB DD DSN=&PROCLIB,DISP=SHR //IEFRDER DD DUMMY, // DCB=(RECFM=VB,BLKSIZE=1920,LRECL=1916,BUFNO=2) //SYSUDUMP DD SYSOUT=&OUT,DCB=(RECFM=FBA,LRECL=121, // BLKSIZE=605),SPACE=(605,(500,500),RLSE,,ROUND) //IMSUDUMP DD SYSOUT=&OUT,DCB=(RECFM=FBA,LRECL=121, // BLKSIZE=605),SPACE=(605,(500,500),RLSE,,ROUND) //IMSMON DD DUMMY //DFSVSAMP DD DSN=&INDSN..BVPSY(DFSVSAM8),DISP=SHR //BVP7GU DD DSN=&INDSV..BVPGU,DISP=SHR //PAC7CE DD DSN=&OLDPE,DISP=SHR

# **Reprise paramètres Pac/Transfer (UV25)**

#### **UV25 - Présentation générale**

Principe

La procédure (UV25) permet de reprendre le fichier UV des paramètres de Pac/Transfer de la version 2.0 ou 2.5 au nouveau format.

Elle met à jour la Base Administration.

#### Condition d'exécution

Les fichiers de la Base Administration doivent être fermés dans le transactionnel.

## Edition obtenue

Cette procédure édite un compte-rendu signalant les anomalies rencontrées.

## **UV25 - Entrées / Traitements / Résultats**

Une ligne \* avec code utilisateur, mot de passe et code de la Base de Développement concernée par les transferts.

Si le code utilisateur ou le code de la base n'est pas renseigné, un message d'anomalie est émis et la procédure ne peut s'effectuer.

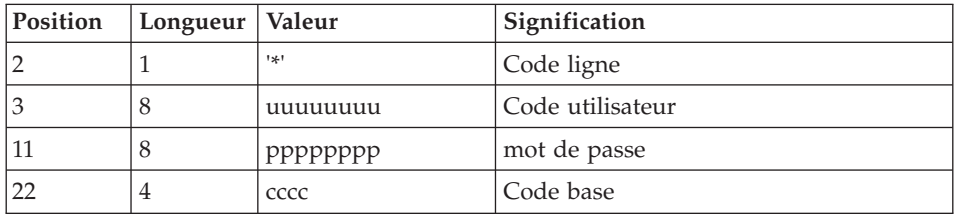

La structure de la ligne est la suivante :

#### **UV25 - Description des étapes**

Prise en compte des entrées : PTU001

Traitement des paramètres de transfert : PTU922

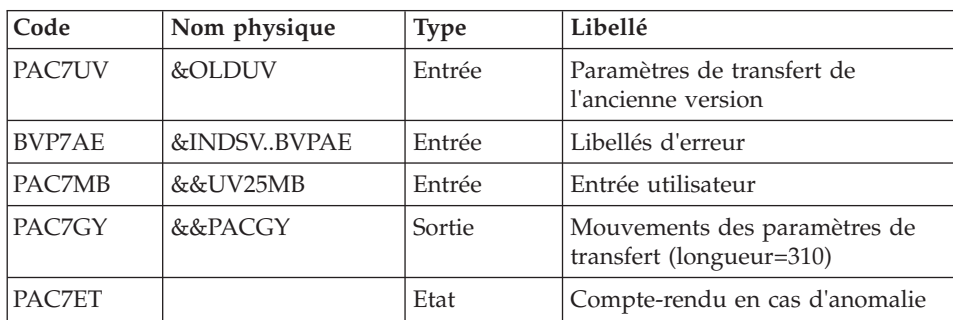

Mise en forme des mouvements : PAF900

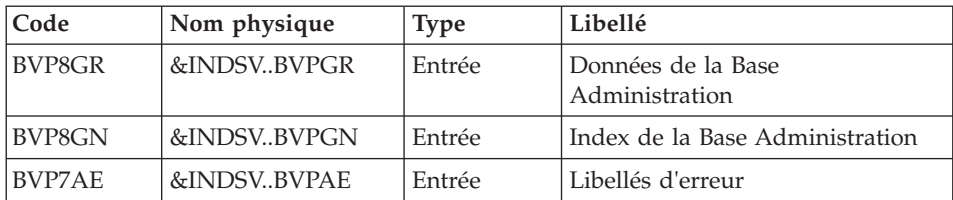

| Code   | Nom physique | <b>Type</b> | Libellé                                                                                                    |
|--------|--------------|-------------|----------------------------------------------------------------------------------------------------|
| BVP7GR | &INDSVBVPGR  | Entrée      | Données de la Base<br>Administration                                                                                                    |
| BVP7GN | &INDSVBVPGN  | Entrée      | Index de la Base Administration                                                                                                    |
| BVP7GU | &INDSVBVPGU  | Entrée      | Utilisateurs de la Base<br>Administration                                                                                                    |
| PAC7GY | &&PACGZ      | Entrée      | Mouvements de mise à jour                                                                                                    |
| PAC7MV | &&PAC7MV     | Sortie      | Mouvements mis en forme (doit)<br>pouvoir contenir tous les<br>mouvements en entrée plus les<br>mouvements d'annulation<br>élémentaire générés par les<br>mouvements d'annulation<br>multiple) (longueur $= 170$ ) |
| PAC7ME | &&PAC7ME     | Sortie      | Fichier de travail (longueur=372)                                                                                                    |
| PAC7MW |              | Sortie      | Fichier de travail (longueur=170)                                                                                                    |
| PAC7MX |              | Sortie      | Fichier de travail (longueur=743)                                                                                                    |
| PAC7MY |              | Sortie      | Fichier de travail (longueur=743)                                                                                                    |

Mise à jour de la Base Administration : PACA15

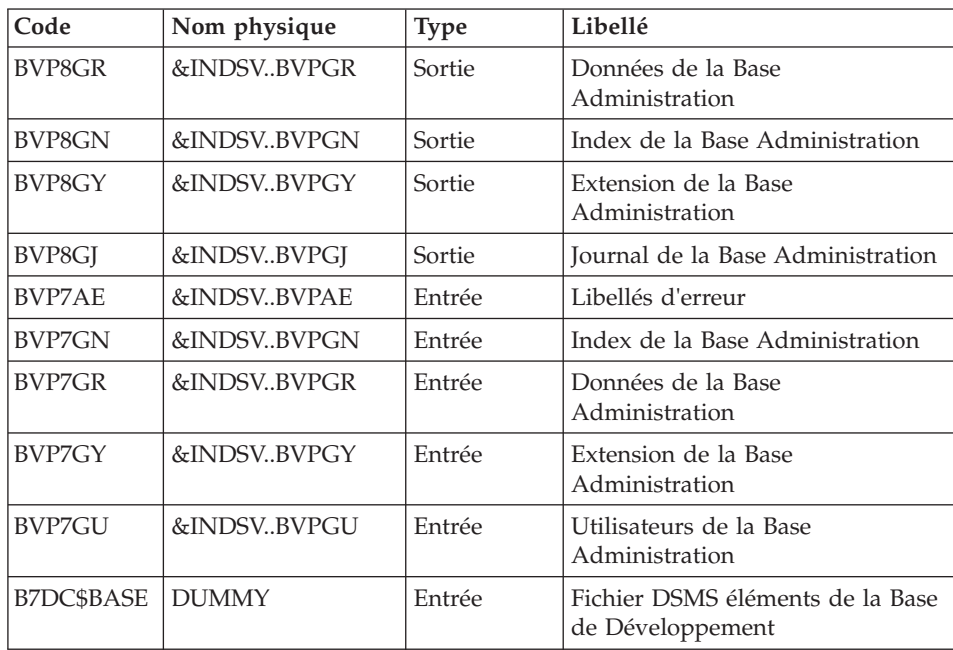

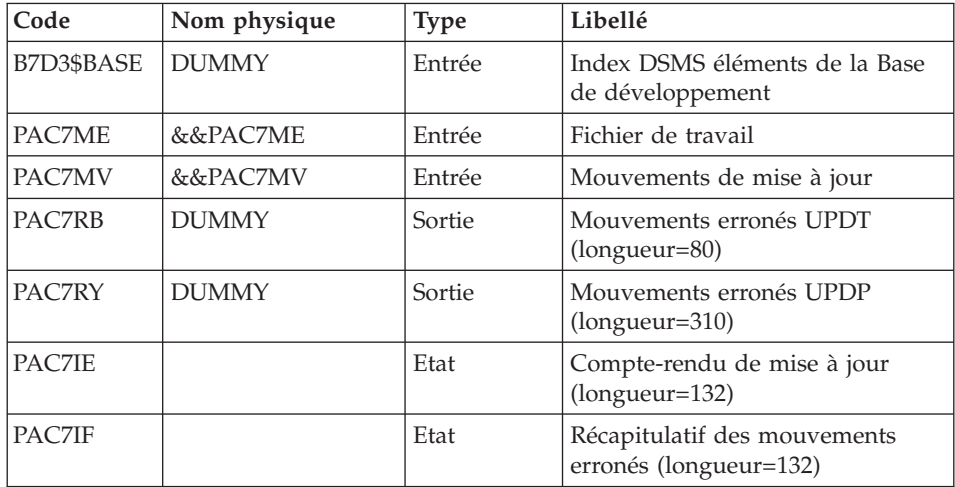

La liste des mouvements propres à un utilisateur est précédée d'une bannière portant son code.

Codes retour :

- v 0 : OK sans erreur
- 2 : erreur warning
- 4 : erreur grave

## **UV25 - JCL d'exécution**

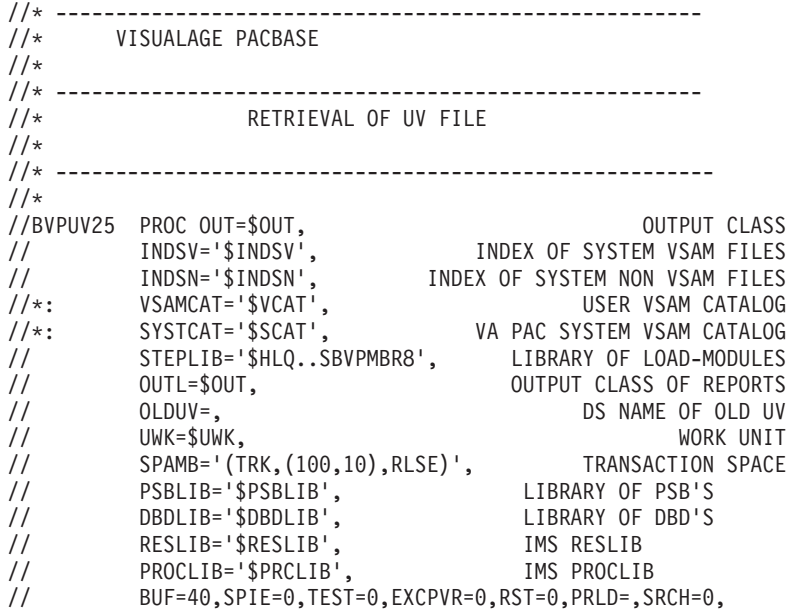

// CKPTID=,MON=N,LOGA=0,FMTO=T,DBRC=\$DBRC,IRLM=\$IRLM //\*\*\*\*\*\*\*\*\*\*\*\*\*\*\*\*\*\*\*\*\*\*\*\*\*\*\*\*\*\*\*\*\*\*\*\*\*\*\*\*\*\*\*\*\*\*\*\*\*\*\*\*\*\*\*\*\*\*\*\*\*\*\* //INPUT EXEC PGM=BVPTU001 //STEPLIB DD DSN=&STEPLIB,DISP=SHR // DD DSN=\$BCOB,DISP=SHR //CARTE DD DDNAME=SYSIN //PAC7MB DD DSN=&&UV25MB,DISP=(,PASS), // UNIT=&UWK,SPACE=(TRK,(5,1),RLSE), // DCB=(RECFM=FB,LRECL=80,BLKSIZE=6160) //\*-------------------------------------------------------------- //VERIFY EXEC PGM=IDCAMS //\*:STEPCAT DD DSN=&VSAMCAT,DISP=SHR //\*: DD DSN=&SYSTCAT,DISP=SHR //SYSPRINT DD SYSOUT=&OUT //PAC7AE DD DSN=&INDSV..BVPAE,DISP=SHR //PACGGN DD DSN=&INDSV..BVPGN,DISP=SHR //PACGGU DD DSN=&INDSV..BVPGU,DISP=SHR //SYSIN DD DSN=&INDSN..BVPSY(VERIFAE),DISP=SHR // DD DSN=&INDSN..BVPSY(VERIFGN),DISP=SHR // DD DSN=&INDSN..BVPSY(VERIFGU),DISP=SHR //\*-------------------------------------------------------------- //PTU922 EXEC PGM=DFSRRC00,REGION=\$REGSIZ, // PARM=(DLI,BVPTU922,PACFIC\$SUG,&BUF, // &SPIE&TEST&EXCPVR&RST,&PRLD, // &SRCH,&CKPTID,&MON,&LOGA,&FMTO,,,&DBRC, // &IRLM) //STEPLIB DD DSN=&RESLIB,DISP=SHR // DD DSN=&STEPLIB,DISP=SHR // DD DSN=\$BCOB,DISP=SHR //DFSRESLB DD DSN=&RESLIB,DISP=SHR //IMS DD DSN=&PSBLIB,DISP=SHR // DD DSN=&DBDLIB,DISP=SHR //\*:STEPCAT DD DSN=&SYSTCAT,DISP=SHR //\*: DD DSN=&VSAMCAT,DISP=SHR //SYSOUT DD SYSOUT=&OUT //SYSOUX DD SYSOUT=&OUT //DDSNAP DD SYSOUT=&OUT //PROCLIB DD DSN=&PROCLIB,DISP=SHR //IEFRDER DD DUMMY, // DCB=(RECFM=VB,BLKSIZE=1920,LRECL=1916,BUFNO=2) //SYSUDUMP DD SYSOUT=&OUT,DCB=(RECFM=FBA,LRECL=121, // BLKSIZE=605),SPACE=(605,(500,500),RLSE,,ROUND) //IMSUDUMP DD SYSOUT=&OUT,DCB=(RECFM=FBA,LRECL=121, // BLKSIZE=605),SPACE=(605,(500,500),RLSE,,ROUND) //IMSMON DD DUMMY //DFSVSAMP DD DSN=&INDSN..BVPSY(DFSVSAM8),DISP=SHR //BVP7AE DD DSN=&INDSV..BVPAE,DISP=SHR //PAC7MB DD DSN=&&UV25MB,DISP=(OLD,DELETE) //PAC7UV DD DSN=&OLDUV,DISP=SHR //PAC7GY DD DSN=&&PACGY,DISP=(,PASS),UNIT=&UWK, // SPACE=(TRK,(100,20),RLSE), // DCB=(RECFM=FB,LRECL=310,BLKSIZE=3100) //PAC7ET DD SYSOUT=&OUT //\*-------------------------------------------------------------- //PAF900 EXEC PGM=DFSRRC00,REGION=\$REGSIZ,

// PARM=(DLI,BVPAF900,PAAFIC\$SUG,&BUF, // &SPIE&TEST&EXCPVR&RST,&PRLD, // &SRCH,&CKPTID,&MON,&LOGA,&FMTO,,,&DBRC,  $\frac{1}{2}$  &IRLM), // COND=(0,NE,PTU922) //STEPLIB DD DSN=&RESLIB,DISP=SHR // DD DSN=&STEPLIB,DISP=SHR // DD DSN=\$BCOB,DISP=SHR //DFSRESLB DD DSN=&RESLIB,DISP=SHR //IMS DD DSN=&PSBLIB,DISP=SHR DD DSN=&DBDLIB,DISP=SHR //\*:STEPCAT DD DSN=&SYSTCAT,DISP=SHR //\*: DD DSN=&VSAMCAT,DISP=SHR //SYSOUT DD SYSOUT=&OUT //SYSOUX DD SYSOUT=&OUT //DDSNAP DD SYSOUT=&OUT //PROCLIB DD DSN=&PROCLIB,DISP=SHR //IEFRDER DD DUMMY, // DCB=(RECFM=VB,BLKSIZE=1920,LRECL=1916,BUFNO=2) //SYSUDUMP DD SYSOUT=&OUT,DCB=(RECFM=FBA,LRECL=121, // BLKSIZE=605),SPACE=(605,(500,500),RLSE,,ROUND) //IMSUDUMP DD SYSOUT=&OUT,DCB=(RECFM=FBA,LRECL=121, // BLKSIZE=605),SPACE=(605,(500,500),RLSE,,ROUND) //IMSMON DD DUMMY //DFSVSAMP DD DSN=&INDSN..BVPSY(DFSVSAM8),DISP=SHR //BVP7AE DD DSN=&INDSV..BVPAE,DISP=SHR //BVP8GN DD DSN=&INDSV..BVPGN,DISP=SHR //BVP8GR DD DSN=&INDSV..BVPGR,DISP=SHR //BVP7GN DD DSN=&INDSV..BVPGN,DISP=SHR //BVP7GR DD DSN=&INDSV..BVPGR,DISP=SHR //BVP7GU DD DSN=&INDSV..BVPGU,DISP=SHR //PAC7GY DD DSN=&&PACGY,DISP=(OLD,DELETE) //PAC7ME DD DSN=&&PAC7ME,DISP=(,PASS),UNIT=&UWK, // SPACE=&SPAMB, // DCB=(RECFM=FB,LRECL=372,BLKSIZE=27156) //PAC7MV DD DSN=&&PAC7MV,DISP=(,PASS),UNIT=&UWK, // SPACE=&SPAMB, // DCB=(RECFM=FB,LRECL=170,BLKSIZE=6120) //PAC7MW DD DISP=(,DELETE),UNIT=&UWK, // SPACE=&SPAMB, // DCB=(RECFM=FB,LRECL=170,BLKSIZE=6120) //PAC7MX DD DISP=(,DELETE),UNIT=&UWK, // SPACE=&SPAMB, // DCB=(RECFM=FB,LRECL=748,BLKSIZE=26928) //PAC7MY DD DISP=(,DELETE),UNIT=&UWK, // SPACE=&SPAMB, // DCB=(RECFM=FB,LRECL=748,BLKSIZE=26928) //\*-------------------------------------------------------------- //PACA15 EXEC PGM=DFSRRC00,REGION=\$REGSIZ, // PARM=(DLI,BVPACA15,PAAFIM\$SUG,&BUF, // &SPIE&TEST&EXCPVR&RST,&PRLD, // &SRCH,&CKPTID,&MON,&LOGA,&FMTO,,,&DBRC,  $\frac{1}{2}$  &IRLM), // COND=((0,NE,PTU922),(0,NE,PAF900)) //STEPLIB DD DSN=&RESLIB,DISP=SHR

// DD DSN=&STEPLIB,DISP=SHR // DD DSN=\$BCOB,DISP=SHR //DFSRESLB DD DSN=&RESLIB,DISP=SHR //IMS DD DSN=&PSBLIB,DISP=SHR // DD DSN=&DBDLIB,DISP=SHR //\*:STEPCAT DD DSN=&SYSTCAT,DISP=SHR //\*: DD DSN=&VSAMCAT,DISP=SHR //SYSOUT DD SYSOUT=&OUT //SYSOUX DD SYSOUT=&OUT //DDSNAP DD SYSOUT=&OUT //PROCLIB DD DSN=&PROCLIB,DISP=SHR //IEFRDER DD DUMMY,<br>// DCB=(R // DCB=(RECFM=VB,BLKSIZE=1920,LRECL=1916,BUFNO=2) //SYSUDUMP DD SYSOUT=&OUT,DCB=(RECFM=FBA,LRECL=121, // BLKSIZE=605),SPACE=(605,(500,500),RLSE,,ROUND) //IMSUDUMP DD SYSOUT=&OUT,DCB=(RECFM=FBA,LRECL=121, // BLKSIZE=605),SPACE=(605,(500,500),RLSE,,ROUND) //IMSMON DD DUMMY //DFSVSAMP DD DSN=&INDSN..BVPSY(DFSVSAM8),DISP=SHR //BVP7AE DD DSN=&INDSV..BVPAE,DISP=SHR //BVP8GJ DD DSN=&INDSV..BVPGJ,DISP=SHR //BVP8GN DD DSN=&INDSV..BVPGN,DISP=SHR //BVP8GR DD DSN=&INDSV..BVPGR,DISP=SHR //BVP8GY DD DSN=&INDSV..BVPGY,DISP=SHR //BVP7GN DD DSN=&INDSV..BVPGN,DISP=SHR //BVP7GR DD DSN=&INDSV..BVPGR,DISP=SHR //BVP7GU DD DSN=&INDSV..BVPGU,DISP=SHR //BVP7GY DD DSN=&INDSV..BVPGY,DISP=SHR //B7DC\$BASE DD DUMMY //B7D3\$BASE DD DUMMY //PAC7IE DD SYSOUT=&OUTL //PAC7IF DD SYSOUT=&OUTL //PAC7ME DD DSN=&&PAC7ME,DISP=(OLD,DELETE) //PAC7MV DD DSN=&&PAC7MV,DISP=(OLD,DELETE) //PAC7RB DD DUMMY //PAC7RY DD DUMMY  $11*$ 

## **Echange mouvements MB entre base 2.n et 3.n (MB25)**

#### **MB25 - Présentation générale**

#### Principe

Cette procédure permet de reprendre des mouvements de format UPDT de la version 2.0 ou 2.5 vers la nouvelle version.

#### Limites

Les Entités utilisateur, Occurrences d'Entités utilisateur, Relations, Manuels de type 'U' ne sont pas traités.

Les appels de Format-guides sont traités comme des commentaires.

Les types de Format-guides changent entre la 2.n et la 3.n : pour permettre l'échange de mouvements entre ces versions, il faut exécuter en 2.n la procédure UTFG qui attribue les types de la 3.n.

#### Condition d'exécution

Aucune.

#### Edition obtenue

Cette procédure édite un compte-rendu signalant les anomalies rencontrées.

#### Résultat obtenu

Cette procédure génère un fichier mouvement à destination de la procédure UPDT de la nouvelle version ainsi qu'un fichier des mouvements rejetés.

#### **MB25 - Description des étapes**

Reprise du fichier MB : PTU926

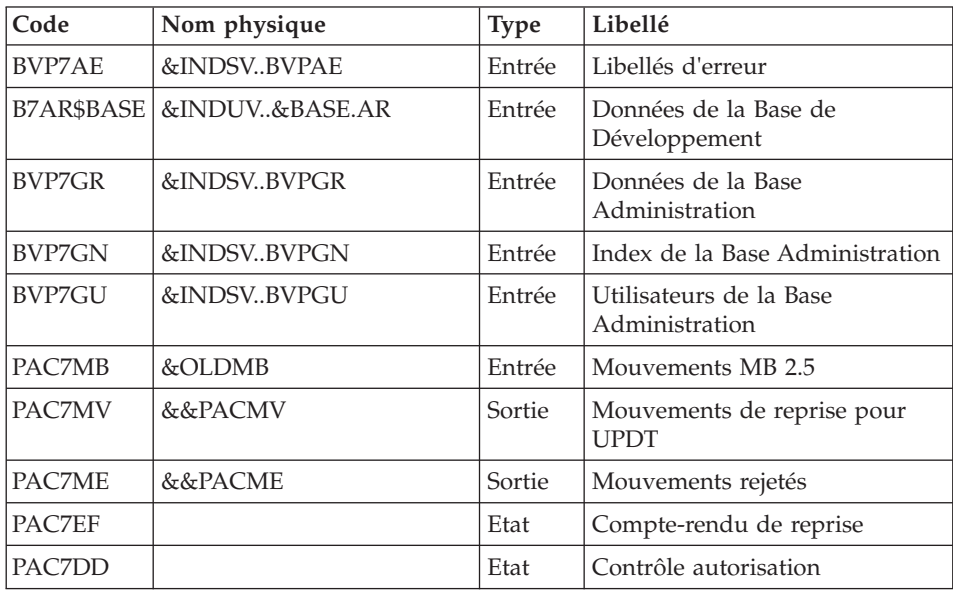

#### **MB25 - JCL d'exécution**

//\* ------------------------------------------------------ //\* VISUALAGE PACBASE  $1/$ \* //\* ------------------------------------------------------ //\* RETRIEVAL OF MB FILE

 $//*$ //\* -------------------------------------------------------  $1/*$ //BVPMB25 PROC BASE=\$BASE, CODE OF VAPAC DATABASE // OUT=\$OUT, OUTPUT CLASS // INDUV='\$INDUV', INDEX OF USER VSAM FILES // INDSV='\$INDSV', INDEX OF SYSTEM VSAM FILES // INDSN='\$INDSN', INDEX OF SYSTEM NON VSAM FILES //\*: VSAMCAT='\$VCAT', USER VSAM CATALOG //\*: SYSTCAT='\$SCAT', VA PAC SYSTEM VSAM CATALOG // STEPLIB='\$HLQ..SBVPMBR8', LIBRARY OF LOAD-MODULES // OLDMB=, DS NAME OF OLD MB // UWK=\$UWK, WORK UNIT // PSBLIB='\$PSBLIB', LIBRARY OF PSB'S // DBDLIB='\$DBDLIB', LIBRARY OF DBD'S // RESLIB='\$RESLIB', IMS RESLIB INS PROCLIB // BUF=40,SPIE=0,TEST=0,EXCPVR=0,RST=0,PRLD=,SRCH=0, // CKPTID=,MON=N,LOGA=0,FMTO=T,DBRC=\$DBRC,IRLM=\$IRLM //\*\*\*\*\*\*\*\*\*\*\*\*\*\*\*\*\*\*\*\*\*\*\*\*\*\*\*\*\*\*\*\*\*\*\*\*\*\*\*\*\*\*\*\*\*\*\*\*\*\*\*\*\*\*\*\*\*\*\*\*\*\*\* //VERIFY EXEC PGM=IDCAMS //\*--------------------- //\*:STEPCAT DD DSN=&VSAMCAT,DISP=SHR //\*: DD DSN=&SYSTCAT,DISP=SHR //SYSPRINT DD SYSOUT=&OUT //PAC7AE DD DSN=&INDSV..BVPAE,DISP=SHR //PACGGN DD DSN=&INDSV..BVPGN,DISP=SHR //PACGGU DD DSN=&INDSV..BVPGU,DISP=SHR //SYSIN DD DSN=&INDSN..BVPSY(VERIFAE),DISP=SHR // DD DSN=&INDSN..BVPSY(VERIFGN),DISP=SHR // DD DSN=&INDSN..BVPSY(VERIFGU),DISP=SHR //\*-------------------------------------------------------------- //PTU926 EXEC PGM=DFSRRC00,REGION=\$REGSIZ, // PARM=(DLI,BVPTU926,PACFIC\$SUG,&BUF, // &SPIE&TEST&EXCPVR&RST,&PRLD, // &SRCH,&CKPTID,&MON,&LOGA,&FMTO,,,&DBRC, // &IRLM) //STEPLIB DD DSN=&RESLIB,DISP=SHR // DD DSN=&STEPLIB,DISP=SHR // DD DSN=\$BCOB,DISP=SHR //DFSRESLB DD DSN=&RESLIB,DISP=SHR //IMS DD DSN=&PSBLIB,DISP=SHR // DD DSN=&DBDLIB,DISP=SHR //\*:STEPCAT DD DSN=&SYSTCAT,DISP=SHR //\*: DD DSN=&VSAMCAT,DISP=SHR //SYSOUT DD SYSOUT=&OUT //SYSOUX DD SYSOUT=&OUT //DDSNAP DD SYSOUT=&OUT //PROCLIB DD DSN=&PROCLIB,DISP=SHR //IEFRDER DD DUMMY, // DCB=(RECFM=VB,BLKSIZE=1920,LRECL=1916,BUFNO=2) //SYSUDUMP DD SYSOUT=&OUT,DCB=(RECFM=FBA,LRECL=121, // BLKSIZE=605),SPACE=(605,(500,500),RLSE,,ROUND) //IMSUDUMP DD SYSOUT=&OUT,DCB=(RECFM=FBA,LRECL=121, // BLKSIZE=605),SPACE=(605,(500,500),RLSE,,ROUND)

//IMSMON DD DUMMY //DFSVSAMP DD DSN=&INDSN..BVPSY(DFSVSAM8),DISP=SHR //BVP7AE DD DSN=&INDSV..BVPAE,DISP=SHR //B7AR\$BASE DD DSN=&INDUV..&BASE.AR,DISP=SHR //BVP7GN DD DSN=&INDSV..BVPGN,DISP=SHR //BVP7GR DD DSN=&INDSV..BVPGR,DISP=SHR //BVP7GU DD DSN=&INDSV..BVPGU,DISP=SHR //PAC7MB DD DSN=&OLDMB,DISP=SHR //PAC7MV DD DSN=&&PACMV,DISP=(,PASS),UNIT=&UWK, // SPACE=(TRK,(100,20),RLSE), // DCB=(RECFM=FB,LRECL=80,BLKSIZE=6160) //PAC7ME DD DSN=&&PACME,DISP=(,PASS),UNIT=&UWK, // SPACE=(TRK,(100,20),RLSE), // DCB=(RECFM=FB,LRECL=80,BLKSIZE=6160) //PAC7EF DD SYSOUT=&OUT //PAC7DD DD SYSOUT=&OUT

## **Echange mouvements GY entre base 2.n et 3.n (GY25)**

#### **GY25 - Présentation générale**

#### Principe

Cette procédure permet de reprendre des mouvements de format UPDP de la version 2.0 ou 2.5 vers la nouvelle version.

#### Limites

Les Entités utilisateur, Relations, Manuels de type 'U' ne sont pas traités.

Les appels de Format-guides sont traités comme des commentaires.

Les types de Format-guides changent entre la 2.n et la 3.n : pour permettre l'échange de mouvements entre ces versions, il faut exécuter en 2.n la procédure UTFG qui attribue les types de la 3.n.

#### Condition d'exécution

Aucune.

#### Edition obtenue

Cette procédure édite un compte-rendu signalant les anomalies rencontrées.

#### Résultat obtenu

Cette procédure génère un fichier mouvement à destination de la procédure UPDP de la nouvelle version ainsi qu'un fichier des mouvements rejetés.

## **GY25 - Description des étapes**

Reprise du fichier GY : PTU927

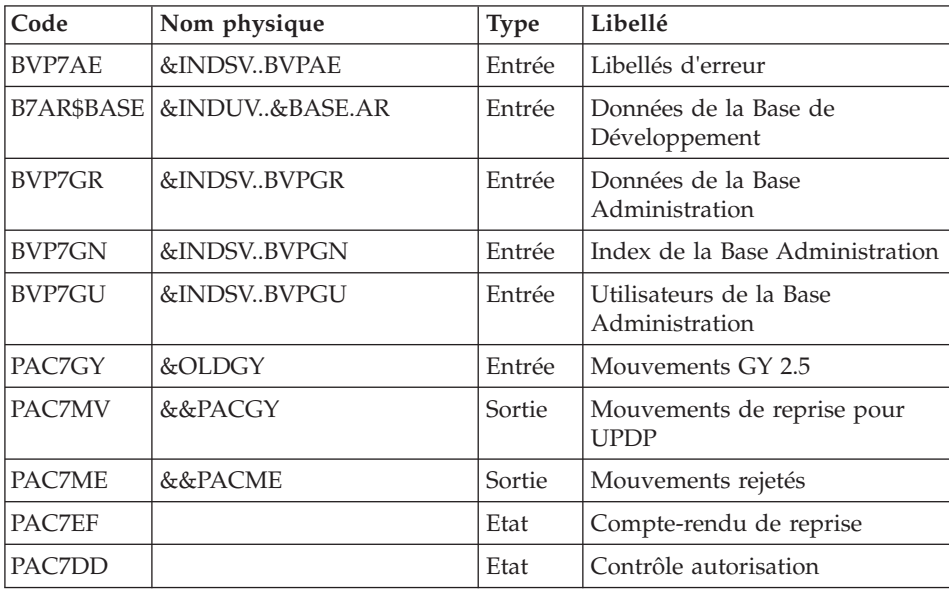

# **GY25 - JCL d'exécution**

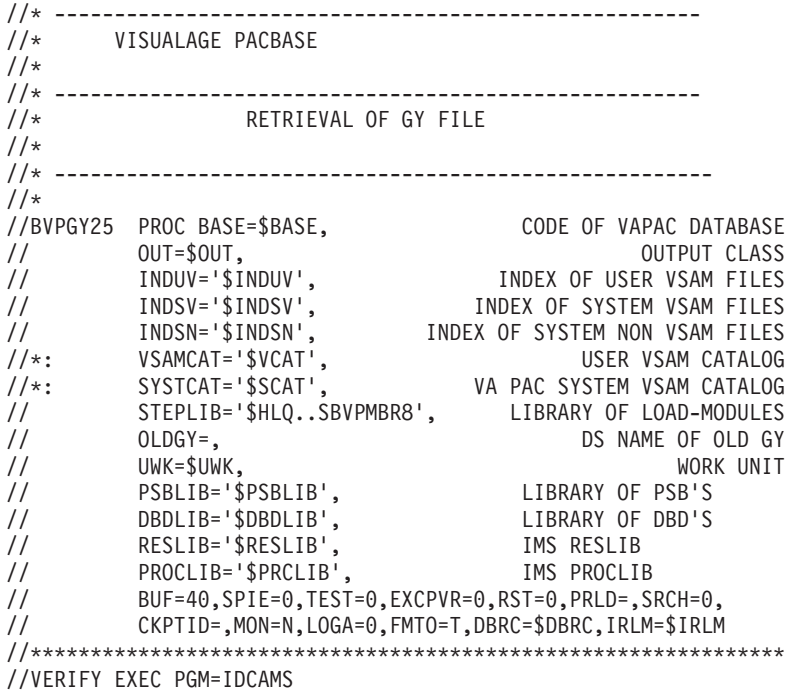

//\*:STEPCAT DD DSN=&VSAMCAT,DISP=SHR //\*: DD DSN=&SYSTCAT,DISP=SHR //SYSPRINT DD SYSOUT=&OUT //PAC7AE DD DSN=&INDSV..BVPAE,DISP=SHR //PACGGN DD DSN=&INDSV..BVPGN,DISP=SHR //PACGGU DD DSN=&INDSV..BVPGU,DISP=SHR //SYSIN DD DSN=&INDSN..BVPSY(VERIFAE),DISP=SHR // DD DSN=&INDSN..BVPSY(VERIFGN),DISP=SHR // DD DSN=&INDSN..BVPSY(VERIFGU),DISP=SHR //\*-------------------------------------------------------------- //PTU927 EXEC PGM=DFSRRC00,REGION=\$REGSIZ, // PARM=(DLI,BVPTU927,PACFIC\$SUG,&BUF, // &SPIE&TEST&EXCPVR&RST,&PRLD, // &SRCH,&CKPTID,&MON,&LOGA,&FMTO,,,&DBRC, // &IRLM) //STEPLIB DD DSN=&RESLIB,DISP=SHR // DD DSN=&STEPLIB,DISP=SHR // DD DSN=\$BCOB,DISP=SHR //DFSRESLB DD DSN=&RESLIB,DISP=SHR //IMS DD DSN=&PSBLIB,DISP=SHR // DD DSN=&DBDLIB,DISP=SHR //\*:STEPCAT DD DSN=&SYSTCAT,DISP=SHR //\*: DD DSN=&VSAMCAT,DISP=SHR //SYSOUT DD SYSOUT=&OUT //SYSOUX DD SYSOUT=&OUT //DDSNAP DD SYSOUT=&OUT //PROCLIB DD DSN=&PROCLIB,DISP=SHR //IEFRDER DD DUMMY,<br>// DCB=(R // DCB=(RECFM=VB,BLKSIZE=1920,LRECL=1916,BUFNO=2) //SYSUDUMP DD SYSOUT=&OUT,DCB=(RECFM=FBA,LRECL=121, // BLKSIZE=605),SPACE=(605,(500,500),RLSE,,ROUND) //IMSUDUMP DD SYSOUT=&OUT,DCB=(RECFM=FBA,LRECL=121, // BLKSIZE=605),SPACE=(605,(500,500),RLSE,,ROUND) //IMSMON DD DUMMY //DFSVSAMP DD DSN=&INDSN..BVPSY(DFSVSAM8),DISP=SHR //BVP7AE DD DSN=&INDSV..BVPAE,DISP=SHR //B7AR\$BASE DD DSN=&INDUV..&BASE.AR,DISP=SHR //BVP7GN DD DSN=&INDSV..BVPGN,DISP=SHR //BVP7GR DD DSN=&INDSV..BVPGR,DISP=SHR //BVP7GU DD DSN=&INDSV..BVPGU,DISP=SHR //PAC7GY DD DSN=&OLDGY,DISP=SHR //PAC7MV DD DSN=&&PACGY,DISP=(,PASS),UNIT=&UWK, // SPACE=(TRK,(100,20),RLSE), // DCB=(RECFM=FB,LRECL=310,BLKSIZE=3100) //PAC7ME DD DSN=&&PACME,DISP=(,PASS),UNIT=&UWK, // SPACE=(TRK,(100,20),RLSE), // DCB=(RECFM=FB,LRECL=310,BLKSIZE=3100) //PAC7EF DD SYSOUT=&OUT //PAC7DD DD SYSOUT=&OUT

#### **Echange mouvements MB entre base 3.n et 2.n (MB30)**

#### **MB30 - Présentation générale**

Principe

Cette procédure permet de reprendre des mouvements de format UPDT de la nouvelle version vers la version 2.0 ou 2.5.

#### Limites

Les Méta entités, Entités utilisateur, Relations, Descriptions, Mots-clés, Documentation associée et Appels de Relation ne sont pas traités.

## Condition d'exécution

Aucune.

## Edition obtenue

Cette procédure édite un compte-rendu signalant les anomalies rencontrées.

#### Résultat obtenu

Cette procédure génère un fichier mouvement à destination de la procédure UPDT de la version 2.0 ou 2.5 ainsi qu'un fichier des mouvements rejetés.

## **MB30 - Description des étapes**

#### Reprise du fichier MB : PTU928

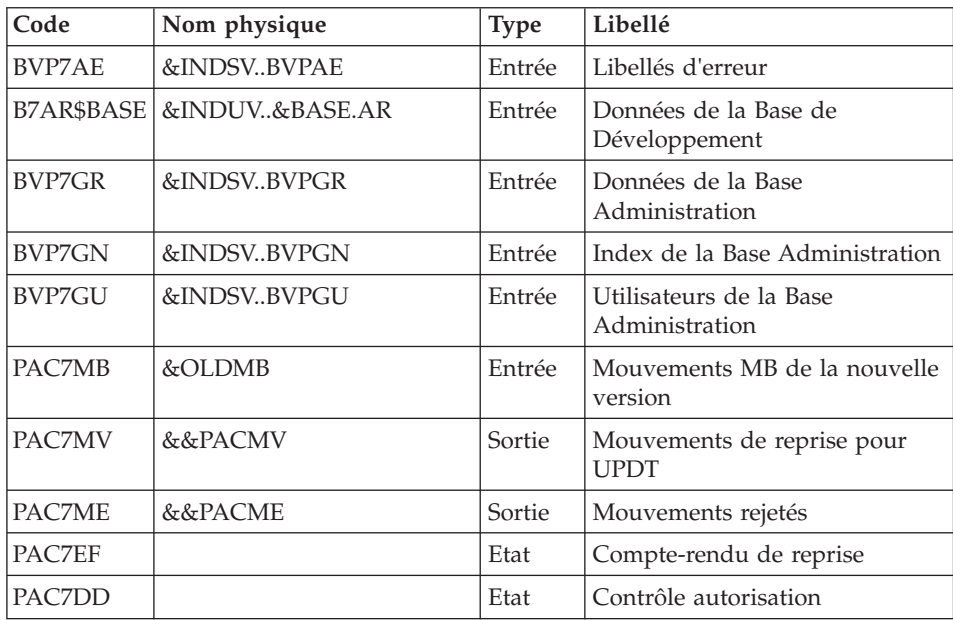

#### **MB30 - JCL d'exécution**

```
//* ------------------------------------------------------
//* VISUALAGE PACBASE
1/x//* ------------------------------------------------------
//* RETRIEVAL OF MB FILE
1/*
//* -------------------------------------------------------
1/\star//BVPMB30 PROC BASE=$BASE, CODE OF VAPAC DATABASE
// OUT=$OUT, OUTPUT CLASS
// INDUV='$INDUV', INDEX OF USER VSAM FILES
// INDSV='$INDSV', INDEX OF SYSTEM VSAM FILES
// INDSN='$INDSN', INDEX OF SYSTEM NON VSAM FILES
//*: VSAMCAT='$VCAT', USER VSAM CATALOG
//*: SYSTCAT='$SCAT', VA PAC SYSTEM VSAM CATALOG
// STEPLIB='$HLQ..SBVPMBR8', LIBRARY OF LOAD-MODULES
// OLDMB=, DS NAME OF OLD MB
// UWK=$UWK, WORK UNIT
// PSBLIB='$PSBLIB', LIBRARY OF PSB'S
// DBDLIB='$DBDLIB', LIBRARY OF DBD'S
// RESLIB='$RESLIB', IMS RESLIB
// PROCLIB='$PRCLIB', IMS PROCLIB
// BUF=40,SPIE=0,TEST=0,EXCPVR=0,RST=0,PRLD=,SRCH=0,
// CKPTID=,MON=N,LOGA=0,FMTO=T,DBRC=$DBRC,IRLM=$IRLM
//***************************************************************
//VERIFY EXEC PGM=IDCAMS
//*---------------------
//*:STEPCAT DD DSN=&VSAMCAT,DISP=SHR
//*: DD DSN=&SYSTCAT,DISP=SHR
//SYSPRINT DD SYSOUT=&OUT
//PAC7AE DD DSN=&INDSV..BVPAE,DISP=SHR
//PACGGN DD DSN=&INDSV..BVPGN,DISP=SHR
//PACGGU DD DSN=&INDSV..BVPGU,DISP=SHR
//SYSIN DD DSN=&INDSN..BVPSY(VERIFAE),DISP=SHR
// DD DSN=&INDSN..BVPSY(VERIFGN),DISP=SHR
// DD DSN=&INDSN..BVPSY(VERIFGU),DISP=SHR
//*--------------------------------------------------------------
//PTU928 EXEC PGM=DFSRRC00,REGION=$REGSIZ,
// PARM=(DLI,BVPTU928,PACFIC$SUG,&BUF,
// &SPIE&TEST&EXCPVR&RST,&PRLD,
// &SRCH,&CKPTID,&MON,&LOGA,&FMTO,,,&DBRC,
// &IRLM)
//STEPLIB DD DSN=&RESLIB,DISP=SHR
// DD DSN=&STEPLIB,DISP=SHR
// DD DSN=$BCOB,DISP=SHR
//DFSRESLB DD DSN=&RESLIB,DISP=SHR
//IMS DD DSN=&PSBLIB,DISP=SHR
// DD DSN=&DBDLIB,DISP=SHR
//*:STEPCAT DD DSN=&SYSTCAT,DISP=SHR
//*: DD DSN=&VSAMCAT,DISP=SHR
//SYSOUT DD SYSOUT=&OUT
//SYSOUX DD SYSOUT=&OUT
//DDSNAP DD SYSOUT=&OUT
//PROCLIB DD DSN=&PROCLIB,DISP=SHR
```
//IEFRDER DD DUMMY, // DCB=(RECFM=VB,BLKSIZE=1920,LRECL=1916,BUFNO=2) //SYSUDUMP DD SYSOUT=&OUT,DCB=(RECFM=FBA,LRECL=121, // BLKSIZE=605),SPACE=(605,(500,500),RLSE,,ROUND) //IMSUDUMP DD SYSOUT=&OUT,DCB=(RECFM=FBA,LRECL=121, // BLKSIZE=605),SPACE=(605,(500,500),RLSE,,ROUND) //IMSMON DD DUMMY //DFSVSAMP DD DSN=&INDSN..BVPSY(DFSVSAM8),DISP=SHR //BVP7AE DD DSN=&INDSV..BVPAE,DISP=SHR //B7AR\$BASE DD DSN=&INDUV..&BASE.AR,DISP=SHR //BVP7GN DD DSN=&INDSV..BVPGN,DISP=SHR //BVP7GR DD DSN=&INDSV..BVPGR,DISP=SHR //BVP7GU DD DSN=&INDSV..BVPGU,DISP=SHR //PAC7MB DD DSN=&OLDMB,DISP=SHR //PAC7MV DD DSN=&&PACMV,DISP=(,PASS),UNIT=&UWK,<br>// SPACE=(TRK,(100,20),RLSE),<br>// DCB=(RECFM=FB,LRECL=80,BLKSIZE=6160 // SPACE=(TRK,(100,20),RLSE), // DCB=(RECFM=FB,LRECL=80,BLKSIZE=6160) //PAC7ME DD DSN=&&PACME,DISP=(,PASS),UNIT=&UWK, // SPACE=(TRK,(100,20),RLSE),<br>// DCB=(RECFM=FB.LRECL=80.BLK // DCB=(RECFM=FB,LRECL=80,BLKSIZE=6160) //PAC7EF DD SYSOUT=&OUT //PAC7DD DD SYSOUT=&OUT

# **Echange mouvements GY entre base 3.n et 2.n (GY30)**

#### **GY30 - Présentation générale**

#### Principe

Cette procédure permet de reprendre des mouvements de format UPDP de la nouvelle version vers la version 2.0 ou 2.5.

#### Limites

Les Méta entités, Relations, Descriptions, Mots-clés, Documentation associée et Appels de Relation ne sont pas traités. En revanche, les Entités utilisateur sont reprises sous forme d'Occurrences d'Entités utilisateur 2.n, à charge pour l'utilisateur de créer l'Entité utilisateur 2.n correspondante.

#### Condition d'exécution

Aucune.

#### Edition obtenue

Cette procédure édite un compte-rendu signalant les anomalies rencontrées.

#### Résultat obtenu

Cette procédure génère un fichier mouvement à destination de la procédure UPDP de la version 2.0 ou 2.5 ainsi qu'un fichier des mouvements rejetés.

## **GY30 - Description des étapes**

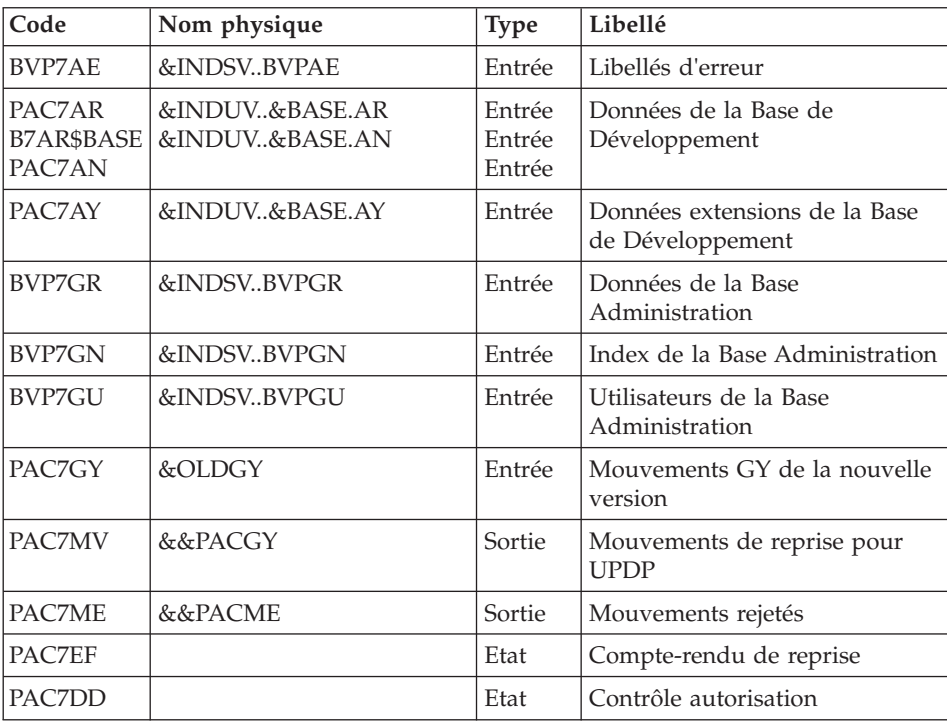

Reprise du fichier GY : PTU929

# **GY30 - JCL d'exécution**

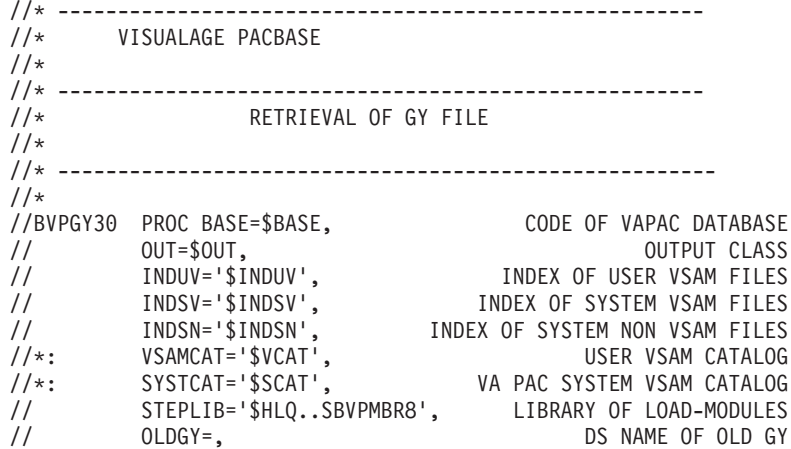

```
// UWK=$UWK, WORK UNIT
// PSBLIB='$PSBLIB',
// DBDLIB='$DBDLIB', LIBRARY OF DBD'S
// RESLIB='$RESLIB', IMS RESLIB
// PROCLIB='$PRCLIB', IMS PROCLIB
// BUF=40,SPIE=0,TEST=0,EXCPVR=0,RST=0,PRLD=,SRCH=0,
// CKPTID=,MON=N,LOGA=0,FMTO=T,DBRC=$DBRC,IRLM=$IRLM
//***************************************************************
//VERIFY EXEC PGM=IDCAMS
//*:STEPCAT DD DSN=&VSAMCAT,DISP=SHR
//*: DD DSN=&SYSTCAT,DISP=SHR
//SYSPRINT DD SYSOUT=&OUT
//PAC7AE DD DSN=&INDSV..BVPAE,DISP=SHR
//PACGGN DD DSN=&INDSV..BVPGN,DISP=SHR
//PACGGU DD DSN=&INDSV..BVPGU,DISP=SHR
//SYSIN DD DSN=&INDSN..BVPSY(VERIFAE),DISP=SHR
// DD DSN=&INDSN..BVPSY(VERIFGN),DISP=SHR
// DD DSN=&INDSN..BVPSY(VERIFGU),DISP=SHR
//*--------------------------------------------------------------
//PTU929 EXEC PGM=DFSRRC00,REGION=$REGSIZ,
// PARM=(DLI,BVPTU929,PACFIC$SUG,&BUF,
// &SPIE&TEST&EXCPVR&RST,&PRLD,
       // &SRCH,&CKPTID,&MON,&LOGA,&FMTO,,,&DBRC,
// &IRLM)
//STEPLIB DD DSN=&RESLIB,DISP=SHR
// DD DSN=&STEPLIB,DISP=SHR
// DD DSN=$BCOB,DISP=SHR
//DFSRESLB DD DSN=&RESLIB,DISP=SHR
//IMS DD DSN=&PSBLIB,DISP=SHR
// DD DSN=&DBDLIB,DISP=SHR
//*:STEPCAT DD DSN=&SYSTCAT,DISP=SHR
//*: DD DSN=&VSAMCAT,DISP=SHR
//SYSOUT DD SYSOUT=&OUT
//SYSOUX DD SYSOUT=&OUT
//DDSNAP DD SYSOUT=&OUT
//PROCLIB DD DSN=&PROCLIB,DISP=SHR
//IEFRDER DD DUMMY,
// DCB=(RECFM=VB,BLKSIZE=1920,LRECL=1916,BUFNO=2)
//SYSUDUMP DD SYSOUT=&OUT,DCB=(RECFM=FBA,LRECL=121,
// BLKSIZE=605),SPACE=(605,(500,500),RLSE,,ROUND)
//IMSUDUMP DD SYSOUT=&OUT,DCB=(RECFM=FBA,LRECL=121,
            // BLKSIZE=605),SPACE=(605,(500,500),RLSE,,ROUND)
//IMSMON DD DUMMY
//DFSVSAMP DD DSN=&INDSN..BVPSY(DFSVSAM8),DISP=SHR
//BVP7AE DD DSN=&INDSV..BVPAE,DISP=SHR
//B7AR$BASE DD DSN=&INDUV..&BASE.AR,DISP=SHR
//BVP7GN DD DSN=&INDSV..BVPGN,DISP=SHR
//BVP7GR DD DSN=&INDSV..BVPGR,DISP=SHR
//BVP7GU DD DSN=&INDSV..BVPGU,DISP=SHR
//PAC7GY DD DSN=&OLDGY,DISP=SHR
//PAC7MV DD DSN=&&PACGY,DISP=(,PASS),UNIT=&UWK,
// SPACE=(TRK,(100,20),RLSE),
// DCB=(RECFM=FB,LRECL=310,BLKSIZE=3100)
//PAC7ME DD DSN=&&PACME,DISP=(,PASS),UNIT=&UWK,
```
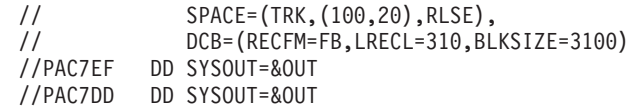

# **Procédures - Tableau récapitulatif des changements**

Liste des nouvelles procédures, depuis la 2.5

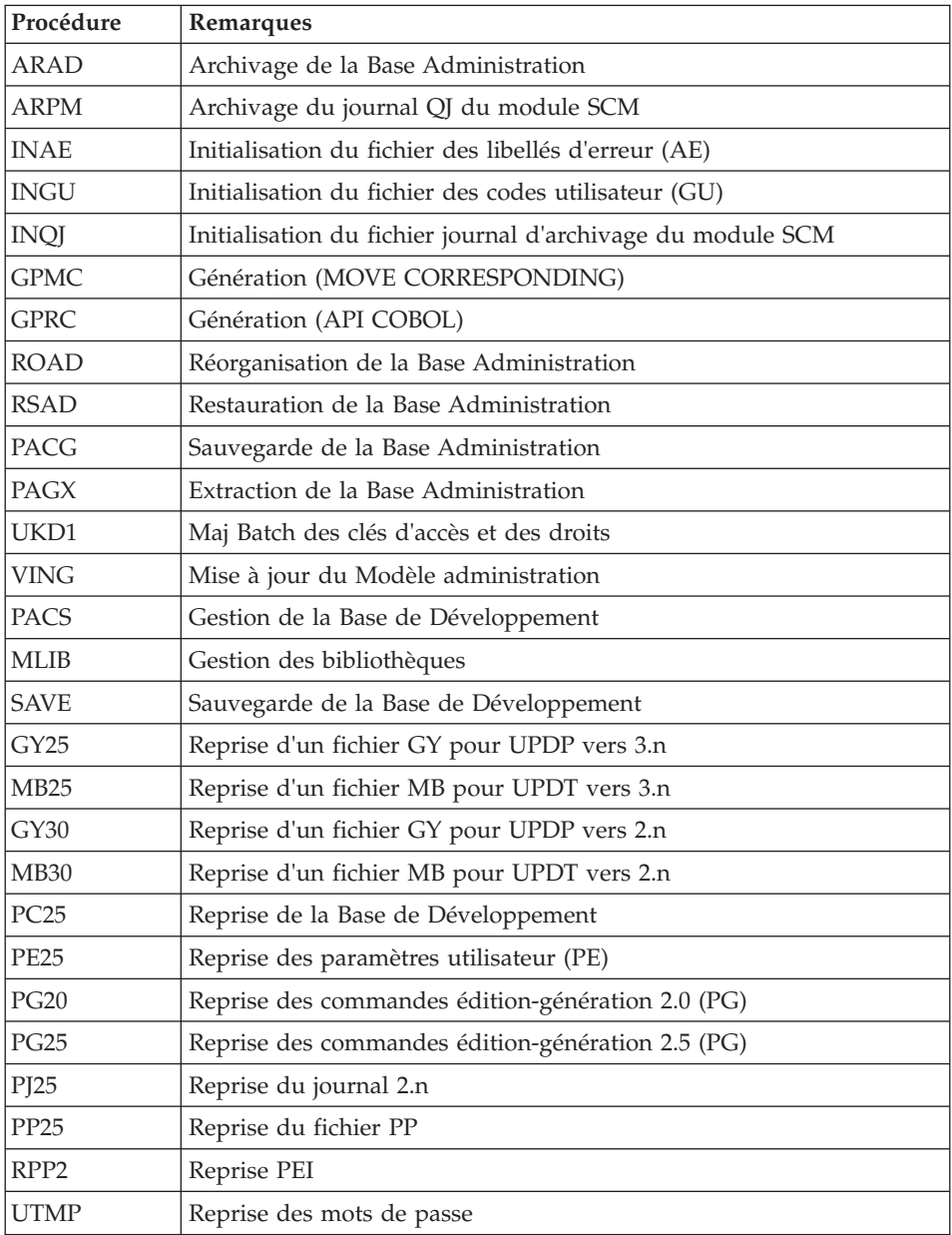

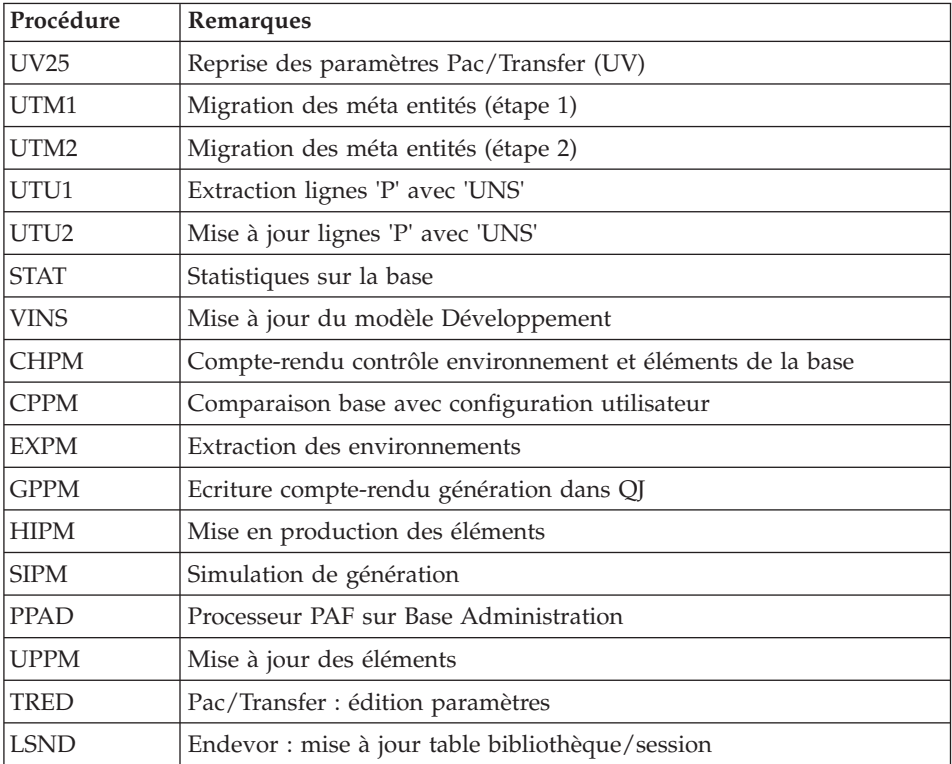

# Liste des procédures supprimées depuis la release 2.5

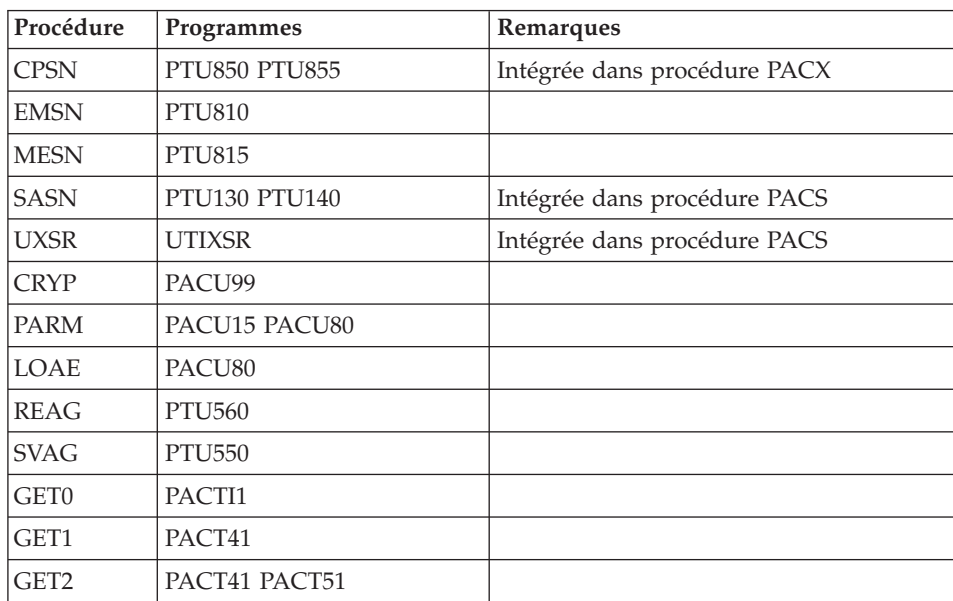

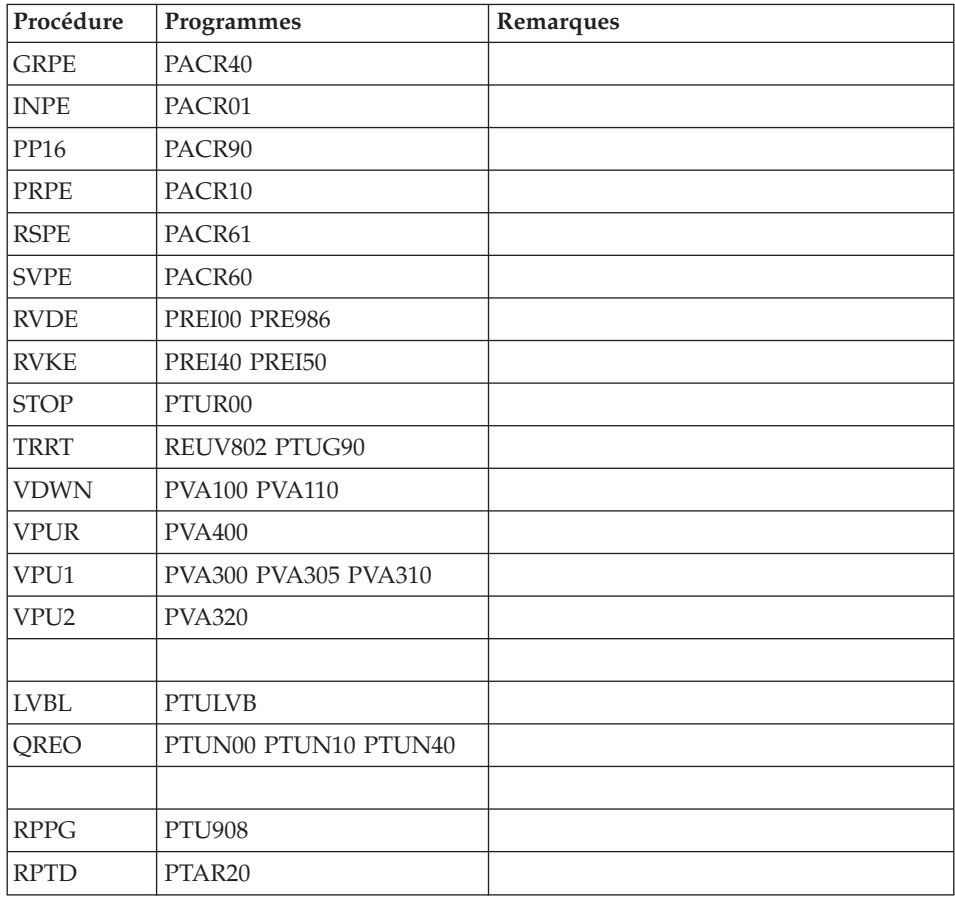

## **Reprises des bases de la version 3.0**

# **Opérations à effectuer**

La release 3.5 peut être installée dans le même environnement que la release 3.0. Ce cas est considéré comme une réinstallation.

Avant toute opération, il est conseillé de sauvegarder les Bases de Développement et d'Administration (SAVE, ARCH, SVAD, ARAD), en version 3.0.

v Si cette version est installée dans le même environnement que la 3.0, se reporter au chapitre 'Réinstallation Serveur' du présent manuel.

Après avoir exécuté la mise à jour du Modèle administration (VING), il faut se connecter à la station administrateur pour renseigner la nouvelle clé d'accès au système.

- v Si cette version est installée dans un nouvel environnement, après avoir suivi toutes les étapes de l'installation de la partie serveur, il faut restaurer les bases dans l'ordre suivant :
	- RSAD : restauration de la Base d'Administration,
	- VING : mise à jour du Modèle d'Administration,
	- Connexion par la station Administration workbench pour y saisir et activer la nouvelle clé d'accès au système,
	- REST : restauration de chaque Base de Développement,
	- VINS : mise à jour du Modèle développement pour chaque Base de Développement.
- Dans tous les cas, une réorganisation des bases est obligatoire (ARCH, SAVE, REOR, REST).

# **Chapitre 8. RPPZ Utilitaires**

# **MIBA - Migration Batch**

## **MIBA - Présentation générale**

Principe

Cette procédure est un utilitaire qui permet de préparer la migration batch suite à l'extraction des entités dans le référentiel, par la mise en forme d'un fichier qui servira de base aux outils de migration.

# **MIBA - Entrées Utilisateur**

Ce sont les entrées de la procédure PACX avec les valeurs spécifiques suivantes :

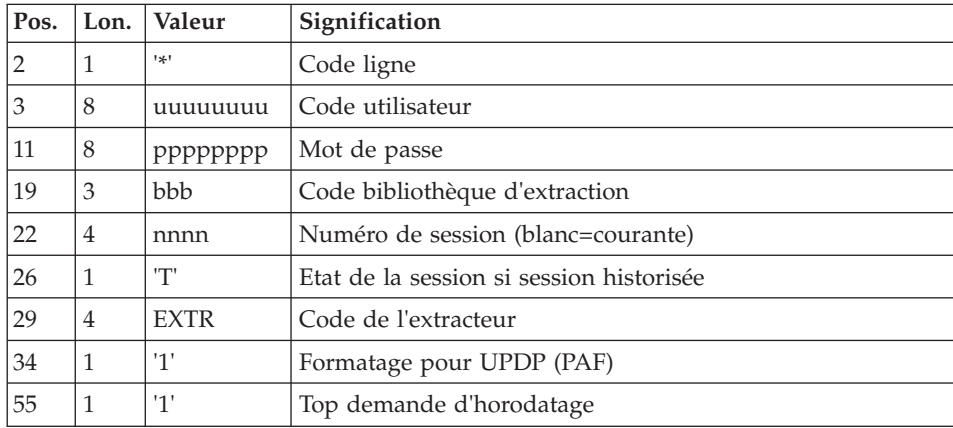

Une ligne '\*' telle que :

Ajouter la ligne de commande suivante :

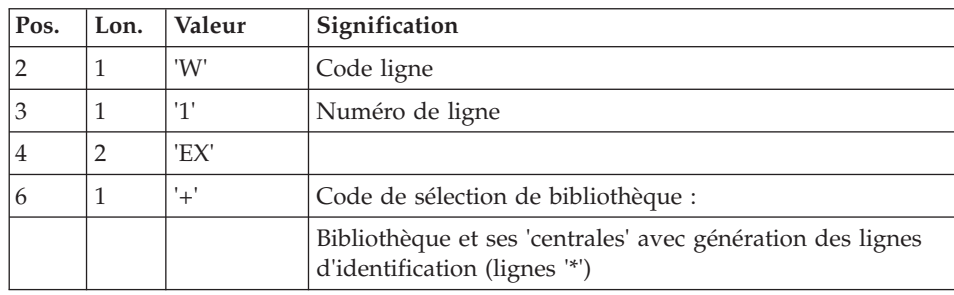

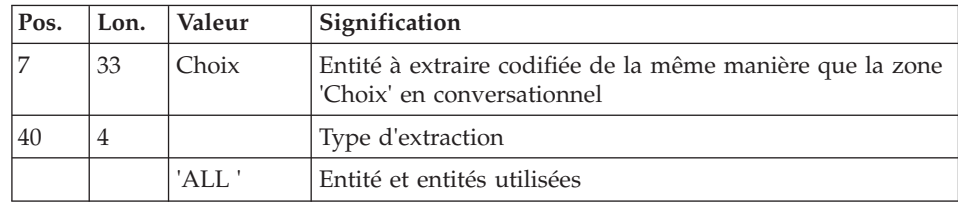

Principe de la migration

Pour une entité donnée, l'extraction va s'effectuer à partir de chacune des bibliothèques d'appartenance de chaque élément de son dossier, au sein d'un même réseau.

Première étape de la migration

Extraction PACX en vision '+':

A chaque extraction d'une fiche d'entité, on recherche la bibliothèque d'appartenance de chaque élément de son dossier. La bibliothèque la plus haute est la bibliothèque de référence. Dans chaque bibliothèque plus basse trouvée, le dossier de l'entité sera ultérieurement créé (étape suivante). L'ensemble des bibliothèques d'un même réseau qui contient un élément du dossier est détecté. Pour chaque bibliothèque, une carte de commande en vision 'C' de l'entité extraite, accompagnée d'une carte assign appropriée, est formatée et triée. L'ensemble de ces cartes va constituer le fichier d'entrée de la seconde étape.

Seconde étape de la migration

Extraction PACX en vision 'C':

L'extraction des entités est réalisée dans la bibliothèque d'extraction et les bibliothèques de niveau supérieur. Dans chaque bibliothèque d'extraction, un dossier d'entité est créé, hérité de ses bibliothèques supérieures ou égales.

L'extraction PACX a toutefois été enrichie:

- L'extraction du segment s'accompagne de l'extraction de sa structure de données.
- L'extraction d'un écran s'accompagne de l'extraction de sa fiche dialogue.

Cette procédure nécessite la présence du fichier PAC7PM en entrée du programme BVPACS96.

Ce fichier, défini avec des enregistrements de 50 caractères, contient, en position 1, les codes VA Pacbase des programmes utilisés en tant que macrostructure, mais non définis comme tel dans le référentiel.

Ce fichier sera renseigné suite à l'exploitation des résultats de la procédure de cartographie générale UTMA : il faut sélectionner les codes Macros des lignes contenant "MAC" en position 4 et "P" en position 91 dans le fichier issu de la procédure.

Cette procédure doit également permettre de transformer des caractères spéciaux non reconnus dans un code entité par un autre caractère. La table de correspondance est représentée par le fichier PAC7CS en entrée des programmes BVPACS94 et BVPACS96 (fichier optionnel, fourni par le client).

Ce fichier contient un enregistrement d'une longueur de 20 caractères, constitué de 10 postes de 2 caractères : le premier représente le caractère à remplacer, le deuxième est le caractère remplaçant.

## **MIBA - Description des étapes**

Prise en compte des entrées : PTU001

Initialisation du ou des fichiers de sortie

Initialisation du fichier KSDS de travail : IDCAMS

Extraction : PACX

Cette étape extrait les mouvements en fonction des entrées utilisateur.

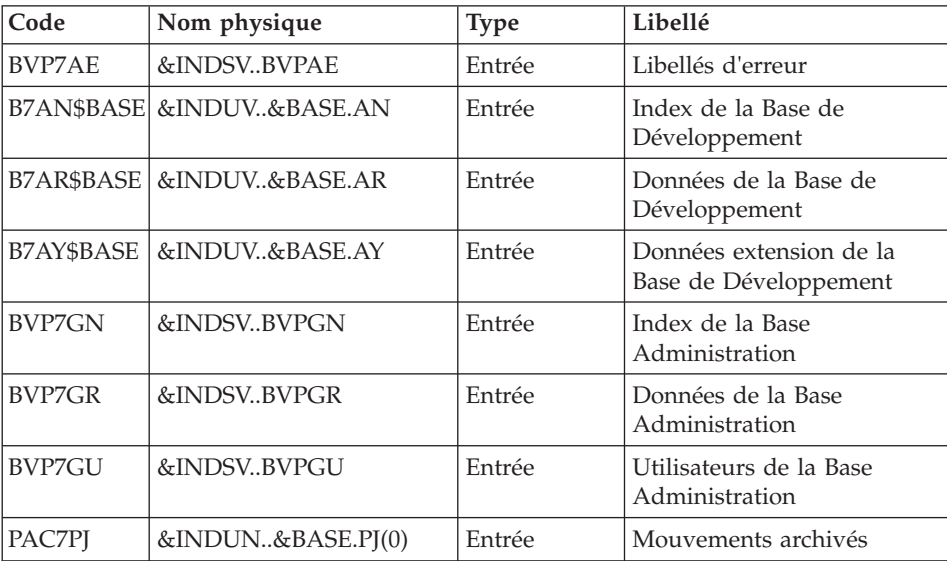

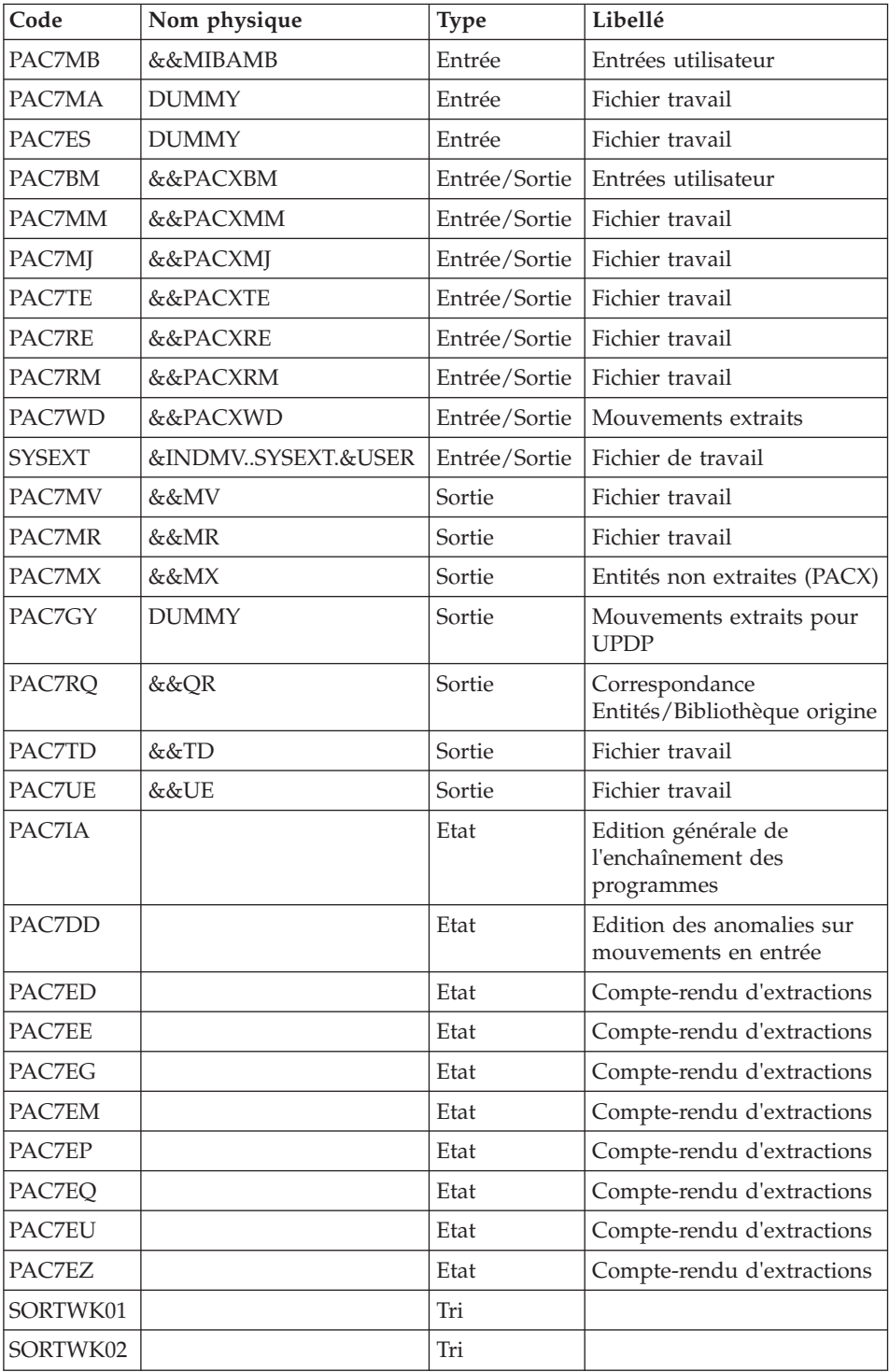

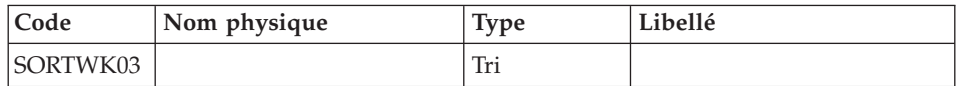

Codes retour :

- v 0 : Pas d'erreur
- v 4 : Erreur dans les entrées utilisateur (précisée dans PAC7EE) ou dans les extractions (précisée dans PAC7EZ)
- v 8 : Erreur dans la ligne '\*' (précisée dans PAC7DD)

Suppression du fichier KSDS de travail : IDCAMS

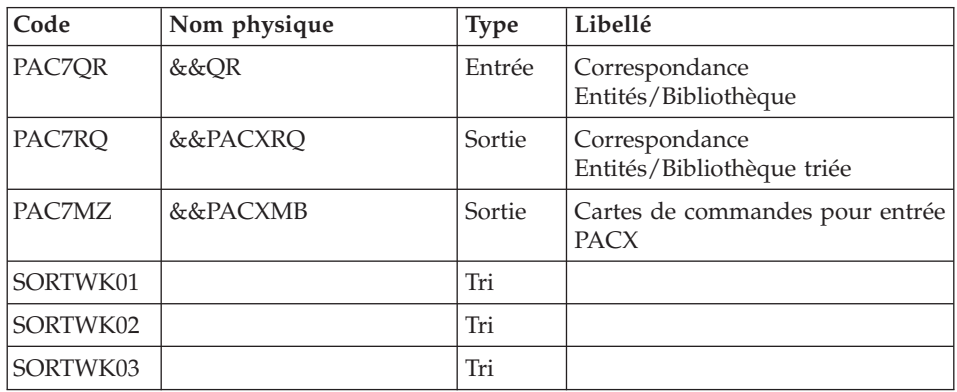

Tri et mise en forme cartes commande : BVPACS92

## Initialisation du fichier KSDS de travail : IDCAMS

#### Extraction : PACX2

Cette étape extrait les mouvements en fonction des entrées issues du programme BVPACS92.

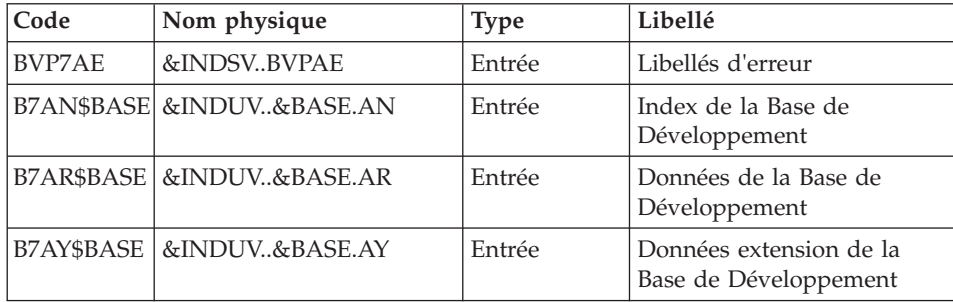

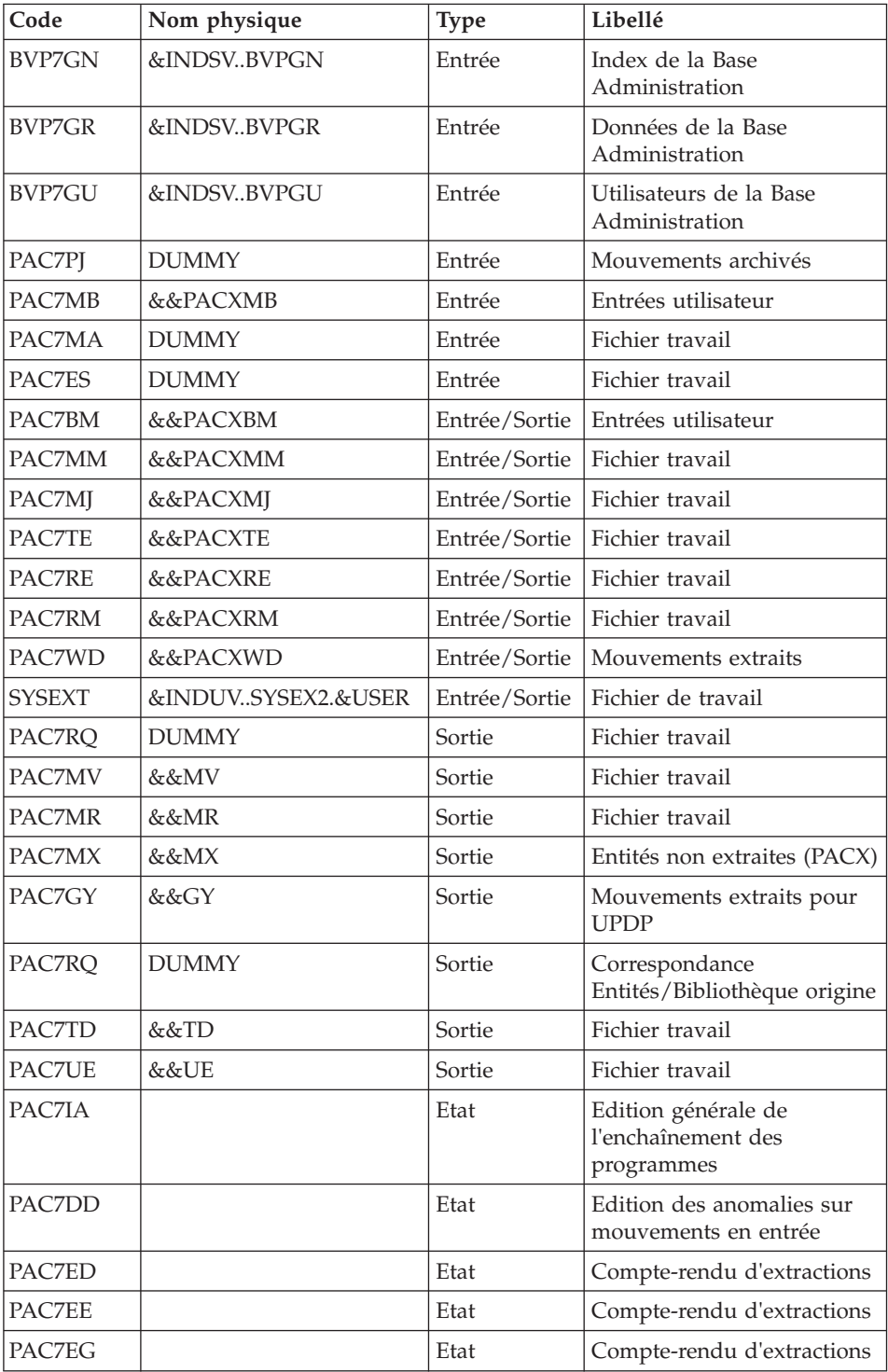

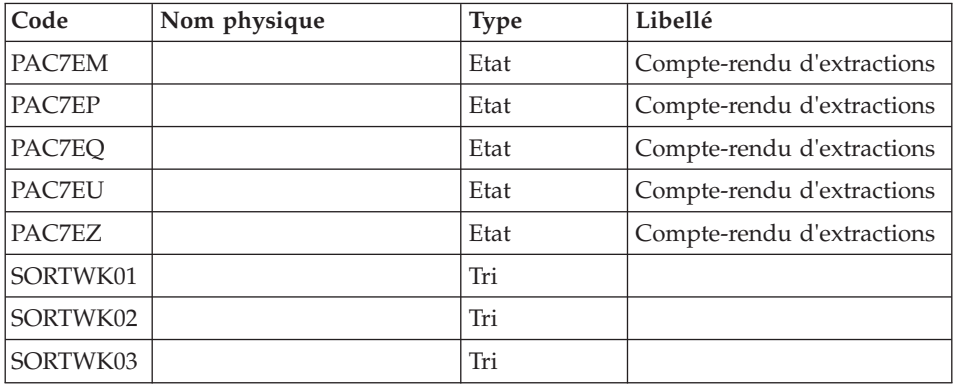

Codes retour :

- v 0 : Pas d'erreur
- v 4 : Erreur dans les entrées utilisateur (précisée dans PAC7EE) ou dans les extractions (précisée dans PAC7EZ)
- v 8 : Erreur dans la ligne '\*' (précisée dans PAC7DD)

## Suppression du fichier KSDS de travail : IDCAMS

## Migration batch : BVPACS94

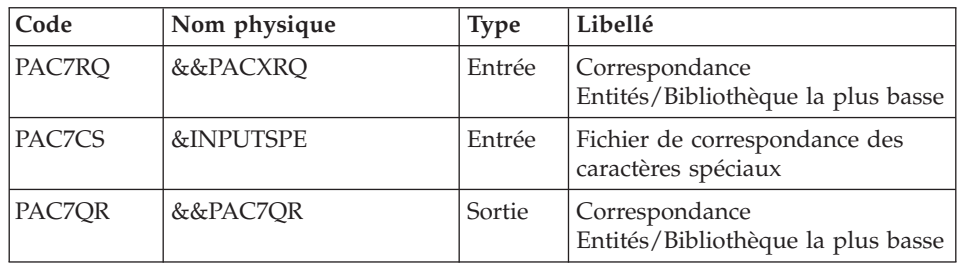

#### Migration batch : BVPACS96

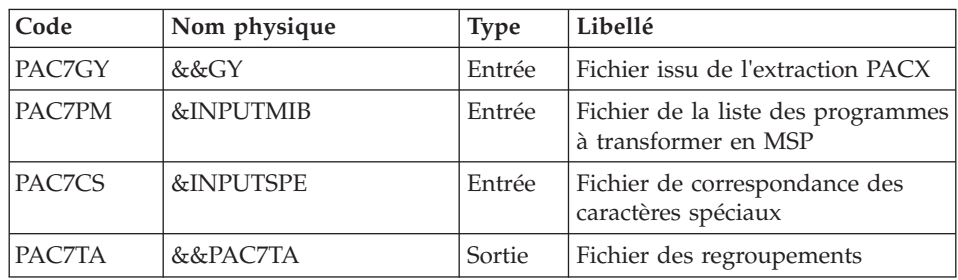

#### Réorganisation des mouvements : BVPACS97

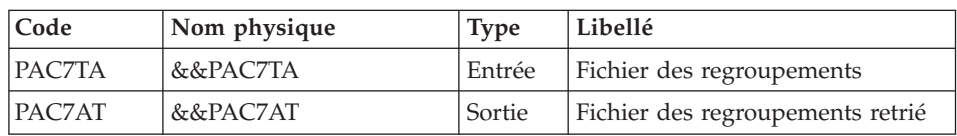

#### Tri et mise en forme fichier import : BVPACS91

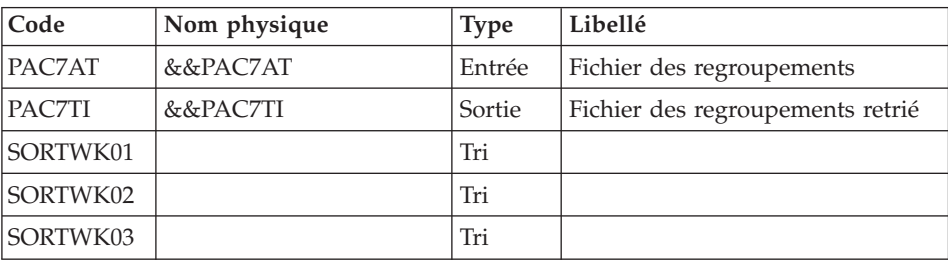

## Tri global : BVPACS98

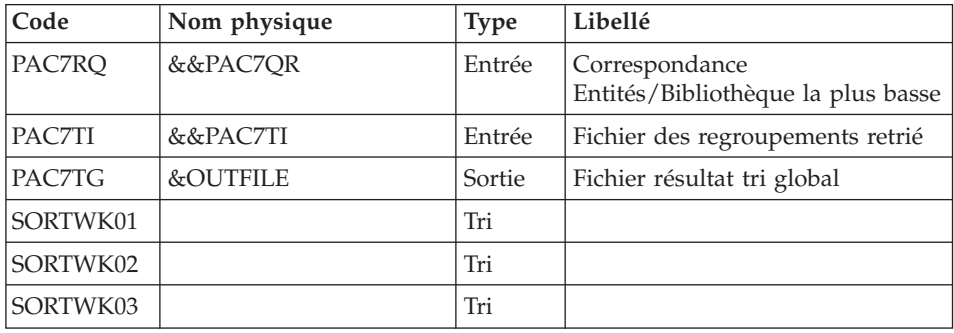

# **MIBA - JCL d'exécution**

//\* ------------------------------------------------------ //\* VISUALAGE PACBASE  $//*$ //\* ------------------------------------------------------ BATCH MIGRATION //\* //\* ------------------------------------------------------  $1/$ \* //BVPMIBA PROC BASE=\$BASE, CODE OF VAPAC DATABASE // INDSV='\$INDSV', INDEX OF SYSTEM VSAM FILES // INDSN='\$INDSN', INDEX OF SYSTEM NO VSAM FILES // INDUV='\$INDUV', INDEX OF USER VSAM FILES //\*: VSAMCAT='\$VCAT', VSAM USER CATALOG //\*: SYSTCAT='\$SCAT', VSAM SYSTEM CATALOG // PSBLIB='\$PSBLIB', LIBRARY OF PSBS
```
// DBDLIB='$DBDLIB', LIBRARY OF DBDS
// RESLIB='$RESLIB', IMS RESLIB
// PROCLIB='$PRCLIB', IMS PROCLIB
// STEPLIB='$HLQ..SBVPMBR8', LOAD-MODULE LIBRARY
// SORTLIB='$BIBT', SORT LIBRARY
// USER=, USER CODE
// OUT='$OUT', OUTPUT CLASS
// OUTL='$OUT', PRINT OUTPUT CLASS
// UWK=$UWK, WORK UNIT
// SPAMB='(TRK,(5,1),RLSE)', REQUEST FILE SPACE
// SPAMV='(TRK,(50,10),RLSE)', SPACE OF UPDT FILE
// SPAGY='(TRK,(50,10),RLSE)', SPACE OF UPDP FILE
// SPATD='(TRK,(50,10),RLSE)', SPACE OF CPSN FILE
       // INPUTMIB=, PROGRAM/MACRO FILE
// INPUTSPE=, SPECIAL CHAR FILE
// OUTFILE=, OUTPUT FILE MIGRATION
// VOLS='SER=$VOLUN', BACKUP VOLUME
// UNITS=$UNITUN, BACKUP UNIT
// SPAOT='(TRK,(500,80),RLSE)', OUTPUT FILE SPACE
// BUF=40,SPIE=0,TEST=0,EXCPVR=0,RST=0,PRLD=,SRCH=0,
// CKPTID=,MON=N,LOGA=0,FMTO=T,DBRC=$DBRC,IRLM=$IRLM
//***************************************************************
//INPUT EXEC PGM=BVPTU001
//*-----------------------
//STEPLIB DD DSN=&STEPLIB,DISP=SHR
// DD DSN=$BCOB,DISP=SHR
//CARTE DD DDNAME=SYSIN
//PAC7MB DD DSN=&&MIBAMB,DISP=(,PASS),
// UNIT=&UWK,SPACE=&SPAMB,
// DCB=(RECFM=FB,LRECL=80,BLKSIZE=6160)
//PRLFILE EXEC PGM=BVPRMSYS,PARM='&OUTFILE'
//*---------------------------------------
//STEPLIB DD DSN=&STEPLIB,DISP=SHR
// DD DSN=$BCOB,DISP=SHR
//SYSOUT DD SYSOUT=&OUT
//PACRIN DD DSN=&INDSN..BVPSY(LIOUTFIL),DISP=SHR
//PACROU DD DSN=&&LIFILE,DISP=(,PASS),SPACE=(TRK,1),
// UNIT=&UWK,
// DCB=(RECFM=FB,LRECL=80,BLKSIZE=800)
//LISFILE EXEC PGM=IDCAMS
//*---------------------
//*:STEPCAT DD DSN=&VSAMCAT,DISP=SHR
//SYSPRINT DD SYSOUT=&OUT
//SYSIN DD DSN=&&LIFILE,DISP=(OLD,DELETE)
//PRDFILE EXEC PGM=BVPRMSYS,COND=(4,EQ,LISFILE),PARM='&OUTFILE'
//*-------------------------------------------------------
//STEPLIB DD DSN=&STEPLIB,DISP=SHR
// DD DSN=$BCOB,DISP=SHR
//SYSOUT DD SYSOUT=&OUT
//PACRIN DD DSN=&INDSN..BVPSY(DLOUTFIL),DISP=SHR
//PACROU DD DSN=&&DLFILE,DISP=(,PASS),SPACE=(TRK,1),
// UNIT=&UWK,
// DCB=(RECFM=FB,LRECL=80,BLKSIZE=800)
//DELFILE EXEC PGM=IDCAMS,COND=(4,EQ,LISFILE)
//*----------------------------------------
```

```
//*:STEPCAT DD DSN=&VSAMCAT,DISP=SHR
//SYSPRINT DD SYSOUT=&OUT
//SYSIN DD DSN=&&DLFILE,DISP=(OLD,DELETE)
//PRMSYS EXEC PGM=BVPRMSYS,PARM='&USER'
//*------------------------------------
//STEPLIB DD DSN=&STEPLIB,DISP=SHR
// DD DSN=$BCOB,DISP=SHR
//SYSOUT DD SYSOUT=&OUT
//PACRIN DD DSN=&INDSN..BVPSY(DFSYSEXT),DISP=SHR
//PACROU DD DSN=&&DFSYSEXT,DISP=(,PASS),SPACE=(TRK,1),
// UNIT=&UWK,
// DCB=(RECFM=FB,LRECL=80,BLKSIZE=800)
//*--------------------------------------------------------------
//DEFINE EXEC PGM=IDCAMS
//SYSPRINT DD SYSOUT=&OUT
//SYSIN DD DSN=&&DFSYSEXT,DISP=(OLD,DELETE)
//*--------------------------------------------------------------
//MAXKEY EXEC PGM=IDCAMS
//*:STEPCAT DD DSN=&VSAMCAT,DISP=SHR
//SYSPRINT DD SYSOUT=&OUT
//SYSPAF DD DSN=&INDSV..SYSEXT.&USER,DISP=SHR
//MAXKEY DD DSN=&INDSN..BVPSY(MAXKEY),DISP=SHR
//SYSIN DD DSN=&INDSN..BVPSY(REPRO999),DISP=SHR
//*--------------------------------------------------------------
//PACX EXEC PGM=DFSRRC00,REGION=$REGSIZ,
         PARM=(DLI,BVPACX,PACFIC$SUG,&BUF,
// &SPIE&TEST&EXCPVR&RST,&PRLD,
// &SRCH,&CKPTID,&MON,&LOGA,&FMTO,,,&DBRC,
// &IRLM)
//STEPLIB DD DSN=&RESLIB,DISP=SHR
// DD DSN=&STEPLIB,DISP=SHR
// DD DSN=$BCOB,DISP=SHR
//DFSRESLB DD DSN=&RESLIB,DISP=SHR
//IMS DD DSN=&PSBLIB,DISP=SHR
// DD DSN=&DBDLIB,DISP=SHR
//*:STEPCAT DD DSN=&SYSTCAT,DISP=SHR
//*: DD DSN=&VSAMCAT,DISP=SHR
//SYSOUT DD SYSOUT=&OUT
//SYSOUX DD SYSOUT=&OUT
//DDSNAP DD SYSOUT=&OUT
//PROCLIB DD DSN=&PROCLIB,DISP=SHR
//IEFRDER DD DUMMY,
// DCB=(RECFM=VB,BLKSIZE=1920,LRECL=1916,BUFNO=2)
//SYSUDUMP DD SYSOUT=&OUT,DCB=(RECFM=FBA,LRECL=121,
// BLKSIZE=605),SPACE=(605,(500,500),RLSE,,ROUND)
//IMSUDUMP DD SYSOUT=&OUT,DCB=(RECFM=FBA,LRECL=121,
// BLKSIZE=605),SPACE=(605,(500,500),RLSE,,ROUND)
//IMSMON DD DUMMY
//DFSVSAMP DD DSN=&INDSN..BVPSY(DFSVSAM8),DISP=SHR
//BVP7AE DD DSN=&INDSV..BVPAE,DISP=SHR
//B7AN$BASE DD DSN=&INDUV..&BASE.AN,DISP=SHR
//B7AR$BASE DD DSN=&INDUV..&BASE.AR,DISP=SHR
//B7AY$BASE DD DSN=&INDUV..&BASE.AY,DISP=SHR
//BVP7GN DD DSN=&INDSV..BVPGN,DISP=SHR
//BVP7GR DD DSN=&INDSV..BVPGR,DISP=SHR
```
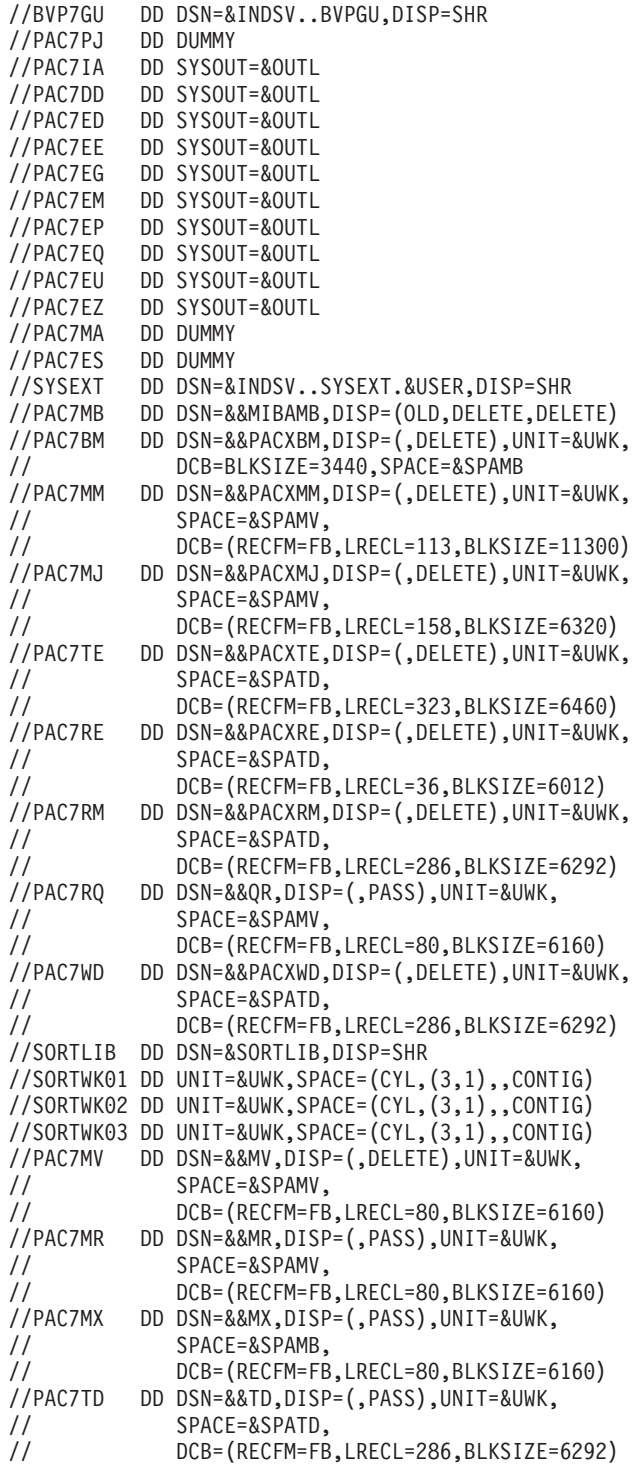

//PAC7GY DD DUMMY //PAC7UE DD DSN=&&UE,DISP=(,PASS),UNIT=&UWK, // SPACE=&SPAMV, // DCB=(RECFM=FB,LRECL=230,BLKSIZE=6440) //\*-------------------------------------------------------------- //PRMSYS EXEC PGM=BVPRMSYS,PARM='&USER',COND=EVEN //STEPLIB DD DSN=&STEPLIB,DISP=SHR // DD DSN=\$BCOB,DISP=SHR //SYSOUT DD SYSOUT=&OUT //PACRIN DD DSN=&INDSN..BVPSY(DLSYSEXT),DISP=SHR //PACROU DD DSN=&&DLSYSEXT,DISP=(,PASS),SPACE=(TRK,1), // UNIT=&UWK, // DCB=(RECFM=FB,LRECL=80,BLKSIZE=800) //\*-------------------------------------------------------------- //DELETE EXEC PGM=IDCAMS,COND=EVEN //\*:STEPCAT DD DSN=&VSAMCAT,DISP=SHR //SYSPRINT DD SYSOUT=&OUT //SYSIN DD DSN=&&DLSYSEXT,DISP=(OLD,DELETE) //PACS92 EXEC PGM=BVPACS92,COND=(4,LT,PACX) //\*---------------------------------------- //STEPLIB DD DSN=&STEPLIB,DISP=SHR //\*:STEPCAT DD DSN=&SYSTCAT,DISP=SHR //\*: DD DSN=&VSAMCAT,DISP=SHR //PAC7QR DD DSN=&&QR,DISP=(OLD,PASS) //PAC7RQ DD DSN=&&PACXRQ,DISP=(,PASS), // UNIT=&UNITS,VOL=&VOLS, // SPACE=&SPAMV, // DCB=(RECFM=FB,LRECL=80,BLKSIZE=6160) //PAC7MZ DD DSN=&&PACXMB,DISP=(,PASS), // UNIT=&UNITS,VOL=&VOLS, // SPACE=&SPAMB, // DCB=(RECFM=FB,LRECL=80,BLKSIZE=6160) //SORTWK01 DD UNIT=&UWK,SPACE=(CYL,(3,1),,CONTIG) //SORTWK02 DD UNIT=&UWK,SPACE=(CYL,(3,1),,CONTIG) //SORTWK03 DD UNIT=&UWK,SPACE=(CYL,(3,1),,CONTIG) //SYSPRINT DD SYSOUT=&OUT //SYSOUT DD SYSOUT=&OUT //SYSUDUMP DD SYSOUT=&OUT //PRMSYS EXEC PGM=BVPRMSYS,PARM='&USER,&INDUV' //\*------------------------------------------- //STEPLIB DD DSN=&STEPLIB,DISP=SHR<br>// DD DSN=\$BCOB.DISP=SHR DD DSN=\$BCOB,DISP=SHR //SYSOUT DD SYSOUT=&OUT //PACRIN DD DSN=&INDSN..BVPSY(DFSYSEX2),DISP=SHR //PACROU DD DSN=&&DFSYSEX2,DISP=(,PASS),SPACE=(TRK,1), // UNIT=&UWK, // DCB=(RECFM=FB,LRECL=80,BLKSIZE=800) //DEFINE EXEC PGM=IDCAMS //\*--------------------- //\*:STEPCAT DD DSN=&VSAMCAT,DISP=SHR //SYSPRINT DD SYSOUT=&OUT //SYSIN DD DSN=&&DFSYSEX2,DISP=(OLD,DELETE) //MAXKEY EXEC PGM=IDCAMS //\*---------------------- //\*:STEPCAT DD DSN=&VSAMCAT,DISP=SHR

//SYSPRINT DD SYSOUT=&OUT //SYSPAF DD DSN=&INDUV..SYSEX2.&USER,DISP=SHR //MAXKEY DD DSN=&INDSN..BVPSY(MAXKEY),DISP=SHR //SYSIN DD DSN=&INDSN..BVPSY(REPRO999),DISP=SHR  $1/$ \* //PACX2 EXEC PGM=DFSRRC00,REGION=\$REGSIZ, // PARM=(DLI,BVPACX,PACFIC\$SUG,&BUF, // &SPIE&TEST&EXCPVR&RST,&PRLD, // &SRCH,&CKPTID,&MON,&LOGA,&FMTO,,,&DBRC, // &IRLM), // COND=(4,LT,PACX) //STEPLIB DD DSN=&RESLIB,DISP=SHR // DD DSN=&STEPLIB,DISP=SHR // DD DSN=\$BCOB,DISP=SHR //DFSRESLB DD DSN=&RESLIB,DISP=SHR //IMS DD DSN=&PSBLIB,DISP=SHR // DD DSN=&DBDLIB,DISP=SHR //\*:STEPCAT DD DSN=&SYSTCAT,DISP=SHR //\*: DD DSN=&VSAMCAT,DISP=SHR //SYSOUT DD SYSOUT=&OUT //SYSOUX DD SYSOUT=&OUT //DDSNAP DD SYSOUT=&OUT //PROCLIB DD DSN=&PROCLIB,DISP=SHR //IEFRDER DD DUMMY, // DCB=(RECFM=VB,BLKSIZE=1920,LRECL=1916,BUFNO=2) //SYSUDUMP DD SYSOUT=&OUT,DCB=(RECFM=FBA,LRECL=121, // BLKSIZE=605),SPACE=(605,(500,500),RLSE,,ROUND) //IMSUDUMP DD SYSOUT=&OUT,DCB=(RECFM=FBA,LRECL=121, // BLKSIZE=605),SPACE=(605,(500,500),RLSE,,ROUND) //IMSMON DD DUMMY //DFSVSAMP DD DSN=&INDSN..BVPSY(DFSVSAM8),DISP=SHR //BVP7AE DD DSN=&INDSV..BVPAE,DISP=SHR //B7AN\$BASE DD DSN=&INDUV..&BASE.AN,DISP=SHR //B7AR\$BASE DD DSN=&INDUV..&BASE.AR,DISP=SHR //B7AY\$BASE DD DSN=&INDUV..&BASE.AY,DISP=SHR //BVP7GN DD DSN=&INDSV..BVPGN,DISP=SHR //BVP7GR DD DSN=&INDSV..BVPGR,DISP=SHR //BVP7GU DD DSN=&INDSV..BVPGU,DISP=SHR //PAC7PJ DD DUMMY //PAC7IA DD SYSOUT=&OUTL //PAC7DD DD SYSOUT=&OUTL //PAC7ED DD SYSOUT=&OUTL //PAC7EE DD SYSOUT=&OUTL //PAC7EG DD SYSOUT=&OUTL //PAC7EM DD SYSOUT=&OUTL //PAC7EP DD SYSOUT=&OUTL //PAC7EQ DD SYSOUT=&OUTL //PAC7EU DD SYSOUT=&OUTL //PAC7EZ DD SYSOUT=&OUTL //PAC7MA DD DUMMY //PAC7ES DD DUMMY //SYSEXT DD DSN=&INDSV..SYSEX2.&USER,DISP=SHR //PAC7MB DD DSN=&&PACXMB,DISP=(OLD,DELETE,DELETE) //PAC7BM DD DSN=&&PACXBM,DISP=(,DELETE),UNIT=&UWK, // DCB=BLKSIZE=3440,SPACE=&SPAMB

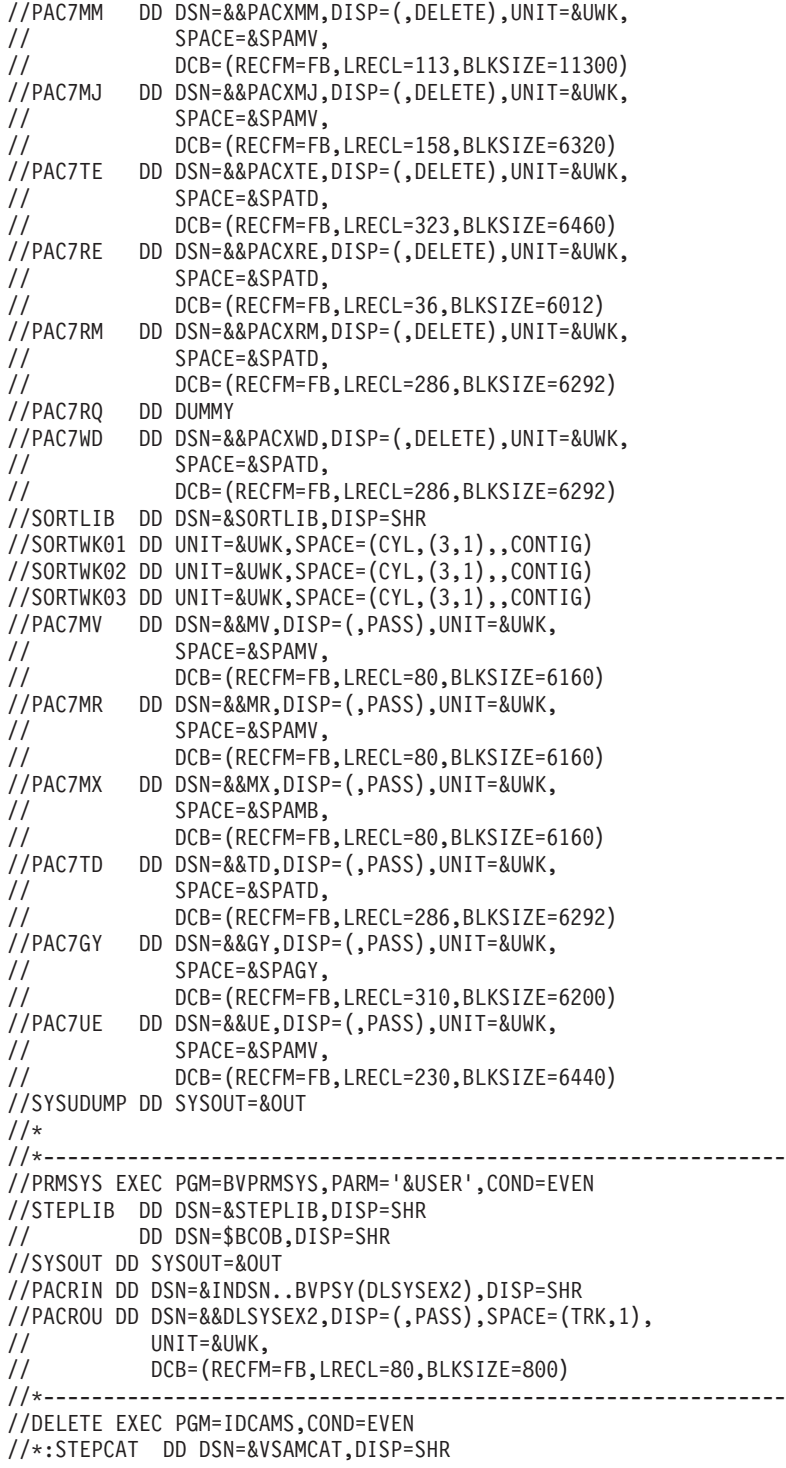

```
//SYSPRINT DD SYSOUT=&OUT
//SYSIN DD DSN=&&DLSYSEX2,DISP=(OLD,DELETE)
//PACS94 EXEC PGM=BVPACS94,
// COND=((4,LT,PACX),(4,LT,PACX2))
//*--------------------------------------
//STEPLIB DD DSN=&STEPLIB,DISP=SHR
//*:STEPCAT DD DSN=&SYSTCAT,DISP=SHR
//*: DD DSN=&VSAMCAT,DISP=SHR
//PAC7CS DD DSN=&INPUTSPE,DISP=SHR
//PAC7RQ DD DSN=&&PACXRQ,DISP=(OLD,PASS)
//PAC7QR DD DSN=&&PAC7QR,DISP=(,PASS),UNIT=&UWK,
// SPACE=&SPAMV,
// DCB=(RECFM=FB,LRECL=80,BLKSIZE=6160)
//SYSPRINT DD SYSOUT=&OUT
//SYSOUT DD SYSOUT=&OUT
//SYSUDUMP DD SYSOUT=&OUT
//PACS96 EXEC PGM=BVPACS96,
// COND=((4,LT,PACX),(4,LT,PACX2))
//*--------------------------------------
//STEPLIB DD DSN=&STEPLIB,DISP=SHR
//*:STEPCAT DD DSN=&SYSTCAT,DISP=SHR
//*: DD DSN=&VSAMCAT,DISP=SHR
//PAC7GY DD DSN=&&GY,DISP=(OLD,PASS)
//PAC7CS DD DSN=&INPUTSPE,DISP=SHR
//PAC7PM DD DSN=&INPUTMIB,DISP=SHR
//PAC7TA DD DSN=&&PAC7TA,DISP=(,PASS),
// UNIT=&UNITS,VOL=&VOLS,
// SPACE=&SPAOT,
// DCB=(RECFM=FB,BLKSIZE=27600,LRECL=400)
//SYSPRINT DD SYSOUT=&OUT
//SYSOUT DD SYSOUT=&OUT
//SYSUDUMP DD SYSOUT=&OUT
//PACS97 EXEC PGM=BVPACS97,
// COND=((4,LT,PACX),(4,LT,PACX2))
//*--------------------------------------
//STEPLIB DD DSN=&STEPLIB,DISP=SHR
//*:STEPCAT DD DSN=&SYSTCAT,DISP=SHR
//*: DD DSN=&VSAMCAT,DISP=SHR
//PAC7TA DD DSN=&&PAC7TA,DISP=(OLD,PASS)
//PAC7AT DD DSN=&&PAC7AT,DISP=(,PASS),
// UNIT=&UNITS,VOL=&VOLS,
// SPACE=&SPAOT,
// DCB=(RECFM=FB,BLKSIZE=27600,LRECL=400)
//SYSPRINT DD SYSOUT=&OUT
//SYSOUT DD SYSOUT=&OUT
//SYSUDUMP DD SYSOUT=&OUT
//PACS91 EXEC PGM=BVPACS91,
// COND=((4,LT,PACX),(4,LT,PACX2))
//*--------------------------------------
//STEPLIB DD DSN=&STEPLIB,DISP=SHR
//*:STEPCAT DD DSN=&SYSTCAT,DISP=SHR
//*: DD DSN=&VSAMCAT,DISP=SHR
//PAC7AT DD DSN=&&PAC7AT,DISP=(OLD,PASS)
//PAC7TI DD DSN=&&PAC7TI,DISP=(,PASS),
// UNIT=&UNITS,VOL=&VOLS,
```
// SPACE=&SPAOT, // DCB=(RECFM=FB,BLKSIZE=27600,LRECL=400) //SORTWK01 DD UNIT=&UWK,SPACE=(CYL,(3,1),,CONTIG) //SORTWK02 DD UNIT=&UWK,SPACE=(CYL,(3,1),,CONTIG) //SORTWK03 DD UNIT=&UWK,SPACE=(CYL,(3,1),,CONTIG) //SYSPRINT DD SYSOUT=&OUT //SYSOUT DD SYSOUT=&OUT //SYSUDUMP DD SYSOUT=&OUT //PACS98 EXEC PGM=BVPACS98, // COND=((4,LT,PACX),(4,LT,PACX2)) //\*-------------------------------------- //STEPLIB DD DSN=&STEPLIB,DISP=SHR //\*:STEPCAT DD DSN=&SYSTCAT,DISP=SHR //\*: DD DSN=&VSAMCAT,DISP=SHR //PAC7RQ DD DSN=&&PAC7QR,DISP=(OLD,PASS) //PAC7TI DD DSN=&&PAC7TI,DISP=(OLD,PASS) //PAC7TG DD DSN=&OUTFILE,DISP=(,CATLG), // UNIT=&UNITS,VOL=&VOLS, // SPACE=&SPAOT, // DCB=(RECFM=FB,BLKSIZE=27600,LRECL=400) //SORTWK01 DD UNIT=&UWK,SPACE=(CYL,(3,1),,CONTIG) //SORTWK02 DD UNIT=&UWK,SPACE=(CYL,(3,1),,CONTIG) //SORTWK03 DD UNIT=&UWK,SPACE=(CYL,(3,1),,CONTIG) //SYSPRINT DD SYSOUT=&OUT //SYSOUT DD SYSOUT=&OUT //SYSUDUMP DD SYSOUT=&OUT

#### **MIBR - Migration Batch contexte**

#### **MIBR - Présentation générale**

#### Principe

Cette procédure est un utilitaire qui permet de préparer la migration batch suite à l'extraction des entités du référentiel dans un contexte donné (session et réseau ascendant ou descendant d'une bibliothèque) par la mise en forme d'un fichier qui servira de base aux outils de migration.

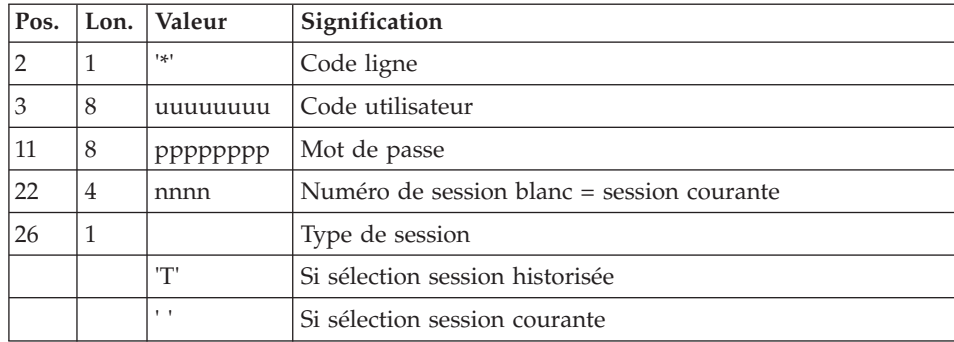

### **MIBR - Entrées Utilisateur**

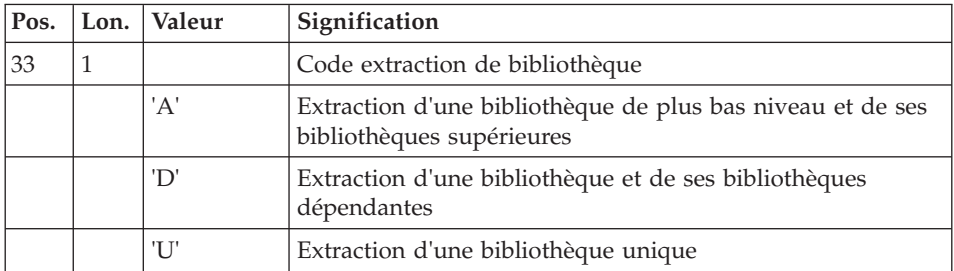

Autant de lignes que de bibliothèques à extraire.

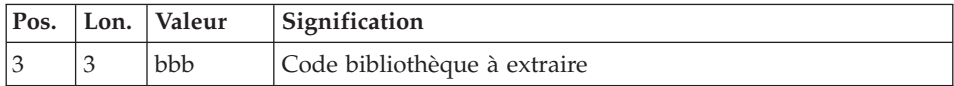

Principe de la migration

Un contexte d'extraction est sélectionné. La session et la bibliothèque dont sera extrait le réseau ascendant ou descendant sont précisées.

Toutes les entités présentes dans ce contexte sont extraites

Tous les index de la base sont lus en séquentiel. La sélection s'effectue sur les index primaires de toutes les familles d'entités. La bibliothèque la plus haute de la fiche de l'entité est la bibliothèque de référence. La détection d'un élément du dossier dans une bibliothèque plus basse va provoquer la création ultérieure du dossier de l'entité dans cette bibliothèque (étape suivante).

Les overrides des fiches des entités et de leurs dossiers complets, au sein d'un même réseau de bibliothèques sont ainsi détectés.

C'est à dire la présence multiple de la fiche ou l'existence d'une ou plusieurs parties de son dossier dans une bibliothèque différente de celle de la fiche.

L'ensemble des bibliothèques d'un même réseau qui contient un élément du dossier est détecté.

Pour chaque bibliothèque, une carte de commande en vision 'C' de l'entité extraite, accompagnée d'une carte assign appropriée, est formatée et triée. L'ensemble de ces cartes va constituer le fichier d'entrée de la seconde étape.

Seconde étape de la migration

Extraction PACX en vision 'C':

L'extraction des entités est réalisée dans la bibliothèque d'extraction et les bibliothèques de niveau supérieur. Dans chaque bibliothèque d'extraction, un dossier d'entité est créé, hérité de ses bibliothèques supérieures ou égales.

L'extraction PACX a toutefois été enrichie:

- v L'extraction du segment s'accompagne de l'extraction de sa structure de données.
- v L'extraction d'un écran s'accompagne de l'extraction de sa fiche dialogue.

Cette procédure nécessite la présence du fichier PAC7PM en entrée du programme BVPACS96.

Ce fichier, défini avec des enregistrements de 50 caractères, contient, en position 1, les codes VA Pacbase des programmes utilisés en tant que macrostructure, mais non définis comme tel dans le référentiel.

Ce fichier sera renseigné suite à l'exploitation des résultats de la procédure de cartographie générale UTCG.

Cette procédure doit également permettre de transformer des caractères spéciaux non reconnus dans un code entité par un autre caractère. La table de correspondance est représentée par le fichier PAC7CS en entrée des programmes BVPACS94 et BVPACS96 (fichier optionnel, fourni par le client).

Ce fichier contient un enregistrement d'une longueur de 20 caractères, constitué de 10 postes de 2 caractères : le premier représente le caractère à remplacer, le deuxième est le caractère remplaçant.

## **MIBR - Description des étapes**

Prise en compte des entrées : PTU001

Initialisation du ou des fichiers de sortie

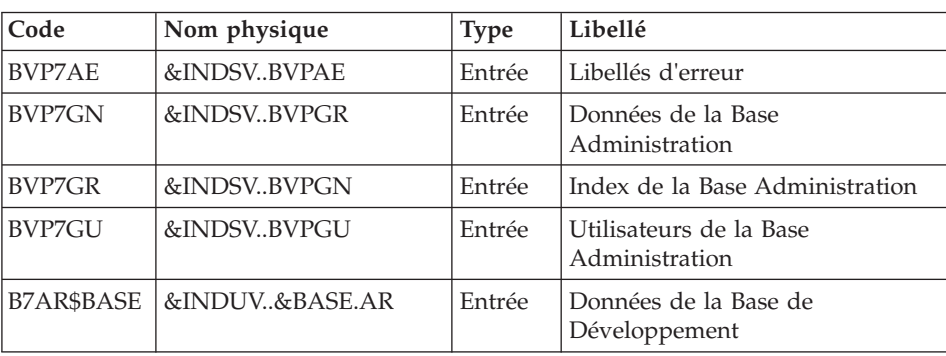

Extraction du réseau : BVPACS21

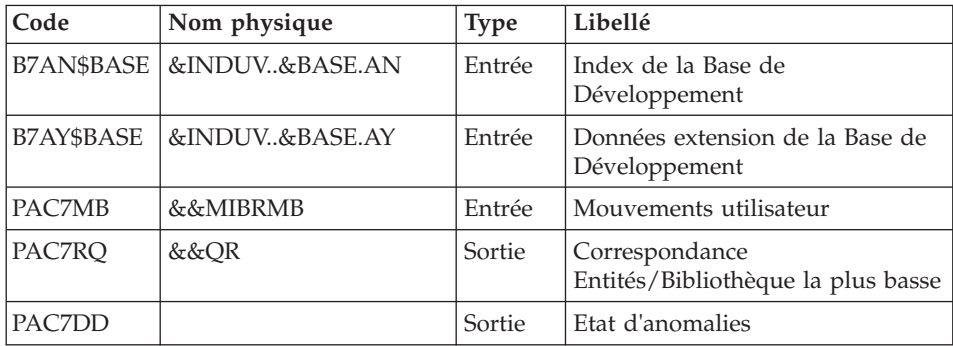

Tri et mise en forme cartes commande : BVPACS92

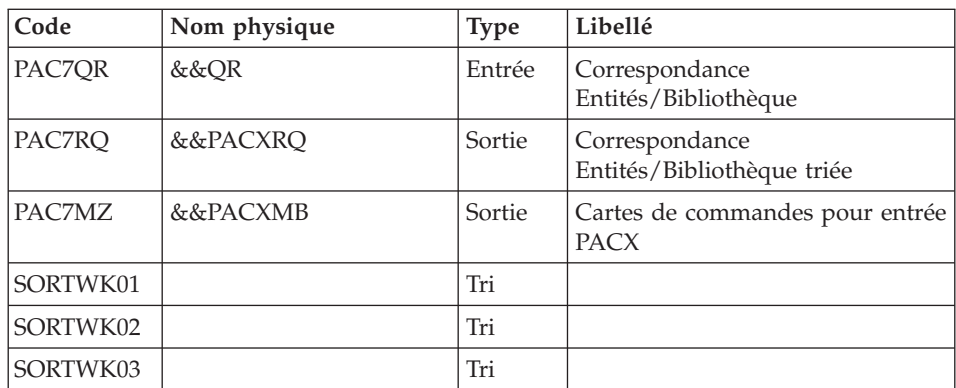

## Initialisation du fichier KSDS de travail : IDCAMS

#### Extraction : PACX2

Cette étape extrait les mouvements en fonction des entrées issues du programme BVPACS92.

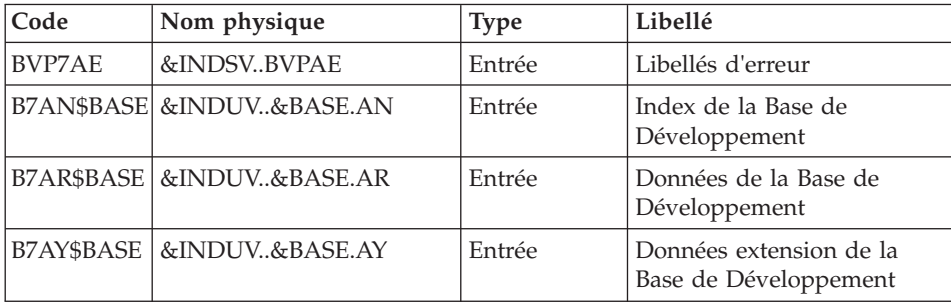

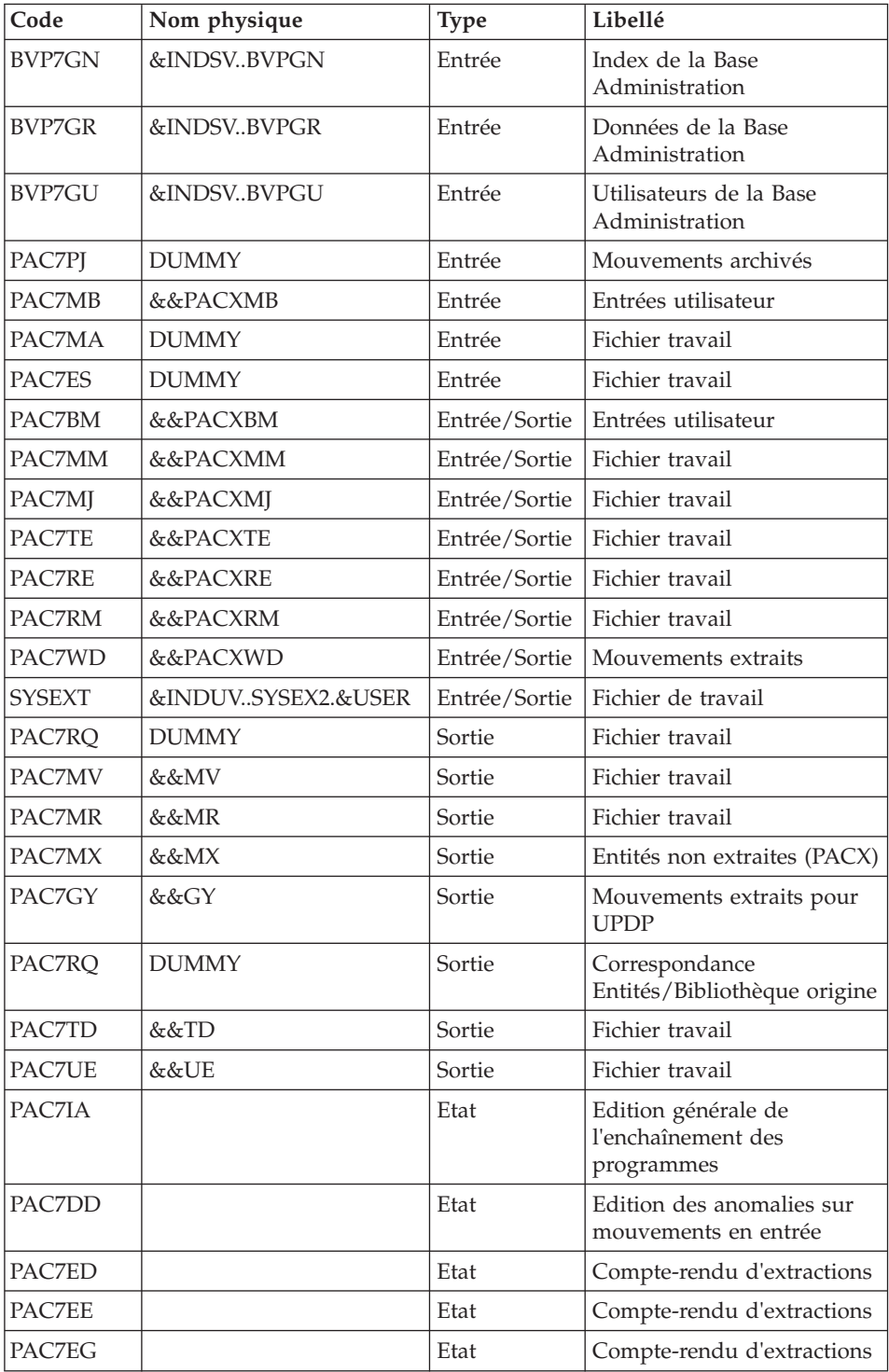

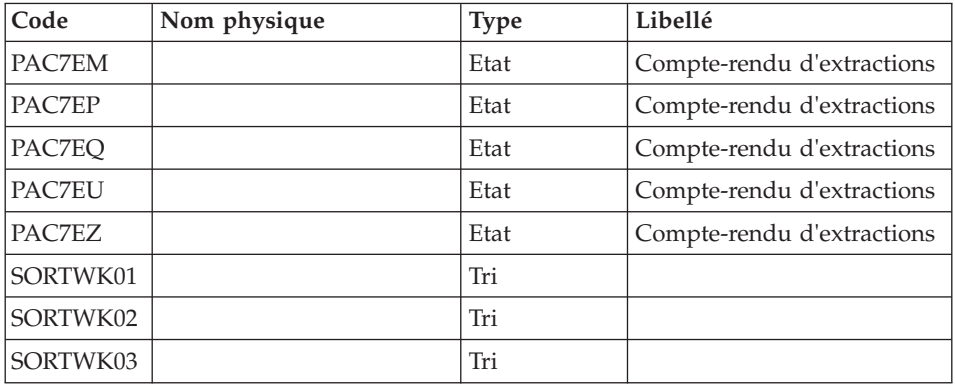

Codes retour :

- v 0 : Pas d'erreur
- v 4 : Erreur dans les entrées utilisateur (précisée dans PAC7EE) ou dans les extractions (précisée dans PAC7EZ)
- v 8 : Erreur dans la ligne '\*' (précisée dans PAC7DD)

### Suppression du fichier KSDS de travail : IDCAMS

## Migration batch : BVPACS94

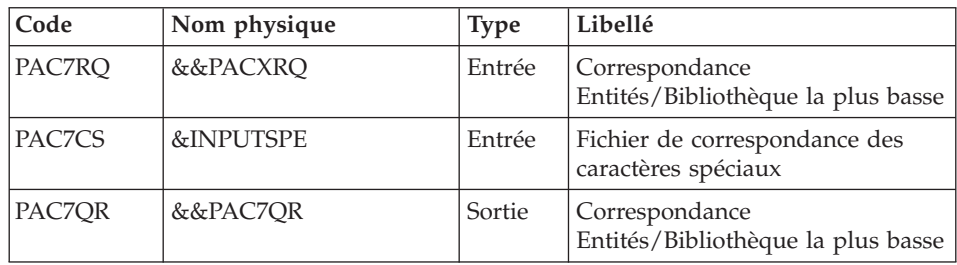

#### Migration batch : BVPACS96

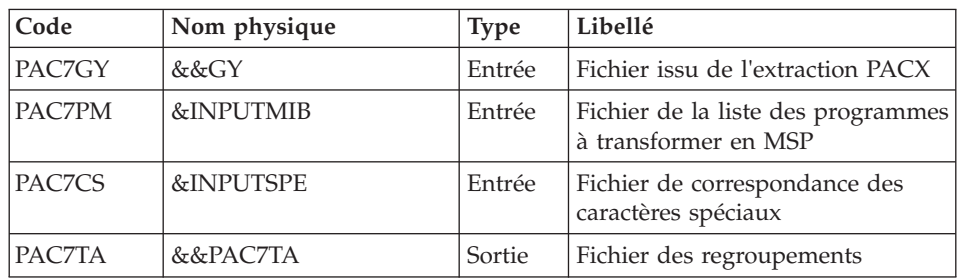

#### Réorganisation des mouvements : BVPACS97

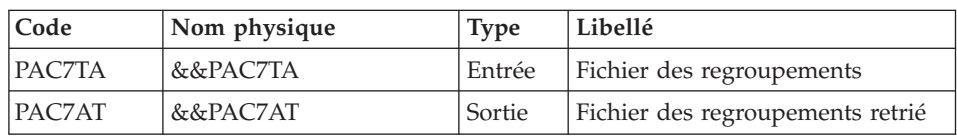

#### Tri et mise en forme fichier import : BVPACS91

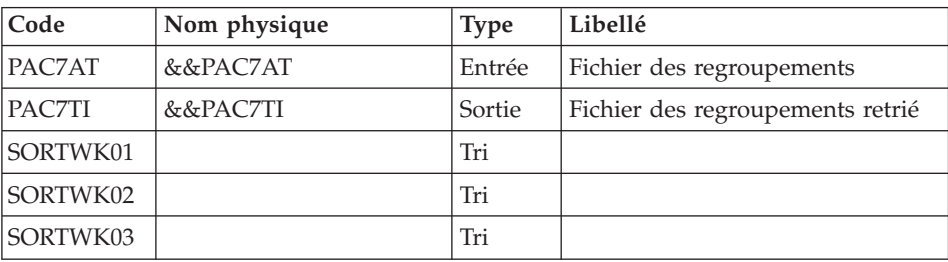

#### Tri global : BVPACS98

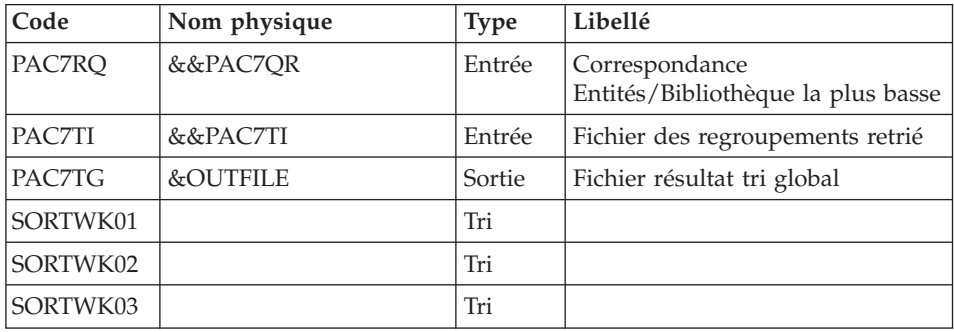

## **MIBR - JCL d'exécution**

//\* ------------------------------------------------------ //\* VISUALAGE PACBASE  $//*$ //\* ------------------------------------------------------ BATCH MIGRATION //\* //\* ------------------------------------------------------  $1/$ \* //BVPMIBR PROC BASE=\$BASE, CODE OF VAPAC DATABASE // INDSV='\$INDSV', INDEX OF SYSTEM VSAM FILES // INDSN='\$INDSN', INDEX OF SYSTEM NO VSAM FILES // INDUV='\$INDUV', INDEX OF USER VSAM FILES //\*: VSAMCAT='\$VCAT', VSAM USER CATALOG //\*: SYSTCAT='\$SCAT', VSAM SYSTEM CATALOG // PSBLIB='\$PSBLIB', LIBRARY OF PSBS

```
// DBDLIB='$DBDLIB', LIBRARY OF DBDS
// RESLIB='$RESLIB', IMS RESLIB
// PROCLIB='$PRCLIB', IMS PROCLIB
// STEPLIB='$HLQ..SBVPMBR8', LOAD-MODULE LIBRARY
// SORTLIB='$BIBT', SORT LIBRARY
// USER=, USER CODE
// OUT='$OUT', OUTPUT CLASS
// OUTL='$OUT', PRINT OUTPUT CLASS
// UWK=$UWK, WORK UNIT
// SPAMB='(TRK,(5,1),RLSE)', REQUEST FILE SPACE
// SPAMV='(TRK,(50,10),RLSE)', SPACE OF UPDT FILE
// SPAGY='(TRK,(50,10),RLSE)', SPACE OF UPDP FILE
// SPATD='(TRK,(50,10),RLSE)', SPACE OF CPSN FILE
       // INPUTMIB=, PROGRAM/MACRO FILE
// INPUTSPE=, SPECIAL CHAR FILE
// OUTFILE=, OUTPUT FILE MIGRATION
// VOLS='SER=$VOLUN', BACKUP VOLUME
// UNITS=$UNITUN, BACKUP UNIT
// SPAOT='(TRK,(500,80),RLSE)', OUTPUT FILE SPACE
// BUF=40,SPIE=0,TEST=0,EXCPVR=0,RST=0,PRLD=,SRCH=0,
// CKPTID=,MON=N,LOGA=0,FMTO=T,DBRC=$DBRC,IRLM=$IRLM
//***************************************************************
//INPUT EXEC PGM=BVPTU001
//*-----------------------
//STEPLIB DD DSN=&STEPLIB,DISP=SHR
// DD DSN=$BCOB,DISP=SHR
//CARTE DD DDNAME=SYSIN
//PAC7MB DD DSN=&&MIBRMB,DISP=(,PASS),
// UNIT=&UWK,SPACE=&SPAMB,
// DCB=(RECFM=FB,LRECL=80,BLKSIZE=6160)
//PRLFILE EXEC PGM=BVPRMSYS,PARM='&OUTFILE'
//*---------------------------------------
//STEPLIB DD DSN=&STEPLIB,DISP=SHR
// DD DSN=$BCOB,DISP=SHR
//SYSOUT DD SYSOUT=&OUT
//PACRIN DD DSN=&INDSN..BVPSY(LIOUTFIL),DISP=SHR
//PACROU DD DSN=&&LIFILE,DISP=(,PASS),SPACE=(TRK,1),
// UNIT=&UWK,
// DCB=(RECFM=FB,LRECL=80,BLKSIZE=800)
//LISFILE EXEC PGM=IDCAMS
//*---------------------
//*:STEPCAT DD DSN=&VSAMCAT,DISP=SHR
//SYSPRINT DD SYSOUT=&OUT
//SYSIN DD DSN=&&LIFILE,DISP=(OLD,DELETE)
//PRDFILE EXEC PGM=BVPRMSYS,COND=(4,EQ,LISFILE),PARM='&OUTFILE'
//*-------------------------------------------------------
//STEPLIB DD DSN=&STEPLIB,DISP=SHR
// DD DSN=$BCOB,DISP=SHR
//SYSOUT DD SYSOUT=&OUT
//PACRIN DD DSN=&INDSN..BVPSY(DLOUTFIL),DISP=SHR
//PACROU DD DSN=&&DLFILE,DISP=(,PASS),SPACE=(TRK,1),
// UNIT=&UWK,
// DCB=(RECFM=FB,LRECL=80,BLKSIZE=800)
//DELFILE EXEC PGM=IDCAMS,COND=(4,EQ,LISFILE)
//*----------------------------------------
```
//\*:STEPCAT DD DSN=&VSAMCAT,DISP=SHR //SYSPRINT DD SYSOUT=&OUT //SYSIN DD DSN=&&DLFILE,DISP=(OLD,DELETE) //\*--------------------------------------------- //PACS21 EXEC PGM=DFSRRC00,REGION=\$REGSIZ, // PARM=(DLI,BVPACS21,PACFIC\$SUG,&BUF, // &SPIE&TEST&EXCPVR&RST,&PRLD, // &SRCH,&CKPTID,&MON,&LOGA,&FMTO,,,&DBRC, // &IRLM) //STEPLIB DD DSN=&RESLIB,DISP=SHR // DD DSN=&STEPLIB,DISP=SHR // DD DSN=\$BCOB,DISP=SHR //DFSRESLB DD DSN=&RESLIB,DISP=SHR //IMS DD DSN=&PSBLIB,DISP=SHR // DD DSN=&DBDLIB,DISP=SHR //\*:STEPCAT DD DSN=&SYSTCAT,DISP=SHR //\*: DD DSN=&VSAMCAT,DISP=SHR //SYSOUT DD SYSOUT=&OUT //SYSOUX DD SYSOUT=&OUT //DDSNAP DD SYSOUT=&OUT //PROCLIB DD DSN=&PROCLIB,DISP=SHR //IEFRDER DD DUMMY, // DCB=(RECFM=VB,BLKSIZE=1920,LRECL=1916,BUFNO=2) //SYSUDUMP DD SYSOUT=&OUT,DCB=(RECFM=FBA,LRECL=121, // BLKSIZE=605),SPACE=(605,(500,500),RLSE,,ROUND) //IMSUDUMP DD SYSOUT=&OUT,DCB=(RECFM=FBA,LRECL=121, // BLKSIZE=605),SPACE=(605,(500,500),RLSE,,ROUND) //IMSMON DD DUMMY //DFSVSAMP DD DSN=&INDSN..BVPSY(DFSVSAM8),DISP=SHR //BVP7AE DD DSN=&INDSV..BVPAE,DISP=SHR //B7AN\$BASE DD DSN=&INDUV..&BASE.AN,DISP=SHR //B7AR\$BASE DD DSN=&INDUV..&BASE.AR,DISP=SHR //B7AY\$BASE DD DSN=&INDUV..&BASE.AY,DISP=SHR //BVP7GR DD DSN=&INDSV..BVPGR,DISP=SHR //BVP7GN DD DSN=&INDSV..BVPGN,DISP=SHR //BVP7GU DD DSN=&INDSV..BVPGU,DISP=SHR //PAC7MB DD DSN=&&MIBRMB,DISP=(OLD,PASS) //PAC7RQ DD DSN=&&QR,DISP=(,PASS), // UNIT=&UNITS,VOL=&VOLS, // SPACE=&SPAMV, // DCB=(RECFM=FB,LRECL=80,BLKSIZE=6160) //PAC7DD DD SYSOUT=&OUT //SYSPRINT DD SYSOUT=&OUT //SYSOUT DD SYSOUT=&OUT //SYSUDUMP DD SYSOUT=&OUT //PACS92 EXEC PGM=BVPACS92,COND=(4,LT,PACS21) //\*------------------------------------------ //STEPLIB DD DSN=&STEPLIB,DISP=SHR //\*:STEPCAT DD DSN=&SYSTCAT,DISP=SHR //\*: DD DSN=&VSAMCAT,DISP=SHR //PAC7QR DD DSN=&&QR,DISP=(OLD,PASS) //PAC7RQ DD DSN=&&PACXRQ,DISP=(,PASS), // UNIT=&UNITS,VOL=&VOLS, // SPACE=&SPAMV, // DCB=(RECFM=FB,LRECL=80,BLKSIZE=6160)

//PAC7MZ DD DSN=&&PACXMB,DISP=(,PASS), // UNIT=&UNITS,VOL=&VOLS, // SPACE=&SPAMV, // DCB=(RECFM=FB,LRECL=80,BLKSIZE=6160) //SORTWK01 DD UNIT=&UWK,SPACE=(CYL,(3,1),,CONTIG) //SORTWK02 DD UNIT=&UWK,SPACE=(CYL,(3,1),,CONTIG) //SORTWK03 DD UNIT=&UWK,SPACE=(CYL,(3,1),,CONTIG) //SYSPRINT DD SYSOUT=&OUT //SYSOUT DD SYSOUT=&OUT //SYSUDUMP DD SYSOUT=&OUT //PRMSYS EXEC PGM=BVPRMSYS,PARM='&USER,&INDUV' //\*------------------------------------------- //STEPLIB DD DSN=&STEPLIB,DISP=SHR // DD DSN=\$BCOB,DISP=SHR //SYSOUT DD SYSOUT=&OUT //PACRIN DD DSN=&INDSN..BVPSY(DFSYSEX2),DISP=SHR //PACROU DD DSN=&&DFSYSEX2,DISP=(,PASS),SPACE=(TRK,1), // UNIT=&UWK, // DCB=(RECFM=FB,LRECL=80,BLKSIZE=800) //DEFINE EXEC PGM=IDCAMS //\*--------------------- //\*:STEPCAT DD DSN=&VSAMCAT,DISP=SHR //SYSPRINT DD SYSOUT=&OUT //SYSIN DD DSN=&&DFSYSEX2,DISP=(OLD,DELETE) //MAXKEY EXEC PGM=IDCAMS //\*---------------------- //\*:STEPCAT DD DSN=&VSAMCAT,DISP=SHR //SYSPRINT DD SYSOUT=&OUT //SYSPAF DD DSN=&INDUV..SYSEX2.&USER,DISP=SHR //MAXKEY DD DSN=&INDSN..BVPSY(MAXKEY),DISP=SHR //SYSIN DD DSN=&INDSN..BVPSY(REPRO999),DISP=SHR //\*------------------------------------------- //PACX2 EXEC PGM=DFSRRC00,REGION=\$REGSIZ, // PARM=(DLI,BVPACX,PACFIC\$SUG,&BUF, // &SPIE&TEST&EXCPVR&RST,&PRLD, // &SRCH,&CKPTID,&MON,&LOGA,&FMTO,,,&DBRC,  $\frac{1}{2}$  &IRLM), // COND=(4,LT,PACS21) //STEPLIB DD DSN=&RESLIB,DISP=SHR // DD DSN=&STEPLIB,DISP=SHR // DD DSN=\$BCOB,DISP=SHR //DFSRESLB DD DSN=&RESLIB,DISP=SHR //IMS DD DSN=&PSBLIB,DISP=SHR // DD DSN=&DBDLIB,DISP=SHR //\*:STEPCAT DD DSN=&SYSTCAT,DISP=SHR //\*: DD DSN=&VSAMCAT,DISP=SHR //SYSOUT DD SYSOUT=&OUT //SYSOUX DD SYSOUT=&OUT //DDSNAP DD SYSOUT=&OUT //PROCLIB DD DSN=&PROCLIB,DISP=SHR //IEFRDER DD DUMMY, // DCB=(RECFM=VB,BLKSIZE=1920,LRECL=1916,BUFNO=2) //SYSUDUMP DD SYSOUT=&OUT,DCB=(RECFM=FBA,LRECL=121, // BLKSIZE=605),SPACE=(605,(500,500),RLSE,,ROUND) //IMSUDUMP DD SYSOUT=&OUT,DCB=(RECFM=FBA,LRECL=121,

// BLKSIZE=605),SPACE=(605,(500,500),RLSE,,ROUND) //IMSMON DD DUMMY //DFSVSAMP DD DSN=&INDSN..BVPSY(DFSVSAM8),DISP=SHR //BVP7AE DD DSN=&INDSV..BVPAE,DISP=SHR //B7AN\$BASE DD DSN=&INDUV..&BASE.AN,DISP=SHR //B7AR\$BASE DD DSN=&INDUV..&BASE.AR,DISP=SHR //B7AY\$BASE DD DSN=&INDUV..&BASE.AY,DISP=SHR //BVP7GN DD DSN=&INDSV..BVPGN,DISP=SHR //BVP7GR DD DSN=&INDSV..BVPGR,DISP=SHR //BVP7GU DD DSN=&INDSV..BVPGU,DISP=SHR //PAC7PJ DD DUMMY //PAC7IA DD SYSOUT=&OUTL //PAC7DD DD SYSOUT=&OUTL //PAC7ED DD SYSOUT=&OUTL //PAC7EE DD SYSOUT=&OUTL //PAC7EG DD SYSOUT=&OUTL //PAC7EM DD SYSOUT=&OUTL //PAC7EP DD SYSOUT=&OUTL //PAC7EQ DD SYSOUT=&OUTL //PAC7EU DD SYSOUT=&OUTL //PAC7EZ DD SYSOUT=&OUTL //PAC7MA DD DUMMY //PAC7ES DD DUMMY //SYSEXT DD DSN=&INDSV..SYSEX2.&USER,DISP=SHR //PAC7MB DD DSN=&&PACXMB,DISP=(OLD,DELETE,DELETE) //PAC7BM DD DSN=&&PACXBM,DISP=(,DELETE),UNIT=&UWK, // DCB=BLKSIZE=3440,SPACE=&SPAMV //PAC7MM DD DSN=&&PACXMM,DISP=(,DELETE),UNIT=&UWK, // SPACE=&SPAMV, // DCB=(RECFM=FB,LRECL=113,BLKSIZE=11300) DD DSN=&&PACXMJ,DISP=(,DELETE),UNIT=&UWK, // SPACE=&SPAMV, // DCB=(RECFM=FB,LRECL=158,BLKSIZE=6320) //PAC7TE DD DSN=&&PACXTE,DISP=(,DELETE),UNIT=&UWK, // SPACE=&SPATD, // DCB=(RECFM=FB,LRECL=323,BLKSIZE=6460) //PAC7RE DD DSN=&&PACXRE,DISP=(,DELETE),UNIT=&UWK, // SPACE=&SPATD, // DCB=(RECFM=FB,LRECL=36,BLKSIZE=6012) DD DSN=&&PACXRM,DISP=(,DELETE),UNIT=&UWK, // SPACE=&SPATD, // DCB=(RECFM=FB,LRECL=286,BLKSIZE=6292) //PAC7RQ DD DUMMY //PAC7WD DD DSN=&&PACXWD,DISP=(,DELETE),UNIT=&UWK, // SPACE=&SPATD, // DCB=(RECFM=FB,LRECL=286,BLKSIZE=6292) //SORTLIB DD DSN=&SORTLIB,DISP=SHR //SORTWK01 DD UNIT=&UWK,SPACE=(CYL,(30,1),,CONTIG) //SORTWK02 DD UNIT=&UWK,SPACE=(CYL,(30,1),,CONTIG) //SORTWK03 DD UNIT=&UWK,SPACE=(CYL,(30,1),,CONTIG) //PAC7MV DD DSN=&&MV,DISP=(,PASS),UNIT=&UWK, // SPACE=&SPAMV, // DCB=(RECFM=FB,LRECL=80,BLKSIZE=6160) //PAC7MR DD DSN=&&MR,DISP=(,PASS),UNIT=&UWK, // SPACE=&SPAMV,

// DCB=(RECFM=FB,LRECL=80,BLKSIZE=6160) //PAC7MX DD DSN=&&MX,DISP=(,PASS),UNIT=&UWK, // SPACE=&SPAMB, // DCB=(RECFM=FB,LRECL=80,BLKSIZE=6160) //PAC7TD DD DSN=&&TD,DISP=(,PASS),UNIT=&UWK, // SPACE=&SPATD, // DCB=(RECFM=FB,LRECL=286,BLKSIZE=6292) //PAC7GY DD DSN=&&GY,DISP=(,PASS),UNIT=&UWK, // SPACE=&SPAGY, // DCB=(RECFM=FB,LRECL=310,BLKSIZE=6200) //PAC7UE DD DSN=&&UE,DISP=(,PASS),UNIT=&UWK, // SPACE=&SPAMV, // DCB=(RECFM=FB,LRECL=230,BLKSIZE=6440) //SYSUDUMP DD SYSOUT=&OUT  $1/$ \* //\*-------------------------------------------------------------- //PRMSYS EXEC PGM=BVPRMSYS,PARM='&USER',COND=EVEN //STEPLIB DD DSN=&STEPLIB,DISP=SHR // DD DSN=\$BCOB,DISP=SHR //SYSOUT DD SYSOUT=&OUT //PACRIN DD DSN=&INDSN..BVPSY(DLSYSEX2),DISP=SHR //PACROU DD DSN=&&DLSYSEX2,DISP=(,PASS),SPACE=(TRK,1), // UNIT=&UWK, // DCB=(RECFM=FB,LRECL=80,BLKSIZE=800) //\*-------------------------------------------------------------- //DELETE EXEC PGM=IDCAMS,COND=EVEN //\*:STEPCAT DD DSN=&VSAMCAT,DISP=SHR //SYSPRINT DD SYSOUT=&OUT //SYSIN DD DSN=&&DLSYSEX2,DISP=(OLD,DELETE) //PACS94 EXEC PGM=BVPACS94, // COND=((4,LT,PACS21),(4,LT,PACX2)) //\*---------------------------------------- //STEPLIB DD DSN=&STEPLIB,DISP=SHR //\*:STEPCAT DD DSN=&SYSTCAT,DISP=SHR //\*: DD DSN=&VSAMCAT,DISP=SHR //PAC7CS DD DSN=&INPUTSPE,DISP=SHR //PAC7RQ DD DSN=&&PACXRQ,DISP=(OLD,PASS) //PAC7QR DD DSN=&&PAC7QR,DISP=(,PASS),UNIT=&UWK, // SPACE=&SPAMV, // DCB=(RECFM=FB,LRECL=80,BLKSIZE=6160) //SYSPRINT DD SYSOUT=&OUT //SYSOUT DD SYSOUT=&OUT //SYSUDUMP DD SYSOUT=&OUT //PACS96 EXEC PGM=BVPACS96, // COND=((4,LT,PACS21),(4,LT,PACX2)) //\*---------------------------------------- //STEPLIB DD DSN=&STEPLIB,DISP=SHR //\*:STEPCAT DD DSN=&SYSTCAT,DISP=SHR //\*: DD DSN=&VSAMCAT,DISP=SHR //PAC7GY DD DSN=&&GY,DISP=(OLD,PASS) //PAC7CS DD DSN=&INPUTSPE,DISP=SHR //PAC7PM DD DSN=&INPUTMIB,DISP=SHR //PAC7TA DD DSN=&&PAC7TA,DISP=(,PASS), // UNIT=&UNITS,VOL=&VOLS, // SPACE=&SPAOT,

// DCB=(RECFM=FB,BLKSIZE=27600,LRECL=400) //SYSPRINT DD SYSOUT=&OUT //SYSOUT DD SYSOUT=&OUT //SYSUDUMP DD SYSOUT=&OUT //PACS97 EXEC PGM=BVPACS97, // COND=((4,LT,PACS21),(4,LT,PACX2)) //\*---------------------------------------- //STEPLIB DD DSN=&STEPLIB,DISP=SHR //\*:STEPCAT DD DSN=&SYSTCAT,DISP=SHR //\*: DD DSN=&VSAMCAT,DISP=SHR //PAC7TA DD DSN=&&PAC7TA,DISP=(OLD,PASS) //PAC7AT DD DSN=&&PAC7AT,DISP=(,PASS), // UNIT=&UNITS,VOL=&VOLS, // SPACE=&SPAOT, // DCB=(RECFM=FB,BLKSIZE=27600,LRECL=400) //SYSPRINT DD SYSOUT=&OUT //SYSOUT DD SYSOUT=&OUT //SYSUDUMP DD SYSOUT=&OUT //PACS91 EXEC PGM=BVPACS91, // COND=((4,LT,PACS21),(4,LT,PACX2)) //\*---------------------------------------- //STEPLIB DD DSN=&STEPLIB,DISP=SHR //\*:STEPCAT DD DSN=&SYSTCAT,DISP=SHR //\*: DD DSN=&VSAMCAT,DISP=SHR //PAC7AT DD DSN=&&PAC7AT,DISP=(OLD,PASS) //PAC7TI DD DSN=&&PAC7TI,DISP=(,PASS), // UNIT=&UNITS,VOL=&VOLS, // SPACE=&SPAOT, // DCB=(RECFM=FB,BLKSIZE=27600,LRECL=400) //SORTWK01 DD UNIT=&UWK,SPACE=(CYL,(30,1),,CONTIG) //SORTWK02 DD UNIT=&UWK,SPACE=(CYL,(30,1),,CONTIG) //SORTWK03 DD UNIT=&UWK,SPACE=(CYL,(30,1),,CONTIG) //SYSPRINT DD SYSOUT=&OUT //SYSOUT DD SYSOUT=&OUT //SYSUDUMP DD SYSOUT=&OUT //PACS98 EXEC PGM=BVPACS98, // COND=((4,LT,PACS21),(4,LT,PACX2)) //\*---------------------------------------- //STEPLIB DD DSN=&STEPLIB,DISP=SHR //\*:STEPCAT DD DSN=&SYSTCAT,DISP=SHR //\*: DD DSN=&VSAMCAT,DISP=SHR //PAC7RQ DD DSN=&&PAC7QR,DISP=(OLD,PASS) //PAC7TI DD DSN=&&PAC7TI,DISP=(OLD,PASS) //PAC7TG DD DSN=&OUTFILE,DISP=(,CATLG), // UNIT=&UNITS,VOL=&VOLS, // SPACE=&SPAOT, // DCB=(RECFM=FB,BLKSIZE=27600,LRECL=400) //SORTWK01 DD UNIT=&UWK,SPACE=(CYL,(30,1),,CONTIG) //SORTWK02 DD UNIT=&UWK,SPACE=(CYL,(30,1),,CONTIG) //SORTWK03 DD UNIT=&UWK,SPACE=(CYL,(30,1),,CONTIG) //SYSPRINT DD SYSOUT=&OUT //SYSOUT DD SYSOUT=&OUT //SYSUDUMP DD SYSOUT=&OUT

## **MIMA - Migration Macros**

## **MIMA - Présentation générale**

Cette procédure permet, simultanément, de générer et de taguer une ou plusieurs macrostructures à la fois.

Il faut en entrée saisir une ligne '\*' (code utilisateur, mot de passe et code bibliothèque) ainsi qu'une ou plusieurs lignes de commande, pour chaque macrostructure à générer.

Cette commande s'appelle GCM et permet la saisie de plusieurs paramètres :

- v VARIAN=x, représente la variante de la fiche de la macrostructure. Si ce paramètre n'est pas renseigné, la macrostructure sera générée avec la variante de sa fiche (cette valeur étant à 'N' pour la plupart des macrostructures, il est préférable de toujours renseigner ce paramètre).
- v LANGEN=x, représente le langage de génération des programmes sur la fiche de la bibliothèque. Par défaut, la macrostructure sera générée avec la valeur de cette option sur la fiche de la bibliothèque.

Attention : toutes les demandes de génération de macrostructures pour une même ligne '\*' doivent avoir la même valeur pour le dernier paramètre.

#### **MIMA - Entrées Utilisateur**

Il faut une ligne '\*' avec code utilisateur, mot de passe et code bibliothèque.

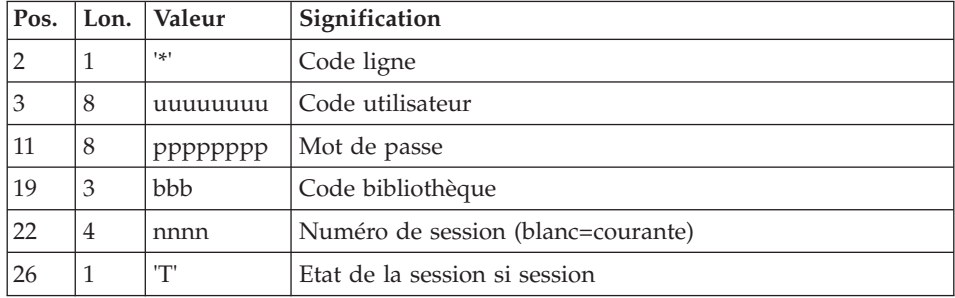

Il faut ensuite une ligne pour la commande GCM avec des paramètres à renseigner (facultatif).

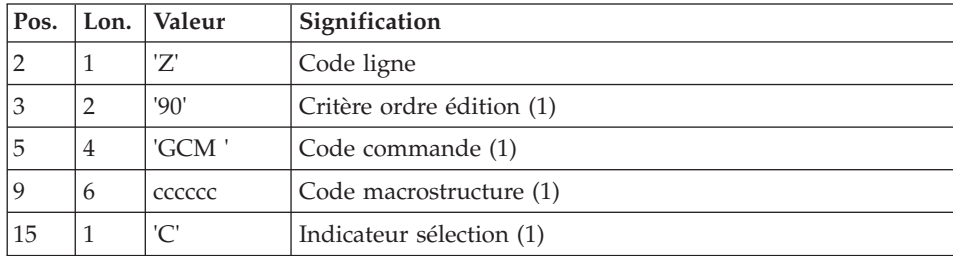

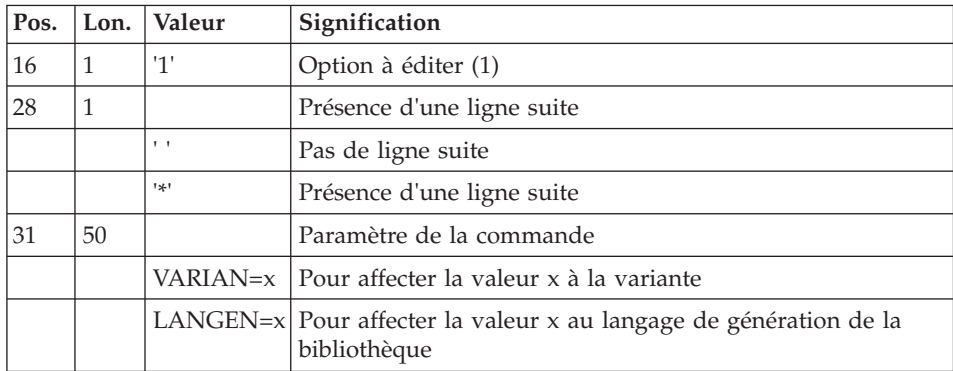

(1) Rubriques à ne renseigner que sur la première ligne, pas sur les lignes suite.

Cette procédure doit également permettre de transformer des caractères spéciaux non reconnus dans un code de macrostructure par un autre caractère. La table de correspondance est représentée par le fichier PAC7CS en entrée du programme BVPACP87 (fichier optionnel, fourni par le client).

Ce fichier contient un enregistrement d'une longueur de 20 caractères, constitué de 10 postes de 2 caractères : le premier représente le caractère à remplacer, le deuxième est le caractère remplaçant.

### **MIMA - Description des étapes**

Prise en compte des entrées : PTU001

Initialisation du ou des fichiers de sortie

Commandes Edition/génération : BVPACA10

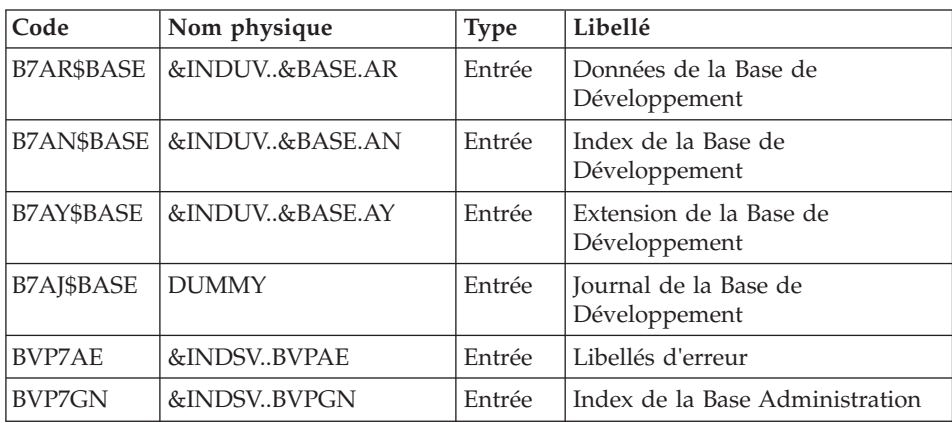

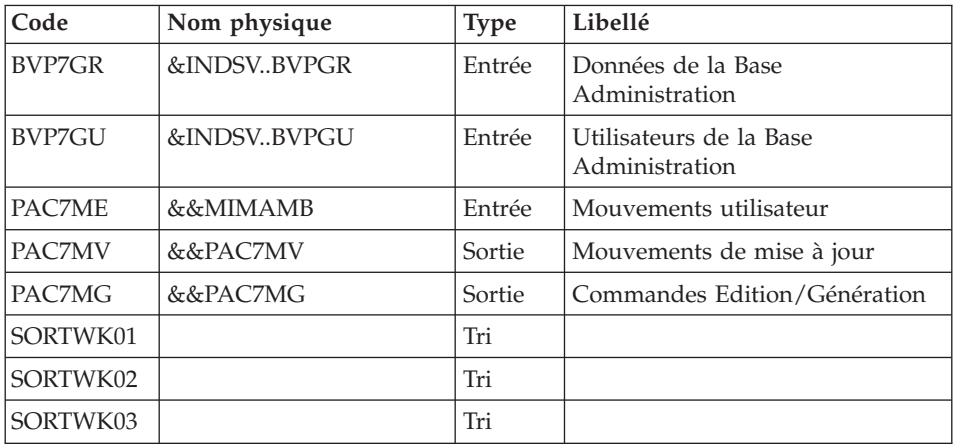

## Préparation spécifique GCM : BVPACA30

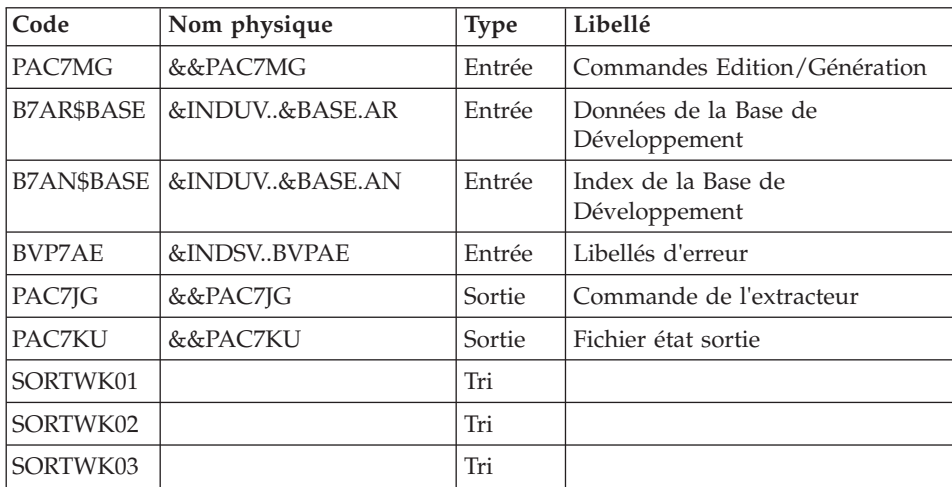

## Extracteur pour génération des programmes : BVPACP30

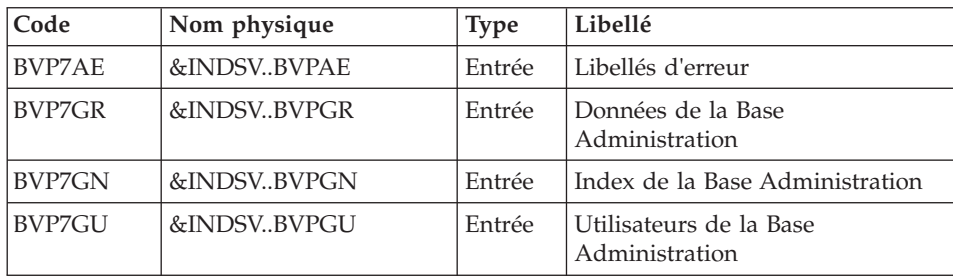

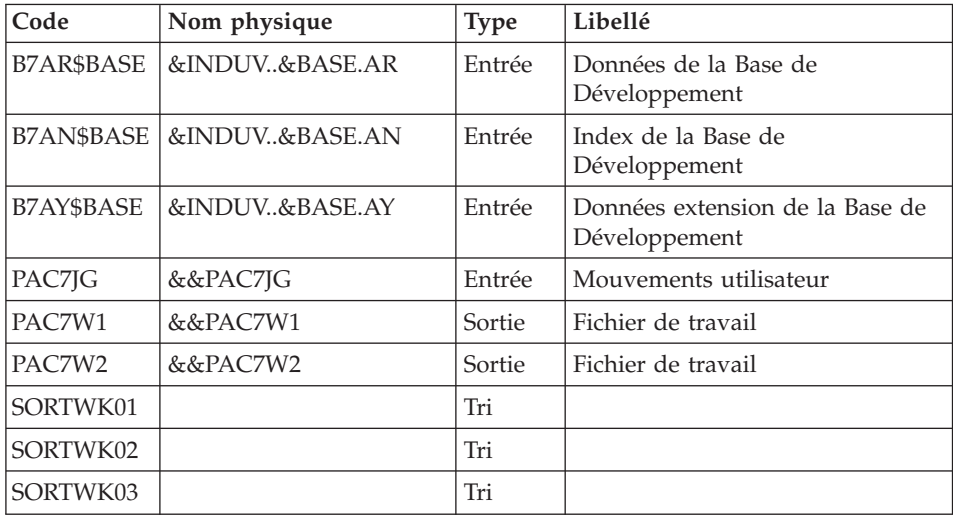

## Préparation génération batch : BVPACP40

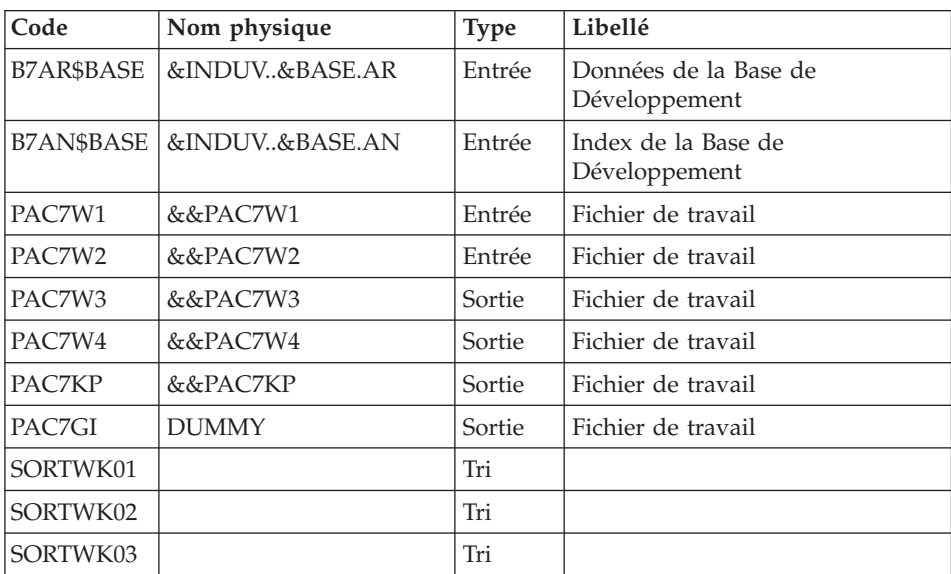

## Générateur COBOL : BVPACP80

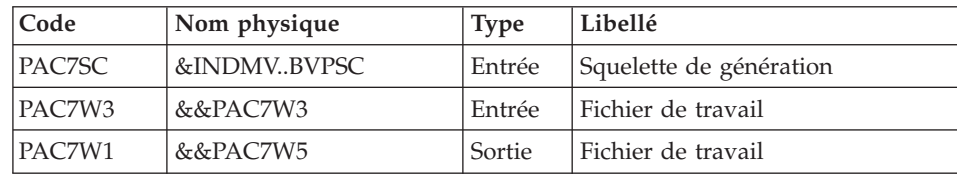

Mise en forme du flot généré : BVPACP82

| Code     | Nom physique | <b>Type</b> | Libellé                                   |
|----------|--------------|-------------|-------------------------------------------|
| BVP7AE   | &INDSVBVPAE  | Entrée      | Libellés d'erreur                         |
| BVP7GR   | &INDSVBVPGR  | Entrée      | Données de la Base<br>Administration      |
| BVP7GN   | &INDSVBVPGN  | Entrée      | Index de la Base Administration           |
| BVP7GU   | &INDSVBVPGU  | Entrée      | Utilisateurs de la Base<br>Administration |
| PAC7W1   | &&PAC7W5     | Entrée      | Fichier de travail                        |
| PAC7W4   | &&PAC7W4     | Entrée      | Fichier de travail                        |
| PAC7GP   | &&PAC7GP     | Sortie      | Fichier de travail                        |
| PAC7EP   | &&PAC7EP     | Sortie      | Fichier de travail                        |
| SORTWK01 |              | Tri         |                                           |
| SORTWK02 |              | Tri         |                                           |
| SORTWK03 |              | Tri         |                                           |

Tri avant insertion tags : BVPACP84

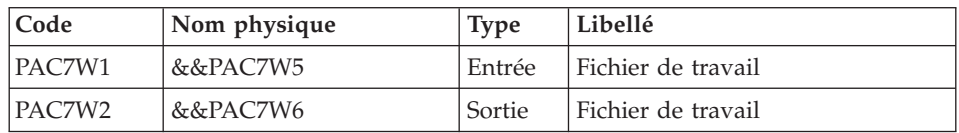

Tri et préparation avant tag macro : BVPACP86

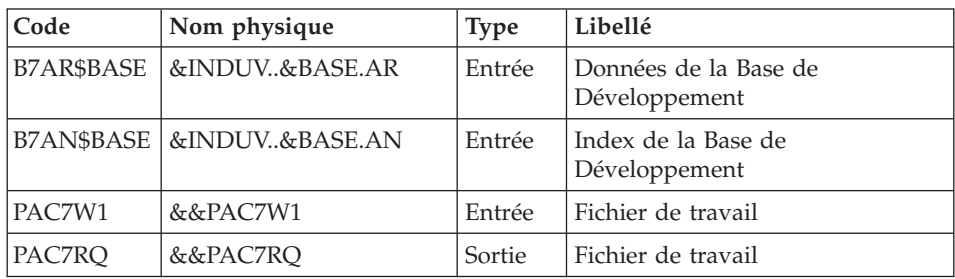

Génération macro taguée : BVPACP87

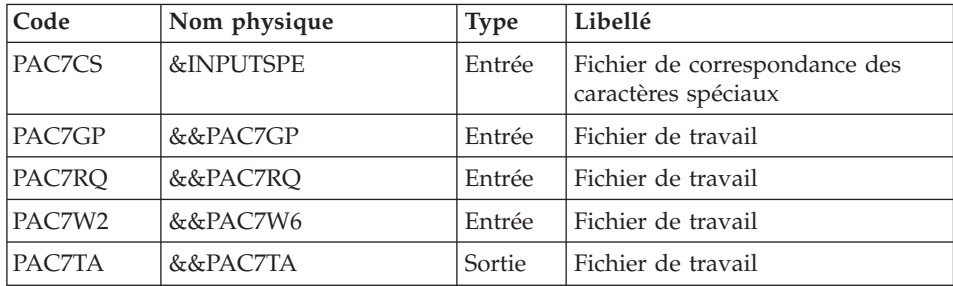

## Formatage du COBOL tagué : BVPACFTA

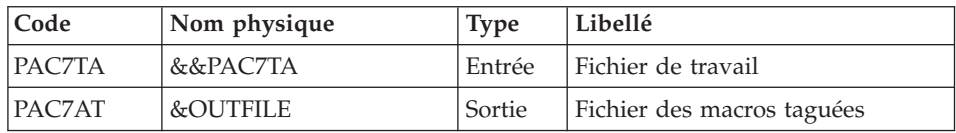

## Edition compte-rendu : BVPACD90

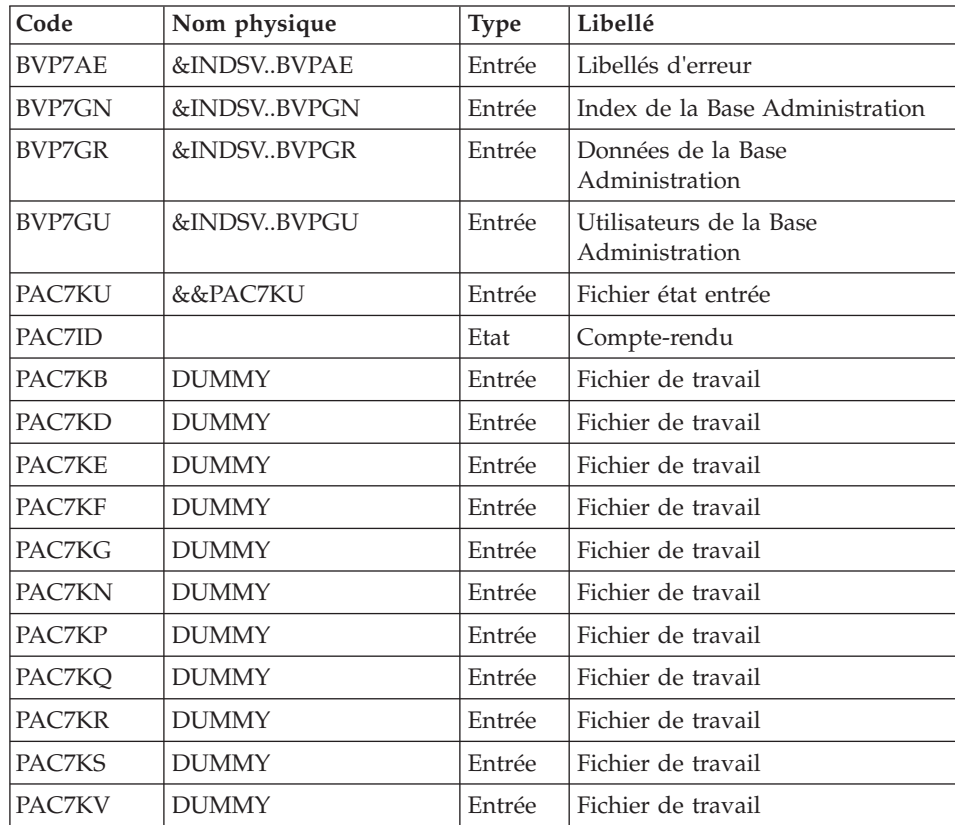

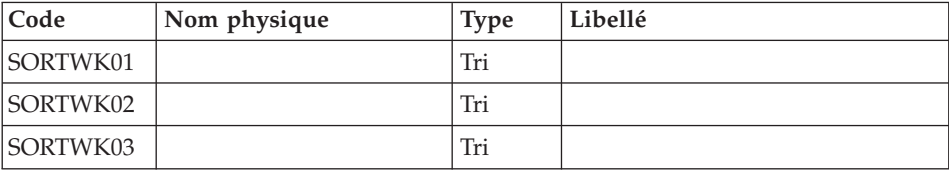

# **MIMA - JCL d'exécution**

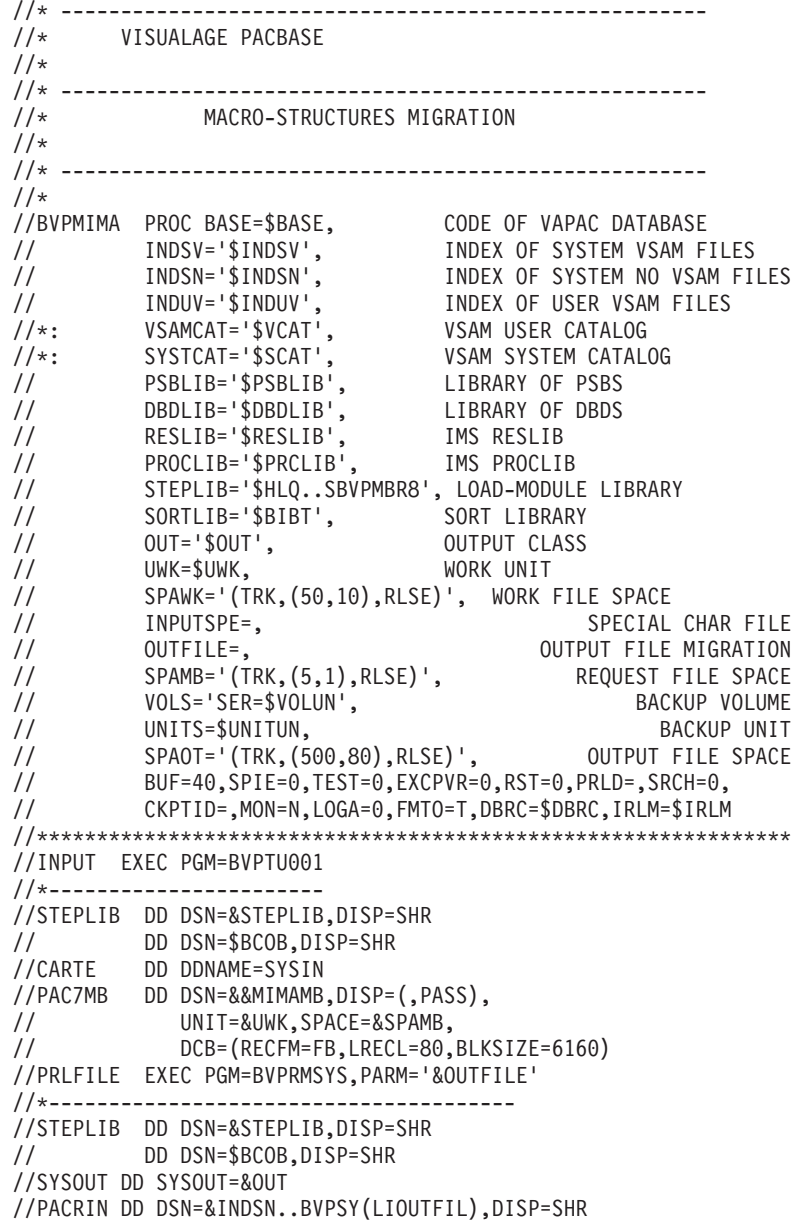

```
//PACROU DD DSN=&&LIFILE,DISP=(,PASS),SPACE=(TRK,1),
// UNIT=&UWK,<br>// DCB=(RECFM
         // DCB=(RECFM=FB,LRECL=80,BLKSIZE=800)
//LISFILE EXEC PGM=IDCAMS
//*---------------------
//*:STEPCAT DD DSN=&VSAMCAT,DISP=SHR
//SYSPRINT DD SYSOUT=&OUT
//SYSIN DD DSN=&&LIFILE,DISP=(OLD,DELETE)
//PRDFILE EXEC PGM=BVPRMSYS,COND=(4,EQ,LISFILE),PARM='&OUTFILE'
//*-------------------------------------------------------
//STEPLIB DD DSN=&STEPLIB,DISP=SHR
// DD DSN=$BCOB,DISP=SHR
//SYSOUT DD SYSOUT=&OUT
//PACRIN DD DSN=&INDSN..BVPSY(DLOUTFIL),DISP=SHR
//PACROU DD DSN=&&DLFILE,DISP=(,PASS),SPACE=(TRK,1),
// UNIT=&UWK,
// DCB=(RECFM=FB,LRECL=80,BLKSIZE=800)
//DELFILE EXEC PGM=IDCAMS,COND=(4,EQ,LISFILE)
//*----------------------------------------
//*:STEPCAT DD DSN=&VSAMCAT,DISP=SHR
//SYSPRINT DD SYSOUT=&OUT
//SYSIN DD DSN=&&DLFILE,DISP=(OLD,DELETE)
//*--------------------------------------------------------------
//PACA10 EXEC PGM=DFSRRC00,REGION=$REGSIZ,
// PARM=(DLI,BVPACA10,PACFIC$SUG,&BUF,
// &SPIE&TEST&EXCPVR&RST,&PRLD,
// &SRCH,&CKPTID,&MON,&LOGA,&FMTO,,,&DBRC,
// &IRLM)
//STEPLIB DD DSN=&RESLIB,DISP=SHR
// DD DSN=&STEPLIB,DISP=SHR
// DD DSN=$BCOB,DISP=SHR
//DFSRESLB DD DSN=&RESLIB,DISP=SHR
//IMS DD DSN=&PSBLIB,DISP=SHR
// DD DSN=&DBDLIB,DISP=SHR
//*:STEPCAT DD DSN=&SYSTCAT,DISP=SHR
//*: DD DSN=&VSAMCAT,DISP=SHR
//SYSOUT DD SYSOUT=&OUT
//SYSOUX DD SYSOUT=&OUT
//DDSNAP DD SYSOUT=&OUT
//PROCLIB DD DSN=&PROCLIB,DISP=SHR
//IEFRDER DD DUMMY,
// DCB=(RECFM=VB,BLKSIZE=1920,LRECL=1916,BUFNO=2)
//SYSUDUMP DD SYSOUT=&OUT,DCB=(RECFM=FBA,LRECL=121,
// BLKSIZE=605),SPACE=(605,(500,500),RLSE,,ROUND)
//IMSUDUMP DD SYSOUT=&OUT,DCB=(RECFM=FBA,LRECL=121,
// BLKSIZE=605),SPACE=(605,(500,500),RLSE,,ROUND)
//IMSMON DD DUMMY
//DFSVSAMP DD DSN=&INDSN..BVPSY(DFSVSAM8),DISP=SHR
//BVP7AE DD DSN=&INDSV..BVPAE,DISP=SHR
//B7AN$BASE DD DSN=&INDUV..&BASE.AN,DISP=SHR
//B7AR$BASE DD DSN=&INDUV..&BASE.AR,DISP=SHR
//B7AJ$BASE DD DSN=&INDUV..&BASE.AJ,DISP=SHR
//B7AY$BASE DD DSN=&INDUV..&BASE.AY,DISP=SHR
//BVP7GR DD DSN=&INDSV..BVPGR,DISP=SHR
//BVP7GN DD DSN=&INDSV..BVPGN,DISP=SHR
```
//BVP7GU DD DSN=&INDSV..BVPGU,DISP=SHR //PAC7ME DD DSN=&&MIMAMB,DISP=(OLD,PASS) //PAC7MG DD DSN=&&PAC7MG,DISP=(,PASS), // UNIT=&UNITS,VOL=&VOLS, // SPACE=&SPAWK, // DCB=(RECFM=FB,LRECL=153,BLKSIZE=15300) //PAC7MV DD DSN=&&PAC7MV,DISP=(,PASS), // UNIT=&UNITS,VOL=&VOLS,<br>// SPACE=&SPAWK. // SPACE=&SPAWK, // DCB=(RECFM=FB,LRECL=170,BLKSIZE=17000) //SORTLIB DD DSN=&SORTLIB,DISP=SHR //SORTWK01 DD UNIT=&UWK,SPACE=(CYL,2,,CONTIG) //SORTWK02 DD UNIT=&UWK,SPACE=(CYL,2,,CONTIG) //SORTWK03 DD UNIT=&UWK,SPACE=(CYL,2,,CONTIG) //SYSPRINT DD SYSOUT=&OUT //SYSOUT DD SYSOUT=&OUT //PACA30 EXEC PGM=DFSRRC00,REGION=\$REGSIZ, // PARM=(DLI,BVPACA30,PACFIC\$SUG,&BUF, // &SPIE&TEST&EXCPVR&RST,&PRLD, // &SRCH,&CKPTID,&MON,&LOGA,&FMTO,,,&DBRC, // &IRLM) //STEPLIB DD DSN=&RESLIB,DISP=SHR // DD DSN=&STEPLIB,DISP=SHR // DD DSN=\$BCOB,DISP=SHR //DFSRESLB DD DSN=&RESLIB,DISP=SHR //IMS DD DSN=&PSBLIB,DISP=SHR // DD DSN=&DBDLIB,DISP=SHR //\*:STEPCAT DD DSN=&SYSTCAT,DISP=SHR<br>//\*: DD DSN=&VSAMCAT.DISP=SHR DD DSN=&VSAMCAT,DISP=SHR //DDSNAP DD SYSOUT=&OUT //PROCLIB DD DSN=&PROCLIB,DISP=SHR //IEFRDER DD DUMMY, // DCB=(RECFM=VB,BLKSIZE=1920,LRECL=1916,BUFNO=2) //SYSUDUMP DD SYSOUT=&OUT,DCB=(RECFM=FBA,LRECL=121, // BLKSIZE=605),SPACE=(605,(500,500),RLSE,,ROUND) //IMSUDUMP DD SYSOUT=&OUT,DCB=(RECFM=FBA,LRECL=121, // BLKSIZE=605),SPACE=(605,(500,500),RLSE,,ROUND) //IMSMON DD DUMMY //DFSVSAMP DD DSN=&INDSN..BVPSY(DFSVSAM8),DISP=SHR //BVP7AE DD DSN=&INDSV..BVPAE,DISP=SHR //B7AN\$BASE DD DSN=&INDUV..&BASE.AN,DISP=SHR //B7AR\$BASE DD DSN=&INDUV..&BASE.AR,DISP=SHR //PAC7MG DD DSN=&&PAC7MG,DISP=(OLD,PASS) //PAC7JG DD DSN=&&PAC7JG,DISP=(,PASS), // UNIT=&UNITS,VOL=&VOLS, // SPACE=&SPAWK, // DCB=(RECFM=FB,LRECL=80,BLKSIZE=1600) //PAC7KU DD DSN=&&PAC7KU,DISP=(,PASS), // UNIT=&UNITS,VOL=&VOLS, // SPACE=&SPAWK, // DCB=(RECFM=FB,LRECL=260,BLKSIZE=26000) //SORTLIB DD DSN=&SORTLIB,DISP=SHR //SORTWK01 DD UNIT=&UWK,SPACE=(CYL,2,,CONTIG) //SORTWK02 DD UNIT=&UWK,SPACE=(CYL,2,,CONTIG) //SORTWK03 DD UNIT=&UWK,SPACE=(CYL,2,,CONTIG)

//SYSPRINT DD SYSOUT=&OUT //SYSOUT DD SYSOUT=&OUT //SYSUDUMP DD SYSOUT=&OUT //\*----------------------------------------------- //PACP30 EXEC PGM=DFSRRC00,REGION=\$REGSIZ, // PARM=(DLI,BVPACP30,PACFIC\$SUG,&BUF, // &SPIE&TEST&EXCPVR&RST,&PRLD, // &SRCH,&CKPTID,&MON,&LOGA,&FMTO,,,&DBRC, // &IRLM) //STEPLIB DD DSN=&RESLIB,DISP=SHR // DD DSN=&STEPLIB,DISP=SHR // DD DSN=\$BCOB,DISP=SHR //DFSRESLB DD DSN=&RESLIB,DISP=SHR //IMS DD DSN=&PSBLIB,DISP=SHR // DD DSN=&DBDLIB,DISP=SHR //\*:STEPCAT DD DSN=&SYSTCAT,DISP=SHR //\*: DD DSN=&VSAMCAT,DISP=SHR //SYSOUT DD SYSOUT=&OUT //SYSOUX DD SYSOUT=&OUT //DDSNAP DD SYSOUT=&OUT //PROCLIB DD DSN=&PROCLIB,DISP=SHR //IEFRDER DD DUMMY, // DCB=(RECFM=VB,BLKSIZE=1920,LRECL=1916,BUFNO=2) //SYSUDUMP DD SYSOUT=&OUT,DCB=(RECFM=FBA,LRECL=121, // BLKSIZE=605),SPACE=(605,(500,500),RLSE,,ROUND) //IMSUDUMP DD SYSOUT=&OUT,DCB=(RECFM=FBA,LRECL=121, // BLKSIZE=605),SPACE=(605,(500,500),RLSE,,ROUND) //IMSMON DD DUMMY //DFSVSAMP DD DSN=&INDSN..BVPSY(DFSVSAM8),DISP=SHR //BVP7AE DD DSN=&INDSV..BVPAE,DISP=SHR //B7AN\$BASE DD DSN=&INDUV..&BASE.AN,DISP=SHR //B7AR\$BASE DD DSN=&INDUV..&BASE.AR,DISP=SHR //B7AY\$BASE DD DSN=&INDUV..&BASE.AY,DISP=SHR //BVP7GR DD DSN=&INDSV..BVPGR,DISP=SHR //BVP7GN DD DSN=&INDSV..BVPGN,DISP=SHR //BVP7GU DD DSN=&INDSV..BVPGU,DISP=SHR //PAC7JG DD DSN=&&PAC7JG,DISP=(OLD,PASS) //PAC7W1 DD DSN=&&PAC7W1,DISP=(,PASS), // UNIT=&UNITS,VOL=&VOLS, // SPACE=&SPAWK, // DCB=(RECFM=FB,LRECL=260,BLKSIZE=26000) //PAC7W2 DD DSN=&&PAC7W2,DISP=(,PASS), // UNIT=&UNITS,VOL=&VOLS, // SPACE=&SPAWK, // DCB=(RECFM=FB,LRECL=260,BLKSIZE=26000) //SORTLIB DD DSN=&SORTLIB,DISP=SHR //SORTWK01 DD UNIT=&UWK,SPACE=(CYL,2,,CONTIG) //SORTWK02 DD UNIT=&UWK,SPACE=(CYL,2,,CONTIG) //SORTWK03 DD UNIT=&UWK,SPACE=(CYL,2,,CONTIG) //SYSPRINT DD SYSOUT=&OUT //SYSOUT DD SYSOUT=&OUT //\*--------------------------------------------------- //PACP40 EXEC PGM=DFSRRC00,REGION=\$REGSIZ, // PARM=(DLI,BVPACP40,PACFIC\$SUG,&BUF,<br>// &SPIE&TEST&EXCPVR&RST.&PRLD. // &SPIE&TEST&EXCPVR&RST,&PRLD,

// &SRCH,&CKPTID,&MON,&LOGA,&FMTO,,,&DBRC, // &IRLM) //STEPLIB DD DSN=&RESLIB,DISP=SHR // DD DSN=&STEPLIB,DISP=SHR // DD DSN=\$BCOB,DISP=SHR //DFSRESLB DD DSN=&RESLIB,DISP=SHR //IMS DD DSN=&PSBLIB,DISP=SHR // DD DSN=&DBDLIB,DISP=SHR //\*:STEPCAT DD DSN=&SYSTCAT,DISP=SHR //\*: DD DSN=&VSAMCAT,DISP=SHR //SYSOUT DD SYSOUT=&OUT //SYSOUX DD SYSOUT=&OUT //DDSNAP DD SYSOUT=&OUT //PROCLIB DD DSN=&PROCLIB,DISP=SHR //IEFRDER DD DUMMY,<br>// DCB=(R // DCB=(RECFM=VB,BLKSIZE=1920,LRECL=1916,BUFNO=2) //SYSUDUMP DD SYSOUT=&OUT,DCB=(RECFM=FBA,LRECL=121, // BLKSIZE=605),SPACE=(605,(500,500),RLSE,,ROUND) //IMSUDUMP DD SYSOUT=&OUT,DCB=(RECFM=FBA,LRECL=121, // BLKSIZE=605),SPACE=(605,(500,500),RLSE,,ROUND) //IMSMON DD DUMMY //DFSVSAMP DD DSN=&INDSN..BVPSY(DFSVSAM8),DISP=SHR //B7AN\$BASE DD DSN=&INDUV..&BASE.AN,DISP=SHR //B7AR\$BASE DD DSN=&INDUV..&BASE.AR,DISP=SHR //PAC7W1 DD DSN=&&PAC7W1,DISP=(OLD,PASS) //PAC7W2 DD DSN=&&PAC7W2,DISP=(OLD,PASS) //PAC7W3 DD DSN=&&PAC7W3,DISP=(,PASS), // UNIT=&UNITS,VOL=&VOLS, // SPACE=&SPAWK, // DCB=(RECFM=FB,LRECL=260,BLKSIZE=26000) //PAC7W4 DD DSN=&&PAC7W4,DISP=(,PASS), // UNIT=&UNITS,VOL=&VOLS, // SPACE=&SPAWK, // DCB=(RECFM=FB,LRECL=90,BLKSIZE=18000) //PAC7KP DD DSN=&&PAC7KP,DISP=(,PASS), // UNIT=&UNITS,VOL=&VOLS, // SPACE=&SPAWK, // DCB=(RECFM=FB,LRECL=260,BLKSIZE=26000) //PAC7GI DD DUMMY,DCB=BLKSIZE=80 //SORTLIB DD DSN=&SORTLIB,DISP=SHR //SORTWK01 DD UNIT=&UWK,SPACE=(CYL,2,,CONTIG) //SORTWK02 DD UNIT=&UWK,SPACE=(CYL,2,,CONTIG) //SORTWK03 DD UNIT=&UWK,SPACE=(CYL,2,,CONTIG) //SYSPRINT DD SYSOUT=&OUT //SYSOUT DD SYSOUT=&OUT //\*----------------------------------------------------- //PACP80 EXEC PGM=DFSRRC00,REGION=\$REGSIZ, // PARM=(DLI,BVPACP80,PACFIC\$SUG,&BUF, // &SPIE&TEST&EXCPVR&RST,&PRLD, // &SRCH,&CKPTID,&MON,&LOGA,&FMTO,,,&DBRC, // &IRLM) //STEPLIB DD DSN=&RESLIB,DISP=SHR // DD DSN=&STEPLIB,DISP=SHR // DD DSN=\$BCOB,DISP=SHR //DFSRESLB DD DSN=&RESLIB,DISP=SHR

//IMS DD DSN=&PSBLIB,DISP=SHR // DD DSN=&DBDLIB,DISP=SHR //\*:STEPCAT DD DSN=&SYSTCAT,DISP=SHR //\*: DD DSN=&VSAMCAT,DISP=SHR //SYSOUT DD SYSOUT=&OUT //SYSOUX DD SYSOUT=&OUT //DDSNAP DD SYSOUT=&OUT //PROCLIB DD DSN=&PROCLIB,DISP=SHR //IEFRDER DD DUMMY, // DCB=(RECFM=VB,BLKSIZE=1920,LRECL=1916,BUFNO=2) //SYSUDUMP DD SYSOUT=&OUT,DCB=(RECFM=FBA,LRECL=121, // BLKSIZE=605),SPACE=(605,(500,500),RLSE,,ROUND) //IMSUDUMP DD SYSOUT=&OUT,DCB=(RECFM=FBA,LRECL=121, // BLKSIZE=605),SPACE=(605,(500,500),RLSE,,ROUND) //IMSMON DD DUMMY //DFSVSAMP DD DSN=&INDSN..BVPSY(DFSVSAM8),DISP=SHR //PAC7SC DD DSN=&INDSV..BVPSC,DISP=SHR //PAC7W3 DD DSN=&&PAC7W3,DISP=(OLD,PASS) //PAC7W1 DD DSN=&&PAC7W5,DISP=(,PASS), // UNIT=&UNITS,VOL=&VOLS, // SPACE=&SPAWK, // DCB=(RECFM=FB,LRECL=260,BLKSIZE=26000) //\*----------------------------------------------------- //PACP82 EXEC PGM=DFSRRC00,REGION=\$REGSIZ, // PARM=(DLI,BVPACP82,PACFIC\$SUG,&BUF, // &SPIE&TEST&EXCPVR&RST,&PRLD, // &SRCH,&CKPTID,&MON,&LOGA,&FMTO,,,&DBRC, // &IRLM) //STEPLIB DD DSN=&RESLIB,DISP=SHR // DD DSN=&STEPLIB,DISP=SHR // DD DSN=\$BCOB,DISP=SHR //DFSRESLB DD DSN=&RESLIB,DISP=SHR //IMS DD DSN=&PSBLIB,DISP=SHR // DD DSN=&DBDLIB,DISP=SHR //\*:STEPCAT DD DSN=&SYSTCAT,DISP=SHR //\*: DD DSN=&VSAMCAT,DISP=SHR //SYSOUT DD SYSOUT=&OUT //SYSOUX DD SYSOUT=&OUT //DDSNAP DD SYSOUT=&OUT //PROCLIB DD DSN=&PROCLIB,DISP=SHR //IEFRDER DD DUMMY, // DCB=(RECFM=VB,BLKSIZE=1920,LRECL=1916,BUFNO=2) //SYSUDUMP DD SYSOUT=&OUT,DCB=(RECFM=FBA,LRECL=121, // BLKSIZE=605),SPACE=(605,(500,500),RLSE,,ROUND) //IMSUDUMP DD SYSOUT=&OUT,DCB=(RECFM=FBA,LRECL=121, // BLKSIZE=605),SPACE=(605,(500,500),RLSE,,ROUND) //IMSMON DD DUMMY //DFSVSAMP DD DSN=&INDSN..BVPSY(DFSVSAM8),DISP=SHR //BVP7AE DD DSN=&INDSV..BVPAE,DISP=SHR //BVP7GN DD DSN=&INDSV..BVPGN,DISP=SHR //BVP7GR DD DSN=&INDSV..BVPGR,DISP=SHR //BVP7GU DD DSN=&INDSV..BVPGU,DISP=SHR //PAC7W1 DD DSN=&&PAC7W5,DISP=(OLD,PASS) //PAC7W4 DD DSN=&&PAC7W4,DISP=(OLD,PASS) //PAC7GP DD DSN=&&PAC7GP,DISP=(,PASS),

// UNIT=&UNITS,VOL=&VOLS, // SPACE=&SPAWK, // DCB=(RECFM=FB,LRECL=80,BLKSIZE=1600) //PAC7EP DD DSN=&&PAC7EP,DISP=(,PASS), // UNIT=&UNITS,VOL=&VOLS, // SPACE=&SPAWK, // DCB=(RECFM=FB,LRECL=260,BLKSIZE=26000) //SORTLIB DD DSN=&SORTLIB,DISP=SHR //SORTWK01 DD UNIT=&UWK,SPACE=(CYL,2,,CONTIG) //SORTWK02 DD UNIT=&UWK,SPACE=(CYL,2,,CONTIG) //SORTWK03 DD UNIT=&UWK,SPACE=(CYL,2,,CONTIG) //SYSPRINT DD SYSOUT=&OUT //SYSOUT DD SYSOUT=&OUT //PACP84 EXEC PGM=BVPACP84 //\*----------------------- //STEPLIB DD DSN=&STEPLIB,DISP=SHR // DD DSN=\$BCOB,DISP=SHR //\* DD DSN=\$DFHEXC,DISP=SHR //PAC7W1 DD DSN=&&PAC7W5,DISP=(OLD,PASS) //PAC7W2 DD DSN=&&PAC7W6,DISP=(,PASS), // UNIT=&UNITS,VOL=&VOLS, // SPACE=&SPAWK, // DCB=(RECFM=FB,LRECL=260,BLKSIZE=26000) //SYSPRINT DD SYSOUT=&OUT //SYSOUT DD SYSOUT=&OUT //SYSUDUMP DD SYSOUT=&OUT //PACP86 EXEC PGM=DFSRRC00,REGION=\$REGSIZ, // PARM=(DLI,BVPACP86,PACFIC\$SUG,&BUF, // &SPIE&TEST&EXCPVR&RST,&PRLD, // &SRCH,&CKPTID,&MON,&LOGA,&FMTO,,,&DBRC, // &IRLM) //STEPLIB DD DSN=&RESLIB,DISP=SHR // DD DSN=&STEPLIB,DISP=SHR // DD DSN=\$BCOB,DISP=SHR //DFSRESLB DD DSN=&RESLIB,DISP=SHR //IMS DD DSN=&PSBLIB,DISP=SHR // DD DSN=&DBDLIB,DISP=SHR //\*:STEPCAT DD DSN=&SYSTCAT,DISP=SHR //\*: DD DSN=&VSAMCAT,DISP=SHR //SYSOUT DD SYSOUT=H //SYSOUX DD SYSOUT=&OUT //DDSNAP DD SYSOUT=&OUT //PROCLIB DD DSN=&PROCLIB,DISP=SHR //IEFRDER DD DUMMY, // DCB=(RECFM=VB,BLKSIZE=1920,LRECL=1916,BUFNO=2) //SYSUDUMP DD SYSOUT=&OUT,DCB=(RECFM=FBA,LRECL=121, // BLKSIZE=605),SPACE=(605,(500,500),RLSE,,ROUND) //IMSUDUMP DD SYSOUT=&OUT,DCB=(RECFM=FBA,LRECL=121, // BLKSIZE=605),SPACE=(605,(500,500),RLSE,,ROUND) //IMSMON DD DUMMY //DFSVSAMP DD DSN=&INDSN..BVPSY(DFSVSAM8),DISP=SHR //B7AN\$BASE DD DSN=&INDUV..&BASE.AN,DISP=SHR //B7AR\$BASE DD DSN=&INDUV..&BASE.AR,DISP=SHR //PAC7W1 DD DSN=&&PAC7W1,DISP=(OLD,PASS) //PAC7RQ DD DSN=&&PAC7RQ,DISP=(,PASS),

// UNIT=&UNITS,VOL=&VOLS, // SPACE=&SPAWK, // DCB=(RECFM=FB,LRECL=50,BLKSIZE=1000) //SYSPRINT DD SYSOUT=&OUT //SYSOUT DD SYSOUT=&OUT //SYSUDUMP DD SYSOUT=&OUT //PACP87 EXEC PGM=BVPACP87 //\*----------------------- //STEPLIB DD DSN=&STEPLIB,DISP=SHR // DD DSN=\$BCOB,DISP=SHR //\* DD DSN=\$DFHEXC,DISP=SHR //PAC7CS DD DSN=&INPUTSPE,DISP=SHR //PAC7GP DD DSN=&&PAC7GP,DISP=(OLD,PASS) //PAC7RQ DD DSN=&&PAC7RQ,DISP=(OLD,PASS) //PAC7W2 DD DSN=&&PAC7W6,DISP=(OLD,PASS) //PAC7TA DD DSN=&&PAC7TA,DISP=(,PASS), // UNIT=&UNITS,VOL=&VOLS, // SPACE=&SPAOT, // DCB=(RECFM=FB,BLKSIZE=27000,LRECL=1000) //SYSPRINT DD SYSOUT=&OUT //SYSOUT DD SYSOUT=&OUT //SYSUDUMP DD SYSOUT=&OUT //PACFTA EXEC PGM=BVPACFTA //\*----------------------- //STEPLIB DD DSN=&STEPLIB,DISP=SHR // DD DSN=\$BCOB,DISP=SHR //\* DD DSN=\$DFHEXC,DISP=SHR //PAC7TA DD DSN=&&PAC7TA,DISP=(OLD,PASS) //PAC7AT DD DSN=&OUTFILE,DISP=(,CATLG), // UNIT=&UNITS,VOL=&VOLS, // SPACE=&SPAOT, // DCB=(RECFM=FB,BLKSIZE=27000,LRECL=1000) //SYSPRINT DD SYSOUT=&OUT //SYSOUT DD SYSOUT=&OUT //SYSUDUMP DD SYSOUT=&OUT //PACD90 EXEC PGM=DFSRRC00,REGION=\$REGSIZ, // PARM=(DLI,BVPACD90,PACFIC\$SUG,&BUF, // &SPIE&TEST&EXCPVR&RST,&PRLD, // &SRCH,&CKPTID,&MON,&LOGA,&FMTO,,,&DBRC, // &IRLM) //STEPLIB DD DSN=&RESLIB,DISP=SHR // DD DSN=&STEPLIB,DISP=SHR // DD DSN=\$BCOB,DISP=SHR //DFSRESLB DD DSN=&RESLIB,DISP=SHR //IMS DD DSN=&PSBLIB,DISP=SHR // DD DSN=&DBDLIB,DISP=SHR //\*:STEPCAT DD DSN=&SYSTCAT,DISP=SHR //\*: DD DSN=&VSAMCAT,DISP=SHR DD SYSOUT=&OUT //SYSOUX DD SYSOUT=&OUT //DDSNAP DD SYSOUT=&OUT //PROCLIB DD DSN=&PROCLIB,DISP=SHR //IEFRDER DD DUMMY, // DCB=(RECFM=VB,BLKSIZE=1920,LRECL=1916,BUFNO=2) //SYSUDUMP DD SYSOUT=&OUT,DCB=(RECFM=FBA,LRECL=121,

// BLKSIZE=605),SPACE=(605,(500,500),RLSE,,ROUND) //IMSUDUMP DD SYSOUT=&OUT,DCB=(RECFM=FBA,LRECL=121, // BLKSIZE=605),SPACE=(605,(500,500),RLSE,,ROUND) //IMSMON DD DUMMY //DFSVSAMP DD DSN=&INDSN..BVPSY(DFSVSAM8),DISP=SHR //BVP7AE DD DSN=&INDSV..BVPAE,DISP=SHR //BVP7GR DD DSN=&INDSV..BVPGR,DISP=SHR //BVP7GN DD DSN=&INDSV..BVPGN,DISP=SHR //BVP7GU DD DSN=&INDSV..BVPGU,DISP=SHR //PAC7KB DD DUMMY //PAC7KD DD DUMMY //PAC7KE DD DUMMY //PAC7KF DD DUMMY //PAC7KG DD DUMMY //PAC7KN DD DUMMY //PAC7KP DD DUMMY //PAC7KQ DD DUMMY //PAC7KR DD DUMMY //PAC7KS DD DUMMY //PAC7KU DD DSN=&&PAC7KU,DISP=(OLD,PASS) //PAC7KV DD DUMMY //PAC7ID DD SYSOUT=&OUT //SORTLIB DD DSN=&SORTLIB,DISP=SHR //SORTWK01 DD UNIT=&UWK,SPACE=(CYL,2,,CONTIG) //SORTWK02 DD UNIT=&UWK,SPACE=(CYL,2,,CONTIG) //SORTWK03 DD UNIT=&UWK,SPACE=(CYL,2,,CONTIG) //SYSPRINT DD SYSOUT=&OUT //SYSOUT DD SYSOUT=&OUT //SYSUDUMP DD SYSOUT=&OUT

### **MITH - Migration Thésaurus**

#### **MITH - Présentation générale**

#### Principe

Cette procédure est l'utilitaire de migration batch du thésaurus. Suite à l'extraction des entités en inter-bibliothèque dans le référentiel, un fichier mis en forme au format XML et contenant le thésaurus, sera exporté dans la SDP.

### **MITH - Entrées Utilisateur**

Ce sont les entrées de la procédure PACX avec les valeurs spécifiques suivantes :

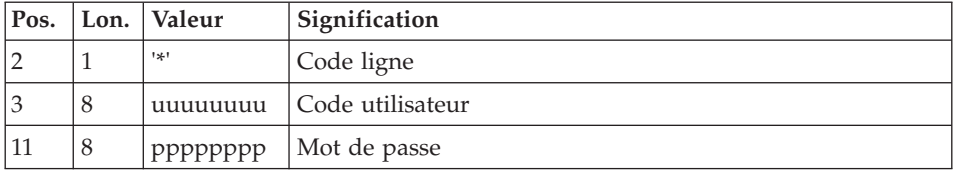

Une ligne '\*' telle que :

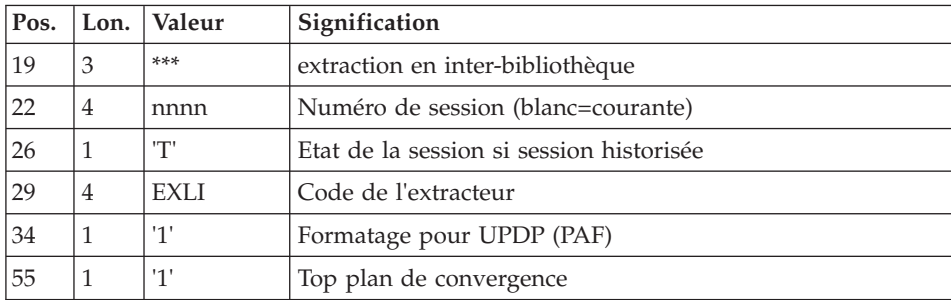

L'extraction EXLI s'exécute en inter-bibliothèque, puisque les entités du thésaurus sont créées en inter-bibliothèque dans le référentiel.

Le fichier GY issu du PACX est ensuite filtré, les enregistrements du thésaurus sont sélectionnés et un nouveau fichier au format XML est créé .

## **MITH - Description des étapes**

Prise en compte des entrées : PTU001

Initialisation du ou des fichiers de sortie

Initialisation du fichier KSDS de travail : IDCAMS

Extraction : PACX

Cette étape extrait les mouvements en fonction des entrées utilisateur.

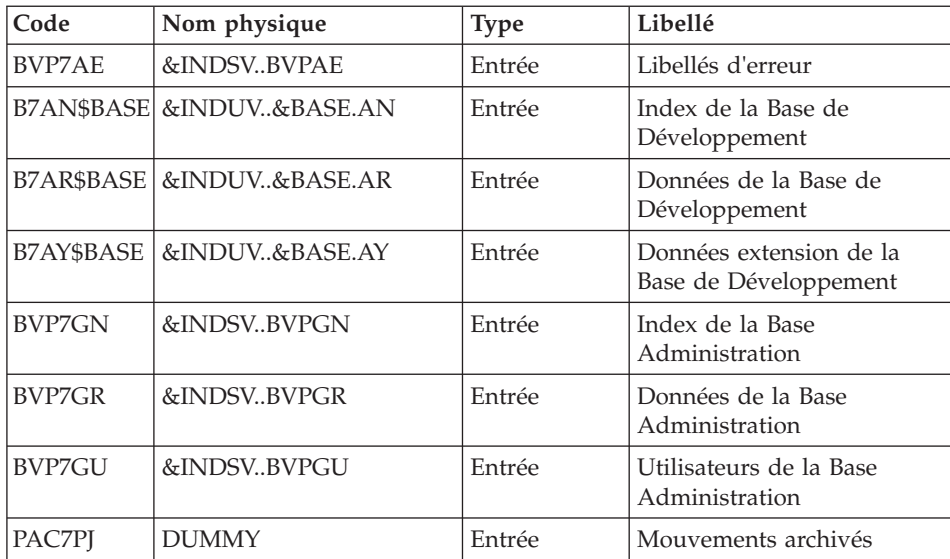
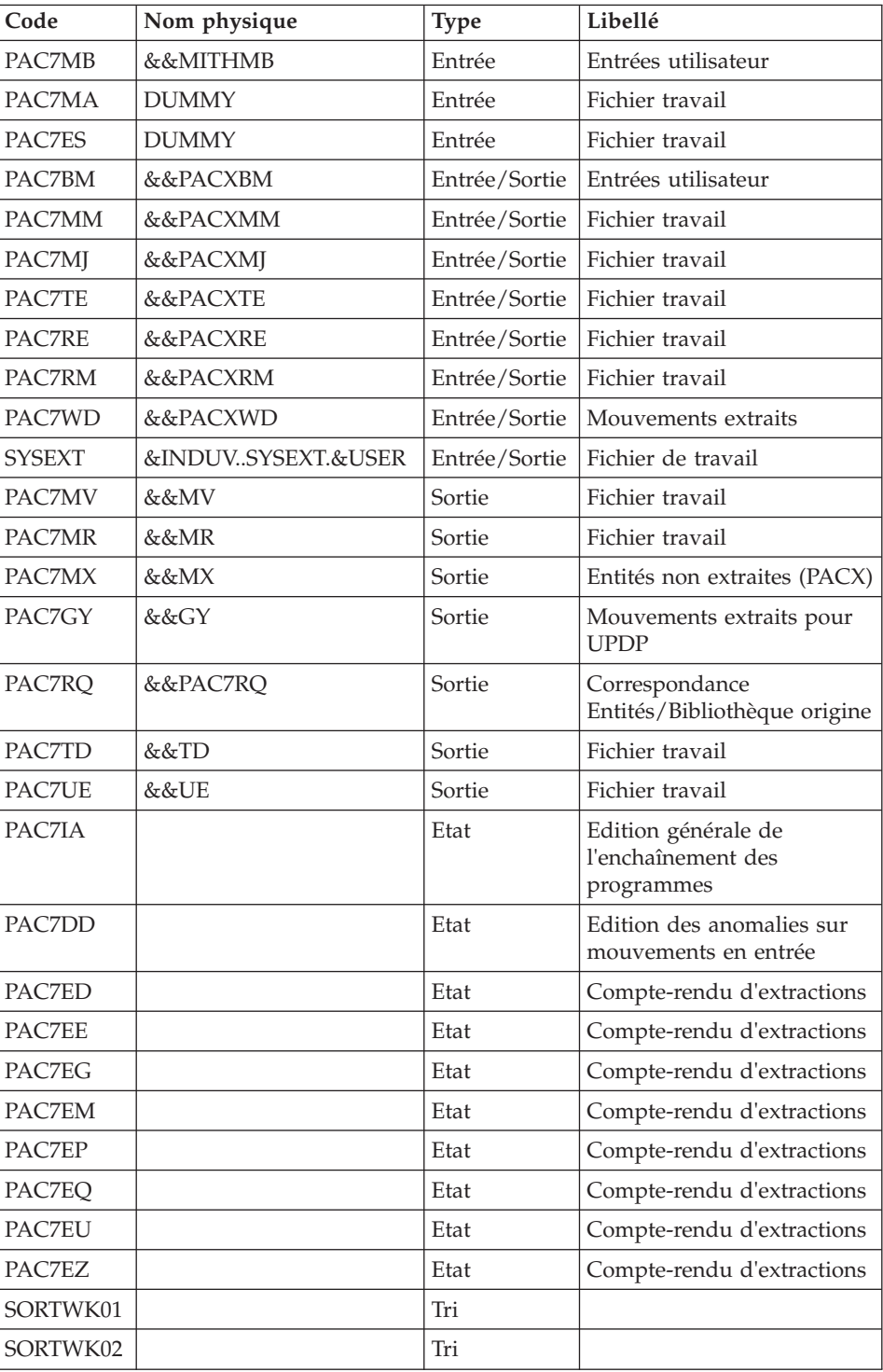

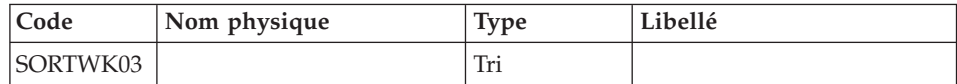

Codes retour :

- v 0 : Pas d'erreur
- v 4 : Erreur dans les entrées utilisateur (précisée dans PAC7EE) ou dans les extractions (précisée dans PAC7EZ)
- v 8 : Erreur dans la ligne '\*' (précisée dans PAC7DD)

#### Suppression du fichier KSDS de travail : IDCAMS

Sélection des mouvements du thésaurus

et formatage d'un fichier XML : BVPACTH1

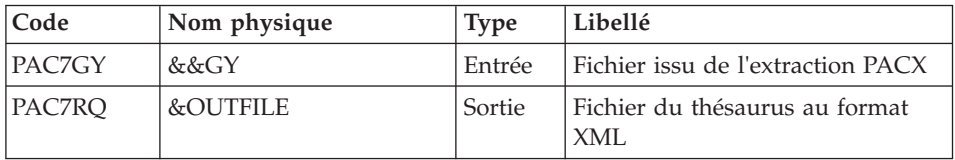

#### **MITH - JCL d'exécution**

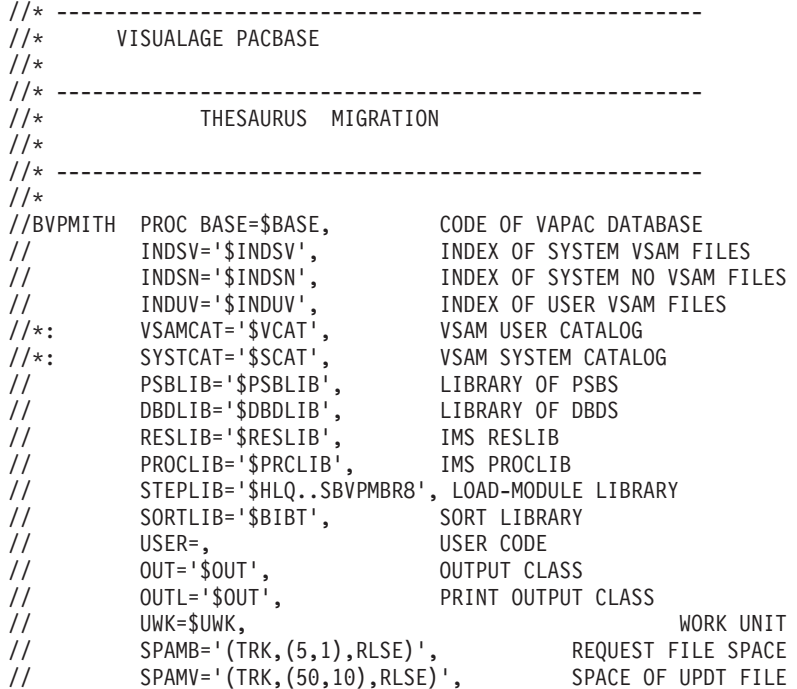

```
// SPAGY='(TRK,(50,10),RLSE)', SPACE OF UPDP FILE
// SPATD='(TRK,(50,10),RLSE)', SPACE OF CPSN FILE
// OUTFILE=, OUTPUT FILE MIGRATION
// VOLS='SER=$VOLUN', BACKUP VOLUME
// UNITS=$UNITUN, BACKUP UNIT
// SPAOT='(TRK,(500,80),RLSE)', OUTPUT FILE SPACE
// BUF=40,SPIE=0,TEST=0,EXCPVR=0,RST=0,PRLD=,SRCH=0,
// CKPTID=,MON=N,LOGA=0,FMTO=T,DBRC=$DBRC,IRLM=$IRLM
//***************************************************************
//INPUT EXEC PGM=BVPTU001
//*-----------------------
//STEPLIB DD DSN=&STEPLIB,DISP=SHR
// DD DSN=$BCOB,DISP=SHR
//CARTE DD DDNAME=SYSIN
//PAC7MB DD DSN=&&MITHMB,DISP=(,PASS),
// UNIT=&UWK,SPACE=&SPAMB,
// DCB=(RECFM=FB,LRECL=80,BLKSIZE=6160)
//PRLFILE EXEC PGM=BVPRMSYS,PARM='&OUTFILE'
//*---------------------------------------
//STEPLIB DD DSN=&STEPLIB,DISP=SHR
// DD DSN=$BCOB,DISP=SHR
//SYSOUT DD SYSOUT=&OUT
//PACRIN DD DSN=&INDSN..BVPSY(LIOUTFIL),DISP=SHR
//PACROU DD DSN=&&LIFILE,DISP=(,PASS),SPACE=(TRK,1),
// UNIT=&UWK,
// DCB=(RECFM=FB,LRECL=80,BLKSIZE=800)
//LISFILE EXEC PGM=IDCAMS
//*---------------------
//*:STEPCAT DD DSN=&VSAMCAT,DISP=SHR
//SYSPRINT DD SYSOUT=&OUT
//SYSIN DD DSN=&&LIFILE,DISP=(OLD,DELETE)
//PRDFILE EXEC PGM=BVPRMSYS,COND=(4,EQ,LISFILE),PARM='&OUTFILE'
//*-------------------------------------------------------
//STEPLIB DD DSN=&STEPLIB,DISP=SHR
// DD DSN=$BCOB,DISP=SHR
//SYSOUT DD SYSOUT=&OUT
//PACRIN DD DSN=&INDSN..BVPSY(DLOUTFIL),DISP=SHR
//PACROU DD DSN=&&DLFILE,DISP=(,PASS),SPACE=(TRK,1),
// UNIT=&UWK,
// DCB=(RECFM=FB,LRECL=80,BLKSIZE=800)
//DELFILE EXEC PGM=IDCAMS,COND=(4,EQ,LISFILE)
//*----------------------------------------
//*:STEPCAT DD DSN=&VSAMCAT,DISP=SHR
//SYSPRINT DD SYSOUT=&OUT
//SYSIN DD DSN=&&DLFILE,DISP=(OLD,DELETE)
//PRMSYS EXEC PGM=BVPRMSYS,PARM='&USER'
//*------------------------------------
//STEPLIB DD DSN=&STEPLIB,DISP=SHR
// DD DSN=$BCOB,DISP=SHR
//SYSOUT DD SYSOUT=&OUT
//PACRIN DD DSN=&INDSN..BVPSY(DFSYSEXT),DISP=SHR
//PACROU DD DSN=&&DFSYSEXT,DISP=(,PASS),SPACE=(TRK,1),
// UNIT=&UWK,
// DCB=(RECFM=FB,LRECL=80,BLKSIZE=800)
//*--------------------------------------------------------------
```

```
//DEFINE EXEC PGM=IDCAMS
//SYSPRINT DD SYSOUT=&OUT
//SYSIN DD DSN=&&DFSYSEXT,DISP=(OLD,DELETE)
//*--------------------------------------------------------------
//MAXKEY EXEC PGM=IDCAMS
//*:STEPCAT DD DSN=&VSAMCAT,DISP=SHR
//SYSPRINT DD SYSOUT=&OUT
//SYSPAF DD DSN=&INDSV..SYSEXT.&USER,DISP=SHR
//MAXKEY DD DSN=&INDSN..BVPSY(MAXKEY),DISP=SHR
//SYSIN DD DSN=&INDSN..BVPSY(REPRO999),DISP=SHR
//*--------------------------------------------------------------
//VERIFY EXEC PGM=IDCAMS
//*:STEPCAT DD DSN=&VSAMCAT,DISP=SHR
//*: DD DSN=&SYSTCAT,DISP=SHR
//SYSPRINT DD SYSOUT=&OUT
//PAC7AN DD DSN=&INDUV..&BASE.AN,DISP=SHR
//PACGGN DD DSN=&INDSV..BVPGN,DISP=SHR
//PACGGU DD DSN=&INDSV..BVPGU,DISP=SHR
//SYSIN DD DSN=&INDSN..BVPSY(VERIFAN),DISP=SHR
// DD DSN=&INDSN..BVPSY(VERIFGN),DISP=SHR
// DD DSN=&INDSN..BVPSY(VERIFGU),DISP=SHR
//*--------------------------------------------------------------
//PACX EXEC PGM=DFSRRC00,REGION=$REGSIZ,
// PARM=(DLI,BVPACX,PACFIC$SUG,&BUF,
// &SPIE&TEST&EXCPVR&RST,&PRLD,
// &SRCH,&CKPTID,&MON,&LOGA,&FMTO,,,&DBRC,
// &IRLM)
//STEPLIB DD DSN=&RESLIB,DISP=SHR
// DD DSN=&STEPLIB,DISP=SHR<br>// DD DSN=$BCOB.DISP=SHR
     DD DSN=$BCOB, DISP=SHR
//DFSRESLB DD DSN=&RESLIB,DISP=SHR
//IMS DD DSN=&PSBLIB,DISP=SHR
// DD DSN=&DBDLIB,DISP=SHR
//*:STEPCAT DD DSN=&SYSTCAT,DISP=SHR
//*: DD DSN=&VSAMCAT,DISP=SHR
//SYSOUT DD SYSOUT=&OUT
//SYSOUX DD SYSOUT=&OUT
//DDSNAP DD SYSOUT=&OUT
//PROCLIB DD DSN=&PROCLIB,DISP=SHR
//IEFRDER DD DUMMY,
// DCB=(RECFM=VB,BLKSIZE=1920,LRECL=1916,BUFNO=2)
//SYSUDUMP DD SYSOUT=&OUT,DCB=(RECFM=FBA,LRECL=121,
// BLKSIZE=605),SPACE=(605,(500,500),RLSE,,ROUND)
//IMSUDUMP DD SYSOUT=&OUT,DCB=(RECFM=FBA,LRECL=121,
// BLKSIZE=605),SPACE=(605,(500,500),RLSE,,ROUND)
//IMSMON DD DUMMY
//DFSVSAMP DD DSN=&INDSN..BVPSY(DFSVSAM8),DISP=SHR
//BVP7AE DD DSN=&INDSV..BVPAE,DISP=SHR
//B7AN$BASE DD DSN=&INDUV..&BASE.AN,DISP=SHR
//B7AR$BASE DD DSN=&INDUV..&BASE.AR,DISP=SHR
//B7AY$BASE DD DSN=&INDUV..&BASE.AY,DISP=SHR
//BVP7GN DD DSN=&INDSV..BVPGN,DISP=SHR
//BVP7GR DD DSN=&INDSV..BVPGR,DISP=SHR
//BVP7GU DD DSN=&INDSV..BVPGU,DISP=SHR
//PAC7PJ DD DUMMY
```
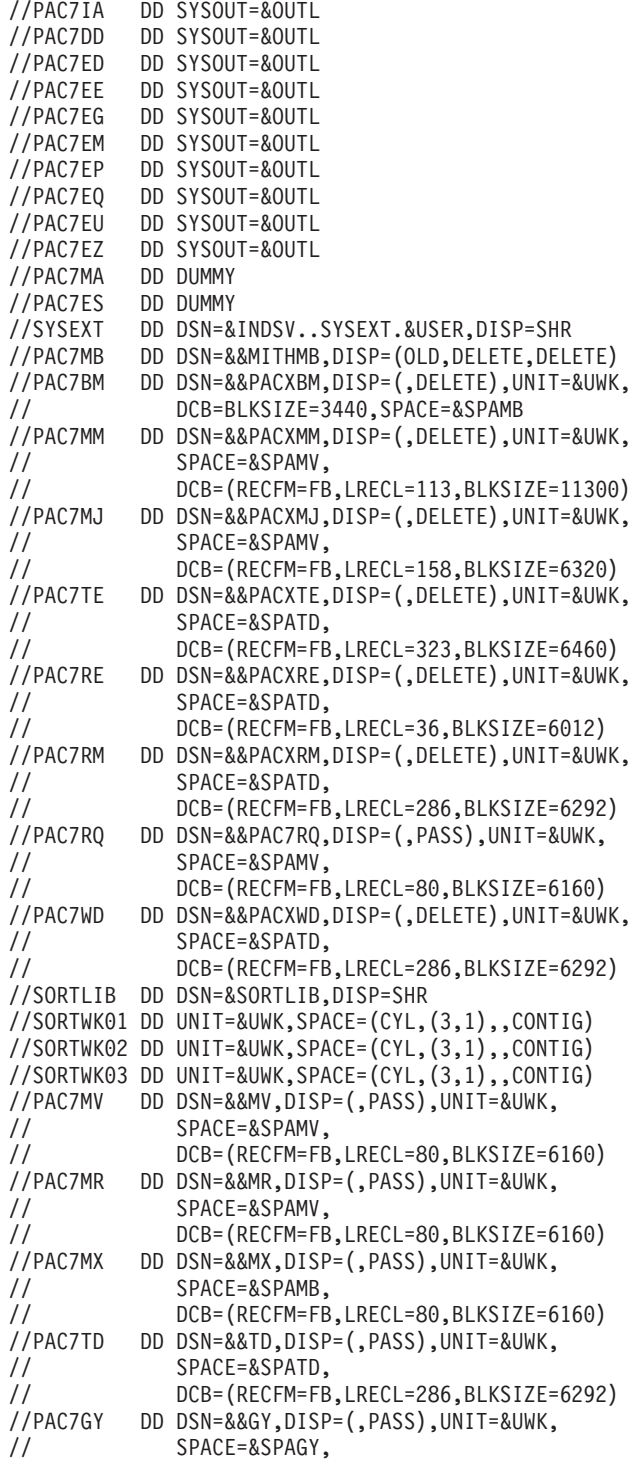

```
// DCB=(RECFM=FB,LRECL=310,BLKSIZE=6200)
//PAC7UE DD DSN=&&UE,DISP=(,PASS),UNIT=&UWK,
// SPACE=&SPAMV,
// DCB=(RECFM=FB,LRECL=230,BLKSIZE=6440)
//*--------------------------------------------------------------
//PRMSYS EXEC PGM=BVPRMSYS,PARM='&USER',COND=EVEN
//STEPLIB DD DSN=&STEPLIB,DISP=SHR
// DD DSN=$BCOB,DISP=SHR
//SYSOUT DD SYSOUT=&OUT
//PACRIN DD DSN=&INDSN..BVPSY(DLSYSEXT),DISP=SHR
//PACROU DD DSN=&&DLSYSEXT,DISP=(,PASS),SPACE=(TRK,1),
// UNIT=&UWK,
// DCB=(RECFM=FB,LRECL=80,BLKSIZE=800)
//*--------------------------------------------------------------
//DELETE EXEC PGM=IDCAMS,COND=EVEN
//*:STEPCAT DD DSN=&VSAMCAT,DISP=SHR
//SYSPRINT DD SYSOUT=&OUT
//SYSIN DD DSN=&&DLSYSEXT,DISP=(OLD,DELETE)
//*--------------------------------------------------------------
//PACTH1 EXEC PGM=BVPACTH1
//*-----------------------
//STEPLIB DD DSN=&STEPLIB,DISP=SHR
//*:STEPCAT DD DSN=&SYSTCAT,DISP=SHR
//*: DD DSN=&VSAMCAT,DISP=SHR
//PAC7GY DD DSN=&&GY,DISP=(OLD,PASS)
//PAC7RQ DD DSN=&OUTFILE,DISP=(,CATLG),
// UNIT=&UNITS,VOL=&VOLS,
// SPACE=&SPAOT,
// DCB=(RECFM=FB,BLKSIZE=11000,LRECL=110)
//SYSPRINT DD SYSOUT=&OUT
//SYSOUT DD SYSOUT=&OUT
//SYSUDUMP DD SYSOUT=&OUT
```
## **MIUS - Migration Utilisateurs**

#### **MIUS - Présentation générale**

Principe

Transformation des users en create user.

Cette procédure est l'utilitaire qui permet de transformer des Users en Create users. Suite à l'extraction des utilisateurs déclarés dans l'administration, un fichier contenant les caractéristiques de chaque utilisateur est constitué. Ce fichier correspond à une liste d'ID utilisateur, d'adresses électroniques, de noms, d'ID licence et de niveau administration, séparés par des virgules. Ce fichier est une entrée à l'outil repotools de RTC.

#### **MIUS - Entrées Utilisateur**

Ce sont les entrées de la procédure PACX avec les valeurs spécifiques suivantes :

Une ligne '\*' telle que :

| Pos. | Lon.           | Valeur      | Signification                      |
|------|----------------|-------------|------------------------------------|
| 2    | 1              | 1541        | Code ligne                         |
| 3    | 8              | uuuuuuu     | Code utilisateur                   |
| 11   | 8              | pppppppp    | Mot de passe                       |
| 19   | 3              | ***         | Extraction en inter-bibliothèque   |
| 22   | $\overline{4}$ |             | Numéro de session (blanc=courante) |
| 26   | 1              |             | Etat de la session                 |
| 29   | $\overline{4}$ | <b>EXTR</b> | Code de l'extracteur               |
| 34   | 1              | '1'         | Formatage pour UPDP (PAF)          |
| 55   | 1              | '1'         | Top plan de convergence            |

Une ligne de commande :

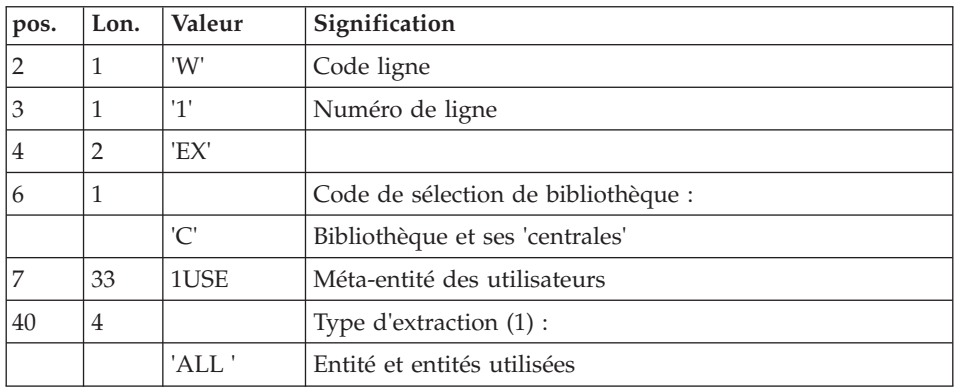

L'extraction EXTR s'exécute en inter-bibliothèque, dans la base d'administration.

Le fichier GY issu du PACX est ensuite filtré, les enregistrements des utilisateurs sont sélectionnés et un nouveau fichier, entrée à l'outil repotools de RTC, est créé.

Remarque :

Les virgules sont des délimiteurs de champs. Quand elles sont au sein d'un champs textuel, elles sont remplacées par des points-virgules afin d'être compatibles avec RTC.

#### **MIUS - Description des étapes**

Prise en compte des entrées : PTU001

Initialisation du ou des fichiers de sortie

Initialisation du fichier KSDS de travail : IDCAMS

Extraction : PACX

Cette étape extrait les mouvements en fonction des entrées utilisateur.

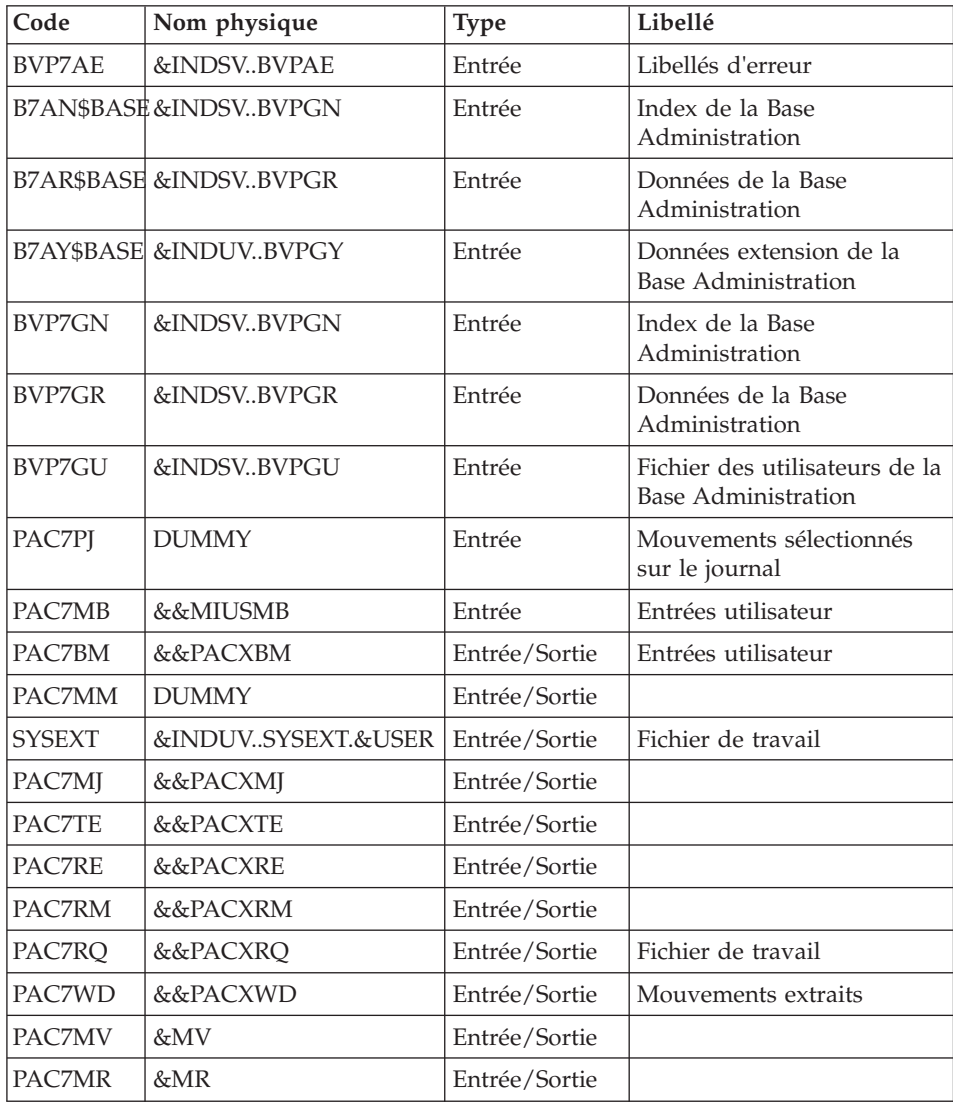

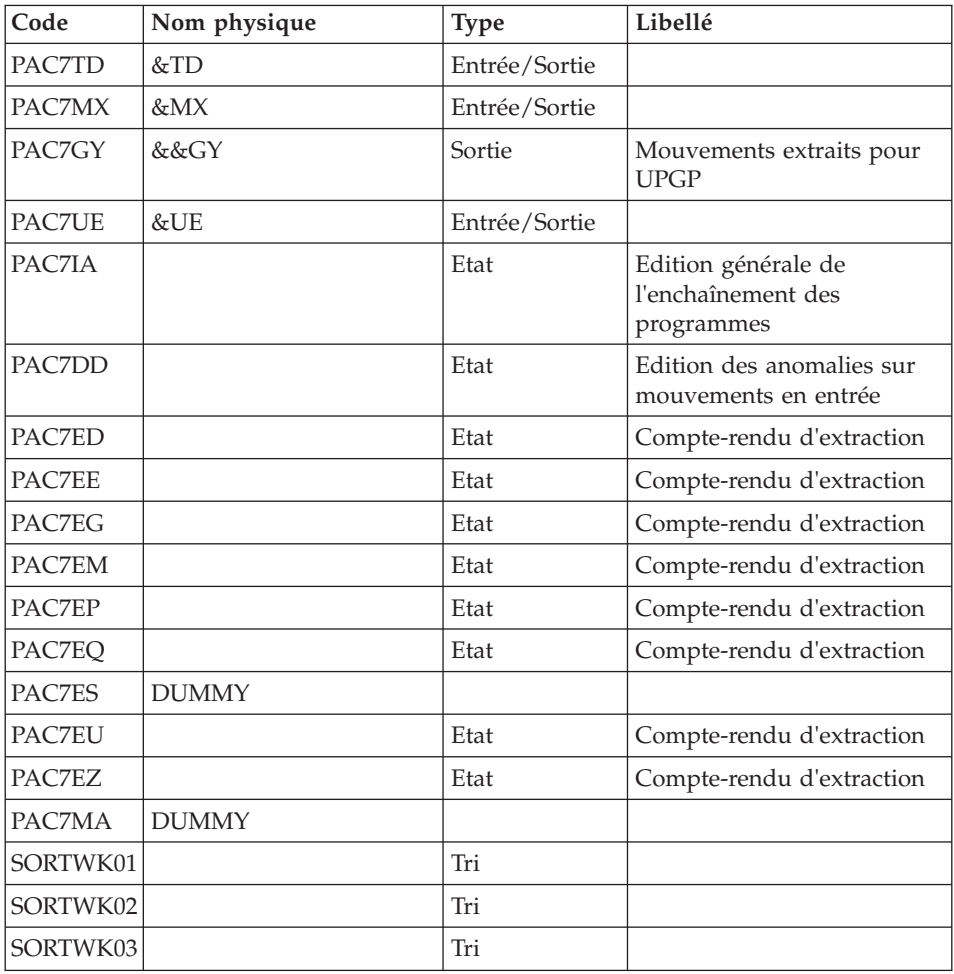

Codes retour :

- v 0 : Pas d'erreur
- v 4 : Erreur dans les entrées utilisateur (précisée dans PAC7EE) ou dans l'extraction
- v 8 : Erreur dans la ligne '\*' (précisée dans PAC7DD)

#### Suppression du fichier KSDS de travail : IDCAMS

Transformation des users en create user : BVPLTYAU

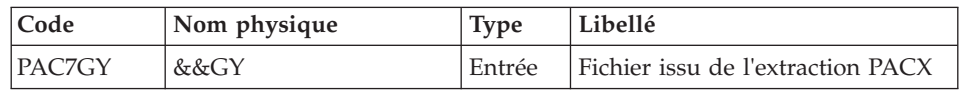

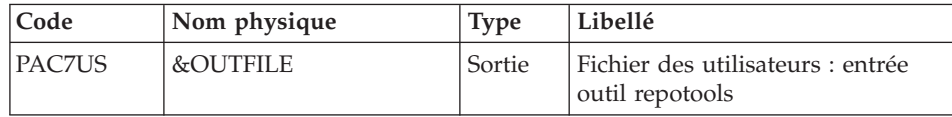

# **MIUS - JCL d'exécution**

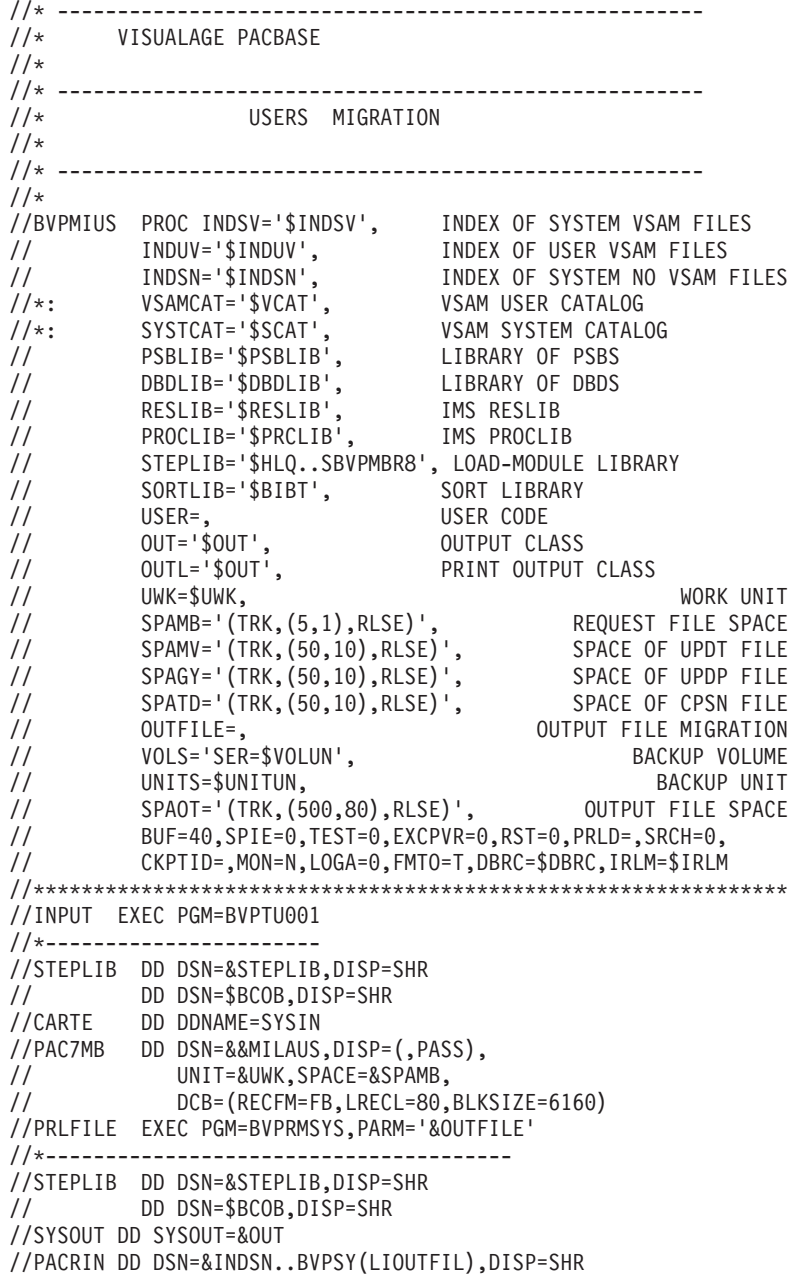

```
//PACROU DD DSN=&&LIFILE,DISP=(,PASS),SPACE=(TRK,1),
// UNIT=&UWK,
// DCB=(RECFM=FB,LRECL=80,BLKSIZE=800)
//LISFILE EXEC PGM=IDCAMS
//*---------------------
//*:STEPCAT DD DSN=&VSAMCAT,DISP=SHR
//SYSPRINT DD SYSOUT=&OUT
//SYSIN DD DSN=&&LIFILE,DISP=(OLD,DELETE)
//PRDFILE EXEC PGM=BVPRMSYS,COND=(4,EQ,LISFILE),PARM='&OUTFILE'
//*-------------------------------------------------------
//STEPLIB DD DSN=&STEPLIB,DISP=SHR
// DD DSN=$BCOB,DISP=SHR
//SYSOUT DD SYSOUT=&OUT
//PACRIN DD DSN=&INDSN..BVPSY(DLOUTFIL),DISP=SHR
//PACROU DD DSN=&&DLFILE,DISP=(,PASS),SPACE=(TRK,1),
// UNIT=&UWK,
// DCB=(RECFM=FB,LRECL=80,BLKSIZE=800)
//DELFILE EXEC PGM=IDCAMS,COND=(4,EQ,LISFILE)
//*----------------------------------------
//*:STEPCAT DD DSN=&VSAMCAT,DISP=SHR
//SYSPRINT DD SYSOUT=&OUT
//SYSIN DD DSN=&&DLFILE,DISP=(OLD,DELETE)
//PRMSYS EXEC PGM=BVPRMSYS,PARM='&USER,&INDUV'
//*-------------------------------------------
//STEPLIB DD DSN=&STEPLIB,DISP=SHR
// DD DSN=$BCOB,DISP=SHR
//SYSOUT DD SYSOUT=&OUT
//PACRIN DD DSN=&INDSN..BVPSY(DFSYSEXT),DISP=SHR
//PACROU DD DSN=&&DFSYSEXT,DISP=(,PASS),SPACE=(TRK,1),
// UNIT=&UWK,<br>// DCB=(RECFM
           // DCB=(RECFM=FB,LRECL=80,BLKSIZE=800)
//DEFINE EXEC PGM=IDCAMS
//*---------------------
//*:STEPCAT DD DSN=&VSAMCAT,DISP=SHR
//SYSPRINT DD SYSOUT=&OUT
//SYSIN DD DSN=&&DFSYSEXT,DISP=(OLD,DELETE)
//MAXKEY EXEC PGM=IDCAMS
//*----------------------
//*:STEPCAT DD DSN=&VSAMCAT,DISP=SHR
//SYSPRINT DD SYSOUT=&OUT
//SYSPAF DD DSN=&INDUV..SYSEXT.&USER,DISP=SHR
//MAXKEY DD DSN=&INDSN..BVPSY(MAXKEY),DISP=SHR
//SYSIN DD DSN=&INDSN..BVPSY(REPRO999),DISP=SHR
//*
//PACX EXEC PGM=DFSRRC00,REGION=$REGSIZ,
// PARM=(DLI,BVPACX,PAAFIC$SUG,&BUF,
// &SPIE&TEST&EXCPVR&RST,&PRLD,
// &SRCH,&CKPTID,&MON,&LOGA,&FMTO,,,&DBRC,
// &IRLM)
//STEPLIB DD DSN=&RESLIB,DISP=SHR
// DD DSN=&STEPLIB,DISP=SHR
// DD DSN=$BCOB,DISP=SHR
//DFSRESLB DD DSN=&RESLIB,DISP=SHR
//IMS DD DSN=&PSBLIB,DISP=SHR
         DD DSN=&DBDLIB, DISP=SHR
```
//\*:STEPCAT DD DSN=&SYSTCAT,DISP=SHR DD DSN=&VSAMCAT, DISP=SHR //SYSOUT DD SYSOUT=&OUT //SYSOUX DD SYSOUT=&OUT //DDSNAP DD SYSOUT=&OUT //PROCLIB DD DSN=&PROCLIB,DISP=SHR //IEFRDER DD DUMMY, // DCB=(RECFM=VB,BLKSIZE=1920,LRECL=1916,BUFNO=2) //SYSUDUMP DD SYSOUT=&OUT,DCB=(RECFM=FBA,LRECL=121, // BLKSIZE=605),SPACE=(605,(500,500),RLSE,,ROUND) //IMSUDUMP DD SYSOUT=&OUT,DCB=(RECFM=FBA,LRECL=121, // BLKSIZE=605),SPACE=(605,(500,500),RLSE,,ROUND) //IMSMON DD DUMMY //DFSVSAMP DD DSN=&INDSN..BVPSY(DFSVSAM8),DISP=SHR //BVP7AE DD DSN=&INDSV..BVPAE,DISP=SHR //BVP8GN DD DSN=&INDSV..BVPGN,DISP=SHR //BVP8GR DD DSN=&INDSV..BVPGR,DISP=SHR //BVP8GY DD DSN=&INDUV..BVPGY,DISP=SHR //BVP7GN DD DSN=&INDSV..BVPGN,DISP=SHR //BVP7GR DD DSN=&INDSV..BVPGR,DISP=SHR //BVP7GU DD DSN=&INDSV..BVPGU,DISP=SHR //PAC7PJ DD DUMMY //PAC7IA DD SYSOUT=&OUTL //PAC7DD DD SYSOUT=&OUTL //PAC7ED DD SYSOUT=&OUTL //PAC7EE DD SYSOUT=&OUTL //PAC7EG DD SYSOUT=&OUTL //PAC7EM DD SYSOUT=&OUTL //PAC7EP DD SYSOUT=&OUTL //PAC7EQ DD SYSOUT=&OUTL //PAC7EU DD SYSOUT=&OUTL //PAC7EZ DD SYSOUT=&OUTL //PAC7MA DD DUMMY //PAC7ES DD DUMMY //SYSEXT DD DSN=&INDUV..SYSEXT.&USER,DISP=SHR //PAC7MB DD DSN=&&MILAUS,DISP=(OLD,DELETE,DELETE) //PAC7BM DD DSN=&&PACXBM,DISP=(,DELETE),UNIT=&UWK, // DCB=BLKSIZE=3440,SPACE=&SPAMB //PAC7MM DD DSN=&&PACXMM,DISP=(,DELETE),UNIT=&UWK, // SPACE=&SPAMV, // DCB=(RECFM=FB,LRECL=113,BLKSIZE=11300) //PAC7MJ DD DSN=&&PACXMJ,DISP=(,DELETE),UNIT=&UWK, // SPACE=&SPAMV, // DCB=(RECFM=FB,LRECL=158,BLKSIZE=6320) //PAC7TE DD DSN=&&PACXTE,DISP=(,DELETE),UNIT=&UWK, // SPACE=&SPATD, // DCB=(RECFM=FB,LRECL=323,BLKSIZE=6460) //PAC7RE DD DSN=&&PACXRE,DISP=(,DELETE),UNIT=&UWK, // SPACE=&SPATD, // DCB=(RECFM=FB,LRECL=36,BLKSIZE=6012) //PAC7RM DD DSN=&&PACXRM,DISP=(,DELETE),UNIT=&UWK, // SPACE=&SPATD, // DCB=(RECFM=FB,LRECL=286,BLKSIZE=6292) //PAC7RQ DD DSN=&&PAC7RQ,DISP=(,PASS),UNIT=&UWK, // SPACE=&SPAMV, ,

// DCB=(RECFM=FB,LRECL=80,BLKSIZE=6160) //PAC7WD DD DSN=&&PACXWD,DISP=(,DELETE),UNIT=&UWK, // SPACE=&SPATD, // DCB=(RECFM=FB,LRECL=286,BLKSIZE=6292) //SORTLIB DD DSN=&SORTLIB,DISP=SHR //SORTWK01 DD UNIT=&UWK,SPACE=(CYL,(3,1),,CONTIG) //SORTWK02 DD UNIT=&UWK,SPACE=(CYL,(3,1),,CONTIG) //SORTWK03 DD UNIT=&UWK,SPACE=(CYL,(3,1),,CONTIG) //PAC7MV DD DSN=&&MV,DISP=(,DELETE),UNIT=&UWK, // SPACE=&SPAMV,<br>// DCB=(RECFM=FR // DCB=(RECFM=FB,LRECL=80,BLKSIZE=6160) //PAC7MR DD DSN=&&MR,DISP=(,PASS),UNIT=&UWK, // SPACE=&SPAMV,<br>// DCB=(RECFM=FB // DCB=(RECFM=FB,LRECL=80,BLKSIZE=6160) //PAC7MX DD DSN=&&MX,DISP=(,PASS),UNIT=&UWK, // SPACE=&SPAMB,<br>// DCB=(RECFM=FB // DCB=(RECFM=FB,LRECL=80,BLKSIZE=6160) //PAC7TD DD DSN=&&TD,DISP=(,PASS),UNIT=&UWK, // SPACE=&SPATD, // DCB=(RECFM=FB,LRECL=286,BLKSIZE=6292) //PAC7GY DD DSN=&&GY,DISP=(,PASS),UNIT=&UWK, // SPACE=&SPAGY,<br>// DCB=(RECFM=FB // DCB=(RECFM=FB,LRECL=310,BLKSIZE=6200) //PAC7UE DD DSN=&&UE,DISP=(,PASS),UNIT=&UWK, // SPACE=&SPAMV, // DCB=(RECFM=FB,LRECL=230,BLKSIZE=6440) //PRMSYS EXEC PGM=BVPRMSYS,PARM='&USER,&INDUV',COND=EVEN //\*----------------------------------------------------- //STEPLIB DD DSN=&STEPLIB,DISP=SHR // DD DSN=\$BCOB,DISP=SHR //SYSOUT DD SYSOUT=&OUT //PACRIN DD DSN=&INDSN..BVPSY(DLSYSEXT),DISP=SHR //PACROU DD DSN=&&DLSYSEXT,DISP=(,PASS),SPACE=(TRK,1), // UNIT=&UWK, // DCB=(RECFM=FB,LRECL=80,BLKSIZE=800) //DELETE EXEC PGM=IDCAMS,COND=EVEN //\*------------------------------- //\*:STEPCAT DD DSN=&VSAMCAT,DISP=SHR //SYSPRINT DD SYSOUT=&OUT //SYSIN DD DSN=&&DLSYSEXT,DISP=(OLD,DELETE) //PLTYAU EXEC PGM=BVPLTYAU,COND=(4,LT,PACX) //\*---------------------------------------- //STEPLIB DD DSN=&STEPLIB,DISP=SHR //\*:STEPCAT DD DSN=&SYSTCAT,DISP=SHR //\*: DD DSN=&VSAMCAT,DISP=SHR //PAC7GY DD DSN=&&GY,DISP=(OLD,PASS) //PAC7US DD DSN=&OUTFILE,DISP=(,CATLG), // UNIT=&UNITS,VOL=&VOLS, // SPACE=&SPAOT, // DCB=(RECFM=FB,BLKSIZE=12000,LRECL=120) //SYSPRINT DD SYSOUT=&OUT //SYSOUT DD SYSOUT=&OUT //SYSUDUMP DD SYSOUT=&OUT

# **MILA - Migration libellés d'erreur administration**

# **MILA - Présentation générale**

#### Principe

Extraction des libellés d'erreur personnalisés de l'administration.

Cette procédure est l'utilitaire qui permet de formater un fichier des libellés d'erreur. Ce fichier contient tous les libellés d'erreur standard. Une extraction des libellés d'erreur personnalisés dans la base administration permet d'overrider les libellés standard correspondant. Le fichier en sortie contient tous les libellés d'erreur pour tous langages, chaque série étant séparée par une ligne de commentaire indiquant la langue.

## **MILA - Entrées Utilisateur**

Ce sont les entrées de la procédure PACX avec les valeurs spécifiques suivantes :

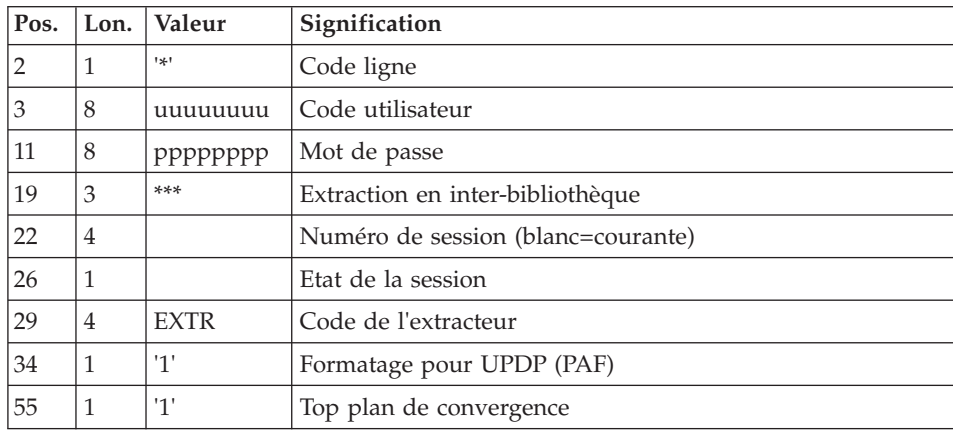

Une ligne '\*' telle que :

Une ligne de commande :

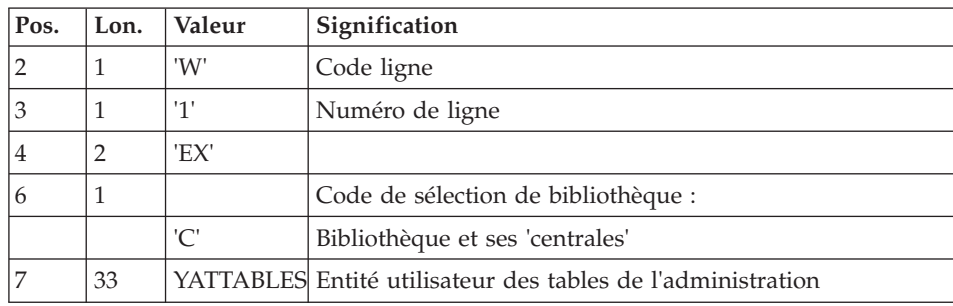

L'extraction EXTR s'exécute en inter-bibliothèque, dans la base d'administration.

Le fichier GY issu du PACX est ensuite filtré, les enregistrements des messages d'erreur sont sélectionnés (descriptif -D02) et remis en forme dans un fichier PAC7LI.

## **MILA - Description des étapes**

Prise en compte des entrées : PTU001

Initialisation du ou des fichiers de sortie

Initialisation du fichier KSDS de travail : IDCAMS

Extraction : PACX

Cette étape extrait les mouvements en fonction des entrées utilisateur.

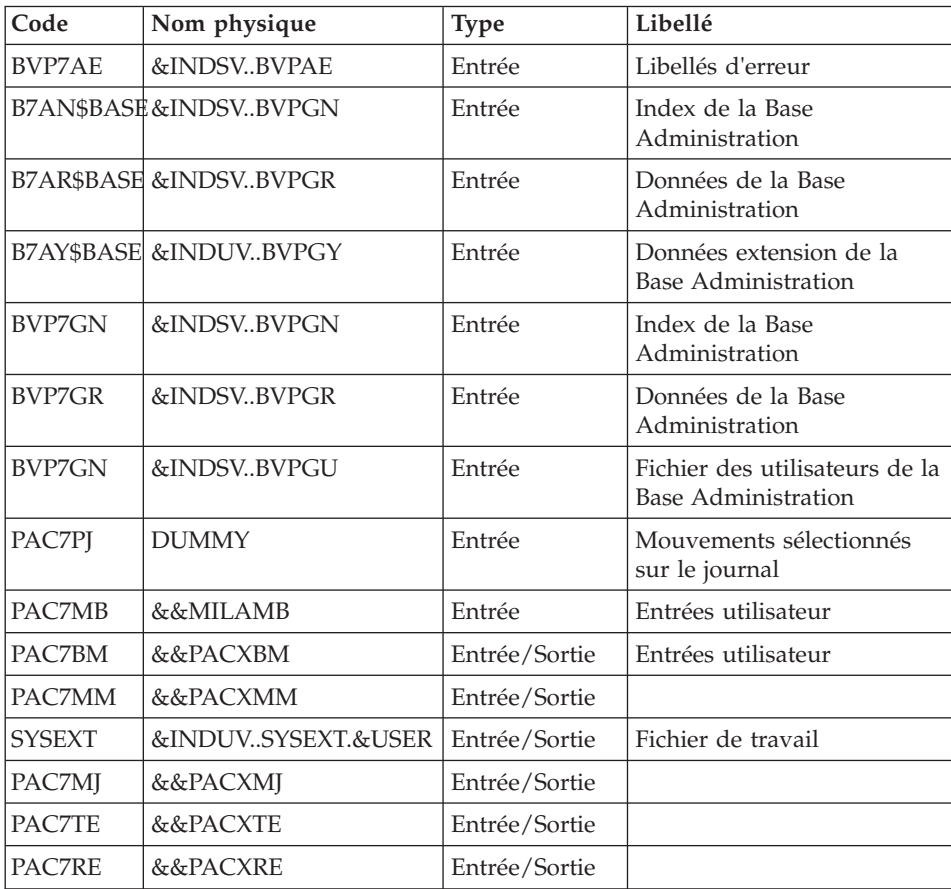

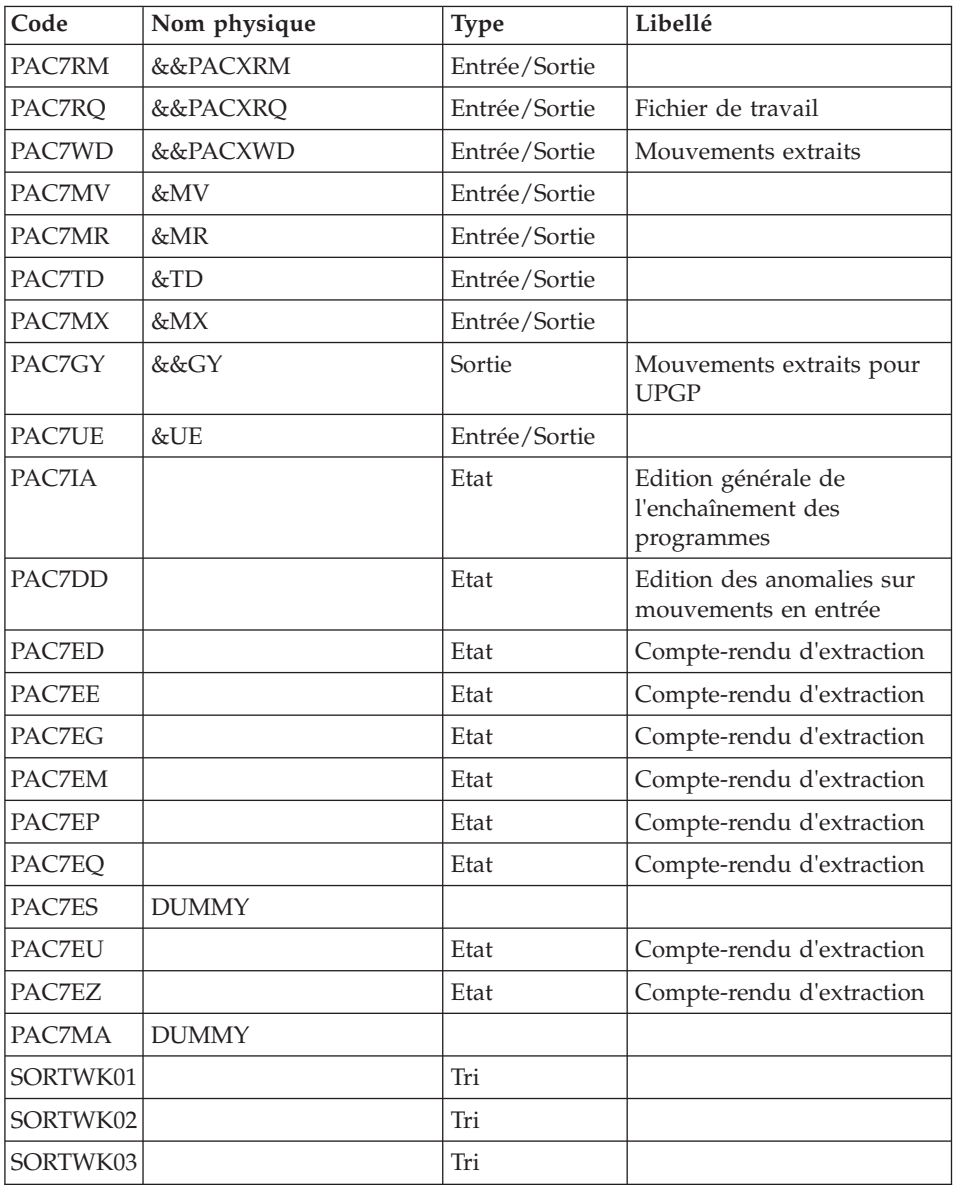

Codes retour :

- v 0 : Pas d'erreur
- v 4 : Erreur dans les entrées utilisateur (précisée dans PAC7EE) ou dans l'extraction
- v 8 : Erreur dans la ligne '\*' (précisée dans PAC7DD)

## Suppression du fichier KSDS de travail : IDCAMS

| Code   | Nom physique | <b>Type</b> | Libellé                                              |
|--------|--------------|-------------|------------------------------------------------------|
| PACZGY | &&GY         | Entrée      | Fichier issu de l'extraction PACX                    |
| PACZLI | &OUTFILE     | Sortie      | Fichier des utilisateurs : entrée<br>outil repotools |

Mise en forme des libellés d'erreur : BVPLTYAT

# **MILA - JCL d'exécution**

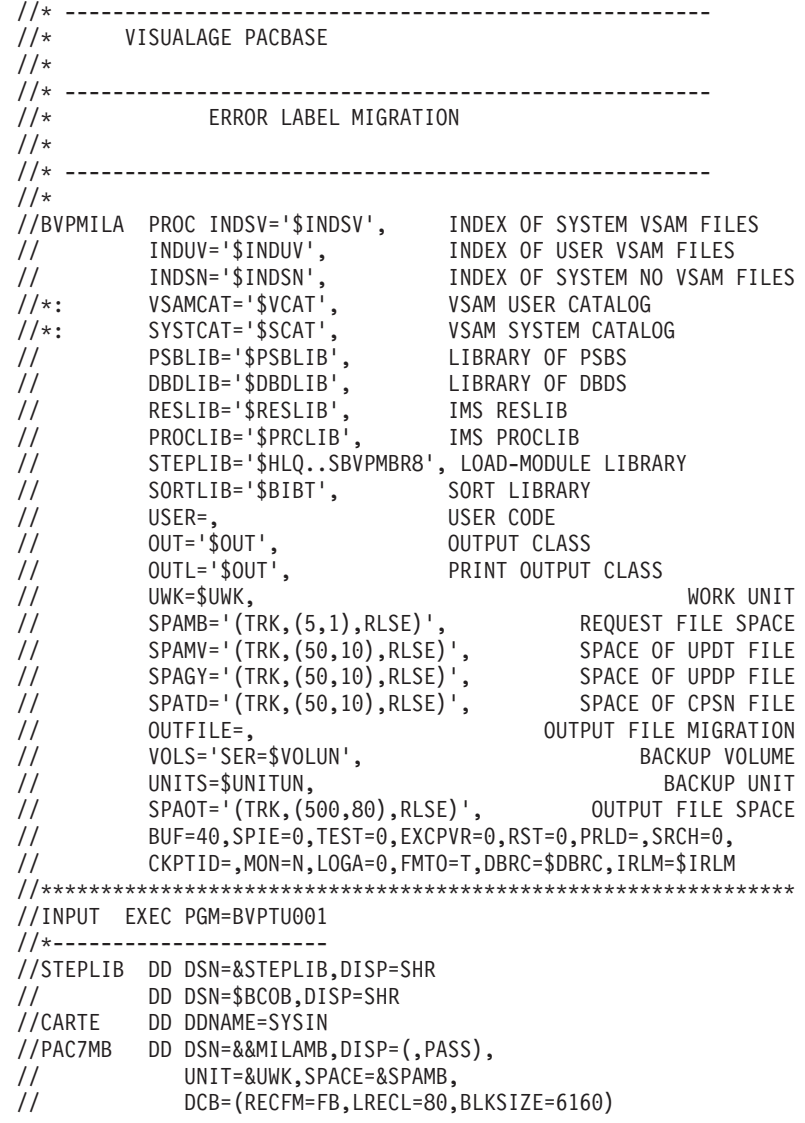

```
//PRLFILE EXEC PGM=BVPRMSYS,PARM='&OUTFILE'
//*---------------------------------------
//STEPLIB DD DSN=&STEPLIB,DISP=SHR
// DD DSN=$BCOB,DISP=SHR
//SYSOUT DD SYSOUT=&OUT
//PACRIN DD DSN=&INDSN..BVPSY(LIOUTFIL),DISP=SHR
//PACROU DD DSN=&&LIFILE,DISP=(,PASS),SPACE=(TRK,1),
// UNIT=&UWK,<br>// DCB=(RECFM
           // DCB=(RECFM=FB,LRECL=80,BLKSIZE=800)
//LISFILE EXEC PGM=IDCAMS
//*---------------------
//*:STEPCAT DD DSN=&VSAMCAT,DISP=SHR
//SYSPRINT DD SYSOUT=&OUT
//SYSIN DD DSN=&&LIFILE,DISP=(OLD,DELETE)
//PRDFILE EXEC PGM=BVPRMSYS,COND=(4,EQ,LISFILE),PARM='&OUTFILE'
//*-------------------------------------------------------
//STEPLIB DD DSN=&STEPLIB,DISP=SHR
// DD DSN=$BCOB,DISP=SHR
//SYSOUT DD SYSOUT=&OUT
//PACRIN DD DSN=&INDSN..BVPSY(DLOUTFIL),DISP=SHR
//PACROU DD DSN=&&DLFILE,DISP=(,PASS),SPACE=(TRK,1),
// UNIT=&UWK,<br>// DCB=(RECFM
           // DCB=(RECFM=FB,LRECL=80,BLKSIZE=800)
//DELFILE EXEC PGM=IDCAMS,COND=(4,EQ,LISFILE)
//*----------------------------------------
//*:STEPCAT DD DSN=&VSAMCAT,DISP=SHR
//SYSPRINT DD SYSOUT=&OUT
//SYSIN DD DSN=&&DLFILE,DISP=(OLD,DELETE)
//PRMSYS EXEC PGM=BVPRMSYS,PARM='&USER,&INDUV'
//*-------------------------------------------
//STEPLIB DD DSN=&STEPLIB,DISP=SHR
// DD DSN=$BCOB,DISP=SHR
//SYSOUT DD SYSOUT=&OUT
//PACRIN DD DSN=&INDSN..BVPSY(DFSYSEXT),DISP=SHR
//PACROU DD DSN=&&DFSYSEXT,DISP=(,PASS),SPACE=(TRK,1),
// UNIT=&UWK,
// DCB=(RECFM=FB,LRECL=80,BLKSIZE=800)
//DEFINE EXEC PGM=IDCAMS
//*---------------------
//*:STEPCAT DD DSN=&VSAMCAT,DISP=SHR
//SYSPRINT DD SYSOUT=&OUT
//SYSIN DD DSN=&&DFSYSEXT,DISP=(OLD,DELETE)
//MAXKEY EXEC PGM=IDCAMS
//*----------------------
//*:STEPCAT DD DSN=&VSAMCAT,DISP=SHR
//SYSPRINT DD SYSOUT=&OUT
//SYSPAF DD DSN=&INDUV..SYSEXT.&USER,DISP=SHR
//MAXKEY DD DSN=&INDSN..BVPSY(MAXKEY),DISP=SHR
//SYSIN DD DSN=&INDSN..BVPSY(REPRO999),DISP=SHR
//*
//PACX EXEC PGM=DFSRRC00,REGION=$REGSIZ,
// PARM=(DLI,BVPACX,PAAFIC$SUG,&BUF,
// &SPIE&TEST&EXCPVR&RST,&PRLD,
// &SRCH,&CKPTID,&MON,&LOGA,&FMTO,,,&DBRC,
         // &IRLM)
```
//STEPLIB DD DSN=&RESLIB,DISP=SHR // DD DSN=&STEPLIB,DISP=SHR // DD DSN=\$BCOB,DISP=SHR //DFSRESLB DD DSN=&RESLIB,DISP=SHR //IMS DD DSN=&PSBLIB,DISP=SHR // DD DSN=&DBDLIB,DISP=SHR //\*:STEPCAT DD DSN=&SYSTCAT,DISP=SHR //\*: DD DSN=&VSAMCAT,DISP=SHR //SYSOUT DD SYSOUT=&OUT //SYSOUX DD SYSOUT=&OUT //DDSNAP DD SYSOUT=&OUT //PROCLIB DD DSN=&PROCLIB,DISP=SHR //IEFRDER DD DUMMY, // DCB=(RECFM=VB,BLKSIZE=1920,LRECL=1916,BUFNO=2) //SYSUDUMP DD SYSOUT=&OUT,DCB=(RECFM=FBA,LRECL=121, // BLKSIZE=605),SPACE=(605,(500,500),RLSE,,ROUND) //IMSUDUMP DD SYSOUT=&OUT,DCB=(RECFM=FBA,LRECL=121, // BLKSIZE=605),SPACE=(605,(500,500),RLSE,,ROUND) //IMSMON DD DUMMY //DFSVSAMP DD DSN=&INDSN..BVPSY(DFSVSAM8),DISP=SHR //BVP7AE DD DSN=&INDSV..BVPAE,DISP=SHR //BVP8GN DD DSN=&INDSV..BVPGN,DISP=SHR //BVP8GR DD DSN=&INDSV..BVPGR,DISP=SHR //BVP8GY DD DSN=&INDUV..BVPGY,DISP=SHR //BVP7GN DD DSN=&INDSV..BVPGN,DISP=SHR //BVP7GR DD DSN=&INDSV..BVPGR,DISP=SHR //BVP7GU DD DSN=&INDSV..BVPGU,DISP=SHR //PAC7PJ DD DUMMY //PAC7IA DD SYSOUT=&OUTL //PAC7DD DD SYSOUT=&OUTL //PAC7ED DD SYSOUT=&OUTL //PAC7EE DD SYSOUT=&OUTL //PAC7EG DD SYSOUT=&OUTL //PAC7EM DD SYSOUT=&OUTL //PAC7EP DD SYSOUT=&OUTL //PAC7EQ DD SYSOUT=&OUTL //PAC7EU DD SYSOUT=&OUTL //PAC7EZ DD SYSOUT=&OUTL //PAC7MA DD DUMMY //PAC7ES DD DUMMY //SYSEXT DD DSN=&INDUV..SYSEXT.&USER,DISP=SHR //PAC7MB DD DSN=&&MILAMB,DISP=(OLD,DELETE,DELETE) //PAC7BM DD DSN=&&PACXBM,DISP=(,DELETE),UNIT=&UWK, // DCB=BLKSIZE=3440,SPACE=&SPAMB //PAC7MM DD DSN=&&PACXMM,DISP=(,DELETE),UNIT=&UWK, // SPACE=&SPAMV, // DCB=(RECFM=FB,LRECL=113,BLKSIZE=11300) //PAC7MJ DD DSN=&&PACXMJ,DISP=(,DELETE),UNIT=&UWK, // SPACE=&SPAMV, // DCB=(RECFM=FB,LRECL=158,BLKSIZE=6320) //PAC7TE DD DSN=&&PACXTE,DISP=(,DELETE),UNIT=&UWK, // SPACE=&SPATD, // DCB=(RECFM=FB,LRECL=323,BLKSIZE=6460) //PAC7RE DD DSN=&&PACXRE,DISP=(,DELETE),UNIT=&UWK, // SPACE=&SPATD,

// DCB=(RECFM=FB,LRECL=36,BLKSIZE=6012) //PAC7RM DD DSN=&&PACXRM,DISP=(,DELETE),UNIT=&UWK, // SPACE=&SPATD,<br>// DCB=(RECFM=FB // DCB=(RECFM=FB,LRECL=286,BLKSIZE=6292) //PAC7RQ DD DSN=&&PAC7RQ,DISP=(,PASS),UNIT=&UWK, // SPACE=&SPAMV, , // DCB=(RECFM=FB,LRECL=80,BLKSIZE=6160) DD DSN=&&PACXWD,DISP=(,DELETE),UNIT=&UWK, // SPACE=&SPATD, // DCB=(RECFM=FB,LRECL=286,BLKSIZE=6292) //SORTLIB DD DSN=&SORTLIB,DISP=SHR //SORTWK01 DD UNIT=&UWK,SPACE=(CYL,(3,1),,CONTIG) //SORTWK02 DD UNIT=&UWK,SPACE=(CYL,(3,1),,CONTIG) //SORTWK03 DD UNIT=&UWK,SPACE=(CYL,(3,1),,CONTIG) //PAC7MV DD DSN=&&MV,DISP=(,DELETE),UNIT=&UWK, // SPACE=&SPAMV, // DCB=(RECFM=FB,LRECL=80,BLKSIZE=6160) //PAC7MR DD DSN=&&MR,DISP=(,PASS),UNIT=&UWK, // SPACE=&SPAMV, // DCB=(RECFM=FB,LRECL=80,BLKSIZE=6160) //PAC7MX DD DSN=&&MX,DISP=(,PASS),UNIT=&UWK, // SPACE=&SPAMB,<br>// DCB=(RECFM=FB // DCB=(RECFM=FB,LRECL=80,BLKSIZE=6160) //PAC7TD DD DSN=&&TD,DISP=(,PASS),UNIT=&UWK, // SPACE=&SPATD, // DCB=(RECFM=FB,LRECL=286,BLKSIZE=6292) //PAC7GY DD DSN=&&GY,DISP=(,PASS),UNIT=&UWK, // SPACE=&SPAGY, // DCB=(RECFM=FB,LRECL=310,BLKSIZE=6200) //PAC7UE DD DSN=&&UE,DISP=(,PASS),UNIT=&UWK, // SPACE=&SPAMV, // DCB=(RECFM=FB,LRECL=230,BLKSIZE=6440) //PRMSYS EXEC PGM=BVPRMSYS,PARM='&USER,&INDUV',COND=EVEN //\*----------------------------------------------------- //STEPLIB DD DSN=&STEPLIB,DISP=SHR DD DSN=\$BCOB, DISP=SHR //SYSOUT DD SYSOUT=&OUT //PACRIN DD DSN=&INDSN..BVPSY(DLSYSEXT),DISP=SHR //PACROU DD DSN=&&DLSYSEXT,DISP=(,PASS),SPACE=(TRK,1), // UNIT=&UWK, // DCB=(RECFM=FB,LRECL=80,BLKSIZE=800) //DELETE EXEC PGM=IDCAMS,COND=EVEN //\*------------------------------- //\*:STEPCAT DD DSN=&VSAMCAT,DISP=SHR //SYSPRINT DD SYSOUT=&OUT //SYSIN DD DSN=&&DLSYSEXT,DISP=(OLD,DELETE) //PLTYAT EXEC PGM=BVPLTYAT,COND=(4,LT,PACX) //\*---------------------------------------- //STEPLIB DD DSN=&STEPLIB,DISP=SHR //\*:STEPCAT DD DSN=&SYSTCAT,DISP=SHR //\*: DD DSN=&VSAMCAT,DISP=SHR //PAC7GY DD DSN=&&GY,DISP=(OLD,PASS) //PAC7LI DD DSN=&OUTFILE,DISP=(,CATLG), // UNIT=&UNITS,VOL=&VOLS,<br>// SPACE=&SPAOT. // SPACE=&SPAOT,

```
// DCB=(RECFM=FB,BLKSIZE=3500,LRECL=35)
//SYSPRINT DD SYSOUT=&OUT
//SYSOUT DD SYSOUT=&OUT
//SYSUDUMP DD SYSOUT=&OUT
```
#### **MIA1 - Génération programmes sans spécifique**

#### **MIA1 - Présentation générale**

Cette procédure permet de générer un programme sans son spécifique propre.

#### **MIA1 - Entrées Utilisateur**

Il faut une ligne '\*' avec code utilisateur, mot de passe et code bibliothèque.

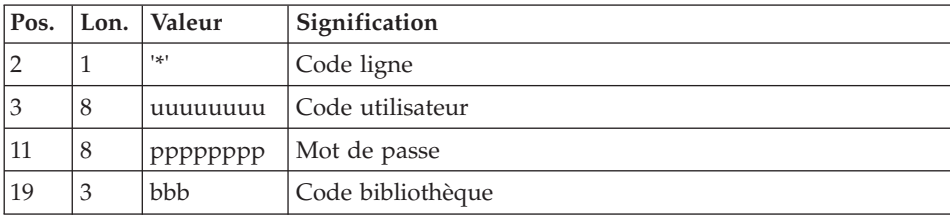

Il faut ensuite une ligne de commande de type GCP telle que décrite dans les entrées de la procédure GPRT pour chaque programme à générer.

#### **MIA1 - Description des étapes**

Prise en compte des entrées : PTU001

Initialisation du ou des fichiers de sortie

Commandes Edition/génération : BVPACA10

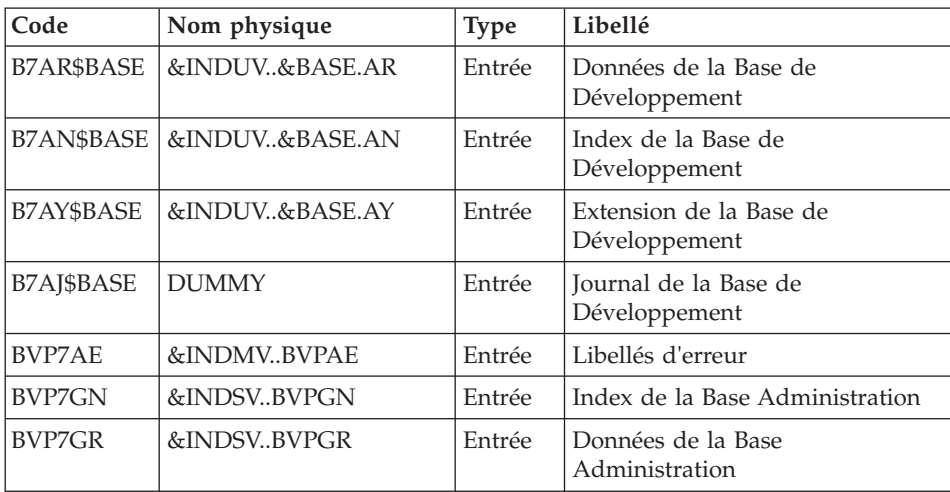

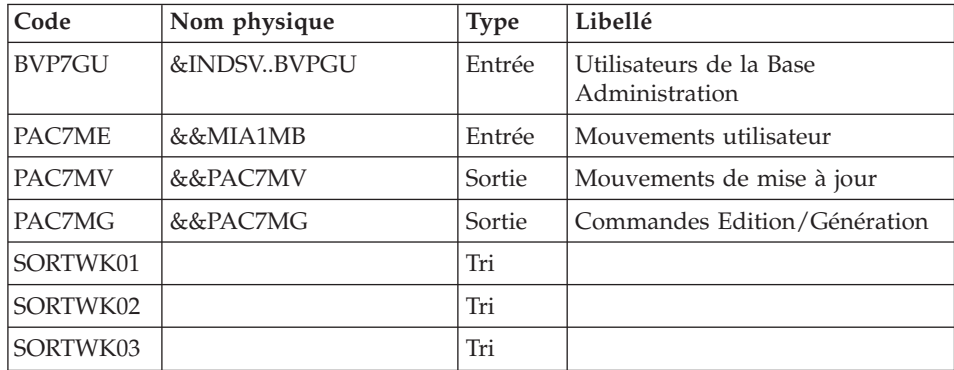

#### Ventilation des commandes : BVPACA21

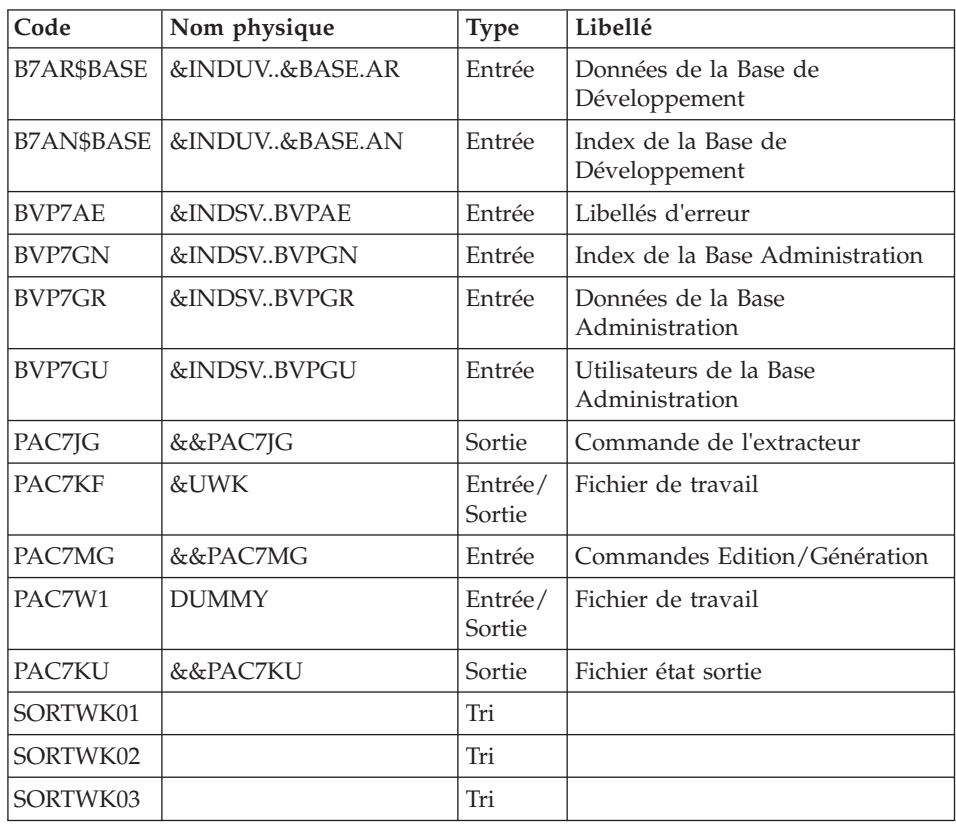

#### Extracteur pour génération des programmes : BVPACP30

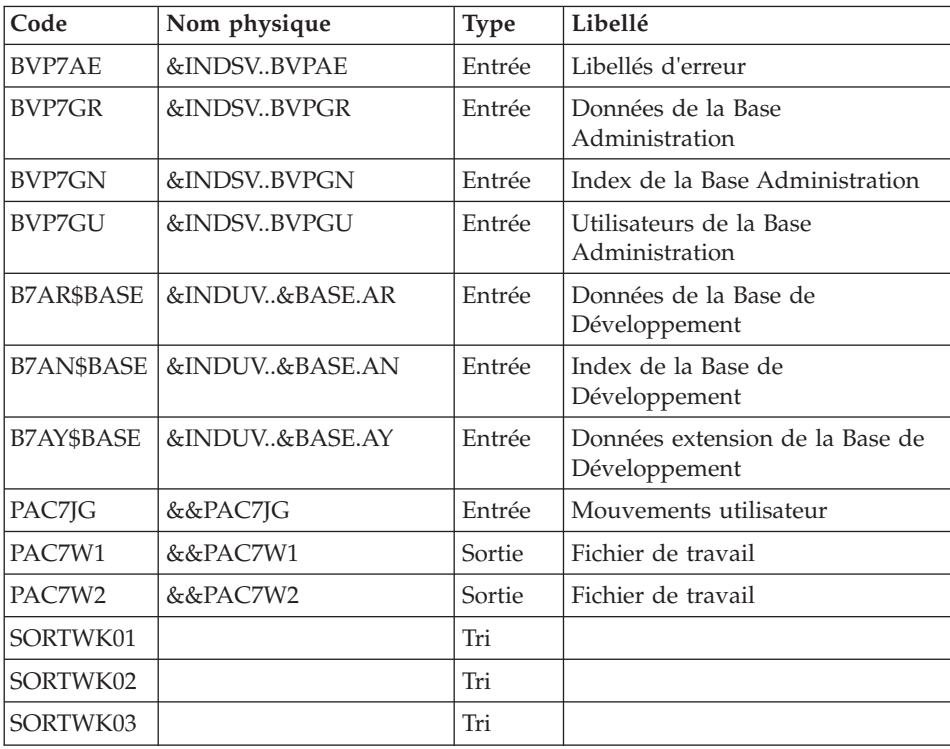

# Post extraction sans spécifique : BVPACP35

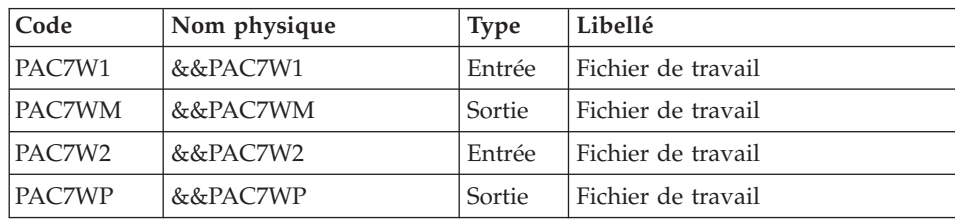

#### Préparation génération batch : BVPACP40

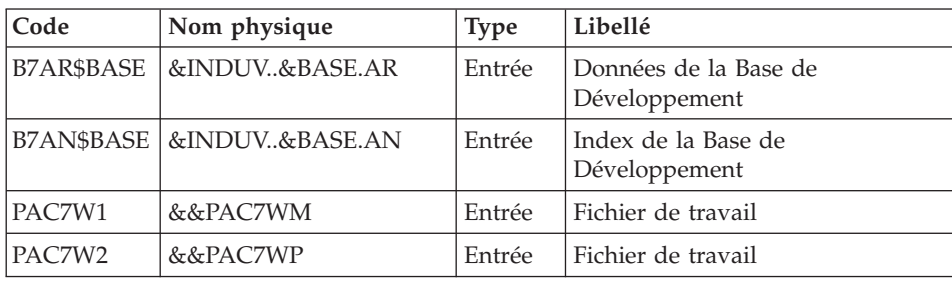

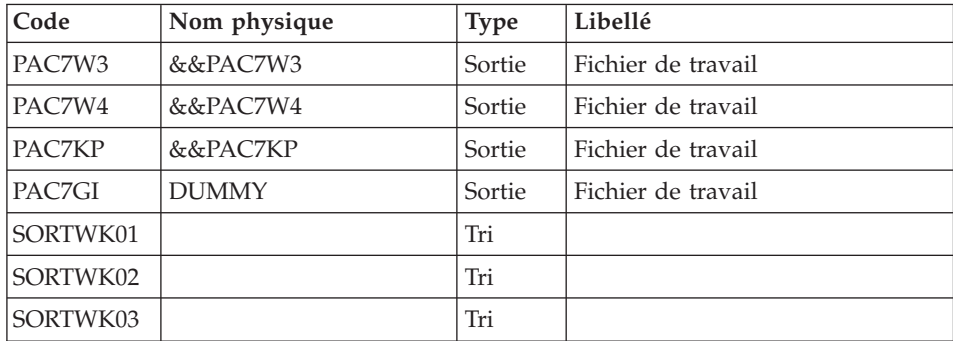

#### Générateur COBOL : BVPACP80

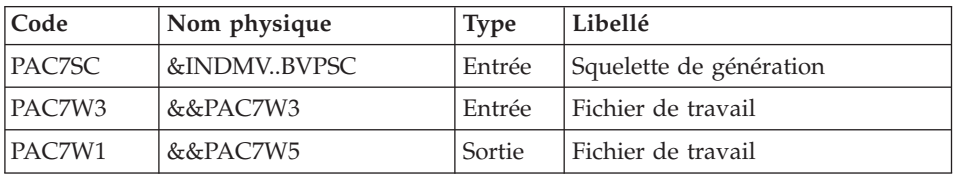

#### Mise en forme du flot généré : BVPACP82

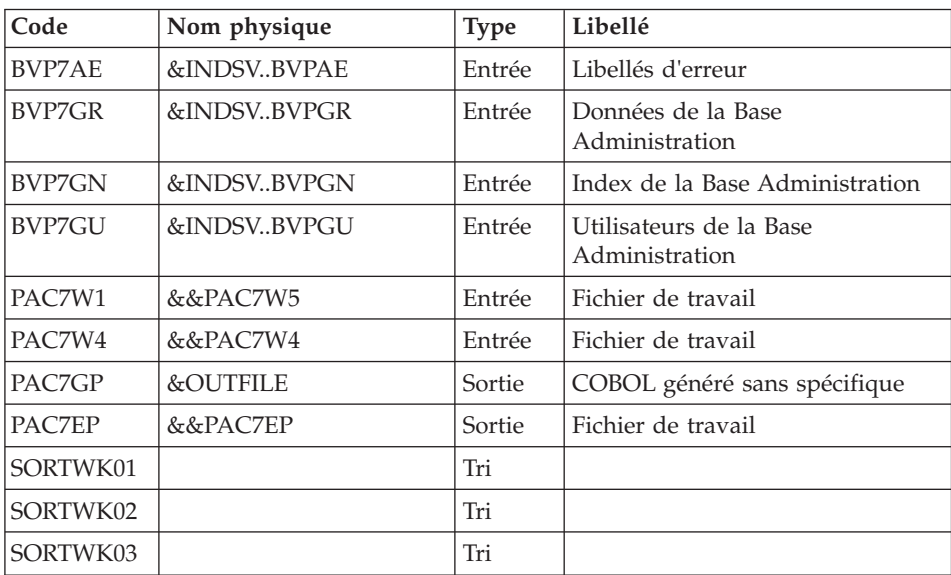

#### Edition compte-rendu : BVPACD90

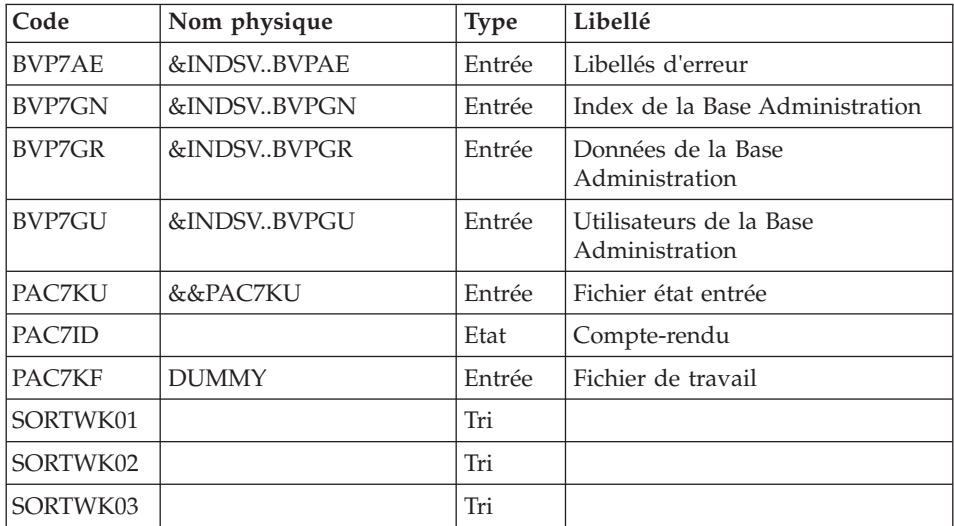

# **MIA1 - JCL d'exécution**

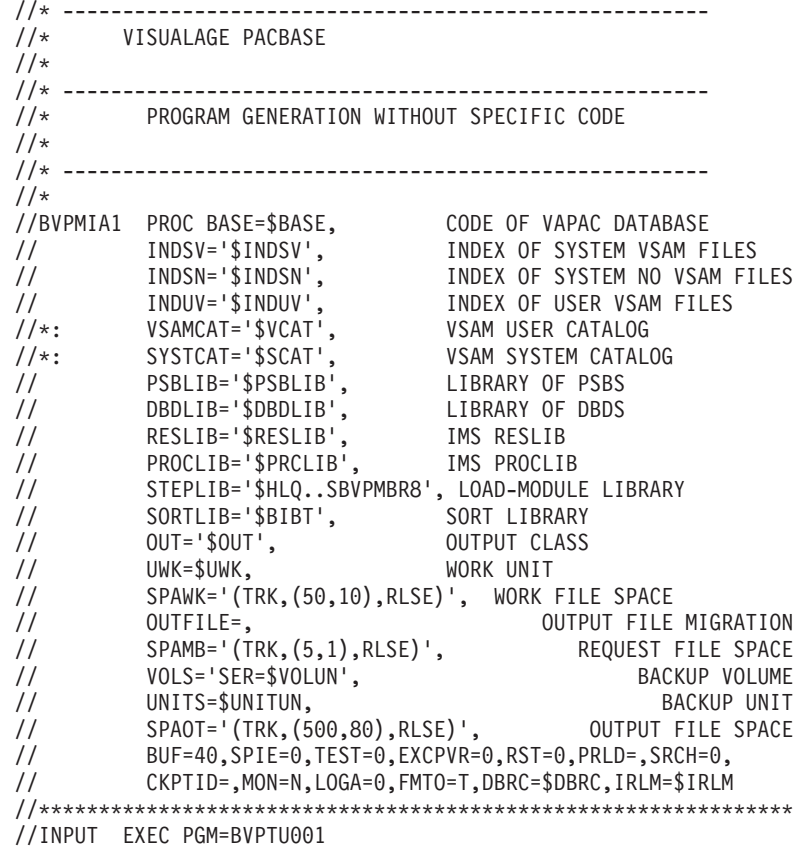

```
//*-----------------------
//STEPLIB DD DSN=&STEPLIB,DISP=SHR
// DD DSN=$BCOB,DISP=SHR
//CARTE DD DDNAME=SYSIN
//PAC7MB DD DSN=&&MIA1MB,DISP=(,PASS),
// UNIT=&UWK,SPACE=&SPAMB,
// DCB=(RECFM=FB,LRECL=80,BLKSIZE=6160)
//PRLFILE EXEC PGM=BVPRMSYS,PARM='&OUTFILE'
//*---------------------------------------
//STEPLIB DD DSN=&STEPLIB,DISP=SHR
// DD DSN=$BCOB,DISP=SHR
//SYSOUT DD SYSOUT=&OUT
//PACRIN DD DSN=&INDSN..BVPSY(LIOUTFIL),DISP=SHR
//PACROU DD DSN=&&LIFILE,DISP=(,PASS),SPACE=(TRK,1),
// UNIT=&UWK,<br>// DCB=(RECFM
          // DCB=(RECFM=FB,LRECL=80,BLKSIZE=800)
//LISFILE EXEC PGM=IDCAMS
//*---------------------
//*:STEPCAT DD DSN=&VSAMCAT,DISP=SHR
//SYSPRINT DD SYSOUT=&OUT
//SYSIN DD DSN=&&LIFILE,DISP=(OLD,DELETE)
//PRDFILE EXEC PGM=BVPRMSYS,COND=(4,EQ,LISFILE),PARM='&OUTFILE'
//*-------------------------------------------------------
//STEPLIB DD DSN=&STEPLIB,DISP=SHR
// DD DSN=$BCOB,DISP=SHR
//SYSOUT DD SYSOUT=&OUT
//PACRIN DD DSN=&INDSN..BVPSY(DLOUTFIL),DISP=SHR
//PACROU DD DSN=&&DLFILE,DISP=(,PASS),SPACE=(TRK,1),
// UNIT=&UWK,
// DCB=(RECFM=FB,LRECL=80,BLKSIZE=800)
//DELFILE EXEC PGM=IDCAMS,COND=(4,EQ,LISFILE)
//*----------------------------------------
//*:STEPCAT DD DSN=&VSAMCAT,DISP=SHR
//SYSPRINT DD SYSOUT=&OUT
//SYSIN DD DSN=&&DLFILE,DISP=(OLD,DELETE)
//*--------------------------------------------------------------
//PACA10 EXEC PGM=DFSRRC00,REGION=$REGSIZ,
// PARM=(DLI,BVPACA10,PACFIC$SUG,&BUF,
// &SPIE&TEST&EXCPVR&RST,&PRLD,
// &SRCH,&CKPTID,&MON,&LOGA,&FMTO,,,&DBRC,
// &IRLM)
//STEPLIB DD DSN=&RESLIB,DISP=SHR
// DD DSN=&STEPLIB,DISP=SHR
// DD DSN=$BCOB,DISP=SHR
//DFSRESLB DD DSN=&RESLIB,DISP=SHR
//IMS DD DSN=&PSBLIB,DISP=SHR
// DD DSN=&DBDLIB,DISP=SHR
//*:STEPCAT DD DSN=&SYSTCAT,DISP=SHR
//*: DD DSN=&VSAMCAT,DISP=SHR
//SYSOUT DD SYSOUT=&OUT
//SYSOUX DD SYSOUT=&OUT
//DDSNAP DD SYSOUT=&OUT
//PROCLIB DD DSN=&PROCLIB,DISP=SHR
//IEFRDER DD DUMMY,
// DCB=(RECFM=VB,BLKSIZE=1920,LRECL=1916,BUFNO=2)
```
//SYSUDUMP DD SYSOUT=&OUT,DCB=(RECFM=FBA,LRECL=121, // BLKSIZE=605),SPACE=(605,(500,500),RLSE,,ROUND) //IMSUDUMP DD SYSOUT=&OUT,DCB=(RECFM=FBA,LRECL=121, // BLKSIZE=605),SPACE=(605,(500,500),RLSE,,ROUND) //IMSMON DD DUMMY //DFSVSAMP DD DSN=&INDSN..BVPSY(DFSVSAM8),DISP=SHR //BVP7AE DD DSN=&INDSV..BVPAE,DISP=SHR //B7AN\$BASE DD DSN=&INDUV..&BASE.AN,DISP=SHR //B7AR\$BASE DD DSN=&INDUV..&BASE.AR,DISP=SHR //B7AJ\$BASE DD DSN=&INDUV..&BASE.AJ,DISP=SHR //B7AY\$BASE DD DSN=&INDUV..&BASE.AY,DISP=SHR //BVP7GR DD DSN=&INDSV..BVPGR,DISP=SHR //BVP7GN DD DSN=&INDSV..BVPGN,DISP=SHR //BVP7GU DD DSN=&INDSV..BVPGU,DISP=SHR //PAC7ME DD DSN=&&MIA1MB,DISP=(OLD,PASS) //PAC7MG DD DSN=&&PAC7MG,DISP=(,PASS), // UNIT=&UNITS,VOL=&VOLS, // SPACE=&SPAWK, // DCB=(RECFM=FB,LRECL=153,BLKSIZE=15300) //PAC7MV DD DSN=&&PAC7MV,DISP=(,PASS), // UNIT=&UNITS,VOL=&VOLS, // SPACE=&SPAWK, // DCB=(RECFM=FB,LRECL=170,BLKSIZE=17000) //SORTLIB DD DSN=&SORTLIB,DISP=SHR //SORTWK01 DD UNIT=&UWK,SPACE=(CYL,2,,CONTIG) //SORTWK02 DD UNIT=&UWK,SPACE=(CYL,2,,CONTIG) //SORTWK03 DD UNIT=&UWK,SPACE=(CYL,2,,CONTIG) //SYSPRINT DD SYSOUT=&OUT //PACA21 EXEC PGM=DFSRRC00,REGION=\$REGSIZ, // PARM=(DLI,BVPACA21,PACB\$SUG,&BUF, // &SPIE&TEST&EXCPVR&RST,&PRLD, // &SRCH,&CKPTID,&MON,&LOGA,&FMTO,,,&DBRC, // &IRLM) //STEPLIB DD DSN=&RESLIB,DISP=SHR // DD DSN=&STEPLIB,DISP=SHR // DD DSN=\$BCOB,DISP=SHR //DFSRESLB DD DSN=&RESLIB,DISP=SHR //IMS DD DSN=&PSBLIB,DISP=SHR // DD DSN=&DBDLIB,DISP=SHR //\*:STEPCAT DD DSN=&SYSTCAT,DISP=SHR //\*: DD DSN=&VSAMCAT,DISP=SHR //SYSOUT DD SYSOUT=&OUT //SYSOUX DD SYSOUT=&OUT //DDSNAP DD SYSOUT=&OUT //PROCLIB DD DSN=&PROCLIB,DISP=SHR //IEFRDER DD DUMMY, // DCB=(RECFM=VB,BLKSIZE=1920,LRECL=1916,BUFNO=2) //SYSUDUMP DD SYSOUT=&OUT,DCB=(RECFM=FBA,LRECL=121, // BLKSIZE=605),SPACE=(605,(500,500),RLSE,,ROUND) //IMSUDUMP DD SYSOUT=&OUT,DCB=(RECFM=FBA,LRECL=121, // BLKSIZE=605),SPACE=(605,(500,500),RLSE,,ROUND) //IMSMON DD DUMMY //DFSVSAMP DD DSN=&INDSN..BVPSY(DFSVSAM8),DISP=SHR //BVP7AE DD DSN=&INDSV..BVPAE,DISP=SHR //B7AN\$BASE DD DSN=&INDUV..&BASE.AN,DISP=SHR

//B7AR\$BASE DD DSN=&INDUV..&BASE.AR,DISP=SHR //BVP7GN DD DSN=&INDSV..BVPGN,DISP=SHR //BVP7GR DD DSN=&INDSV..BVPGR,DISP=SHR //BVP7GU DD DSN=&INDSV..BVPGU,DISP=SHR //BVP7GK DD DSN=&INDSV..BVPGK,DISP=SHR //PAC7JG DD DSN=&&PAC7JG,DISP=(,PASS), // UNIT=&UNITS,VOL=&VOLS, // SPACE=&SPAWK, // DCB=(RECFM=FB,LRECL=80,BLKSIZE=1600) DD UNIT=&UWK,SPACE=(TRK,(20,5),RLSE),DCB=BLKSIZE=27820 //PAC7MG DD DSN=&&PAC7MG,DISP=(OLD,PASS) //PAC7W1 DD DUMMY //PAC7KU DD DSN=&&PAC7KU,DISP=(,PASS), // UNIT=&UNITS,VOL=&VOLS, // SPACE=&SPAWK, // DCB=(RECFM=FB,LRECL=260,BLKSIZE=26000) //SORTLIB DD DSN=&SORTLIB,DISP=SHR //SORTWK01 DD UNIT=&UWK,SPACE=(CYL,2,,CONTIG) //SORTWK02 DD UNIT=&UWK,SPACE=(CYL,2,,CONTIG) //SORTWK03 DD UNIT=&UWK,SPACE=(CYL,2,,CONTIG) //SYSPRINT DD SYSOUT=&OUT //\*----------------------------------------------- //PACP30 EXEC PGM=DFSRRC00,REGION=\$REGSIZ, // PARM=(DLI,BVPACP30,PACFIC\$SUG,&BUF, // &SPIE&TEST&EXCPVR&RST,&PRLD, // &SRCH,&CKPTID,&MON,&LOGA,&FMTO,,,&DBRC, // &IRLM) //STEPLIB DD DSN=&RESLIB,DISP=SHR // DD DSN=&STEPLIB,DISP=SHR // DD DSN=\$BCOB,DISP=SHR //DFSRESLB DD DSN=&RESLIB,DISP=SHR //IMS DD DSN=&PSBLIB,DISP=SHR // DD DSN=&DBDLIB,DISP=SHR //\*:STEPCAT DD DSN=&SYSTCAT,DISP=SHR //\*: DD DSN=&VSAMCAT,DISP=SHR //SYSOUT DD SYSOUT=&OUT //SYSOUX DD SYSOUT=&OUT //DDSNAP DD SYSOUT=&OUT //PROCLIB DD DSN=&PROCLIB,DISP=SHR //IEFRDER DD DUMMY, // DCB=(RECFM=VB,BLKSIZE=1920,LRECL=1916,BUFNO=2) //SYSUDUMP DD SYSOUT=&OUT,DCB=(RECFM=FBA,LRECL=121, // BLKSIZE=605),SPACE=(605,(500,500),RLSE,,ROUND) //IMSUDUMP DD SYSOUT=&OUT,DCB=(RECFM=FBA,LRECL=121, // BLKSIZE=605),SPACE=(605,(500,500),RLSE,,ROUND) //IMSMON DD DUMMY //DFSVSAMP DD DSN=&INDSN..BVPSY(DFSVSAM8),DISP=SHR //BVP7AE DD DSN=&INDSV..BVPAE,DISP=SHR //B7AN\$BASE DD DSN=&INDUV..&BASE.AN,DISP=SHR //B7AR\$BASE DD DSN=&INDUV..&BASE.AR,DISP=SHR //B7AY\$BASE DD DSN=&INDUV..&BASE.AY,DISP=SHR //BVP7GR DD DSN=&INDSV..BVPGR,DISP=SHR //BVP7GN DD DSN=&INDSV..BVPGN,DISP=SHR //BVP7GU DD DSN=&INDSV..BVPGU,DISP=SHR //PAC7JG DD DSN=&&PAC7JG,DISP=(OLD,PASS)

```
//PAC7W1 DD DSN=&&PAC7W1,DISP=(,PASS),
// UNIT=&UNITS,VOL=&VOLS,
// SPACE=&SPAWK,
// DCB=(RECFM=FB,LRECL=260,BLKSIZE=26000)
//PAC7W2 DD DSN=&&PAC7W2,DISP=(,PASS),
// UNIT=&UNITS,VOL=&VOLS,
// SPACE=&SPAWK,
// DCB=(RECFM=FB,LRECL=260,BLKSIZE=26000)
//SORTLIB DD DSN=&SORTLIB,DISP=SHR
//SORTWK01 DD UNIT=&UWK,SPACE=(CYL,2,,CONTIG)
//SORTWK02 DD UNIT=&UWK,SPACE=(CYL,2,,CONTIG)
//SORTWK03 DD UNIT=&UWK,SPACE=(CYL,2,,CONTIG)
//SYSPRINT DD SYSOUT=&OUT
//PACP35 EXEC PGM=BVPACP35
//*-----------------------
//STEPLIB DD DSN=&STEPLIB,DISP=SHR
//*:STEPCAT DD DSN=&SYSTCAT,DISP=SHR
//*: DD DSN=&VSAMCAT,DISP=SHR
//PAC7W1 DD DSN=&&PAC7W1,DISP=(OLD,PASS)
//PAC7W2 DD DSN=&&PAC7W2,DISP=(OLD,PASS)
//PAC7WM DD DSN=&&PAC7WM,DISP=(,PASS),
// UNIT=&UNITS,VOL=&VOLS,<br>// SPACE=&SPAWK,
// SPACE=&SPAWK,
// DCB=(RECFM=FB,LRECL=260,BLKSIZE=26000)
//PAC7WP DD DSN=&&PAC7WP,DISP=(,PASS),
// UNIT=&UNITS,VOL=&VOLS,
// SPACE=&SPAWK,
// DCB=(RECFM=FB,LRECL=260,BLKSIZE=26000)
//SYSOUT DD SYSOUT=&OUT
//SYSUDUMP DD SYSOUT=&OUT
//*---------------------------------------------------
//PACP40 EXEC PGM=DFSRRC00,REGION=$REGSIZ,
// PARM=(DLI,BVPACP40,PACFIC$SUG,&BUF,
// &SPIE&TEST&EXCPVR&RST,&PRLD,
       // &SRCH,&CKPTID,&MON,&LOGA,&FMTO,,,&DBRC,
// &IRLM)
//STEPLIB DD DSN=&RESLIB,DISP=SHR
// DD DSN=&STEPLIB,DISP=SHR<br>// DD DSN=$BCOB.DISP=SHR
        // DD DSN=$BCOB,DISP=SHR
//DFSRESLB DD DSN=&RESLIB,DISP=SHR
//IMS DD DSN=&PSBLIB,DISP=SHR
// DD DSN=&DBDLIB,DISP=SHR
//*:STEPCAT DD DSN=&SYSTCAT,DISP=SHR
//*: DD DSN=&VSAMCAT,DISP=SHR
//SYSOUT DD SYSOUT=&OUT
//SYSOUX DD SYSOUT=&OUT
//DDSNAP DD SYSOUT=&OUT
//PROCLIB DD DSN=&PROCLIB,DISP=SHR
//IEFRDER DD DUMMY,
// DCB=(RECFM=VB,BLKSIZE=1920,LRECL=1916,BUFNO=2)
//SYSUDUMP DD SYSOUT=&OUT,DCB=(RECFM=FBA,LRECL=121,
// BLKSIZE=605),SPACE=(605,(500,500),RLSE,,ROUND)
//IMSUDUMP DD SYSOUT=&OUT,DCB=(RECFM=FBA,LRECL=121,
// BLKSIZE=605),SPACE=(605,(500,500),RLSE,,ROUND)
//IMSMON DD DUMMY
```
//DFSVSAMP DD DSN=&INDSN..BVPSY(DFSVSAM8),DISP=SHR //B7AN\$BASE DD DSN=&INDUV..&BASE.AN,DISP=SHR //B7AR\$BASE DD DSN=&INDUV..&BASE.AR,DISP=SHR //PAC7W1 DD DSN=&&PAC7WM,DISP=(OLD,PASS) //PAC7W2 DD DSN=&&PAC7WP,DISP=(OLD,PASS) //PAC7W3 DD DSN=&&PAC7W3,DISP=(,PASS), // UNIT=&UNITS,VOL=&VOLS, // SPACE=&SPAWK,<br>// DCB=(RECFM=FB // DCB=(RECFM=FB,LRECL=260,BLKSIZE=26000) //PAC7W4 DD DSN=&&PAC7W4,DISP=(,PASS), // UNIT=&UNITS,VOL=&VOLS, // SPACE=&SPAWK, // DCB=(RECFM=FB,LRECL=90,BLKSIZE=18000) //PAC7KP DD DSN=&&PAC7KP,DISP=(,PASS), UNIT=&UNITS, VOL=&VOLS, // SPACE=&SPAWK, // DCB=(RECFM=FB,LRECL=260,BLKSIZE=26000) //PAC7GI DD DUMMY,DCB=BLKSIZE=80 //SORTLIB DD DSN=&SORTLIB,DISP=SHR //SORTWK01 DD UNIT=&UWK,SPACE=(CYL,2,,CONTIG) //SORTWK02 DD UNIT=&UWK,SPACE=(CYL,2,,CONTIG) //SORTWK03 DD UNIT=&UWK,SPACE=(CYL,2,,CONTIG) //SYSPRINT DD SYSOUT=&OUT //SYSOUT DD SYSOUT=&OUT //\*----------------------------------------------------- //PACP80 EXEC PGM=DFSRRC00,REGION=\$REGSIZ, // PARM=(DLI,BVPACP80,PACFIC\$SUG,&BUF, // &SPIE&TEST&EXCPVR&RST,&PRLD, // &SRCH,&CKPTID,&MON,&LOGA,&FMTO,,,&DBRC, // &IRLM) //STEPLIB DD DSN=&RESLIB,DISP=SHR // DD DSN=&STEPLIB,DISP=SHR // DD DSN=\$BCOB,DISP=SHR //DFSRESLB DD DSN=&RESLIB,DISP=SHR //IMS DD DSN=&PSBLIB,DISP=SHR // DD DSN=&DBDLIB,DISP=SHR //\*:STEPCAT DD DSN=&SYSTCAT,DISP=SHR //\*: DD DSN=&VSAMCAT,DISP=SHR //SYSOUT DD SYSOUT=&OUT //SYSOUX DD SYSOUT=&OUT //DDSNAP DD SYSOUT=&OUT //PROCLIB DD DSN=&PROCLIB,DISP=SHR //IEFRDER DD DUMMY, // DCB=(RECFM=VB,BLKSIZE=1920,LRECL=1916,BUFNO=2) //SYSUDUMP DD SYSOUT=&OUT,DCB=(RECFM=FBA,LRECL=121, // BLKSIZE=605),SPACE=(605,(500,500),RLSE,,ROUND) //IMSUDUMP DD SYSOUT=&OUT,DCB=(RECFM=FBA,LRECL=121, // BLKSIZE=605),SPACE=(605,(500,500),RLSE,,ROUND) //IMSMON DD DUMMY //DFSVSAMP DD DSN=&INDSN..BVPSY(DFSVSAM8),DISP=SHR //PAC7SC DD DSN=&INDSV..BVPSC,DISP=SHR //PAC7W3 DD DSN=&&PAC7W3,DISP=(OLD,PASS) //PAC7W1 DD DSN=&&PAC7W5,DISP=(,PASS), // UNIT=&UNITS,VOL=&VOLS,<br>// SPACE=&SPAWK. // SPACE=&SPAWK,

// DCB=(RECFM=FB,LRECL=260,BLKSIZE=26000) //\*----------------------------------------------------- //PACP82 EXEC PGM=DFSRRC00,REGION=\$REGSIZ, // PARM=(DLI,BVPACP82,PACFIC\$SUG,&BUF, // &SPIE&TEST&EXCPVR&RST,&PRLD, // &SRCH,&CKPTID,&MON,&LOGA,&FMTO,,,&DBRC, // &IRLM) //STEPLIB DD DSN=&RESLIB,DISP=SHR // DD DSN=&STEPLIB,DISP=SHR // DD DSN=\$BCOB,DISP=SHR //DFSRESLB DD DSN=&RESLIB,DISP=SHR //IMS DD DSN=&PSBLIB,DISP=SHR DD DSN=&DBDLIB,DISP=SHR //\*:STEPCAT DD DSN=&SYSTCAT,DISP=SHR //\*: DD DSN=&VSAMCAT,DISP=SHR //SYSOUT DD SYSOUT=&OUT //SYSOUX DD SYSOUT=&OUT //DDSNAP DD SYSOUT=&OUT //PROCLIB DD DSN=&PROCLIB,DISP=SHR //IEFRDER DD DUMMY, // DCB=(RECFM=VB,BLKSIZE=1920,LRECL=1916,BUFNO=2) //SYSUDUMP DD SYSOUT=&OUT,DCB=(RECFM=FBA,LRECL=121, // BLKSIZE=605),SPACE=(605,(500,500),RLSE,,ROUND) //IMSUDUMP DD SYSOUT=&OUT,DCB=(RECFM=FBA,LRECL=121, // BLKSIZE=605),SPACE=(605,(500,500),RLSE,,ROUND) //IMSMON DD DUMMY //DFSVSAMP DD DSN=&INDSN..BVPSY(DFSVSAM8),DISP=SHR //BVP7AE DD DSN=&INDSV..BVPAE,DISP=SHR //BVP7GN DD DSN=&INDSV..BVPGN,DISP=SHR //BVP7GR DD DSN=&INDSV..BVPGR,DISP=SHR //BVP7GU DD DSN=&INDSV..BVPGU,DISP=SHR //PAC7W1 DD DSN=&&PAC7W5,DISP=(OLD,PASS) //PAC7W4 DD DSN=&&PAC7W4,DISP=(OLD,PASS) //PAC7GP DD DSN=&OUTFILE,DISP=(,CATLG), // UNIT=&UNITS,VOL=&VOLS, // SPACE=&SPAOT, // DCB=(RECFM=FB,LRECL=80,BLKSIZE=1600) //PAC7EP DD DSN=&&PAC7EP,DISP=(,PASS), // UNIT=&UNITS,VOL=&VOLS, // SPACE=&SPAWK, // DCB=(RECFM=FB,LRECL=260,BLKSIZE=26000) //SORTLIB DD DSN=&SORTLIB,DISP=SHR //SORTWK01 DD UNIT=&UWK,SPACE=(CYL,2,,CONTIG) //SORTWK02 DD UNIT=&UWK,SPACE=(CYL,2,,CONTIG) //SORTWK03 DD UNIT=&UWK,SPACE=(CYL,2,,CONTIG) //SYSPRINT DD SYSOUT=&OUT //SYSOUT DD SYSOUT=&OUT //PACD90 EXEC PGM=DFSRRC00,REGION=\$REGSIZ, // PARM=(DLI,BVPACD90,PACFIC\$SUG,&BUF, // &SPIE&TEST&EXCPVR&RST,&PRLD, // &SRCH,&CKPTID,&MON,&LOGA,&FMTO,,,&DBRC, // &IRLM) //STEPLIB DD DSN=&RESLIB,DISP=SHR // DD DSN=&STEPLIB,DISP=SHR DD DSN=\$BCOB, DISP=SHR

//DFSRESLB DD DSN=&RESLIB,DISP=SHR //IMS DD DSN=&PSBLIB,DISP=SHR // DD DSN=&DBDLIB,DISP=SHR //\*:STEPCAT DD DSN=&SYSTCAT,DISP=SHR //\*: DD DSN=&VSAMCAT,DISP=SHR //SYSOUT DD SYSOUT=&OUT //SYSOUX DD SYSOUT=&OUT //DDSNAP DD SYSOUT=&OUT //PROCLIB DD DSN=&PROCLIB,DISP=SHR //IEFRDER DD DUMMY, // DCB=(RECFM=VB,BLKSIZE=1920,LRECL=1916,BUFNO=2) //SYSUDUMP DD SYSOUT=&OUT,DCB=(RECFM=FBA,LRECL=121, // BLKSIZE=605),SPACE=(605,(500,500),RLSE,,ROUND) //IMSUDUMP DD SYSOUT=&OUT,DCB=(RECFM=FBA,LRECL=121, // BLKSIZE=605),SPACE=(605,(500,500),RLSE,,ROUND) //IMSMON DD DUMMY //DFSVSAMP DD DSN=&INDSN..BVPSY(DFSVSAM8),DISP=SHR //BVP7AE DD DSN=&INDSV..BVPAE,DISP=SHR //BVP7GR DD DSN=&INDSV..BVPGR,DISP=SHR //BVP7GN DD DSN=&INDSV..BVPGN,DISP=SHR //BVP7GU DD DSN=&INDSV..BVPGU,DISP=SHR //PAC7KB DD DUMMY //PAC7KD DD DUMMY //PAC7KE DD DUMMY //PAC7KF DD DUMMY //PAC7KG DD DUMMY //PAC7KN DD DUMMY //PAC7KP DD DUMMY //PAC7KQ DD DUMMY //PAC7KR DD DUMMY //PAC7KS DD DUMMY //PAC7KU DD DSN=&&PAC7KU,DISP=(OLD,PASS) //PAC7KV DD DUMMY //PAC7ID DD SYSOUT=&OUT //SORTLIB DD DSN=&SORTLIB,DISP=SHR //SORTWK01 DD UNIT=&UWK,SPACE=(CYL,2,,CONTIG) //SORTWK02 DD UNIT=&UWK,SPACE=(CYL,2,,CONTIG) //SORTWK03 DD UNIT=&UWK,SPACE=(CYL,2,,CONTIG) //SYSPRINT DD SYSOUT=&OUT //SYSOUT DD SYSOUT=&OUT //SYSUDUMP DD SYSOUT=&OUT //RDR EXEC PGM=IEBGENER,COND=(8,LE,PACP82) //\*------------------------------------------ //SYSPRINT DD SYSOUT=&OUT //SYSIN DD DUMMY,DCB=BLKSIZE=80 //SYSUT1 DD DSN=&OUTFILE,DISP=SHR //SYSUT2 DD SYSOUT=(&OUT,INTRDR)

#### **MIA2 - Génération écrans sans spécifique**

#### **MIA2 - Présentation générale**

Cette procédure permet de générer un écran sans son spécifique propre.

#### **MIA2 - Entrées Utilisateur**

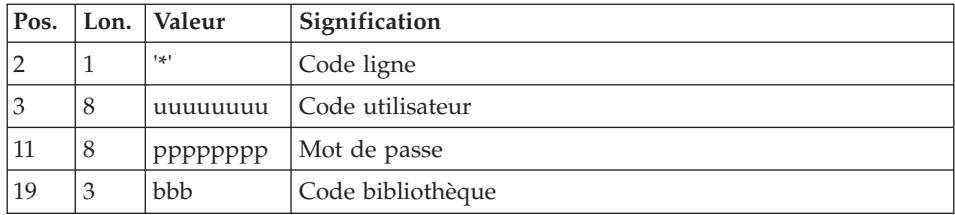

Il faut une ligne '\*' avec code utilisateur, mot de passe et code bibliothèque.

Il faut ensuite une ligne de commande de type GCO telle que décrite dans les entrées de la procédure GPRT pour chaque écran à générer.

## **MIA2 - Description des étapes**

Prise en compte des entrées : PTU001

Initialisation du ou des fichiers de sortie

Commandes Edition/génération : BVPACA10

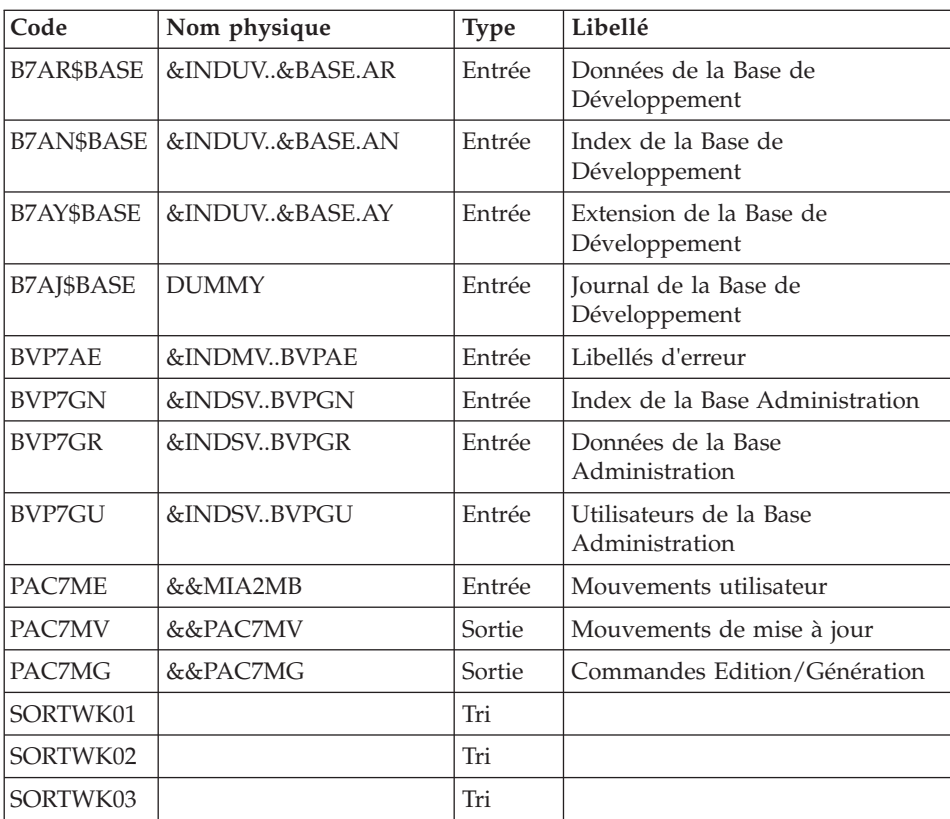

Ventilation des commandes : BVPACA21

| Code              | Nom physique   | <b>Type</b>       | Libellé                                   |
|-------------------|----------------|-------------------|-------------------------------------------|
| B7AR\$BASE        | &INDUV&BASE.AR | Entrée            | Données de la Base de<br>Développement    |
| <b>B7AN\$BASE</b> | &INDUV&BASE.AN | Entrée            | Index de la Base de<br>Développement      |
| <b>BVP7AE</b>     | &INDSVBVPAE    | Entrée            | Libellés d'erreur                         |
| <b>BVP7GN</b>     | &INDSVBVPGN    | Entrée            | Index de la Base Administration           |
| BVP7GR            | &INDSVBVPGR    | Entrée            | Données de la Base<br>Administration      |
| <b>BVP7GU</b>     | &INDSVBVPGU    | Entrée            | Utilisateurs de la Base<br>Administration |
| PAC7JG            | &&PAC7JG       | Sortie            | Commande de l'extracteur                  |
| PAC7KF            | &UWK           | Entrée/<br>Sortie | Fichier de travail                        |
| PAC7MG            | &&PAC7MG       | Entrée            | Commandes Edition/Génération              |
| PAC7W1            | <b>DUMMY</b>   | Entrée/<br>Sortie | Fichier de travail                        |
| PAC7KU            | &&PAC7KU       | Sortie            | Fichier état sortie                       |
| SORTWK01          |                | Tri               |                                           |
| SORTWK02          |                | Tri               |                                           |
| SORTWK03          |                | Tri               |                                           |

Extracteur pour génération des écrans : BVPACE31

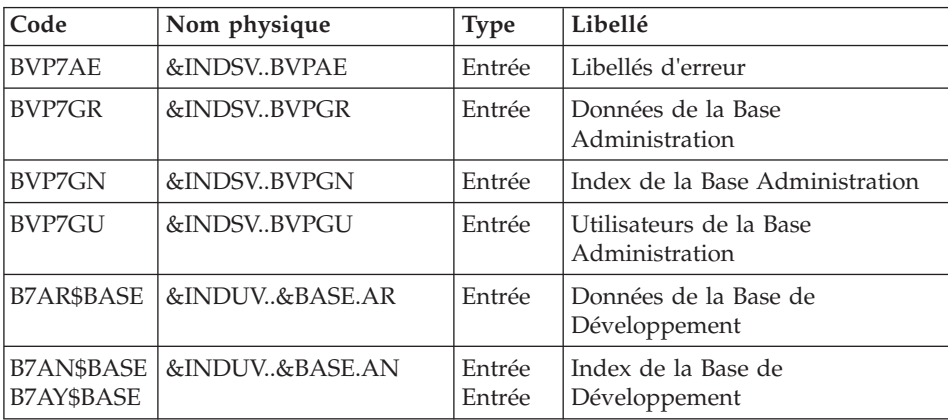

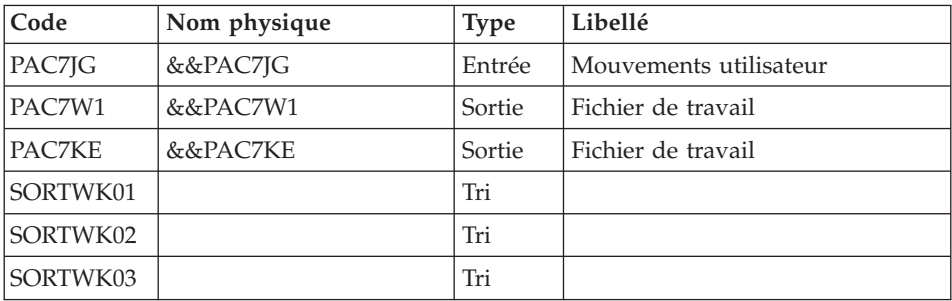

## Préparation génération dialogue : BVPACE40

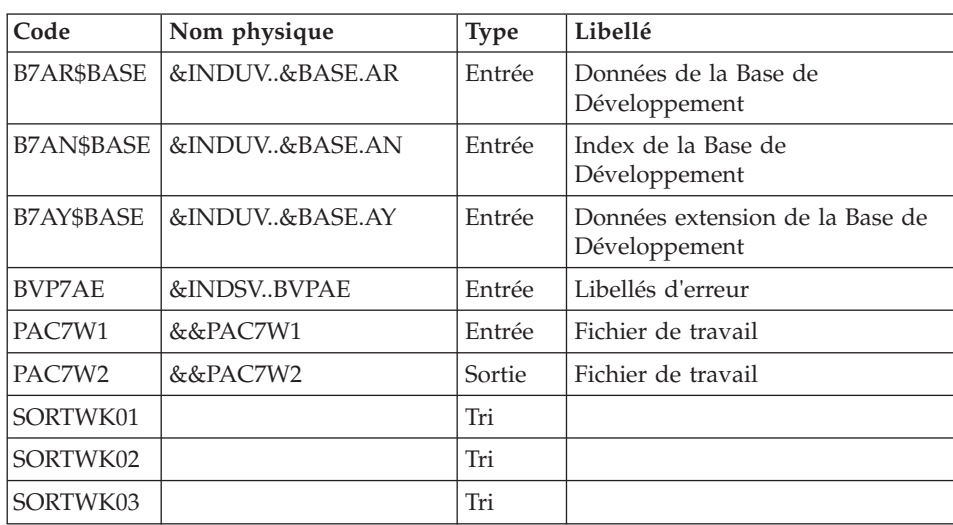

#### Génération des écrans : BVPACE80

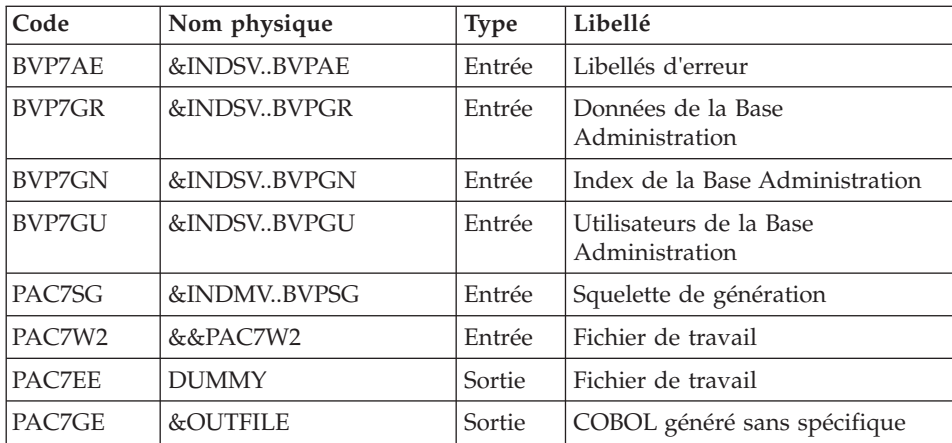

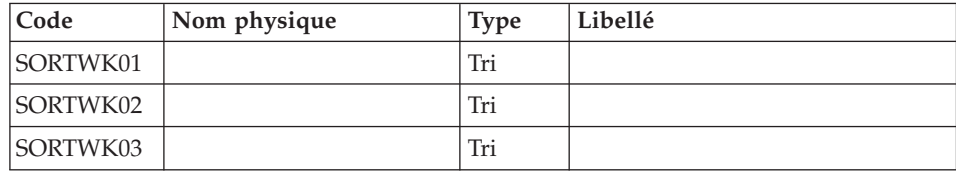

## Edition compte-rendu : BVPACD90

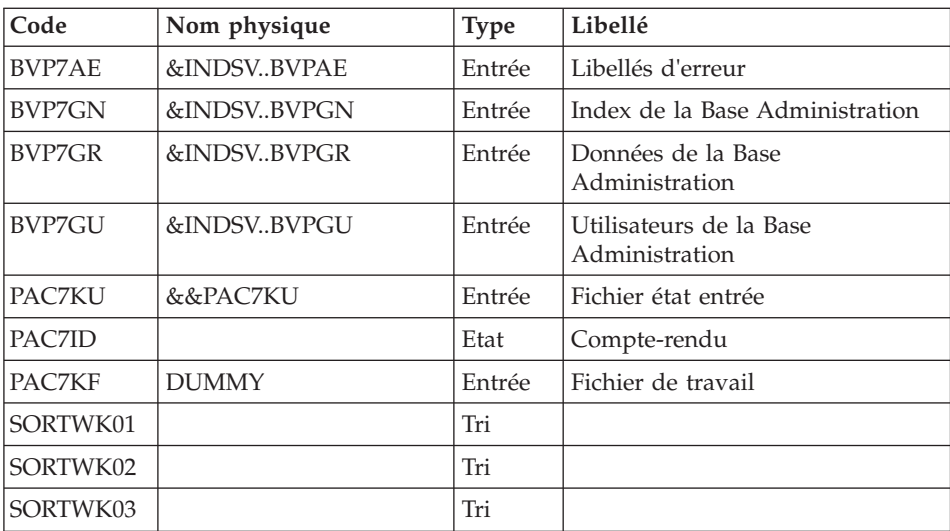

# **MIA2 - JCL d'exécution**

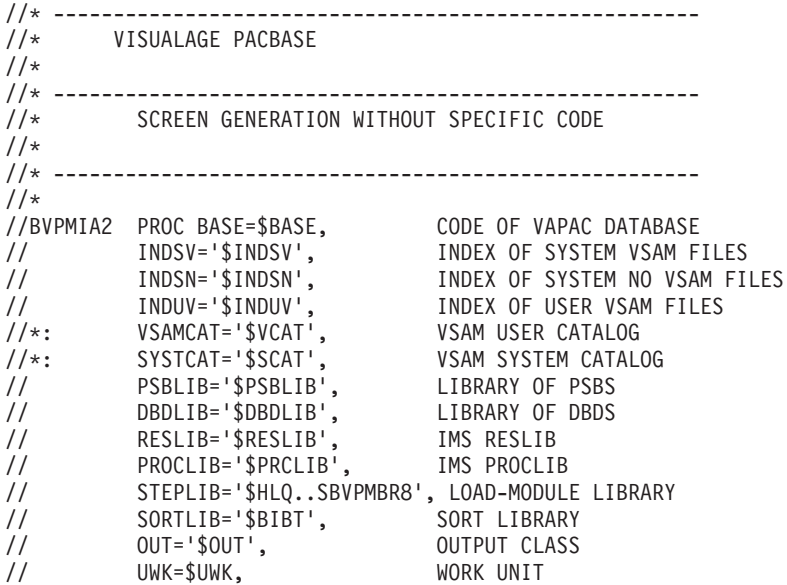
```
// SPAWK='(TRK,(50,10),RLSE)', WORK FILE SPACE
// OUTFILE=, OUTPUT FILE MIGRATION
// SPAMB='(TRK,(5,1),RLSE)', REQUEST FILE SPACE
// VOLS='SER=$VOLUN', BACKUP VOLUME
// UNITS=$UNITUN, BACKUP UNIT
// SPAOT='(TRK,(500,80),RLSE)', OUTPUT FILE SPACE
// BUF=40,SPIE=0,TEST=0,EXCPVR=0,RST=0,PRLD=,SRCH=0,
// CKPTID=,MON=N,LOGA=0,FMTO=T,DBRC=$DBRC,IRLM=$IRLM
//***************************************************************
//INPUT EXEC PGM=BVPTU001
//*-----------------------
//STEPLIB DD DSN=&STEPLIB,DISP=SHR
// DD DSN=$BCOB,DISP=SHR
//CARTE DD DDNAME=SYSIN
//PAC7MB DD DSN=&&MIA2MB,DISP=(,PASS),
// UNIT=&UWK,SPACE=&SPAMB,
// DCB=(RECFM=FB,LRECL=80,BLKSIZE=6160)
//PRLFILE EXEC PGM=BVPRMSYS,PARM='&OUTFILE'
//*---------------------------------------
//STEPLIB DD DSN=&STEPLIB,DISP=SHR
// DD DSN=$BCOB,DISP=SHR
//SYSOUT DD SYSOUT=&OUT
//PACRIN DD DSN=&INDSN..BVPSY(LIOUTFIL),DISP=SHR
//PACROU DD DSN=&&LIFILE,DISP=(,PASS),SPACE=(TRK,1),
// UNIT=&UWK,
// DCB=(RECFM=FB,LRECL=80,BLKSIZE=800)
//LISFILE EXEC PGM=IDCAMS
//*---------------------
//*:STEPCAT DD DSN=&VSAMCAT,DISP=SHR
//SYSPRINT DD SYSOUT=&OUT
//SYSIN DD DSN=&&LIFILE,DISP=(OLD,DELETE)
//PRDFILE EXEC PGM=BVPRMSYS,COND=(4,EQ,LISFILE),PARM='&OUTFILE'
//*-------------------------------------------------------
//STEPLIB DD DSN=&STEPLIB,DISP=SHR
// DD DSN=$BCOB,DISP=SHR
//SYSOUT DD SYSOUT=&OUT
//PACRIN DD DSN=&INDSN..BVPSY(DLOUTFIL),DISP=SHR
//PACROU DD DSN=&&DLFILE,DISP=(,PASS),SPACE=(TRK,1),
// UNIT=&UWK,
// DCB=(RECFM=FB,LRECL=80,BLKSIZE=800)
//DELFILE EXEC PGM=IDCAMS,COND=(4,EQ,LISFILE)
//*----------------------------------------
//*:STEPCAT DD DSN=&VSAMCAT,DISP=SHR
//SYSPRINT DD SYSOUT=&OUT
//SYSIN DD DSN=&&DLFILE,DISP=(OLD,DELETE)
//*--------------------------------------------------------------
//PACA10 EXEC PGM=DFSRRC00,REGION=$REGSIZ,
// PARM=(DLI,BVPACA10,PACFIC$SUG,&BUF,
// &SPIE&TEST&EXCPVR&RST,&PRLD,
// &SRCH,&CKPTID,&MON,&LOGA,&FMTO,,,&DBRC,
// &IRLM)
//STEPLIB DD DSN=&RESLIB,DISP=SHR
// DD DSN=&STEPLIB,DISP=SHR
// DD DSN=$BCOB,DISP=SHR
//DFSRESLB DD DSN=&RESLIB,DISP=SHR
```
//IMS DD DSN=&PSBLIB,DISP=SHR DD DSN=&DBDLIB, DISP=SHR //\*:STEPCAT DD DSN=&SYSTCAT,DISP=SHR //\*: DD DSN=&VSAMCAT,DISP=SHR //SYSOUT DD SYSOUT=&OUT //SYSOUX DD SYSOUT=&OUT //DDSNAP DD SYSOUT=&OUT //PROCLIB DD DSN=&PROCLIB,DISP=SHR //IEFRDER DD DUMMY, // DCB=(RECFM=VB,BLKSIZE=1920,LRECL=1916,BUFNO=2) //SYSUDUMP DD SYSOUT=&OUT,DCB=(RECFM=FBA,LRECL=121, // BLKSIZE=605),SPACE=(605,(500,500),RLSE,,ROUND) //IMSUDUMP DD SYSOUT=&OUT,DCB=(RECFM=FBA,LRECL=121, // BLKSIZE=605),SPACE=(605,(500,500),RLSE,,ROUND) //IMSMON DD DUMMY //DFSVSAMP DD DSN=&INDSN..BVPSY(DFSVSAM8),DISP=SHR //BVP7AE DD DSN=&INDSV..BVPAE,DISP=SHR //B7AN\$BASE DD DSN=&INDUV..&BASE.AN,DISP=SHR //B7AR\$BASE DD DSN=&INDUV..&BASE.AR,DISP=SHR //B7AJ\$BASE DD DSN=&INDUV..&BASE.AJ,DISP=SHR //B7AY\$BASE DD DSN=&INDUV..&BASE.AY,DISP=SHR //BVP7GR DD DSN=&INDSV..BVPGR,DISP=SHR //BVP7GN DD DSN=&INDSV..BVPGN,DISP=SHR //BVP7GU DD DSN=&INDSV..BVPGU,DISP=SHR //PAC7ME DD DSN=&&MIA2MB,DISP=(OLD,PASS) //PAC7MG DD DSN=&&PAC7MG,DISP=(,PASS), // UNIT=&UNITS,VOL=&VOLS, // SPACE=&SPAWK, // DCB=(RECFM=FB,LRECL=153,BLKSIZE=15300) //PAC7MV DD DSN=&&PAC7MV,DISP=(,PASS), // UNIT=&UNITS,VOL=&VOLS, // SPACE=&SPAWK, // DCB=(RECFM=FB,LRECL=170,BLKSIZE=17000) //SORTLIB DD DSN=&SORTLIB,DISP=SHR //SORTWK01 DD UNIT=&UWK,SPACE=(CYL,2,,CONTIG) //SORTWK02 DD UNIT=&UWK,SPACE=(CYL,2,,CONTIG) //SORTWK03 DD UNIT=&UWK,SPACE=(CYL,2,,CONTIG) //SYSPRINT DD SYSOUT=&OUT //PACA21 EXEC PGM=DFSRRC00,REGION=\$REGSIZ, PARM=(DLI,BVPACA21,PACB\$SUG,&BUF, // &SPIE&TEST&EXCPVR&RST,&PRLD, // &SRCH,&CKPTID,&MON,&LOGA,&FMTO,,,&DBRC, // &IRLM) //STEPLIB DD DSN=&RESLIB,DISP=SHR // DD DSN=&STEPLIB,DISP=SHR // DD DSN=\$BCOB,DISP=SHR //DFSRESLB DD DSN=&RESLIB,DISP=SHR //IMS DD DSN=&PSBLIB,DISP=SHR // DD DSN=&DBDLIB,DISP=SHR //\*:STEPCAT DD DSN=&SYSTCAT,DISP=SHR //\*: DD DSN=&VSAMCAT,DISP=SHR //SYSOUT DD SYSOUT=&OUT //SYSOUX DD SYSOUT=&OUT //DDSNAP DD SYSOUT=&OUT //PROCLIB DD DSN=&PROCLIB,DISP=SHR

//IEFRDER DD DUMMY, // DCB=(RECFM=VB,BLKSIZE=1920,LRECL=1916,BUFNO=2) //SYSUDUMP DD SYSOUT=&OUT,DCB=(RECFM=FBA,LRECL=121, // BLKSIZE=605),SPACE=(605,(500,500),RLSE,,ROUND) //IMSUDUMP DD SYSOUT=&OUT,DCB=(RECFM=FBA,LRECL=121, // BLKSIZE=605),SPACE=(605,(500,500),RLSE,,ROUND) //IMSMON DD DUMMY //DFSVSAMP DD DSN=&INDSN..BVPSY(DFSVSAM8),DISP=SHR //BVP7AE DD DSN=&INDSV..BVPAE,DISP=SHR //B7AN\$BASE DD DSN=&INDUV..&BASE.AN,DISP=SHR //B7AR\$BASE DD DSN=&INDUV..&BASE.AR,DISP=SHR //BVP7GN DD DSN=&INDSV..BVPGN,DISP=SHR //BVP7GR DD DSN=&INDSV..BVPGR,DISP=SHR //BVP7GU DD DSN=&INDSV..BVPGU,DISP=SHR //BVP7GK DD DSN=&INDSV..BVPGK,DISP=SHR //PAC7JG DD DSN=&&PAC7JG,DISP=(,PASS), // UNIT=&UNITS,VOL=&VOLS, // SPACE=&SPAWK, // DCB=(RECFM=FB,LRECL=80,BLKSIZE=1600) //PAC7KF DD UNIT=&UWK,SPACE=(TRK,(20,5),RLSE),DCB=BLKSIZE=27820 //PAC7MG DD DSN=&&PAC7MG,DISP=(OLD,PASS) //PAC7W1 DD DUMMY //PAC7KU DD DSN=&&PAC7KU,DISP=(,PASS), // UNIT=&UNITS,VOL=&VOLS, // SPACE=&SPAWK, // DCB=(RECFM=FB,LRECL=260,BLKSIZE=26000) //SORTLIB DD DSN=&SORTLIB,DISP=SHR //SORTWK01 DD UNIT=&UWK,SPACE=(CYL,2,,CONTIG) //SORTWK02 DD UNIT=&UWK,SPACE=(CYL,2,,CONTIG) //SORTWK03 DD UNIT=&UWK,SPACE=(CYL,2,,CONTIG) //SYSPRINT DD SYSOUT=&OUT //\*----------------------------------------------- //PACE31 EXEC PGM=DFSRRC00,REGION=\$REGSIZ, // PARM=(DLI,BVPACE31,PACFIC\$SUG,&BUF, // &SPIE&TEST&EXCPVR&RST,&PRLD, // &SRCH,&CKPTID,&MON,&LOGA,&FMTO,,,&DBRC, // &IRLM) //STEPLIB DD DSN=&RESLIB,DISP=SHR // DD DSN=&STEPLIB,DISP=SHR // DD DSN=\$BCOB,DISP=SHR //DFSRESLB DD DSN=&RESLIB,DISP=SHR //IMS DD DSN=&PSBLIB,DISP=SHR DD DSN=&DBDLIB, DISP=SHR //\*:STEPCAT DD DSN=&SYSTCAT,DISP=SHR //\*: DD DSN=&VSAMCAT,DISP=SHR //SYSOUT DD SYSOUT=&OUT //SYSOUX DD SYSOUT=&OUT //DDSNAP DD SYSOUT=&OUT //PROCLIB DD DSN=&PROCLIB,DISP=SHR //IEFRDER DD DUMMY, // DCB=(RECFM=VB,BLKSIZE=1920,LRECL=1916,BUFNO=2) //SYSUDUMP DD SYSOUT=&OUT,DCB=(RECFM=FBA,LRECL=121, // BLKSIZE=605),SPACE=(605,(500,500),RLSE,,ROUND) //IMSUDUMP DD SYSOUT=&OUT,DCB=(RECFM=FBA,LRECL=121, // BLKSIZE=605),SPACE=(605,(500,500),RLSE,,ROUND)

```
//IMSMON DD DUMMY
//DFSVSAMP DD DSN=&INDSN..BVPSY(DFSVSAM8),DISP=SHR
//BVP7AE DD DSN=&INDSV..BVPAE,DISP=SHR
//B7AN$BASE DD DSN=&INDUV..&BASE.AN,DISP=SHR
//B7AR$BASE DD DSN=&INDUV..&BASE.AR,DISP=SHR
//BVP7GR DD DSN=&INDSV..BVPGR,DISP=SHR
//BVP7GN DD DSN=&INDSV..BVPGN,DISP=SHR
//BVP7GU DD DSN=&INDSV..BVPGU,DISP=SHR
//PAC7JG DD DSN=&&PAC7JG,DISP=(OLD,PASS)
//PAC7W1 DD DSN=&&PAC7W1,DISP=(,PASS),
// UNIT=&UNITS,VOL=&VOLS,
// SPACE=&SPAWK,
// DCB=(RECFM=FB,LRECL=260,BLKSIZE=26000)
//PAC7KE DD DSN=&&PAC7KE,DISP=(,PASS),
// UNIT=&UNITS,VOL=&VOLS,
// SPACE=&SPAWK,
// DCB=(RECFM=FB,LRECL=260,BLKSIZE=26000)
//SORTLIB DD DSN=&SORTLIB,DISP=SHR
//SORTWK01 DD UNIT=&UWK,SPACE=(CYL,2,,CONTIG)
//SORTWK02 DD UNIT=&UWK,SPACE=(CYL,2,,CONTIG)
//SORTWK03 DD UNIT=&UWK,SPACE=(CYL,2,,CONTIG)
//SYSPRINT DD SYSOUT=&OUT
//*---------------------------------------------------
//PACE40 EXEC PGM=DFSRRC00,REGION=$REGSIZ,
// PARM=(DLI,BVPACE40,PACFIC$SUG,&BUF,
// &SPIE&TEST&EXCPVR&RST,&PRLD,
// &SRCH,&CKPTID,&MON,&LOGA,&FMTO,,,&DBRC,
// &IRLM)
//STEPLIB DD DSN=&RESLIB,DISP=SHR
// DD DSN=&STEPLIB,DISP=SHR
// DD DSN=$BCOB,DISP=SHR
//DFSRESLB DD DSN=&RESLIB,DISP=SHR
//IMS DD DSN=&PSBLIB,DISP=SHR
// DD DSN=&DBDLIB,DISP=SHR
//*:STEPCAT DD DSN=&SYSTCAT,DISP=SHR
//*: DD DSN=&VSAMCAT,DISP=SHR
//SYSOUT DD SYSOUT=&OUT
//SYSOUX DD SYSOUT=&OUT
//DDSNAP DD SYSOUT=&OUT
//PROCLIB DD DSN=&PROCLIB,DISP=SHR
//IEFRDER DD DUMMY,
// DCB=(RECFM=VB,BLKSIZE=1920,LRECL=1916,BUFNO=2)
//SYSUDUMP DD SYSOUT=&OUT,DCB=(RECFM=FBA,LRECL=121,
// BLKSIZE=605),SPACE=(605,(500,500),RLSE,,ROUND)
//IMSUDUMP DD SYSOUT=&OUT,DCB=(RECFM=FBA,LRECL=121,
// BLKSIZE=605),SPACE=(605,(500,500),RLSE,,ROUND)
//IMSMON DD DUMMY
//DFSVSAMP DD DSN=&INDSN..BVPSY(DFSVSAM8),DISP=SHR
//BVP7AE DD DSN=&INDSV..BVPAE,DISP=SHR
//B7AN$BASE DD DSN=&INDUV..&BASE.AN,DISP=SHR
//B7AR$BASE DD DSN=&INDUV..&BASE.AR,DISP=SHR
//B7AY$BASE DD DSN=&INDUV..&BASE.AY,DISP=SHR
//PAC7W1 DD DSN=&&PAC7W1,DISP=(OLD,PASS)
//PAC7W2 DD DSN=&&PAC7W2,DISP=(,PASS),
// UNIT=&UNITS,VOL=&VOLS,
```
// SPACE=&SPAWK, // DCB=(RECFM=FB,LRECL=260,BLKSIZE=26000) //SORTLIB DD DSN=&SORTLIB,DISP=SHR //SORTWK01 DD UNIT=&UWK,SPACE=(CYL,2,,CONTIG) //SORTWK02 DD UNIT=&UWK,SPACE=(CYL,2,,CONTIG) //SORTWK03 DD UNIT=&UWK,SPACE=(CYL,2,,CONTIG) //SYSPRINT DD SYSOUT=&OUT //SYSOUT DD SYSOUT=&OUT //\*----------------------------------------------------- //PACE80 EXEC PGM=DFSRRC00,REGION=\$REGSIZ, // PARM=(DLI,BVPACE80,PACFIC\$SUG,&BUF, // &SPIE&TEST&EXCPVR&RST,&PRLD, // &SRCH,&CKPTID,&MON,&LOGA,&FMTO,,,&DBRC, // &IRLM) //STEPLIB DD DSN=&RESLIB,DISP=SHR // DD DSN=&STEPLIB,DISP=SHR // DD DSN=\$BCOB,DISP=SHR //DFSRESLB DD DSN=&RESLIB,DISP=SHR //IMS DD DSN=&PSBLIB,DISP=SHR // DD DSN=&DBDLIB,DISP=SHR //\*:STEPCAT DD DSN=&SYSTCAT,DISP=SHR //\*: DD DSN=&VSAMCAT,DISP=SHR //SYSOUT DD SYSOUT=&OUT //SYSOUX DD SYSOUT=&OUT //DDSNAP DD SYSOUT=&OUT //PROCLIB DD DSN=&PROCLIB,DISP=SHR //IEFRDER DD DUMMY, // DCB=(RECFM=VB,BLKSIZE=1920,LRECL=1916,BUFNO=2) //SYSUDUMP DD SYSOUT=&OUT,DCB=(RECFM=FBA,LRECL=121, // BLKSIZE=605),SPACE=(605,(500,500),RLSE,,ROUND) //IMSUDUMP DD SYSOUT=&OUT,DCB=(RECFM=FBA,LRECL=121, // BLKSIZE=605),SPACE=(605,(500,500),RLSE,,ROUND) //IMSMON DD DUMMY //DFSVSAMP DD DSN=&INDSN..BVPSY(DFSVSAM8),DISP=SHR //BVP7AE DD DSN=&INDSV..BVPAE,DISP=SHR //B7AN\$BASE DD DSN=&INDUV..&BASE.AN,DISP=SHR //B7AR\$BASE DD DSN=&INDUV..&BASE.AR,DISP=SHR //BVP7GR DD DSN=&INDSV..BVPGR,DISP=SHR //BVP7GN DD DSN=&INDSV..BVPGN,DISP=SHR //BVP7GU DD DSN=&INDSV..BVPGU,DISP=SHR //PAC7SG DD DSN=&INDSV..BVPSG,DISP=SHR //PAC7W2 DD DSN=&&PAC7W2,DISP=(OLD,DELETE) //PAC7EE DD DUMMY //PAC7GE DD DSN=&OUTFILE,DISP=(,CATLG), // UNIT=&UNITS,VOL=&VOLS, // SPACE=&SPAOT, // DCB=(RECFM=FB,LRECL=80,BLKSIZE=1600) //SORTLIB DD DSN=&SORTLIB,DISP=SHR //SORTWK01 DD UNIT=&UWK,SPACE=(CYL,2,,CONTIG) //SORTWK02 DD UNIT=&UWK,SPACE=(CYL,2,,CONTIG) //SORTWK03 DD UNIT=&UWK,SPACE=(CYL,2,,CONTIG) //SYSPRINT DD SYSOUT=&OUT //SYSOUT DD SYSOUT=&OUT //PACD90 EXEC PGM=DFSRRC00,REGION=\$REGSIZ, // PARM=(DLI,BVPACD90,PACFIC\$SUG,&BUF,

// &SPIE&TEST&EXCPVR&RST,&PRLD, // &SRCH,&CKPTID,&MON,&LOGA,&FMTO,,,&DBRC, // &IRLM) //STEPLIB DD DSN=&RESLIB,DISP=SHR // DD DSN=&STEPLIB,DISP=SHR // DD DSN=\$BCOB,DISP=SHR //DFSRESLB DD DSN=&RESLIB,DISP=SHR //IMS DD DSN=&PSBLIB,DISP=SHR // DD DSN=&DBDLIB,DISP=SHR //\*:STEPCAT DD DSN=&SYSTCAT,DISP=SHR //\*: DD DSN=&VSAMCAT,DISP=SHR //SYSOUT DD SYSOUT=&OUT //SYSOUX DD SYSOUT=&OUT //DDSNAP DD SYSOUT=&OUT //PROCLIB DD DSN=&PROCLIB,DISP=SHR //IEFRDER DD DUMMY, // DCB=(RECFM=VB,BLKSIZE=1920,LRECL=1916,BUFNO=2) //SYSUDUMP DD SYSOUT=&OUT,DCB=(RECFM=FBA,LRECL=121, // BLKSIZE=605),SPACE=(605,(500,500),RLSE,,ROUND) //IMSUDUMP DD SYSOUT=&OUT,DCB=(RECFM=FBA,LRECL=121, // BLKSIZE=605),SPACE=(605,(500,500),RLSE,,ROUND) //IMSMON DD DUMMY //DFSVSAMP DD DSN=&INDSN..BVPSY(DFSVSAM8),DISP=SHR //BVP7AE DD DSN=&INDSV..BVPAE,DISP=SHR //BVP7GR DD DSN=&INDSV..BVPGR,DISP=SHR //BVP7GN DD DSN=&INDSV..BVPGN,DISP=SHR //BVP7GU DD DSN=&INDSV..BVPGU,DISP=SHR //PAC7KB DD DUMMY //PAC7KD DD DUMMY //PAC7KE DD DUMMY //PAC7KF DD DUMMY //PAC7KG DD DUMMY //PAC7KN DD DUMMY //PAC7KP DD DUMMY //PAC7KQ DD DUMMY //PAC7KR DD DUMMY //PAC7KS DD DUMMY //PAC7KU DD DSN=&&PAC7KU,DISP=(OLD,PASS) //PAC7KV DD DUMMY //PAC7ID DD SYSOUT=&OUT //SORTLIB DD DSN=&SORTLIB,DISP=SHR //SORTWK01 DD UNIT=&UWK,SPACE=(CYL,2,,CONTIG) //SORTWK02 DD UNIT=&UWK,SPACE=(CYL,2,,CONTIG) //SORTWK03 DD UNIT=&UWK,SPACE=(CYL,2,,CONTIG) //SYSPRINT DD SYSOUT=&OUT //SYSOUT DD SYSOUT=&OUT //SYSUDUMP DD SYSOUT=&OUT //RDR EXEC PGM=IEBGENER,COND=(8,LE,PACE80) //\*------------------------------------------ //SYSPRINT DD SYSOUT=&OUT //SYSIN DD DUMMY,DCB=BLKSIZE=80 //SYSUT1 DD DSN=&OUTFILE,DISP=SHR //SYSUT2 DD SYSOUT=(&OUT,INTRDR)

## **MIA3 - Génération clients sans spécifique**

## **MIA3 - Présentation générale**

Cette procédure permet de générer un client sans son spécifique propre.

## **MIA3 - Entrées Utilisateur**

Il faut une ligne '\*' avec code utilisateur, mot de passe et code bibliothèque.

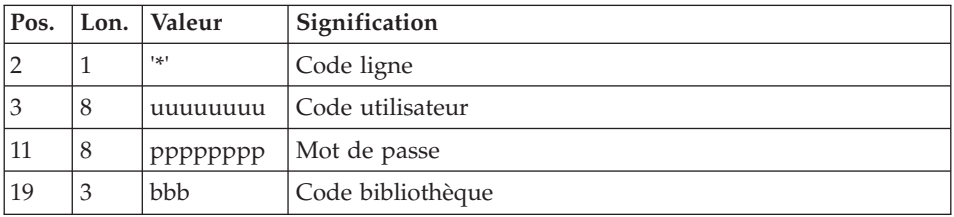

Il faut ensuite une ligne de commande de type GGC telle que décrite dans les entrées de la procédure GPRT pour chaque client à générer.

## **MIA3 - Description des étapes**

Prise en compte des entrées : PTU001

Initialisation du ou des fichiers de sortie

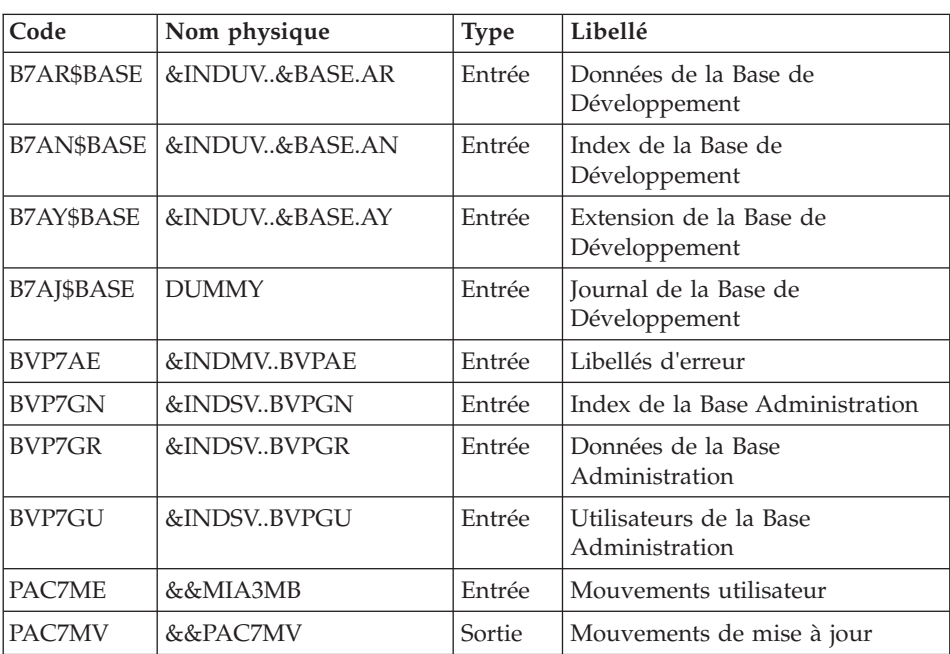

Commandes Edition/génération : BVPACA10

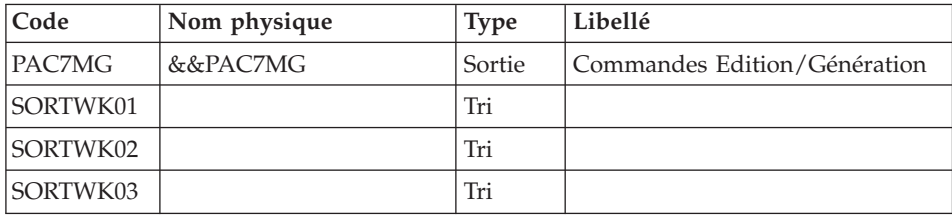

#### Ventilation des commandes : BVPACA21

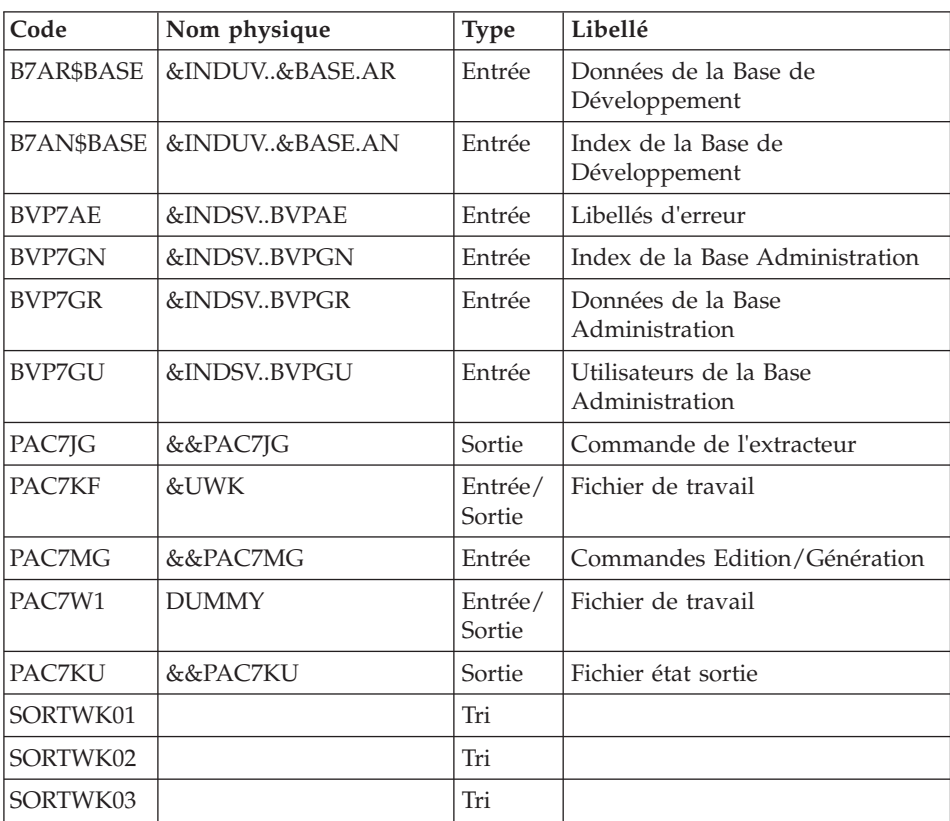

#### Extracteur pour génération des clients : BVPACG31

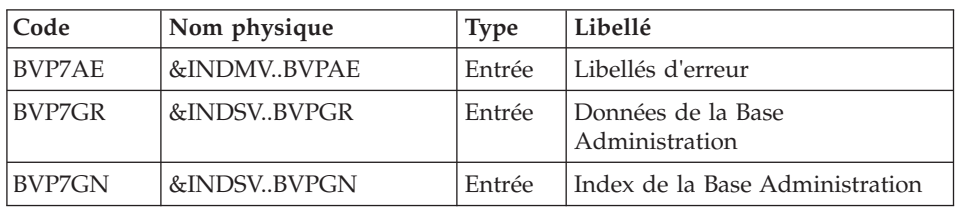

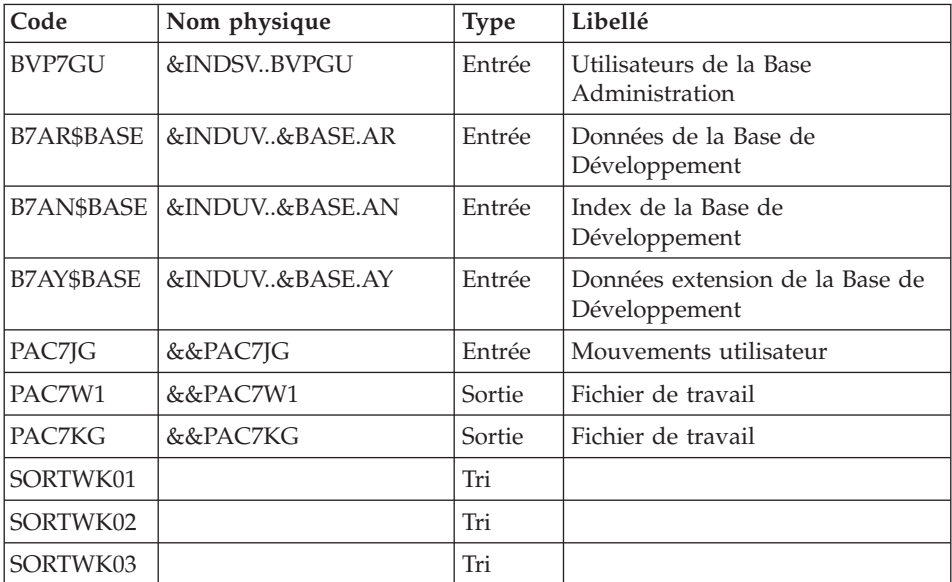

## Prégénérateur Client/Serveur : BVPACG4S

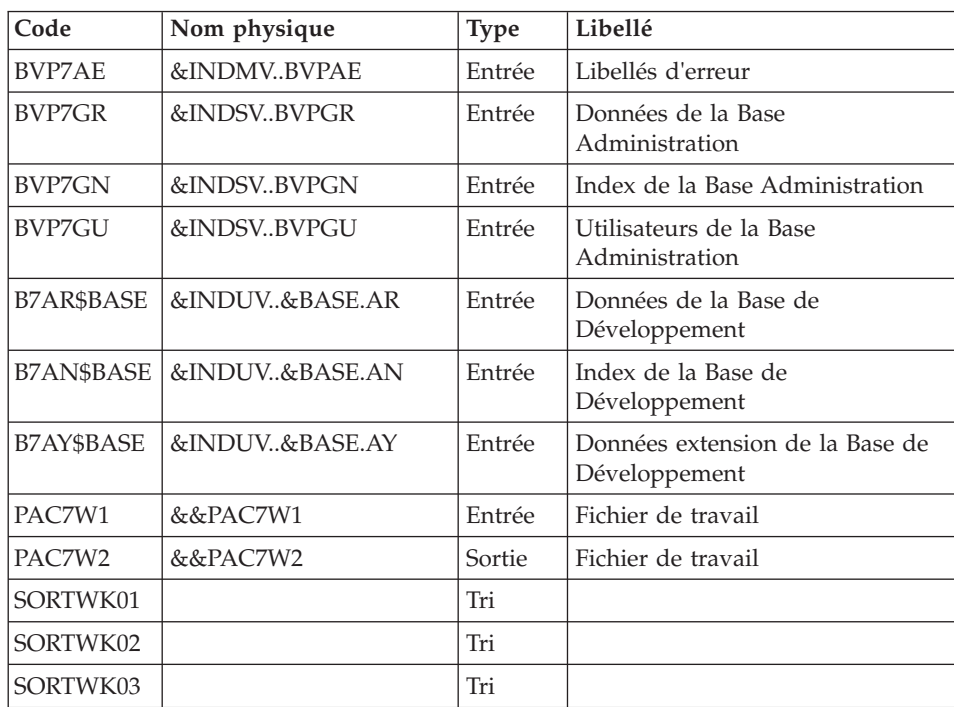

Générateur client : BVPACG8D

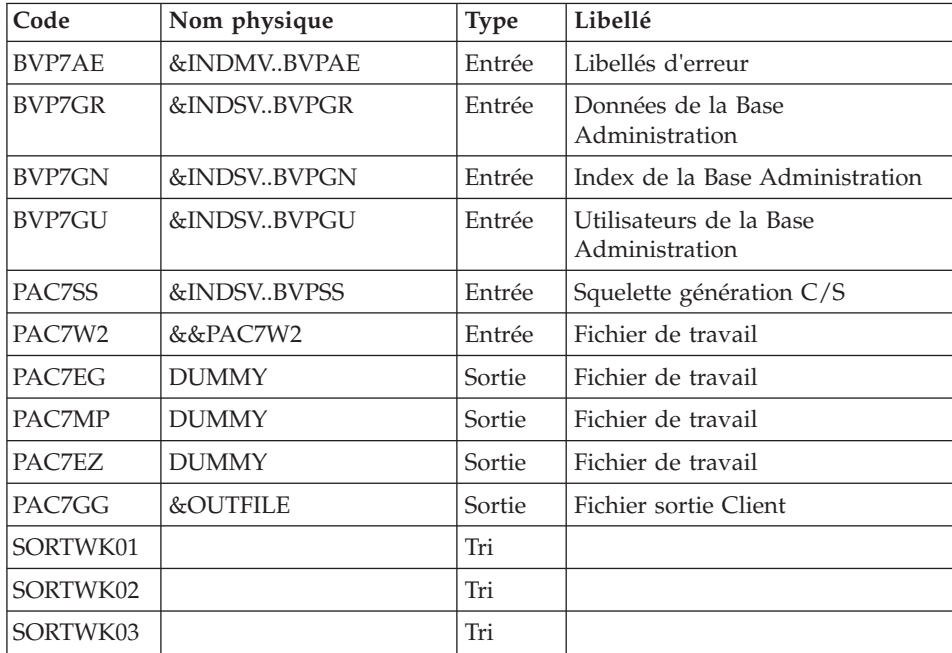

#### Edition compte-rendu : BVPACD90

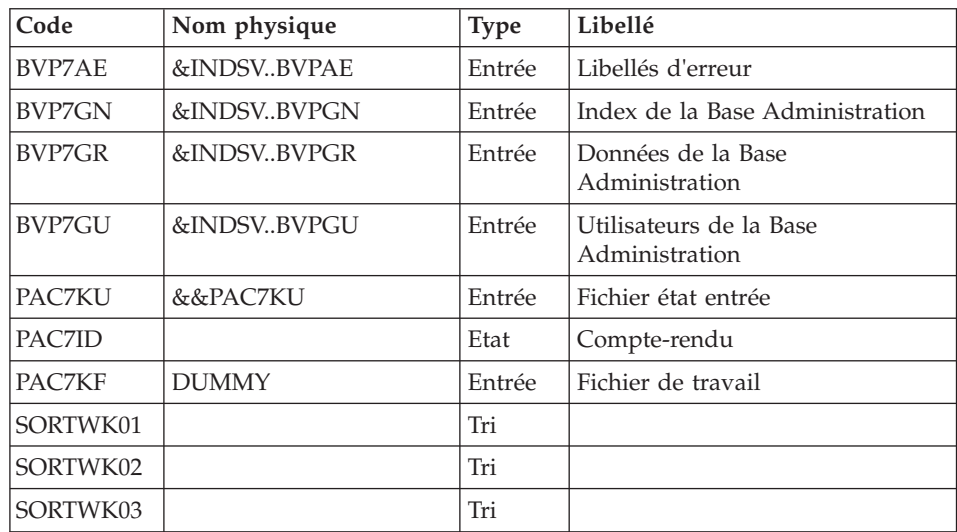

## **MIA3 - JCL d'exécution**

//\* ------------------------------------------------------ //\* VISUALAGE PACBASE  $1/*$ //\* ------------------------------------------------------ //\* CLIENT GENERATION WITHOUT SPECIFIC CODE  $1/x$ //\* ------------------------------------------------------ //\*<br>//BVPMIA3 PROC BASE=\$BASE, CODE OF VAPAC DATABASE<br>// //BVPMIA3 PROC BASE=\$BASE, CODE OF VAPAC DATABASE // INDSV='\$INDSV', INDEX OF SYSTEM VSAM FILES // INDSN='\$INDSN', INDEX OF SYSTEM NO VSAM FILES // INDUV='\$INDUV', INDEX OF USER VSAM FILES //\*: VSAMCAT='\$VCAT', VSAM USER CATALOG //\*: SYSTCAT='\$SCAT', VSAM SYSTEM CATALOG // PSBLIB='\$PSBLIB', LIBRARY OF PSBS // DBDLIB='\$DBDLIB', LIBRARY OF DBDS // RESLIB='\$RESLIB', IMS RESLIB // PROCLIB='\$PRCLIB', IMS PROCLIB // STEPLIB='\$HLQ..SBVPMBR8', LOAD-MODULE LIBRARY // SORTLIB='\$BIBT', SORT LIBRARY // OUT='\$OUT', OUTPUT CLASS // UWK=\$UWK, WORK UNIT // SPAWK='(TRK,(50,10),RLSE)', WORK FILE SPACE // OUTFILE=, OUTPUT FILE MIGRATION // SPAMB='(TRK,(5,1),RLSE)', REQUEST FILE SPACE // VOLS='SER=\$VOLUN', BACKUP VOLUME // UNITS=\$UNITUN, BACKUP UNIT // SPAOT='(TRK,(500,80),RLSE)', OUTPUT FILE SPACE // BUF=40,SPIE=0,TEST=0,EXCPVR=0,RST=0,PRLD=,SRCH=0, // CKPTID=,MON=N,LOGA=0,FMTO=T,DBRC=\$DBRC,IRLM=\$IRLM //\*\*\*\*\*\*\*\*\*\*\*\*\*\*\*\*\*\*\*\*\*\*\*\*\*\*\*\*\*\*\*\*\*\*\*\*\*\*\*\*\*\*\*\*\*\*\*\*\*\*\*\*\*\*\*\*\*\*\*\*\*\*\* //INPUT EXEC PGM=BVPTU001 //\*----------------------- //STEPLIB DD DSN=&STEPLIB,DISP=SHR // DD DSN=\$BCOB,DISP=SHR //CARTE DD DDNAME=SYSIN //PAC7MB DD DSN=&&MIA3MB,DISP=(,PASS), // UNIT=&UWK,SPACE=&SPAMB, // DCB=(RECFM=FB,LRECL=80,BLKSIZE=6160) //PRLFILE EXEC PGM=BVPRMSYS,PARM='&OUTFILE' //\*--------------------------------------- //STEPLIB DD DSN=&STEPLIB,DISP=SHR // DD DSN=\$BCOB,DISP=SHR //SYSOUT DD SYSOUT=&OUT //PACRIN DD DSN=&INDSN..BVPSY(LIOUTFIL),DISP=SHR //PACROU DD DSN=&&LIFILE,DISP=(,PASS),SPACE=(TRK,1), // UNIT=&UWK, // DCB=(RECFM=FB,LRECL=80,BLKSIZE=800) //LISFILE EXEC PGM=IDCAMS //\*--------------------- //\*:STEPCAT DD DSN=&VSAMCAT,DISP=SHR //SYSPRINT DD SYSOUT=&OUT //SYSIN DD DSN=&&LIFILE,DISP=(OLD,DELETE) //PRDFILE EXEC PGM=BVPRMSYS,COND=(4,EQ,LISFILE),PARM='&OUTFILE' //\*------------------------------------------------------- //STEPLIB DD DSN=&STEPLIB,DISP=SHR // DD DSN=\$BCOB,DISP=SHR //SYSOUT DD SYSOUT=&OUT //PACRIN DD DSN=&INDSN..BVPSY(DLOUTFIL),DISP=SHR

//PACROU DD DSN=&&DLFILE,DISP=(,PASS),SPACE=(TRK,1), // UNIT=&UWK, // DCB=(RECFM=FB,LRECL=80,BLKSIZE=800) //DELFILE EXEC PGM=IDCAMS,COND=(4,EQ,LISFILE) //\*---------------------------------------- //\*:STEPCAT DD DSN=&VSAMCAT,DISP=SHR //SYSPRINT DD SYSOUT=&OUT //SYSIN DD DSN=&&DLFILE,DISP=(OLD,DELETE) //\*-------------------------------------------------------------- //PACA10 EXEC PGM=DFSRRC00,REGION=\$REGSIZ, // PARM=(DLI,BVPACA10,PACFIC\$SUG,&BUF, // &SPIE&TEST&EXCPVR&RST,&PRLD, // &SRCH,&CKPTID,&MON,&LOGA,&FMTO,,,&DBRC, // &IRLM) //STEPLIB DD DSN=&RESLIB,DISP=SHR // DD DSN=&STEPLIB,DISP=SHR // DD DSN=\$BCOB,DISP=SHR //DFSRESLB DD DSN=&RESLIB,DISP=SHR //IMS DD DSN=&PSBLIB,DISP=SHR // DD DSN=&DBDLIB,DISP=SHR //\*:STEPCAT DD DSN=&SYSTCAT,DISP=SHR //\*: DD DSN=&VSAMCAT,DISP=SHR //SYSOUT DD SYSOUT=&OUT //SYSOUX DD SYSOUT=&OUT //DDSNAP DD SYSOUT=&OUT //PROCLIB DD DSN=&PROCLIB,DISP=SHR //IEFRDER DD DUMMY, // DCB=(RECFM=VB,BLKSIZE=1920,LRECL=1916,BUFNO=2) //SYSUDUMP DD SYSOUT=&OUT,DCB=(RECFM=FBA,LRECL=121, // BLKSIZE=605),SPACE=(605,(500,500),RLSE,,ROUND) //IMSUDUMP DD SYSOUT=&OUT,DCB=(RECFM=FBA,LRECL=121, // BLKSIZE=605),SPACE=(605,(500,500),RLSE,,ROUND) //IMSMON DD DUMMY //DFSVSAMP DD DSN=&INDSN..BVPSY(DFSVSAM8),DISP=SHR //BVP7AE DD DSN=&INDSV..BVPAE,DISP=SHR //B7AN\$BASE DD DSN=&INDUV..&BASE.AN,DISP=SHR //B7AR\$BASE DD DSN=&INDUV..&BASE.AR,DISP=SHR //B7AJ\$BASE DD DSN=&INDUV..&BASE.AJ,DISP=SHR //B7AY\$BASE DD DSN=&INDUV..&BASE.AY,DISP=SHR //BVP7GR DD DSN=&INDSV..BVPGR,DISP=SHR //BVP7GN DD DSN=&INDSV..BVPGN,DISP=SHR //BVP7GU DD DSN=&INDSV..BVPGU,DISP=SHR //PAC7ME DD DSN=&&MIA3MB,DISP=(OLD,PASS) //PAC7MG DD DSN=&&PAC7MG,DISP=(,PASS), // UNIT=&UNITS,VOL=&VOLS, // SPACE=&SPAWK, // DCB=(RECFM=FB,LRECL=153,BLKSIZE=15300) //PAC7MV DD DSN=&&PAC7MV,DISP=(,PASS), // UNIT=&UNITS,VOL=&VOLS, // SPACE=&SPAWK, // DCB=(RECFM=FB,LRECL=170,BLKSIZE=17000) //SORTLIB DD DSN=&SORTLIB,DISP=SHR //SORTWK01 DD UNIT=&UWK,SPACE=(CYL,2,,CONTIG) //SORTWK02 DD UNIT=&UWK,SPACE=(CYL,2,,CONTIG) //SORTWK03 DD UNIT=&UWK,SPACE=(CYL,2,,CONTIG)

//SYSPRINT DD SYSOUT=&OUT //PACA21 EXEC PGM=DFSRRC00,REGION=\$REGSIZ, // PARM=(DLI,BVPACA21,PACB\$SUG,&BUF, // &SPIE&TEST&EXCPVR&RST,&PRLD, // &SRCH,&CKPTID,&MON,&LOGA,&FMTO,,,&DBRC, // &IRLM) //STEPLIB DD DSN=&RESLIB,DISP=SHR // DD DSN=&STEPLIB,DISP=SHR // DD DSN=\$BCOB,DISP=SHR //DFSRESLB DD DSN=&RESLIB,DISP=SHR //IMS DD DSN=&PSBLIB,DISP=SHR // DD DSN=&DBDLIB,DISP=SHR //\*:STEPCAT DD DSN=&SYSTCAT,DISP=SHR //\*: DD DSN=&VSAMCAT,DISP=SHR //SYSOUT DD SYSOUT=&OUT //SYSOUX DD SYSOUT=&OUT //DDSNAP DD SYSOUT=&OUT //PROCLIB DD DSN=&PROCLIB,DISP=SHR //IEFRDER DD DUMMY, // DCB=(RECFM=VB,BLKSIZE=1920,LRECL=1916,BUFNO=2) //SYSUDUMP DD SYSOUT=&OUT,DCB=(RECFM=FBA,LRECL=121, // BLKSIZE=605),SPACE=(605,(500,500),RLSE,,ROUND) //IMSUDUMP DD SYSOUT=&OUT,DCB=(RECFM=FBA,LRECL=121, // BLKSIZE=605),SPACE=(605,(500,500),RLSE,,ROUND) //IMSMON DD DUMMY //DFSVSAMP DD DSN=&INDSN..BVPSY(DFSVSAM8),DISP=SHR //BVP7AE DD DSN=&INDSV..BVPAE,DISP=SHR //B7AN\$BASE DD DSN=&INDUV..&BASE.AN,DISP=SHR //B7AR\$BASE DD DSN=&INDUV..&BASE.AR,DISP=SHR //BVP7GN DD DSN=&INDSV..BVPGN,DISP=SHR //BVP7GR DD DSN=&INDSV..BVPGR,DISP=SHR //BVP7GU DD DSN=&INDSV..BVPGU,DISP=SHR //BVP7GK DD DSN=&INDSV..BVPGK,DISP=SHR //PAC7JG DD DSN=&&PAC7JG,DISP=(,PASS), // UNIT=&UNITS,VOL=&VOLS, // SPACE=&SPAWK, // DCB=(RECFM=FB,LRECL=80,BLKSIZE=1600) //PAC7KF DD UNIT=&UWK,SPACE=(TRK,(20,5),RLSE),DCB=BLKSIZE=27820 //PAC7MG DD DSN=&&PAC7MG,DISP=(OLD,PASS) //PAC7W1 DD DUMMY //PAC7KU DD DSN=&&PAC7KU,DISP=(,PASS), // UNIT=&UNITS,VOL=&VOLS, // SPACE=&SPAWK, // DCB=(RECFM=FB,LRECL=260,BLKSIZE=26000) //SORTLIB DD DSN=&SORTLIB,DISP=SHR //SORTWK01 DD UNIT=&UWK,SPACE=(CYL,2,,CONTIG) //SORTWK02 DD UNIT=&UWK,SPACE=(CYL,2,,CONTIG) //SORTWK03 DD UNIT=&UWK,SPACE=(CYL,2,,CONTIG) //SYSPRINT DD SYSOUT=&OUT //\*----------------------------------------------- //PACG31 EXEC PGM=DFSRRC00,REGION=\$REGSIZ, // PARM=(DLI,BVPACG31,PACFIC\$SUG,&BUF, // &SPIE&TEST&EXCPVR&RST,&PRLD, // &SRCH,&CKPTID,&MON,&LOGA,&FMTO,,,&DBRC, // &IRLM)

//STEPLIB DD DSN=&RESLIB,DISP=SHR // DD DSN=&STEPLIB,DISP=SHR // DD DSN=\$BCOB,DISP=SHR //DFSRESLB DD DSN=&RESLIB,DISP=SHR //IMS DD DSN=&PSBLIB,DISP=SHR // DD DSN=&DBDLIB,DISP=SHR //\*:STEPCAT DD DSN=&SYSTCAT,DISP=SHR //\*: DD DSN=&VSAMCAT,DISP=SHR //SYSOUT DD SYSOUT=&OUT //SYSOUX DD SYSOUT=&OUT //DDSNAP DD SYSOUT=&OUT //PROCLIB DD DSN=&PROCLIB,DISP=SHR //IEFRDER DD DUMMY, // DCB=(RECFM=VB,BLKSIZE=1920,LRECL=1916,BUFNO=2) //SYSUDUMP DD SYSOUT=&OUT,DCB=(RECFM=FBA,LRECL=121, // BLKSIZE=605),SPACE=(605,(500,500),RLSE,,ROUND) //IMSUDUMP DD SYSOUT=&OUT,DCB=(RECFM=FBA,LRECL=121, // BLKSIZE=605),SPACE=(605,(500,500),RLSE,,ROUND) //IMSMON DD DUMMY //DFSVSAMP DD DSN=&INDSN..BVPSY(DFSVSAM8),DISP=SHR //BVP7AE DD DSN=&INDSV..BVPAE,DISP=SHR //B7AN\$BASE DD DSN=&INDUV..&BASE.AN,DISP=SHR //B7AR\$BASE DD DSN=&INDUV..&BASE.AR,DISP=SHR //BVP7GR DD DSN=&INDSV..BVPGR,DISP=SHR //BVP7GN DD DSN=&INDSV..BVPGN,DISP=SHR //BVP7GU DD DSN=&INDSV..BVPGU,DISP=SHR //PAC7JG DD DSN=&&PAC7JG,DISP=(OLD,PASS) //PAC7KG DD DSN=&&PAC7KG,DISP=(,PASS), // UNIT=&UNITS,VOL=&VOLS, // SPACE=&SPAWK, // DCB=(RECFM=FB,LRECL=260,BLKSIZE=26000) //PAC7W1 DD DSN=&&PAC7W1,DISP=(,PASS), // UNIT=&UNITS,VOL=&VOLS, // SPACE=&SPAWK, // DCB=(RECFM=FB,LRECL=260,BLKSIZE=26000) //SORTLIB DD DSN=&SORTLIB,DISP=SHR //SORTWK01 DD UNIT=&UWK,SPACE=(CYL,2,,CONTIG) //SORTWK02 DD UNIT=&UWK,SPACE=(CYL,2,,CONTIG) //SORTWK03 DD UNIT=&UWK,SPACE=(CYL,2,,CONTIG) //SYSPRINT DD SYSOUT=&OUT //\*--------------------------------------------------- //PACG4S EXEC PGM=DFSRRC00,REGION=\$REGSIZ, // PARM=(DLI,BVPACG4S,PACFIC\$SUG,&BUF, // &SPIE&TEST&EXCPVR&RST,&PRLD, // &SRCH,&CKPTID,&MON,&LOGA,&FMTO,,,&DBRC, // &IRLM) //STEPLIB DD DSN=&RESLIB,DISP=SHR // DD DSN=&STEPLIB,DISP=SHR // DD DSN=\$BCOB,DISP=SHR //DFSRESLB DD DSN=&RESLIB,DISP=SHR //IMS DD DSN=&PSBLIB,DISP=SHR // DD DSN=&DBDLIB,DISP=SHR //\*:STEPCAT DD DSN=&SYSTCAT,DISP=SHR //\*: DD DSN=&VSAMCAT,DISP=SHR //SYSOUT DD SYSOUT=&OUT

//SYSOUX DD SYSOUT=&OUT //DDSNAP DD SYSOUT=&OUT //PROCLIB DD DSN=&PROCLIB,DISP=SHR //IEFRDER DD DUMMY, // DCB=(RECFM=VB,BLKSIZE=1920,LRECL=1916,BUFNO=2) //SYSUDUMP DD SYSOUT=&OUT,DCB=(RECFM=FBA,LRECL=121, BLKSIZE=605),SPACE=(605,(500,500),RLSE,,ROUND) //IMSUDUMP DD SYSOUT=&OUT,DCB=(RECFM=FBA,LRECL=121, // BLKSIZE=605),SPACE=(605,(500,500),RLSE,,ROUND) //IMSMON DD DUMMY //DFSVSAMP DD DSN=&INDSN..BVPSY(DFSVSAM8),DISP=SHR //BVP7AE DD DSN=&INDSV..BVPAE,DISP=SHR //BVP7GN DD DSN=&INDSV..BVPGN,DISP=SHR //BVP7GR DD DSN=&INDSV..BVPGR,DISP=SHR //BVP7GU DD DSN=&INDSV..BVPGU,DISP=SHR //B7AN\$BASE DD DSN=&INDUV..&BASE.AN,DISP=SHR //B7AR\$BASE DD DSN=&INDUV..&BASE.AR,DISP=SHR //B7AY\$BASE DD DSN=&INDUV..&BASE.AY,DISP=SHR //PAC7W1 DD DSN=&&PAC7W1,DISP=(OLD,PASS) //PAC7W2 DD DSN=&&PAC7W2,DISP=(,PASS), // UNIT=&UNITS,VOL=&VOLS, // SPACE=&SPAWK, // DCB=(RECFM=FB,LRECL=260,BLKSIZE=26000) //SORTLIB DD DSN=&SORTLIB,DISP=SHR //SORTWK01 DD UNIT=&UWK,SPACE=(CYL,2,,CONTIG) //SORTWK02 DD UNIT=&UWK,SPACE=(CYL,2,,CONTIG) //SORTWK03 DD UNIT=&UWK,SPACE=(CYL,2,,CONTIG) //SYSPRINT DD SYSOUT=&OUT //SYSOUT DD SYSOUT=&OUT //\*----------------------------------------------------- //PACG8D EXEC PGM=DFSRRC00,REGION=\$REGSIZ, // PARM=(DLI,BVPACG8D,PACFIC\$SUG,&BUF, // &SPIE&TEST&EXCPVR&RST,&PRLD, // &SRCH,&CKPTID,&MON,&LOGA,&FMTO,,,&DBRC, // &IRLM) //STEPLIB DD DSN=&RESLIB,DISP=SHR // DD DSN=&STEPLIB,DISP=SHR // DD DSN=\$BCOB,DISP=SHR //DFSRESLB DD DSN=&RESLIB,DISP=SHR //IMS DD DSN=&PSBLIB,DISP=SHR // DD DSN=&DBDLIB,DISP=SHR //\*:STEPCAT DD DSN=&SYSTCAT,DISP=SHR //\*: DD DSN=&VSAMCAT,DISP=SHR //SYSOUT DD SYSOUT=&OUT //SYSOUX DD SYSOUT=&OUT //DDSNAP DD SYSOUT=&OUT //PROCLIB DD DSN=&PROCLIB,DISP=SHR //IEFRDER DD DUMMY, // DCB=(RECFM=VB,BLKSIZE=1920,LRECL=1916,BUFNO=2) //SYSUDUMP DD SYSOUT=&OUT,DCB=(RECFM=FBA,LRECL=121, // BLKSIZE=605),SPACE=(605,(500,500),RLSE,,ROUND) //IMSUDUMP DD SYSOUT=&OUT,DCB=(RECFM=FBA,LRECL=121, // BLKSIZE=605),SPACE=(605,(500,500),RLSE,,ROUND) //IMSMON DD DUMMY //DFSVSAMP DD DSN=&INDSN..BVPSY(DFSVSAM8),DISP=SHR

//BVP7AE DD DSN=&INDSV..BVPAE,DISP=SHR //BVP7GR DD DSN=&INDSV..BVPGR,DISP=SHR //BVP7GN DD DSN=&INDSV..BVPGN,DISP=SHR //BVP7GU DD DSN=&INDSV..BVPGU,DISP=SHR //PAC7SS DD DSN=&INDSV..BVPSS,DISP=SHR //PAC7W2 DD DSN=&&PAC7W2,DISP=(OLD,PASS) //PAC7EG DD DUMMY //PAC7MP DD DUMMY //PAC7EZ DD DUMMY DD DSN=&OUTFILE,DISP=(,CATLG), // UNIT=&UNITS,VOL=&VOLS, // SPACE=&SPAOT, // DCB=(RECFM=FB,LRECL=80,BLKSIZE=1600) //SORTLIB DD DSN=&SORTLIB,DISP=SHR //SORTWK01 DD UNIT=&UWK,SPACE=(CYL,2,,CONTIG) //SORTWK02 DD UNIT=&UWK,SPACE=(CYL,2,,CONTIG) //SORTWK03 DD UNIT=&UWK,SPACE=(CYL,2,,CONTIG) //SYSPRINT DD SYSOUT=&OUT //SYSOUT DD SYSOUT=&OUT //PACD90 EXEC PGM=DFSRRC00,REGION=\$REGSIZ, // PARM=(DLI,BVPACD90,PACFIC\$SUG,&BUF, // &SPIE&TEST&EXCPVR&RST,&PRLD, // &SRCH,&CKPTID,&MON,&LOGA,&FMTO,,,&DBRC, // &IRLM) //STEPLIB DD DSN=&RESLIB,DISP=SHR // DD DSN=&STEPLIB,DISP=SHR // DD DSN=\$BCOB,DISP=SHR //DFSRESLB DD DSN=&RESLIB,DISP=SHR //IMS DD DSN=&PSBLIB,DISP=SHR // DD DSN=&DBDLIB,DISP=SHR //\*:STEPCAT DD DSN=&SYSTCAT,DISP=SHR //\*: DD DSN=&VSAMCAT,DISP=SHR //SYSOUT DD SYSOUT=&OUT //SYSOUX DD SYSOUT=&OUT //DDSNAP DD SYSOUT=&OUT //PROCLIB DD DSN=&PROCLIB,DISP=SHR //IEFRDER DD DUMMY, // DCB=(RECFM=VB,BLKSIZE=1920,LRECL=1916,BUFNO=2) //SYSUDUMP DD SYSOUT=&OUT,DCB=(RECFM=FBA,LRECL=121, // BLKSIZE=605),SPACE=(605,(500,500),RLSE,,ROUND) //IMSUDUMP DD SYSOUT=&OUT,DCB=(RECFM=FBA,LRECL=121, // BLKSIZE=605),SPACE=(605,(500,500),RLSE,,ROUND) //IMSMON DD DUMMY //DFSVSAMP DD DSN=&INDSN..BVPSY(DFSVSAM8),DISP=SHR //BVP7AE DD DSN=&INDSV..BVPAE,DISP=SHR //BVP7GR DD DSN=&INDSV..BVPGR,DISP=SHR //BVP7GN DD DSN=&INDSV..BVPGN,DISP=SHR //BVP7GU DD DSN=&INDSV..BVPGU,DISP=SHR //PAC7KB DD DUMMY //PAC7KD DD DUMMY //PAC7KE DD DUMMY //PAC7KF DD DUMMY //PAC7KG DD DUMMY //PAC7KN DD DUMMY //PAC7KP DD DUMMY

//PAC7KQ DD DUMMY //PAC7KR DD DUMMY //PAC7KS DD DUMMY //PAC7KU DD DSN=&&PAC7KU,DISP=(OLD,PASS) //PAC7KV DD DUMMY //PAC7ID DD SYSOUT=&OUT //SORTLIB DD DSN=&SORTLIB,DISP=SHR //SORTWK01 DD UNIT=&UWK,SPACE=(CYL,2,,CONTIG) //SORTWK02 DD UNIT=&UWK,SPACE=(CYL,2,,CONTIG) //SORTWK03 DD UNIT=&UWK,SPACE=(CYL,2,,CONTIG) //SYSPRINT DD SYSOUT=&OUT //SYSOUT DD SYSOUT=&OUT //SYSUDUMP DD SYSOUT=&OUT //RDR EXEC PGM=IEBGENER,COND=(8,LE,PACG8D) //\*------------------------------------------ //SYSPRINT DD SYSOUT=&OUT //SYSIN DD DUMMY,DCB=BLKSIZE=80 //SYSUT1 DD DSN=&OUTFILE,DISP=SHR //SYSUT2 DD SYSOUT=(&OUT,INTRDR)

#### **MIA4 - Génération serveurs sans spécifique**

#### **MIA4 - Présentation générale**

Cette procédure permet de générer un serveur sans son spécifique propre.

#### **MIA4 - Entrées Utilisateur**

Il faut une ligne '\*' avec code utilisateur, mot de passe et code bibliothèque.

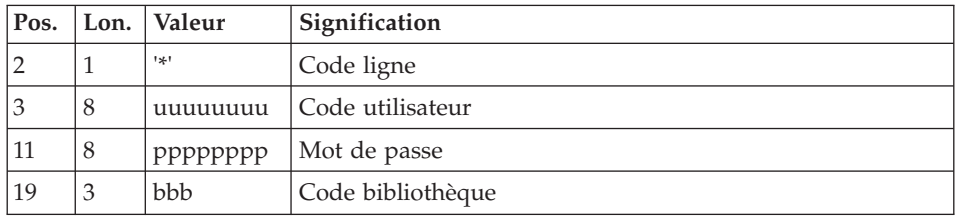

Il faut ensuite une ligne de commande de type GGS telle que décrite dans les entrées de la procédure GPRT pour chaque serveur à générer.

#### **MIA4 - Description des étapes**

Prise en compte des entrées : PTU001

Initialisation du ou des fichiers de sortie

Commandes Edition/génération : BVPACA10

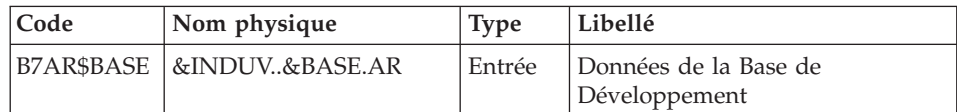

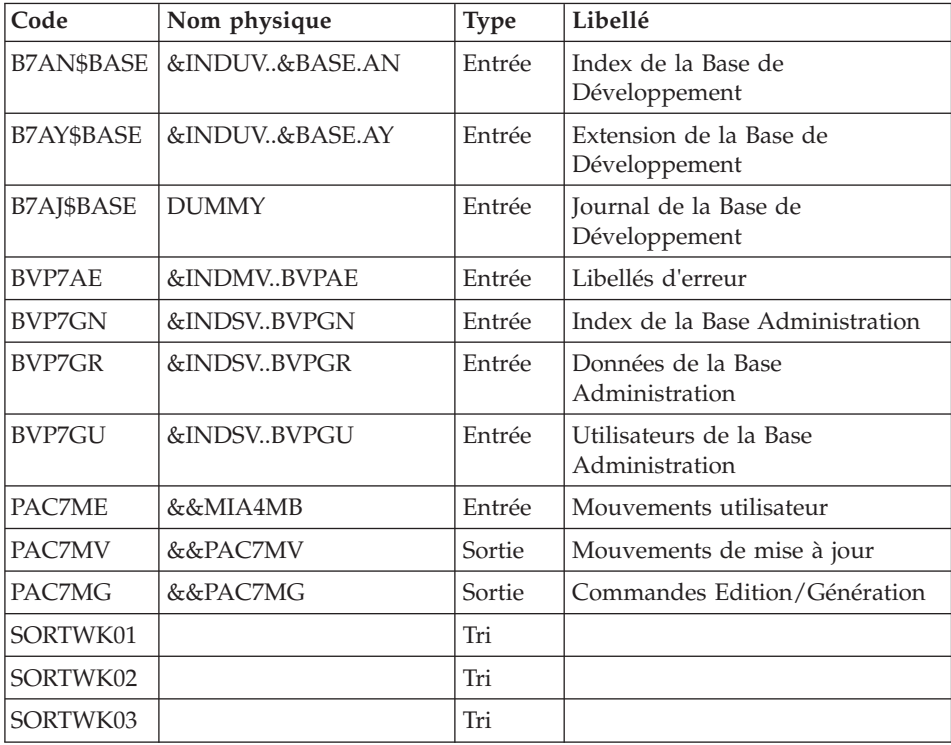

## Ventilation des commandes : BVPACA21

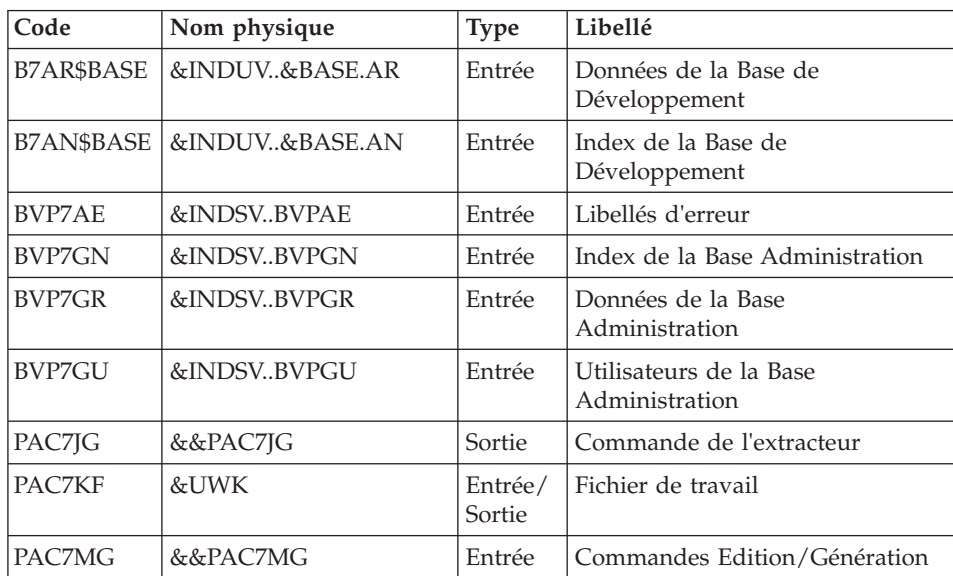

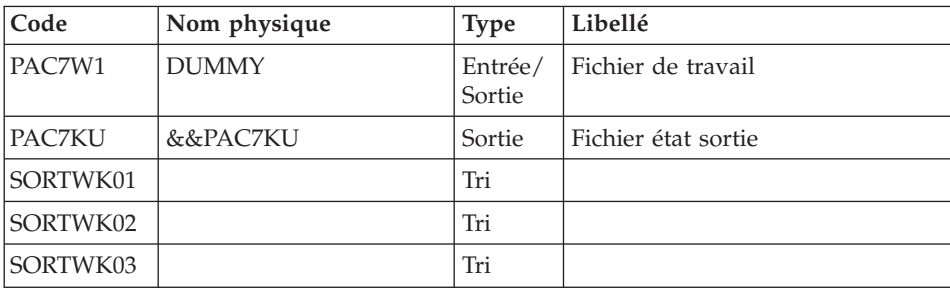

#### Extracteur pour génération des serveurs : BVPACG3T

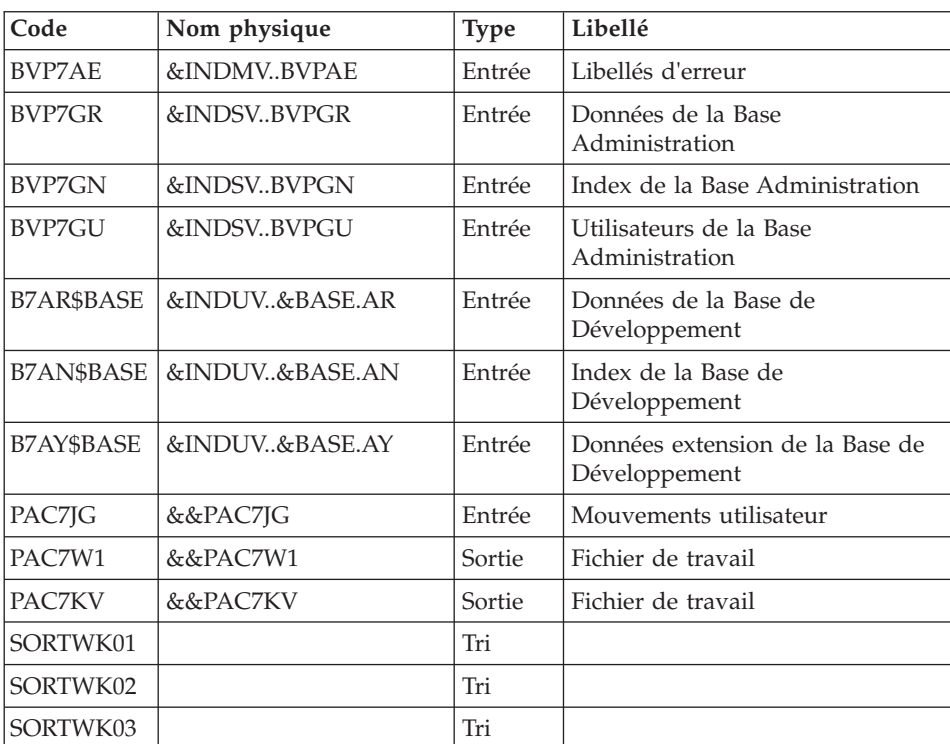

## Prégénérateur Client/Serveur : BVPACG4S

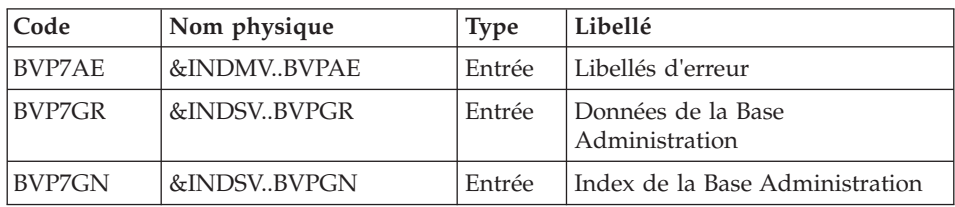

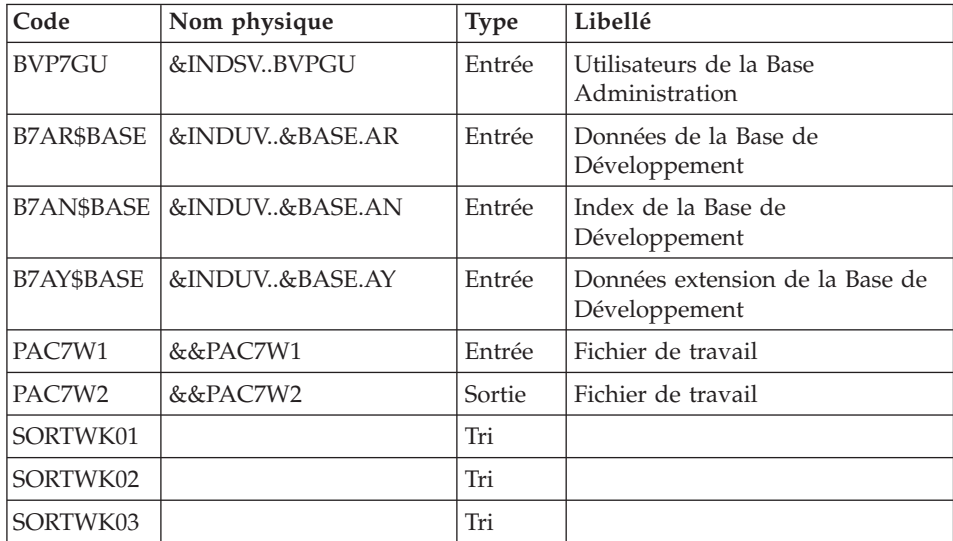

#### Générateur serveur : BVPACG8T

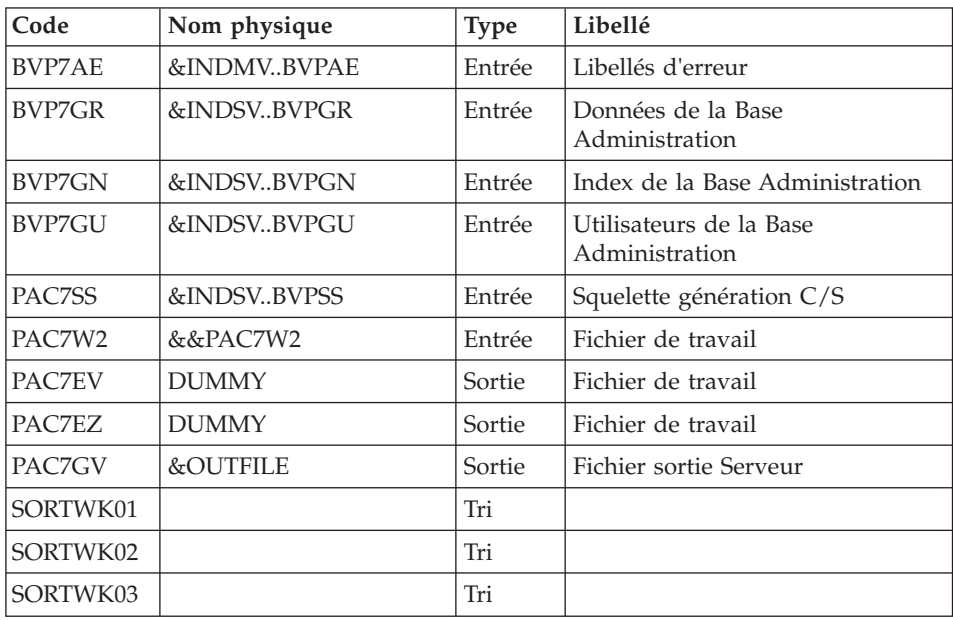

## Edition compte-rendu : BVPACD90

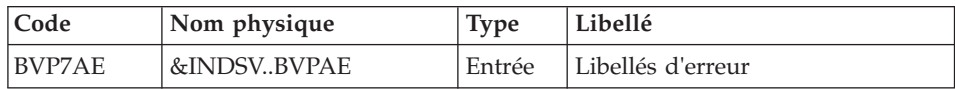

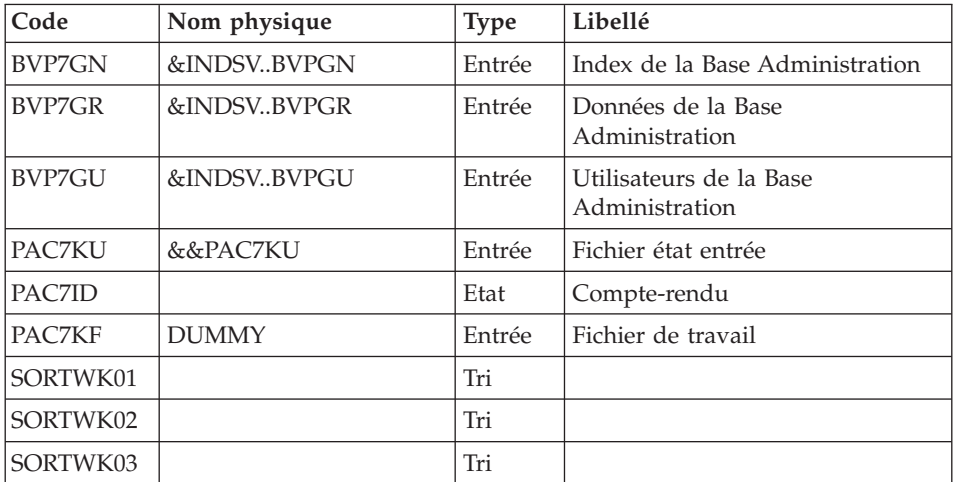

# **MIA4 - JCL d'exécution**

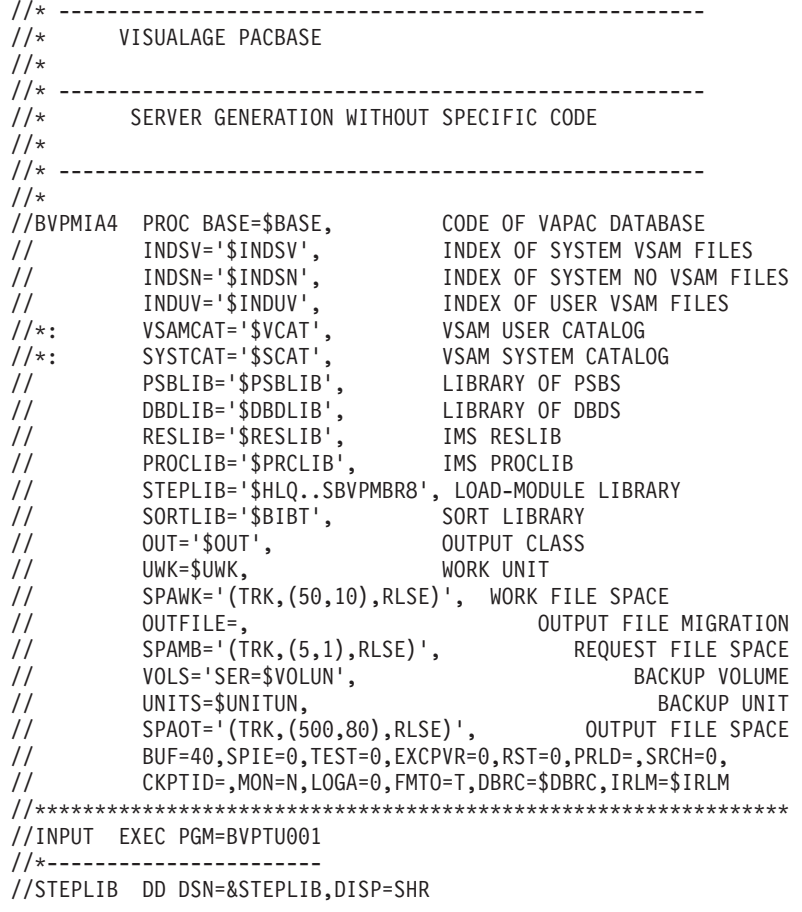

// DD DSN=\$BCOB,DISP=SHR //CARTE DD DDNAME=SYSIN //PAC7MB DD DSN=&&MIA4MB,DISP=(,PASS), // PAS = -> ישרובת חובשית (//<br>UNIT=&UWK,SPACE=&SPAMB,<br>מרים יותר הייתר הייתר הייתר הייתר הייתר ב // DCB=(RECFM=FB,LRECL=80,BLKSIZE=6160) //PRLFILE EXEC PGM=BVPRMSYS,PARM='&OUTFILE' //\*--------------------------------------- //STEPLIB DD DSN=&STEPLIB,DISP=SHR // DD DSN=\$BCOB,DISP=SHR //SYSOUT DD SYSOUT=&OUT //PACRIN DD DSN=&INDSN..BVPSY(LIOUTFIL),DISP=SHR //PACROU DD DSN=&&LIFILE,DISP=(,PASS),SPACE=(TRK,1), // UNIT=&UWK,<br>// DCB=(RECFM // DCB=(RECFM=FB,LRECL=80,BLKSIZE=800) //LISFILE EXEC PGM=IDCAMS //\*--------------------- //\*:STEPCAT DD DSN=&VSAMCAT,DISP=SHR //SYSPRINT DD SYSOUT=&OUT //SYSIN DD DSN=&&LIFILE,DISP=(OLD,DELETE) //PRDFILE EXEC PGM=BVPRMSYS,COND=(4,EQ,LISFILE),PARM='&OUTFILE' //\*------------------------------------------------------- //STEPLIB DD DSN=&STEPLIB,DISP=SHR // DD DSN=\$BCOB,DISP=SHR //SYSOUT DD SYSOUT=&OUT //PACRIN DD DSN=&INDSN..BVPSY(DLOUTFIL),DISP=SHR //PACROU DD DSN=&&DLFILE,DISP=(,PASS),SPACE=(TRK,1), // UNIT=&UWK, // DCB=(RECFM=FB,LRECL=80,BLKSIZE=800) //DELFILE EXEC PGM=IDCAMS,COND=(4,EQ,LISFILE) //\*---------------------------------------- //\*:STEPCAT DD DSN=&VSAMCAT,DISP=SHR //SYSPRINT DD SYSOUT=&OUT //SYSIN DD DSN=&&DLFILE,DISP=(OLD,DELETE) //\*-------------------------------------------------------------- //PACA10 EXEC PGM=DFSRRC00,REGION=\$REGSIZ, // PARM=(DLI,BVPACA10,PACFIC\$SUG,&BUF, // &SPIE&TEST&EXCPVR&RST,&PRLD, // &SRCH,&CKPTID,&MON,&LOGA,&FMTO,,,&DBRC,  $&IRLM)$ //STEPLIB DD DSN=&RESLIB,DISP=SHR // DD DSN=&STEPLIB,DISP=SHR DD DSN=\$BCOB, DISP=SHR //DFSRESLB DD DSN=&RESLIB,DISP=SHR //IMS DD DSN=&PSBLIB,DISP=SHR // DD DSN=&DBDLIB,DISP=SHR //\*:STEPCAT DD DSN=&SYSTCAT,DISP=SHR //\*: DD DSN=&VSAMCAT,DISP=SHR //SYSOUT DD SYSOUT=&OUT //SYSOUX DD SYSOUT=&OUT //DDSNAP DD SYSOUT=&OUT //PROCLIB DD DSN=&PROCLIB,DISP=SHR //IEFRDER DD DUMMY, // DCB=(RECFM=VB,BLKSIZE=1920,LRECL=1916,BUFNO=2) //SYSUDUMP DD SYSOUT=&OUT,DCB=(RECFM=FBA,LRECL=121, // BLKSIZE=605),SPACE=(605,(500,500),RLSE,,ROUND)

//IMSUDUMP DD SYSOUT=&OUT,DCB=(RECFM=FBA,LRECL=121, // BLKSIZE=605),SPACE=(605,(500,500),RLSE,,ROUND) //IMSMON DD DUMMY //DFSVSAMP DD DSN=&INDSN..BVPSY(DFSVSAM8),DISP=SHR //BVP7AE DD DSN=&INDSV..BVPAE,DISP=SHR //B7AN\$BASE DD DSN=&INDUV..&BASE.AN,DISP=SHR //B7AR\$BASE DD DSN=&INDUV..&BASE.AR,DISP=SHR //B7AJ\$BASE DD DSN=&INDUV..&BASE.AJ,DISP=SHR //B7AY\$BASE DD DSN=&INDUV..&BASE.AY,DISP=SHR //BVP7GR DD DSN=&INDSV..BVPGR,DISP=SHR //BVP7GN DD DSN=&INDSV..BVPGN,DISP=SHR //BVP7GU DD DSN=&INDSV..BVPGU,DISP=SHR //PAC7ME DD DSN=&&MIA4MB,DISP=(OLD,PASS) //PAC7MG DD DSN=&&PAC7MG,DISP=(,PASS), // UNIT=&UNITS,VOL=&VOLS, // SPACE=&SPAWK, // DCB=(RECFM=FB,LRECL=153,BLKSIZE=15300) //PAC7MV DD DSN=&&PAC7MV,DISP=(,PASS), // UNIT=&UNITS,VOL=&VOLS, // SPACE=&SPAWK, // DCB=(RECFM=FB,LRECL=170,BLKSIZE=17000) //SORTLIB DD DSN=&SORTLIB,DISP=SHR //SORTWK01 DD UNIT=&UWK,SPACE=(CYL,2,,CONTIG) //SORTWK02 DD UNIT=&UWK,SPACE=(CYL,2,,CONTIG) //SORTWK03 DD UNIT=&UWK,SPACE=(CYL,2,,CONTIG) //SYSPRINT DD SYSOUT=&OUT //PACA21 EXEC PGM=DFSRRC00,REGION=\$REGSIZ, // PARM=(DLI,BVPACA21,PACB\$SUG,&BUF, // &SPIE&TEST&EXCPVR&RST,&PRLD, // &SRCH,&CKPTID,&MON,&LOGA,&FMTO,,,&DBRC, // &IRLM) //STEPLIB DD DSN=&RESLIB,DISP=SHR // DD DSN=&STEPLIB,DISP=SHR // DD DSN=\$BCOB,DISP=SHR //DFSRESLB DD DSN=&RESLIB,DISP=SHR //IMS DD DSN=&PSBLIB,DISP=SHR // DD DSN=&DBDLIB,DISP=SHR //\*:STEPCAT DD DSN=&SYSTCAT,DISP=SHR //\*: DD DSN=&VSAMCAT,DISP=SHR //SYSOUT DD SYSOUT=&OUT //SYSOUX DD SYSOUT=&OUT //DDSNAP DD SYSOUT=&OUT //PROCLIB DD DSN=&PROCLIB,DISP=SHR //IEFRDER DD DUMMY, // DCB=(RECFM=VB,BLKSIZE=1920,LRECL=1916,BUFNO=2) //SYSUDUMP DD SYSOUT=&OUT,DCB=(RECFM=FBA,LRECL=121, // BLKSIZE=605),SPACE=(605,(500,500),RLSE,,ROUND) //IMSUDUMP DD SYSOUT=&OUT,DCB=(RECFM=FBA,LRECL=121, // BLKSIZE=605),SPACE=(605,(500,500),RLSE,,ROUND) //IMSMON DD DUMMY //DFSVSAMP DD DSN=&INDSN..BVPSY(DFSVSAM8),DISP=SHR //BVP7AE DD DSN=&INDSV..BVPAE,DISP=SHR //B7AN\$BASE DD DSN=&INDUV..&BASE.AN,DISP=SHR //B7AR\$BASE DD DSN=&INDUV..&BASE.AR,DISP=SHR //BVP7GN DD DSN=&INDSV..BVPGN,DISP=SHR

//BVP7GR DD DSN=&INDSV..BVPGR,DISP=SHR //BVP7GU DD DSN=&INDSV..BVPGU,DISP=SHR //BVP7GK DD DSN=&INDSV..BVPGK,DISP=SHR //PAC7JG DD DSN=&&PAC7JG,DISP=(,PASS), // UNIT=&UNITS,VOL=&VOLS, // SPACE=&SPAWK, // DCB=(RECFM=FB,LRECL=80,BLKSIZE=1600) //PAC7KF DD UNIT=&UWK,SPACE=(TRK,(20,5),RLSE),DCB=BLKSIZE=27820 //PAC7MG DD DSN=&&PAC7MG,DISP=(OLD,PASS) //PAC7W1 DD DUMMY //PAC7KU DD DSN=&&PAC7KU,DISP=(,PASS), // UNIT=&UNITS,VOL=&VOLS, // SPACE=&SPAWK, // DCB=(RECFM=FB,LRECL=260,BLKSIZE=26000) //SORTLIB DD DSN=&SORTLIB,DISP=SHR //SORTWK01 DD UNIT=&UWK,SPACE=(CYL,2,,CONTIG) //SORTWK02 DD UNIT=&UWK,SPACE=(CYL,2,,CONTIG) //SORTWK03 DD UNIT=&UWK,SPACE=(CYL,2,,CONTIG) //SYSPRINT DD SYSOUT=&OUT //\*----------------------------------------------- //PACG3T EXEC PGM=DFSRRC00,REGION=\$REGSIZ, // PARM=(DLI,BVPACG3T,PACFIC\$SUG,&BUF, // &SPIE&TEST&EXCPVR&RST,&PRLD, // &SRCH,&CKPTID,&MON,&LOGA,&FMTO,,,&DBRC, // &IRLM) //STEPLIB DD DSN=&RESLIB,DISP=SHR // DD DSN=&STEPLIB,DISP=SHR // DD DSN=\$BCOB,DISP=SHR //DFSRESLB DD DSN=&RESLIB,DISP=SHR //IMS DD DSN=&PSBLIB,DISP=SHR // DD DSN=&DBDLIB,DISP=SHR //\*:STEPCAT DD DSN=&SYSTCAT,DISP=SHR //\*: DD DSN=&VSAMCAT,DISP=SHR //SYSOUT DD SYSOUT=&OUT //SYSOUX DD SYSOUT=&OUT //DDSNAP DD SYSOUT=&OUT //PROCLIB DD DSN=&PROCLIB,DISP=SHR //IEFRDER DD DUMMY, // DCB=(RECFM=VB,BLKSIZE=1920,LRECL=1916,BUFNO=2) //SYSUDUMP DD SYSOUT=&OUT,DCB=(RECFM=FBA,LRECL=121, // BLKSIZE=605),SPACE=(605,(500,500),RLSE,,ROUND) //IMSUDUMP DD SYSOUT=&OUT,DCB=(RECFM=FBA,LRECL=121, // BLKSIZE=605),SPACE=(605,(500,500),RLSE,,ROUND) //IMSMON DD DUMMY //DFSVSAMP DD DSN=&INDSN..BVPSY(DFSVSAM8),DISP=SHR //BVP7AE DD DSN=&INDSV..BVPAE,DISP=SHR //B7AN\$BASE DD DSN=&INDUV..&BASE.AN,DISP=SHR //B7AR\$BASE DD DSN=&INDUV..&BASE.AR,DISP=SHR //BVP7GR DD DSN=&INDSV..BVPGR,DISP=SHR //BVP7GN DD DSN=&INDSV..BVPGN,DISP=SHR //BVP7GU DD DSN=&INDSV..BVPGU,DISP=SHR //PAC7JG DD DSN=&&PAC7JG,DISP=(OLD,PASS) //PAC7W1 DD DSN=&&PAC7W1,DISP=(,PASS), // UNIT=&UNITS,VOL=&VOLS,<br>// SPACE=&SPAWK. // SPACE=&SPAWK,

// DCB=(RECFM=FB,LRECL=260,BLKSIZE=26000) //PAC7KV DD DSN=&&PAC7KV,DISP=(,PASS), // UNIT=&UNITS,VOL=&VOLS, // SPACE=&SPAWK, // DCB=(RECFM=FB,LRECL=260,BLKSIZE=26000) //SORTLIB DD DSN=&SORTLIB,DISP=SHR //SORTWK01 DD UNIT=&UWK,SPACE=(CYL,2,,CONTIG) //SORTWK02 DD UNIT=&UWK,SPACE=(CYL,2,,CONTIG) //SORTWK03 DD UNIT=&UWK,SPACE=(CYL,2,,CONTIG) //SYSPRINT DD SYSOUT=&OUT //\*--------------------------------------------------- //PACG4S EXEC PGM=DFSRRC00,REGION=\$REGSIZ, // PARM=(DLI,BVPACG4S,PACFIC\$SUG,&BUF, // &SPIE&TEST&EXCPVR&RST,&PRLD, // &SRCH,&CKPTID,&MON,&LOGA,&FMTO,,,&DBRC, // &IRLM) //STEPLIB DD DSN=&RESLIB,DISP=SHR // DD DSN=&STEPLIB,DISP=SHR // DD DSN=\$BCOB,DISP=SHR //DFSRESLB DD DSN=&RESLIB,DISP=SHR //IMS DD DSN=&PSBLIB,DISP=SHR // DD DSN=&DBDLIB,DISP=SHR //\*:STEPCAT DD DSN=&SYSTCAT,DISP=SHR //\*: DD DSN=&VSAMCAT,DISP=SHR //SYSOUT DD SYSOUT=&OUT //SYSOUX DD SYSOUT=&OUT //DDSNAP DD SYSOUT=&OUT //PROCLIB DD DSN=&PROCLIB,DISP=SHR //IEFRDER DD DUMMY, // DCB=(RECFM=VB,BLKSIZE=1920,LRECL=1916,BUFNO=2) //SYSUDUMP DD SYSOUT=&OUT,DCB=(RECFM=FBA,LRECL=121, // BLKSIZE=605),SPACE=(605,(500,500),RLSE,,ROUND) //IMSUDUMP DD SYSOUT=&OUT,DCB=(RECFM=FBA,LRECL=121, // BLKSIZE=605),SPACE=(605,(500,500),RLSE,,ROUND) //IMSMON DD DUMMY //DFSVSAMP DD DSN=&INDSN..BVPSY(DFSVSAM8),DISP=SHR //BVP7AE DD DSN=&INDSV..BVPAE,DISP=SHR //BVP7GN DD DSN=&INDSV..BVPGN,DISP=SHR //BVP7GR DD DSN=&INDSV..BVPGR,DISP=SHR //BVP7GU DD DSN=&INDSV..BVPGU,DISP=SHR //B7AN\$BASE DD DSN=&INDUV..&BASE.AN,DISP=SHR //B7AR\$BASE DD DSN=&INDUV..&BASE.AR,DISP=SHR //B7AY\$BASE DD DSN=&INDUV..&BASE.AY,DISP=SHR //PAC7W1 DD DSN=&&PAC7W1,DISP=(OLD,PASS) //PAC7W2 DD DSN=&&PAC7W2,DISP=(,PASS), // UNIT=&UNITS,VOL=&VOLS, // SPACE=&SPAWK, // DCB=(RECFM=FB,LRECL=260,BLKSIZE=26000) //SORTLIB DD DSN=&SORTLIB,DISP=SHR //SORTWK01 DD UNIT=&UWK,SPACE=(CYL,2,,CONTIG) //SORTWK02 DD UNIT=&UWK,SPACE=(CYL,2,,CONTIG) //SORTWK03 DD UNIT=&UWK,SPACE=(CYL,2,,CONTIG) //SYSPRINT DD SYSOUT=&OUT //SYSOUT DD SYSOUT=&OUT //\*-----------------------------------------------------

//PACG8T EXEC PGM=DFSRRC00,REGION=\$REGSIZ, // PARM=(DLI,BVPACG8T,PACFIC\$SUG,&BUF, // &SPIE&TEST&EXCPVR&RST,&PRLD, // &SRCH,&CKPTID,&MON,&LOGA,&FMTO,,,&DBRC, // &IRLM) //STEPLIB DD DSN=&RESLIB,DISP=SHR // DD DSN=&STEPLIB,DISP=SHR // DD DSN=\$BCOB,DISP=SHR //DFSRESLB DD DSN=&RESLIB,DISP=SHR //IMS DD DSN=&PSBLIB,DISP=SHR // DD DSN=&DBDLIB,DISP=SHR //\*:STEPCAT DD DSN=&SYSTCAT,DISP=SHR //\*: DD DSN=&VSAMCAT,DISP=SHR //SYSOUT DD SYSOUT=&OUT //SYSOUX DD SYSOUT=&OUT //DDSNAP DD SYSOUT=&OUT //PROCLIB DD DSN=&PROCLIB,DISP=SHR //IEFRDER DD DUMMY, // DCB=(RECFM=VB,BLKSIZE=1920,LRECL=1916,BUFNO=2) //SYSUDUMP DD SYSOUT=&OUT,DCB=(RECFM=FBA,LRECL=121, // BLKSIZE=605),SPACE=(605,(500,500),RLSE,,ROUND) //IMSUDUMP DD SYSOUT=&OUT,DCB=(RECFM=FBA,LRECL=121, // BLKSIZE=605),SPACE=(605,(500,500),RLSE,,ROUND) //IMSMON DD DUMMY //DFSVSAMP DD DSN=&INDSN..BVPSY(DFSVSAM8),DISP=SHR //BVP7AE DD DSN=&INDSV..BVPAE,DISP=SHR //BVP7GR DD DSN=&INDSV..BVPGR,DISP=SHR //BVP7GN DD DSN=&INDSV..BVPGN,DISP=SHR //BVP7GU DD DSN=&INDSV..BVPGU,DISP=SHR //PAC7SS DD DSN=&INDSV..BVPSS,DISP=SHR //PAC7W2 DD DSN=&&PAC7W2,DISP=(OLD,PASS) //PAC7EV DD DUMMY //PAC7EZ DD DUMMY //PAC7GV DD DSN=&OUTFILE,DISP=(,CATLG), // UNIT=&UNITS,VOL=&VOLS, // SPACE=&SPAOT,<br>// DCB=(RECFM=FF // DCB=(RECFM=FB,LRECL=80,BLKSIZE=1600) //SORTLIB DD DSN=&SORTLIB,DISP=SHR //SORTWK01 DD UNIT=&UWK,SPACE=(CYL,2,,CONTIG) //SORTWK02 DD UNIT=&UWK,SPACE=(CYL,2,,CONTIG) //SORTWK03 DD UNIT=&UWK,SPACE=(CYL,2,,CONTIG) //SYSPRINT DD SYSOUT=&OUT //SYSOUT DD SYSOUT=&OUT //PACD90 EXEC PGM=DFSRRC00,REGION=\$REGSIZ, // PARM=(DLI,BVPACD90,PACFIC\$SUG,&BUF, // &SPIE&TEST&EXCPVR&RST,&PRLD, // &SRCH,&CKPTID,&MON,&LOGA,&FMTO,,,&DBRC, // &IRLM) //STEPLIB DD DSN=&RESLIB,DISP=SHR // DD DSN=&STEPLIB,DISP=SHR // DD DSN=\$BCOB,DISP=SHR //DFSRESLB DD DSN=&RESLIB,DISP=SHR //IMS DD DSN=&PSBLIB,DISP=SHR // DD DSN=&DBDLIB,DISP=SHR //\*:STEPCAT DD DSN=&SYSTCAT,DISP=SHR

//\*: DD DSN=&VSAMCAT,DISP=SHR //SYSOUT DD SYSOUT=&OUT //SYSOUX DD SYSOUT=&OUT //DDSNAP DD SYSOUT=&OUT //PROCLIB DD DSN=&PROCLIB,DISP=SHR //IEFRDER DD DUMMY, // DCB=(RECFM=VB,BLKSIZE=1920,LRECL=1916,BUFNO=2) //SYSUDUMP DD SYSOUT=&OUT,DCB=(RECFM=FBA,LRECL=121, // BLKSIZE=605),SPACE=(605,(500,500),RLSE,,ROUND) //IMSUDUMP DD SYSOUT=&OUT,DCB=(RECFM=FBA,LRECL=121, // BLKSIZE=605),SPACE=(605,(500,500),RLSE,,ROUND) //IMSMON DD DUMMY //DFSVSAMP DD DSN=&INDSN..BVPSY(DFSVSAM8),DISP=SHR //BVP7AE DD DSN=&INDSV..BVPAE,DISP=SHR //BVP7GR DD DSN=&INDSV..BVPGR,DISP=SHR //BVP7GN DD DSN=&INDSV..BVPGN,DISP=SHR //BVP7GU DD DSN=&INDSV..BVPGU,DISP=SHR //PAC7KB DD DUMMY //PAC7KD DD DUMMY //PAC7KE DD DUMMY //PAC7KF DD DUMMY //PAC7KG DD DUMMY //PAC7KN DD DUMMY //PAC7KP DD DUMMY //PAC7KQ DD DUMMY //PAC7KR DD DUMMY //PAC7KS DD DUMMY //PAC7KU DD DSN=&&PAC7KU,DISP=(OLD,PASS) //PAC7KV DD DUMMY //PAC7ID DD SYSOUT=&OUT //SORTLIB DD DSN=&SORTLIB,DISP=SHR //SORTWK01 DD UNIT=&UWK,SPACE=(CYL,2,,CONTIG) //SORTWK02 DD UNIT=&UWK,SPACE=(CYL,2,,CONTIG) //SORTWK03 DD UNIT=&UWK,SPACE=(CYL,2,,CONTIG) //SYSPRINT DD SYSOUT=&OUT //SYSOUT DD SYSOUT=&OUT //SYSUDUMP DD SYSOUT=&OUT //RDR EXEC PGM=IEBGENER,COND=(8,LE,PACG8T) //\*------------------------------------------ //SYSPRINT DD SYSOUT=&OUT //SYSIN DD DUMMY,DCB=BLKSIZE=80 //SYSUT1 DD DSN=&OUTFILE,DISP=SHR //SYSUT2 DD SYSOUT=(&OUT,INTRDR)

# **Chapitre 9. Les composants**

#### **Composants de la partie Serveur**

## **Présentation générale**

D'un point de vue technique, le produit gère des données permanentes en "mode conversationnel" ou en "mode batch" grâce à l'utilisation de deux types de ressources :

- v Des bibliothèques dans lesquelles sont stockés les programmes constitutifs du système, ainsi que les paramètres nécessaires à son fonctionnement :
	- Une bibliothèque des programmes conversationnels,
	- Une bibliothèque des programmes batch,
	- Une bibliothèque des paramètres communs et de la Base Administration,
	- Une bibliothèque des paramètres par Base de Développement,
	- Une bibliothèque des JCLs des procédures batch,
	- Une bibliothèque des DBDs,
	- Une bibliothèque des PSBs.
- v Des fichiers permanents qui matérialisent les données manipulées par les programmes définis précédemment. Ces fichiers peuvent être classés en deux catégories :
	- Les fichiers système, qui ne sont pas liés à une Base de Développement particulière et restent relativement stables.
	- Les fichiers évolutifs qui correspondent à une Base de Développement et dont le volume varie en fonction des mises à jour effectuées.

L'attribution du DSNAME est faite selon les principes énoncés ci-dessous :

- v Le ou les premiers niveaux d'index sont représentés par les paramètres symboliques :
	- &INDSV si le fichier est système et d'organisation VSAM,
	- &INDUV si le fichier est utilisateur et d'organisation VSAM,
	- &INDSN si le fichier est système et non VSAM,
	- &INDUN si le fichier est utilisateur non VSAM ou à génération.

Ces différents paramètres peuvent se voir affecter la même valeur sans inconvénient.

- v Le dernier niveau d'index est le nom proprement dit du fichier. Ce nom a de 5 caractères pour les fichiers 'système' et de 6 caractères pour les fichiers 'évolutifs'. Il est formé de deux manières différentes selon la nature du fichier concerné :
	- BVPxx pour les fichiers 'système',
	- &BASE.xx pour les fichiers 'évolutifs',

avec &BASE paramètre symbolique sur 4 caractères identifiant le code de la base VisualAge Pacbase, et xx le nom logique sur 2 caractères caractéristiques du fichier.

Deux paramètres sont prévus pour appeler les catalogues

- v &SYSTCAT désignant le catalogue des fichiers VSAM appartenant au système VisualAge Pacbase,
- v &VSAMCAT le catalogue des fichiers VSAM appartenant à une base VisualAge Pacbase.

Les deux paramètres peuvent se voir affecter la même valeur sans inconvénient.

Ces normes permettent de faire cohabiter sur un même site plusieurs systèmes VisualAge Pacbase différents et, dans un même système, plusieurs bases différentes.

Il faut cependant noter qu'une telle configuration est tout à fait exceptionnelle.

#### **Extension interface systèmes de sécurité**

Des sous-programmes particuliers assurent la connexion du produit avec le système de sécurité du site, lorsque cette extension a été choisie.

Pour RACF, le sous-programme est BVPSECRA. Il doit être installé dans une bibliothèque autorisée, par copie du module se trouvant dans la bibliothèque des modules batch (SBVPMBR8) sous le nom BVPSECUR.

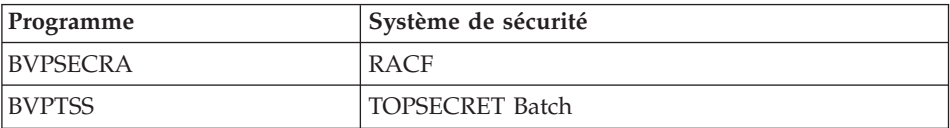

Pour l'exploitation de cette extension, se reporter au chapitre "Installation" de la partie serveur, sous-chapitre "Installations annexes", "Interface du système de sécurité".

## **Documentation en ligne**

En plus des bibliothèques décrites dans les sous-chapitres précédents, le produit comprend la base contenant les libellés d'erreur et la documentation en ligne : AE.

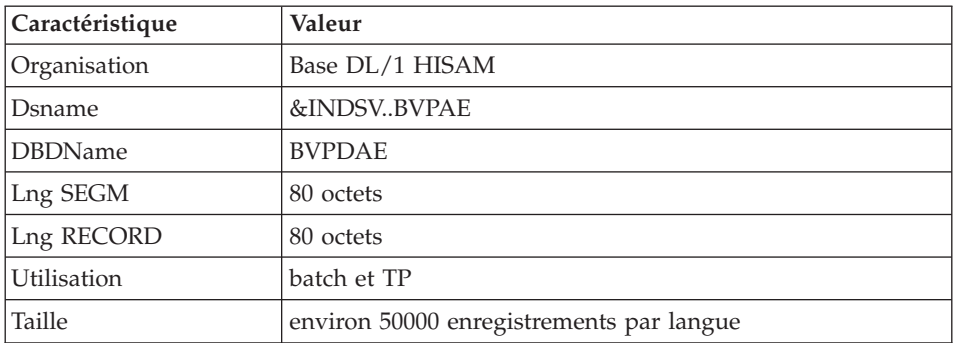

## **Compte-rendu de JOB**

Cette base, spécifique aux utilisateurs d'applications, conserve tous les mouvements faisant suite à la procédure 'GPRT' (Etats des STEPS, résultats de compilations) et ce, après soumission de JOBS en TP à l'aide de la commande 'JOB' (La commande 'SUB' ne tient pas compte de cette base). Chaque utilisateur peut purger tout ou partie des compte-rendus de ses JOBS (cf chapitre: 'Edition et génération', sous-chapitre 'Suivi de job' dans le 'Guide de l'interface Mode Caractère'). Cette opération répétée régulièrement évite la saturation de la base.

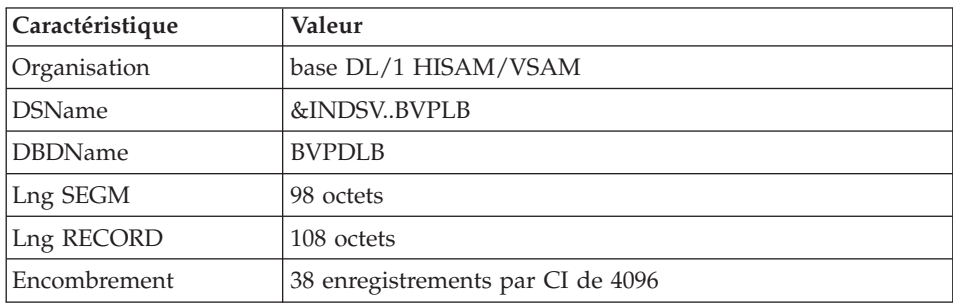

## **Base des Spas**

Cette base permet le transfert d'informations d'une transaction VisualAge Pacbase à une autre. Elle simule le rôle de SPA, et permet en outre la sauvegarde de la conversation en cours.

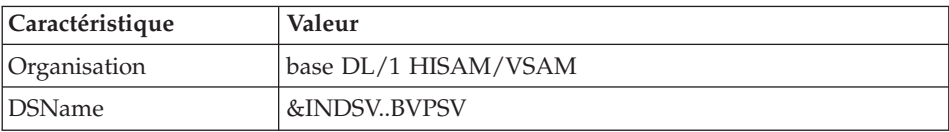

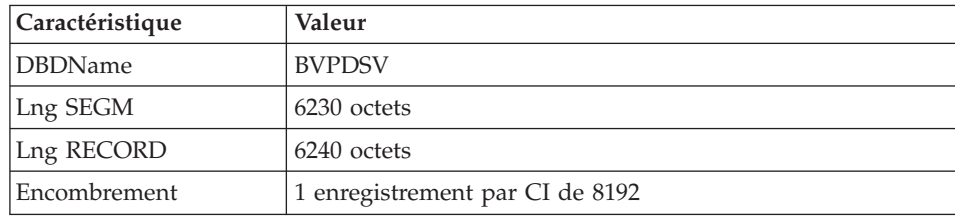

## **Squelettes de génération**

Le produit comprend par ailleurs les fichiers suivants :

v Un fichier squelette de génération SA, utilisé par le générateur Batch pour les API COBOL.

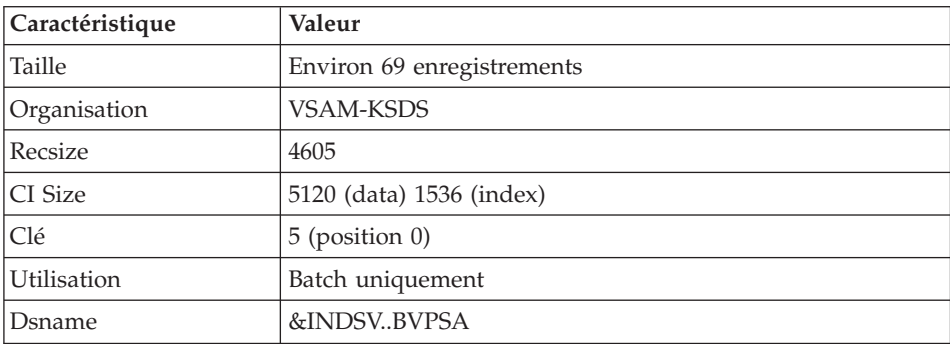

• Un fichier squelette de génération SC, utilisé par le générateur Batch.

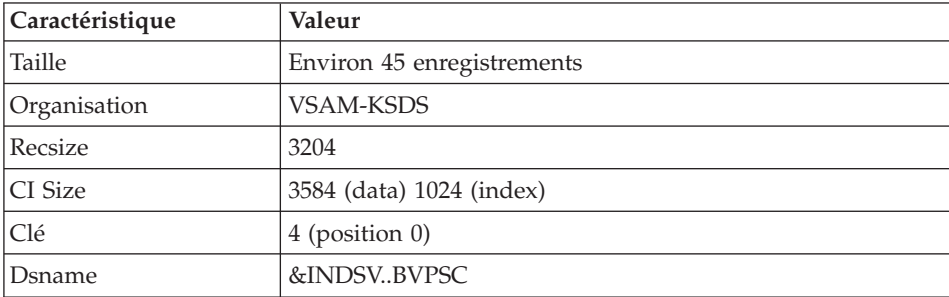

• Un fichier squelette de génération SG, utilisé par les générateurs Dialogue et Base de données.

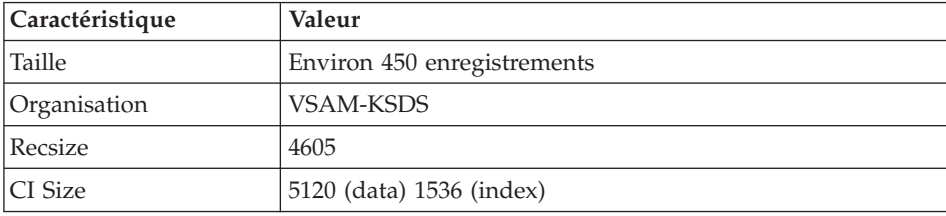

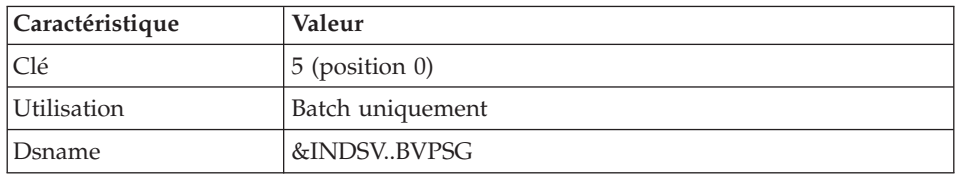

v Un fichier squelette de génération SN, utilisé par le générateur eBusiness.

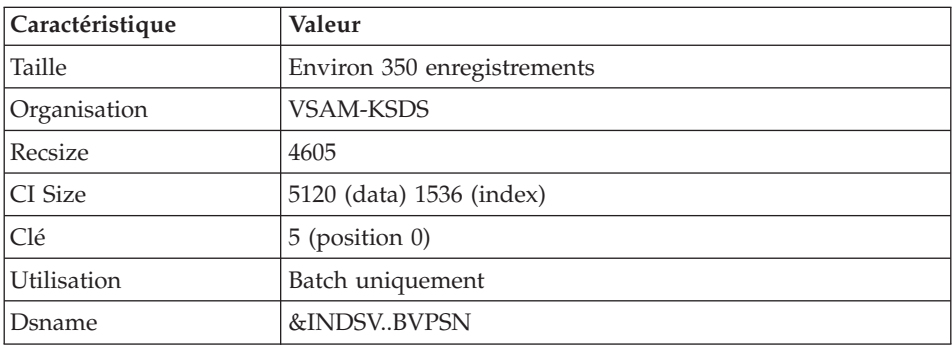

v Un fichier squelette de génération SR, utilisé par le générateur Reverse.

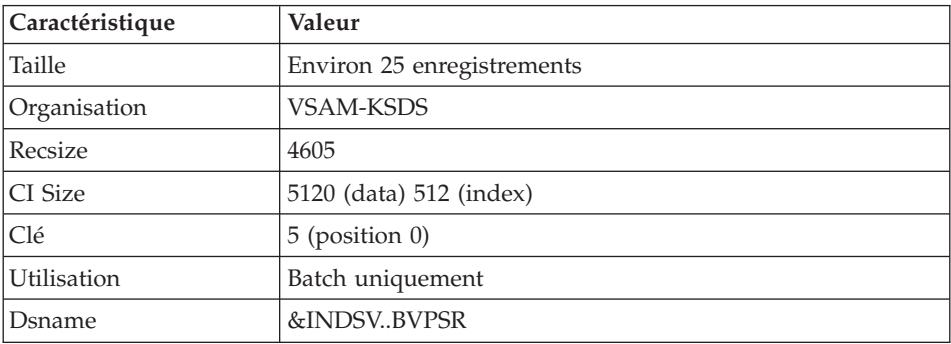

v Un fichier squelette de génération SP, utilisé par le générateur d'extracteurs PAF.

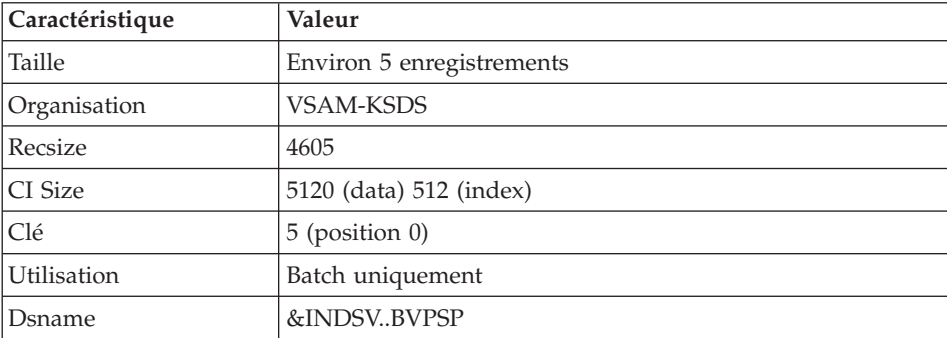

v Un fichier squelette SF, utilisé par le générateur d'extracteurs PAF.

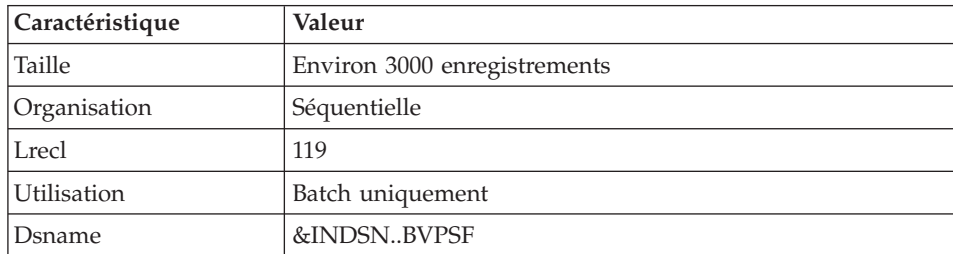

Un fichier squelette de génération SS, utilisé par le générateur eBusiness.

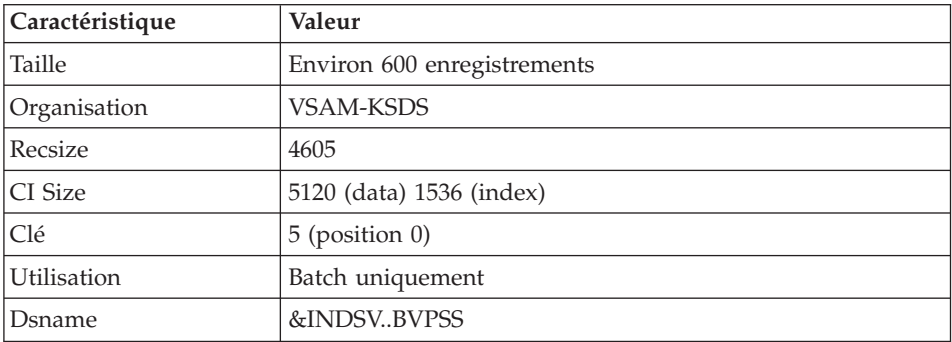

#### **Paramètres**

#### **Bibliothèque des paramètres système**

Elle contient tous les paramètres des utilitaires système mis en oeuvre dans les procédures batch d'installation et d'exploitation des Bases d'Administration et de Développement, ainsi que dans les procédures PAF standards utilisateur.

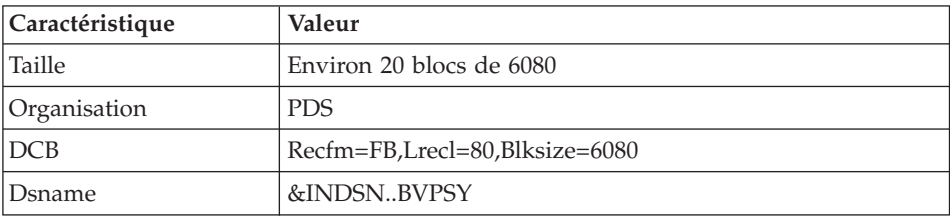

Les informations concernant les noms, les disques (le catalogue) sont initialisées en fonction du paramétrage effectué à l'installation.

**Attention :** : Ces informations ne doivent pas être modifiées sauf indication particulière.

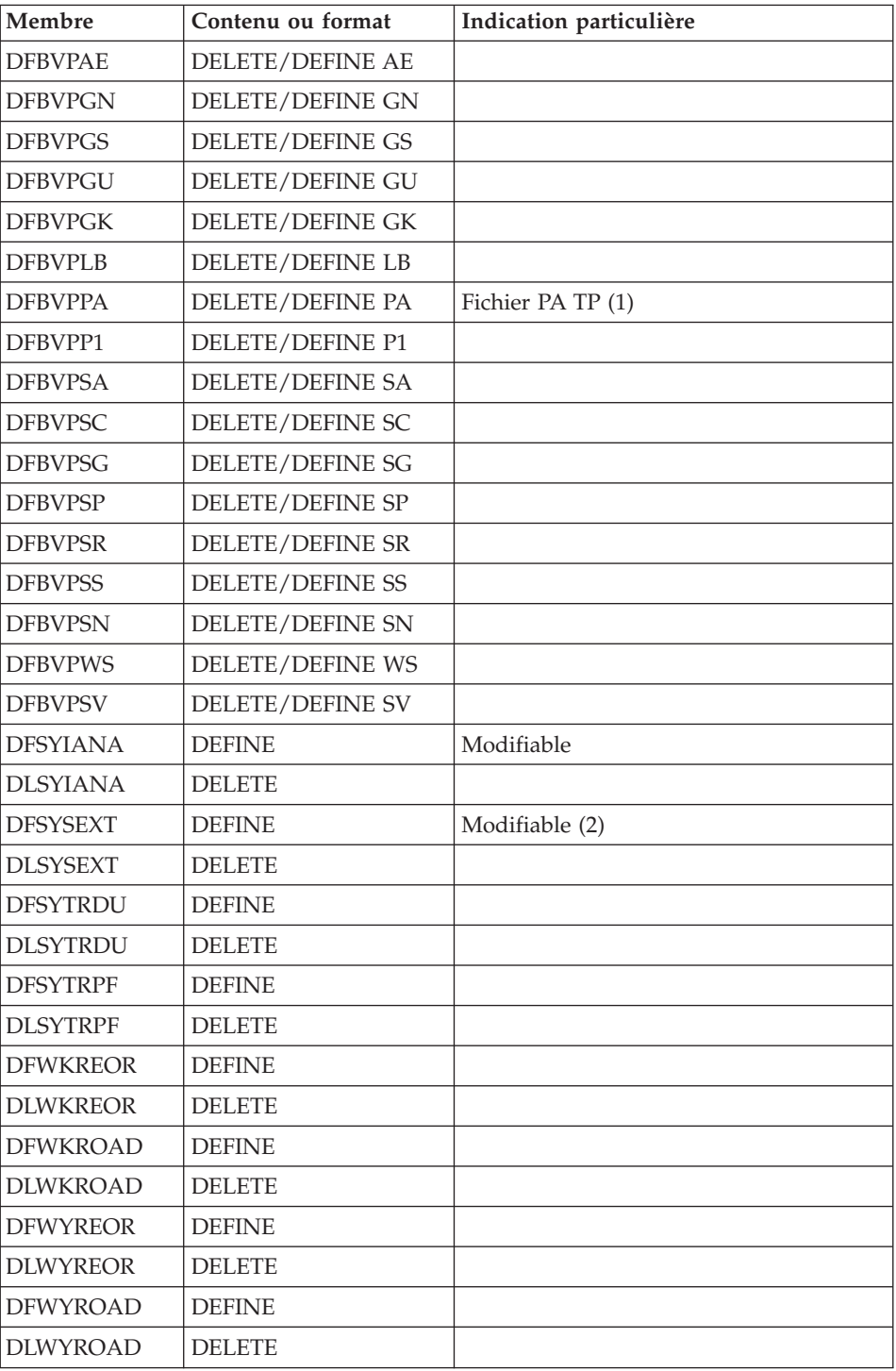

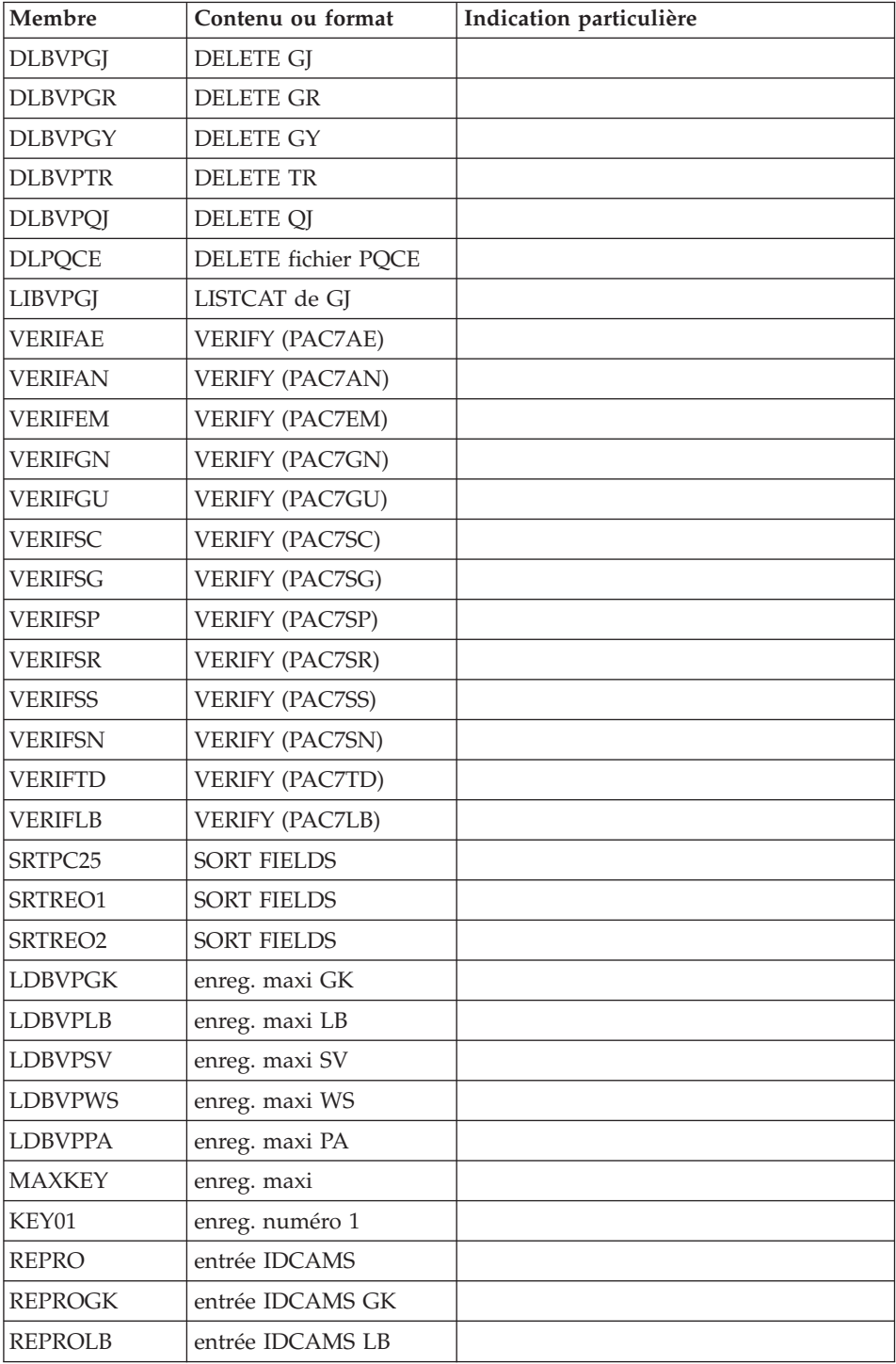
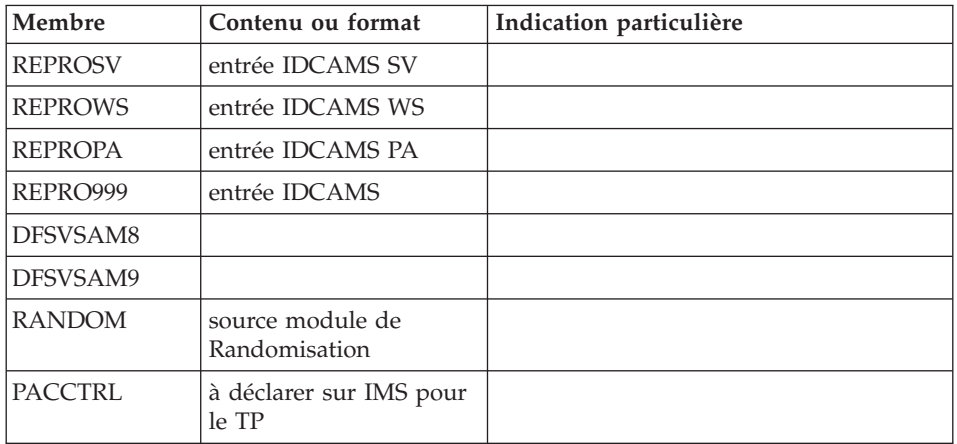

- v (1) Taille fonction de l'importance des requêtes TP PAF effectuées lors de l'utilisation du fichier.
- v (2) Taille fonction de l'importance des demandes de l'extracteur profond.

# **Bibliothèque des JCL de procédures batch**

L'installation des procédures est prévue dans une bibliothèque de procédures (PROCLIB).

Cette bibliothèque peut être une bibliothèque existante ou une bibliothèque spécifiquement allouée.

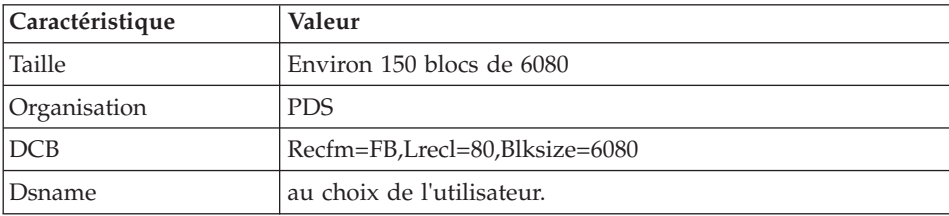

Dans ce dernier cas, les caractéristiques sont les suivantes :

# **Base Administration**

### **Fichiers de la Base Administration**

• La base des données GR.

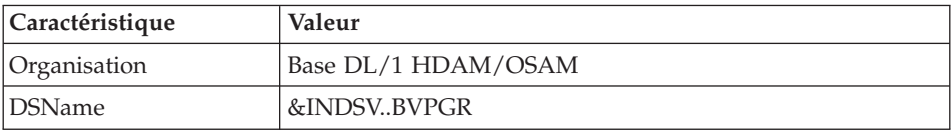

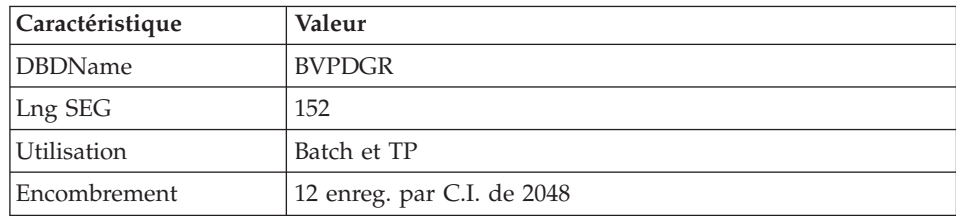

v La base des données extension GY.

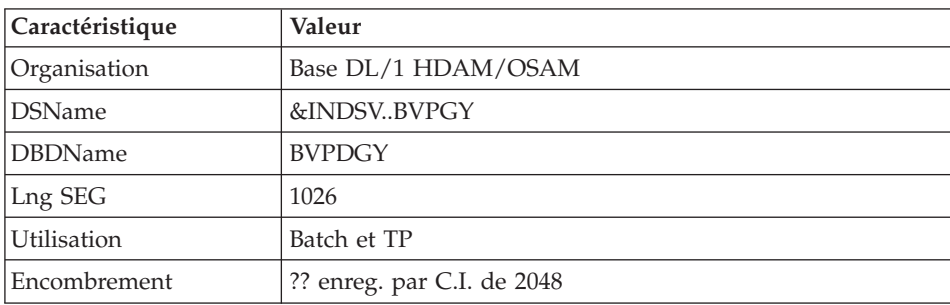

v La base des index GN.

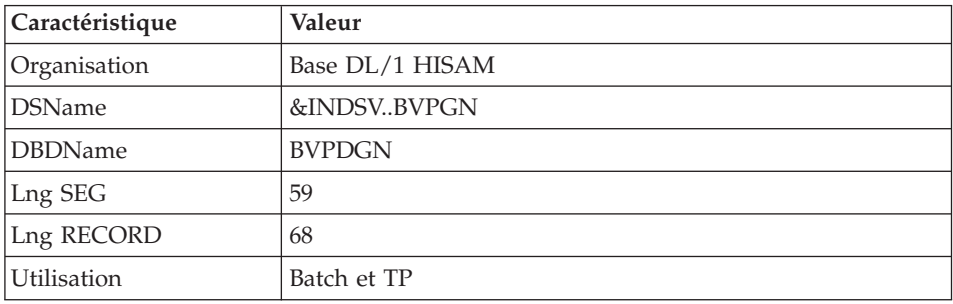

v La base des mouvements - journal GJ.

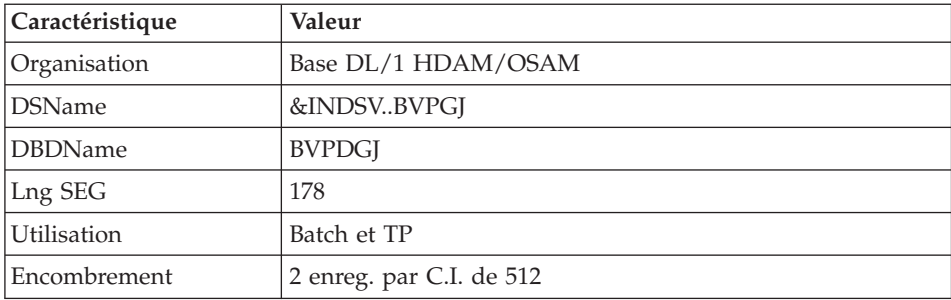

v La base utilisateur GU.

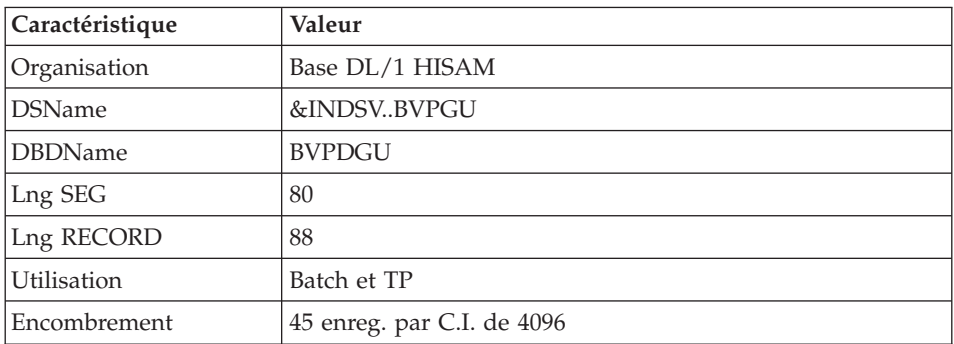

Ce fichier étant sensible, sa sauvegarde est à prévoir dans un environnement sécurisé du site d'installation.

# **Sauvegarde de la Base Administration**

La sauvegarde des fichiers de la Base Administration est constituée de deux fichiers séquentiels à génération.

v La sauvegarde de la base (PE).

C'est un fichier de sauvegarde séquentielle des constituants de la Base Administration : index (GN), données (GR) et extension (GY).

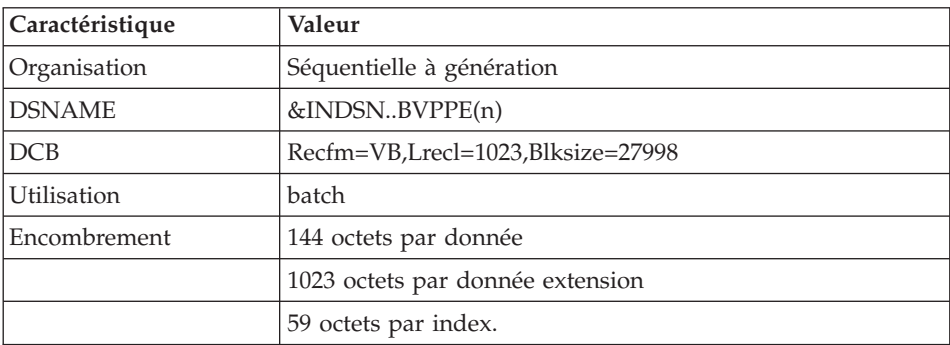

• La sauvegarde du journal (PK).

Son objectif est d'accumuler tous les mouvements de mise à jour de la Base Administration depuis son installation et ayant transité par le fichier des mouvements (GJ).

Au cas où sa taille deviendrait incompatible avec les contraintes d'exploitation, la procédure ARAD permet de le diviser en plusieurs fichiers dont seul le plus récent est manipulé régulièrement.

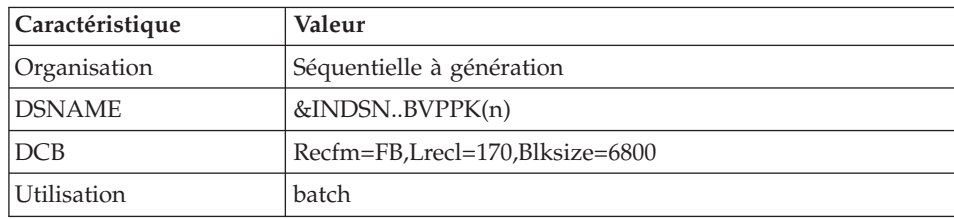

v La sauvegarde du journal QJ du module SCM.

La sauvegarde de QJ est le fichier JQ.

Ce fichier permet d'archiver les mouvements valides déjà traités par les différentes mises à jour et stockés dans le fichier journal QJ.

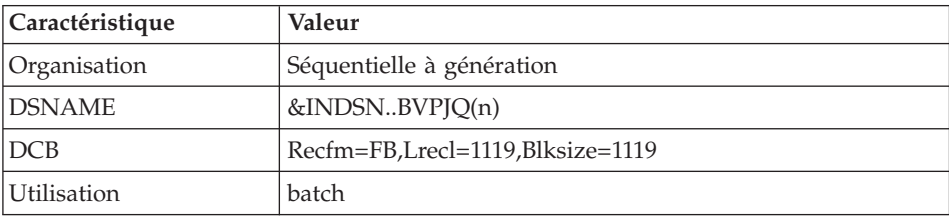

# **Base de Développement**

# **Fichiers de la Base de Développement**

Ces bases contiennent toutes les données relatives au développement des applications.

• La base des données AR.

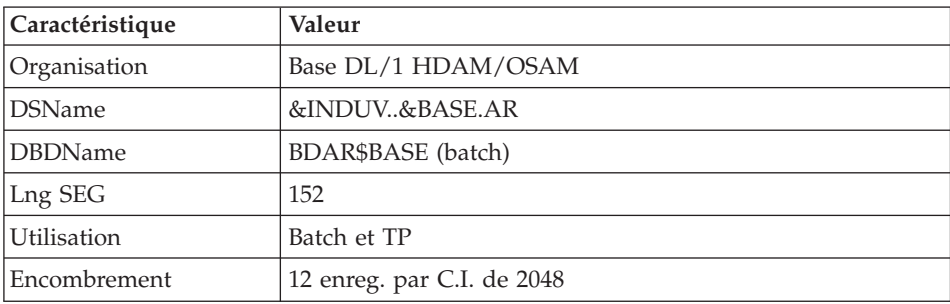

v La base des données extension AY.

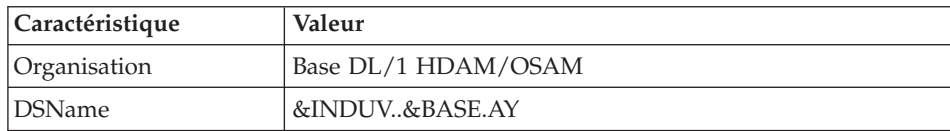

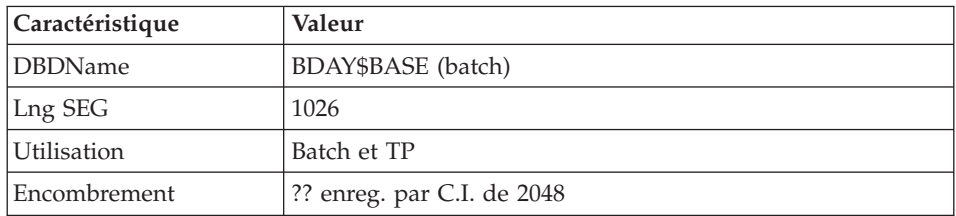

### • La base des index AN.

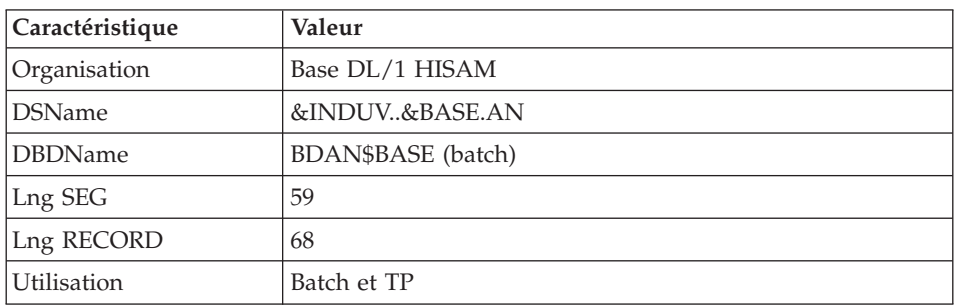

v La base des mouvements - journal AJ.

Tous les mouvements passés sur la base, que ce soit en batch ou en TP, sont conservés afin de permettre une restauration de la base en cas de défaillance des sécurités standard du système, et d'autre part de fournir la source d'informations à l'outil d'analyse de l'évolution de la base.

Ces mouvements sont normalement stockés dans le fichier de sauvegarde des mouvements (PJ), la base des mouvements ne servant que de transit entre le moment où le système les traite et le moment où la procédure ARCH les conduit sur leur support définitif.

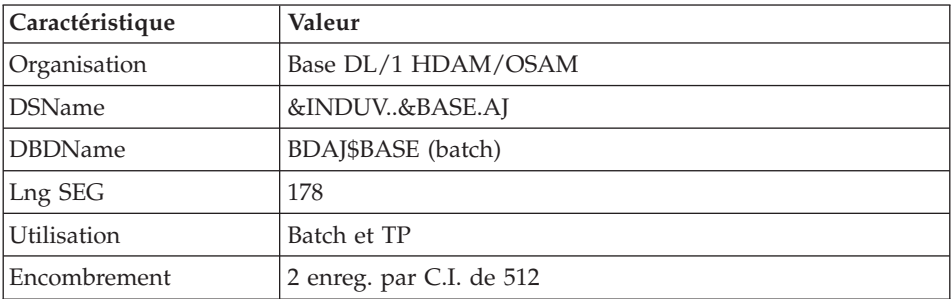

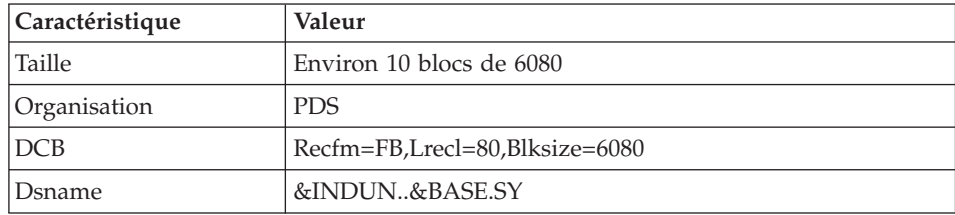

# **Bibliothèque des paramètres Base de Développement**

Elle contient les SYSIN de l'utilitaire IDCAMS mis en oeuvre dans les procédures batch d'exploitation d'une Base de Développement.

Les informations concernant les noms des fichiers, les disques (le catalogue) sont initialisées en fonction du paramétrage effectué à l'implantation.

DELETE/DEFINE des fichiers de la base : sous les noms DFbbbbff (bbbb=BASE, et ff=suffixe caractérisant le fichier concerné).

# Important

C'est dans ces membres que le responsable du produit peut modifier la taille des fichiers constitutifs de la Base de Développement, en fonction de l'évolution dans le temps de cette dernière.

• LISTCAT du fichier VSAM AJ (Journal de la Base de Développement) sous le nom LIbbbbAJ.

# **Fichiers de sauvegarde Base de Développement**

Suivant l'option 'Dispatch' prise lors de la restauration, la sauvegarde du réseau est constituée de deux fichiers séquentiels à génération (PC et PJ) ou de quatre fichiers séquentiels à génération (PC PD PY et PJ).

• La sauvegarde de la Base ou des données (PC).

C'est un fichier de sauvegarde séquentielle des constituants de la Base de Développement (données (AR), index (AN) et extension (AY)) si option 'Dispatch' ou des données seules (AR) dans le cas contraire.

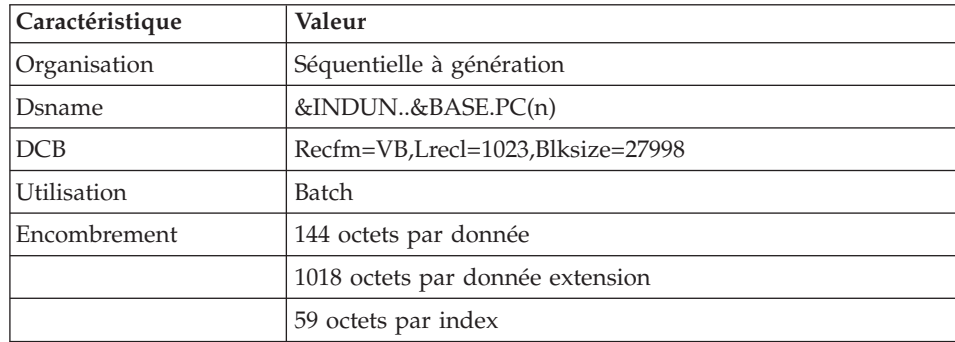

v La sauvegarde des index de la Base de Développement PD si option 'Dispatch'.

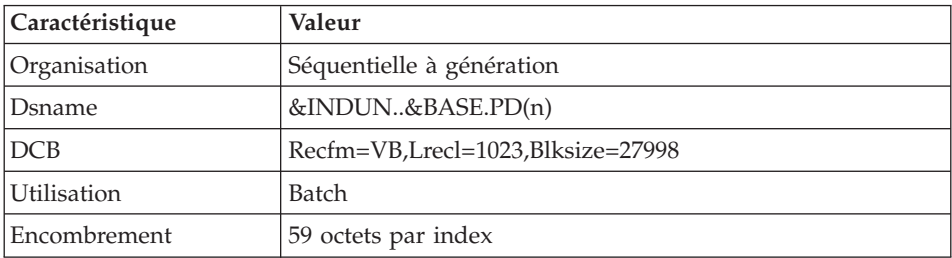

• La sauvegarde des données en vrac de la Base de Développement PY si option 'Dispatch'.

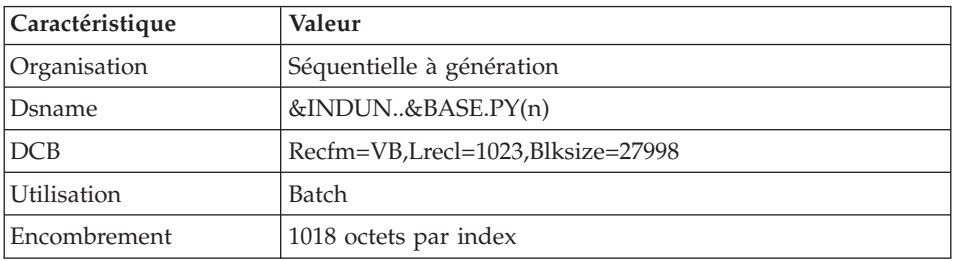

• La sauvegarde du journal (PJ).

Son objectif est d'accumuler tous les mouvements de mise à jour de la Base de Développement depuis son installation et ayant transité par le fichier des mouvements (AJ).

Au cas où sa taille deviendrait incompatible avec les contraintes d'exploitation, la procédure ARCH permet de le diviser en plusieurs fichiers dont seul le plus récent est manipulé régulièrement.

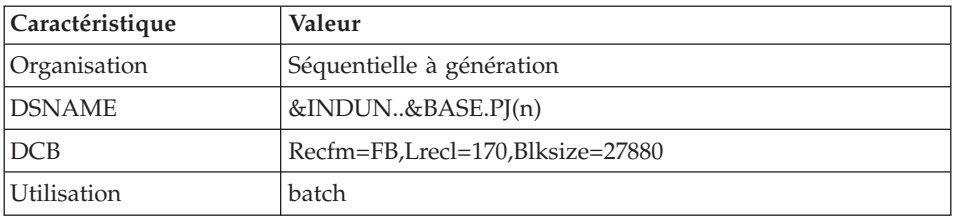

# **Modules - fichiers spécifiques**

**Pac/Impact :**

v Fichier des critères déjà impactés (FQ).

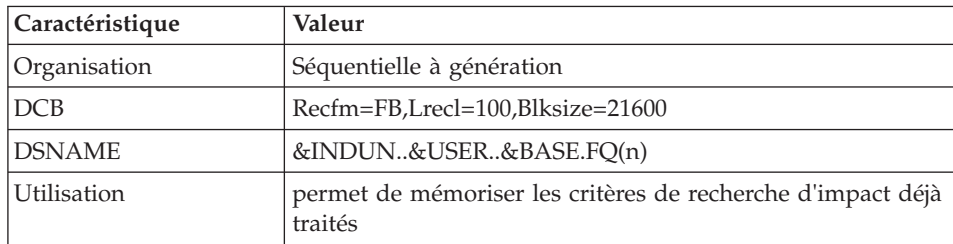

v Fichier critères de recherche ou points d'entrée (FH).

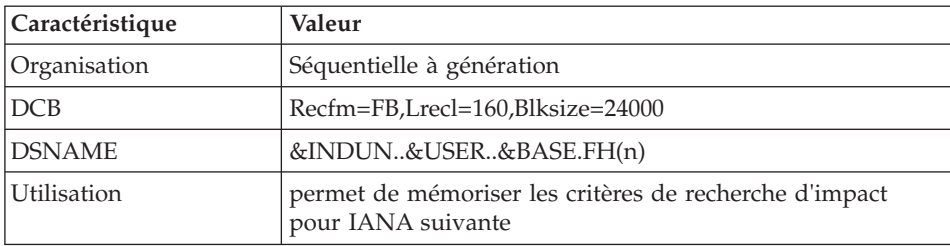

v Fichier réduit des critères pour épuration (FR).

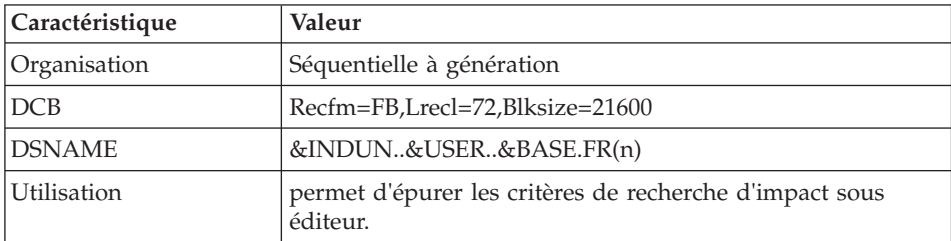

v Fichier résultats d'impact (FO).

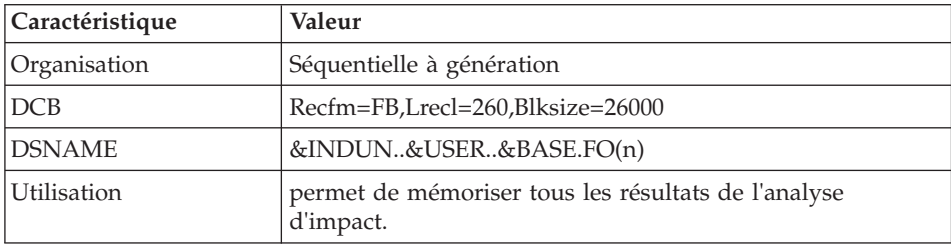

v Fichier des entités en production (FP).

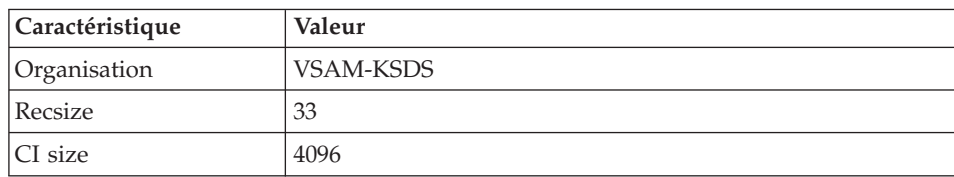

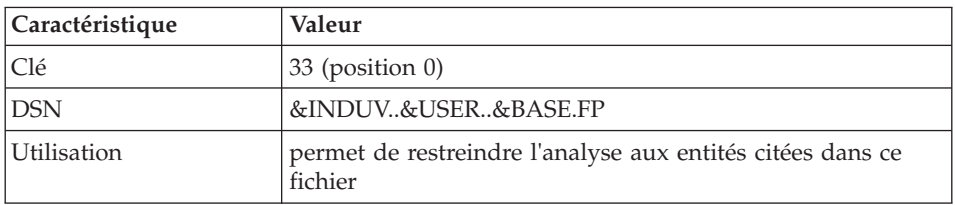

**Droits de Génération :** Cette base permet de contrôler le nombre d'utilisateurs effectuant des générations (GPRT), dans une journée par rapport aux droits attribués sur le site. Les droits de générations utilisés sont stockés dans cette base GK, et sont consultables sur la fiche de la clé d'accès dans la station de l'administrateur.

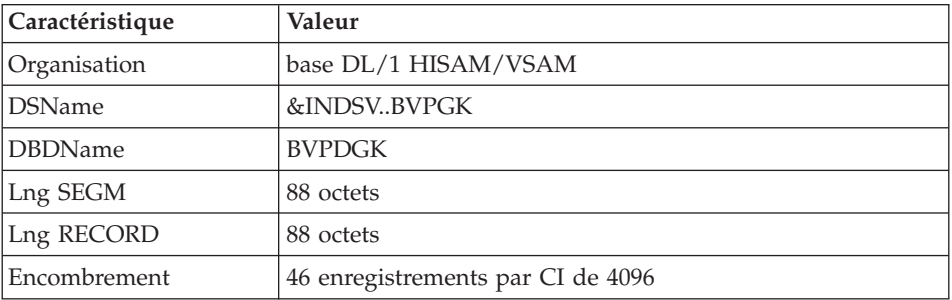

**PAF :** Deux bases de travail sont nécessaire à l'utilisation du module PAF: une pour le batch et une pour le TP.

• La base de travail PAF PA Batch

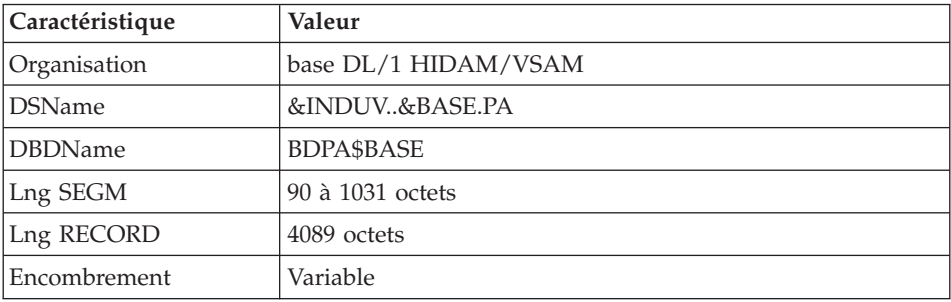

v La base index primaire de 'PA' Batch

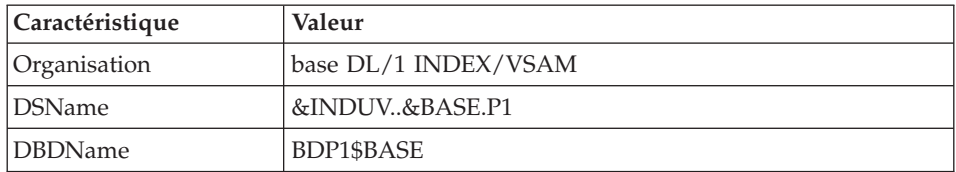

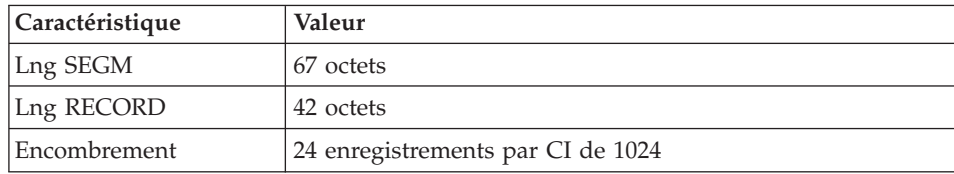

# v La base de travail PAF/PUF PA TP

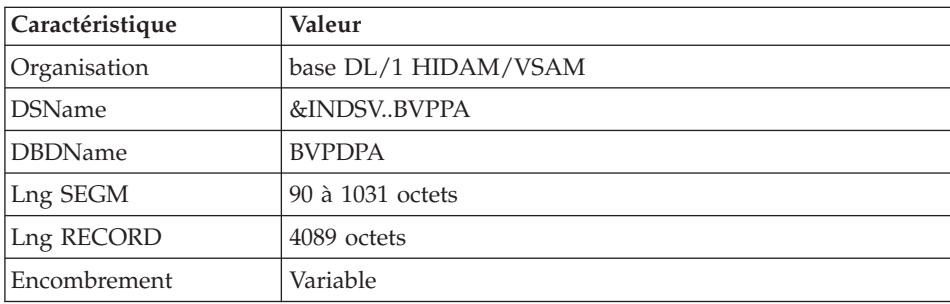

# v La base index primaire de 'PA' TP

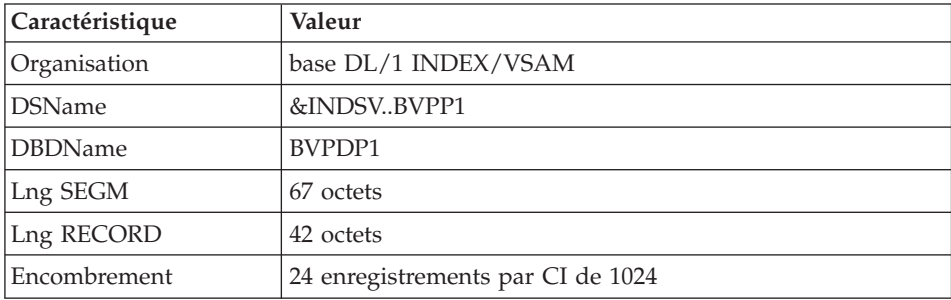

v Un fichier Schémas d'Extraction GS contenant les extracteurs de l'utilisateur et ses macro-commandes. (Extension Module PAF)

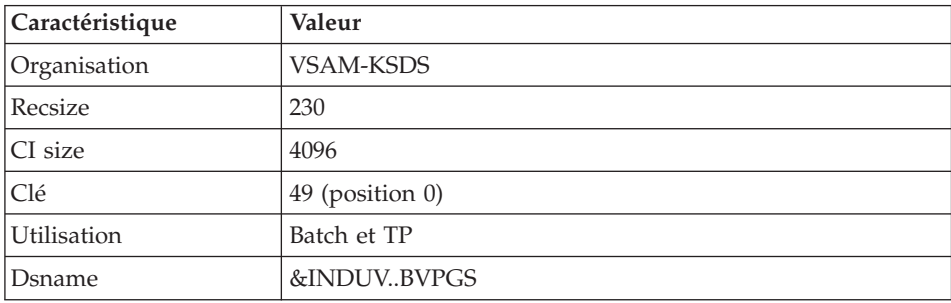

# **Bibliothèques et fichiers complémentaires**

Les fichiers compléments du dictionnaire sont livrés automatiquement par SMP/E dans le PDS hlq.SBVPDIC.

Module PQC :

Les membres BVPQCRA et BVPQCRF contiennent les règles de qualité standard.

- Membre spécifique du module Pacbench Quality Control

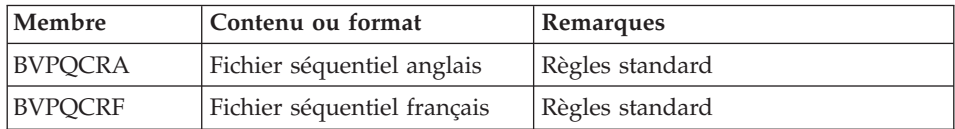

# **Chapitre 10. Annexes**

# **Installation du Modèle de la Base Administration**

# **VING - Présentation générale**

La procédure VING effectue la mise à jour batch de la Base Administration à partir de mouvements livrés par IBM. Parfois on peut utiliser un fichier autre. Par exemple en cas de changement de méthode Pacdesign/Pacbench.

### Condition d'exécution

L'accès au conversationnel doit être fermé.

#### Anomalies d'exécution

Se reporter au manuel "Les procédures batch de l'administrateur" sous-chapitre "Anomalies d'exécution".

Lorsque l'anomalie survient pendant l'exécution des programmes BVPACI30 ou BVPACI40, la base est laissée dans un état incohérent. Il convient alors, après avoir remédié au problème, de recharger la base avec récupération des mouvements archivés, puis d'exécuter à nouveau la procédure VING.

# **VING - Entrées / Traitements / Résultats**

Cette procédure nécessite deux entrées utilisateur :

- v une ligne contenant l'identification de l'utilisateur ainsi que le traitement à effectuer,
- v les mouvements permettant de créer les méta entités IBM et de reprendre les entités utilisateur clientes au format 'extension' : en aucun cas, l'utilisateur ne doit modifier le contenu de ces mouvements.

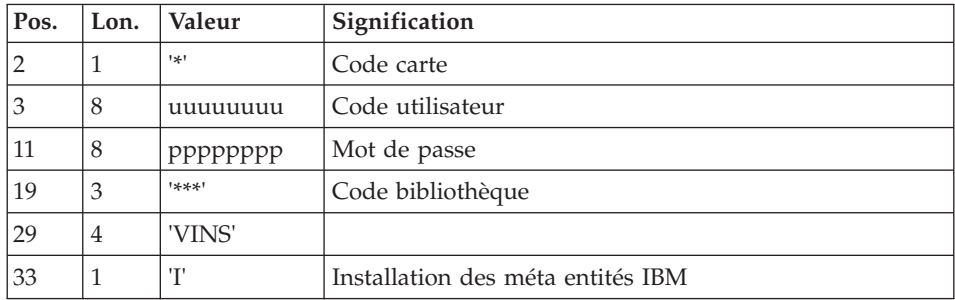

La structure de la ligne est la suivante :

# Editions obtenues

La procédure édite :

- un compte-rendu avec la liste des programmes exécutés,
- la liste des demandes avec indication des erreurs éventuelles,
- un compte-rendu des mises à jour effectuées par l'installation.

### Résultat obtenu

Une fois la mise à jour effectuée, le réseau est prêt à être manipulé en conversationnel ou en mode batch.

# Remarque importante

Il faut prévoir d'écrire les mouvements extraits pour la procédure ROAD dans un fichier en prenant en compte la ligne indiquée en commentaire : '//\*VINS.PAC7MR DD DSN=ROADFILE'.

# **VING - Description des étapes**

Prise en compte des entrées : PTU001

Initialisation du fichier KSDS de travail : IDCAMS

Vérification des fichiers VSAM : IDCAMS

Mise à jour de la Base Administration : VING

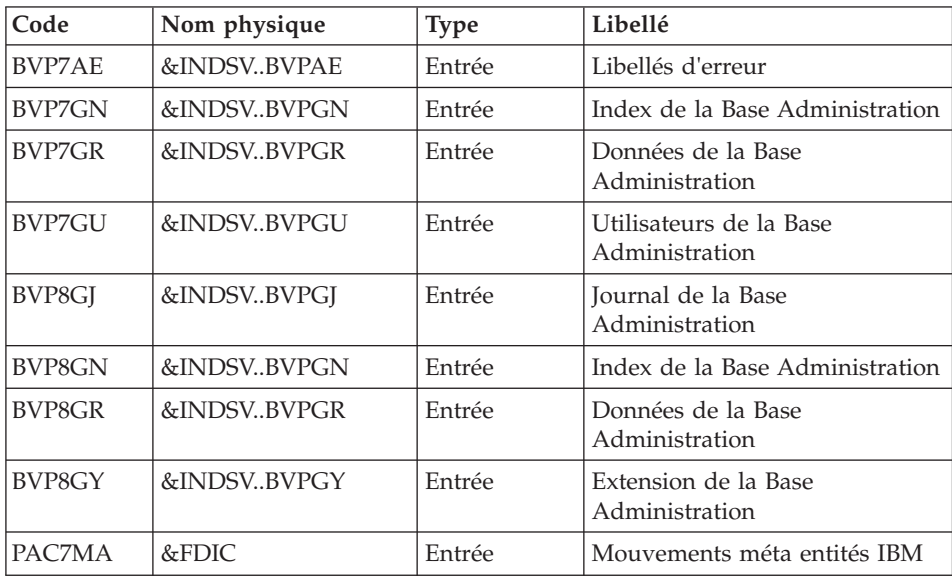

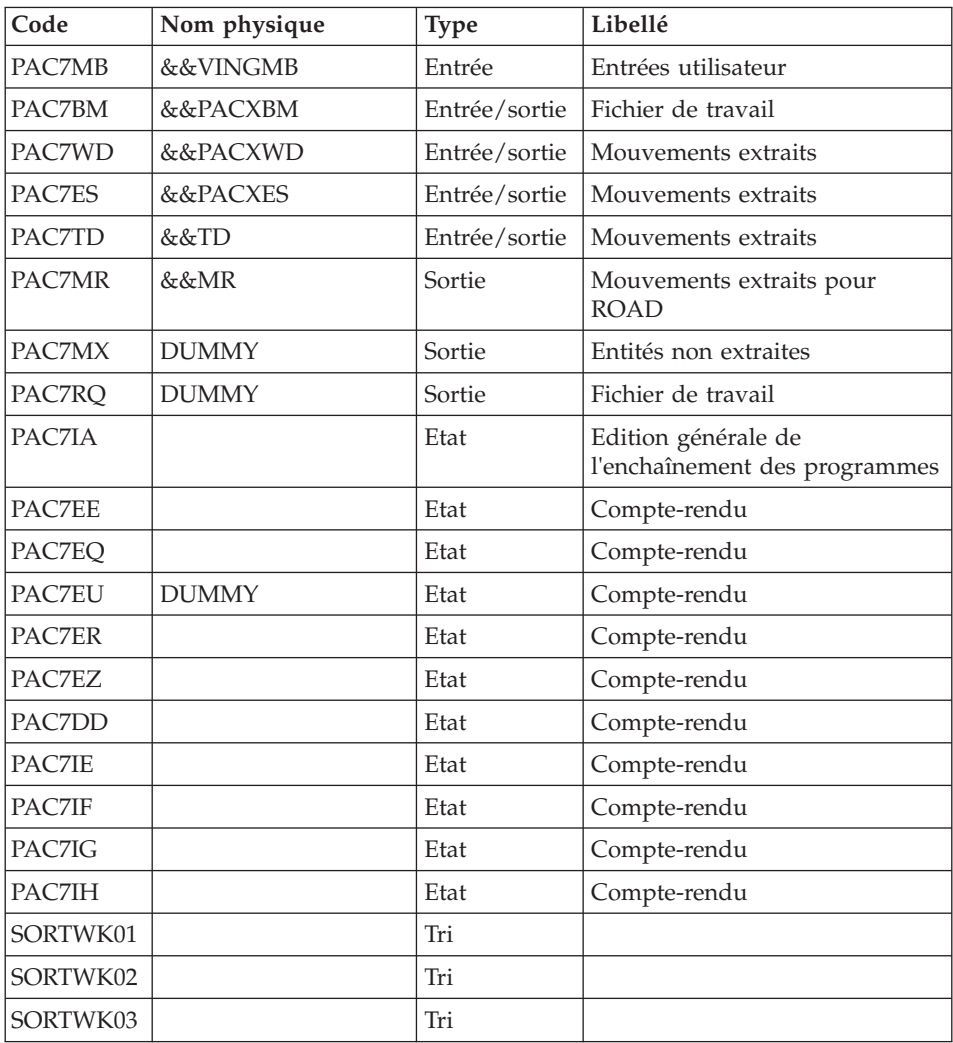

Codes retour :

- v 0 : Pas d'erreur détectée sur les fichiers
- v 4 : Corriger les problèmes et relancer la procédure
- v 8 : Pas d'autorisation d'accès procédure batch
- v 12 : Erreur d'entrée-sortie sur un fichier

Suppression du fichier KSDS de travail : IDCAMS

# **VING - JCL d'exécution**

```
//* ------------------------------------------------------
      //* VISUALAGE PACBASE
//*
//* ------------------------------------------------------
       - DATABASE ADMINISTRATOR
//* - DICTIONARY UPDATING WITH IBM MODEL ADMIN -
//* ------------------------------------------------------
1/\star//* THE VING PROCEDURE PERFORMS A BATCH UPDATE OF THE DATA
//* BASE ADMIN. , BASED ON TRANSACTIONS PROVIDED.
11*//* INPUT :
//* - USER IDENTIFICATION LINE (REQUIRED)
1/x COL 2 : "*"
//* COL 3 : USERIDXX
//* COL 11 : PASSWORD
1/* COL 29 : "VINS"
11* COL 33 : "I" - INSTALLATION OF IBM META-ENTITIES
//* ------------------------------------------------------
//BVPVING PROC INDSV='$INDSV', INDEX OF SYSTEM VSAM FILES
// INDSN='$INDSN', INDEX OF SYSTEM NON VSAM FILES
// INDUV='$INDUV', INDEX OF USER VSAM FILES
//*: VSAMCAT='$VCAT', USER VSAM CATALOG
//*: SYSTCAT='$SCAT', SYSTEM VSAM CATALOG
// STEPLIB='$HLQ..SBVPMBR8', LIBRARY OF LOAD-MODULES
// SORTLIB='$BIBT', SORT LIBRARY
// OUT=$OUT, OUTPUT CLASS
// OUTL=$OUT, OUTPUT CLASS OF REPORTS
// PSBLIB='$PSBLIB', LIBRARY OF PSB'S
// DBDLIB='$DBDLIB', LIBRARY OF DBD'S
// RESLIB='$RESLIB', IMS RESLIB
// PROCLIB='$PRCLIB', IMS PROCLIB
// FDIC=, DSN USER'S META-ENTITIES
// USER=, USER CODE
// UWK=$UWK, WORK UNIT
// SPAMB='(TRK,(5,1),RLSE)', WORK FILE SPACE
// SPAWK='(TRK,(50,10),RLSE)', WORK FILE SPACE
// BUF=40,SPIE=0,TEST=0,EXCPVR=0,RST=0,PRLD=,SRCH=0,
// CKPTID=,MON=N,LOGA=0,FMTO=T,DBRC=$DBRC,IRLM=$IRLM,BKO=
//***************************************************************
//INPUT EXEC PGM=BVPTU001
//STEPLIB DD DSN=&STEPLIB,DISP=SHR
// DD DSN=$BCOB,DISP=SHR
//PAC7MB DD DSN=&&VINGMB,DISP=(,PASS),UNIT=&UWK,
// SPACE=(TRK,(5,1),RLSE),
// DCB=(RECFM=FB,LRECL=80,BLKSIZE=6160)
//CARTE DD DDNAME=SYSIN
//*--------------------------------------------------------------
//PRMSYS EXEC PGM=BVPRMSYS,PARM='&USER'
//STEPLIB DD DSN=&STEPLIB,DISP=SHR
// DD DSN=$BCOB,DISP=SHR
//SYSOUT DD SYSOUT=&OUT
//PACRIN DD DSN=&INDSN..BVPSY(DFSYSEXT),DISP=SHR
//PACROU DD DSN=&&DFSYSEXT,DISP=(,PASS),SPACE=(TRK,1),
```
// UNIT=&UWK, // DCB=(RECFM=FB,LRECL=80,BLKSIZE=800) //\*-------------------------------------------------------------- //DEFINE EXEC PGM=IDCAMS //\*:STEPCAT DD DSN=&VSAMCAT,DISP=SHR //SYSPRINT DD SYSOUT=&OUT //SYSIN DD DSN=&&DFSYSEXT,DISP=(OLD,DELETE) //\*-------------------------------------------------------------- //MAXKEY EXEC PGM=IDCAMS //\*:STEPCAT DD DSN=&VSAMCAT,DISP=SHR //SYSPRINT DD SYSOUT=&OUT //SYSPAF DD DSN=&INDUV..SYSEXT.&USER,DISP=SHR //MAXKEY DD DSN=&INDSN..BVPSY(MAXKEY),DISP=SHR //SYSIN DD DSN=&INDSN..BVPSY(REPRO999),DISP=SHR //\*-------------------------------------------------------------- //VERIFY EXEC PGM=IDCAMS //\*:STEPCAT DD DSN=&VSAMCAT,DISP=SHR //\*: DD DSN=&SYSTCAT,DISP=SHR //SYSPRINT DD SYSOUT=&OUT //PACGGN DD DSN=&INDSV..BVPGN,DISP=SHR //PACGGU DD DSN=&INDSV..BVPGU,DISP=SHR //SYSIN DD DSN=&INDSN..BVPSY(VERIFGN),DISP=SHR // DD DSN=&INDSN..BVPSY(VERIFGU),DISP=SHR //\*-------------------------------------------------------------- //VINS EXEC PGM=DFSRRC00,REGION=\$REGSIZ, // PARM=(DLI,BVPVINS,PAAFIM\$SUG,&BUF, // &SPIE&TEST&EXCPVR&RST,&PRLD, // &SRCH,&CKPTID,&MON,&LOGA,&FMTO,,,&DBRC, // &IRLM,&BKO) //STEPLIB DD DSN=&RESLIB,DISP=SHR // DD DSN=&STEPLIB,DISP=SHR // DD DSN=\$BCOB,DISP=SHR //DFSRESLB DD DSN=&RESLIB,DISP=SHR //IMS DD DSN=&PSBLIB,DISP=SHR // DD DSN=&DBDLIB,DISP=SHR //\*:STEPCAT DD DSN=&SYSTCAT,DISP=SHR //\*: DD DSN=&VSAMCAT,DISP=SHR //SYSOUT DD SYSOUT=&OUT //SYSOUX DD SYSOUT=&OUT //DDSNAP DD SYSOUT=&OUT //PROCLIB DD DSN=&PROCLIB,DISP=SHR //IEFRDER DD DUMMY, // DCB=(RECFM=VB,BLKSIZE=1920,LRECL=1916,BUFNO=2) //SYSUDUMP DD SYSOUT=&OUT,DCB=(RECFM=FBA,LRECL=121, // BLKSIZE=605),SPACE=(605,(500,500),RLSE,,ROUND) //IMSUDUMP DD SYSOUT=&OUT,DCB=(RECFM=FBA,LRECL=121, // BLKSIZE=605),SPACE=(605,(500,500),RLSE,,ROUND) //IMSMON DD DUMMY //DFSVSAMP DD DSN=&INDSN..BVPSY(DFSVSAM8),DISP=SHR //BVP7AE DD DSN=&INDSV..BVPAE,DISP=SHR //BVP8GJ DD DSN=&INDSV..BVPGJ,DISP=SHR //BVP8GN DD DSN=&INDSV..BVPGN,DISP=SHR //BVP8GR DD DSN=&INDSV..BVPGR,DISP=SHR //BVP8GY DD DSN=&INDSV..BVPGY,DISP=SHR //BVP7GN DD DSN=&INDSV..BVPGN,DISP=SHR

//BVP7GR DD DSN=&INDSV..BVPGR,DISP=SHR //BVP7GU DD DSN=&INDSV..BVPGU,DISP=SHR //SYSEXT DD DSN=&INDUV..SYSEXT.&USER,DISP=SHR //PAC7IA DD SYSOUT=&OUTL //PAC7DD DD SYSOUT=&OUTL //PAC7EE DD SYSOUT=&OUTL //PAC7EQ DD SYSOUT=&OUTL //PAC7ER DD SYSOUT=&OUTL //PAC7EU DD DUMMY //PAC7EZ DD SYSOUT=&OUTL //PAC7IE DD SYSOUT=&OUTL //PAC7IF DD SYSOUT=&OUTL //PAC7IG DD SYSOUT=&OUTL //PAC7IH DD SYSOUT=&OUTL //PAC7MA DD DSN=&FDIC,DISP=SHR //PAC7MB DD DSN=&&VINGMB,DISP=(OLD,DELETE,DELETE) //PAC7BM DD DSN=&&PACXBM,DISP=(,DELETE),UNIT=&UWK, // DCB=BLKSIZE=3440,SPACE=&SPAMB //PAC7ES DD DSN=&&PACXES,DISP=(,DELETE),UNIT=&UWK, // SPACE=&SPAWK, // DCB=(RECFM=FB,LRECL=286,BLKSIZE=6292) //PAC7WD DD DSN=&&PACXWD,DISP=(,DELETE),UNIT=&UWK, // SPACE=&SPAWK, // DCB=(RECFM=FB,LRECL=286,BLKSIZE=6292) //SORTLIB DD DSN=&SORTLIB,DISP=SHR //SORTWK01 DD UNIT=&UWK,SPACE=(CYL,(3,1),,CONTIG) //SORTWK02 DD UNIT=&UWK,SPACE=(CYL,(3,1),,CONTIG) //SORTWK03 DD UNIT=&UWK,SPACE=(CYL,(3,1),,CONTIG) //PAC7MR DD DSN=&&MR,DISP=(,PASS),UNIT=&UWK, // SPACE=&SPAMB, // DCB=(RECFM=FB,LRECL=80,BLKSIZE=6160) //PAC7MX DD DUMMY //PAC7RQ DD DUMMY //PAC7TD DD DSN=&&TD,DISP=(,PASS),UNIT=&UWK, // SPACE=&SPAWK, // DCB=(RECFM=FB,LRECL=286,BLKSIZE=6292) //\*-------------------------------------------------------------- //PRMSYS EXEC PGM=BVPRMSYS,PARM='&USER',COND=EVEN //STEPLIB DD DSN=&STEPLIB,DISP=SHR // DD DSN=\$BCOB,DISP=SHR //SYSOUT DD SYSOUT=&OUT //PACRIN DD DSN=&INDSN..BVPSY(DLSYSEXT),DISP=SHR //PACROU DD DSN=&&DLSYSEXT,DISP=(,PASS),SPACE=(TRK,1), // UNIT=&UWK, // DCB=(RECFM=FB,LRECL=80,BLKSIZE=800) //\*-------------------------------------------------------------- //DELETE EXEC PGM=IDCAMS,COND=EVEN //\*:STEPCAT DD DSN=&VSAMCAT,DISP=SHR //SYSPRINT DD SYSOUT=&OUT //SYSIN DD DSN=&&DLSYSEXT,DISP=(OLD,DELETE) //

# **Installation du Modèle de la Base de Développement**

# **VINS - Présentation générale**

La procédure VINS effectue la mise à jour batch de la Base de Développement à partir de mouvements livrés par IBM. Parfois on peut utiliser un fichier autre. Par exemple en cas de changement de méthode Pacdesign/Pacbench.

Les entités sont créées en inter-bibliothèque et en session 0001Z afin d'en permettre l'accès depuis n'importe quelle bibliothèque et à partir de n'importe quelle session de la Base de Développement.

# Condition d'exécution

L'accès au conversationnel doit être fermé.

# Anomalies d'exécution

Se reporter au manuel "Les procédures batch de l'administrateur" sous-chapitre "Anomalies d'exécution".

Lorsque l'anomalie survient pendant l'exécution des programmes BVPACI30 ou BVPACI40, la base est laissée dans un état incohérent. Il convient alors, après avoir remédié au problème, de recharger la base avec récupération des mouvements archivés, puis d'exécuter à nouveau la procédure VINS.

# **VINS - Entrées / Traitements / Résultats**

Cette procédure nécessite deux entrées utilisateur :

- v une ligne contenant l'identification de l'utilisateur ainsi que le traitement à effectuer,
- v les mouvements permettant de créer les méta entités IBM et de reprendre les entités utilisateur clientes au format 'extension' : en aucun cas, l'utilisateur ne doit modifier le contenu de ces mouvements.

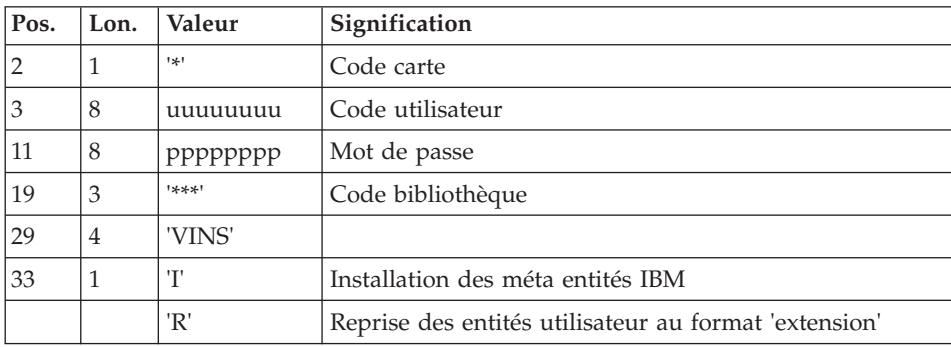

La structure de la ligne est la suivante :

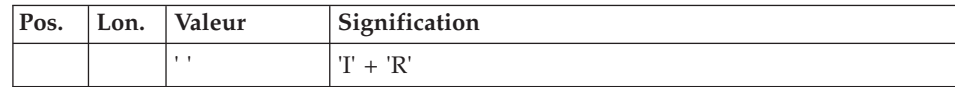

#### Editions obtenues

La procédure édite :

- un compte-rendu avec la liste des programmes exécutés,
- la liste des demandes avec indication des erreurs éventuelles.
- un compte-rendu des mises à jour effectuées par l'installation,
- un compte-rendu des mises à jour effectuées par la reprise.

#### Résultat obtenu

Une fois la mise à jour effectuée, le réseau est prêt à être manipulé en conversationnel ou en mode batch.

Pour la reprise des entités utilisateur au format extension, un fichier séquentiel de mouvements d'épuration peut être généré (si 'R' en colonne 33 de l'entrée utilisateur). Il convient alors d'effectuer une réorganisation de la base avec ce fichier en entrée. La réorganisation de la base avec le fichier PC sauvegardé après la reprise est également obligatoire dans le cas où les entités utilisateurs clientes des méta entités .PPTEX et .QPAQC existent dans plusieurs sessions.

### Remarque importante

Il faut prévoir d'écrire les mouvements extraits pour la procédure REOR dans un fichier en prenant en compte la ligne suivante, indiquée en commentaire : '//\*VINS.PAC7MR DD DSN=REORFILE'.

# **VINS - Description des étapes**

Prise en compte des entrées : PTU001

Initialisation du fichier KSDS de travail : IDCAMS

Vérification des fichiers VSAM : IDCAMS

Mise à jour de la Base de Développement : VINS

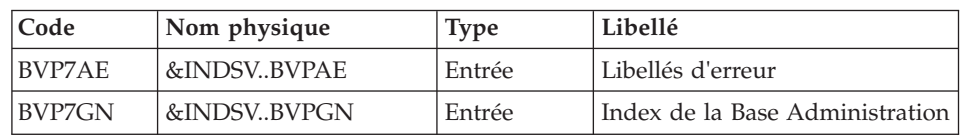

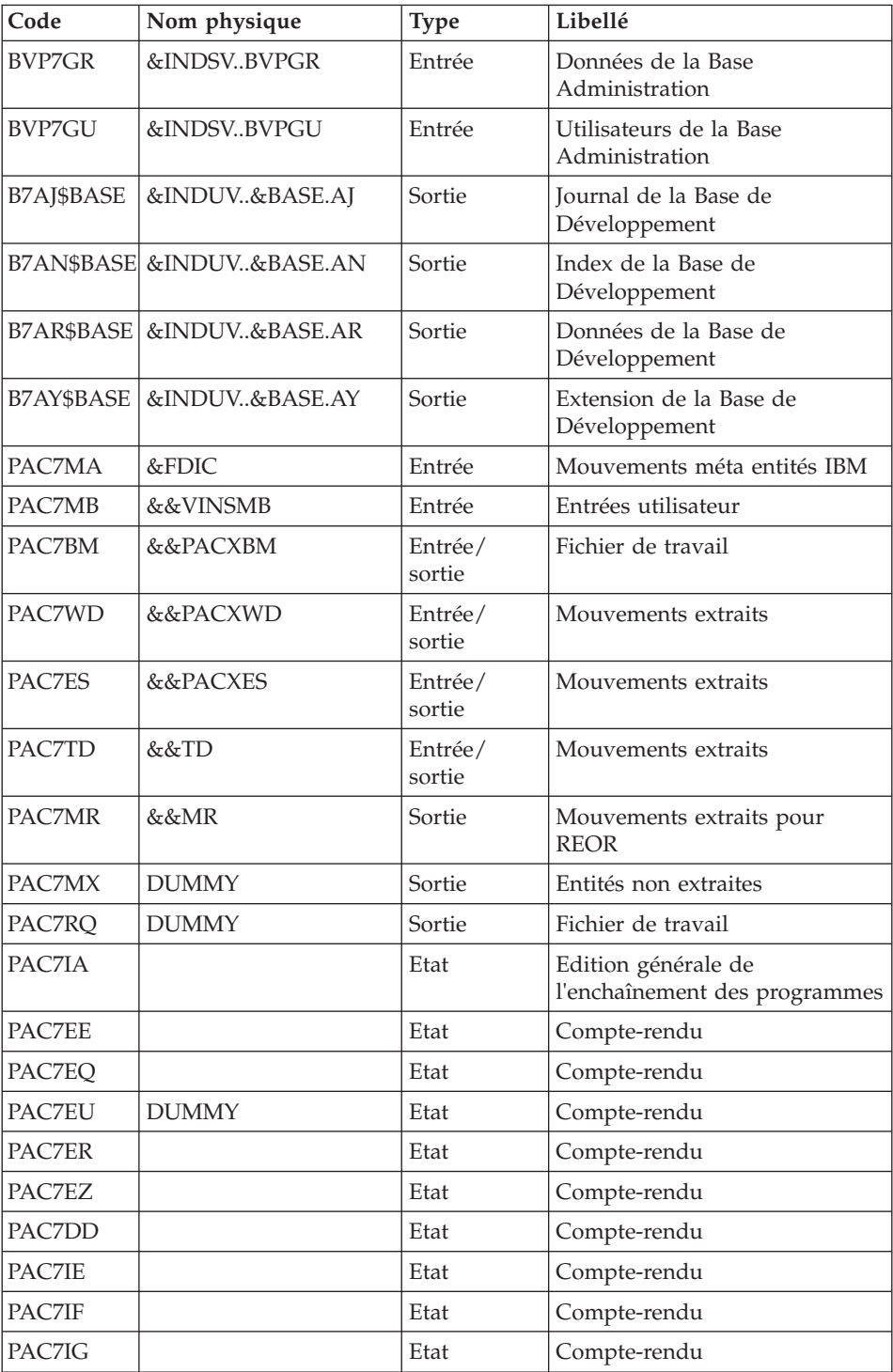

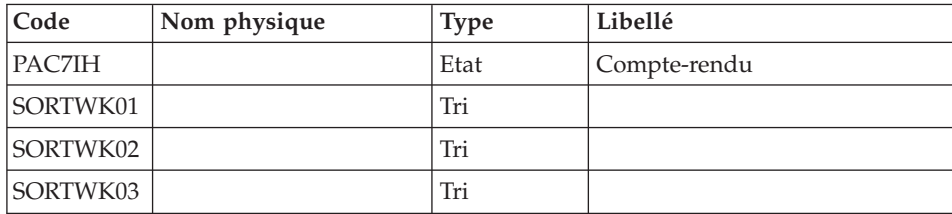

Codes retour :

- v 0 : Pas d'erreur détectée sur les fichiers
- v 4 : Corriger les problèmes et relancer la procédure
- v 8 : Pas d'autorisation d'accès procédure batch
- v 12 : Erreur d'entrée-sortie sur un fichier

# Suppression du fichier KSDS de travail : IDCAMS

# **VINS - JCL d'exécution**

//\* ------------------------------------------------------ //\* VISUALAGE PACBASE  $1/$ \* //\* ------------------------------------------------------  $1/\star$  - DICTIONARY UPDATING WITH IBM MODEL DEVPT //\* //\* ------------------------------------------------------  $1/*$ //\* THE VINS PROCEDURE PERFORMS A BATCH UPDATE OF THE //\* DATABASE, BASED ON TRANSACTIONS PROVIDED.  $1/*$  $//*$  INPUT : //\* - USER IDENTIFICATION LINE (REQUIRED)  $1/\star$  COL 2 : " $\star$ " //\* COL 3 : USERIDXX //\* COL 11 : PASSWORD //\* COL 29 : "VINS"<br>//\* COL 33 : "I" -COL 33 : "I" - INSTALLATION OF IBM META-ENTITIES //\* "R" - RETRIEVAL OF USER ENTITIES WITH THE //\* "EXTENSION" FORMAT  $1/$ \* "  $\cdots$  " $I'' + "R"$ //\* ------------------------------------------------------ //\* //BVPVINS PROC BASE=\$BASE, CODE OF VAPAC DATABASE // INDSV='\$INDSV', INDEX OF SYSTEM VSAM FILES // INDSN='\$INDSN', INDEX OF SYSTEM NON VSAM FILES // INDUV='\$INDUV', INDEX OF USER VSAM FILES //\*: VSAMCAT='\$VCAT', USER VSAM CATALOG //\*: SYSTCAT='\$SCAT', SYSTEM VSAM CATALOG // STEPLIB='\$HLQ..SBVPMBR8', LIBRARY OF LOAD-MODULES // SORTLIB='\$BIBT', SORT LIBRARY // OUT=\$OUT, OUTPUT CLASS OUTL=\$OUT, OUTPUT CLASS OF REPORTS

```
// PSBLIB='$PSBLIB', LIBRARY OF PSB'S
// DBDLIB='$DBDLIB', LIBRARY OF DBD'S
// RESLIB='$RESLIB', IMS RESLIB
// PROCLIB='$PRCLIB', IMS PROCLIB
// FDIC=, DSN USER'S META-ENTITIES
// USER=, USER CODE
// UWK=$UWK, WORK UNIT
// SPAMB='(TRK,(5,1),RLSE)', WORK FILE SPACE
// SPAWK='(TRK,(50,10),RLSE)', WORK FILE SPACE
// BUF=40,SPIE=0,TEST=0,EXCPVR=0,RST=0,PRLD=,SRCH=0,
// CKPTID=,MON=N,LOGA=0,FMTO=T,DBRC=$DBRC,IRLM=$IRLM,BKO=
//***************************************************************-----*
//INPUT EXEC PGM=BVPTU001
//STEPLIB DD DSN=&STEPLIB,DISP=SHR
// DD DSN=$BCOB,DISP=SHR
//PAC7MB DD DSN=&&VINSMB,DISP=(,PASS),UNIT=&UWK,
// SPACE=(TRK,(5,1),RLSE),
// DCB=(RECFM=FB,LRECL=80,BLKSIZE=6160)
//CARTE DD DDNAME=SYSIN
//*--------------------------------------------------------------
//PRMSYS EXEC PGM=BVPRMSYS,PARM='&USER'
//STEPLIB DD DSN=&STEPLIB,DISP=SHR<br>// DD DSN=$BCOB.DISP=SHR
         DD DSN=$BCOB,DISP=SHR
//SYSOUT DD SYSOUT=&OUT
//PACRIN DD DSN=&INDSN..BVPSY(DFSYSEXT),DISP=SHR
//PACROU DD DSN=&&DFSYSEXT,DISP=(,PASS),SPACE=(TRK,1),
// UNIT=&UWK,
// DCB=(RECFM=FB,LRECL=80,BLKSIZE=800)
//*--------------------------------------------------------------
//DEFINE EXEC PGM=IDCAMS
//*:STEPCAT DD DSN=&VSAMCAT,DISP=SHR
//SYSPRINT DD SYSOUT=&OUT
//SYSIN DD DSN=&&DFSYSEXT,DISP=(OLD,DELETE)
//*--------------------------------------------------------------
//MAXKEY EXEC PGM=IDCAMS
//*:STEPCAT DD DSN=&VSAMCAT,DISP=SHR
//SYSPRINT DD SYSOUT=&OUT
//SYSPAF DD DSN=&INDUV..SYSEXT.&USER,DISP=SHR
//MAXKEY DD DSN=&INDSN..BVPSY(MAXKEY),DISP=SHR
//SYSIN DD DSN=&INDSN..BVPSY(REPRO999),DISP=SHR
//*--------------------------------------------------------------
//VERIFY EXEC PGM=IDCAMS
//*:STEPCAT DD DSN=&VSAMCAT,DISP=SHR
//*: DD DSN=&SYSTCAT,DISP=SHR
//SYSPRINT DD SYSOUT=&OUT
//PACGGN DD DSN=&INDSV..BVPGN,DISP=SHR
//PACGGU DD DSN=&INDSV..BVPGU,DISP=SHR
//PAC7AN DD DSN=&INDUV..&BASE.AN,DISP=SHR
//SYSIN DD DSN=&INDSN..BVPSY(VERIFGN),DISP=SHR
// DD DSN=&INDSN..BVPSY(VERIFGU),DISP=SHR
// DD DSN=&INDSN..BVPSY(VERIFAN),DISP=SHR
//*--------------------------------------------------------------
//VINS EXEC PGM=DFSRRC00,REGION=$REGSIZ,
// PARM=(DLI,BVPVINS,PACFIM$SUG,&BUF,
// &SPIE&TEST&EXCPVR&RST,&PRLD,
```
// &SRCH,&CKPTID,&MON,&LOGA,&FMTO,,,&DBRC, // &IRLM,&BKO) //STEPLIB DD DSN=&RESLIB,DISP=SHR // DD DSN=&STEPLIB,DISP=SHR // DD DSN=\$BCOB,DISP=SHR //DFSRESLB DD DSN=&RESLIB,DISP=SHR //IMS DD DSN=&PSBLIB,DISP=SHR // DD DSN=&DBDLIB,DISP=SHR //\*:STEPCAT DD DSN=&SYSTCAT,DISP=SHR //\*: DD DSN=&VSAMCAT,DISP=SHR //SYSOUT DD SYSOUT=&OUT //SYSOUX DD SYSOUT=&OUT //DDSNAP DD SYSOUT=&OUT //PROCLIB DD DSN=&PROCLIB,DISP=SHR //IEFRDER DD DUMMY, // DCB=(RECFM=VB,BLKSIZE=1920,LRECL=1916,BUFNO=2) //SYSUDUMP DD SYSOUT=&OUT,DCB=(RECFM=FBA,LRECL=121, // BLKSIZE=605),SPACE=(605,(500,500),RLSE,,ROUND) //IMSUDUMP DD SYSOUT=&OUT,DCB=(RECFM=FBA,LRECL=121, // BLKSIZE=605),SPACE=(605,(500,500),RLSE,,ROUND) //IMSMON DD DUMMY //DFSVSAMP DD DSN=&INDSN..BVPSY(DFSVSAM8),DISP=SHR //BVP7AE DD DSN=&INDSV..BVPAE,DISP=SHR //B7AJ\$BASE DD DSN=&INDUV..&BASE.AJ,DISP=SHR //B7AN\$BASE DD DSN=&INDUV..&BASE.AN,DISP=SHR //B7AR\$BASE DD DSN=&INDUV..&BASE.AR,DISP=SHR //B7AY\$BASE DD DSN=&INDUV..&BASE.AY,DISP=SHR //BVP7GN DD DSN=&INDSV..BVPGN,DISP=SHR //BVP7GR DD DSN=&INDSV..BVPGR,DISP=SHR //BVP7GU DD DSN=&INDSV..BVPGU,DISP=SHR //SYSEXT DD DSN=&INDUV..SYSEXT.&USER,DISP=SHR //PAC7IA DD SYSOUT=&OUTL //PAC7DD DD SYSOUT=&OUTL //PAC7EE DD SYSOUT=&OUTL //PAC7EQ DD SYSOUT=&OUTL //PAC7ER DD SYSOUT=&OUTL //PAC7EU DD DUMMY //PAC7EZ DD SYSOUT=&OUTL //PAC7IE DD SYSOUT=&OUTL //PAC7IF DD SYSOUT=&OUTL //PAC7IG DD SYSOUT=&OUTL //PAC7IH DD SYSOUT=&OUTL //PAC7MA DD DSN=&FDIC,DISP=SHR //PAC7MB DD DSN=&&VINSMB,DISP=(OLD,DELETE,DELETE) //PAC7BM DD DSN=&&PACXBM,DISP=(,DELETE),UNIT=&UWK, // DCB=BLKSIZE=3440,SPACE=&SPAMB //PAC7ES DD DSN=&&PACXES,DISP=(,DELETE),UNIT=&UWK, // SPACE=&SPAWK, // DCB=(RECFM=FB,LRECL=286,BLKSIZE=6292) //PAC7WD DD DSN=&&PACXWD,DISP=(,DELETE),UNIT=&UWK, // SPACE=&SPAWK, // DCB=(RECFM=FB,LRECL=286,BLKSIZE=6292) //SORTLIB DD DSN=&SORTLIB,DISP=SHR //SORTWK01 DD UNIT=&UWK,SPACE=(CYL,(3,1),,CONTIG) //SORTWK02 DD UNIT=&UWK,SPACE=(CYL,(3,1),,CONTIG)

//SORTWK03 DD UNIT=&UWK,SPACE=(CYL,(3,1),,CONTIG) //PAC7MR DD DSN=&&MR,DISP=(,PASS),UNIT=&UWK, // SPACE=&SPAMB, // DCB=(RECFM=FB,LRECL=80,BLKSIZE=6160) //PAC7MX DD DUMMY //PAC7RQ DD DUMMY //PAC7TD DD DSN=&&TD,DISP=(,PASS),UNIT=&UWK, // SPACE=&SPAWK, // DCB=(RECFM=FB,LRECL=286,BLKSIZE=6292) //\*-------------------------------------------------------------- //PRMSYS EXEC PGM=BVPRMSYS,PARM='&USER',COND=EVEN //STEPLIB DD DSN=&STEPLIB,DISP=SHR // DD DSN=\$BCOB,DISP=SHR //SYSOUT DD SYSOUT=&OUT //PACRIN DD DSN=&INDSN..BVPSY(DLSYSEXT),DISP=SHR //PACROU DD DSN=&&DLSYSEXT,DISP=(,PASS),SPACE=(TRK,1), // UNIT=&UWK, // DCB=(RECFM=FB,LRECL=80,BLKSIZE=800) //\*-------------------------------------------------------------- //DELETE EXEC PGM=IDCAMS,COND=EVEN //\*:STEPCAT DD DSN=&VSAMCAT,DISP=SHR //SYSPRINT DD SYSOUT=&OUT //SYSIN DD DSN=&&DLSYSEXT,DISP=(OLD,DELETE) //

# **Utilitaires d'aide à la reprise**

# **UTU1 UTU2 - Adaptation des opérateurs 'UNS'**

#### **UTU1 - Extraction ligne 'P' avec 'UNS'**

#### Principe

Cette procédure est un utilitaire qui permet d'extraire les lignes 'P' des programmes contenant l'opérateur 'UNS' et n'ayant aucune information dans la zone 'Niveau-conditionnement'. L'utilisateur vérifiera le fichier en sortie. Il devra supprimer de ce fichier toutes les lignes à garder en l'état. Pour toutes les lignes conservées dans le fichier, la zone 'Niveau-conditionnement' sera forcée à '99BL' si on exécute la procédure UTU2.

#### Condition d'exécution

Mettre le nom du fichier résultat des lignes à pointer dans le JCL de lancement : NOMUT='... '

#### Résultat obtenu

Un fichier des lignes 'P' UNS à pointer 'NOMUT'.

# **UTU1 - Entrées Utilisateur**

Pas d'entrées utilisateur.

# **UTU1 - Description des étapes**

Extraction lignes 'P' avec opérateur 'UNS' : UTIUN1

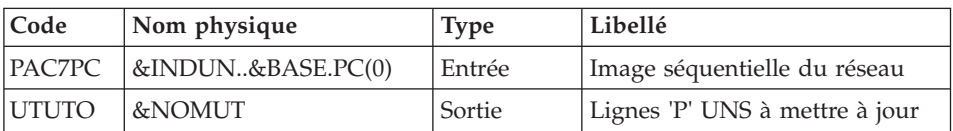

# **UTU1 - JCL d'exécution**

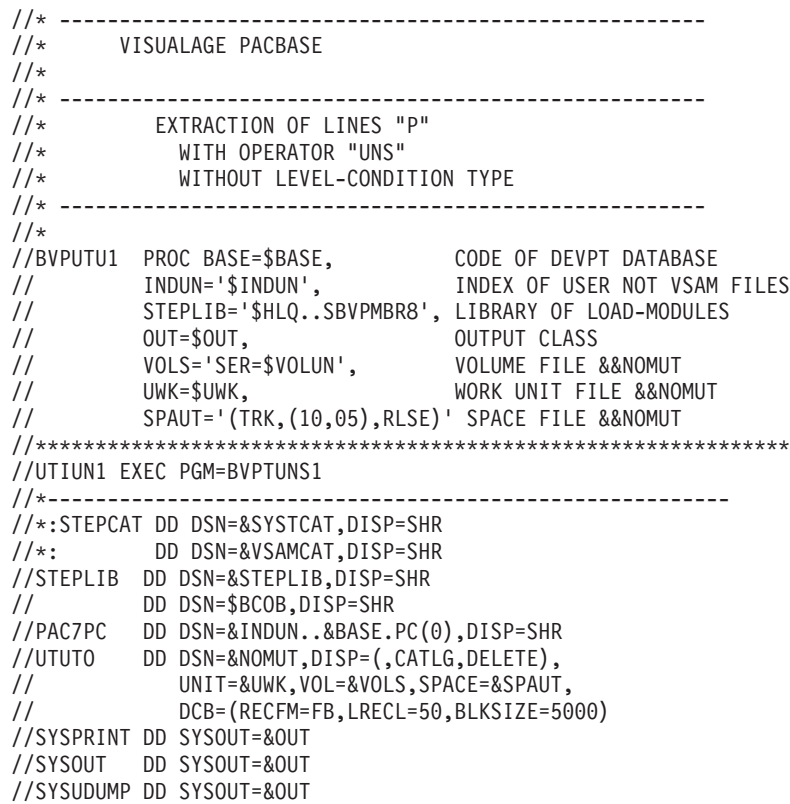

**UTU2 - Mise à jour ligne 'P' avec 'UNS'**

Principe

Cette procédure est un utilitaire qui permet de mettre à jour les enregistrements extrait par la procédure UTU1. Pour toutes les lignes du fichier en entrée, on force '99BL' dans la zone 'Niveau-conditionnement'.

#### Condition d'exécution

Mettre le nom du fichier résultat de la procédure UTU1 dans le JCL de lancement : NOMUT='... '

#### Résultat obtenu

Nouvelle image séquentielle du réseau.

### **UTU2 - Entrées Utilisateur**

Pas d'entrées utilisateur.

### **UTU2 - Description des étapes**

Maj lignes 'P' avec opérateur 'UNS' : UTIUN2

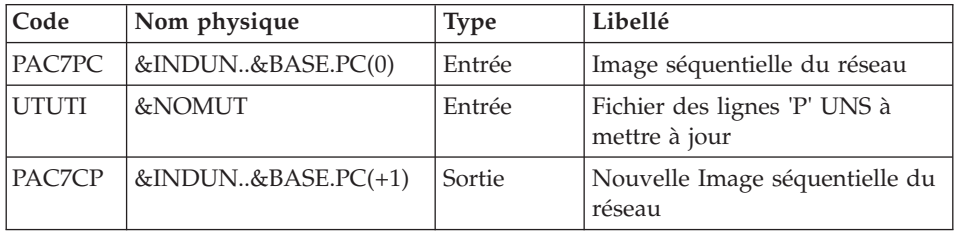

# **UTU2 - JCL d'exécution**

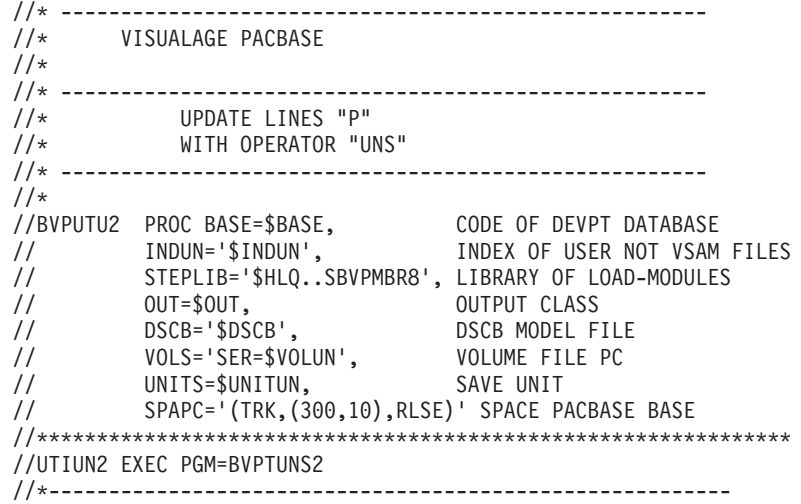

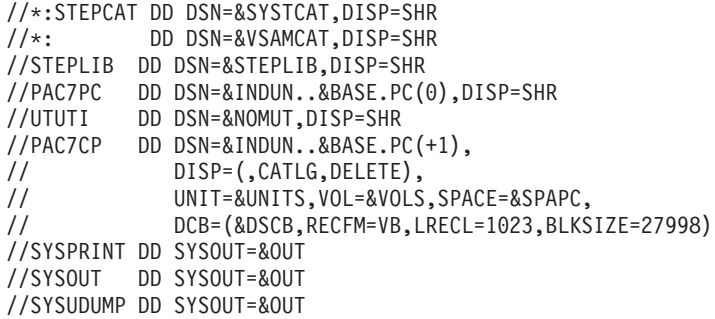

#### **UTM1 UTM2 - Migration anciennes méta entités**

#### Principe

Cette procédure est un utilitaire d'aide à la migration des méta entités de type old vers des méta entités de type formaté.

La reprise PC25 transforme les entités utilisateurs 2.n en méta entités 3.n de type old. Ces méta entités ne sont pas modifiables.

Leur transformation en méta entités de type formaté doit permettre leurs modification et enrichissement.

Cette migration nécessite l'intervention du client et va se dérouler en plusieurs étapes.

Déroulement de la migration

Etape 1 : Analyse des relations de la base (UTM1)

En version 3.n, une relation pointe sur un seul type d'entité et non plus à l'instar de la version 2.n, sur une multitude de types.

Toute relation de type old doit être transformée en autant de relations que de nombre d'entités auxquelles elle est liée.

Cette première étape consiste donc à rechercher dans la base VA Pacbase les appels des relations de type old dans les lignes de description des méta entités ainsi que dans toutes les entités.

La liste des appels est éditée et alimente le fichier en sortie.

Dans ce fichier, les caractères '&&' séparent les informations éditées des informations sous forme de fichier mouvement.

L'utilisateur attribuera le nouveau code relation de son choix.

L'ancien code pourra être conservé si la relation pointe sur un seul type d'entité.

Exemple de transformation : RELAT1 P 220 P PGMXCR CR VAO 2243 && ... modifié en : RELATE P 220 P PGMXCR CR VAO 2243 && ...

La relation RELATE sera ainsi spécifiquement dédiée aux entités de type 'P' (programme), alors que RELAT1 était dédiée à plusieurs types.

Remarque : la transformation n'est à effectuer que sur le nom de la Relation situé AVANT les caractères &&. La suite de la ligne doit rester en l'état.

Si un même code relation est lié à des EU, mais dans des bibliothèques de réseaux différents, il faut renommer la relation pour chaque nouvelle bibliothèque.

Etape 2 : Transformation des méta entités, des relations et des entités impactées et mise à jour (UTM2)

v Préalablement à la transformation ,il est contrôlé que toute relation du fichier PAC7ME pointe sur un seul type d'entité. Sinon un display est édité qui demande une uniformisation du type et une ré-exécution de UTM2. La procédure est alors stoppée.

Quand le fichier ME est cohérent , les méta entités de type old sont transformées en méta entités de type formaté.

v Les relations choisies par l'utilisateur sont modifiées ou créées.

Si la relation existe déjà dans la base, elle pourra convenir si elle est définie dans un contexte satisfaisant pour l'entité appelante, si elle est de type contraint et si son type d'entité reliée est identique au type choisi.

Si la relation est de type old, elle sera modifiée en type contraint et le type d'entité choisi lui sera relié.

Si la relation existante ne convient pas, un message d'erreur est édité sous forme de displays et l'utilisateur devra choisir un nouveau code relation.

Toute création de relation se fera dans la bibliothèque et la session H la plus proche de son utilisation.

- v Les appels des relations sont mis en forme dans les entités concernées (lignes de description des méta entités et autres).
- v Si des erreurs sont détectées (code retour à 8), l'utilisateur devra modifier le fichier en entrée PAC7ME et relancer cette procédure UTM2 avant que la mise à jour ne s'exécute. Attention, ne pas oublier de supprimer ou renommer le fichier permanent &UTM2MV auparavant.

Mise à jour

La mise à jour est effectuée par le programme BVPACA15.

Une sauvegarde de la base est recommandée avant son exécution.

Seuls les mouvements en erreur sont édités. Il peut y avoir de nombreux rejets car ces entités créées en version 2.n sont soumises à un plus grand nombre de contrôles en version 3.n. Des interventions manuelles dans la base sont alors indispensables.

Les mouvements ne sont pas journalisés.

Le fichier mouvement &UTM2MV est déclaré en fichier permanent pour permettre à l'utilisateur de visualiser l'ensemble des mouvements soumis à la mise à jour.

Etape 3 : Etat des lieux

Il est recommandé de réexécuter la première étape afin de s'assurer de l'absence d'appels de relations old dans la base.

Sinon, une intervention de l'utilisateur est à nouveau nécessaire ainsi que le lancement des étapes suivantes.

#### Etape 4 : Réorganisation

Quand la migration est jugée satisfaisante, une réorganisation de la base est nécessaire.

### Condition d'exécution

Aucune pendant l'étape 1 (UTM1).

Pour l'étape 2 de mise à jour, il est nécessaire de fermer les fichiers AR, AN, AJ et AY dans le conversationnel (sauf pour les matériels permettant la concurrence batch/conversationnel).

### Edition obtenue

A l'issue de l'étape 1, un compte-rendu édite la liste des appels de relations de type old.

A l'issue de l'étape 2 avant la mise à jour, des messages d'erreur sont édités sous forme de displays.

A l'issue de la mise à jour, un compte-rendu signale les anomalies rencontrées.

#### Résultat obtenu

Une fois la réorganisation effectuée, le résultat obtenu est un réseau exempt de méta entités de type old et d'appels de relations de type old.

# **UTM1 - Description des étapes**

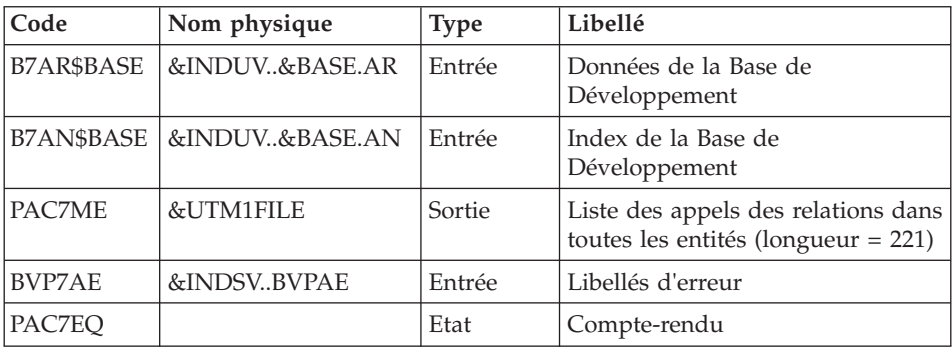

Analyse des relations de la base : PTUME1

# **UTM1 - JCL d'exécution**

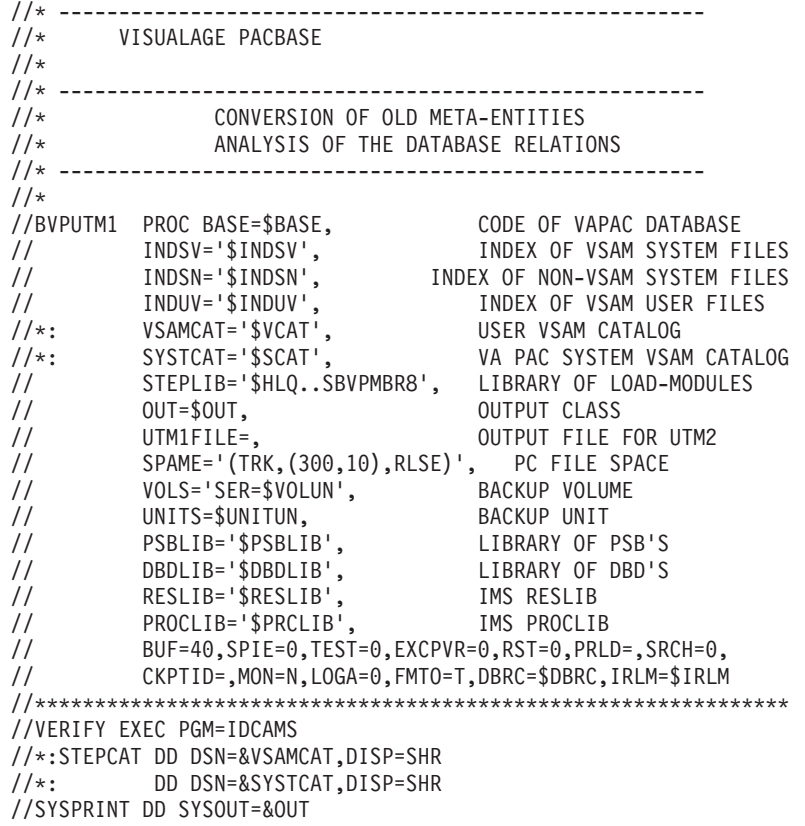

//PAC7AN DD DSN=&INDUV..&BASE.AN,DISP=SHR //SYSIN DD DSN=&INDSN..BVPSY(VERIFAN),DISP=SHR //\*-------------------------------------------------------------- //PTUME1 EXEC PGM=DFSRRC00,REGION=\$REGSIZ, // PARM=(DLI,BVPTUME1,PACFIC\$SUG,&BUF, // &SPIE&TEST&EXCPVR&RST,&PRLD, // &SRCH,&CKPTID,&MON,&LOGA,&FMTO,,,&DBRC, // &IRLM) //STEPLIB DD DSN=&RESLIB,DISP=SHR // DD DSN=&STEPLIB,DISP=SHR // DD DSN=\$BCOB,DISP=SHR //DFSRESLB DD DSN=&RESLIB,DISP=SHR //IMS DD DSN=&PSBLIB,DISP=SHR // DD DSN=&DBDLIB,DISP=SHR //\*:STEPCAT DD DSN=&SYSTCAT,DISP=SHR //\*: DD DSN=&VSAMCAT,DISP=SHR //SYSOUT DD SYSOUT=&OUT //SYSOUX DD SYSOUT=&OUT //DDSNAP DD SYSOUT=&OUT //PROCLIB DD DSN=&PROCLIB,DISP=SHR //IEFRDER DD DUMMY, // DCB=(RECFM=VB,BLKSIZE=1920,LRECL=1916,BUFNO=2) //SYSUDUMP DD SYSOUT=&OUT,DCB=(RECFM=FBA,LRECL=121, // BLKSIZE=605),SPACE=(605,(500,500),RLSE,,ROUND) //IMSUDUMP DD SYSOUT=&OUT,DCB=(RECFM=FBA,LRECL=121, // BLKSIZE=605),SPACE=(605,(500,500),RLSE,,ROUND) //IMSMON DD DUMMY //DFSVSAMP DD DSN=&INDSN..BVPSY(DFSVSAM8),DISP=SHR //BVP7AE DD DSN=&INDSV..BVPAE,DISP=SHR //B7AR\$BASE DD DSN=&INDUV..&BASE.AR,DISP=SHR //B7AN\$BASE DD DSN=&INDUV..&BASE.AN,DISP=SHR //PAC7ME DD DSN=&UTM1FILE,DISP=(,CATLG), // UNIT=&UNITS,VOL=&VOLS, // SPACE=&SPAME, // DCB=(RECFM=FB,BLKSIZE=22100,LRECL=221) //PAC7EQ DD SYSOUT=&OUT

### **UTM2 - Entrées Utilisateur**

Une carte \* en entrée de la seconde étape de la migration (UTM2) avec un code utilisateur et son mot de passe.

Si la carte \* n'est pas renseignée, un message d'anomalie est émis et la procédure ne peut s'effectuer.

### **UTM2 - Description des étapes**

Contrôle de la cohérence du fichier des relations : PTUME3

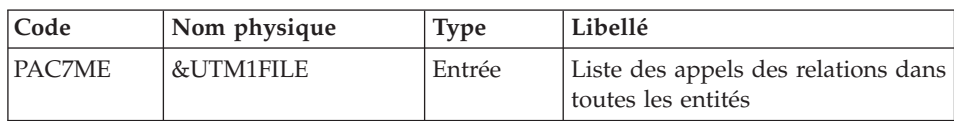

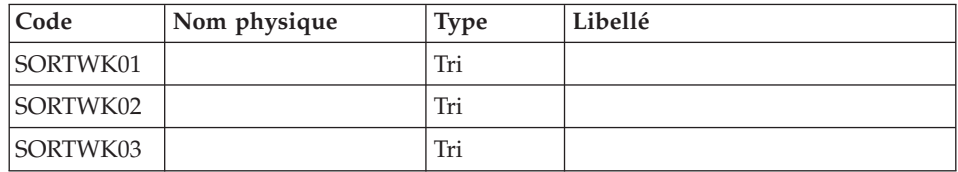

Transformation des méta entités, des relations et de leurs appels : PTUME2

| Code          | Nom physique   | <b>Type</b> | Libellé                                                   |
|---------------|----------------|-------------|-----------------------------------------------------------|
| B7AR\$BASE    | &INDUV&BASE.AR | Entrée      | Données de la Base de<br>Développement                    |
| B7AN\$BASE    | &INDUV&BASE.AN | Entrée      | Index de la Base de<br>Développement                      |
| PAC7ME        | &UTM1FILE      | Entrée      | Liste des appels des relations dans<br>toutes les entités |
| <b>BVP7AE</b> | &INDSVBVPAE    | Entrée      | Libellés d'erreur                                         |
| PAC7MV        | &UTM2MV        | Sortie      | Mouvements mis en forme<br>$(longueur = 170)$             |
| PAC7ET        |                | Sortie      | Compte-rendu                                              |
| PAC7MB        | &&UTM2MB       | Entrée      | Entrée utilisateur                                        |

Mise à jour de la Base de Développement : PACA15

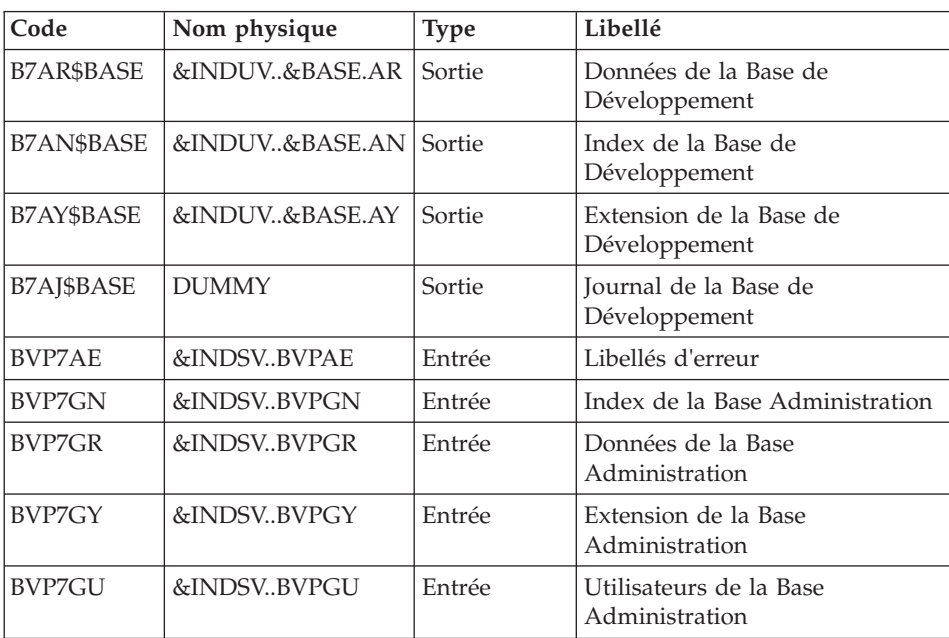

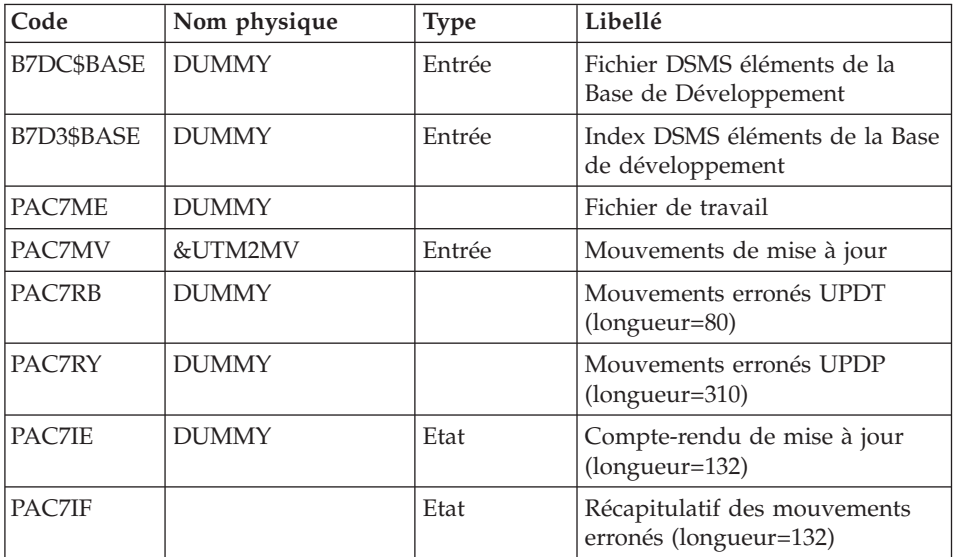

La liste des mouvements propres à un utilisateur est précédée d'une bannière portant son code.

Codes retour :

- 0 : OK sans erreur
- 2 : erreur warning
- 4 : erreur grave

# **UTM2 - JCL d'exécution**

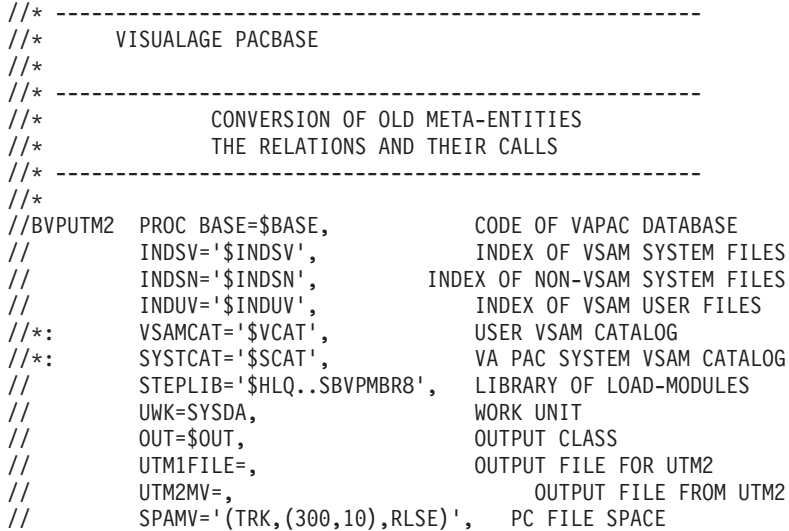

```
// SPALG='(CYL,(5,2),RLSE)', IMS LOG SPACE FOR ROLL
// VOLS='SER=$VOLUN', BACKUP VOLUME
// UNITS=$UNITUN, BACKUP UNIT
// CYL='(10,1)', TEMPORARY SPACE
// PSBLIB='$PSBLIB', LIBRARY OF PSB'S
// DBDLIB='$DBDLIB', LIBRARY OF DBD'S
// RESLIB='$RESLIB',<br>// PROCLIB='$PRCLIB',
// PROCLIB='$PRCLIB', IMS PROCLIB
        // BUF=40,SPIE=0,TEST=0,EXCPVR=0,RST=0,PRLD=,SRCH=0,
// CKPTID=,MON=N,LOGA=0,FMTO=T,DBRC=$DBRC,IRLM=$IRLM,BKO=Y
//***************************************************************
//INPUT EXEC PGM=BVPTU001
//STEPLIB DD DSN=&STEPLIB,DISP=SHR
// DD DSN=$BCOB,DISP=SHR
//CARTE DD DDNAME=SYSIN
//PAC7MB DD DSN=&&UTM2MB,DISP=(,PASS),
// UNIT=&UWK,SPACE=(TRK,(5,1),RLSE),
// DCB=(RECFM=FB,LRECL=80,BLKSIZE=6160)
//*--------------------------------------------------------------
//VERIFY EXEC PGM=IDCAMS
//*:STEPCAT DD DSN=&VSAMCAT,DISP=SHR
//*: DD DSN=&SYSTCAT,DISP=SHR
//SYSPRINT DD SYSOUT=&OUT
//PAC7AN DD DSN=&INDUV..&BASE.AN,DISP=SHR
//PACGGN DD DSN=&INDSV..BVPGN,DISP=SHR
//PACGGU DD DSN=&INDSV..BVPGU,DISP=SHR
//SYSIN DD DSN=&INDSN..BVPSY(VERIFAN),DISP=SHR
// DD DSN=&INDSN..BVPSY(VERIFGN),DISP=SHR
// DD DSN=&INDSN..BVPSY(VERIFGU),DISP=SHR
//*--------------------------------------------------------------
//PTUME3 EXEC PGM=BVPTUME3
//*------------------------
//STEPLIB DD DSN=&STEPLIB,DISP=SHR
// DD DSN=$BCOB,DISP=SHR
//*:STEPCAT DD DSN=&VSAMCAT,DISP=SHR
//*: DD DSN=&SYSTCAT,DISP=SHR
//SYSOUT DD SYSOUT=&OUT
//SYSUDUMP DD SYSOUT=&OUT
//PAC7ME DD DSN=&UTM1FILE,DISP=SHR
//SORTWK01 DD UNIT=&UWK,SPACE=(CYL,&CYL,,CONTIG)
//SORTWK02 DD UNIT=&UWK,SPACE=(CYL,&CYL,,CONTIG)
//SORTWK03 DD UNIT=&UWK,SPACE=(CYL,&CYL,,CONTIG)
//PTUME2 EXEC PGM=DFSRRC00,REGION=$REGSIZ,
// PARM=(DLI,BVPTUME2,PACFIC$SUG,&BUF,
// &SPIE&TEST&EXCPVR&RST,&PRLD,
// &SRCH,&CKPTID,&MON,&LOGA,&FMTO,,,&DBRC,
// &IRLM),
\frac{1}{1} COND=(0,NE,PTUME3)//STEPLIB DD DSN=&RESLIB,DISP=SHR
// DD DSN=&STEPLIB,DISP=SHR
// DD DSN=$BCOB,DISP=SHR
//DFSRESLB DD DSN=&RESLIB,DISP=SHR
//IMS DD DSN=&PSBLIB,DISP=SHR
// DD DSN=&DBDLIB,DISP=SHR
//*:STEPCAT DD DSN=&SYSTCAT,DISP=SHR
```
//\*: DD DSN=&VSAMCAT,DISP=SHR //SYSOUT DD SYSOUT=&OUT //SYSOUX DD SYSOUT=&OUT //DDSNAP DD SYSOUT=&OUT //PROCLIB DD DSN=&PROCLIB,DISP=SHR //IEFRDER DD DUMMY, // DCB=(RECFM=VB,BLKSIZE=1920,LRECL=1916,BUFNO=2) //SYSUDUMP DD SYSOUT=&OUT,DCB=(RECFM=FBA,LRECL=121, // BLKSIZE=605),SPACE=(605,(500,500),RLSE,,ROUND) //IMSUDUMP DD SYSOUT=&OUT,DCB=(RECFM=FBA,LRECL=121, // BLKSIZE=605),SPACE=(605,(500,500),RLSE,,ROUND) //IMSMON DD DUMMY //DFSVSAMP DD DSN=&INDSN..BVPSY(DFSVSAM8),DISP=SHR //BVP7AE DD DSN=&INDSV..BVPAE,DISP=SHR //B7AR\$BASE DD DSN=&INDUV..&BASE.AR,DISP=SHR //B7AN\$BASE DD DSN=&INDUV..&BASE.AN,DISP=SHR //PAC7MB DD DSN=&&UTM2MB,DISP=(OLD,PASS) //PAC7ME DD DSN=&UTM1FILE,DISP=SHR //PAC7MV DD DSN=&UTM2MV,DISP=(,CATLG), // UNIT=&UNITS,VOL=&VOLS, // SPACE=&SPAMV, // DCB=(RECFM=FB,BLKSIZE=17000,LRECL=170) //PAC7ET DD SYSOUT=&OUT //\*-------------------------------------------------------------- //PACA15 EXEC PGM=DFSRRC00,REGION=\$REGSIZ, // PARM=(DLI,BVPACA15,PACFIM\$SUG,&BUF, // &SPIE&TEST&EXCPVR&RST,&PRLD, // &SRCH,&CKPTID,&MON,&LOGA,&FMTO,,,&DBRC, // &IRLM,,&BKO), // COND=((0,NE,PTUME3),(0,NE,PTUME2)) //STEPLIB DD DSN=&RESLIB,DISP=SHR // DD DSN=&STEPLIB,DISP=SHR // DD DSN=\$BCOB,DISP=SHR //DFSRESLB DD DSN=&RESLIB,DISP=SHR //IMS DD DSN=&PSBLIB,DISP=SHR // DD DSN=&DBDLIB,DISP=SHR //\*:STEPCAT DD DSN=&SYSTCAT,DISP=SHR //\*: DD DSN=&VSAMCAT,DISP=SHR //SYSOUT DD SYSOUT=&OUT //SYSOUX DD SYSOUT=&OUT //DDSNAP DD SYSOUT=&OUT //PROCLIB DD DSN=&PROCLIB,DISP=SHR //IEFRDER DD DSN=&&IMSLOG,DISP=(,PASS),UNIT=&UWK, // SPACE=&SPALG, // DCB=(RECFM=VB,BLKSIZE=1920,LRECL=1916,BUFNO=2) //SYSUDUMP DD SYSOUT=&OUT,DCB=(RECFM=FBA,LRECL=121, // BLKSIZE=605),SPACE=(605,(500,500),RLSE,,ROUND) //IMSUDUMP DD SYSOUT=&OUT,DCB=(RECFM=FBA,LRECL=121, // BLKSIZE=605),SPACE=(605,(500,500),RLSE,,ROUND) //IMSMON DD DUMMY //DFSVSAMP DD DSN=&INDSN..BVPSY(DFSVSAM8),DISP=SHR //BVP7AE DD DSN=&INDSV..BVPAE,DISP=SHR //B7AJ\$BASE DD DUMMY //B7AN\$BASE DD DSN=&INDUV..&BASE.AN,DISP=SHR //B7AR\$BASE DD DSN=&INDUV..&BASE.AR,DISP=SHR
```
//B7AY$BASE DD DSN=&INDUV..&BASE.AY,DISP=SHR
//BVP7GN DD DSN=&INDSV..BVPGN,DISP=SHR
//BVP7GR DD DSN=&INDSV..BVPGR,DISP=SHR
//BVP7GU DD DSN=&INDSV..BVPGU,DISP=SHR
//BVP7GY DD DSN=&INDSV..BVPGY,DISP=SHR
//B7D3$BASE DD DUMMY
//B7DC$BASE DD DUMMY
//PAC7IE DD DUMMY
//PAC7IF DD SYSOUT=&OUT
//PAC7MV DD DSN=&UTM2MV,DISP=SHR
//PAC7ME DD DUMMY
//PAC7RB DD DUMMY
//PAC7RY DD DUMMY
1/*
//
```
# **SMP/E : Suppression d'une version précédente**

## **Présentation**

Cet utilitaire (non fourni) permet de supprimer une version de VA Pacbase, DSMS ou Pactables dans SMP/E.

Les PDS des fichiers 'Target zones' (hlq.SBVPxxx) et 'Distribution zones' (hlq.ABVPxxx) sont purgés des composants de la précédente Version et disponibles pour la nouvelle installation.

#### Mise en oeuvre :

- v se définir un MCS comme présenté ci-dessous en remplaçant JBVPxxx par le FMID de la version à supprimer,
- v constituer et lancer après paramétrage le JCL présenté ci-dessous qui appelle le MCS précédemment défini.

### **Exemples**

```
MCS à définir :
---------------
++FUNCTION(DELFUNC)
DESCRIPTION(VISUALAGE PACBASE - CICS)
/* (C) COPYRIGHT IBM CORP 1983, 2007 */.
++VER(Z038)
     DELETE(JBVPXXX) .
JCL à exécuter :
----------------
//$$$$DDEF JOB ($$$$$$),'DDEF',CLASS=$,MSGCLASS=$
//*--------------------------------------------------------------
//* PERFORM SMP/E DELETING SYSMOD
1/*
```

```
//* BEFORE USING THIS JOB STEP, YOU WILL HAVE TO MAKE THE
//* FOLLOWING MODIFIFICATIONS.
//*
//* - CHANGE THE JOB CARD TO MEET THE INSTALLATION REQUIREMENT
//* - CHANGE &SMPE BY THE NAME OF SMPE HLQ ON YOUR SYSTEM
//* - CHANGE &TGT BY THE NAME YOU CHOOSE FOR TARGET ZONE
//* - CHANGE &DLIB BY THE NAME YOU CHOOSE FOR DISTRIBUTION ZONE
//* - CHANGE &USER BY THE PREFIX YOU CHOOSE FOR MCS
//* - CHANGE JBVPXXX BY THE FMID YOU WANT TO DELETE
1/*//*--------------------------------------------------------------
//COPT EXEC PGM=GIMSMP,COND=(4000,LT),REGION=0M
//SMPCSI DD DSN=&SMPE.GLOBAL.CSI,DISP=OLD
//SMPPTFIN DD DSN=&USER.SMPMCS,DISP=SHR
//SMPHOLD DD DUMMY
//SYSPRINT DD SYSOUT=*
//SMPSNAP DD SYSOUT=H
//SMPCNTL DD *
   SET BDY(GLOBAL) /* SET TO GLOBAL ZONE. */.
    RECEIVE S(DELFUNC) /* RECEIVE THE FUNCTION. */.
   SET BDY(&TGT) /* SET TO APPLICABLE TARGET. */.
    APPLY S(DELFUNC) /* APPLY TO DELETE OLD FCT. */.
   SET BDY(&DLIB) /* SET TO APPLICABLE DLIB. */.
    ACCEPT S(DELFUNC) /* ACCEPT TO DELETE OLD */.
   SET BDY(&TGT) /* SET TO APPLICABLE TARGET. */.
   UCLIN.
    DEL SYSMOD(DELFUNC) /* DELETE SYSMOD ENTRIES FOR */.
    DEL SYSMOD(JBVPXXX) /* DUMMY AND OLD FUNCTION. */.
  ENDUCL.
    SET BDY(&DLIB) /* SET TO APPLICABLE DLIB. */.
  UCLIN.
    DEL SYSMOD(DELFUNC) /* DELETE SYSMOD ENTRIES FOR */.<br>DEL SYSMOD(JBVPXXX) /* DUMMY AND OLD FUNCTION. */.
                         /* DUMMY AND OLD FUNCTION. \star/.
  ENDUCL.
  SET BDY(GLOBAL) /* SET TO GLOBAL ZONE. */.
    REJECT HOLDDATA NOFMID /* REJECT SYSMODS, HOLDDATA */
    DELETEFMID /* FOR THE DELETED FUNCTIONS.*/
    (DELFUNC JBVPXXX) /* DELETE THE FMIDS FROM THE */
                          /\star GLOBALZONE ENTRY. \star/.
```
### **Prise en compte des fixes**

Si un fix concerne soit un ou plusieurs exit user batch, soit un des deux sous-programmes PAF (BVPTPST ou BVPTPWS), il faut renommer ces load-modules à l'image de ce qui est fait dans l'étape "Renommage des programmes exit user batch", sous-chapitre "Installation système" du chapitre "Intallation de la partie Serveur" du présent document.

Sans ce renommage, le fix n'est pas effectif.

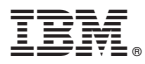

Référence : DEPIM001358F - 8589

Imprimé en France